VisualAge Pacbase

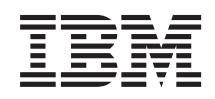

# Installation Guide IMS/VS Server & Client components

*Version 3.5*

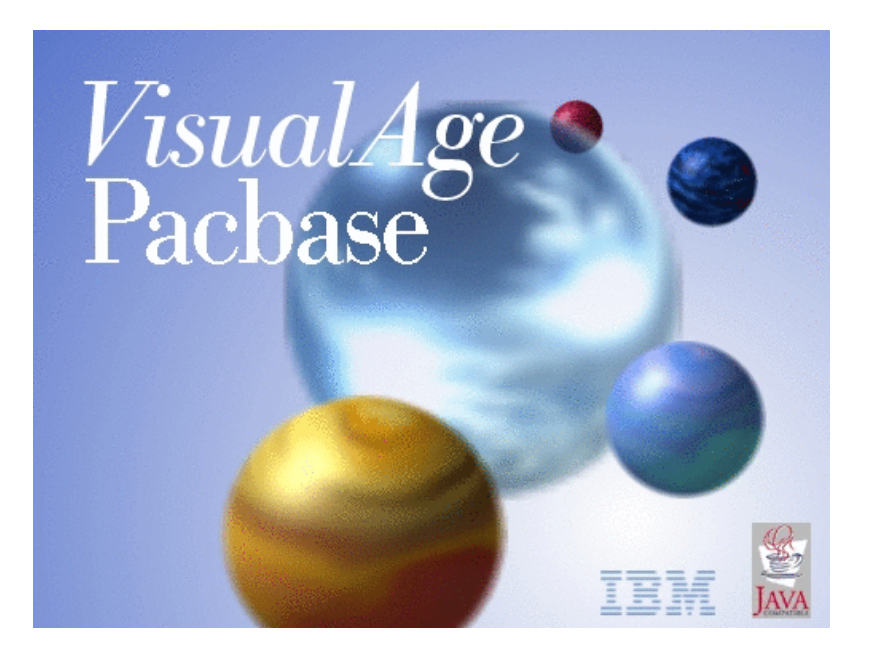

VisualAge Pacbase

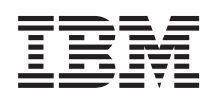

# Installation Guide IMS/VS Server & Client components

*Version 3.5*

**Note**

Before using this document, read the general information under ["Notices" on page vii.](#page-8-0)

You may consult or download the complete up-to-date collection of the VisualAge Pacbase documentation from the VisualAge Pacbase Support Center at:

http://www.ibm.com/support/docview.wss?rs=37&uid=swg27005477

Consult the Documentation home page to make sure you have the most recent edition of this document.

#### **Sixth Edition (March 2014)**

This edition applies to the following licensed programs:

• VisualAge Pacbase Version 3.5

Comments on publications (including document reference number) should be sent electronically through the Support Center Web site at: http://www.ibm.com/software/awdtools/vapacbase/support.html or to the following postal address:

IBM Paris Laboratory 1, place Jean–Baptiste Clément 93881 Noisy-le-Grand, France.

When you send information to IBM, you grant IBM a nonexclusive right to use or distribute the information in any way it believes appropriate without incurring any obligation to you.

#### **© Copyright IBM Corporation 1983,2014.**

US Government Users Restricted Rights – Use, duplication or disclosure restricted by GSA ADP Schedule Contract with IBM Corp.

# **Contents**

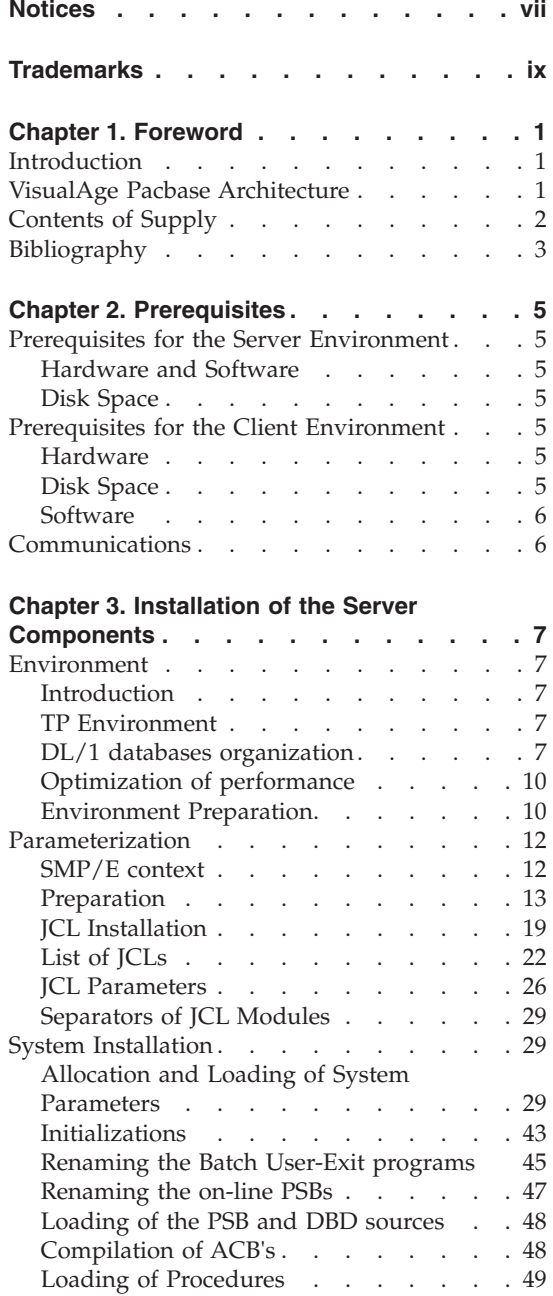

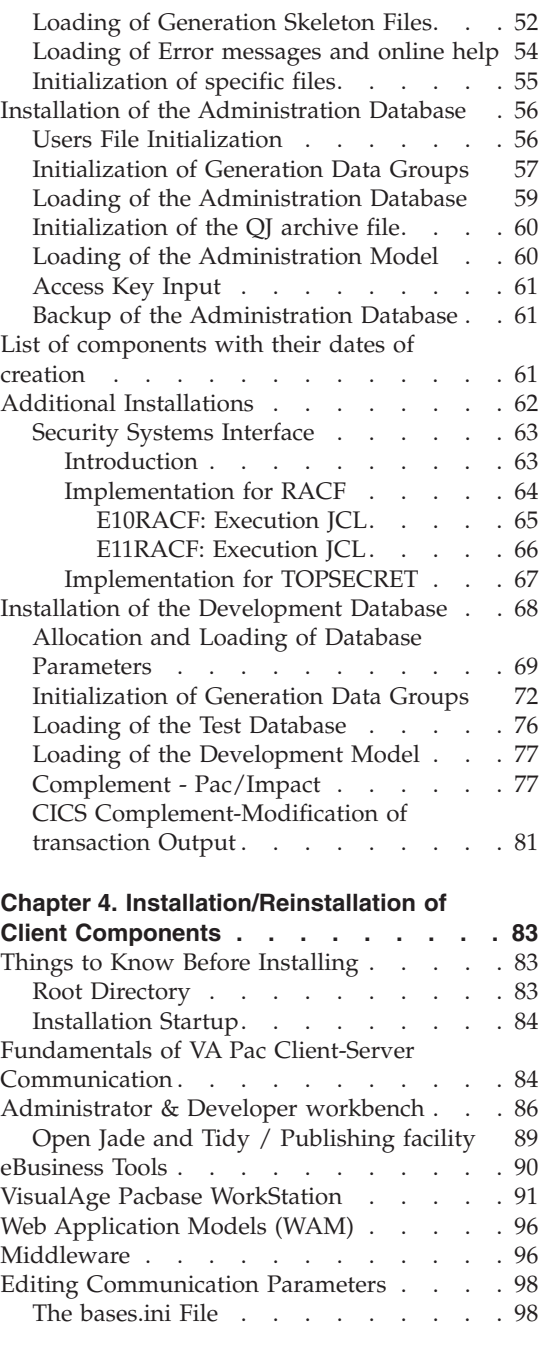

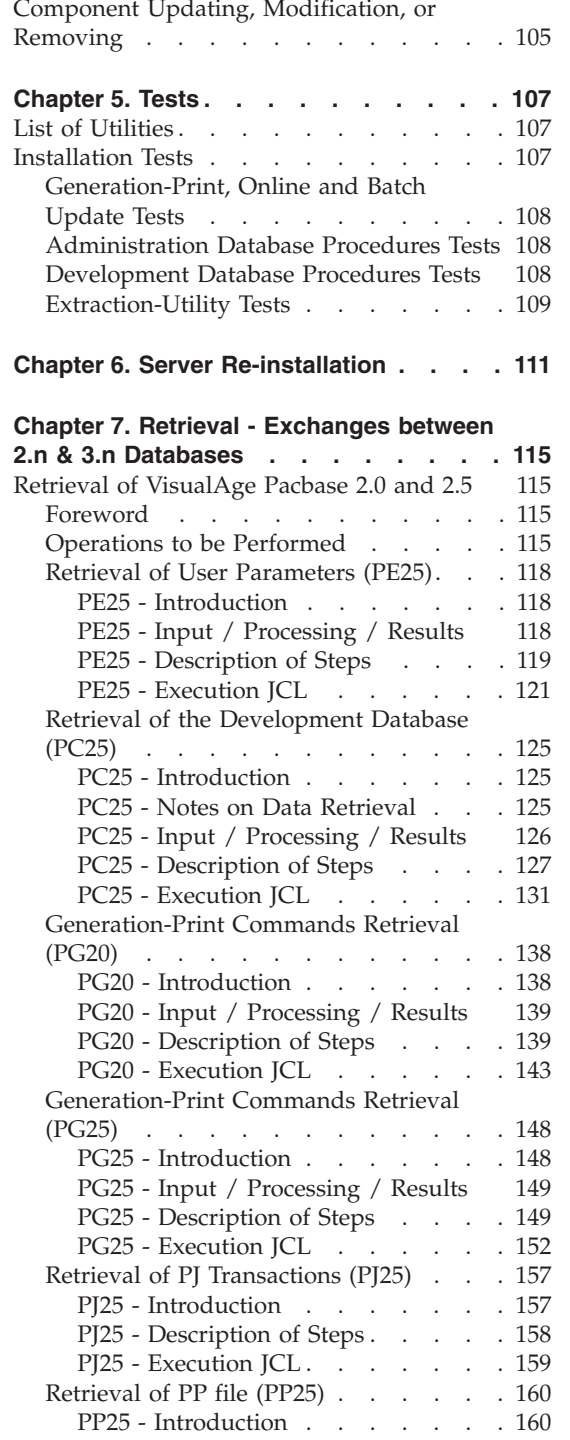

The vaplocat.ini File [. . . . . . . . 101](#page-112-0)

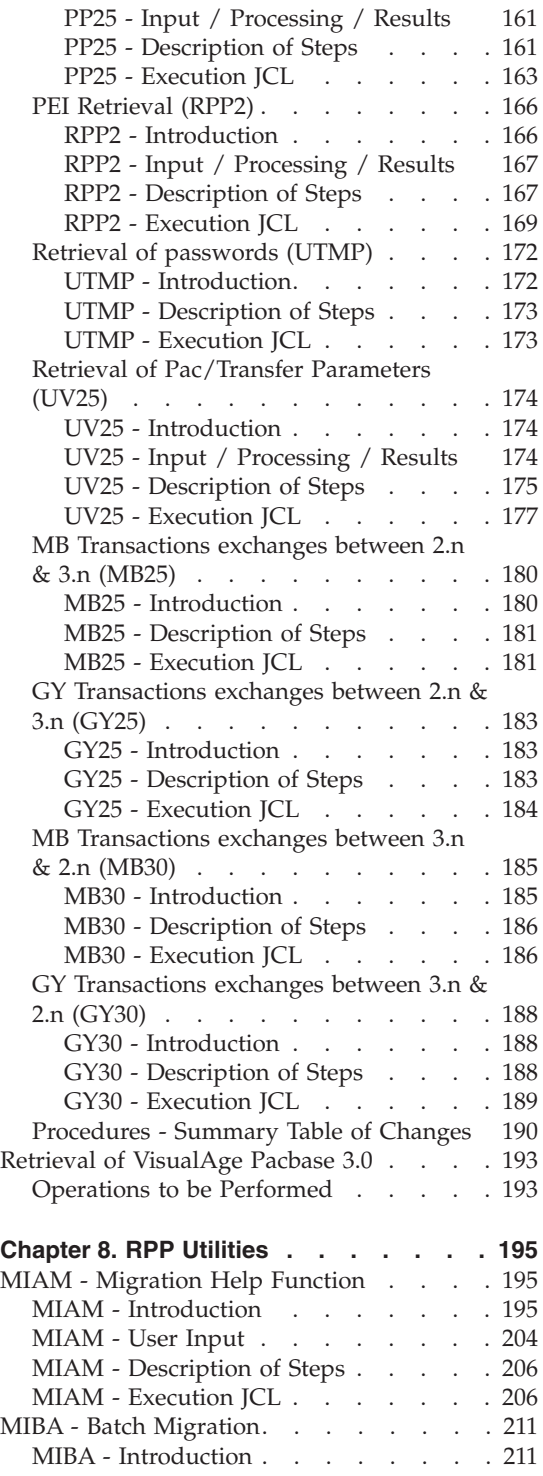

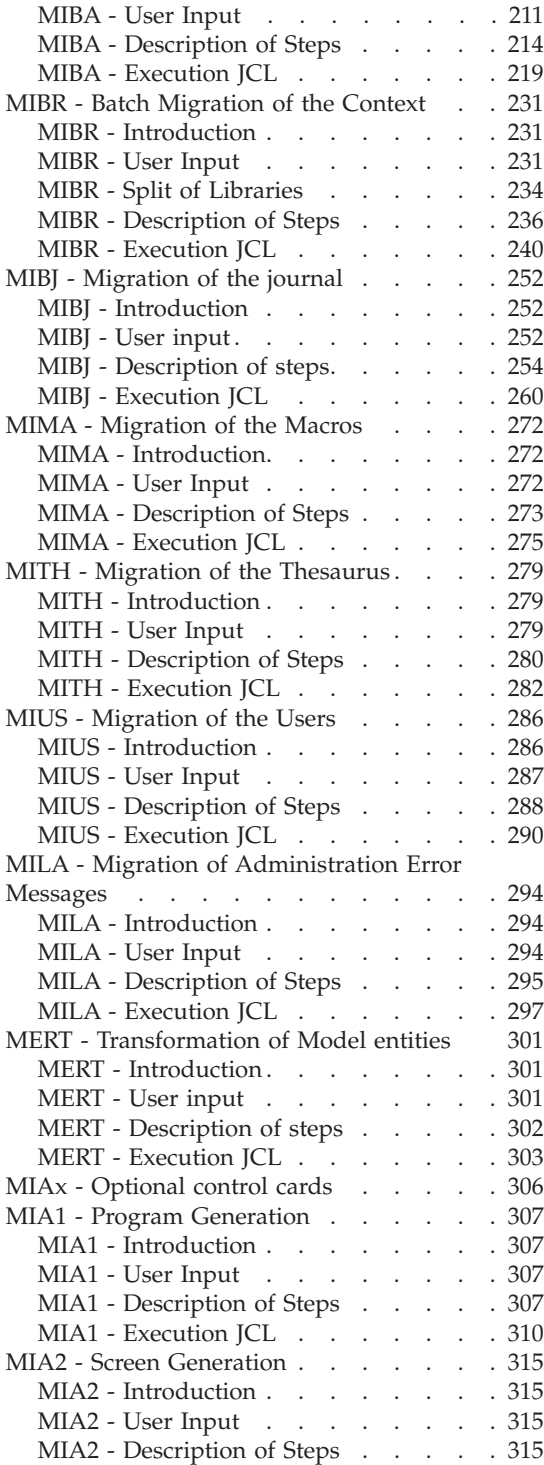

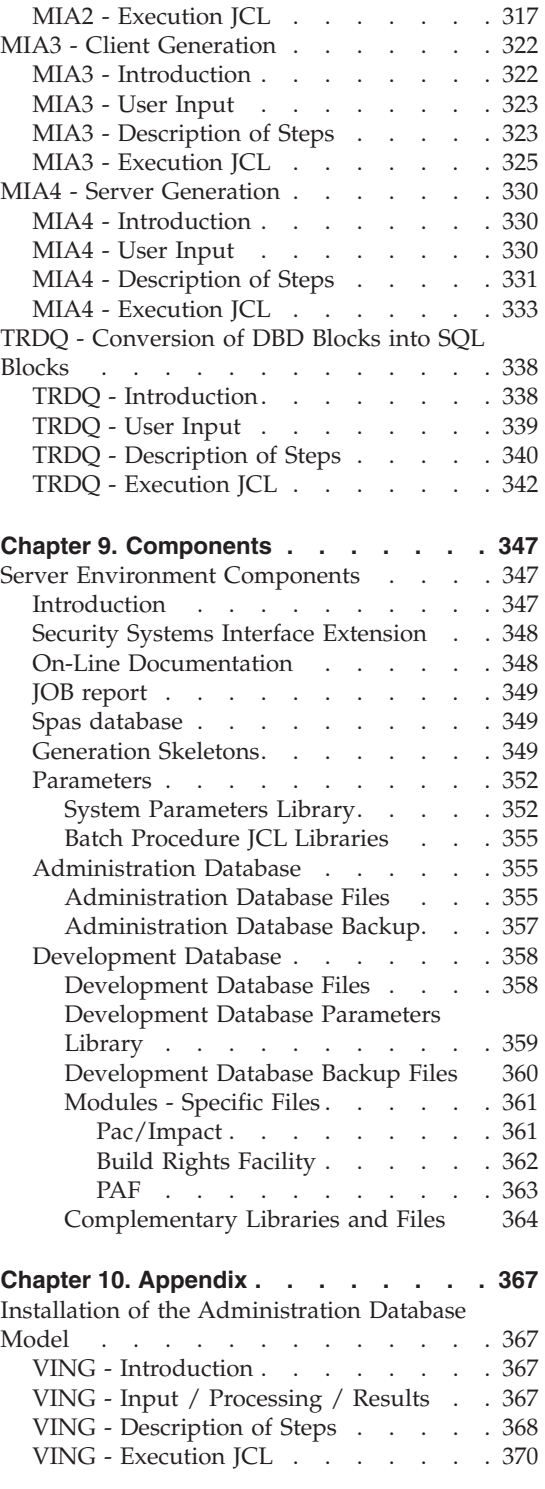

[Installation of the Development Database](#page-384-0)

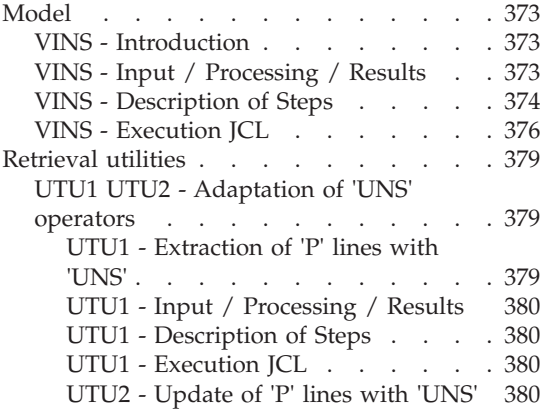

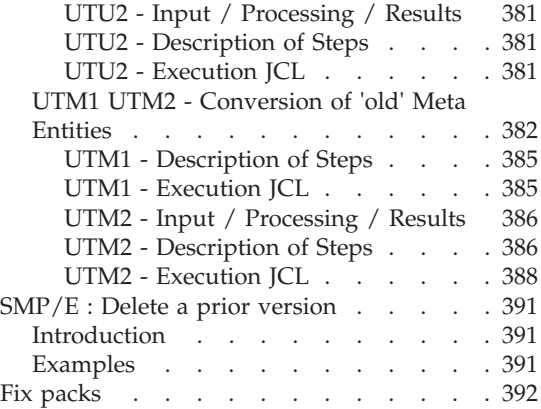

# <span id="page-8-0"></span>**Notices**

References in this publication to IBM products, programs, or services do not imply that IBM intends to make these available in all countries in which IBM operates. Any reference to an IBM product, program, or service is not intended to state or imply that only that IBM product, program, or service may be used. Subject to IBM's valid intellectual property or other legally protectable rights, any functionally equivalent product, program, or service may be used instead of the IBM product, program, or service. The evaluation and verification of operation in conjunction with other products, except those expressly designated by IBM, are the responsibility of the user.

IBM may have patents or pending patent applications covering subject matter in this document. The furnishing of this document does not give you any license to these patents. You can send license inquiries, in writing, to the IBM Director of Licensing, IBM Corporation, North Castle Drive, Armonk NY 10504–1785, U.S.A.

Licensees of this program who wish to have information about it for the purpose of enabling: (i) the exchange of information between independently created programs and other programs (including this one) and (ii) the mutual use of the information which has been exchanged, should contact IBM Paris Laboratory, SMC Department, 1 place J.B.Clément, 93881 Noisy-Le-Grand Cedex. Such information may be available, subject to appropriate terms and conditions, including in some cases, payment of a fee.

IBM may change this publication, the product described herein, or both.

**viii** VisualAge Pacbase: Installation Guide IMS/VS Server & Client components

# <span id="page-10-0"></span>**Trademarks**

IBM is a trademark of International Business Machines Corporation, Inc. AIX, AS/400, CICS, CICS/MVS, CICS/VSE, COBOL/2, DB2, IMS, MQSeries, OS/2, PACBASE, RACF, RS/6000, SQL/DS, TeamConnection, and VisualAge are trademarks of International Business Machines Corporation, Inc. in the United States and/or other countries.

Java and all Java-based trademarks and logos are trademarks of Sun Microsystems, Inc. in the United States and/or other countries.

Microsoft, Windows, Windows NT, and the Windows logo are trademarks of Microsoft Corporation in the United States and/or other countries.

UNIX is a registered trademark in the United States and/or other countries licensed exclusively through X/Open Company Limited.

All other company, product, and service names may be trademarks of their respective owners.

**x** VisualAge Pacbase: Installation Guide IMS/VS Server & Client components

# <span id="page-12-0"></span>**Chapter 1. Foreword**

## **Introduction**

The purpose of this manual is to guide the administrator through the installation of the VisualAge Pacbase:

- Server components
- Client components,
- Communication environment.

Once the installation is completed, it is recommended to run the set of tests provided on the installation media.

You will also find in this manual a description of the operations to be performed for the installation of correction versions.

A number of Administration actions must be carried out online in the Administrator workbench in order to make operational a VisualAge Pacbase installation or re-installation. These actions are documented in the ['AD](http://www.ibm.com/support/docview.wss?rs=37&uid=swg27005477) [workbench User's Guide',](http://www.ibm.com/support/docview.wss?rs=37&uid=swg27005477) chapter 'Prior Administration Actions'.

#### **VisualAge Pacbase Architecture**

VisualAge Pacbase is used for the design, development and maintenance of graphical (GUI), textual (TUI) or web eBusiness applications, run in on-line or batch mode.

VisualAge Pacbase consists of:

- A server environment (TUI),
- A client environment (GUI).

These two environments communicate through an encapsulated middleware provided by IBM.

**NOTE:** The textual mode remains available for some functionalities.

You will find a detailed description of Server Components in chapter 'The Components' in this manual.

#### The Server environment

It consists of the following components:

- <span id="page-13-0"></span>v System elements: programs, files (online help included), and parameters.
- VA Pac Administration Database that contains user parameters and other parameters.
- one or more VA Pac Development Databases.

## The Client environment

The client environment includes five separately installable components:

- Administrator & Developer workbench (also separately installable). Developer workbench includes the following modules (each running independently):
	- Batch,
	- Dialog,
	- eBusiness (includes three eBusiness Tools and Services Modeler),
	- Services Modeler.

Each of these modules can be executed independently.

- eBusiness Tools:
	- Proxy Generator,
	- Location Editor,
	- Services Test Facility,
	- VisualAge Pacbase Connector,
	- VisualAge Pacbase Web Connection (Dialog Web Revamping Generator),
	- Web application models (WAM).
- VisualAge Pacbase WorkStation (Pacdesign, Pacbench)
- Web application models (WAM)
- Middleware

The communication functions enable the Server and Client environments to communicate via the main communication protocols on the market.

## **Contents of Supply**

The contents of the supply vary according to the terms of your order:

- Installation guide,
- Program Directory (for  $SMP/E$ )
- Server installation CD-ROM,
- Client installation CD-ROM.
- Documentation CD-ROM.

# <span id="page-14-0"></span>**Bibliography**

- v A number of administration actions must be carried out online in Administrator workbench in order to make a VisualAge Pacbase installation or re-installation operational. These actions are documented in the ['AD](http://www.ibm.com/support/docview.wss?rs=37&uid=swg27005477) [workbench User's Guide',](http://www.ibm.com/support/docview.wss?rs=37&uid=swg27005477) chapter 'Prior Administration Actions'.
- The procedures, used by the Administrator for the Management of Databases and versions, and utilities provided, are documented in the Administrator's procedures Guide.
- For IBM sites, the installation of a Security System, to control user codes, passwords and access authorizations, is documented in the 'Installation of Server Components' chapter, 'Additional Installations' subchapter, and also in the Online Help of Administrator workbench.

# <span id="page-16-0"></span>**Chapter 2. Prerequisites**

## **Prerequisites for the Server Environment**

#### **Hardware and Software**

Processor: z/OS 1.12.0 or next.

Monitor: IMS Version 11.1.0 or next.

COBOL: 'COBOL Enterprise 3.4'.

#### **Disk Space**

The total amount of space needed for the files depends on the size of applications managed by the system.

The following table indicates approximately the disk space necessary (in millions of bytes) to install the servers:

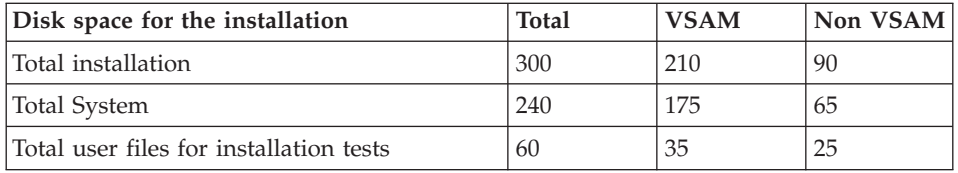

#### **Prerequisites for the Client Environment**

#### **Hardware**

The hardware characteristics necessary to install VisualAge Pacbase client components are the following:

- v Processor: Intel Pentium III 450 Mhz minimum or compatible processor.
- Monitor: graphic monitor (800x600) VGA or higher resolution (XGA or SVGA).
- CD-ROM drive.
- Card: adapted to the site network.
- Memory (RAM): 512 Mb (1 Gb advised).

#### **Disk Space**

Required disk space:

- 100 Mb for Administrator & Developer workbench
- 30 Mb for eBusiness Tools
- <span id="page-17-0"></span>• 85 Mb for the "IBM SDK for Java 2"
- 25 Mb for the Middleware
- 6 Mb for WAM
- 30 Mb for the VisualAge Pacbase WorkStation (with a Methodology included)

If "IBM SDK for Java 2" is not installed on your workstation, its installation is automatically started.

For an operational installation of AD workbench for example, the minimum disk space required is 215 Mb (100 Mb for AD workbench, 85 Mb for the "IBM SDK for Java 2" and 30 Mb for the Middleware).

#### **Software**

The VisualAge Pacbase client components require that a 32 bytes-Windows be installed on your workstation.

See also chapter 'Installation of Client Components', subchapter 'Things to Know Before Installing'.

## **Communications**

To enable the communication between the workstation components and the servers in an IMS/VS environment, the possible communication protocols are:

- **IMS** Connect.
- MQ-IMS Bridge.

# <span id="page-18-0"></span>**Chapter 3. Installation of the Server Components**

## **Environment**

#### **Introduction**

This chapter introduces the environment and resources required to be able to use VisualAge Pacbase.

#### **TP Environment**

The Monitor used for TP VisualAge Pacbase is IMS version 8.

Since Version 2.5 of VA Pac, the MFS system has been bypassed by the use of the DFS.EDTN standard module for the receiving and display of messages.

The formatting of messages is managed by the BVPR980 sub-program found in the on-line programs library.

Only one transaction code is to be declared in IMS to access VisualAge Pacbase:

• tttt transaction code to connect to VisualAge Pacbase - online mode (Entry Point),

This VA Pac online transaction, to be declared in IMS, is transactional and uses a 150-long SPA for VisualAge Pacbase.

## **DL/1 databases organization**

VisualAge Pacbase is its own Database Manager. It only uses DL/1 to store the records that support the physical organization of the database.

Consequently:

- The user cannot directly access VisualAge Pacbase data using  $DL/1$ utilities but must use the tools designed and supplied for this purpose.
- The DL/1 facilities needed by VisualAge Pacbase are greatly reduced. Specifically, all of the databases are built from a single root segment. Thus, there are no dependent segments and the DBRs have fixed lengths.
- v Secondary indexes and logical relationships are never used. This results in a PHYSICAL ACCESS to DL/1 ACCESS ratio that is considerably less than the ratios that are generally found in current applications.

#### DL/1 databases organization

Three types of DL/1 organization are used: HDAM, HISAM, and HIDAM.

## HDAM-OSAM VSAM databases

This organization is used for the Journal (AJ GJ) and Data (AR GR) databases, for the extension (AY GY) and for the traces of PUF communication areas (TR). It is also used for the archived journal of VA Pac interface - Configuration management (QJ).

The key to these files is an eight-byte numeric field in ascending order without any break in the sequence. This record number is a logical pointer that is internal to the system.

Each record is attached to an anchor point in a one-to-one relationship (Anchor Point DL/1) calculated by the randomization module CGIPACR1. The assembler source of this module is supplied with VisualAge Pacbase in the SY Parameters file under the name of 'RANDOM'. It must be compiled in the site's IMS RESLIB. This module is directly derived from the randomization module modulo DFSHDC10, the only difference being a corrected CI number in order to avoid addressing in the 'BIT MAPS'.

Placement in the physical file is illustrated in the following example (one block may contain 25 DBR):

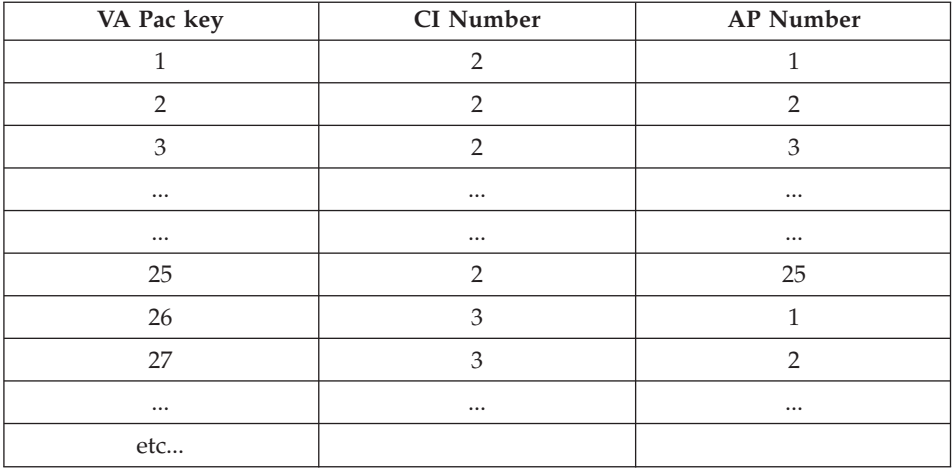

The results are as follows:

- A synonym chain never appears, thus no FREE SPACE or OVERFLOW AREA is to be anticipated.
- The physical file is used according to the ascending RBA's. Therefore, the OSAM space can be allocated according to the real volume of the database, independent of the number of CI's which could be addressed by the randomization module.
- The description of the RMNAME macro is:  $RMNAME = (CGIPACRI, X, Y)$ where:
	- $X$  = the number of ANCHOR POINTs per CI. X is calculated according to the size of the VisualAge Pacbase record and the size of the CI using the following formula:  $X = INT($  (CI - 19) / (REC + 11)) where:
		- INT = integer function.
		- CI = size of the CI in bytes.
		- REC = size of the VisualAge Pacbase record in bytes.
	- $\gamma$  = number of CI's which could be addressed. Keeping in mind that the CI is an incremental function of the VisualAge Pacbase key and that this key is assigned in ascending sequence, the user may choose a high value for the number of CI's (limited to ((2 exponent 24) - 1) without affecting physical organization or performance, thus avoiding possible overflows.

It may be interesting to choose a very high value to avoid any possible overflow, 16,000 000 for example.

**EXAMPLE:** Let's consider the (AR) database:

Size of the VisualAge Pacbase record : 152 Size of the CI in use : 4,096  $\leftarrow$   $\times$   $\times$   $\leftarrow$  26 ---> RMNAME=(CGIPACR1,26,16000000)

#### HISAM VSAM Databases

This organization is reserved for the Index database (AN, GN), documentation database (AE), Job report database (LB), SPA database (SV), user database (GU), PUF work database (WS) and build facility rights (GF).

The physical DL/1 record contains one and only one complete DBR, which means one and only one VisualAge Pacbase record plus DL/1 control information. There is no DATASET OVERFLOW.

During loading, the size of the database is calculated directly from the number of logical records, the RECORD size, and the amount of FREE SPACE requested at the time of the DEFINE of the VSAM file.

#### HIDAM VSAM databases

This organization is reserved for the P.A.F. work databases (PA) whose first index is made up by the P1 database.

Each DBR for the PA database includes only one variable length root segment.

# <span id="page-21-0"></span>**Optimization of performance**

Installation of the index (AN) and data (AR) files

It is recommended that the AN and AR files be installed on separate volumes, specifically when the VA Pac Database stores more than one million data.

Knowing that the whole of the AN file is accessed by all VisualAge Pacbase operations, its DEFINE may be adapted in the DF\$BASE.AN member found in the database parameters PDS so as to provide for a multi-volume installation. For more information, please refer to chapter 'Installation of the Server Environment'.

Regarding the Data (AR) file, in most cases, 80 per cent of VisualAge Pacbase operations access the data stored at the BEGINNING of the file. Therefore, simply storing the AR file on several volumes cannot improve access performance.

Thus, a standard procedure, named STOP for STorage OPtimization, makes a multi-volume installation effective by outspreading the most frequently accessed data throughout the whole of the file.

The definition on several volumes of the AR file combined with the execution of the STOP procedure must be done before the Database Restoration.

For complete information on the STOP procedure, refer to the - Batch Procedures - The Administrator's Guide, chapter 'Manager's Utilities', subchapter 'STOP - Storage Optimization of Multi-Volumes'.

#### **Environment Preparation**

During this phase, the system must be prepared for the installation of the VisualAge Pacbase system, taking into account its technical characteristics which are described in the first two chapters of this manual:

- Choose the suffixes which are to be assigned to the various VisualAge Pacbase files and codes,
- Choose the VSAM catalogs and allocate adequate disk space,
- And, in particular, prepare the IMS/DC generation, assigning the appropriate values to the parameters indicated below.

#### Parameters for IMS/DC generation

In the parameters listed below, the yyyy symbol represents the database code used as the suffix of the DBDs. The zz symbol represents the suffix of the batch PSBs. These symbols are chosen by the user.

The installation is simpler if the following values are used, in which case, the compilation of DBDs and PSBs is not necessary:

- $zz = 35$  for the suffix of batch PSBs
- yyyy =  $P350$  for the suffix of the DBDs

Declaration of the DBDs to be used:

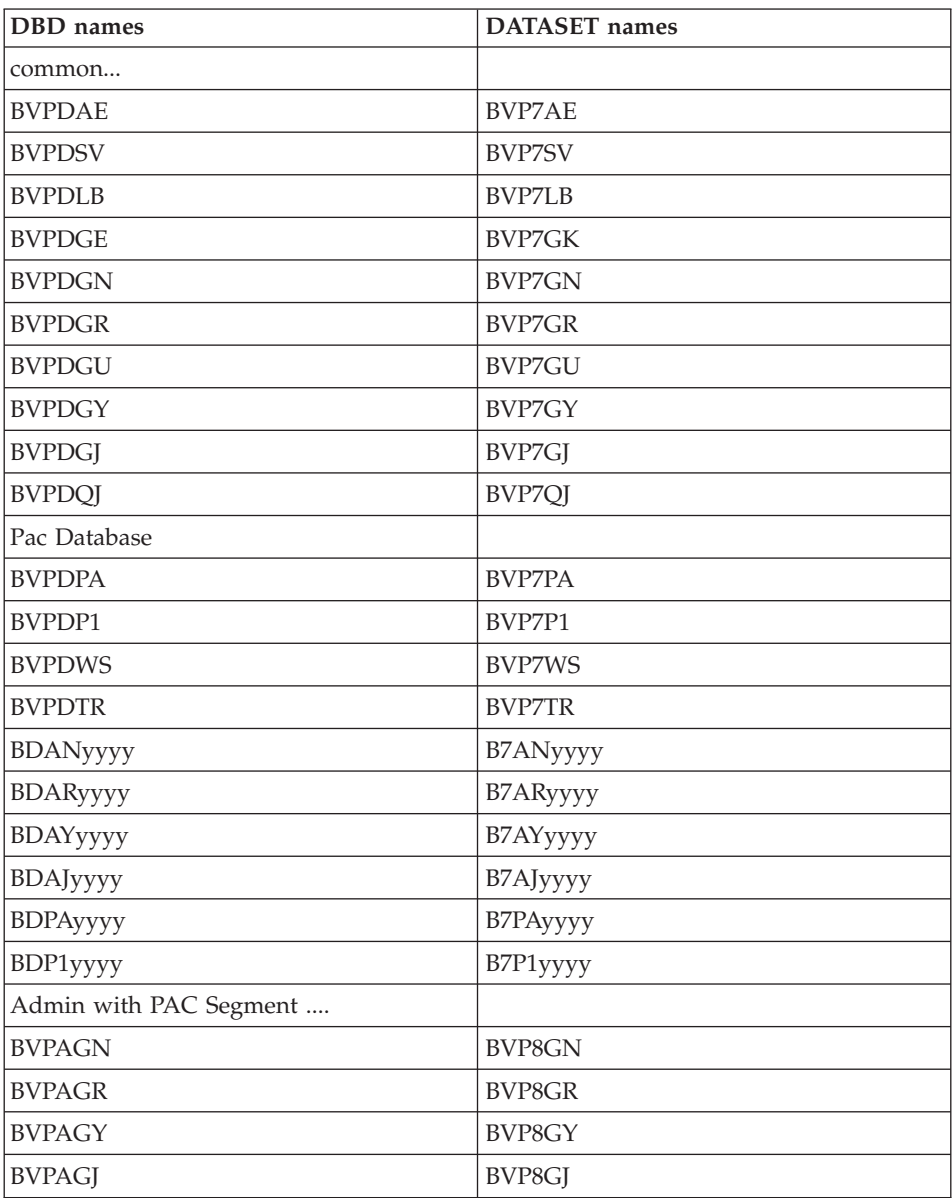

#### <span id="page-23-0"></span>DATABASE ACCESS=UP,DBD=(BVPDAE,BVPDSV,etc ... )

Declaration of the VisualAge Pacbase on-line transaction

APPLCTN PSB=BVPRIMS TRANSACT CODE=tttt,SEGSIZE=03500,MODE=SNGL,SEGNO=00050, PRTY=(07,10,00002),PROCLIM=(00005,00015),EDIT=ULC, MSGTYPE=(SNGLSEG,RESPONSE,\$CLS),SPA=(150)

where tttt represents the transaction code chosen for the VisualAge Pacbase connection (\$BASE parameter).

**Note:** The use of RESPONSE mode for VisualAge Pacbase transactions is recommended.

To optimize response times in online mode, you must set the 'Pseudo Wait For Input' parameter to 'YES', on the startup jobs of the processing regions dedicated to VA Pac (PWFT=Y).

Besides, programming VisualAge Pacbase on-line processing in character mode works around the MFS system and the transaction is defined in SNGLSEG mode. Consequently the message buffers must be able to receive 3500 Bytes: RECLNG parameter of the MSGQUEUE Macro or OUTBUF parameter of the TERMINAL Macro if static terminals are declared.

Declaration of the BMP used by the GPRT genration-print procedure and by the PQCA quality control procedure

APPLCTN PSB=PACBzz,SCHDTYP=PARALLEL

Note: Parameter sources for IMS generation are supplied on the tape in the hlq.SBVPINST file.

# **Parameterization**

### **SMP/E context**

VA Pacbase, DSMS and Pactables use common batch and online load modules.

These load-modules are supplied in the HBVP350 root FMID.

The components specific to VA Pacbase are supplied in the JBVP351 dependent FMID.

The components specific to DSMS are supplied in the JBVP352 dependent FMID.

<span id="page-24-0"></span>The components specific to Pactables are supplied in the JBVP353 dependent FMID.

To install a dependent FMID, the HBVP350 root FMID must be simultaneously or previously installed.

If the HBVP350 root FMID is already installed, only the dependent JBVP35x FMID must be installed.

On the installation CD-ROM, the HBVP350 root FMID and the JBVP35x dependent FMID are systematically provided.

The RECEIVE, APPLY and ACCEPT JCLs, that are supplied, are to be used for a simultaneous installation of the two FMIDs. They must be adapted if the HBVP350 root FMID is already installed.

## **Preparation**

The preparation to the installation process consists of three stages:

• Receiving the product with the  $SMP/E$  (System Modification Program/Extended) utility in dedicated PDSs.

This stage must be performed by the system staff who are accustomed to installing IBM products with SMP/E.

- v Allocating a PDS file where all the installation and operation JCLs will be saved.
- v Executing the installation JCL from the PDS members created during the first stage.

#### Remark in case of a previous SMP/E installation

The following SMP/E stage implies that the SMP/E context is empty for the product: either the product has never been installed with SMP/E, or the files related to SMP/E have been reinitialized for the previous version, or you want to create a new SMP/E environment for this version.

Otherwise, if you want to re-use the SMP/E files of the previous version, you can execute, before stage 1, the  $SMP/E$  utility described in the Appendix at the end of this manual.

#### Stage 1

Follow these steps to install the product from the installation CD-ROM:

1 - Download to Z/OS the sample JCLs provided on the CD-ROM.

On the CD-ROM, a file contains the sample JCLs: a JCL for the allocation of the compressed RELFILEs and SMPMCS files, as well as the SMP/E configuration and installation JCLs.

1.1 - Allocate first the receiving file on Z/OS, either by parameterizing the JCL presented here below, or by directly creating it with all the required characteristics (tsouid represents the TSO user code):

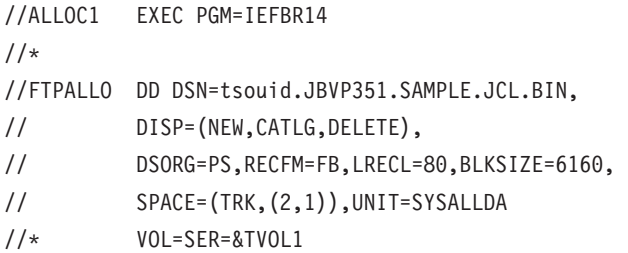

1.2 - Download the binary-formatted files provided on the CD-ROM to the Z/OS file already created.

To do so, perform an FTP transfer as follows:

1.2.1 - Copy the FTP sample command 'ftpini\_model.scr' provided on the CD-ROM to a work directory of your workstation and name it 'ftpini.scr' ; then follow the instructions (contained in this file) concerning the parameters,

1.2.2 - Execute the FTP command -s:ftpini.scr from the work directory.

2 - Decompress the sample JCLs with the TSO command RECEIVE INDA('tsouid.JBVP351.SAMPLE.JCL.BIN').

- hlq.SBVPDBD: dbd
- hlq.SBVPPSB: psb This creates the tsouid.JBVP351.TMP.JCLINST file with the following members:
- BVPALLOC
- **BVPPACC**
- **BVPPAPP**
- BVPPREC
- BVPXMIT
- BVP1DCSI
- **BVP2ICSI**
- BVP3ALLO
- BVP4DEFZ
- BVP5DDEF
- BVP6DDEF
- BVP7ALLO
- BVP8PDD
- **BVP9PAL**

3 - Download the compressed RELFILEs and the SMPMCS from the CD-ROM.

3.1 - Parameterize and submit the BVPALLOC JCL contained in tsouid.JBVP351.TMP.JCLINST in order to allocate, on Z/OS, the files required for the download operations.

To do so, follow the instructions included in the JCL.

3.2 - Download the binary-formatted files provided on the CD-ROM to the Z/OS files.

To do so, perform an FTP transfer as follows:

3.2.1 - Copy the FTP sample command 'ftpput\_model.scr' provided on the CD-ROM to a work directory of your workstation and name it 'ftpput.scr' ; then follow the instructions (contained in this file) concerning the parameters.

3.2.2 - Execute the FTP command -s:ftpput.scr from the work directory.

4 - Decompress the RELFILEs files on Z/OS.

To do so, parameterize and submit the BVPXMIT JCL contained in tsouid.JBVP351.TMP.JCLINST

5 - You can then install the product with SMP/E using the JCLs contained in tsouid.JBVP351.TMP.JCLINST.

If you install in a new environment, you will have to create the SMP/E environment and install the HBVP350 and JBVP351 FMIDs with the JCLs supplied.

This stage then consists of the following steps:

- Setting up the  $SMP/E$  environment and the 'Target zone' and 'Distribution zone' files of the HBVP350 root FMID:
	- Defining the SMP/E cluster libraries (BVP1DCSI)
	- Initializing the SMP/E libraries (BVP2ICSI)
	- Allocating the SMP/E work files (BVP3ALLO)
	- Assigning the FMID (BVP4DEFZ)
	- Creating the DDDEF entries for technical files (BVP5DDEF)
- Defining the 'Target zone' and 'Distribution zone' files (BVP6DDEF)
- Allocating the 'Target zone' and 'Distribution zone' files (BVP7ALLO)
- Implementing the 'Target zone' and 'Distribution zone' files of the JBVP351 dependent FMID:
	- Defining the 'Target zone' and 'Distribution zone' files (BVP8PDD)
	- Allocating the 'Target zone' and 'Distribution zone' files (BVP9PAL)
- Installing the components of the HBVP350 and JBVP351 FMIDs:
	- Execution of RECEIVE (BVPPREC)
	- Execution of APPLY (BVPPAPP)
	- Execution of ACCEPT (BVPPACC)

If you install in an environment where the HBVP350 FMID and a JBVP35x FMID are already installed, you just have to install the JBVP351 dependent FMID of VA Pacbase.

Then execute steps 3 and 4 once the necessary JCLs are downloaded as described in step 1 and modify the RECEIVE, APPLY and ACCEPT JCLs to remove the HBVP350 FMID from the impacted lines.

At the end of this first stage, all the components required for the installation are located in the following PDSs ; 'hlq' indicates the common prefix of the elements supplied (High-Level Qualifier):

- hlq.SBVPINST: all the 80-long files:
	- The error messages file (BVPAE)
	- The initial installation JCL (BVPPINIT)
	- A file which contains the installation and operation JCLs and procedures (BVPPTTAL)
	- The SMP/E sample JCLs.
	- The BVPAMIAM file which contains the parameters of the MIAM procedure.
- hlq.SBVPPF2: PC and PE initialization files
- hlg.SBVPMBR8: batch load-modules (the BVPDS600 and BVPDS610 load-modules for the interface between VA Pacbase and DSMS 2.5 are provided in standard; if DSMS is to be used, you must adapt the DEXP procedure to use these new load-modules in place of PDS600 and PDS610, no longer compatible since VA Pacbase 3.0) ; moreover you must add the AN and AR files from VA Pac version Y04C onwards.
- hlq.SBVPMTR8: online load-modules
- hlq.SBVPPF5: SA SG SN SP SR SS skeletons
- hlq.SBVPPF6: SC skeleton
- hlq.SBVPPF7: SF skeleton
- hlq.SBVPPF8: Administration Model and Development Model update files
- hlg.SBVPSRC: source files with a length of 80
- hlq.SBVPDBD : dbd
- hlq.SBVPPSB : psb
- hlq.SBVPDIC: Dictionary complementary files

#### Stage 2

This stage is optional but recommended. It consists in allocating a PDS file with the following characteristics:

- $\cdot$  Lrecl=80
- Size: around 100 tracks of a 3390 disk, 30 pads directory.

#### Stage 3

Stage 3 consists in copying the 'hlq.SBVPINST(BVPPINIT)' JCL to the PDS mentioned in stage 2, modifying its parameters to match the constraints of the site and executing it to obtain the complete installation and operation JCL.

The BVPPINIT JCL executes the BVPMMJCL program loaded into the hlq.SBVPMBR8 PDS.

It must be completed as follows:

- v Fill in '&hlq' with the value of the 'hlq' parameter used in the SMP/E first stage.
- In the '//SYSUT2 DD DSN=' field, enter the name of the file into which the complete JCL is to be loaded.

This file can be either a PDS member initially created to receive all the JCLs, or a sequential file selected by the user.

v Enter the parameters (see details in the next chapter).

The BVPMMJCL program execution must be saved: it can be used for a further re-installation.

#### Warning

The TEST and ADMIN users are automatically provided with their passwords in the Administration Database and are used in the provided JCLs.

The site administrator will have to delete these users after the product installation tests.

#### Execution JCL

```
//VAPACBAS JOB (---),'JCL INSTALLATION',CLASS=D,MSGCLASS=A
//MM1JCL EXEC PGM=BVPMMJCL
//STEPLIB DD DISP=SHR,DSN=&HLQ.SBVPMBR8
// DD DISP=SHR,DSN=---.---.--- LE LIBRARY
//SYSOUT DD SYSOUT=A
//SYSUT1 DD DSN=&HLQ.SBVPINST(BVPPTTAL),DISP=SHR
//SYSUT3 DD UNIT=SYSDA,SPACE=(CYL,(5,2)),DCB=BLKSIZE=4160
//SYSUT4 DD UNIT=SYSDA,SPACE=(CYL,(5,2)),DCB=BLKSIZE=4160
//SYSUT8 DD DUMMY,DCB=BLKSIZE=1370
//SYSUT9 DD DUMMY,DCB=BLKSIZE=1370
//***************************************************************
//*//* CREATION OF INSTALLATION JCL THROUGH 'BVPMMJCL'
//* -----------------------------------------------
//* - CHANGE &HLQ BY THE NAME OF SMPE HLQ ON YOUR SYSTEM
1/*
//* - MODIFY THE LIST OF THE SUPPLIED COMMANDS BY ASKING,
//* IF NECESSARY, A SELECTION OF PARTS OF INSTALLATION JCL
//* (JCL MODULES), BY GIVING THE APPROPRIATE VALUES TO THE
//* INSTALLATION PARAMETERS, AND, IF NECESSARY, BY SPECIFYING
//* THE LINES TO BE ADDED AT THE BEGINNING OR AT THE END OF
//* EACH JCL MODULE.
//***************************************************************
//SYSPRM DD DUMMY
//SYSUT2 DD --------- PDS MEMBER OR SEQUENTIAL FILE RECEIVING
//* THE INSTALLATION JCL (LRECL=80)
//SYSIN DD *
===PRM PRFJ=BVPJ .JOB NAMES PREFIXES (MAX OF 5 CHARACTER
===PRM CCPT=<> .JOB ACCOUNTING CODES (JOB CARDS)
===PRM CLASSJ=1 .JOB EXECUTION CLASS (JOB CARDS)
===PRM MSGCL=A .JCL OUTPUT CLASS (MSGCLASS)
===PRM INDSV='EXP.BVP3V' .SYSTEM VSAM FILES INDEX VA-PAC
===PRM INDSN='EXP.BVP3N' .SYSTEM NON VSAM FILES INDEX VA-PAC
===PRM INDUV='UTI.BVP3V' .USER VSAM FILES INDEX
===PRM INDUN='UTI.BVP3N' .USER NON VSAM FILES INDEX VA-PAC
===PRM BASE='P350' .NAME OF DATABASE DEVELOPMENT (4 CHAR)
===PRM OUT=H .JOB SYSOUT CLASS
===PRM UWK=SYSDA .WORK FILES UNIT
===PRM UNITSN=SYSDA .NON VSAM SYSTEM FILES UNIT
===PRM UNITSV=SYSDA .VSAM SYSTEM FILES UNIT
===PRM UNITUN=SYSDA .NON VSAM USER FILES UNIT
===PRM UNITUV=SYSDA .VSAM USER FILES UNIT
===PRM VOLSN= .SYSTEM NON VSAM FILES VOL=SER=
===PRM VOLSV= .SYSTEM VSAM FILES VOLUME
===PRM VOLUN= .USER NON VSAM FILES VOL=SER
===PRM VOLUV= .USER VSAM FILES VOLUME
===PRM VCAT= .USER FILES VSAM CATALOG
===PRM SCAT= .SYSTEM FILES VSAM CATALOG
===PRM LSK='A' .LANGAGE OF SKELETON FILES
===PRM BIBP='SYS1.PROCLIB' .PROCEDURE LIBRARY
===PRM DSCB='BVP.DSCB', .DSCB MODEL FILE
===PRM HLQ='&HLQ',           .HIGH LEVEL QUALIFIER OF LOAD MODULES
===PRM BIBT='SYS1.SORTLIB' .SORT LIBRARY
===PRM BCOB='SYS1.SCEERUN' .COBOL ROUTINE LIBRARY
===PRM TABTDF=<> .DSN OF TABLES DESCRIPTION FILE
```

```
===PRM DSMS=<> .INDEX OF PRODUCT ELEMENTS (DC)
===PRM CSOC='DBSS' .TRANSACTION CODE ADWORKBENCH
===PRM REGSIZ='1536K' .SIZE OF THE REGION FOR BATCH PROCED
===PRM IMSID='IM16' .'IMSID' PARAMETER FOR BMP PROCEDURE
===PRM IRLM=N .USING IRLM IN BATCH PROCEDURES (N=N
===PRM DBRC=N .USING DBRC IN BATCH PROCEDURES (N=N
===PRM SUG='35' .SUFFIX OF VA PAC'S PSB
===PRM DBDLIB='&HLQ.SBVPDBD' .DBD LIBRARY
===PRM PSBLIB='&HLQ.SBVPPSB' .PSB LIBRARY
===PRM ACBLIB='&HLQ.ACBLIB' .ACB LIBRARY
===PRM RESLIB='IMSVS.RESLIB' .IMS RESLIB
===PRM PRCLIB='IMSVS.PROCLIB' .IMS PROCLIB
===PRM CLS='2' .CLASS FOR TRANSACTION CODES
==BEGMOD./ ADD NAME=$ZMODUL
/*
//
```
# **JCL Installation**

The BVPMMJCL module reads the skeleton JCL file and produces an appropriate JCL, with commands which enable you to:

- v Select portions of the skeleton JCL, which are called 'JCL modules',
- v Parameterize the skeleton in order to obtain a JCL which requires a minimum of modifications to be operational,
- Add lines before and/or after the JCL modules to separate each one.

This step can be executed as many times as necessary to generate an appropriate JCL.

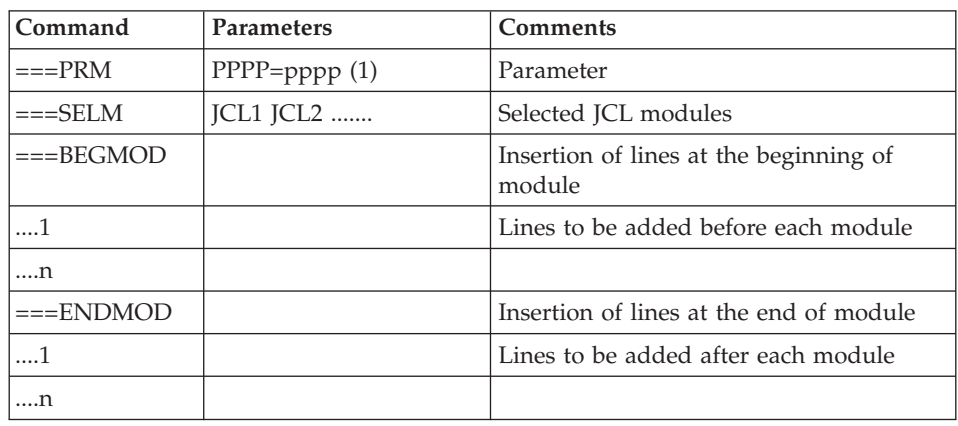

#### USER INPUT

(1) PPPP = parameter name, pppp = parameter value

Notes

 $\cdot$  Lines  $==PRM$ 

You can add a comment but it must be preceded by a dot and it should not exceed column 72.

The default values are only examples. You must therefore enter values adapted to your site.

 $\cdot$  Lines  $===SELM$ 

These lines can be used to select modules.

Since the standard installation provides all the modules, this line is not used.

 $\cdot$  Lines ===BEGMOD

./ ADD NAME=\$ZMODUL

As a result, a line is inserted before each JCL module, in the form:

./ ADD NAME=<JCL-module>

#### RESULT: the complete JCL

The file obtained in SYSUT2 contains all the installation and operation JCLs. This file must be open with an editor to launch the installation process.

Two operations must be performed on the complete JCL:

#### 1. Overall modifications (if necessary)

Adaptations can be performed on all the JCLs.

The VSAM catalogs appear as comments in the JCL obtained after the installation:

- In the DELETE/DEFINE\*/
- In the JCL STEPCATs
- In the declarations of the procedures' parameters

When these parameters are not required on the site, the resulting JCL can remain as it is.

When these parameters are required on the site, the relevant lines should be changed into command lines. To do so, you must:

- Transform all  $\frac{1}{2}$  '/\*:' into  $\frac{1}{2}$ '/',
- And then replace  $\frac{1}{2}$  and  $\frac{1}{2}$  with blanks.

Caution: SMS

In the installation jobs which include the 'GenerationDataGroup' allocation, you must delete the lines DD //GDGMOD from the definition IDCAMS.

• If the UNIT and VOL parameters cannot be used on the site, you can delete them in the whole JCL via an exclude command (EXCLUDE command in TSO/EDIT).

It is usually recommended to perform any other overall modifications on the JCLs before splitting these JCLs.

Caution: LSR

JCLs are standardly provided with the LSR option for the optimization of the batch access to VSAM files.

If the LSR option is not implemented on the site, you must replace the following lines in the procedures:

//xxLSR DD DSN=&INDxx..file,DISP=SHR //PACxx DD SUBSYS=(&LSR,'DDNAME=xxLSR','BUFND=10','BUFNI=10

with a line:

//PACxx DD DSN=&INDxx..file,DISP=SHR.

#### 2. JCL splitting

Before each module of a standard complete JCL, there is a ./ ADD NAME=<JCL-module> line, where <JCL-module> is the code of the ===MOD line found (see the following table of JCL modules).

This allows the complete JCL to be split into as many members as JCL modules in a PDS. The complete JCL file is to be used as SYSIN in the PDS update utility: IEBUPDTE.

**Note:** Because of this default option, all './' characters found in JCL modules containing IEBUPDTE were replaced with ':/'.

Once the JCL is split, the replacement must be performed the other way round before executing jobs which contain IEBUPDTE.

#### REPORT

BVPMMJCL produces a list for each JCL module created, with the parameters taken into account and according to the variants requested.

#### **Note:**

Since the parameters of the skeleton JCL are formatted as \$xxxx, if BVPMMJCL encounters, upon execution, a \$ character which does not <span id="page-33-0"></span>correspond to a defined parameter, it sends error messages such as: 'Unknown symbolic parameter' or 'Invalid position or length' or 'Syntax error in symbolic parameter'.

These messages do not stop the execution and should be ignored: they apply to '\$' characters present in the flow processed by BVPMMJCL but which are NOT parameters.

# **List of JCLs**

Table of installation JCLs

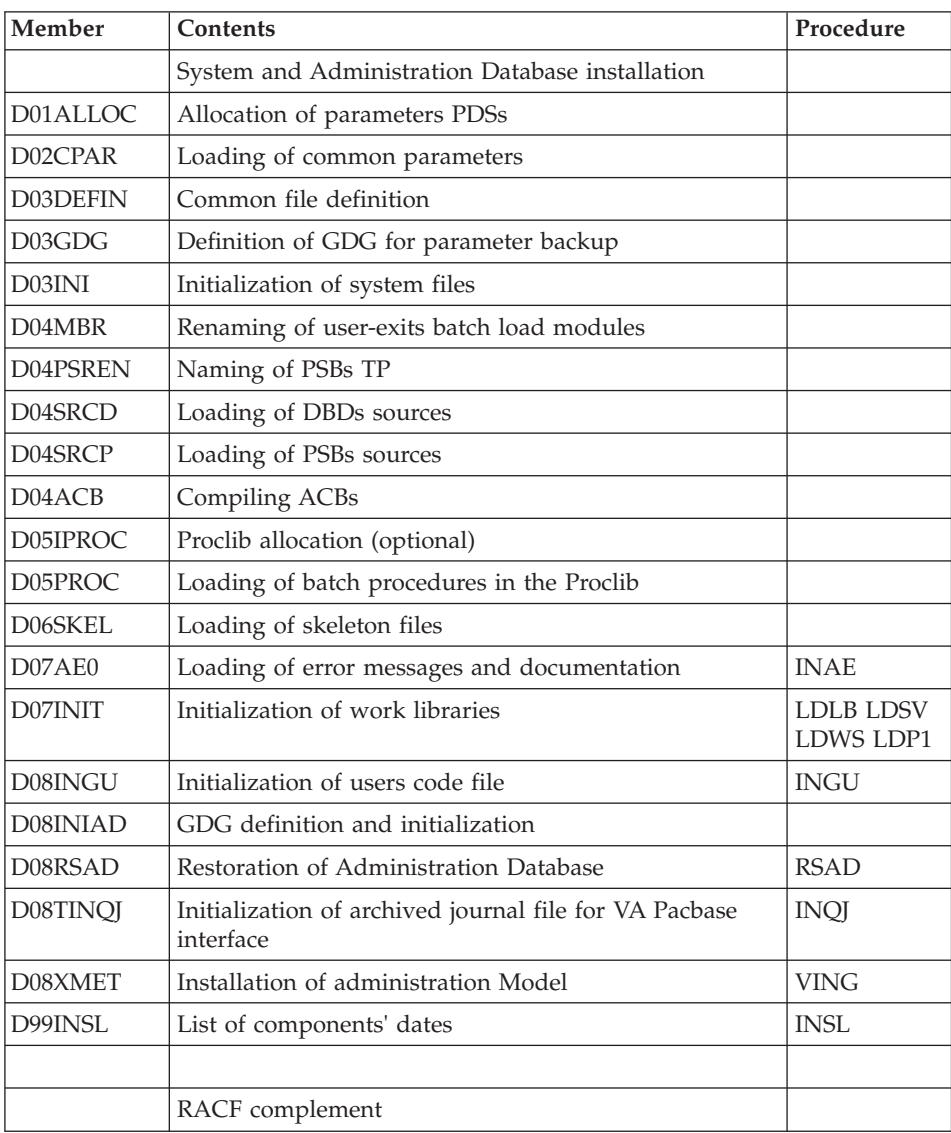

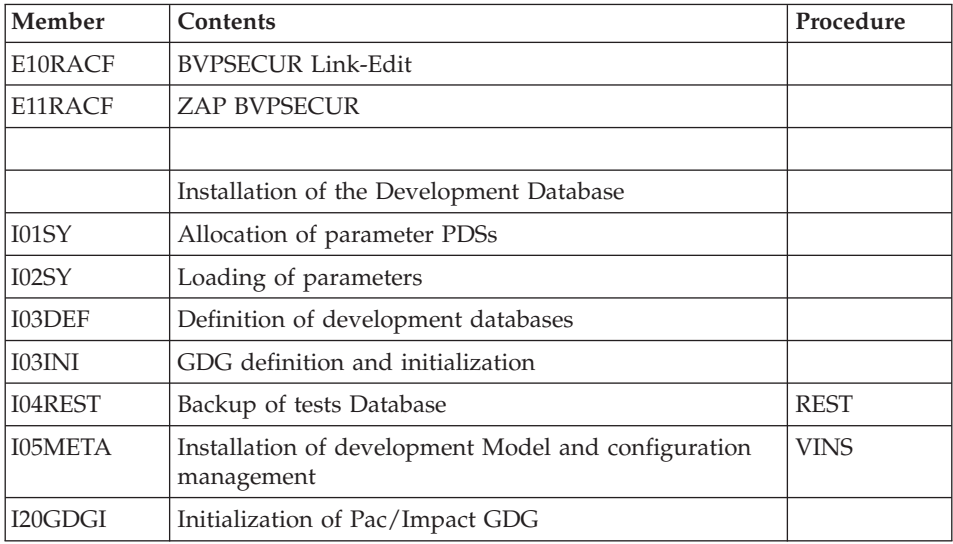

# Table of operation tests JCL

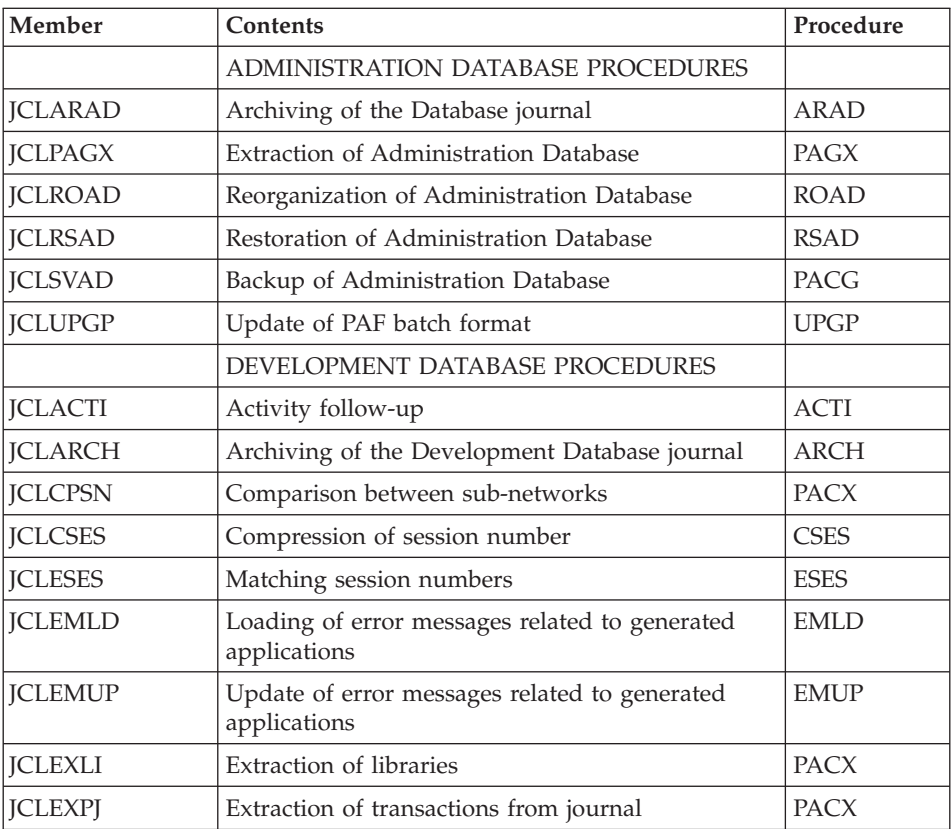

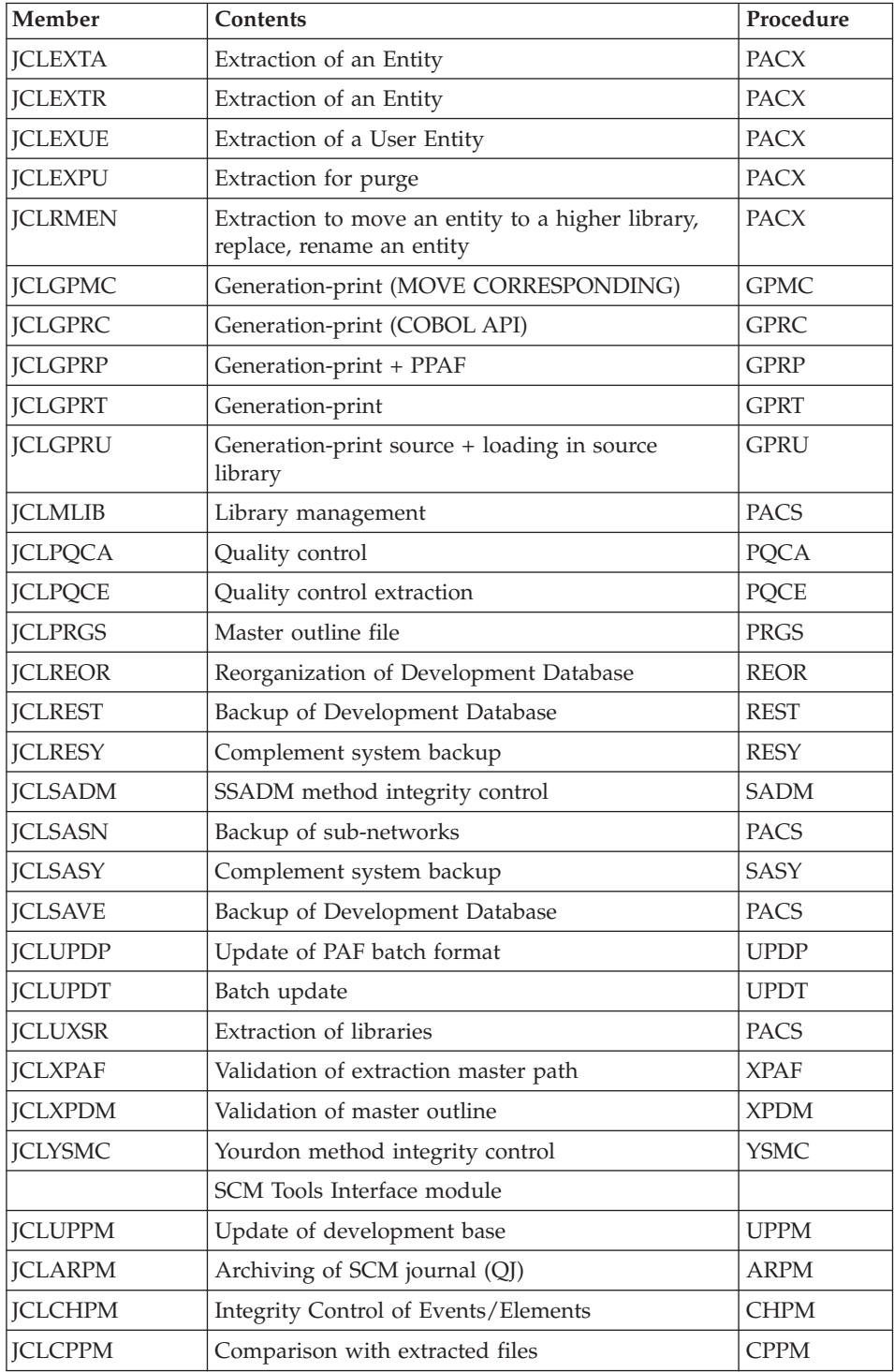
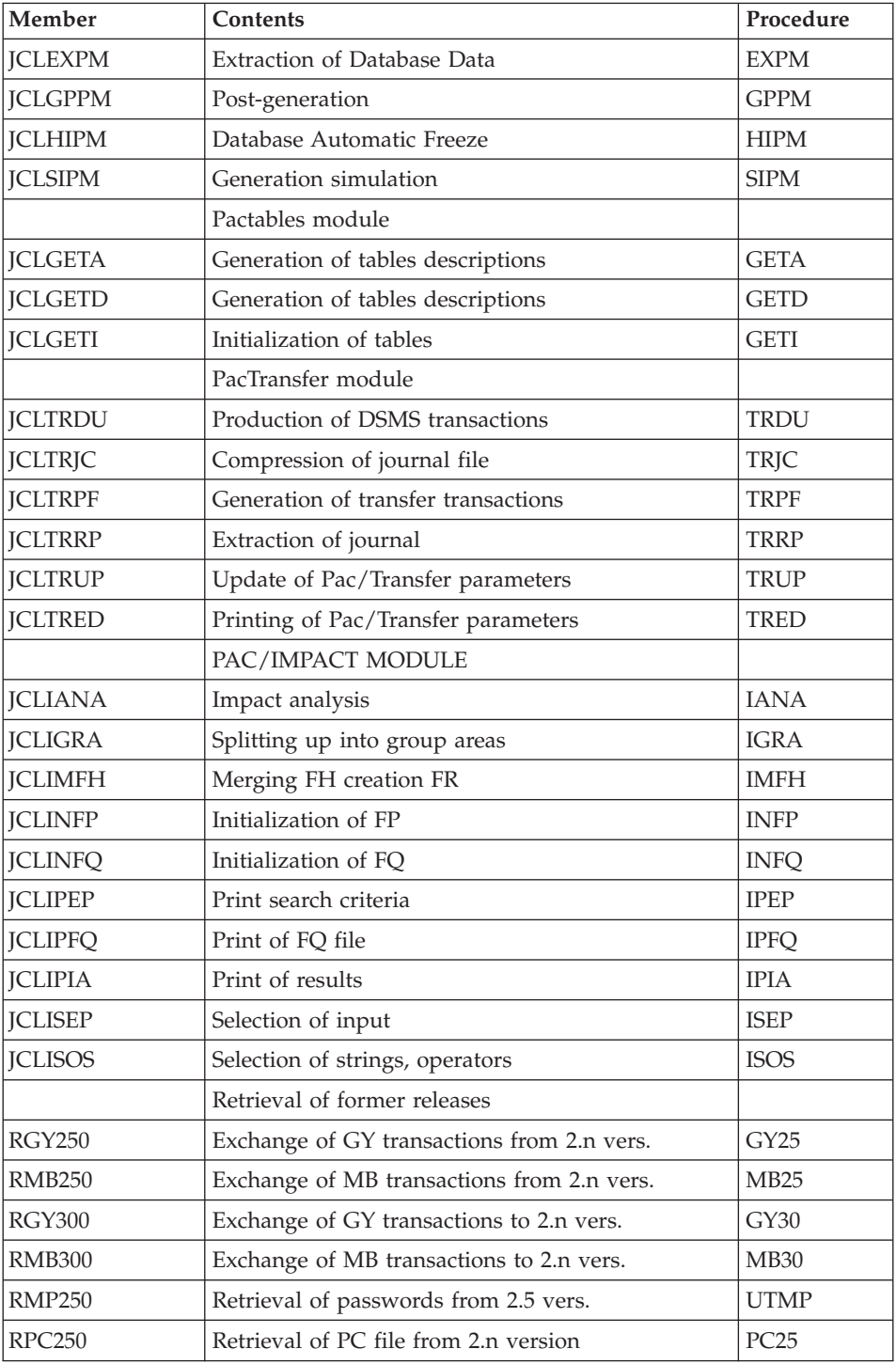

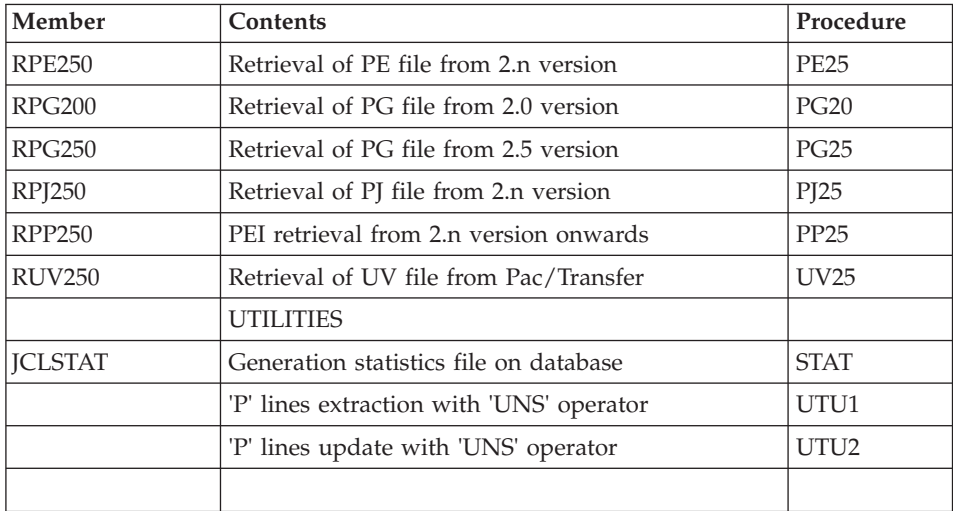

# Table of RPP migration JCLs

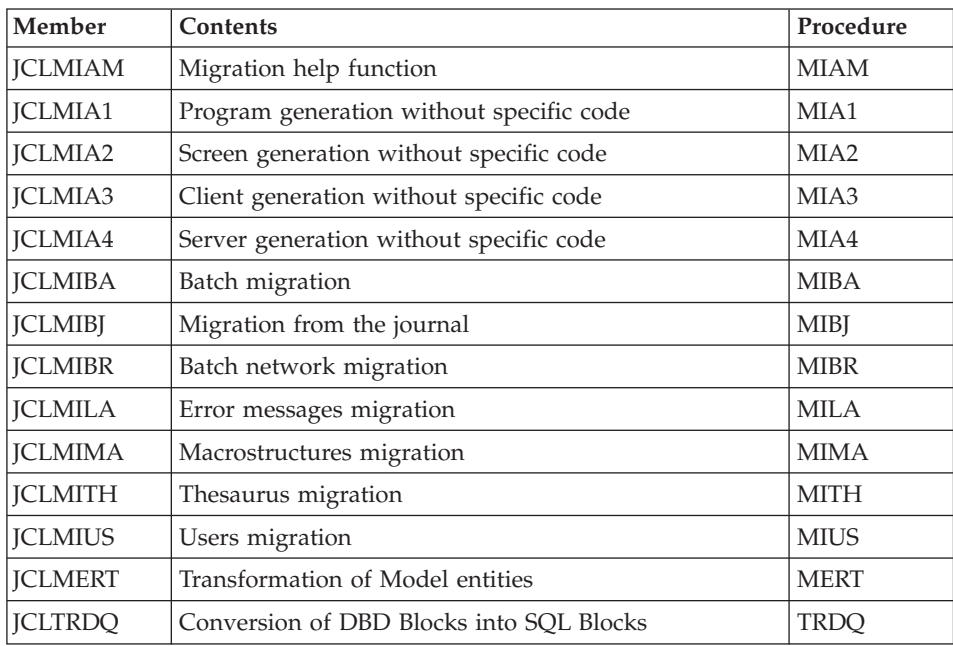

# **JCL Parameters**

Syntax:

===PRM PPPP=pppp .Comments

- Parameter values which contain special characters must be entered with simple quotes.
- Comments on ===PRM lines must not exceed column 72 They must be preceded by a period ('.').

#### Note:

When the default or '<>' values are filled in, the parameter must be set.

### Parameters table

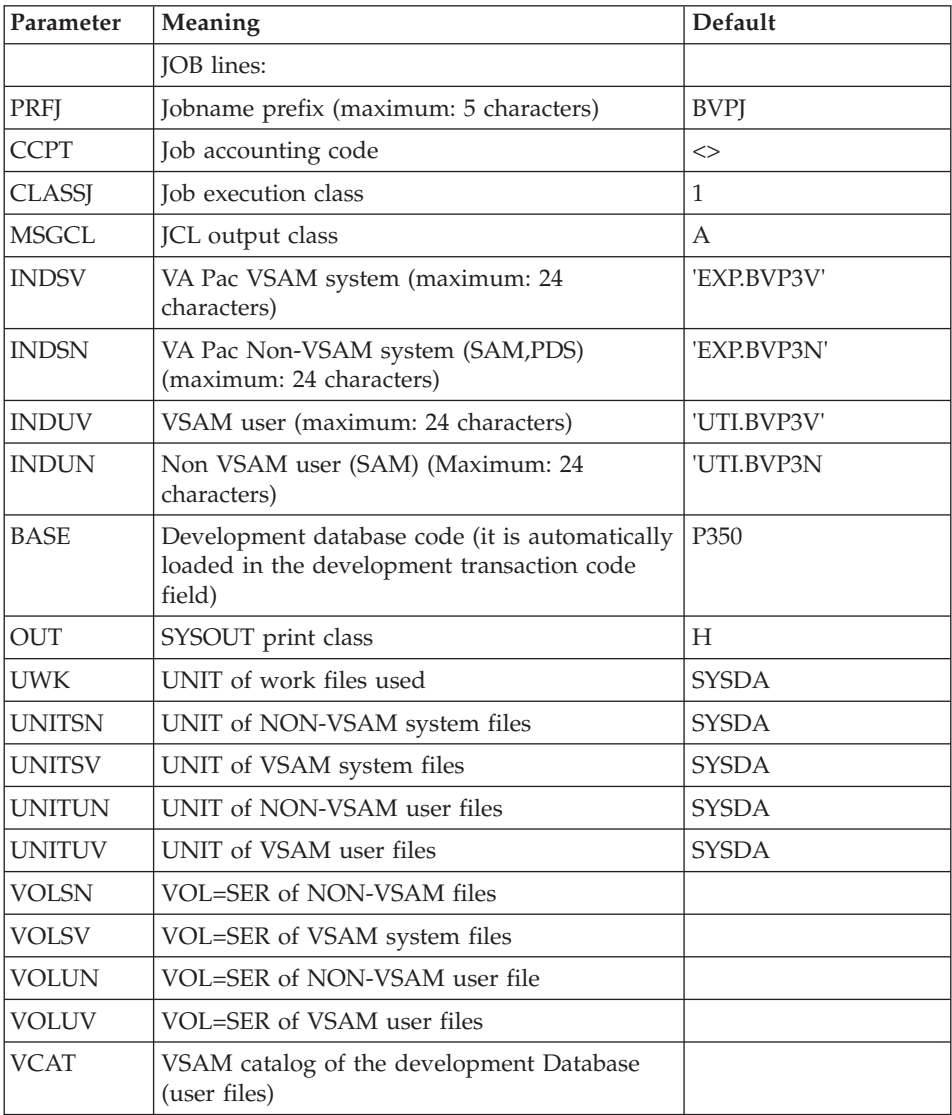

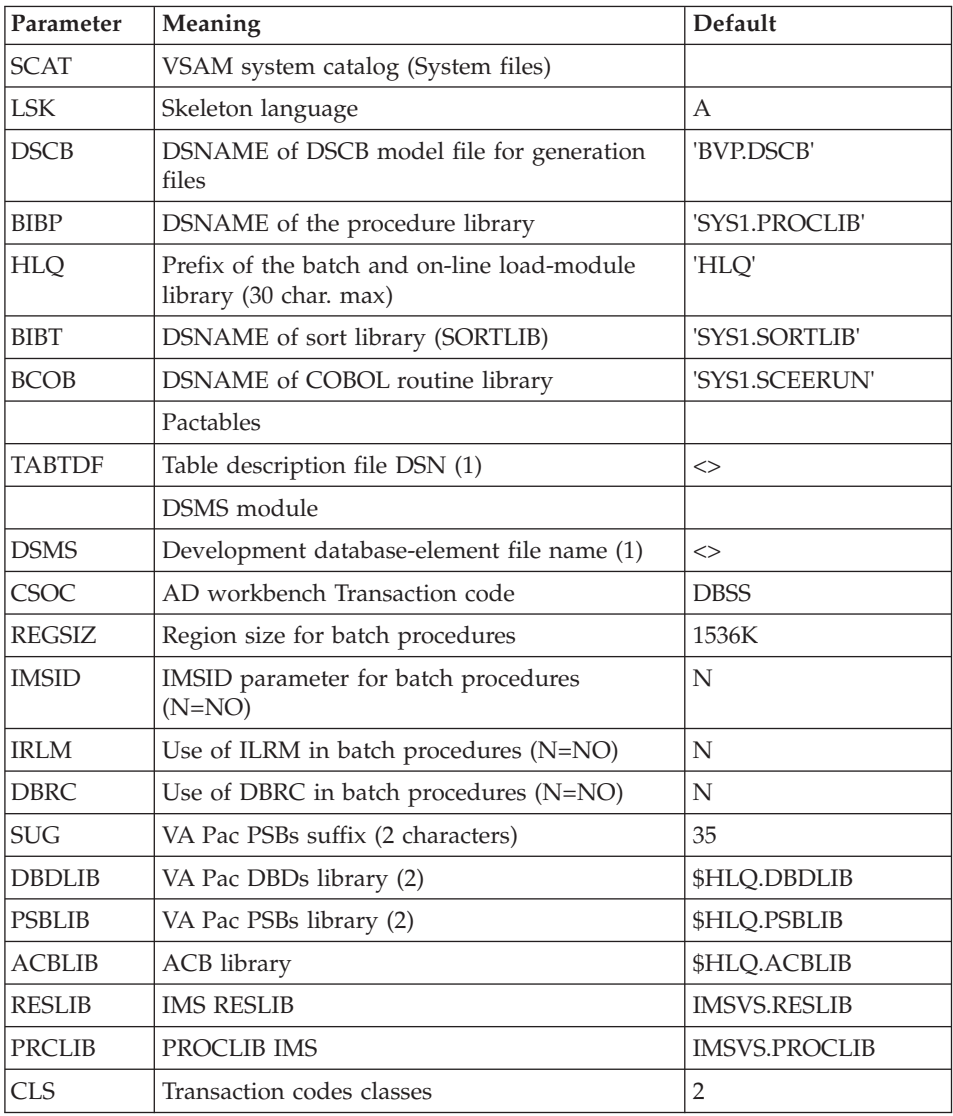

(1) These file DSN's are to be replaced with those that are installed on site only if the Pactables or DSMS modules are installed or if the default name does not fit.

(2) Careful, if the chosen suffix (\$SUG parameter) is set to 35 and the database code (\$BASE parameter) is set to P350, the \$DBDLIB parameter prefix must have the value of the \$HLQ parameter followed by SBVPDBD and the \$PSBLIB parameter must have the value of the \$HLQ parameter followed by SBVPPSB.

Example: if the \$HLQ parameter is set to EXP.PB350, the \$DBDLIB parameter will have the value EXP.PB350.SBVPDBD and the \$PSBLIB parameter will have the value EXP.PB350.SBVPPSB.

## **Separators of JCL Modules**

Lines before and after JCL modules  $==BEGMOD$  $\ldots$  1  $\lambda$ ) Lines to be inserted before each JCL module  $\cdots$  $\mathcal{E}$  $\ldots$  n  $==ENDMOD$ . . . . 1  $\lambda$ . . . . . ) Lines to be inserted after each JCL module  $\lambda$  $\ldots$ n

Lines may be inserted as input to BVPMMJCL if the default option is not appropriate (see the installation default values presented above).

The purpose of these lines is to split the JCL file created by the BVPMMLCL utility into as many members as JCL modules.

This utility adds ....1 to ....n lines in front of each JCL module and ....1 to ....n lines to the end of each JCL module.

### **System Installation**

### **Allocation and Loading of System Parameters**

D01ALLOC module: '\$prfj.D1' job

Allocation of file: \$INDSN..BVPSY

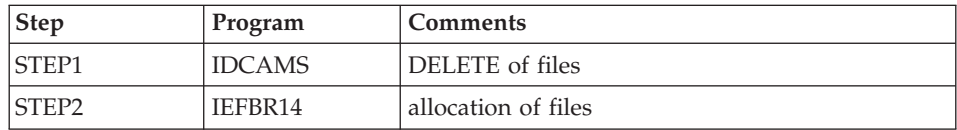

Execution JCL

```
//$PRFJ.D1
           JOB ($CCPT), 'PAC DO1ALLOC', CLASS=$CLASSJ,
// MSGCLASS=$MSGCL
//* VISUALAGE PACBASE
1/\star\ddot{\phantom{0}}1/xINSTALLATION - DO1ALLOC
                                                               \star//* INITIAL ALLOCATION OF THE PARAMETER PDS AND ADDITIONAL FILES
                                                               \star1/* . STEP1 : LISTCAT
                                                               \ddot{\phantom{0}}
```

```
1/x.STEP2 : ALLOCATION
1/\star//STEP1 EXEC PGM=IDCAMS
//SYSPRINT DD SYSOUT=$OUT
//SYSIN DD *
 LISTC ENT($INDSN..BVPSY)
/\star//STEP2 EXEC PGM=IEFBR14.COND=(0.EO.STEP1)
       DD DSN=$INDSN..BVPSY,DISP=(,CATLG,DELETE),<br>DCB=(RECFM=FB,LRECL=80,BLKSIZE=6080),
1/ST\frac{1}{2}\frac{1}{2}VOL=SER=$VOLSN.
\frac{1}{2}UNIT=$UNITSN,
\frac{1}{2}SPACE=(6080,(50,,10))
\frac{1}{2}
```
D02CPAR module: '\$prfj.SY' job

Loading of \$INDSN..BVPSY file

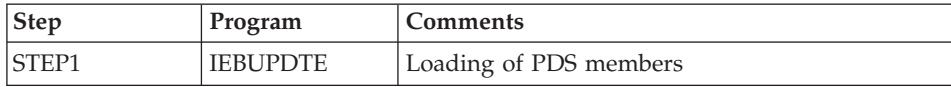

Caution

Replace all :/ with ./ before submitting the job.

```
Execution JCL
```

```
//$PRFJ.SY JOB ($CCPT),'PAC D02CPAR',CLASS=$CLASSJ,
// MSGCLASS=$MSGCL
//* VISUALAGE PACBASE
                                            ÷
1/x//* INSTALLATION : LOADING PARAMETERS IN PDS
                                            \star1/\starIMPORTANT
1/x1/\star------------
                                            \star//* BEFORE EXECUTING THIS JOB, REPLACE ALL
1/x':/' BY './' UNDER THE EDITOR.
                                           \star\star1/\star//*//STEP1 EXEC PGM=IEBUPDTE, PARM=NEW
//SYSPRINT DD SYSOUT=$OUT
//SYSUT2 DD DSN=$INDSN..BVPSY,DISP=SHR
//SYSIN DD DATA, DLM='PP'
:/ ADD NAME=RANDOM
HDC1 TITLE 'HDAM RANDOMIZING MODULE IMS/VS'
CGIPACR1 CSECT
```
\*\*\*\*\*\*\*\*\*\*\*\*\*\*\*\*\*\*\*\*\*\*\*\*\*\*\*\*\*\*\*\*  $\star$ \* SAMPLE CONVERSION PROGRAM\*  $\star$ \* THIS CSECT CONVERTS AN EBCDIC NUMERIC KEY TO A RELATIVE \* \* BLOCK AND ROOT ANCHOR POINT. THIS RESULT IS OBTAINED AS \* \* FOLLOWS RECNO= MOD(KEY,DMBDABLK\*DMBDARAP) \* BLOCK= RECNO/DMBDARAP+NB DE BIT MAP AVANT  $\star$  RAP = MOD(RECNO, DMBDARAP) +1  $\star$ \* THE CSECT ASSUMES THAT THE EXTERNAL KEY IS 15 BYTES OR \* \* LESS. NON-NUMERIC CHARACTERS ARE VALID, HOWEVER ONLY THE \* \* FOUR LOW ORDER BITS WILL BE USED. \*  $\star$ \* CALLING SEQUENCE \*  $\star$  R0 – DMB  $\star$ \* R1 - DMBDACS \*  $*$  R7 - PST \* R9 - KEY ADDRESS \* \* ON RETURN \* DMBDACP - BBBR \*-------------------------------------------------------------\* \*-------------------------------------------------------------\* THE CGIPACR1 RANDOMIZATION MODULE IS DERIVED FROM THE \* MODULO RANDOMIZATION DFSHDC10 SUPPLIED BY IBM. \* THE CHARACTERISTICS ARE THE FOLLOWING : \* - BLOCK=RECNO/DMBDARAP+1(+ N) IN ORDER TO AVOID ADDRES-\* \* SING THE NTH 'BIT MAP'. \* \* - PROTECTION WHEN RECEIVING A NON NUMERIC KEY. \* IN SUCH CASE, THE SET ROOT ANCHOR POINT IS FOUND IN THE \* \* 'BIT MAP' (INSTEAD OF A S0C7 ABEND IN THE CONTROL REGION. \* \* NOTE FOR DFSHDC10 : \* \* THE USE OF THE DFSHDC10 MODULE IS TRANSPARENT FOR ALL \* \* PACBASE PROCESSING AS IT DOES NOT INVOLVE ANY MODIFICATION \* \* IN THE PHYSICAL SEQUENCE OF ROOTS. HOWEVER, A SYSTEM DEGRA- \* \* DATION OCCURS : HDAM DATABASE I/O IS TWICE AS LONG AND THE \* \* CONTROL REGION IS SENSITIVE TO PROGRAM ANOMALIES. \*  $\star$ \*\*\*\*\*\*\*\*\*\*\*\*\*\*\*\*\*\*\*\*\*\*\*\*\*\*\*\*\*\*\*\* STM 14,12,12(13) SAVE USING CGIPACR1,R15 B EPA1 DC CL20'&SYSDATE &SYSTIME' EPA1 DS 0H USING DMB,R10 LR R10,R0 LR R11,R7 USING WRKAREA,R11 USING PST,R7 USING DMBDACS,R1 XC TMPDECB(9),TMPDECB INIT FOR CVB IC R5,DMBDAKL GET EXECUTABLE KEY FLD LENGTH EX R5,MVC TRANSFER KEY (R9) IN BUFFER AMPON LR R4,R1 SAVE DMBDACS ADDRESS BEFORE RT TRT TMPDECB(1), TBALPHA IS THE 1ST CARACTER ALPHA ? A ? BNZ SUITE NO : BRANCHING

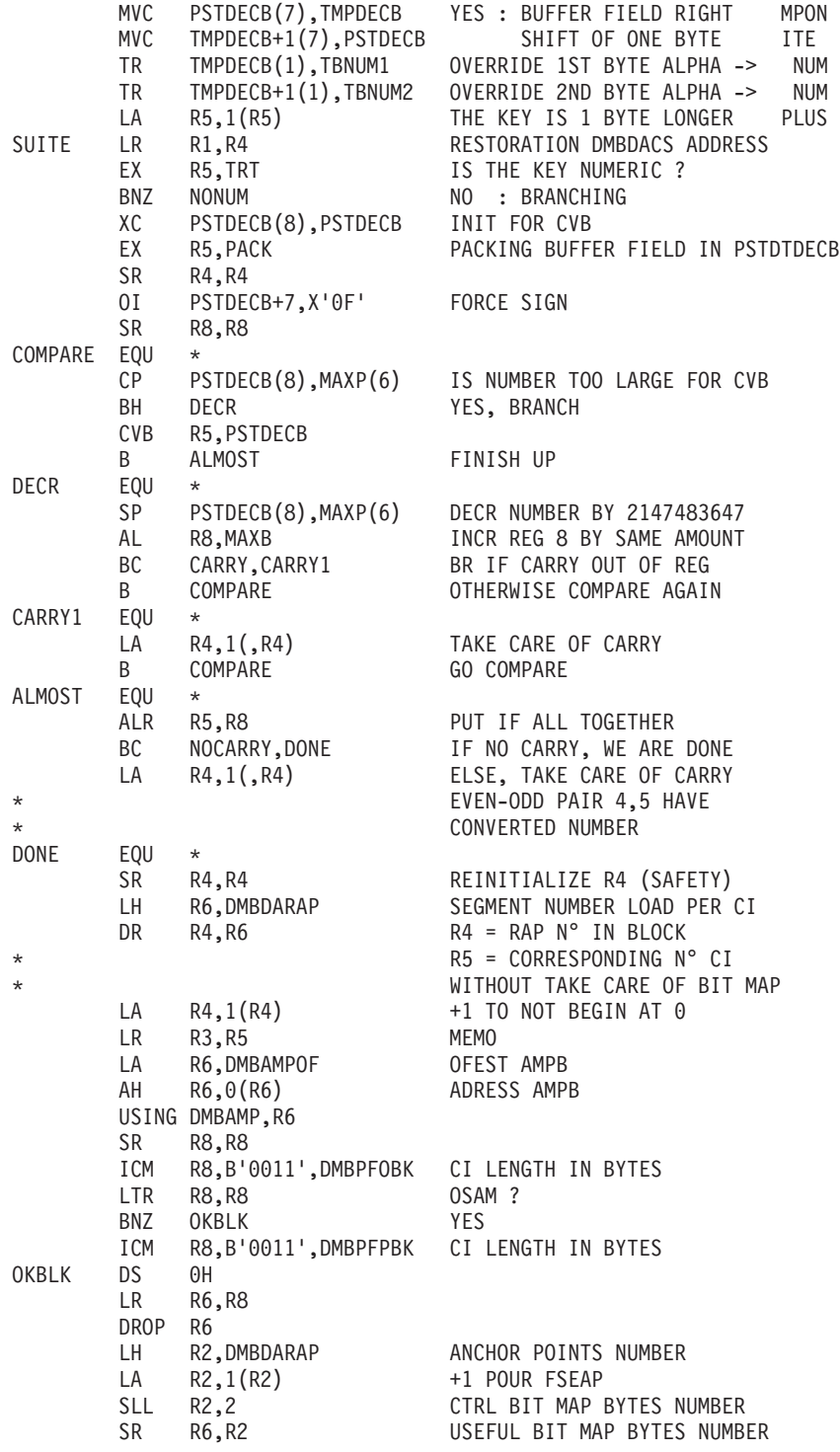

SLL R6,3 USEFUL BIT MAP BINARY DIGITS BCTR R6,R0 CI NUMBER DESCRIBE BY THE BIMAP \* (WITHOUT COUNT THE BIT MAP) SR R2,R2 DR R2,R6 R3 = BIT MAPS NUMBER BEFORE AR R5,R3 CORRESPONDING CI N° -1. LA R5,2(R5) CORRESPONDING CI N° (+1 FOR \* THE BIT MAP +1 CHAR - \* THE 1ST CI IS THE N° 1 CI) SLL R5,8 BBB0 FORMAT OR R4,R5 BBBS FORMAT B FIN NONUM DS 0H LR R1.R4 DMBDACS ADDRESS RESTORATION L R4,BBBR1 FIN DS 0H ST R4,DMBDACP RESULT LM 14,12,12(13) RESTORE BR R14 RETURN \* \* PACK PACK PSTDECB(8), TMPDECB(0) MVC  $MVC$  TMPDECB $(*-*)$ ,  $0(R9)$ TRT TRT TMPDECB(\*-\*),TABNUM REQUATE CARRY EQU 3 NOCARRY EQU 12 \* MAXP DC P'2147483647' MAXB DC F'2147483647' MAX SIGNED 32-BIT NUMBER BBBR1 DC X'00000101' TBALPHA DS 0CL256 DC 193X'FF',9X'00',7X'FF' DC 9X'00',8X'FF',8X'00',22X'FF' TBNUM1 DS 0CL256 DC 193C'?',9C'1',7C'?' DC C'1',8C'2',8C'?' DC 2C'2',6C'3',22C'?' TBNUM2 DS 0CL256 DC 193C'?',CL9'012345678',7C'?' DC CL9'901234567',8C'?' DC CL8'89012345',22C'?' TABNUM DS 0CL256 DC 240C'9',20X'0',6C'9' \* IDLI PSTBASE=0,DMBBASE=0 WRKAREA DSECT DS 2F TMPDECB DS 6F END :/ ADD NAME=DFBVPAE DELETE (\$INDSV..BVPAE) CLUSTER SET LASTCC = 0  $SET$  MAXCC =  $0$ DEFINE CLUSTER ( NAME (\$INDSV..BVPAE)

 $SHR (2,3)$  KEYS  $(12,6)$ REC (250000) VOL (\$VOLSV) RECSZ (88 88) RUS ) INDEX ( NAME (\$INDSV..BVPAE.I)  $CISZ (4096)$ DATA ( NAME (\$INDSV..BVPAE.D)  $FSPC(2,1)$ CISZ (4096) )  $/*:$  CATALOG (\$SCAT)  $*/$ :/ ADD NAME=DFBVPGN DELETE (\$INDSV..BVPGN) CLUSTER SET LASTCC = 0 SET MAXCC = 0 DEFINE CLUSTER ( NAME (\$INDSV..BVPGN) SHR (2) KEYS (49,6) VOL (\$VOLSV)  $CYL (4 1)$ RECSZ (68,68) RUS ) INDEX ( NAME (\$INDSV..BVPGN.I)  $CISZ (4096)$ DATA ( NAME (\$INDSV..BVPGN.D)  $FSPC(10,5)$ CISZ (4096) )  $/*:$  CATALOG (\$VCAT)  $*/$ :/ ADD NAME=DFBVPGS DELETE (\$INDSV..BVPGS) CLUSTER DEFINE CLUSTER ( NAME (\$INDSV..BVPGS) SHR (2) RUS KEYS (25,0) VOL (\$VOLSV)  $CYL (1 1)$  $RECSZ (214, 214)$ INDEX ( NAME (\$INDSV..BVPGS.I)  $CISZ (4096)$ DATA ( NAME (\$INDSV..BVPGS.D)  $FSPC(10,5)$ CISZ (4096) )  $/*:$  CATALOG (\$VCAT)  $*/$ :/ ADD NAME=DFBVPGU DELETE (\$INDSV..BVPGU) CLUSTER DEFINE CLUSTER ( NAME (\$INDSV..BVPGU)  $SHR (2,3)$  KEYS  $(8,6)$ VOL (\$VOLSV)  $CYL (4 1)$ RECSZ (88,88) RUS ) INDEX ( NAME (\$INDSV..BVPGU.I)  $CISZ (4096)$ DATA ( NAME (\$INDSV..BVPGU.D)  $FSPC (2,1)$ CISZ (4096) )  $/*:$  CATALOG (\$VCAT)  $*/$ :/ ADD NAME=DFBVPWS DELETE (\$INDSV..BVPWS) CLUSTER SET LASTCC = 0  $SET$  MAXCC =  $0$ DEFINE CLUSTER ( NAME (\$INDSV..BVPWS)  $SHR (2,3)$  KEYS  $(37,6)$ VOL (\$VOLSV) -  $CYL (3 3)$ 

RECSZ (1546,1546) RUS ) INDEX ( NAME (\$INDSV..BVPWS.I)  $CISZ (4096)$ DATA ( NAME (\$INDSV..BVPWS.D) FSPC  $(50, 5)$  $CISZ (4096)$  )  $/*: CATALOG ($VCAT) */$ :/ ADD NAME=DFBVPSG DELETE (\$INDSV..BVPSG) CLUSTER DEFINE CLUSTER ( NAME (\$INDSV..BVPSG) SHR (2,3) RUS KEY (5 0) VOL (\$VOLSV) RECSZ (4605,4605) ) INDEX ( NAME (\$INDSV..BVPSG.I)  $CISZ (4096)$ DATA ( NAME (\$INDSV..BVPSG.D) FSPC (10,5) SPEED CYL (3 1) CISZ  $(5120)$  ) /\*: CATALOG  $(SSCAT)$  \*/ :/ ADD NAME=DFBVPSN DELETE (\$INDSV..BVPSN) CLUSTER DEFINE CLUSTER ( NAME (\$INDSV..BVPSN) SHR (2,3) RUS KEY (5 0) VOL (\$VOLSV) RECSZ (4605,4605) ) INDEX ( NAME (\$INDSV..BVPSN.I)  $CISZ (4096)$ DATA ( NAME (\$INDSV..BVPSN.D) FSPC (10,5) SPEED CYL (3 1) - CISZ  $(5120)$  ) /\*: CATALOG  $(SSCAT)$  \*/ :/ ADD NAME=DFBVPSS DELETE (\$INDSV..BVPSS) CLUSTER DEFINE CLUSTER ( NAME (\$INDSV..BVPSS) SHR (2,3) RUS KEY (5 0) VOL (\$VOLSV) RECSZ (4605,4605) ) INDEX ( NAME (\$INDSV..BVPSS.I)  $CISZ (4096)$ DATA ( NAME (\$INDSV..BVPSS.D) - FSPC  $(10,5)$  SPEED CYL  $(5\ 1)$ CISZ  $(5120)$  ) /\*: CATALOG  $(SCAT)$  \*/ :/ ADD NAME=DFBVPSP DELETE (\$INDSV..BVPSP) CLUSTER DEFINE CLUSTER ( NAME (\$INDSV..BVPSP) SHR (2,3) RUS KEY (5 0) VOL (\$VOLSV) RECSZ (4605,4605) ) INDEX ( NAME (\$INDSV..BVPSP.I)  $CISZ (4096)$ DATA ( NAME (\$INDSV..BVPSP.D) FSPC (10,5) SPEED TRK (3 1) CISZ  $(5120)$  ) /\*: CATALOG  $(SSCAT)$  \*/ :/ ADD NAME=DFBVPSR DELETE (\$INDSV..BVPSR) CLUSTER DEFINE CLUSTER ( NAME (\$INDSV..BVPSR) SHR (2,3) RUS KEY (5 0) -VOL (\$VOLSV)

 $RECSZ$  (4605,4605) ) INDEX ( NAME (\$INDSV..BVPSR.I)  $CISZ (4096)$ DATA ( NAME (\$INDSV..BVPSR.D) FSPC  $(10,5)$  SPEED TRK  $(5)$ CISZ  $(5120)$  ) /\*: CATALOG  $(SCAT)$  \*/ :/ ADD NAME=DFBVPLB DELETE (\$INDSV..BVPLB) CLUSTER SET LASTCC = 0  $SET$  MAXCC = 0 DEFINE CLUSTER ( NAME (\$INDSV..BVPLB) SHR (2,3) KEYS (23,6) VOL (\$VOLSV)  $CYL (2 1)$ RECSZ (126,126) RUS ) INDEX ( NAME (\$INDSV..BVPLB.I)  $CISZ (4096)$ DATA ( NAME (\$INDSV..BVPLB.D)  $FSPC(20,10)$ CISZ (4096) )  $/*:$  CATALOG (\$VCAT)  $*/$ :/ ADD NAME=DFBVPSC DELETE (\$INDSV..BVPSC) CLUSTER DEFINE CLUSTER ( NAME (\$INDSV..BVPSC) SHR (2,3) RUS KEY (4 0) VOL (\$VOLSV) RECSZ (3204,3204) ) INDEX ( NAME (\$INDSV..BVPSC.I)  $CISZ (4096)$ DATA ( NAME (\$INDSV..BVPSC.D) FSPC  $(10,5)$  SPEED TRK  $(5)$ CISZ (3584) )  $/*:$  CATALOG (\$SCAT)  $*/$ :/ ADD NAME=DFBVPSV DELETE (\$INDSV..BVPSV) CLUSTER DEFINE CLUSTER ( NAME (\$INDSV..BVPSV) SHR  $(2,3)$  KEYS  $(15,6)$ VOL  $(SVOLSV)$  CYL  $(3\ 3)$ RECSZ (16048,16048) RUS ) INDEX ( NAME (\$INDSV..BVPSV.I)  $CISZ (16384)$ DATA ( NAME (\$INDSV..BVPSV.D)  $FSPC(50,5)$ CISZ (16384) ) /\*: CATALOG (\$VCAT) :\*/ :/ ADD NAME=DFSYSEX2 DELETE (\$INDUV..SYSEX2.&USER) CLUSTER SET LASTCC = 0  $SET$  MAXCC = 0 DEFINE CLUSTER ( NAME (\$INDUV..SYSEX2.&USER) SHR (2 3) RUS KEYS(43 0) VOL (\$VOLSV) CYL (5 1) – RECSZ (254 254) ) INDEX ( NAME (\$INDUV..SYSEX2.&USER.I)  $CISZ (4096)$ DATA ( NAME (\$INDUV..SYSEX2.&USER.D) -  $FSPC(105)$  SPEED

```
CISZ (4096) ) /*: CATALOG ($VCAT) */:/ ADD NAME=DFMIAMNR
DELETE (&USER) CLUSTER
SET LASTCC = 0SET MAXCC = \thetaDEFINE CLUSTER ( NAME (&USER)
                 SHR (2 3) RUS KEYS(36 0)
                 VOL ($VOLSV)
                 CYL (5 1)RECSZ (80 80) )
       INDEX ( NAME (&USER.I)
                 CISZ (4096)DATA ( NAME (&USER.D)
                 FSPC (10 5) SPEED
       CISZ (4096) ) /*: CATALOG ($VCAT) */:/ ADD NAME=DLOUTFIL
DELETE (&USER)
:/ ADD NAME=LIOUTFIL
LISTCAT ENTRIES (&USER)
:/ ADD NAME=DLSYSEX2
DELETE ($INDUV..SYSEX2.&USER) CLUSTER
:/ ADD NAME=DFSYSEXT
DELETE ($INDUV..SYSEXT.&USER) CLUSTER
SET LASTCC = 0
SET MAXCC = 0
DEFINE CLUSTER ( NAME ($INDUV..SYSEXT.&USER)
                 SHR (2 3) RUS KEYS(43 0)
                 VOL ($VOLUV)
                 CYL (5 1)RECSZ (254 254) )
       INDEX ( NAME ($INDUV..SYSEXT.&USER.I)
                 CISZ (4096)DATA ( NAME ($INDUV..SYSEXT.&USER.D) -
                 FSPC (10 5) SPEED
       CISZ (4096) ) /*: CATALOG ($VCAT) */:/ ADD NAME=DLSYSEXT
DELETE ($INDUV..SYSEXT.&USER) CLUSTER
:/ ADD NAME=DFMIAMNR
DELETE (&USES.MIAMNR.&USER) CLUSTER
SET LASTCC = 0SET MAXCC = 0
DEFINE CLUSTER ( NAME (&USES.MIAMNR.&USER)
                 SHR (2 3) RUS KEYS(36 0)
                 VOL ($VOLSV)
                 CYL (5 1)RECSZ (80 80) )
       INDEX ( NAME (&USES.MIAMNR.&USER.I)
                 CISZ (4096)DATA ( NAME (&USES.MIAMNR.&USER.D) -
                 FSPC (10 5) SPEED
       CISZ (4096) ) /*: CATALOG ($VCAT) */:/ ADD NAME=DLMIAMNR
DELETE (&USES.MIAMNR.&USER) CLUSTER
:/ ADD NAME=DFSYIANA
DELETE ($INDUV..SYIANA.&USER) CLUSTER
```
 $SET$  LASTCC = 0 SET MAXCC = 0 DEFINE CLUSTER ( NAME (\$INDUV..SYIANA.&USER) SHR (2 3) RUS KEYS(94 1) VOL (\$VOLUV)  $CYL (5 1)$ RECSZ (100 100) ) INDEX ( NAME (\$INDUV..SYIANA.&USER.I)  $CISZ (4096)$ DATA ( NAME (\$INDUV..SYIANA.&USER.D) -  $FSPC$   $(10 5)$  SPEED CISZ (4096) )  $/*:$  CATALOG (\$VCAT)  $*/$ :/ ADD NAME=DLSYIANA DELETE (\$INDUV..SYIANA.&USER) CLUSTER :/ ADD NAME=DFSYTRDU DELETE (\$INDUV..SYTRDU.&USER) CLUSTER SET LASTCC = 0 SET MAXCC = 0 DEFINE CLUSTER ( NAME (\$INDUV..SYTRDU.&USER) SHR (2 3) RUS KEYS(28 0) VOL (\$VOLUV) -  $CYL (5 1)$ RECSZ (180 180) ) INDEX ( NAME (\$INDUV..SYTRDU.&USER.I)  $CISZ$  (4096)) DATA ( NAME (\$INDUV..SYTRDU.&USER.D) FSPC (10 5) SPEED CISZ (4096) )  $/*:$  CATALOG (\$VCAT)  $*/$ :/ ADD NAME=DLSYTRDU DELETE (\$INDUV..SYTRDU.&USER) CLUSTER :/ ADD NAME=DFSYTRPF DELETE (\$INDUV..SYTRPF.&USER) CLUSTER SET LASTCC = 0 SET MAXCC = 0 DEFINE CLUSTER ( NAME (\$INDUV..SYTRPF.&USER) SHR (2 3) RUS KEYS(28 0) VOL (\$VOLUV) -  $CYL (5 1)$ RECSZ (180 180) ) INDEX ( NAME (\$INDUV..SYTRPF.&USER.I)  $CISZ (4096)$ DATA ( NAME (\$INDUV..SYTRPF.&USER.D) - $FSPC(105)$  SPEED CISZ (4096) )  $/*:$  CATALOG (\$VCAT)  $*/$ :/ ADD NAME=DLSYTRPF DELETE (\$INDUV..SYTRPF.&USER) CLUSTER :/ ADD NAME=DFWKREOR DELETE (\$INDUV..WK&USER) CLUSTER SET LASTCC= 0 SET MAXCC= 0 DEFINE CLUSTER ( NAME (\$INDUV..WK&USER) SHR (2 3) RUS KEYS(8 0) VOL (\$VOLUV) - CYL  $(1\;1)$ RECSZ (162 162) )

INDEX ( NAME (\$INDUV..WK&USER.I)  $CISZ (512)$ DATA ( NAME (\$INDUV..WK&USER.D) FSPC (10 5) SPEED CISZ (16384) ) /\*: CATALOG (\$VCAT) \*/ :/ ADD NAME=DFWYREOR DELETE (\$INDUV..WY&USER) CLUSTER SET LASTCC= 0 SET MAXCC= 0 DEFINE CLUSTER ( NAME (\$INDUV..WY&USER) SHR (2 3) RUS KEYS(8 0) VOL (\$VOLUV) -  $CYL (1 1)$ RECSZ (1028 1028) ) INDEX ( NAME (\$INDUV..WY&USER.I)  $CISZ (512)$ DATA ( NAME (\$INDUV..WY&USER.D) FSPC (10 5) SPEED CISZ (16384) )  $/*:$  CATALOG (\$VCAT)  $*/$ :/ ADD NAME=DFWKROAD DELETE (\$INDSV..WKROAD) CLUSTER SET LASTCC= 0 SET MAXCC= 0 DEFINE CLUSTER ( NAME (\$INDSV..WKROAD) SHR  $(2\ 3)$  RUS KEYS $(8\ 0)$ VOL (\$VOLSV) -  $CYL (1 1)$ RECSZ (162 162) ) INDEX ( NAME (\$INDSV..WKROAD.I)  $CISZ (512)$ DATA ( NAME (\$INDSV..WKROAD.D)  $FSPC$  (10 5) SPEED  $CISZ (16384)$  )  $/*: CATALOG (SVCAT) */$ :/ ADD NAME=DFWYROAD DELETE (\$INDSV..WYROAD) CLUSTER SET LASTCC= 0 SET MAXCC= 0 DEFINE CLUSTER ( NAME (\$INDSV..WYROAD) SHR (2 3) RUS KEYS(8 0) VOL (\$VOLSV) -  $CYL (1 1)$ RECSZ (1028 1028) ) INDEX ( NAME (\$INDSV..WYROAD.I)  $CISZ (512)$ DATA ( NAME (\$INDSV..WYROAD.D) FSPC (10 5) SPEED CISZ (16384) )  $/*:$  CATALOG (\$VCAT)  $*/$ :/ ADD NAME=DLBVPGJ DELETE (\$INDSV..BVPGJ) NONVSAM :/ ADD NAME=DLBVPGR DELETE (\$INDSV..BVPGR) NONVSAM :/ ADD NAME=DLBVPGY DELETE (\$INDSV..BVPGY) NONVSAM :/ ADD NAME=DLBVPTR DELETE (\$INDSV..BVPTR) NONVSAM

```
:/ ADD NAME=DLBVPQJ
DELETE ($INDSV..BVPQJ) NONVSAM
:/ ADD NAME=VERIFTD
VERIFY FILE (PAC7TD)
:/ ADD NAME=VERIFAN
VERIFY FILE (PAC7AN)
:/ ADD NAME=VERIFAE
VERIFY FILE (PAC7AE)
:/ ADD NAME=VERIFEM
VERIFY FILE (PAC7EM)
:/ ADD NAME=VERIFGN
VERIFY FILE (PACGGN)
:/ ADD NAME=VERIFGU
VERIFY FILE (PACGGU)
:/ ADD NAME=VERIFSC
VERIFY FILE (PAC7SC)
:/ ADD NAME=VERIFSG
VERIFY FILE (PAC7SG)
:/ ADD NAME=VERIFSN
VERIFY FILE (PAC7SN)
:/ ADD NAME=VERIFSS
VERIFY FILE (PAC7SS)
:/ ADD NAME=VERIFSR
VERIFY FILE (PAC7SR)
:/ ADD NAME=VERIFSP
VERIFY FILE (PAC7SP)
:/ ADD NAME=VERIFLB
VERIFY FILE (PAC7LB)
       :/ ADD NAME=VERIFSA
VERIFY FILE (PAC7SA)
:/ ADD NAME=REPRO
REPRO INFILE (IN1) OUTFILE (OU1)
:/ ADD NAME=REPROLB
REPRO INFILE (INLB) OUTFILE (OUTLB)
        :/ ADD NAME=REPROGK
REPRO INFILE (INGK) OUTFILE (OUTGK)
        :/ ADD NAME=REPROSV
REPRO INFILE (INSV) OUTFILE (OUTSV)
:/ ADD NAME=REPROWS
REPRO INFILE (INWS) OUTFILE (OUTWS)
:/ ADD NAME=LIBVPGJ
LISTCAT ENTRIES ($INDSV..BVPGJ)
:/ ADD NAME=DFSVSAM8
4096,8
:/ ADD NAME=DFSVSAM9
8192,9
OPTIONS,INSERT=SEQ
        :/ ADD NAME=SRTREO1
 SORT FIELDS=(1,25,A,48,4,A,32,7,A,39,1,D,54,7,A,26,1,D),FORMAT=BI
:/ ADD NAME=SRTREO2
 SORT FIELDS=(1,60,A),FORMAT=BI
:/ ADD NAME=SRTPC25
 SORT FIELDS=(42,8,A),FORMAT=BI
:/ ADD NAME=LDBVPLB
```

```
:/ ADD NAME=LDBVPGK
99999999999999999999999999999
:/ ADD NAME=LDBVPSV
99999999999**999 RECORD OF LOADING DATABASE SPA<br>:/ ADD NAME=LDRVPWS
        :/ ADD NAME=LDBVPWS
9999999999999999999999999999999999999
:/ ADD NAME=PACCTRL
*----------------------------------------------------------------
      * *-------------------------------------------------------*
* * THIS PDS IS USED BY THE SYSTEM TEAM. IT CONTAINS ** * THE DESCRIPTION OF MACRO INSTRUCTIONS 'APPLCTN' AND *
* * 'TRANSACT' OF THE VA PAC SYSTEM. THEY HAVE TO BE *
* * DEFINED IN THE I.M.S. CONTROL REGION. *
      * *-------------------------------------------------------*
*
*---------------------------------------------------------------------*
* DEFINITION OF VA PAC DATABASES - CONTROL REGION - *
*----------------------------------------------------------------
 DATABASE ACCESS=UP,DBD=(BVPDAE,BVPDSV,BVPDLB,BVPDQJ,BVPDGK)
 DATABASE ACCESS=UP,DBD=(BVPDWS,BVPDTR,BVPDPA,BVPDP1)
 DATABASE ACCESS=UP,DBD=(BVPDGN,BVPDGR,BVPDGU,BVPDGY,BVPDGJ)
 DATABASE ACCESS=UP, DBD=(BDAJ$BASE, BDPA$BASE, BDP1$BASE)
 DATABASE ACCESS=UP, DBD=(BDAN$BASE, BDAR$BASE, BDAY$BASE)
 DATABASE ACCESS=UP,DBD=(BDDC$BASE,BDD3$BASE)
*---------------------------------------------------------------------*
* DEFINITION OF VA PAC TRANSACTIONS - CONTROL REGI
*----------------------------------------------------------------
*
* *--------------------------------------------------------------*
* * WARNING: THE FOLLOWING PARAMETERS OF THE MACRO INSTRUCTIONS *
* * 'TRANSACT' CANNOT BE MODIFIED: *
* * 'CODE=' , 'SEGSIZE=' , 'MODE=' , 'SPA=' , 'SNGLSEG' (IN THE *
* * PARAMETER 'MSGTYPE=') *
* * THE OTHER PARAMETERS HAVE TO BE ADJUSTED TO THE STANDARDS IN *
* * USE ON THE INSTALLATION SITE. *
   * *--------------------------------------------------------------*
  APPLCTN PSB=BVPRIMS
   TRANSACT CODE=$BASE,SEGSIZE=03500,MODE=SNGL,SEGNO=00050, $Y
           PRTY=(07,10,00002),PROCLIM=(00005,00015),EDIT=ULC, $Y
           MSGTYPE=(SNGLSEG,RESPONSE,$CLS),SPA=(150)
  APPLCTN PSB=BVPSSOC
   TRANSACT CODE=$CSOC,SEGSIZE=32000,MODE=SNGL,SEGNO=00050, $Y
           PRTY=(07,10,00002),PROCLIM=(00005,00015),EDIT=ULC,
           MSGTYPE=(MULTSEG,RESPONSE,$CLS)
*---------------------------------------------------------------------*
* DEFINITION OF VA PACBASE BMP - CONTROL REGION - *
*---------------------------------------------------------------------*
  APPLCTN PSB=PACB$SUG,PGMTYPE=BATCH,SCHDTYP=PARALLEL
  APPLCTN PSB=PCMPUF$SUG,PGMTYPE=BATCH,SCHDTYP=PARALLEL
:/ ADD NAME=DLPQCE
DELETE ($INDUN..PQCE.&USER)
:/ ADD NAME=MAXKEY
9999999999999999999999999999999999999999999999999999999999999999999999
:/ ADD NAME=REPRO999
REPRO INFILE (MAXKEY) OUTFILE (SYSPAF)
```
:/ ADD NAME=KEY01 00000001 :/ ADD NAME=DLWKREOR DELETE (\$INDUV..WK&USER) CLUSTER :/ ADD NAME=DLWYREOR DELETE (\$INDUV..WY&USER) CLUSTER :/ ADD NAME=DLWKROAD DELETE (\$INDSV..WKROAD) CLUSTER :/ ADD NAME=DLWYROAD DELETE (\$INDSV..WYROAD) CLUSTER :/ ADD NAME=DFBVPP1 DELETE (\$INDSV..BVPP1) CLUSTER DEFINE CLUSTER ( NAME (\$INDSV..BVPP1) SHR (2,3) RUS KEYS (37 5) **INDEXED** VOL (\$VOLSV) CYL (1 1) - RECSZ (042 042) ) INDEX ( NAME (\$INDSV..BVPP1.I)  $CISZ (4096)$ DATA ( NAME (\$INDSV..BVPP1.D) CISZ (4096) ) /\*: CATALOG (\$VCAT) :\*/ :/ ADD NAME=DFBVPPA DELETE (\$INDSV..BVPPA) CLUSTER DEFINE CLUSTER ( NAME (\$INDSV..BVPPA)  $SHR (2,3)$  RUS NONINDEXED VOL  $(SVOLSV)$  CYL  $(5,1)$ RECSZ (4089 4089) ) DATA ( NAME (\$INDSV..BVPPA.D)  $FSPC(10,5)$ CISZ (4096) ) /\*: CATALOG (\$VCAT) :\*/ :/ ADD NAME=REPROPA REPRO INFILE (INPA) OUTFILE (OUTPA) :/ ADD NAME=LDBVPPA 9999999999999999999999999999999999999 :/ ADD NAME=DFBVPSA DELETE (\$INDSV..BVPSA) CLUSTER DEFINE CLUSTER ( NAME (\$INDSV..BVPSA) SHR (2,3) RUS KEY (5 0) VOL (\$VOLSV)  $RECSZ$  (4605,4605) ) INDEX ( NAME (\$INDSV..BVPSA.I)  $CISZ (4096)$ DATA ( NAME (\$INDSV..BVPSA.D) FSPC  $(10,5)$  SPEED CYL  $(4\ 1)$ CISZ  $(5120)$  ) /\*: CATALOG  $(SCAT)$  \*/ :/ ADD NAME=DFBVPGK DELETE (\$INDSV..BVPGK) CLUSTER DEFINE CLUSTER ( NAME (\$INDSV..BVPGK)  $SHR (2,3)$  KEY  $(29,6)$ VOL (\$VOLSV)  $CYL (4 1)$ RECSZ (88,88) ) INDEX ( NAME (\$INDSV..BVPGK.I)  $CISZ (4096)$ 

```
DATA
                 ( NAME ($INDSV..BVPGK.D)
                   FSPC (10,5)
        CISZ (4096) ) /*: CATALOG ($SCAT) */
PP
\frac{1}{2}
```
## **Initializations**

D03DEFIN module: '\$prfj.D3' job

Allocation of system and administration files

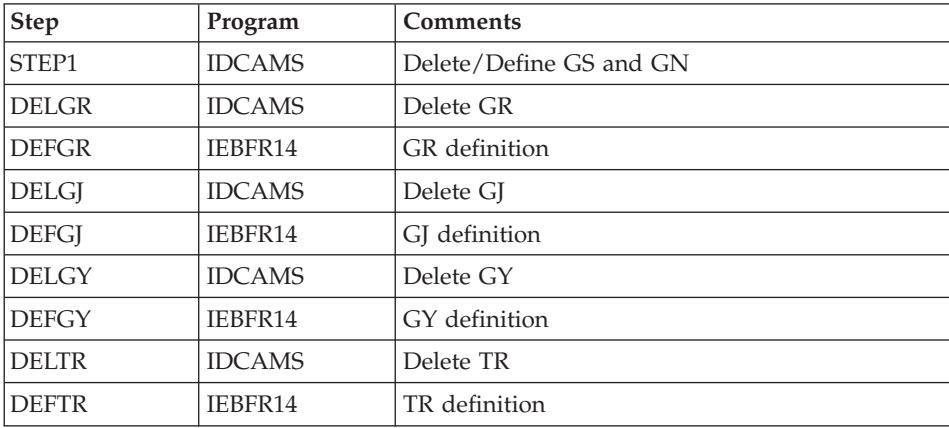

**Execution ICL** 

```
//$PRFJ.D3 JOB ($CCPT),'PAC D03DEFIN',CLASS=$CLASSJ,
// MSGCLASS=$MSGCL
//* VISUALAGE PACBASE
                                                            \star1/x\star//* INSTALLATION
                                                            \star//* DEFINITION OF COMMON VSAM FILES
                                                            \star1/xSTEP1 : DELETE/DEFINE
1/x//STEP1 EXEC PGM=IDCAMS
//*:STEPCAT DD DSN=$SCAT, DISP=SHR
//SYSPRINT DD SYSOUT=$OUT
//SYSIN DD DSN=$INDSN..BVPSY(DFBVPGS), DISP=SHR
      DD DSN=$INDSN..BVPSY(DFBVPGN), DISP=SHR
\frac{1}{2}1/\star//DELGR EXEC PGM=IDCAMS
//SYSIN DD DSN=$INDSN..BVPSY(DLBVPGR),DISP=SHR
//SYSPRINT DD SYSOUT=$0UT
1/\star//DEFGR EXEC PGM=IEFBR14
//PACGGR DD DSN=$INDSV..BVPGR,UNIT=$UNITSV,
\frac{1}{2}DISP=(,CATLG,DELETE),VOL=SER=$VOLSV,
\frac{1}{2}DCB=(RECFM=FB,LRECL=4096,BLKSIZE=4096),
```

```
// SPACE=(CYL,(6,2),RLSE)
//*//DELGJ EXEC PGM=IDCAMS
//SYSIN DD DSN=$INDSN..BVPSY(DLBVPGJ),DISP=SHR
//SYSPRINT DD SYSOUT=$OUT
1/*//DEFGJ EXEC PGM=IEFBR14
//PACGGJ DD DSN=$INDSV..BVPGJ,UNIT=$UNITSV,
// DISP=(,CATLG,DELETE),VOL=SER=$VOLSV,
// DCB=(RECFM=FB,LRECL=4096,BLKSIZE=4096),
// SPACE=(CYL,(6,2),RLSE)
//*//DELGY EXEC PGM=IDCAMS
//SYSIN DD DSN=$INDSN..BVPSY(DLBVPGY),DISP=SHR
//SYSPRINT DD SYSOUT=$OUT
11*//DEFGY EXEC PGM=IEFBR14
//PACGGY DD DSN=$INDSV..BVPGY,UNIT=$UNITSV,
// DISP=(,CATLG,DELETE),VOL=SER=$VOLSV,
// DCB=(RECFM=FB,LRECL=4096,BLKSIZE=4096),
// SPACE=(CYL,(6,2),RLSE)
1/*
//DELTR EXEC PGM=IDCAMS
//SYSIN DD DSN=$INDSN..BVPSY(DLBVPTR),DISP=SHR
//SYSPRINT DD SYSOUT=$OUT
//*
//DEFTR EXEC PGM=IEFBR14
//PACGTR DD DSN=$INDSV..BVPTR,UNIT=$UNITSV,
// DISP=(,CATLG,DELETE),VOL=SER=$VOLSV,
// DCB=(RECFM=FB,LRECL=4096,BLKSIZE=4096),
// SPACE=(CYL,(2,1),RLSE)
1/*//
```
D03GDG module: '\$prfj.D3G' job

Allocation of model DSCB - GDG definition

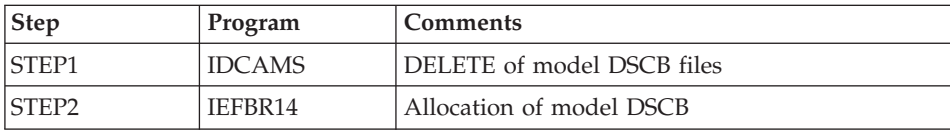

Execution JCL

```
//$PRFJ.D3G JOB ($CCPT),'PAC D03GDG',CLASS=$CLASSJ,
// MSGCLASS=$MSGCL
//*********************************************************************
//* VISUALAGE PACBASE *
\frac{1}{x} *
1/* INSTALLATION - D03GDG *//* JOB TO RUN ONLY THE FIRST TIME THE PRODUCT IS INSTALLED \star<br>//* . BUILDING OF DSCB MODEL
     . BUILDING OF DSCB MODEL
```

```
//STEP1 EXEC PGM=IDCAMS
//SYSPRINT DD SYSOUT=$0UT
//SYSIN DD *
DELETE ($DSCB)
1/\star//STEP2 EXEC PGM=IEFBR14
//DSCB DD DISP=(,CATLG),SPACE=(TRK,0),
\frac{1}{2}UNIT=$UNITSN.
\frac{1}{2}VOL=SER=$VOLSN,
\frac{1}{2}DSN=$DSCB
1/x\frac{1}{2}
```
D03INI module: '\$prfj.D3I' job

Initialization of system files

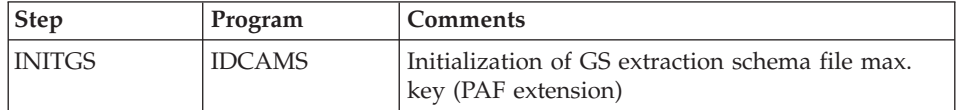

**Execution JCL** 

```
//$PRFJ.D3I JOB ($CCPT),'PAC D03INI',CLASS=$CLASSJ,
// MSGCLASS=$MSGCL
//* VISUALAGE PACBASE
                                                        \star1/x\star//* INSTALLATION : INITIALIZATION
                                                        \star//* INITIALIZATION: JOB TO RUN ONLY
                                                        \star1/xTHE FIRST TIME VA PAC IS INSTALLED
                                                        \ddot{\phantom{0}}//* . INITIALIZATION OF PDM EXTENSION-USER FILE "GS"
//INITGS EXEC PGM=IDCAMS
//*:STEPCAT DD DSN=$SCAT, DISP=SHR
//SYSPRINT DD SYSOUT=$0UT
//GSO DD DSN=$INDSV..BVPGS,DISP=SHR
1/GSTDD DSN=$INDSN..BVPSY(MAXKEY), DISP=SHR
//SYSIN DD *
 REPRO INFILE (GSI) OUTFILE (GSO)
1/x
```
### **Renaming the Batch User-Exit programs**

D04MBR module: '\$prfj.D4B' job

Rename user exits batch programs

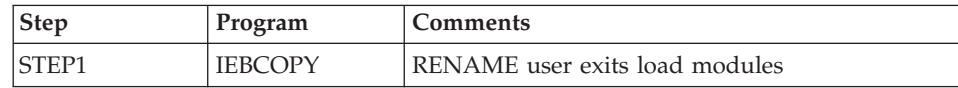

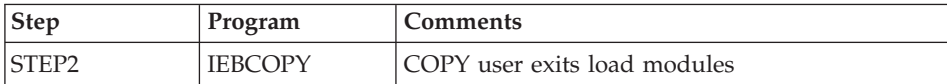

```
Execution JCL
```

```
//$PRFJ.D4B JOB ($CCPT),'PAC D04MBR',CLASS=$CLASSJ,
// MSGCLASS=$MSGCL
//*********************************************************************
//* VISUALAGE PACBASE *
\frac{1}{x} *
1/\star INSTALLATION - DO4MBR \star\frac{1}{*} - RENAME EXIT USERS BATCH LOAD MODULES - \star//*********************************************************************
//STEP1 EXEC PGM=IEBCOPY,REGION=0M
//SYSPRINT DD SYSOUT=$OUT
//I1 DD DSN=$HLQ..SBVPMBR8,DISP=SHR
         DD DSN=&&TEMP,DISP=(NEW,PASS),
// UNIT=SYSDA,SPACE=(CYL,(20,10,100)),
// DCB=(TRTCH=NOCOMP,RECFM=U,BLKSIZE=6144)
//SYSIN DD *
  C INDD=I1,OUTDD=O1
    S M=((BVPRBASB,BVPRBAS))
    S M=((BVPRC10B,BVPRC100))
    S M=((BVPRCE0B,BVPRCE00))
    S M=((BVPRCS0B,BVPRCS00))
    S M=((BVPRDOCB,BVPRDOC))
    S M=((BVPRDO0B,BVPRDO00))
    S M=((BVPRIT0B,BVPRIT00))
    S M=((BVPRKEYB,BVPRKEY))
    S M=((BVPRLGFB,BVPRLGF))
    S M=((BVPRLGSB,BVPRLGS))
    S M=((BVPRLICB,BVPRLIC))
    S M=((BVPRMC0B,BVPRMC00))
    S M=((BVPRMS0B,BVPRMS00))
    S M=((BVPROP0B,BVPROP00))
    S M=((BVPRPARB,BVPRPAR))
    S M=((BVPRPRCB,BVPRPRC))
    S M=((BVPRPVPB,BVPRPVP))
    S M=((BVPRSECB,BVPRSEC))
    S M=((BVPRTRFB,BVPRTRF))
    S M=((BVPRXX0B,BVPRXX00))
    S M=((BVPRUSEB,BVPRUSE))
    S M=((BVPRVL0B,BVPRVL00))
    S M=((BVPRWB0B,BVPRWB00))
/*
//*
//STEP2 EXEC PGM=IEBCOPY
//SYSPRINT DD SYSOUT=$OUT
//I1 DD DSN=&&TEMP,DISP=(OLD,DELETE)
//O1 DD DSN=$HLQ..SBVPMBR8,DISP=SHR
//SYSIN DD *
  C I=((11,R)), 0=01
/*
```

```
//STEP3 EXEC PGM=IEBCOPY, REGION=0M
//SYSPRINT DD SYSOUT=$0UT
           DD DSN=$HLO..SBVPMTR8.DISP=SHR
1/11DD DSN=&&TEMP, DISP=(NEW, PASS),
1/01UNIT=SYSDA, SPACE=(CYL, (20, 10, 100)),
\frac{1}{2}\frac{1}{2}DCB=(TRTCH=NOCOMP, RECFM=U, BLKSIZE=6144)
//SYSIN
           DD *C INDD=I1, OUTDD=01
     S M=BVPTPST
     S M=BVPTPWS
/\star1/x//STEP4
           EXEC PGM=IEBCOPY
//SYSPRINT DD SYSOUT=$0UT
           DD DSN=&&TEMP, DISP=(OLD, DELETE)
1/111/01DD DSN=$HLQ..SBVPMBR8,DISP=SHR
        DD *//SYSIN
   C = [([11,R)], 0=01]/*
```
## **Renaming the on-line PSBs**

D04PSREN module: '\$prfi.D4P' job

Rename on-line PSBs

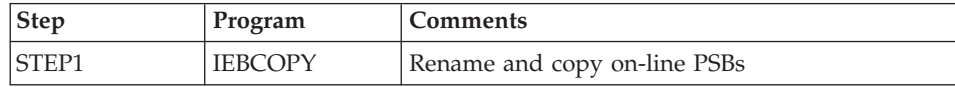

```
Execution ICL
```

```
//$PRFJ.D4P JOB ($CCPT),'PAC DO4PSR',CLASS=$CLASSJ,
// MSGCLASS=$MSGCL
//* VISUALAGE PACBASE
1/x\starINSTALLATION - D04PSREN
1/\star1/\star- RENAME PSB TP -
//STEP1
        EXEC PGM=IEBCOPY, REGION=0M
//SYSPRINT DD SYSOUT=$OUT
         DD DSN=$HLQ..SBVPPSB,DISP=SHR
1/111/01DD DSN=&&TEMP, DISP=(NEW, PASS),
\frac{1}{2}UNIT = SYSDA, SPACE = (CYL, (20, 10, 100)),\frac{1}{2}DCB=(TRTCH=NOCOMP, RECFM=U, BLKSIZE=6144)
//SYSIN
         DD *C INDD=I1, OUTDD=01
    S M=((BVPRIMST, BVPRIMS))
    S M=((BVPSSOCT, BVPSSOC))
/\star1/\star//STEP2
       EXEC PGM=IEBCOPY
//SYSPRINT DD SYSOUT=$OUT
         DD DSN=&&TEMP, DISP=(OLD, DELETE)
1/11
```

```
//O1 DD DSN=$HLQ..SBVPPSB,DISP=SHR
\frac{1}{2}//SYSIN DD *
  C I=((11,R)), 0=01
/*
```
# **Loading of the PSB and DBD sources**

D04SRCP module: loading of PSBs sources

This step must be executed if the default parameter values \$BASE and \$SUG haven't been taken into account at installation.

The default values of these parameters are:

- 35 for the \$SUG parameter,
- P350 for the \$BASE parameter.

In this case, the whole sources must be re-compiled.

The '\$PRFJ.SRCP' JOB allocates the \$INDUN..\$BASE.SRCP library and updates, via IEBUPDTE, the PSBs sources in this library.

The PSBs sources are cataloged under the following name:

- xxxxxxyy with the \$SUG parameter value for yy and the VA Pac program name for xxxxxx. These are the Batch PSBs.
- BVPyyyy with the RIMS value for yyyy. This is the on-line PSB.
- BVPyyyy with the SSOC value for yyyy. This is the PSB, which is used for the Socket transaction.

## D04SRCD module: loading of DBDs sources

This step must be executed if the default parameter values \$BASE and \$SUG haven't been taken into account at installation.

The \$BASE default parameter value is: P350.

In this case, the whole sources must be re-compiled.

The '\$PRFJ.SRCD' JOB allocates the \$INDUN..\$BASE.SRCD library and updates via IEBUPDTE the DBDs sources in this library.

The DBDs sources are cataloged under the name:

BDxxyyyy

with xx equal to the database code and yyyy equal to the chosen \$BASE parameter value.

# **Compilation of ACB's**

D04ACB module: ACB compilation

In this step, you find the job '\$PRFJ.ACB' which is made to build all the ACB necessary for the use of VA Pac system in on-line mode.

```
Execution JCL
```

```
//$PRFJ.ACB JOB ($CCPT),'ACBGEN',CLASS=$CLASSJ,
// MSGCLASS=$MSGCL
// JCLLIB ORDER=($PRCLIB)
//ET010 EXEC ACBGEN,SOUT='$OUT'
//**********************************************************
1/* COMPILATION OF ACB *//* ------------------ *
//* THIS JOB MUST BE EXECUTED AFTER LOADING DBDLIB *
//* AND PSBLIB (EITHER BY LOADING OBJECT MODULES *
//* OR BY COMPILING DBD AND PSB).
//**********************************************************
//G.SYSIN DD *BUILD DBD=(BVPDGR,BVPDGN,BVPDGU,BVPDGJ,BVPDGY)
BUILD DBD=(BVPDAE,BVPDSV,BVPDLB,BVPDWS,BVPDTR)
BUILD DBD=(BVPDPA,BVPDP1,BVPDQJ,BVPDGK)
BUILD DBD=(BDAN$BASE,BDAR$BASE,BDAJ$BASE,BDAY$BASE)
BUILD PSB=(BVPRIMS,BVPSSOC)
BUILD PSB=(PACB$SUG,PCMPUF$SUG)
//G.IMSACB DD DSN=$ACBLIB,DISP=SHR
//G.IMS DD DSN=$PSBLIB,DISP=SHR
// DD DSN=$DBDLIB,DISP=SHR
```
# **Loading of Procedures**

It is recommended that all operation procedures be cataloged in one procedures library:

- v Either in a reserved PROCLIB: in this case, execute the allocation job first, and then the loading job.
- v Or in an existing PROCLIB: in this case, execute the loading job straight away.

D05IPROC module: '\$prfj.D5I' job

Allocation of a reserved library (optional)

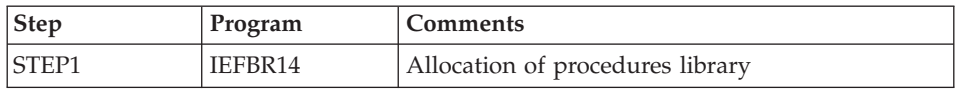

Execution JCL

```
//$PRFJ.D5I JOB ($CCPT),'PAC D05IPROC',CLASS=$CLASSJ,
// MSGCLASS=$MSGCL
//*********************************************************************
//* VISUALAGE PACBASE *
\frac{1}{x} *
//* INSTALLATION - DO5IPROC *\frac{1}{x} *
```

```
1/xWARNING! OPTIONAL JOB
                                                                   Ł
1/x----------------------
                                                                   \star1/\starINITIAL ALLOCATION OF A SPECIAL "PROCLIB" FOR THE PRODUCT
1/x\star.STEP1 : LISTCAT
1/x1/x.STEP2 : ALLOCATION
                                                                   \star1/x\ddot{\phantom{0}}11*//STEP1 EXEC PGM=IDCAMS
//SYSPRINT DD SYSOUT=$OUT
//SYSIN DD *
 LISTC ENT($BIBP)
/\star//STEP2 EXEC PGM=IEFBR14,COND=(0,EQ,STEP1)
//LIBDD DSN=$BIBP,DISP=(,CATLG,DELETE),
\frac{1}{2}DCB=(RECFM=FB,LRECL=80,BLKSIZE=6080),
\frac{1}{2}VOL=SER=$VOLSN,
\frac{1}{2}UNIT=$UNITSN.
\frac{1}{2}SPACE=(6080,(200,20,10))
```
D05PROC module: '\$prfj.D5P' job

Loading of procedures

This job includes an IEBUPDTE step, which creates one member for each procedure.

Caution<sup>-</sup>

Replace all :/ with ./ before submitting the job.

Each member is coded 'BVPNNNN', where NNNN is the standard name of the procedure.

Procedures are detailed in the 'Administrator's Procedures' manual or in the 'Developer's Procedures' manual, except for the Database retrieval procedures, which are described in this manual.

**Execution ICL** 

```
//$PRFJ.D5P JOB ($CCPT),'PAC DO5PROC',CLASS=$CLASSJ,
// MSGCLASS=$MSGCL
//* VISUALAGE PACBASE
1/\star//*INSTALLATION - D05PROC
                                                             \star1/x//* CATALOGING OF BATCH PROCEDURES
                                                            \star1/x\star//* ->NOTE:
                                                            \star1/\starREPLACE :/ BY ./ BEFORE SUBMITTING THE JOB
                                                             \ddot{\phantom{0}}
```
 $\frac{1}{x}$  \* //\*\*\*\*\*\*\*\*\*\*\*\*\*\*\*\*\*\*\*\*\*\*\*\*\*\*\*\*\*\*\*\*\*\*\*\*\*\*\*\*\*\*\*\*\*\*\*\*\*\*\*\*\*\*\*\*\*\*\*\*\*\*\*\*\*\*\*\*\* //UPD EXEC PGM=IEBUPDTE,PARM=NEW //SYSPRINT DD SYSOUT=\$OUT //SYSUT2 DD DSN=\$BIBP,DISP=SHR //SYSIN DD DATA,DLM='F+' :/ ADD NAME=BVPACTI :/ ADD NAME=BVPARAD :/ ADD NAME=BVPARCH :/ ADD NAME=BVPARPM :/ ADD NAME=BVPCHPM :/ ADD NAME=BVPCPPM :/ ADD NAME=BVPCSES :/ ADD NAME=BVPEMLD :/ ADD NAME=BVPEMUP :/ ADD NAME=BVPESES :/ ADD NAME=BVPEXPM :/ ADD NAME=BVPGETA :/ ADD NAME=BVPGETD :/ ADD NAME=BVPGETI :/ ADD NAME=BVPGPPM :/ ADD NAME=BVPGPRP :/ ADD NAME=BVPGPRC :/ ADD NAME=BVPGPRT :/ ADD NAME=BVPGPRU :/ ADD NAME=BVPGY25 :/ ADD NAME=BVPGY30 :/ ADD NAME=BVPHIPM :/ ADD NAME=BVPIANA :/ ADD NAME=BVPIGRA :/ ADD NAME=BVPIMFH :/ ADD NAME=BVPINAE :/ ADD NAME=BVPINFP :/ ADD NAME=BVPINFQ :/ ADD NAME=BVPINGU :/ ADD NAME=BVPINQJ :/ ADD NAME=BVPINSL :/ ADD NAME=BVPIPEP :/ ADD NAME=BVPIPFQ :/ ADD NAME=BVPIPIA :/ ADD NAME=BVPISEP :/ ADD NAME=BVPISOS :/ ADD NAME=BVPLDDC :/ ADD NAME=BVPLDLB :/ ADD NAME=BVPLDPA :/ ADD NAME=BVPLDP1 :/ ADD NAME=BVPLDSV :/ ADD NAME=BVPLDWS :/ ADD NAME=BVPMB25

:/ ADD NAME=BVPPACX :/ ADD NAME=BVPPAGX :/ ADD NAME=BVPPC25

:/ ADD NAME=BVPMB30 :/ ADD NAME=BVPPACG :/ ADD NAME=BVPPACS

:/ ADD NAME=BVPPE25 :/ ADD NAME=BVPPG20 :/ ADD NAME=BVPPG25 :/ ADD NAME=BVPPJ25 :/ ADD NAME=BVPPPAF :/ ADD NAME=BVPPPAD :/ ADD NAME=BVPPP25 :/ ADD NAME=BVPPQCA :/ ADD NAME=BVPPQCE :/ ADD NAME=BVPPRGS :/ ADD NAME=BVPREOR :/ ADD NAME=BVPREST :/ ADD NAME=BVPRESY :/ ADD NAME=BVPRMTD :/ ADD NAME=BVPROAD :/ ADD NAME=BVPRSAD :/ ADD NAME=BVPSADM :/ ADD NAME=BVPSASY :/ ADD NAME=BVPSAVE :/ ADD NAME=BVPSIPM :/ ADD NAME=BVPSMTD :/ ADD NAME=BVPSTAT :/ ADD NAME=BVPTRDU :/ ADD NAME=BVPTRED :/ ADD NAME=BVPTRJC :/ ADD NAME=BVPTRPF :/ ADD NAME=BVPTRRP :/ ADD NAME=BVPTRUP :/ ADD NAME=BVPUPDP :/ ADD NAME=BVPUPDT :/ ADD NAME=BVPUPGP :/ ADD NAME=BVPUTMP :/ ADD NAME=BVPUTM1 :/ ADD NAME=BVPUTM2 :/ ADD NAME=BVPUTU1 :/ ADD NAME=BVPUTU2 :/ ADD NAME=BVPUV25 :/ ADD NAME=BVPVING :/ ADD NAME=BVPVINS :/ ADD NAME=BVPXPAF :/ ADD NAME=BVPXPDM :/ ADD NAME=BVPYSMC F+ //

## **Loading of Generation Skeleton Files**

D06SKEL module: '\$prfj.D6' job

Creation and loading of skeleton files.

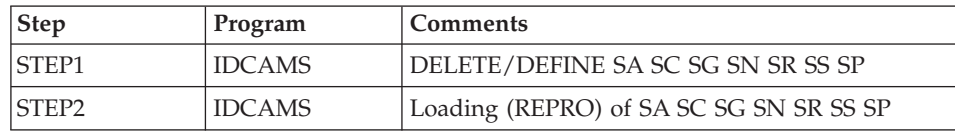

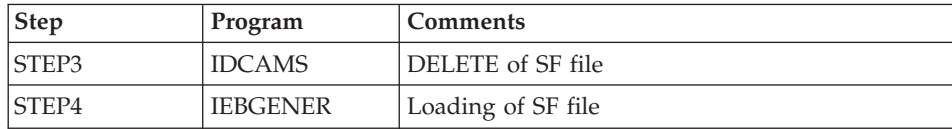

**Execution ICL** 

```
//$PRFJ.D6 JOB ($CCPT),'PAC DO6SKEL',CLASS=$CLASSJ,
// MSGCLASS=$MSGCL
//* VISUALAGE PACBASE
1/x\star1/xINSTALLATION - DO6SKEL
                                                                    \star1/xLOADING OF PRODUCT SKELETON FILES FOR GENERATION
                                                                    \star1/x. STEP1 : DELETE DEFINE SKELETON FILES SA SC SG SN SR SS SP
                                                                    \star.STEP2 : LOADING VSAM SKELETON FILES SA SC SG SN SR SS SP
1/x\star1/x.STEP3 : DELETE "SF"
                                                                    Ł.
1/x.STEP4 : ALLOCATING AND LOADING "SF"
11*//STEP1 EXEC PGM=IDCAMS
//*:STEPCAT DD DSN=$SCAT, DISP=SHR
//SYSPRINT DD SYSOUT=$OUT
          DD DSN=$INDSN..BVPSY(DFBVPSA), DISP=SHR
//SYSIN
\frac{1}{2}DD DSN=$INDSN..BVPSY(DFBVPSC).DISP=SHR
\frac{1}{2}DD DSN=$INDSN..BVPSY(DFBVPSG),DISP=SHR
\frac{1}{2}DD DSN=$INDSN..BVPSY(DFBVPSN), DISP=SHR
\frac{1}{2}DD DSN=$INDSN..BVPSY(DFBVPSR), DISP=SHR
          DD DSN=$INDSN..BVPSY(DFBVPSS), DISP=SHR
\frac{1}{2}\frac{1}{2}DD DSN=$INDSN..BVPSY(DFBVPSP), DISP=SHR
1/x//STEP2 EXEC PGM=IDCAMS
//*:STEPCAT DD DSN=$SCAT, DISP=SHR
//SYSPRINT DD SYSOUT=$0UT
1/SA0DD DSN=$INDSV..BVPSA, DISP=SHR
1/SC0DD DSN=$INDSV..BVPSC, DISP=SHR
1/SGODD DSN=$INDSV..BVPSG, DISP=SHR
//SNODD DSN=$INDSV..BVPSN, DISP=SHR
//SRO
          DD DSN=$INDSV..BVPSR,DISP=SHR
1/SSO
          DD DSN=$INDSV..BVPSS, DISP=SHR
//SPODD DSN=$INDSV..BVPSP,DISP=SHR
//SAIDD DSN=$HLQ..SBVPPF5(BVPSA$LSK),DISP=SHR
//SCIDD DSN=$HLQ..SBVPPF6(BVPSC$LSK),DISP=SHR
//SGIDD DSN=$HLQ..SBVPPF5(BVPSG$LSK),DISP=SHR
          DD DSN=$HLQ..SBVPPF5(BVPSN$LSK), DISP=SHR
//SNI//SRIDD DSN=$HLQ..SBVPPF5(BVPSR$LSK),DISP=SHR
//SSIDD DSN=$HLQ..SBVPPF5(BVPSS$LSK),DISP=SHR
//SPIDD DSN=$HLQ..SBVPPF5(BVPSP),DISP=SHR
//SYSIN
          DD *REPRO INFILE (SAI)
                      OUTFILE (SAO)
 REPRO INFILE (SCI)
                      OUTFILE (SCO)
 REPRO INFILE (SGI)
                      OUTFILE (SGO)
 REPRO INFILE (SNI)
                      OUTFILE (SNO)
 REPRO INFILE (SRI)
                      OUTFILE (SRO)
```

```
REPRO INFILE (SSI) OUTFILE (SSO)
  REPRO INFILE (SPI) OUTFILE (SPO)
//*
//STEP3 EXEC PGM=IDCAMS
//SYSPRINT DD SYSOUT=$OUT
//SYSIN DD *
DELETE ($INDSN..BVPSF)
1/*
//STEP4 EXEC PGM=IEBGENER
//SYSPRINT DD SYSOUT=$OUT
//SYSIN DD DUMMY
//SYSUT1 DD DSN=$HLQ..SBVPPF7(BVPSF),DISP=SHR
//SYSUT2 DD DSN=$INDSN..BVPSF,DISP=(,CATLG,DELETE),
// UNIT=$UNITSN,
// VOL=SER=$VOLSN,
// SPACE=(TRK,(10,1)),
// DCB=(RECFM=FB,LRECL=119,BLKSIZE=11900)
1/\star//
```
## **Loading of Error messages and online help**

D07AE0 module: '\$prfj.D7' job

This JCL defines, and loads the AE error messages files.

It must be executed each time a version is re-installed.

The \$ line is required. It enable to recognize the language of generation skeletons chosen at installation time (\$LSK parameter). This line should not be modified.

The second line is meant to choose the on-line help and error messages language.

English is the default language code.

To recognize one or more other languages, you must add as many parameter lines containing the language code on two characters in position 3.

To recognize all the available languages, you must enter a parameter line containing '\*\*' in position 3.

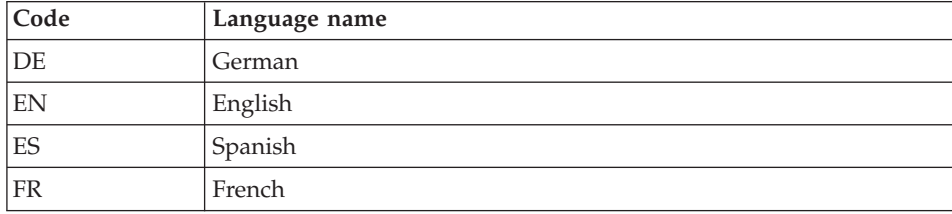

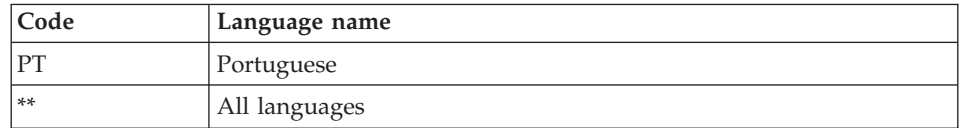

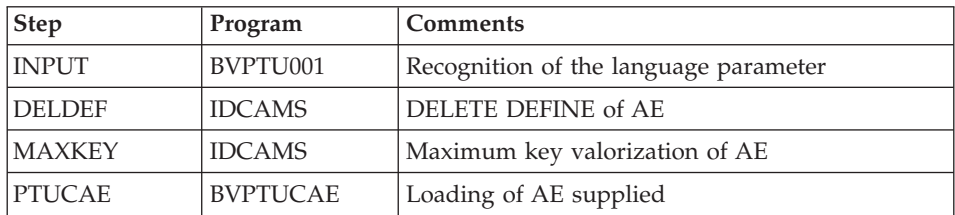

**Execution JCL** 

```
//$PRFJ.D7 JOB ($CCPT),'PAC D07AE0',CLASS=$CLASSJ,
// MSGCLASS=$MSGCL
// JCLLIB ORDER=($BIBP)
//* VISUALAGE PACBASE
                                         \star1/x\star1/xINSTALLATION - D07AE
                                         \star//INAE
     EXEC BVPINAE
SSLSK
 ++1*
```
## Initialization of specific files

D07INIT module: '\$prfj.I7' job

This JCL defines and then initializes the following databases:

- The SV spas database (used to save the conversation),
- The GK build facility rights database,
- The LB jobs follow-up database,
- The PAF TP PA work database.
- The PUF WS work database.

It must be executed each time a version is re-installed and each time the re-installation of these databases is necessary. Each database can yet be independently re-initialized by executing the following procedures:

- LDGK for the GK database
- LDLB for the LB database
- LDSV for the SV database
- LDWS for the WS database
- LDP1 for the PA database  $\bullet$

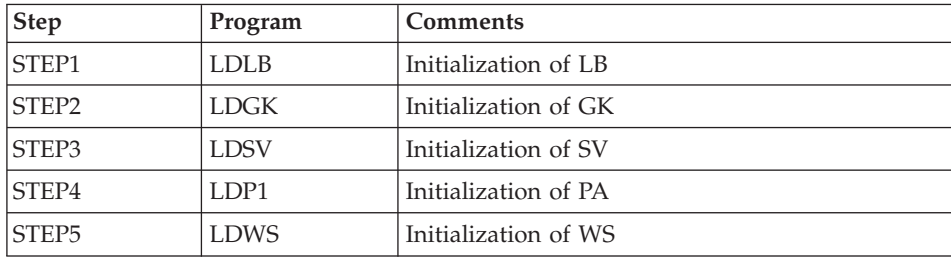

**Execution JCL** 

```
//$PRFJ.I7 JOB ($CCPT),'AE BASE DEF',CLASS=$CLASSJ,
// MSGCLASS=$MSGCL
// JCLLIB ORDER=($BIBP)
//* VISUALAGE PACBASE
                                                 Ł
1/\star\star//* INSTALLATION : INITIALIZATION OF SPECIFICS FILES
//STEP1 EXEC BVPLDLB
1/\star//STEP2 EXEC BVPLDGK
1/x//STEP2 EXEC BVPLDSV
1/x//STEP3 EXEC BVPLDP1
1/x//STEP4 EXEC BVPLDWS
1/x
```
### **Installation of the Administration Database**

### **Users File Initialization**

D08INGU module: '\$prfj.D8' job

This ICL should be submitted upon the first installation only.

It defines and then loads the GU file with the 'TEST' and 'ADMIN' user codes. These user codes will be used to activate the keys and to execute the test ICL<sub>s</sub>.

Note:

For a re-installation on a version higher than or equal to 3.0, if you want to restore the Administration Database of the previous version, you will first have to retrieve the GU file which corresponds to the PE backup.

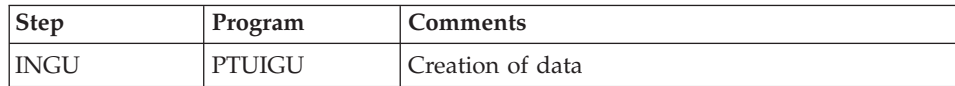

Execution JCL

```
//$PRFJ.D8 JOB ($CCPT),'PAC DO8INGU',CLASS=$CLASSJ,
// MSGCLASS=$MSGCL
// JCLLIB ORDER=($BIBP)
//* VISUALAGE PACBASE
                                                   \star1/xJ.
1/xINSTALLATION - DO8INGU
                                                   \star1/x- INITIALIZATION OF USER FILE GU -
                                                   \star1/x\star1/xEXECUTE THIS JOB ONLY FOR FIRST INSTALLATION
                                                   \ddot{\phantom{0}}1/x1/x//INGU
      EXEC BVPINGU
```
## **Initialization of Generation Data Groups**

D08INIAD module: '\$prfj.D8A' job

This JCL must be submitted upon the first installation only.

It creates GDG files and initializes the journal and Administration Database backups.

Caution

If the files are managed under SMS, delete the lines DD //GDGMOD from the JCL of the IDCAMS steps before submitting the job.

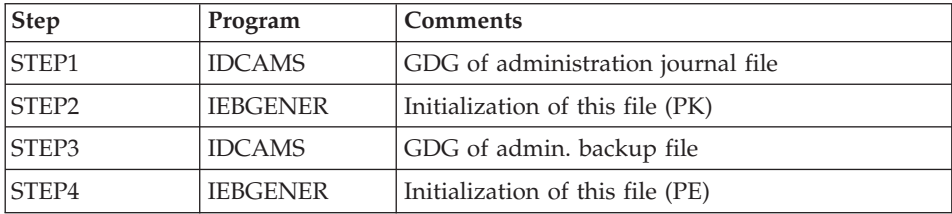

**Execution ICL** 

```
//$PRFJ.D8A JOB ($CCPT), 'PAC DO8INIAD', CLASS=$CLASSJ,
// MSGCLASS=$MSGCL
//* VISUALAGE PACBASE
                                                         \star1/x\star1/\starINSTALLATION - DO8INIAD
                                                         \star//* JOB TO RUN ONLY FOR THE 1ST INSTALL OF DATABASE ADMINISTRATOR
                                                         \star
```

```
//* . BUILDING OF INDEX DATA-GROUP FOR //* "PE" SAVE FILE. "PK" ARCHIVAL FI
       "PE" SAVE FILE, "PK" ARCHIVAL FILE, "JQ" ARCHIVAL FILE *
\frac{1}{\sqrt{\ast}} . "PK" FILE INITIALIZATION \frac{1}{\ast} . "JO" FILE INITIALIZATION \frac{1}{\ast}. "JO" FILE INITIALIZATION *
1/* . LOADING OF TEST DATABASE ON "PE" FILE *\frac{1}{x} ->NOTE
//* ---- * *
//* IF "SMS" IS INSTALLED DELETE //GDGMOD DD STATEMENTS *
//*********************************************************************
//STEP1 EXEC PGM=IDCAMS
//*:STEPCAT DD DSN=$VCAT,DISP=SHR
//GDGMOD DD DSN=$INDSN..BVPPK,
// DISP=(,KEEP,DELETE),
// UNIT=$UNITSN,
// VOL=SER=$VOLSN,
// SPACE=(TRK,0),
// DCB=($DSCB,RECFM=FB,LRECL=170,BLKSIZE=6800)
//SYSPRINT DD SYSOUT=$OUT
//SYSIN DD *
 DEFINE GENERATIONDATAGROUP -
       (NAME ($INDSN..BVPPK) LIMIT (3) SCR)
1/*//STEP2 EXEC PGM=IEBGENER
//SYSIN DD DUMMY
//SYSPRINT DD DUMMY
//SYSUT1 DD DUMMY,DCB=(RECFM=FB,LRECL=170,BLKSIZE=170)
//SYSUT2 DD DSN=$INDSN..BVPPK(+1),
// DISP=(,CATLG,DELETE),
// UNIT=$UNITSN,
// VOL=SER=$VOLSN,
// SPACE=(TRK,1),
// DCB=($DSCB,RECFM=FB,LRECL=170,BLKSIZE=6800)
1/\star//STEP3 EXEC PGM=IDCAMS
//*:STEPCAT DD DSN=$VCAT,DISP=SHR
//GDGMOD DD DSN=$INDSN..BVPPE,
// DISP=(,KEEP,DELETE),
// UNIT=$UNITSN,
// VOL=SER=$VOLSN,
// SPACE=(TRK,0),
// DCB=($DSCB,RECFM=VB,LRECL=1023,BLKSIZE=27998)
//SYSPRINT DD SYSOUT=$OUT
//SYSIN DD *
 DEFINE GENERATIONDATAGROUP -
        (NAME ($INDSN..BVPPE) LIMIT (3) SCR)
1/*//STEP4 EXEC PGM=IEBGENER
//SYSPRINT DD SYSOUT=$OUT
//SYSIN DD DUMMY
//SYSUT1 DD DSN=$HLQ..SBVPPF2(BVPPE),DISP=SHR
//SYSUT2 DD DSN=$INDSN..BVPPE(+1),
// DISP=(,CATLG,DELETE),
// UNIT=$UNITSN,
// VOL=SER=$VOLSN,
// SPACE=(TRK,(220,10),RLSE),
```

```
// DCB=($DSCB,RECFM=VB,LRECL=1023,BLKSIZE=27998)
1/*
//STEP5 EXEC PGM=IDCAMS
//*:STEPCAT DD DSN=$VCAT,DISP=SHR
//GDGMOD DD DSN=$INDSN..BVPJQ,
 // DISP=(,KEEP,DELETE),
 // UNIT=$UNITSN,
 // VOL=SER=$VOLSN,
, 1, 1, 2, 1, 2, 1, 1, 2, 1, 1, 2, 1, 1, 2, 1, 1, 2, 1, 1, 2, 1, 2, 1, 2, 1, 2, 1, 2, 1, 2, 2, 2, 1, 2, 2, 2, 1<br>1/ SPACE=(TRK, 0)
// DCB=($DSCB,RECFM=FB,LRECL=1119,BLKSIZE=11190)
//SYSPRINT DD SYSOUT=$OUT
//SYSIN DD *
  DEFINE GENERATIONDATAGROUP -
        (NAME ($INDSN..BVPJQ) LIMIT (3) SCR)
1/*
//STEP6 EXEC PGM=IEBGENER
//SYSIN DD DUMMY
//SYSPRINT DD DUMMY
//SYSUT1 DD DUMMY,DCB=(RECFM=FB,LRECL=1119,BLKSIZE=1119)
 //SYSUT2 DD DSN=$INDSN..BVPJQ(+1),
 // DISP=(,CATLG,DELETE),
 // UNIT=$UNITSN,
 // VOL=SER=$VOLSN,
 // SPACE=(TRK,1),
// DCB=($DSCB,RECFM=FB,LRECL=1119,BLKSIZE=1119)
//
```
## **Loading of the Administration Database**

D08RSAD module: '\$prfj.D8B' job

This JCL must be submitted upon the first installation only.

It runs the RSAD procedure in order to restore the Administration Database with the backup file created in the previous '\$prfj.D8A' job.

Note

If you have a Database of a previous version, consult the chapter dedicated to the retrieval of user parameters.

## Caution

To use VisualAge Pacbase, you need an access key. At the end of this step, an evaluation key is installed, but this key only allows the execution of some procedures, in particular the installation procedures.

This access key must be updated via Administrator workbench, to allow an unrestricted access to VA Pacbase.

### Execution JCL

```
//$PRFJ.D8B JOB ($CCPT), PAC DO8RSAD', CLASS=$CLASSJ,
// MSGCLASS=$MSGCL
// JCLLIB ORDER=($BIBP)
//* VISUALAGE PACBASE
1/x1/\starINSTALLATION - DO8RSAD
                                                    \star//* CREATION OF THE TEST DATABASE ADMINISTRATOR
//* INDICATE THE LANGUAGE CODE OF THE SITE ON Y LINE COL 10-11
                                                    \ddot{\phantom{1}}//TESTRSAD EXEC BVPRSAD
*ADMIN ADMIN
Y
     20EN
\frac{1}{2}
```
## Initialization of the QJ archive file

D08TINQJ module: '\$prfj.D8T' job

This JCL must be submitted upon the first installation only.

It defines then loads the QJ 'archived journal file of the VisualAge Pacbase interface and configuration management'.

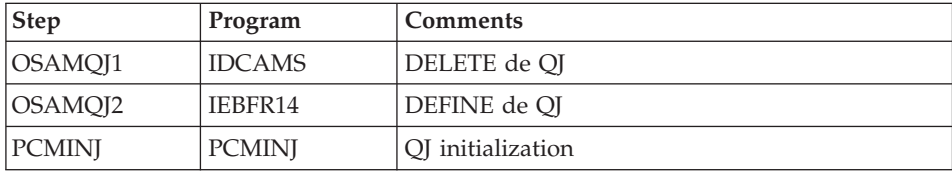

```
Execution JCL
```

```
//$PRFJ.D8T JOB ($CCPT),'PAC D08TINQJ',CLASS=$CLASSJ,
// MSGCLASS=$MSGCL
// JCLLIB ORDER=($BIBP)
//* VISUALAGE PACBASE
1/x1/xINSTALLATION - DO8TINQJ
\frac{1}{\sqrt{2}} - INITIALIZATION OF SYSTEM FILE QJ
1/\star\star11*EXECUTE THIS JOB ONLY FOR FIRST INSTALLATION >= V300
                                               \star1/x//INOJ
        EXEC BVPINQJ
```
## **Loading of the Administration Model**

D08XMET module: '\$prfj.8X' job

This JCL must be submitted upon the first installation and upon each re-installation.
It is used to run the VING procedure and to install the administration model.

```
Execution JCL
```

```
//$PRFJ.8X JOB ($CCPT),'PAC DO8XMET',CLASS=$CLASSJ,
// MSGCLASS=$MSGCL
// JCLLIB ORDER=($BIBP)
//* VISUALAGE PACBASE
1/x\mathbf{r}//* - ADMINISTRATION DATABASE -
                                                  \starMODEL INSTALLATION
1/x\starINDICATE THE FILE NECESSARY FOR ROAD PROCEDURE
1/x//VING EXEC BVPVING, FDIC='$HLQ..SBVPPF8(BVPMETAD)',
// USER=ADMIN
*ADMIN ADMIN *** VINSI
/\star//*VINS.PAC7MR DD DSN=ROADFILE
```
### **Access Key Input**

This step is performed with Administrator workbench and consists in executing the following operations:

- Entering the access key,
- Defining generation targets,
- Activating the key.

These operations are presented in the 'AD workbench User's Guide', 'Prior administration actions' chapter. They are detailed in the Online Help of Administrator workbench.

## **Backup of the Administration Database**

Performing this step is recommended since it prevents you from having to enter the key again in case of a problem.

### List of components with their dates of creation

D99INSL module: '\$prfj.D99' job

This job prints the following lists:

- A list of batch and on-line programs, with their generation characteristics,
- A list of permanent system files AE , SA, SC, SG, SR, SS, SN, SP and SF with the date of their creation.

In case of system operation problem, these lists should be printed in order to communicate to the VisualAge Pacbase Support all the installation references.

This job also executes the INSL procedure.

Meaning of return code:

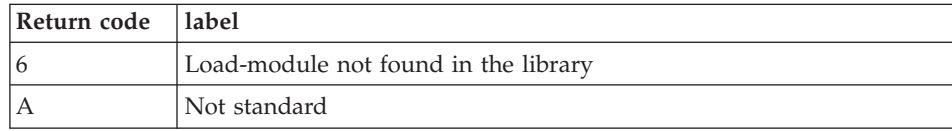

#### **Execution JCL**

```
//$PRFJ.D99 JOB ($CCPT),'PAC D99INSL',CLASS=$CLASSJ,
// MSGCLASS=$MSGCL
// JCLLIB ORDER=($BIBP)
//* VISUALAGE PACBASE
                                                  ÷
1/x\star1/xINSTALLATION - D99INSL
1/xTHE FOLLOWING JOB PROVIDES THE LIST OF PROGRAMS
                                                  \star1/\starAND SYSTEM FILES INSTALLED ON THE SITE.
                                                  \ddot{\phantom{0}}//INSL EXEC BVPINSL
/\star
```
### **Additional Installations**

The JCLPURGE JCL is standardly supplied.

It purges the VA Pacbase work files, such as:

- The WS file, used to manage the accesses between the server and the workstation.
- The spas SV Database, used to save the conversation,
- $\bullet$ The LB Database for the job execution reports,
- The PA and P1 Databases, used by the PAF module in batch mode,
- The PA and P1 Databases, used by PAF/TP and PUF.  $\bullet$

It is advised to execute it daily in order to prevent possible problems in on-line mode.

```
Execution JCL
```

```
//$PRFJ.PUR JOB ($CCPT),'AE BASE DEF',CLASS=$CLASSJ,
// MSGCLASS=$MSGCL
// JCLLIB ORDER=($BIBP)
//* VISUALAGE PACBASE
                                             \star1/x//* INSTALLATION : INITIALIZATION OF SPECIFICS FILES
//STEP1 EXEC BVPLDLB
1/\star//STEP2 EXEC BVPLDSV
```

```
1/\star//STEP3 EXEC BVPLDP1
1/*
//STEP4 EXEC BVPLDPA
1/*
//STEP5 EXEC BVPLDWS
//*
```
## **Security Systems Interface**

### **Introduction**

Security systems provide a mechanism for data access control. They perform user identification and verification, and they control resource access authorizations.

The Security System Interface is designed to ensure the communication of these controls between the security system installed on site and VA Pac.

In order to ensure a standardized control for all security systems, VA Pac is not directly interfaced with the security system, but with SAF (System Authorization Facility), via the RACROUTE macro-instructions for RACF or the TSS macro-instructions for TOPSECRET.

To enable the implementation of controls between the security system and VA Pac, two types of operations are required: the first ones must be performed in the Administrator workbench module, and the others in the security system.

• From the Administrator workbench module

You must change the access key, define the type of security system used (RACF or TOPSECRET) and the class in which VA Pac logical resources are defined.

For more information, consult the [Administrator & Developer workbench](http://www.ibm.com/support/docview.wss?rs=37&uid=swg27005477) [User's Guide](http://www.ibm.com/support/docview.wss?rs=37&uid=swg27005477) , Chapter "Prior Administration Actions ", and the online help of Administrator workbench, on the "Access Key" and "Security" browsers.

• From the security system

You must perform the following operations:

– create a RACF or TOPSECRET resource class in accordance with the security system chosen.

To allow the security system to work properly, all the VA Pac logical resources are associated with a RACF or TOPSECRET class.

The VA Pac logical resources correspond to all the possible access authorizations for each library.

– create resources in RACF or TOPSECRET.

This operation consists in defining, in the RACF or TOPSECRET tables, the access authorizations to the VA Pac libraries if you want a complete control of resources from RACF or TOPSECRET.

– specify the user access authorizations to the resources either by using commands, or by installing sub-programs.

### **Implementation for RACF**

Installing and using RACF implies that it is impossible to work in VisualAge Pacbase with a user code different from the one used to connect to CICS or TSO.

There are always two control levels:

- the VA Pac user is the user of the system (RACF)
- the resources (Library-Authorization level) are managed in RACF.

#### Creation of resources

Resources are created via the 'RDEFINE' procedure.

Definition of resources

- Definition of the resource class The resource class is defined via the ICHERCDE and ICHRFRTB macros: cccc ICHERCDE CLASS=cccc, ID=128, MAXLNTH=4, FIRST=ALPHANUM, OTHER=ANY, POSIT=25, OPER=NO cccc ICHRFRTB CLASS=cccc,ACTION=RACF with cccc as the code of the RACF resource class dedicated to VA Pac:
- Definition of resource authorizations It must be done with PERMIT used as follows: PERMIT 4\$P CLASS(cccc) ID(user) ACCESS(ALTER) for VA Pac Administrators PERMIT nBBB CLASS(cccc) ID(user) ACCESS(ALTER), n varies from 0 to 3 and corresponds to the VA Pac authorization level for the BBB library.

### Batch and on-line requests

You must execute the RACF request via an assembler sub-program: BVPSECUR.

This sub-program is provided as BVPSECRA in the hlq.SBVPMBR8 batch load-modules library.

Moreover, you must install an SVC in the LPA library.

To do so, you must:

1. Declare the SVC with the appropriate routine number.

Example for number 232: in SYS1.PARMLIB(IEASVC00), add the line SVCPARM 232,REPLACE,TYPE(3),EPNAME(IGC0023B) where IGC0023B is the name of the SVC load module.

2. Rename BVPSECRA into BVPSECUR and then link the BVPSECUR object module to create the appropriate load module name.

3. Add this load module name in the SVC load system library.

4. ZAP the BVPSECB and BVPSECT VA Pac modules with the chosen SVC routine number.

5. After the LPA library update, you must execute an IPL CLPA to take the modifications into account.

The E10RACF sample JCL, that is supplied with the installation JCLs, performs steps 2 and 3, and the E11RACF JCL executes step 4.

Then, you must check whether the user is authorized to run the procedure. In case of a multi-user procedure (UPDT for instance), each identification line triggers the control of the user's authorization on the library only.

### **E10RACF: Execution JCL:**

```
//$PRFJ.D4T JOB ($CCPT),'PAC',CLASS=$CLASSJ,
// MSGCLASS=$MSGCL
//*********************************************************************
//* VISUALAGE PACBASE *
\frac{1}{x} *
//* SAMPLE OF LINK OF BVPSECUR MODULE
1/*
//* THE DEFAULT NAMING CONVENTION FOR SVC ROUTINES FOR SVC TYPE
//* 3 IS IGC00NNN, WHERE NNN IS THE SIGNED DECIMAL NUMBER OF
//* THE SVC ROUTINE. HERE, A SIGNED DECIMAL IS A NUMBER THAT //* ENDS IN EITHER OF THE FOLLOWING WAYS:
    ENDS IN EITHER OF THE FOLLOWING WAYS:
1/*//* WHEN THE LAST DIGIT OF THE SVC ROUTINE'S LOAD MODULE NAME
//* IS A NUMBER FROM 1 - 9, SPECIFY AN EPNAME THAT ENDS WITH
//* THE EBCDIC CHARACTER (A-I) THAT CORRESPONDS WITH THE LAST
//* DIGIT. FOR EXAMPLE, THE EPNAME FOR A TYPE 3 SVC 232 IS
//* IGC0022B. WHEN THE LAST DIGIT OF THE SVC ROUTINE'S LOAD
//* MODULE NAME IS ZERO, SPECIFY FOR THE LAST CHARACTER OF
//* EPNAME, THE DISPLAY REPRESENTATION OF HEXADECIMAL C0; IN
//* EBCDIC, THIS IS THE LEFT BRACE ({) CHARACTER. FOR EXAMPLE,
//* THE EPNAME FOR A TYPE 3 SVC 250 IS IGC0025{.
1/*
//***************************************************************
```

```
//* RACF - RENAME AND LINK BVPSECUR
//***************************************************************
//STEP1 EXEC PGM=IEBCOPY,REGION=0M
//SYSPRINT DD SYSOUT=$OUT
//I1 DD DSN=$HLQ..SBVPMBR8,DISP=SHR
//O1 DD DSN=&&TEMP,DISP=(NEW,PASS),
// UNIT=SYSDA,SPACE=(CYL,(20,10,100)),
// DCB=(TRTCH=NOCOMP,RECFM=U,BLKSIZE=6144)
//SYSIN DD *
  C INDD=I1,OUTDD=O1
   S M=((BVPSECRA,BVPSECUR))
/*
1/\star//STEP2 EXEC PGM=IEBCOPY
//SYSPRINT DD SYSOUT=$OUT
//I1 DD DSN=&&TEMP,DISP=(OLD,DELETE)
//O1 DD DSN=$HLQ..SBVPMBR8,DISP=SHR
//SYSIN DD *
  C I=((11,R)), 0=01
/*<br>//LKED
         EXEC PGM=IEWL,REGION=4000K,
// PARM=('LET,AC=1,RENT,LIST,XCAL,MAP',
// 'AMODE=31,RMODE=24')
//SYSLIB DD DSN=$HLQ..SBVPMBR8,DISP=SHR
//SYSPRINT DD SYSOUT=*
//SYSUT1 DD DSN=&&SYSUT1,UNIT=VIO,DISP=(NEW,DELETE),
// SPACE=(32000,(30,30))
//SYSLMOD DD DSN=SYS1.LPALIB,DISP=SHR
//SYSLIN DD *
  INCLUDE SYSLIB(BVPSECUR)
 ENTRY BVPSECUR
 NAME IGC0023B(R)
/*
```
#### **E11RACF: Execution JCL:**

```
//$PRFJ.R2 JOB ($CCPT),'SYSTEM DFHCSDUP',CLASS=$CLASSJ,
// MSGCLASS=$MSGCL
//*********************************************************************
//* VISUALAGE PACBASE *
\frac{1}{x} *
//* SAMPLE OF ZAP OF BVPSECUJ MODULE IN BVPSECB
1/*
//* THE DEFAULT NAMING CONVENTION FOR SVC ROUTINES FOR SVC TYPE
//* 3 IS IGC00NNN, WHERE NNN IS THE SIGNED DECIMAL NUMBER OF
//* THE SVC ROUTINE. HERE, A SIGNED DECIMAL IS A NUMBER THAT
//* ENDS IN EITHER OF THE FOLLOWING WAYS:
//*
     WHEN THE LAST DIGIT OF THE SVC ROUTINE'S LOAD MODULE NAME
//* IS A NUMBER FROM 1 - 9, SPECIFY AN EPNAME THAT ENDS WITH
//* THE EBCDIC CHARACTER (A-I) THAT CORRESPONDS WITH THE LAST
//* DIGIT. FOR EXAMPLE, THE EPNAME FOR A TYPE 3 SVC 232 IS
//* IGC0022B. WHEN THE LAST DIGIT OF THE SVC ROUTINE'S LOAD
//* MODULE NAME IS ZERO, SPECIFY FOR THE LAST CHARACTER OF
     EPNAME, THE DISPLAY REPRESENTATION OF HEXADECIMAL CO; IN
```

```
//* EBCDIC, THIS IS THE LEFT BRACE ({) CHARACTER. FOR EXAMPLE,
//* THE EPNAME FOR A TYPE 3 SVC 250 IS IGC0025{.
1/*
//***************************************************************
//ZAPB EXEC PGM=AMASPZAP
//SYSLIB DD DSN=$HLQ..SBVPMBR8,DISP=SHR
//SYSPRINT DD SYSOUT=*
//SYSIN DD *
NAME BVPSECB CSECTSVC
 VER 0000 070E * NOPR 14
 REP 0000 0AE8 * SVC 232
/*
//ZAPT EXEC PGM=AMASPZAP
//SYSLIB DD DSN=$HLQ..SBVPMTR8,DISP=SHR
//SYSPRINT DD SYSOUT=*
//SYSIN DD *
NAME BVPSECT CSECTSVC
VER 0000 070E * NOPR 14
REP 0000 0AE8 * SVC 232
/*
```
### **Implementation for TOPSECRET**

The sources of the sub-programs (assembler) which allow the access to the TOPSECRET tables are supplied by SMP/E in the hlq.SBVPSRC PDS and must be compiled.

COMPILATION OF THE ACCESS SUB-PROGRAMS

For the compilation of BVPTSS and BVPTSSC, the "OPMAT" TSS library must be specified in the SYSLIB line of the Assembler compilation program.

BVPTSSC is a CICS program. It must be translated before being compiled and link-edited.

BVPTSSC and the TSSCAI program (Computer Associates) must be declared in the CICS CDS. They must be loaded in one of the DFHRPL's load-module library .

CREATION OF RESOURCES

TSS ADD(dept-name) cccc(nlib) cccc(nlib) ...

dept-name = department name

n = authorization level

lib = Library code

cccc = Resource class

### EXAMPLE

Let a Database, with two Libraries BI1 and BI2. The resource class will be, for access authorizations to Libraries:

4BI1 3BI1 2BI1 1BI1 0BI1 4BI2 3BI2 2BI2 1BI2 0BI2

Note: there is no difference between the global authorization and the database authorization, for this latter does not exist in the Security System Interface.

The resources corresponding to the general access authorization must be defined with a special Library code \$\$\$:

4\$\$\$ 3\$\$\$ 2\$\$\$ 1\$\$\$ 0\$\$\$

Since '\*' is the generic character for the security system, the Inter-Library '\*\*\*' mode must be coded as '£££' (or '###' depending on the keyboard used).

There is another special library code \$P, which is used to declare an administrator.

### DEFINITION OF RESOURCES

- Definition of the resource class SS ADD (RDT) RESCLASS(cccc) RESCODE(xx) cccc = code of the resource class which corresponds to VA Pac  $xx =$  hexadecimal code indicating the type of resource
- Definition of access authorizations TSS PERMIT(user-code) cccc(nlib) TSS PERMIT(user-code) cccc(nlib)

### **Installation of the Development Database**

Before being installed, a Development Database must be declared in the Administration Database.

If the code entered does not correspond to the provided database (BVAP) or to a database predefined in the Administration Database, then this reference is updated by UPGP in the Administration Database.

The complete declaration of a new database is done via Administrator workbench. For more information, refer to the 'Installation of Client Components' chapter and also to the ['AD workbench User's Guide'.](http://www.ibm.com/support/docview.wss?rs=37&uid=swg27005477)

**NOTE:** The BVAP test Database, provided at installation, is already declared in the Administration Database.

The following operations must be executed every time a new Development Database is created.

### **Allocation and Loading of Database Parameters**

I01SY module: '\$prfj.I1' job

**NOTE:** This PDS contains the definition of the Database files. A default size is specified for the test database supplied at installation. As the database is intended to grow in size, you are advised to modify the default value.

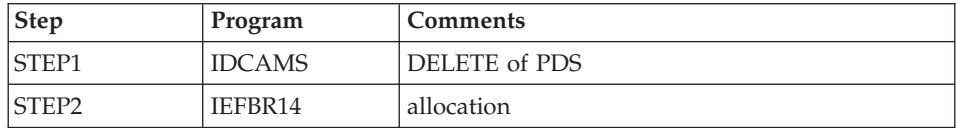

#### **Execution JCL**

```
//$PRFJ.I1    JOB ($CCPT),'PAC I01SY',CLASS=$CLASSJ,
// MSGCLASS=$MSGCL
//* VISUALAGE PACBASE
                                                                       \star1/x1/xINSTALLATION - I01SY
                                                                       \ddot{\phantom{0}}//* INITIAL ALLOCATION OF THE PARAMETERS PDS OF ONE
                                                                       \star//* DEVELOPMENT DATABASE
                                                                       \starSTEP1 : DELETE.<br>STEP1 : DELETE.
1/x\ddot{\phantom{0}}1/x.STEP2 : ALLOCATION
                                                                       \ddot{\phantom{0}}1/x//STEP1 EXEC PGM=IDCAMS
//SYSPRINT DD SYSOUT=$0UT
//SYSIN DD *
DELETE ($INDUN..$BASE.SY)
1/\star//STEP2 EXEC PGM=IEFBR14
//SY DD DSN=$INDUN..$BASE.SY,DISP=(,CATLG,DELETE),<br>// DCB=(RECFM=FB,LRECL=80,BLKSIZE=6080),<br>// UNIT=$UNITUN,
        VOL=SER=$VOLUN,<br>SPACE=(6080,(100,,10))
\frac{1}{2}\frac{1}{2}\frac{1}{2}
```
I02SY module: '\$prfj.I2' job

Caution: Change :/ into ./ before submitting the job.

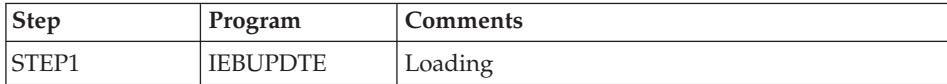

Execution JCL

```
==FRM TYPE=DATA
//$PRFJ.I2
           JOB ($CCPT), 'PAC IO2SY', CLASS=$CLASSJ,
// MSGCLASS=$MSGCL
1/xINSTALLATION - I02SY
                                                                 \star11*LOADING OF THE PARAMETER PDS
                                                                 J.
1/x.STEP1 : LOADING PARAMETERS FOR ONE DEVELOPMENT DATABASE
1/x->NOTE 1
1/\star\star1/xREPLACE :/ BY ./ BEFORE SUBMITTING THE JOB
                                                                 \ddot{\phantom{0}}1/x-<sub>N0TE</sub> 21/x÷
        THIS JOB CONTAINS THE SYSIN'S FOR ALLOCATING THE FILES
1/x\star1/\starTHAT MAKING UP THE DEVELOPMENT DATA BASE :
1/xADAPT THE SIZES SPECIFIED IN THE 'DEFINE' STATEMENTS
                                                                 \star1/xTO YOUR REOUIREMENTS.
1/x//STEP1 EXEC PGM=IEBUPDTE, PARM=NEW
//SYSPRINT DD SYSOUT=$OUT
//SYSUT2
        DD DSN=$INDUN..$BASE.SY,DISP=SHR
//SYSIN
          DD DATA, DLM='PP'
: /ADD NAME=DF$BASE.AN
DELETE ($INDUV..$BASE.AN) CLUSTER
SET LASTCC = \thetaSET MAXCC = 0DEFINE CLUSTER ( NAME ($INDUV..$BASE.AN)
                SHR(3)KEYS (49,6)
                           RUS
                VOL ($VOLUV)
                CYL(201)RECSZ (68,68) )
       INDEX
              ( NAME ($INDUV..$BASE.AN.I)
                CISZ (4096)DATA
               ( NAME ($INDUV..$BASE.AN.D)
                FSPC (10,5)
       CISZ(4096)/*: CATALOG ($VCAT) */: IADD NAME=DL$BASE.MY
DELETE ($INDUV..$BASE.MY) NONVSAM
      ADD NAME=LI$BASE.AJ
: ILISTCAT ENTRIES ($INDUV..$BASE.AJ)
: /ADD NAME=DF$BASE.D3
DELETE ($DSMS..$BASE.D3) CLUSTER
DEFINE CLUSTER ( NAME ($DSMS..$BASE.D3)
                SHR (2,3) RUS KEYS (31 5)
                INDEXED
                VOL ($VOLUV)
                                TRK (10 5)
                RECSZ (036 036) )
              ( NAME ($DSMS..$BASE.D3.I)
       INDEX
```
 $CISZ (4096)$ DATA ( NAME (\$DSMS..\$BASE.D3.D) CISZ (4096) ) /\*: CATALOG (\$VCAT) :\*/ :/ ADD NAME=DF\$BASE.DC DELETE (\$DSMS..\$BASE.DC) CLUSTER DEFINE CLUSTER ( NAME (\$DSMS..\$BASE.DC)  $SHR (2,3)$  RUS **NONINDEXED** VOL  $(SVOLUV)$  CYL  $(2\ 1)$ RECSZ (4089 4089) ) DATA ( NAME (\$DSMS..\$BASE.DC.D)  $FSPC(10,5)$ CISZ (4096) ) /\*: CATALOG (\$VCAT) :\*/ :/ ADD NAME=DFTABTDF DELETE (\$TABTDF) CLUSTER DEFINE CLUSTER ( NAME (\$TABTDF)  $SHR (2,3)$  KEYS  $(21,0)$ VOL  $(SVOLUV)$  CYL  $(1,1)$ RECSZ (240,240) RUS ) INDEX ( NAME (\$TABTDF..I)  $CISZ (4096)$ DATA ( NAME (\$TABTDF..D)  $FSPC(10,5)$ CISZ (2048) ) /\*: CATALOG (\$VCAT) :\*/ :/ ADD NAME=DF\$BASE.P1 DELETE (\$INDUV..\$BASE.P1) CLUSTER DEFINE CLUSTER ( NAME (\$INDUV..\$BASE.P1) SHR (2,3) RUS KEYS (37 5) **INDEXED** VOL  $(SVOLUV)$  CYL  $(1\ 1)$ RECSZ (042 042) ) INDEX ( NAME (\$INDUV..\$BASE.P1.I)  $CISZ (4096)$ DATA ( NAME (\$INDUV..\$BASE.P1.D) CISZ (4096) ) /\*: CATALOG (\$VCAT) :\*/ :/ ADD NAME=DF\$BASE.PA DELETE (\$INDUV..\$BASE.PA) CLUSTER DEFINE CLUSTER ( NAME (\$INDUV..\$BASE.PA) SHR $(2,3)$  RUS NONINDEXED VOL  $(\$VOLUV)$  CYL  $(5,1)$ RECSZ (4089 4089) ) DATA ( NAME (\$INDUV..\$BASE.PA.D) FSPC  $(10,5)$ CISZ (4096) ) /\*: CATALOG (\$VCAT) :\*/ :/ ADD NAME=DL\$BASE.AJ DELETE (\$INDUV..\$BASE.AJ) NONVSAM :/ ADD NAME=DL\$BASE.AY DELETE (\$INDUV..\$BASE.AY) NONVSAM :/ ADD NAME=DL\$BASE.AR DELETE (\$INDUV..\$BASE.AR) NONVSAM :/ ADD NAME=BL\$BASE.PC DEFINE GENERATIONDATAGROUP - (NAME (\$INDUV..\$BASE.PC) LIMIT (3) SCR) :/ ADD NAME=BL\$BASE.PD

```
DEFINE GENERATIONDATAGROUP -
         (NAME ($INDUV..$BASE.PD) LIMIT (3) SCR)
:/ ADD NAME=BL$BASE.PY
  DEFINE GENERATIONDATAGROUP -
         (NAME ($INDUV..$BASE.PY) LIMIT (3) SCR)
:/ ADD NAME=BL$BASE.PJ
  DEFINE GENERATIONDATAGROUP -
         (NAME ($INDUV..$BASE.PJ) LIMIT (3) SCR)
:/ ADD NAME=LD$BASE.DC
9999999999999999999999999999999 RECORD LOADING DATABASE DC (CGI)
:/ ADD NAME=LD$BASE.PA
9999999999999999999999999999999999999 RECORD OF LOADING 'PA'
:/ ADD NAME=DL$BASE.JT
DELETE ($INDUN..$BASE.JT)
:/ ADD NAME=DL$BASE.TJ
DELETE ($INDUN..$BASE.TJ)
:/ ADD NAME=DF$BASE.FP
DELETE ($INDUV..&USER.$BASE.FP) CLUSTER
DEFINE CLUSTER ( NAME ($INDUV..&USER.$BASE.FP)
                SHR (2) RUS KEYS (33,0)
                VOL ($VOLUV)
                CYL (1 1)RECSZ (33,33) )
       INDEX ( NAME ($INDUV..&USER.$BASE.FP.I) -
                CISZ (4096)DATA ( NAME ($INDUV..&USER.$BASE.FP.D) -
                FSPC(10,5)CISZ (4096) ) /*: CATALOG ($VCAT) */:/ ADD NAME=DF$BASE.EM
DELETE ($INDUV..$BASE.EM) CLUSTER
DEFINE CLUSTER ( NAME ($INDUV..$BASE.EM)
                SHR (2 3) RUS KEYS (17,0)
                VOL ($VOLUV)
                CYL (1 1)RECSZ (90,90) )
       INDEX ( NAME ($INDUV..$BASE.EM.I)
                CISZ (4096)DATA ( NAME ($INDUV..$BASE.EM.D)
                FSPC(10,5)CISZ (4096) ) /*: CATALOG ($VCAT) */:/ ADD NAME=REPRODC
REPRO INFILE (INDC) OUTFILE (OUTDC)
:/ ADD NAME=REPROPA
REPRO INFILE (INPA) OUTFILE (OUTPA)
PP
//
```
### **Initialization of Generation Data Groups**

These jobs must be executed each time a new database is initialized.

I03DEF module: '\$prfj.I3' job

Definition of the database files

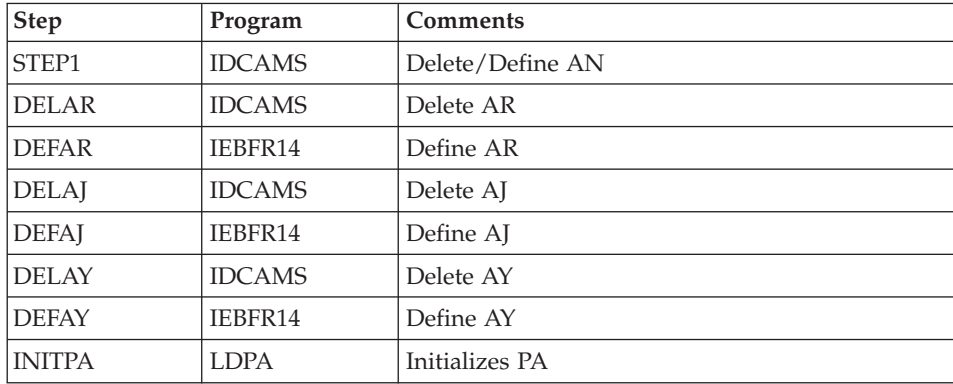

#### **Execution JCL**

```
//$PRFJ.I3 JOB ($CCPT),'PAC DEF',CLASS=$CLASSJ,
// MSGCLASS=$MSGCL
// JCLLIB ORDER=($BIBP)
//* VISUALAGE PACBASE
1/\star\star1/xINSTALLATION - DEFD
                                                                   \star1/xDEFINITION OF THE VSAM FILES FOR ONE VA PAC DATABASE
                                                                   \star1/x: DELETE/DEFINE OF AN FILE
       STEP1
                                                                   \ddot{\phantom{0}}1/xDELAR / DEFAR : DELETE/DEFINE OF AR FILE
                                                                   \starDELAJ / DEFAJ : DELETE/DEFINE OF AJ FILE
1/x\star1/xDELAY / DEFAY : DELETE/DEFINE OF AY FILE
                                                                   \star1/\starINITDC
                     : DEFINITION AND INITILIZATION OF DC FILE
                                                                   \star1/xINITPA
                     : DEFINITION AND INITILIZATION OF PA FILE
                                                                   \ddot{\phantom{0}}1/\star//STEP1 EXEC PGM=IDCAMS
//*:STEPCAT DD DSN=$VCAT, DISP=SHR
//SYSPRINT DD SYSOUT=$OUT
//SYSIN DD DSN=$INDUN..$BASE.SY(DF$BASE.AN), DISP=SHR
1/x//DELAR
         EXEC PGM=IDCAMS
//SYSIN DD DSN=$INDUN..$BASE.SY(DL$BASE.AR),DISP=SHR
//SYSPRINT DD SYSOUT=$0UT
1/\star//DEFAR
         EXEC PGM=IEFBR14
//PAC7AR DD DSN=$INDUV..$BASE.AR.UNIT=$UNITUV.
\frac{1}{2}DISP=(,CATLG,DELETE),VOL=SER=$VOLUV,
\frac{1}{2}DCB=(RECFM=FB,LRECL=4096,BLKSIZE=4096),
\frac{1}{2}SPACE = (CYL, (6, 2), RLSE)1/\star//DELAJ
         EXEC PGM=IDCAMS
//SYSIN
        DD DSN=$INDUN..$BASE.SY(DL$BASE.AJ),DISP=SHR
//SYSPRINT DD SYSOUT=$0UT
1/x//DEFAJ
         EXEC PGM=IEFBR14
//PAC7AJ DD DSN=$INDUV..$BASE.AJ,UNIT=$UNITUV,
```

```
// DISP=(,CATLG,DELETE),VOL=SER=$VOLUV,
// DCB=(RECFM=FB,LRECL=4096,BLKSIZE=4096),
// SPACE=(CYL,(6,2),RLSE)
1/\star//DELAY EXEC PGM=IDCAMS
//SYSIN DD DSN=$INDUN..$BASE.SY(DL$BASE.AY),DISP=SHR
//SYSPRINT DD SYSOUT=$OUT
1/*
//DEFAY EXEC PGM=IEFBR14
//PAC7AY DD DSN=$INDUV..$BASE.AY,UNIT=$UNITUV,
// DISP=(,CATLG,DELETE),VOL=SER=$VOLUV,
// DCB=(RECFM=FB,LRECL=4096,BLKSIZE=4096),
            SPACE=(CYL,(6,2),RLSE)1/\star//*//INITPA EXEC BVPLDPA
//*
```
I03INI module: '\$prfj.I3I' job

Allocation of the generation files (GDG) of the Development Database.

Caution

If the files are managed with SMS, delete the DD //GDGMOD lines from the IDCAMS steps before submitting the Job.

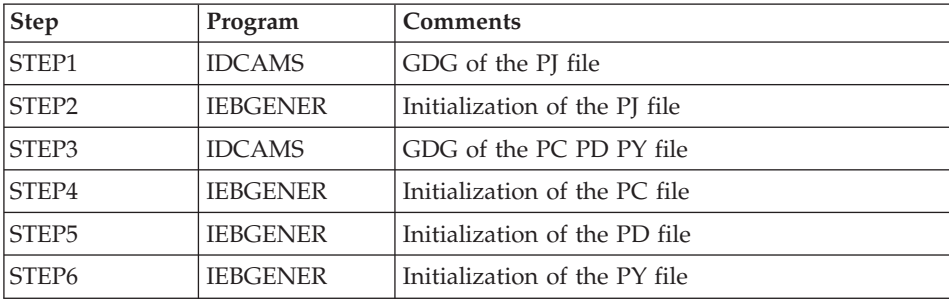

### Execution JCL

```
//$PRFJ.I3I JOB ($CCPT),'PAC I03INI',CLASS=$CLASSJ,
// MSGCLASS=$MSGCL
//*********************************************************************
//* VISUALAGE PACBASE *
\frac{1}{x} *
1/\star INSTALLATION - I03INI \star\frac{1}{4} JOB TO RUN ONLY FOR THE INITIALIZATION OF A NEW DATABASE *\frac{1}{4} . BUILDING OF INDEX DATA-GROUP FOR \star//* "PC", "PJ" SAVE FILES *\frac{1}{x} . "PJ" FILE INITIALIZATION \frac{1}{x}1/* . LOADING OF TEST DATABASE ON "PC" FILE *1/x ->NOTE \star
```

```
//* ---- * *
//* IF "SMS" IS INSTALLED DELETE //GDGMOD DD STATEMENTS *
//*********************************************************************
//STEP1 EXEC PGM=IDCAMS
//*:STEPCAT DD DSN=$VCAT,DISP=SHR
//GDGMOD DD DSN=$INDUN..$BASE.PJ,
// DISP=(,KEEP,DELETE),
// UNIT=$UNITUN,
// VOL=SER=$VOLUN,
// SPACE=(TRK,0),
// DCB=($DSCB,RECFM=FB,LRECL=170,BLKSIZE=27880)
//SYSPRINT DD SYSOUT=$OUT
//SYSIN DD *
 DEFINE GENERATIONDATAGROUP -
        (NAME ($INDUN..$BASE.PJ) LIMIT (3) SCR)
//*//STEP2 EXEC PGM=IEBGENER
//SYSIN DD DUMMY
//SYSPRINT DD DUMMY
//SYSUT1 DD DUMMY,DCB=(RECFM=FB,LRECL=170,BLKSIZE=170)
//SYSUT2 DD DSN=$INDUN..$BASE.PJ(+1),
// DISP=(,CATLG,DELETE),
// UNIT=$UNITUN,
// VOL=SER=$VOLUN,
// SPACE=(TRK,1),
         // DCB=($DSCB,RECFM=FB,LRECL=170,BLKSIZE=27880)
//*//STEP3 EXEC PGM=IDCAMS
//*:STEPCAT DD DSN=$VCAT,DISP=SHR
//GDGMOD1 DD DSN=$INDUN..$BASE.PC,
// DISP=(,KEEP,DELETE),
// UNIT=$UNITUN,
// VOL=SER=$VOLUN,
// SPACE=(TRK,0),
// DCB=($DSCB,RECFM=VB,LRECL=1023,BLKSIZE=27998)
//GDGMOD2 DD DSN=$INDUN..$BASE.PD,
// DISP=(,KEEP,DELETE),
// UNIT=$UNITUN,
// VOL=SER=$VOLUN,
// SPACE=(TRK,0),
// DCB=($DSCB,RECFM=VB,LRECL=1023,BLKSIZE=27998)
//GDGMOD3 DD DSN=$INDUN..$BASE.PY,
// DISP=(,KEEP,DELETE),
// UNIT=$UNITUN,
// VOL=SER=$VOLUN,
// SPACE=(TRK,0),
// DCB=($DSCB,RECFM=VB,LRECL=1023,BLKSIZE=27998)
//SYSPRINT DD SYSOUT=$OUT
//SYSIN DD *
 DEFINE GENERATIONDATAGROUP -
        (NAME ($INDUN..$BASE.PC) LIMIT (3) SCR)
 DEFINE GENERATIONDATAGROUP -
        (NAME ($INDUN..$BASE.PD) LIMIT (3) SCR)
 DEFINE GENERATIONDATAGROUP -
        (NAME ($INDUN..$BASE.PY) LIMIT (3) SCR)
```

```
1/\star//STEP4 EXEC PGM=IEBGENER
//SYSPRINT DD SYSOUT=$OUT
//SYSIN DD DUMMY
//SYSUT1 DD DSN=$HLQ..SBVPPF2(BVPPC),DISP=SHR
//SYSUT2 DD DSN=$INDUN..$BASE.PC(+1),
// DISP=(,CATLG,DELETE),
        UNIT=$UNITUN,
         // VOL=SER=$VOLUN,
// SPACE=(TRK,(350,10),RLSE),
         // DCB=($DSCB,RECFM=VB,LRECL=1023,BLKSIZE=27998)
1/\star//STEP5 EXEC PGM=IEBGENER
//SYSPRINT DD SYSOUT=$OUT
//SYSIN DD DUMMY
//SYSUT1 DD DUMMY,DCB=(RECFM=VB,LRECL=1023,BLKSIZE=27998)
//SYSUT2 DD DSN=$INDUN..$BASE.PD(+1),
// DISP=(,CATLG,DELETE),
// UNIT=$UNITUN,<br>// VOL=SER=$VOLU
        // VOL=SER=$VOLUN,
// SPACE=(TRK,(220,10),RLSE),
// DCB=($DSCB,RECFM=VB,LRECL=1023,BLKSIZE=27998)
1/*
//STEP6 EXEC PGM=IEBGENER
//SYSPRINT DD SYSOUT=$OUT
//SYSIN DD DUMMY
//SYSUT1 DD DUMMY,DCB=(RECFM=VB,LRECL=1023,BLKSIZE=27998)
//SYSUT2 DD DSN=$INDUN..$BASE.PY(+1),
// DISP=(,CATLG,DELETE),
// UNIT=$UNITUN,
// VOL=SER=$VOLUN,
// SPACE=(TRK,(220,10),RLSE),
// DCB=($DSCB,RECFM=VB,LRECL=1023,BLKSIZE=27998)
//
```
### **Loading of the Test Database**

I04REST module: '\$prfj.I4' job

This job executes the REST procedure, using as input the backup file previously loaded on the disk in STEP4 of the '\$prfj.I3I' job.

To install the test Database provided on the CD-ROM, run the JCL as is, without any modification.

To install a Database different from the one you are provided with, see the 'Administrator's Procedures' manual. You will find details on the REST procedure.

In this case, the Database to be restored must have been declared in the Administration Database.

If the version of your Database is previous to 3.5, see in the 'Database Retrieval' chapter, the sub-chapter dedicated to the retrieval of user parameters.

**Execution ICL** 

```
//$PRFJ.I4 JOB ($CCPT),'PAC IO4REST',CLASS=$CLASSJ,
// MSGCLASS=$MSGCL
// JCLLIB ORDER=($BIBP)
//* VISUALAGE PACBASE
                                                    \star1/x÷
1/xINSTALLATION - I04REST
                                                    \ddot{\phantom{0}}//* CREATION OF THE DEVELOPMENT TEST DATABASE
//* INDICATE THE LANGUAGE CODE OF DATABASE ON Y LINE COL 10-11
                                                    \star//TESTREST EXEC BVPREST
*ADMIN ADMIN
Y
     20FN
\frac{1}{2}
```
## **Loading of the Development Model**

I05META module: '\$prfj.I5' job

This JCL must be submitted when the Development Database is installed for the first time and then each time it is reinstalled.

It runs the VINS procedure and installs the Development Model.

```
Execution ICL
  //$PRFJ.I5 JOB ($CCPT),'PAC I05META',CLASS=$CLASSJ,
  // MSGCLASS=$MSGCL
  // JCLLIB ORDER=($BIBP)
  //* VISUALAGE PACBASE
                                                         \star1/\star\star1/x- DEVELOPMENT DATABASE -
                                                         \star1/xMODEL INSTALLATION
                                                         \star1/xINDICATE THE FILE NECESSARY FOR REOR PROCEDURE
                                                         \ddot{\phantom{0}}//VINS EXEC BVPVINS, FDIC='$HLQ..SBVPPF8(BVPMETBA)',
  // USER=ADMIN, BASE=$BASE
  \starADMIN ADMIN \star\star\starVINS
  /*//*VINS.PAC7MR DD DSN=REORFILE
```
# **Complement - Pac/Impact**

I20GDG module: '\$prfi.I20' job

This job creates the files which are necessary to the impact analysis module.

Caution

If SMS is installed on the site, delete the DD //GDGMOD lines from the steps GDGBJ and GDGBB before submitting the job.

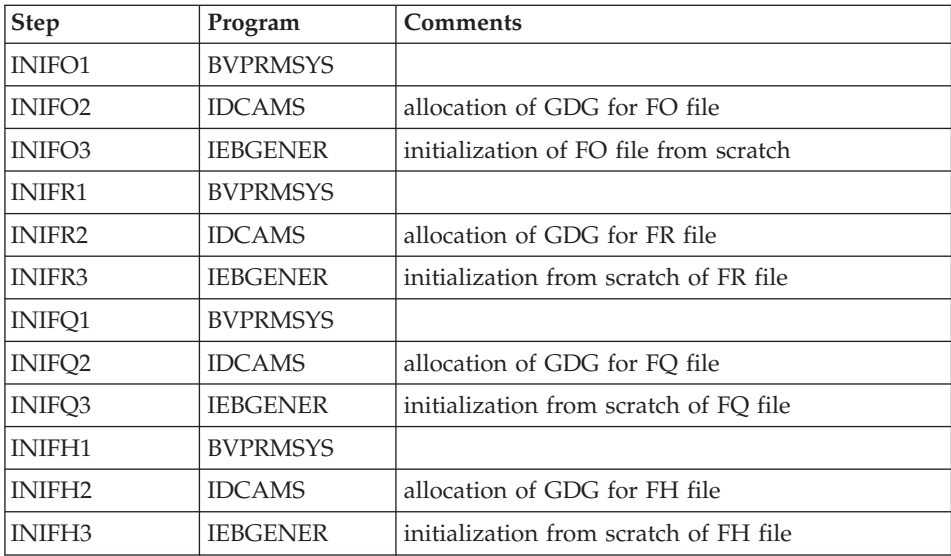

These files are described in the 'Components' chapter, 'Development Database' subchapter, 'Pac/Impact' section.

### Execution JCL

```
//$PRFJ.I20 JOB ($CCPT),'PAC I05GDG',CLASS=$CLASSJ,
// MSGCLASS=$MSGCL
//*********************************************************************
//* VISUALAGE PACBASE *
\frac{1}{x} *
//* - IMPACT ANALYSIS - *
         \texttt{INSTALLATION} - I05GDG \texttt{*}//* BUILDING OF INDEX DATA-GROUP FOR "FH" "FO" "FQ" "FR" FILES *
\frac{1}{x} *
\frac{1}{x} ->NOTE \frac{1}{x}//* ---- *
//* IF "SMS" IS INSTALLED DELETE //GDGMOD DD STATEMENTS *
//*********************************************************************
//BVPGDG PROC BASE=$BASE, CODE OF VAPAC DATABASE
// USER=TEST, PACKAGE CODE FOR IMPACT ANALYSIS
// INDUN='$INDUN', INDEX OF NON-VSAM USER FILES
//*: VSAMCAT='$VCAT', USER VSAM CATALOG
//*: SYSTCAT='$SCAT', SYSTEM VSAM CATALOG
%/*: SYSTCAT='$SCAT', SYSTEM VSAM CATALOG/<br>// STEPLIB='$HLQ..SBVPMBR8', LIBRARY OF LOAD-MODULES/<br>// OUT=$OUT, DSCB='$DSCB', DSCB MODEL FILE
// OUT=$OUT, OUTPUT CLASS
// DSCB='$DSCB', DSCB MODEL FILE
// VOLS='SER=$VOLUN', RESULTS FILE VOLUME
// UNITS=$UNITUN, RESULTS FILE UNIT
// UWK=$UWK WORK UNIT
```

```
//*********************************************************************
//INIFO1 EXEC PGM=BVPRMSYS,PARM='&INDUN..&USER..&BASE'
//*---------------------------------------------------
//STEPLIB DD DSN=&STEPLIB,DISP=SHR
// DD DSN=$BCOB,DISP=SHR
//SYSOUT DD SYSOUT=&OUT
//SYSABOUT DD SYSOUT=&OUT
//PACRIN DD DDNAME=SYSIN
//PACROU DD DSN=&&DFFO,DISP=(,PASS),UNIT=&UWK,SPACE=(TRK,1),
// DCB=(RECFM=FB,LRECL=80,BLKSIZE=800)
//INIFO2 EXEC PGM=IDCAMS
//*----------------------
//*:STEPCAT DD DSN=&VCAT,DISP=SHR
//GDGMOD DD DSN=&INDUN..&USER..&BASE.FO,
// DISP=(,KEEP,DELETE),
// UNIT=&UNITS,<br>// VOL=&VOLS.
        VOL=&VOLS,
// SPACE=(TRK,0),
// DCB=(&DSCB,RECFM=FB,LRECL=266,BLKSIZE=26600)
//SYSPRINT DD SYSOUT=&OUT
//SYSIN DD DSN=&&DFFO,DISP=(OLD,DELETE)
//INIFO3 EXEC PGM=IEBGENER
//*------------------------
//SYSIN DD DUMMY
//SYSPRINT DD DUMMY
//SYSUT1 DD DUMMY,DCB=(RECFM=FB,LRECL=266,BLKSIZE=266)
//SYSUT2 DD DSN=&INDUN..&USER..&BASE.FO(+1),
// DISP=(,CATLG,DELETE),
// UNIT=&UNITS,
        // VOL=&VOLS,
\frac{1}{2} SPACE=(TRK, 1),
// DCB=(&DSCB,RECFM=FB,LRECL=266,BLKSIZE=26600)
1/*
//INIFR1 EXEC PGM=BVPRMSYS,PARM='&INDUN..&USER..&BASE'
//*---------------------------------------------------
//STEPLIB DD DSN=&STEPLIB,DISP=SHR
// DD DSN=$BCOB,DISP=SHR
//SYSOUT DD SYSOUT=&OUT
//SYSABOUT DD SYSOUT=&OUT
//PACRIN DD DDNAME=SYSIN
//PACROU DD DSN=&&DFFR,DISP=(,PASS),UNIT=&UWK,SPACE=(TRK,1),
// DCB=(RECFM=FB,LRECL=80,BLKSIZE=800)
//INIFR2 EXEC PGM=IDCAMS
//*----------------------
//*:STEPCAT DD DSN=&VCAT,DISP=SHR
//GDGMOD DD DSN=&INDUN..&USER..&BASE.FR,
// DISP=(,KEEP,DELETE),
// UNIT=&UNITS,
         // VOL=&VOLS,
// SPACE=(TRK,0),
// DCB=(&DSCB,RECFM=FB,LRECL=72,BLKSIZE=21600)
//SYSPRINT DD SYSOUT=&OUT
//SYSIN DD DSN=&&DFFR,DISP=(OLD,DELETE)
//INIFR3 EXEC PGM=IEBGENER
//*------------------------
```

```
//SYSIN DD DUMMY
//SYSPRINT DD DUMMY
//SYSUT1 DD DUMMY,DCB=(RECFM=FB,LRECL=72,BLKSIZE=72)
//SYSUT2 DD DSN=&INDUN..&USER..&BASE.FR(+1),
// DISP=(,CATLG,DELETE),
// UNIT=&UNITS,
// VOL=&VOLS,
// SPACE=(TRK,1),<br>// DCB=(&DSCB.REC
         // DCB=(&DSCB,RECFM=FB,LRECL=72,BLKSIZE=21600)
1/*
//INIFQ1 EXEC PGM=BVPRMSYS,PARM='&INDUN..&USER..&BASE'
//*---------------------------------------------------
//STEPLIB DD DSN=&STEPLIB,DISP=SHR
// DD DSN=$BCOB,DISP=SHR
//SYSOUT DD SYSOUT=&OUT
//SYSABOUT DD SYSOUT=&OUT
//PACRIN DD DDNAME=SYSIN
//PACROU DD DSN=&&DFFQ,DISP=(,PASS),UNIT=&UWK,SPACE=(TRK,1),
// DCB=(RECFM=FB,LRECL=80,BLKSIZE=800)
//INIFQ2 EXEC PGM=IDCAMS
//*----------------------
//*:STEPCAT DD DSN=&VCAT,DISP=SHR
//GDGMOD DD DSN=&INDUN..&USER..&BASE.FQ,
// DISP=(,KEEP,DELETE),
// UNIT=&UNITS,
// VOL=&VOLS,
// SPACE=(TRK,0),
// DCB=(&DSCB,RECFM=FB,LRECL=100,BLKSIZE=21600)
//SYSPRINT DD SYSOUT=&OUT
//SYSIN DD DSN=&&DFFQ,DISP=(OLD,DELETE)
//INIFQ3 EXEC PGM=IEBGENER
//*------------------------
//SYSIN DD DUMMY
//SYSPRINT DD DUMMY
//SYSUT1 DD DUMMY,DCB=(RECFM=FB,LRECL=100,BLKSIZE=100)
//SYSUT2 DD DSN=&INDUN..&USER..&BASE.FQ(+1),
// DISP=(,CATLG,DELETE),
// UNIT=&UNITS,<br>// VOL=&VOLS,<br>// VOL=&VOLS,
        // VOL=&VOLS,
// SPACE=(TRK,1),
// DCB=(&DSCB,RECFM=FB,LRECL=100,BLKSIZE=21600)
1/*
//INIFH1 EXEC PGM=BVPRMSYS,PARM='&INDUN..&USER..&BASE'
//*---------------------------------------------------
//STEPLIB DD DSN=&STEPLIB,DISP=SHR
// DD DSN=$BCOB,DISP=SHR
//SYSOUT DD SYSOUT=&OUT
//SYSABOUT DD SYSOUT=&OUT
//PACRIN DD DDNAME=SYSIN
//PACROU DD DSN=&&DFFH,DISP=(,PASS),UNIT=&UWK,SPACE=(TRK,1),
// DCB=(RECFM=FB,LRECL=80,BLKSIZE=800)
//INIFH2 EXEC PGM=IDCAMS
//*---------------------
//*:STEPCAT DD DSN=&VCAT,DISP=SHR
//GDGMOD DD DSN=&INDUN..&USER..&BASE.FH,
```

```
// DISP=(,KEEP,DELETE),
// UNIT=&UNITS,
// VOL=&VOLS,
// SPACE=(TRK,0),
// DCB=(&DSCB,RECFM=FB,LRECL=160,BLKSIZE=24000)
//SYSPRINT DD SYSOUT=&OUT
//SYSIN DD DSN=&&DFFH,DISP=(OLD,DELETE)
//INIFH3 EXEC PGM=IEBGENER
//*------------------------
//SYSIN DD DUMMY
//SYSPRINT DD DUMMY
//SYSUT1 DD DUMMY,DCB=(RECFM=FB,LRECL=160,BLKSIZE=160)
//SYSUT2 DD DSN=&INDUN..&USER..&BASE.FH(+1),
// DISP=(,CATLG,DELETE),
// UNIT=&UNITS,
// VOL=&VOLS,
// SPACE=(TRK,1),
// DCB=(&DSCB,RECFM=FB,LRECL=160,BLKSIZE=24000)
1/*
// PEND
//GDG EXEC BVPGDG
//INIFO1.PACRIN DD *
  DEFINE GENERATIONDATAGROUP -
        (NAME (&USERFO) LIMIT (3) SCR)
/*
//INIFR1.PACRIN DD *
  DEFINE GENERATIONDATAGROUP -
       (NAME (&USERFR) LIMIT (3) SCR)
/*
//INIFQ1.PACRIN DD *
  DEFINE GENERATIONDATAGROUP -
        (NAME (&USERFQ) LIMIT (3) SCR)
/*
//INIFH1.PACRIN DD *
  DEFINE GENERATIONDATAGROUP -
        (NAME (&USERFH) LIMIT (3) SCR)
/*
//
```
## **CICS Complement-Modification of transaction Output**

When exiting the VA Pac 'bbbb' transaction, the system sends a CICS RETURN through the BVPR005 program called by XCTL ('bbbb' is the Database code valorized upon installation).

You may replace this program with another program, in order to return the control to a general user menu or to any other operation.

You can download the BVPR005 source from the VisualAge Pacbase Support site: http://www.ibm.com/software/awdtools/vapacbase/support.html

# **Chapter 4. Installation/Reinstallation of Client Components**

### **Things to Know Before Installing**

- To install the VisualAge Pacbase Client components on a Windows workstation, you must have an Administrator profile.
- VA Pac Client components are installed via InstallShield for Windows Installer (ISWI).

If Windows Installer is not installed on the workstation, it will be installed automatically.

• You also need Microsoft Windows Script, version 5.1 or higher. You can download it from the following URL:

http://www.microsoft.com/downloads

- Both the Administrator & Developer workbench and the eBusiness Tools components require, for their online help, that a standard internet browser be used (Mozilla Firefox or Internet Explorer is advised).
- The installation of a Client component does not require the prior installation on the server of the VA Pac Database(s) to which it will connect. However, the code of each VA Pac Database you must indicate when you install some Client components will have to be strictly reused when these Databases are installed at the server level.

A number of administration actions must be carried out online in the Administrator workbench in order to make operational a VisualAge Pacbase installation or re-installation. These actions are documented in the ['AD](http://www.ibm.com/support/docview.wss?rs=37&uid=swg27005477) [workbench User's Guide',](http://www.ibm.com/support/docview.wss?rs=37&uid=swg27005477) chapter 'Prior Administration Actions'.

### **Root Directory**

By default, the root directory of all the VisualAge Pacbase Client components is:

C:\Program Files\IBM\VisualAge\_Pacbase\_35

If you are connected to Developer workbench and need a simultaneous connection to the Pacbench module of VisualAge Pacbase WorkStation, it is absolutely necessary to install the two components in the same root directory.

The directories located under this root can be modified only once, at the beginning, i.e. when the first component is installed.

**NOTE:** Do not use blank characters in directory names.

The other components will necessarily be installed under this root directory (whether it has been modified or not).

However, for the installation of a later version of a component, the new root name is your choice, knowing that it must be different than the current installation root (the installation script controls that).

By 'version' one must understand the version identified by the first digits, e.g. '3.5'. Versions identified by 'Vnn' actually are sub-versions.

For more information, see Subchapter 'Component Updating, Modification, or Removing'.

### **Installation Startup**

Insert the installation CD-Rom.

The execution of setup.exe launches the graphical interface of Wizard InstallShield which will guide you through the installation.

The first panel displays the text of the Java runtime license. You agree with the terms of the license ; the next panel then asks for your identification (Name and Organization).

**NOTE:** All the VisualAge Pacbase Client components are installed in a shared use mode on the workstation.

Then the list of the VisualAge Pacbase Client components is displayed.

Choose the Client component you want to install.

The continuation of the installation is described in the sub-chapters dedicated to each component.

### **Fundamentals of VA Pac Client-Server Communication**

This section presents the principles of the communication between the Client components and the VisualAge Pacbase server.

The following pages contain important information essential to the choice of the communication protocol and the parameterization of the associated middleware.

This information will also be useful for future installations (other Client components or new versions of already installed components).

AVAILABLE COMMUNICATION TYPES

- If the VisualAge Pacbase server runs on Windows or UNIX, the VAP Socket protocol must be used.
- v If it runs on MVS/CICS, you can either use the MVS CICS Socket, MVS CICS CPI-C, or MQ-CICS Bridge protocol, depending on which protocol is in use at the server level (see 'Installation of Server Components' chapter).
- If the server runs on MVS/IMS, you can use the IMS Connect or the MQ-IMS Bridge protocol, depending on the protocol in use at the server level (see 'Installation of Server Components' chapter).

#### MIDDLEWARE

The middleware must always be installed on each developer work station. This installation starts automatically during the first installation under a given root of one of the following Client components: Administrator and Developer workbench, VisualAge Pacbase Workstation, and eBusiness Tools.

The middleware installed on each developer work station ensures direct communication between the Client component(s) and the Server.

However you can also choose a communication via a gateway.

This gateway performs a centralized and optimized management of server access.

In this context, you must also install the middleware on an intermediate server by selecting the Middleware item in the list of Client components (see corresponding subchapter).

Client components then communicate via a gateway (the VisualAge Pacbase Gateway) which runs on this intermediate server.

#### COMMUNICATION FILES

For the Administrator & Developer workbench and the VisualAge Pacbase WorkStation, the parameterization of the communication is made in two files: the bases.ini and vaplocat.ini. files.

The vaplocat.ini file is also used by the eBusiness Tools component.

These files are automatically created and are located in a directory named 'common'.

A reinstallation does not affect the bases.ini and vaplocat.ini files. A base\_new.ini file is created only as a reference. It contains the most recent version of this file.

**IMPORTANT:** To add/delete VisualAge Pacbase Databases, or modify parameters related to the communication, you will have to modify these files.

For details on how data is structured within both files, see the end of this chapter (Updating communication parameters).

### THE VAPLOCAT.INI FILE

- When communication is direct, the vaplocat. in file used is located on each Developer workstation.
- When communication is via a gateway, the vaplocat.ini file used is located on the intermediate server.

In both cases this file is located in the 'common' sub-directory of the installation root directory.

The location(s) is(are) described in this file.

A location :

- identifies the protocol used to access the VisualAge Pacbase server,
- v gives the physical addresses of the server for this protocol,
- v defines the communication parameters required for the operation of this protocol.

### THE BASES.INI FILE

The bases.ini file is found on each Developer workstation, in the 'common' sub-directory of the installation root directory.

This file contains the list of accessible VisualAge Pacbase Databases. Each Database is associated with a location.

Several Databases can be associated with the same location. The locations are defined in the other file, the vaplocat.ini file.

### **Administrator & Developer workbench**

If IBM SDK for Java 2 is not installed on your workstation, it will be automatically installed. For this installation, as for that of the Administrator & Developer workbench, the root being used depends on the current installation context. For complete details, refer to this chapter's first page.

The installation script then asks you to choose to install Administrator workbench or Developer workbench or both:

- Administrator workbench
- Developer workbench

Developer workbench includes the following modules, each running independently:

- Batch module,
- eBusiness module, also including three of the eBusiness Tools:
	- Proxy Generator,
	- Location Editor,
	- Services Test Facility.
- Services Modeler module (all of its functionalities being included in the eBusiness module).

Whether you install Administrator or Developer workbench or both, the CFM utility (Configuration File Manager) is always installed. CFM allows you to inhibit the display of selected browsers unused by your site's teams and/or to enable the display of browsers specific to Meta Entities defined on site. Consult the VisualAge Support team for more information.

In the next panel, you indicate the communication mode (direct communication or gateway).

**NOTE:** IMPORTANT information on communication issues are given at the beginning of this chapter.

This panel does not appear if you have already installed Administrator  $\&$ Developer workbench or the VA Pac WorkStation under the same root.

- If you choose the direct communication option, the middleware installation script will automatically start once the installation of the workbench is finished. It will ask you to specify a number of communication parameters. For complete details on this part of the installation, refer to the Middleware subchapter.
- v If you choose the gateway option, enter first the IP address of the gateway here. The installation of the middleware on the Developer workstation also necessary in this context - will then start automatically after the installation of the workbench.

Next, in this same initial context, enter the (first) Database which the Administrator and Developer workbench will access.

To do this, a window enables you to enter:

1. The name of a VA Pac Database, already installed at the server level or not. The names entered here will be displayed in the connection smartguide, thus showing users which Databases they can connect to. The name given to each Database should therefore be clear enough to be easily identified in the list of Databases proposed by the connection smartguide.

2. The Database logical code.

Maximum length: 4 characters.

If the Database is not installed at the server level yet, please keep this code in mind: it will have to be used again upon this installation. The codes entered here will also be displayed in the connection smartguide.

**NOTE:** The Database specifically dedicated to the site administration is automatically created. Its logical code is the '\*\*\*\*' reserved code.

3. The location name

Maximum length: 20 characters.

Default: Location-1

More than one Database may be associated with one location.

4. Finally, specify the user authentication mode at connection. Refer to the Database Administrator to ensure authentication measures at the server level are imposed at the workbench level.

You select the mode via two check boxes.

VisualAge Pacbase signon:

The user will have to enter his/her code and password to connect to the VA Pac Database.

Middleware signon:

The user will have to enter his/her code and password to connect to the host system (in the two fields displayed under 'Middleware references' in the connection smartguide).

If only the Middleware signon box is checked, VA Pac authentication is performed by the security system.

If both boxes are checked, the user will have to enter his/her code and password to connect to the host system and to the Database.

In this way, you have defined the access to a first VA Pac Database. The installation script then allows you to define communication and connection to as many other Databases as necessary.

The actual installation can then start ; press the [Install] button.

**NOTE:** This installation is followed by the installation of the eBusiness tools (if not already installed under the same root) and -- in the initial context defined above -- of the Middleware.

#### START-UP FILES

The start-up files are :

- wb admin.bat
- wb global.bat
- wb batch.bat
- wb dialog.bat
- wb eBusiness.bat
- wb services.bat
- wb\_extensibility.bat
- wb cfm.bat

These files are to be found under the root directory of the Administrator  $\&$ Developer workbench ('adworkbench').

### START MENU / PROGRAMS CHOICE

Once the installation is complete, the Windows desktop includes the VisualAge Pacbase 3.5 Components section in the Start Menu/Programs choice, with the following sub-sections:

Administrator-Developer workbench

```
Administration
Batch
Dialog
eBusiness
Services Modeler
Extensibility
cfm
Global
```
## **Open Jade and Tidy / Publishing facility**

Since version 3.5 V05, the Publishing facility has used the XSL technology by default. So the OpenJade and Tidy tools are no longer needed.

However if you prefer to use the DSSSL publishing, you must install these products.

For the versions earlier than 3.5 V05, you must install OpenJade and Tidy to publish documents.

To obtain these tools, refer to the installation instructions on the VA Pac support internet page: http://www.ibm.com/software/awdtools/vapacbase/ download.html .

### **eBusiness Tools**

The eBusiness Tools are:

- Proxy Generator
- Location Editor
- Services Test Facility
- VisualAge Pacbase Web Connection (Dialog Web Revamping Generator)
- Web Application Models (WAM)

This installation allows the eBusiness Tools to be used independently of Developer workbench, without a connection to the VisualAge Pacbase server. eBusiness tools (save WAM) are installed as VisualAge for Java features and tools.

If IBM SDK for Java 2 is not installed on your workstation, it will be installed automatically. . For this installation, as for that of the eBusiness Tools, the root being used depends on the current installation context. For complete details, refer to this chapter's first page.

To start the installation, click on the [INSTALL] button.

The following lines are irrelevant as far as WAM is concerned.

The Middleware component is automatically installed after the installation of the eBusiness Tools if it does not already exist under the root of the current installation. You will then have to specify some communication parameters.

For information on this part of the installation, see the Middleware subchapter.

The middleware installed in this context allows communication between the server and the generated proxies. Communication parameters will have to be set by the developer with the Location Editor tool included in this installation.

Also, the eBusiness Tools component can run via a gateway. In this case you will also have to install the Middleware component and configure the communication parameters, on the intermediate server which hosts the VisualAge Pacbase gateway.

**NOTE:** IMPORTANT information on communication issues is given at the beginning of this chapter.

#### START-UP FILES

The start-up files are :

• For the Proxy Generator:

vapGen.exe

• For the Location Editor:

vapLocationEditor.exe

• For the Services Test Facility:

vapServicesTestFacility.exe

• For VisualAge Pacbase Web Connection:

PacWebgen.exe

These files are to be found in the following sub-directory:

ebusinesstools\bin

• Unlike the other eBusiness Tools, WAM is installed in its own directory named Wam. This directory contains a zipped file and a readme file. Read this file and follow the instructions included therein.

#### START MENU / PROGRAMS CHOICE

Once the installation is over, the Windows desktop includes the VisualAge Pacbase 3.5 Components section in its Start Menu/Programs choice, with the following sub-sections:

eBusinessTools

Location Editor Proxy Generator Services test Facility Dialog Web Revamping Generator

### **VisualAge Pacbase WorkStation**

WARNING: The WorkStation runs on a 16 bits environment; check that the WorkStation is installed in an environment compatible with such applications.

The root used for this installation depends on this installation context. For complete details, refer to this chapter's first page.

The first panel invites you to select the language option of the VisualAge Pacbase WorkStation interface. The default language option is English.

In the following panel, you select the methodology to be implemented by the WorkStation.

**NOTE:** If you wish to install another methodology, you will have to repeat this installation process one more time.

If displayed, the 'Local Install' option must be selected.

**NOTE:** The 'sub-features' option is identical to the 'feature' option.

In the next panel, select the elements to install:

- One or both of the following modules:
	- Pacdesign,
	- Pacbench.
- The connection mode:
	- The connected mode where a connection to the VisualAge Pacbase Repository is systematically performed.
	- The open connection option where the user has to choose between the connected or the local mode.

In the next panel, you indicate the communication mode (direct communication or communication via a gateway).

**NOTE:** Important information on communication issues is given at the beginning of this chapter.

This panel is not displayed if you have already installed Administrator & Developer workbench or the VA Pac WorkStation under the same root.

- v If you choose the direct communication option, the middleware installation script will automatically start once the installation of the workstation is finished. It will require the configuration of communication parameters. For information on this part the installation, see the subchapter Middleware.
- v If you choose the gateway option, enter the IP address of the gateway here. The installation of the middleware on the Developer workstation - also necessary in this context - will then start automatically after the installation of the WorkStation.

Next, in this same initial context, indicate the first Database which the VisualAge Pacbase WorkStation will access.

To do this, a panel enables you to enter:

1. The name of a Database, already installed at the server level or not. The names entered here will be displayed in the connection smartguide, thus showing users which Databases they can connect to.

The name given to each Database should therefore be clear enough to be easily identified in the list of Databases proposed by the connection smartguide.

**NOTE:** If you use a customized file for the parameters, enter, after the Database name, the name of this file, framed by the '<' and '>' signs.

Complete details on these parameters are given at the end of this subchapter.

2. The Database logical code.

Maximum length: 4 characters.

If the Database is not installed yet at the server level, please keep this code in mind: it will have to be used again upon this installation. The codes entered here will also be displayed in the connection smartguide.

The Database specifically dedicated to the site administration is automatically created. Its logical code is the '\*\*\*\*' reserved code.

**NOTE:** A logical code must be unique for a given location (see next item 3.)

3. The location name

Maximum length: 20 characters.

Default: Location-1

More than one Database may be associated with one location.

4. Finally, specify the user authentication mode upon connection. Refer to the Database Administrator to make sure that the authentication mode applied at the server level is also applied at the WorkStation level.

You select the mode via two check boxes:

'Pacbase is secured':

indicates that the user will have to enter his/her code and password to connect to the VisualAge Pacbase Database.

'Middleware is secured':

indicates that the user will have to enter his/her code and password in the Middleware identification box to connect to the host system. If only the Middleware box is selected, VA Pac authentication is performed by the security system.

If you check both boxes, the user will have to enter his/her code and password to connect to the host system and to the Database.

In this way, you have defined the access to a first VA Pac Database. The installation script then allows you to define communication and connection to as many other Databases as necessary.

The actual installation can then start ; press the [Install] button.

**NOTE:** This installation -- in the particular context defined below -- is automatically followed by the middleware installation.

#### START-UP FILE

The start-up file is : pexec.exe

This file is to be found in the VisualAge Pacbase WorkStation root directory (SPAC\nnnl where 'nnn' identifies the WorkStation's version and 'l' its installed language).

### START MENU / PROGRAMS CHOICE

Once the installation is completed, your Windows desktop includes the VisualAge Pacbase 3.5 Components section in its Menu Start/Programs choice, with the following sub-sections:

WorkStation

WorkStation 3.5 WorkStation 3.5 News <methodology> News

### INSTALLATION PARAMETERS FILE

A number of the installation parameters of the VA Pac WorkStation are located in the Pacbase.dat file.

The WorkStation installation procedure automatically creates this file in the \SPAC\NNNL directory where 'NNN' indicates the version and 'L' the language code of the version installed.

The Pacbase.dat file, which necessarily conforms to the most recent installation, is therefore used by default when the WorkStation is started up.

However you can create one or more parameter files. This can be useful if more than one methodology is installed on a workstation, which is rather rare. It will then be easier to change the methodology when reconnecting.

The choice of file name is open but must conform to DOS file standard. The .dat extension is recommended.

These DOS files should resemble the Pacbase.dat file and should be stored in the same directory as this file.

When the VA Pac WorkStation is reinstalled, the \*.dat files you created will not be deleted.

### DESCRIPTION OF THE PARAMETERS FILE

Each of the lines in this file has the following structure:

- a three-digit identifier in positions 1 to 3
- the parameter label, whose position is unfixed
- the parameter value, between square brackets ([ and ]), whose position is also unfixed

The following is an example of a PACBASE.DAT file:

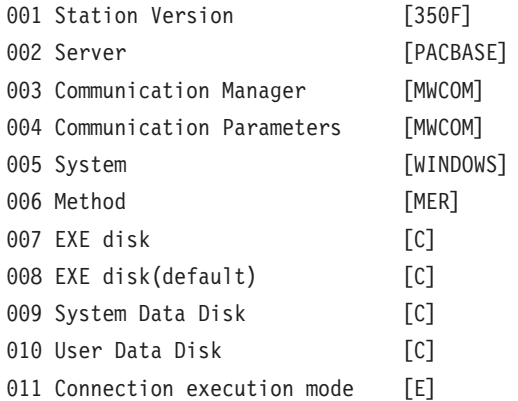

The Pacbase.dat file should not be destroyed.

The possible values for the Methodology parameter are:

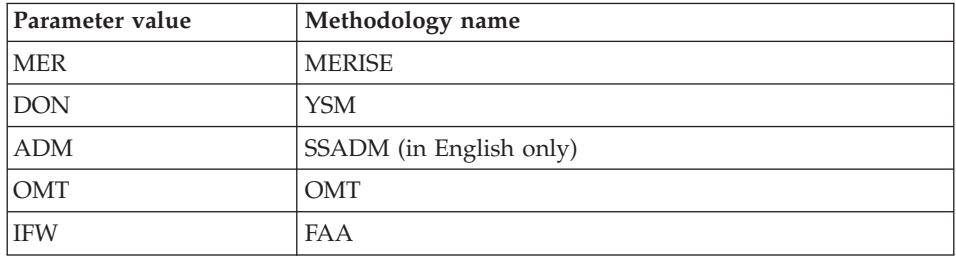

**WARNING:** The parameters 001 to 005 and 011 cannot be modified.

### WARNING ON VAPLOCAT.INI FILE

The Vaplocat.ini file indicates the locations of the Databases and the communication parameters. If you modify this file while using the WorkStation, you must reboot your computer to take the modification into account.

For more details on this file, read the information developed in subchapters 'Things to Know Before Installing' and 'Editing communication Parameters'.

### **Web Application Models (WAM)**

The root used for an installation depends on the context of that installation. For more information, see the first page of this chapter.

To start the WAM installation, press the [Install] button.

WAM is installed in its own directory named Wam. This directory contains a zipped file and a readme file. Read this file and follow the instructions included therein.

### **Middleware**

The specific installation of the Middleware component on a dedicated machine (intermediate server) is necessary only when a communication via a gateway is used.

In fact, the Middleware component is automatically installed, immediately after the first installation (under a given root) of one of the other Client components.

The root used for an installation depends on the context of that installation. For more information, see the first page of this chapter.

To use the Administrator and Developer workbench or the VA Pac WorkStation, the location parameters of your VisualAge Pacbase Databases must always be specified.

**NOTE:** IMPORTANT information related to the communication is given in the beginning of this chapter.

If communication is provided via the VisualAge Pacbase Gateway, installation of the Middleware on this intermediate server requires the definition of the location necessary for the first VA Pac Database.

**NOTE:** In the New location field, enter a name for each location.
**WARNING:** If there is more than one location to define, either for the same Database or to manage more than one Database, you must define these extra locations directly in the vaplocat.ini file.

For more information on updating this file, see subchapter 'Complementary Information', section 'Updating Communication Parameters'.

v If communication is direct, the locations are automatically displayed, as they have been predefined in the first phase of the Administrator & Developer workbench or the VA Pac WorkStation installation.

Next, whatever the Client component concerned, you have to specify a certain number of different parameters, depending on the protocol used.

#### LIST OF PARAMETERS

- VAP SOCKET
	- IP address: IP address and port used by the VA Pac server. Do not enter left-aligned '0', source of error with some configurations.
- MVS CICS SOCKET
	- IP address: IP address and port used by the VA Pac server. Do not enter left aligned '0', source of error with some configurations.
	- Transaction code: Code of the CICS transaction of the VA Pac Communication Monitor.
	- Code Page: Value identifying the coding of characters used by the VA Pac server.

1140 (US EBCDIC) or 1146 (UK EBCDIC)

- MVS CICS CPI-C
	- Destination-id entry: BVPSCPI (default value).

If you modify this value, it must be the same as the value entered in the Symbolic destination name, a parameter included in the configuration of this communication protocol.

– Code page: Value identifying the coding of characters used by the VA Pac server.

1140 (US EBCDIC) or 1146 (UK EBCDIC)

- MO-CICS Bridge and MO-IMS Bridge
	- LocCcsid: Character-set code of the machine in local (819 by default), used for the conversion of messages by MQSeries during the read and write of Queues.

Maximum: 9 characters.

– Queue Manager name: Name of the local Queue Manager of the client part.

If there is an intermediate MQSeries Server on NT, this parameter must identify the intermediate NT Queue Manager and not the Queue Manager.

Maximum: 4 characters.

- Request Queue name:
	- Maximum: 48 characters.
- Reply Queue name: Maximum: 48 characters.
- Transaction code: Maximum of 4 characters for CICS.

Maximum of 8 characters for IMS.

- IMS Connect
	- IP address: IP address and port used by the VA Pacbase server.
	- Transaction code: IMS transaction code of the VA Pacbase Communications Monitor.
	- Code page: Value identifying the coding of characters used by the VA Pacbase server.

1140 (US EBCDIC) or 1146 (UK EBCDIC)

– Data Store:

Name of the link to IMS defined in IMS Connect (IMS Data Store ID).

– RACF group: Name of the RACF group for IMS Connect.

You can now start the installation; press the [Install] button.

## **Editing Communication Parameters**

## **The bases.ini File**

You will need to update the bases.ini file to add or delete a Database, or to modify communication parameters.

By default this file's access path is: C:\Program Files\IBM\VisualAge\_Pacbase\_35\Common\

This file's format meets the standards of Windows .ini files.

Each section in the bases.ini file defines a configuration allowing access to one VisualAge Pacbase Database. Each section's name must be framed by brackets [Section Name].

The name of each section will be presented to the user in the connection smartguide. In the displayed list of VA Pac Databases, the user picks the Database he/she wants to connect to. This is why section names need be very explicit. All the more so since you can manage several communication options for one VA Pac Database. To do so, define as many configurations/sections as needed for one Database, clearly differentiated from one another by their name.

**NOTE:** With the VA Pac WorkStation, you may use a customized parameters file. To do so, enter -- after the VA Pac Database name -- this file's name framed by the '<' and '>' signs. Complete details on these parameters are given above, at the end of the 'VisualAge Pacbase WorkStation' subchapter.

#### DESCRIPTION OF A SECTION'S CONTENTS

The parameters in each section are listed below. There is one parameter per line:

• baseCode = code of the VisualAge Pacbase Database (required) Maximum length: 4 characters

**NOTE:** Concerning the VA Pac WorkStation, this code must be unique in the bases.ini file for a given Location.

- $signOn = indicator for the control of the user signon. This indicator is$ required and takes one of the three following values:
	- VAPac: indicates that the user will have to give his/her code and password only when he/she connects to the VisualAge Pacbase Database.
	- Middleware: indicates that the user will have to give his/her code and password only when he/she connects to the host. The connection to the VA Pac Database will be controlled by RACF (or equivalent).
	- VAPac Middleware: indicates that the user will have to give his/her code and password when he/she connects to the host and to the Database (default option).
- communication $A$ dapter = indicates the communication mode in use.
	- DIRECT: local middleware
	- GATEWAY: remote middleware (via the VisualAge Pacbase gateway)

The following parameters vary according to the chosen option.

• connectionCleaningInterval = period of time (in millisecond) between two startups of connections cleaning procedures.

Parameter needed for the VisualAge Pacbase Workstation only.

Default value for Windows  $NT/2000/XP = 60000$ .

For Windows 95/98, this parameter must be set to -1, and cannot be modified, to avoid problems of multi-threading, not supported by these platforms.

#### PARAMETERS FOR DIRECT ADAPTER (LOCAL MIDDLEWARE)

• locationsFile = indicates the path and name of the file which contains the locations definitions.

Default: ..\common\vaplocat.ini

**CAUTION:** The default value of this parameter should not be modified.

 $\bullet$  location = location name for the Database

Maximum length: 20 characters.

Default: Location-1

More than one Database can point to the same location.

REMINDER: A location identifies the communication protocol used to access the VisualAge Pacbase server and the physical address of this server for this protocol.

• traceFile = path and name of the file which will receive the trace of the middleware execution.

By default this file is automatically created (with timestamp) in the VapTrace sub-directory.

- traceLevel = trace level of the middleware execution. Its possible values are:
	- $-$  0 : no trace
	- 1 : trace with errors (default)
	- 2 : standard trace, not detailed
	- 3 : trace for information
	- 4 and + : trace for debugging
- $codePageFile = path$  and name of the file which contains the conversion table of the code pages.

 $Default: \\\mid\text{CharConv}$ 

#### PARAMETERS FOR GATEWAY ADAPTER (REMOTE MIDDLEWARE)

• host  $=$  name or IP address of the host where the VisualAge Pacbase gateway is installed.

Do not enter left aligned '0', source of error with some configurations. Default: 127.0.0.1 for a local host

- port  $=$  value of the IP port where the gateway receives the client requests. Default: 5647
- location = location name for the Database

Maximum length: 20 characters.

Default : Location-1

More than one Database can point to the same location.

REMINDER: A location identifies the communication protocol used to access the VisualAge Pacbase server and the physical address of this server for this protocol.

- The traceFile and traceLevel parameters can be used to start the GATEWAY. For more details, refer to the [Middleware User's Guide.](http://www.ibm.com/support/docview.wss?rs=37&uid=swg27005477)
- **NOTE:** All the parameters which may be present in the bases.ini file are not explained here. In fact, a number of these parameters allow finer middleware settings, particularly used by proxies (generated by the eBusiness Tools). These parameters are used separately from the bases.ini file and are documented in the [Proxy Programming Interface](http://www.ibm.com/support/docview.wss?rs=37&uid=swg27005477) [manual.](http://www.ibm.com/support/docview.wss?rs=37&uid=swg27005477)

## **The vaplocat.ini File**

You will have to update the vaplocat.ini file to add or delete a Database, or possibly modify other parameters described below.

By default, the path to this file is: C:\Program Files\IBM\VisualAge Pacbase 35\Common\

To add a VisualAge Pacbase Database, create a line on which you enter the location name between '<' and '>'.

The maximum length of this name is 20 characters.

According to the protocol selected, you will have to choose different parameters (one per line):

• VAP SOCKET

<LocationName> COMM\_TYPE=SOCKET MONITOR=BVPSCPI MESSAGE\_LENGTH=31744 IXO\_TIMEOUT=30 IXO\_ADDRESS=127.0.0.1 3676

• MVS CICS SOCKET

<LocationName> COMM\_TYPE=TCPMVS MONITOR=BVPSSOC MESSAGE\_LENGTH=31744 IXO\_TIMEOUT=30 HOST ENCODING=1140 (US) or 1146 (UK) IXO\_ADDRESS=127.0.0.1 3676 IXO\_TRANSID=V303

• MVS CICS CPI-C

<LocationName> COMM\_TYPE=CPIC MONITOR=BVPSCPI MESSAGE\_LENGTH=31744 IXO\_TIMEOUT=30 HOST ENCODING=1140 (US) or 1146 (UK)

• MQ-CICS Bridge

<LocationName> MESSAGE\_LENGTH=31744 MONITOR=BVPSCPI COMM\_TYPE=MQCICS IXO\_LOCALCCSID=819 IXO\_QUEUEMANAGER=EECC IXO\_REQUESTQUEUE=VAP.CICS\_BRIDGE.VAPCS.REQUESTER IXO\_REPLYQUEUE=VAP.CICS\_BRIDGE.VAPCS.REPLY IXO\_DYNAMICREPLYQUEUE=VAP.CICS\_BRIDGE.VAPCS.DYNAMICREPLY IXO\_TRANSID=WK51 IXO\_REQUESTEXPIRY=120 IXO\_TIMEOUT=35 IXO\_HEADERVERSION=1

• IMS Connect

<LocationName> COMM\_TYPE=TCPIMS MONITOR=XXXXXXXX MESSAGE\_LENGTH=31744 IXO\_TIMEOUT=30 HOST ENCODING=1140 (US) or 1146 (UK) IXO\_ADDRESS=127.0.0.1 3676 IXO\_TRANSID=WK35 IXO\_DATASTORE=IMSC IXO\_RACFGROUP=FR42

• MQ-IMS Bridge

<LocationName> MESSAGE\_LENGTH=31744 MONITOR=XXX COMM\_TYPE=MQIMS IXO\_LOCALCCSID=819 IXO\_QUEUEMANAGER=EECC IXO\_REQUESTQUEUE=VAP.IMS\_BRIDGE.VAPCS.REQUESTER IXO\_REPLYQUEUE=VAP.IMS\_BRIDGE.VAPCS.REPLY IXO\_DYNAMICREPLYQUEUE=VAP.IMS\_BRIDGE.VAPCS.DYNAMICREPLY IXO\_TRANSID=WK51 IXO\_REQUESTEXPIRY=120 IXO\_TIMEOUT=35 IXO\_HEADERVERSION=1

#### DETAILS ON THE PARAMETERS

The following list is organized according to the alphabetical order of the parameters.

COMM TYPE:

This parameter identifies the communication protocol in use.

The possible values are:

- SOCKET: VA Pac Server under Windows or UNIX, with the use of TCP/IP.
- TCPMVS: VA Pac Server under MVS/CICS with the use of a TCP/IP listener.
- CPIC: VA Pac Server under MVS/CICS, with the use of the CPI-C protocol.
- MQCICS: VA Pac Server under MVS/CICS, with the use of the MQ-CICS-BRIDGE protocol.
- MQMCICS: Same as MQCICS and if the middleware is installed on the same machine as MQSeries Server and you want to use a direct link with MQSeries.
- TCPIMS: VA Pac Server under MVS/IMS, with the use of the IMS Connect protocol.
- MQIMS: VA Pac Server under MVS/IMS, with the use of the MQ-IMS-BRIDGE protocol.
- MQMIMS: Same as MQIMS and if the middleware is installed on the same machine as MQSeries Server and you want to use a direct link with MQSeries.
- v IXO\_ADDRESS: IP address and port used by the VA Pac Server.

Do not enter left-aligned '0', source of error with some configurations.

The port number must correspond to the one indicated at the host machine configuration for OS390 CICS and IMS/VS.

The same for Windows or UNIX, but for these platforms, a number specifically identifies a VA Pac Database. For more details, refer to the 'Installation of Server Environment' chapter, 'Repository Installation' subchapter, 'Development Databases' section, in the respective Installation Guides.

- IXO DATASTORE: Name of link to IMS defined in IMS Connect (IMS DataStore ID).
- IXO DYNAMICREPLYOUEUE

MQ-CICS Bridge and MQ-IMS Bridge.

When this parameter is set, the reply Queue is dynamically created by MQSeries to pass the response messages (consult the MQSeries documentation to use this type of Queue). This parameter must contain the dynamic name of the Queue (Dynamic Queue name) and the IXO\_REPLYQUEUE parameter must contain the 'Queue Model' name (48 characters maximum).

• IXO HEADERVERSION: Version of the MOCIH structure (for MO-CICS Bridge) or of the MQIIH structure (for MQ-IMS Bridge).

1 (default) or 2, depending on the Bridge interface in use (1 character maximum).

• IXO\_LOCALCCSID: code of the character set of the machine locally MQ-CICS Bridge and MQ-IMS Bridge.

This code (819 by default), used for the conversion of messages by MQSeries during the read and write of Queues.

(9 characters maximum).

• IXO\_QUEUEMANAGER: Local Queue Manager name of the client part. MQ-CICS Bridge and MQ-IMS Bridge.

(4 characters maximum).

If there is an intermediate MQSeries Server on NT, this parameter identifies the intermediate NT Queue Manager and not the Queue Manager.

- IXO\_RACFGROUP: Name of RACF group for IMS Connect.
- IXO\_REPLYQUEUE: Name of reply messages Queue. MQ-CICS Bridge and MQ-IMS Bridge. (48 characters maximum).
- IXO\_REQUESTEXPIRY: Expiration delay of the request message, in seconds.

MQ-CICS Bridge and MQ-IMS Bridge.

(9 characters maximum).

• IXO\_REQUESTOUEUE: Name of request messages Queue. MQ-CICS Bridge and MQ-IMS Bridge.

(48 characters maximum).

• IXO TIMEOUT: Maximum time required for a workstation to receive an answer from the server before indicating any communication error.

This parameter is indicated in seconds. Its default value is 30.

• IXO TRANSID: Transaction code.

(4 characters maximum for CICS and 8 characters maximum for IMS).

This IMS transaction will have to be declared on IMS by a GEN INPUT IMS as follows:

APPLCTN PSB=BVPSSOC

TRANSACT CODE=WK35,SEGSIZE=32000,MODE=SNGL,SEGNO=00050, PRTY=(07,10,00002),PROCLIM=(00005,00015),EDIT=ULC, MSGTYPE=(MULTSEG,RESPONSE,\$CLS)

- HOST\_ENCODING: Identifies the encoding of the characters used by the VisualAge Pacbase server. 1140 (US EBCDIC) or 1146 (UK EBCDIC) Not used with MQ-CICS Bridge and MQ-IMS Bridge.
- MESSAGE\_LENGTH The value of this parameter MUST be 31744.
- MONITOR: Communication monitor code for VisualAge Pacbase, which is BVPSCPI, or BVPSSOC for MVS CICS SOCKET.

Not used with IMS Connect and MQ-IMS Bridge.

**NOTE:** For MVS CICS CPI-C, you can however enter a value other than BVPSCPI, bearing in mind that the value of the MONITOR parameter must be in all cases the same as the one set in the Symbolic destination name, a parameter included in the communication protocol configuration.

All the parameters of the vaplocat.ini file are not explained here. In fact, certain parameters allow finer middleware settings, particularly used by proxies (generated by eBusiness Tools). In this context, these parameters are edited with the Location Editor tool and are therefore documented in its online help. You can also consult the documentation of these parameters in the [Middleware use's Guide.](http://www-1.ibm.com/support/docview.wss?rs=37&context=SSEP67&uid=swg27005478)

## **Component Updating, Modification, or Removing**

The VA Pac Client Components Installation CD-Rom also allows you to:

- 'Update' a component which is already installed.
- 'Modify' i.e. add a new sub-component to a component which is already installed.

This option is available only with:

– Administrator & Developer workbench:

To add one of both workbenches as the other is already installed,

– VisualAge Pacbase WorkStation:

To add a Methodology.

• 'Remove' a component which is already installed.

You can also use the Windows service 'Add/Remove' Programs in the Configuration Panel.

VisualAge Pacbase: Installation Guide IMS/VS Server & Client components

# **Chapter 5. Tests**

## **List of Utilities**

The summary table below lists the management utilities of the Administration and Development Databases.

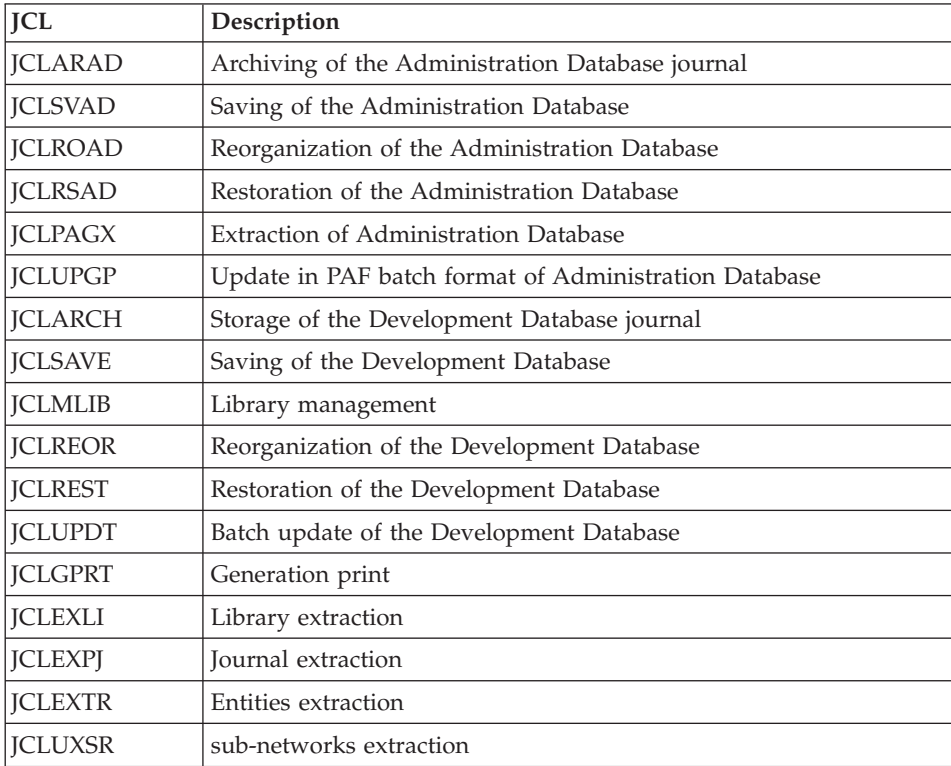

# **Installation Tests**

The VA Pac Installation tests include the following operations:

- Generation-print, online and batch update tests,
- Administration procedures tests,
- Development procedures tests,
- Extraction utility tests.

## **Generation-Print, Online and Batch Update Tests**

These tests consist of the following steps:

- Online use tests:
	- Opening the test Database files in on-line mode.
	- Testing screen branching.
	- Executing some updates.
- Batch updating tests:
	- Executing the 'JCLUPDT' JCL (UPDT procedure).
	- The Database files must be closed to on-line use.
- v Test on generation and print of programs:
	- Executing the 'JCLGPRT' JCL (GPRT procedure).

## **Administration Database Procedures Tests**

You must first consult and perform a number of updates with the Administrator workbench.

You can then carry out the procedure tests, knowing that the Administration Database files must be closed to on-line access.

These tests include the following steps, to be executed in this order:

- v Archiving of the journal created during the use tests: execute the 'JCLARAD' JCL, which outputs a PK(1) file.
- Backup of the Administration Database: execute the 'JCLSVAD' JCL, which outputs a PE(1) file; as the evaluation key does not allow to execute this procedure, you must enter the access key previously provided.
- Reorganization of the sequential backup,  $PE(1)$ , of the Administration Database: execute the 'JCLROAD' JCL, which outputs a PE(2) file.
- Restoration of the Administration Database using the  $PK(1)$  archived transaction file and the PE(2) Database backup file: execute the 'JCLRSAD' JCL.
- v Extraction of Administration Database data: execute the 'JCLPAGX' JCL and save the GY file of extracted data.
- PAF update of the Administration Database: execute the 'JCLUPGP' JCL with the extracted file (result of the 'JCLPAGX' JCL execution).

## **Development Database Procedures Tests**

You must first consult and perform a number of updates with the Developer workbench.

You can then carry out the procedure tests, knowing that the Development Database files must be closed to on-line access.

These tests include the following steps, to be executed in the following order:

- Archiving of the journal created during the use tests: execute the 'JCLARCH' JCL, which outputs a PJ(1) file.
- v Direct backup of the Development Database: execute the 'JCLSAVE' JCL, which outputs a PC(1) file; as the evaluation key does not allow to execute this procedure, you must enter the access key previously provided.
- Library manager: add/delete a library in the Development Database: execute the 'JCLMLIB' JCL, which outputs a PC(2) file.
- Reorganization of the sequential backup,  $PC(2)$ , of the Development Database: execute the 'JCLREOR' JCL, which outputs a PC(3) file.
- Restoration of the Development Database using the PJ(1) archived transaction file and the PC(3) Database backup file: execute the 'JCLREST' JCL.

The Development Database files must be closed to on-line use while these tests are being performed.

It is advised to briefly test on-line operations again, after restoring and re-opening the Development Database files to make sure that the application runs properly.

## **Extraction-Utility Tests**

The purpose of these tests is to execute the Database extraction procedures.

These tests include the following steps, to be executed in the following order:

- v Extraction of a library as transactions: execute the 'JCLEXLI' JCL.
- v Extraction of entities from a library: execute the 'JCLEXTR' JCL.
- v Extraction of selected transactions and/or lists of transactions from the archived journal (PJ): execute the 'JCLEXPJ' JCL.
- v Extraction of sub-network: execute the 'JCLUXSR' JCL.

To run these tests, the development files can be open in on-line mode.

Each of these jobs can be followed by an UPDT or UPDP procedure to check the validity of these extracted transactions.

VisualAge Pacbase: Installation Guide IMS/VS Server & Client components

# **Chapter 6. Server Re-installation**

A reinstallation of the system environment of the VisualAge Pacbase server is necessary in the case of corrections or enhancements on the version installed.

To install this version, download it from the CD-ROM to the dedicated PDS by using SMP/E and execute the provided JCLs if necessary.

This version is identified by a number and includes:

- An installation CD-ROM,
- The "Program Directory for VA Pacbase" specific to SMP/E,
- The list of corrected anomalies,
- Instructions -- possibly included -- to complete this chapter.

Generally, only system files and program libraries are impacted by this version.

In any case, load-modules are updated by SMP/E. They are copied in hlq.SBVPMBR8 and hlq.SBVPMTR8 PDS.

#### Remark in case of a previous SMP/E installation

The SMP/E reinstallation implies that the SMP/E context is empty for the product: either the product has never been installed with SMP/E, or the files related to SMP/E have been reinitialized for the previous version, or you want to create a new SMP/E environment for this reinstallation.

Otherwise, if you want to re-use the SMP/E files of the previous version, you can execute, before step 1, the SMP/E utility described in the Appendix at the end of this manual.

Two cases are possible:

#### Case 1: Standard re-installation

This operation consists in executing the jobs contained in the following JCL modules:

- 1. D04MBR: \$prfj.D4B job: renaming exit-users batch load-modules,
- 2. D04PSREN: \$prfj.D4P job: renaming on-line PSB,
- 3. D04SRCD: \$prfj.D4SR job: DBD sources update + recompilation of DBD if necessary,
- 4. D04SRCP: \$prfj.D4SR job: PSB sources update + recompilation of PSB if necessary,
- 5. D06SKEL: loading of skeleton files,
- 6. D07AE0 : loading of error messages,
- 7. D08XMET: installation of the Administration Model, (see the description in the appendix at the end of the manual).
- 8. I05META: installation of the Development Model extension. This job must be run for each re-installed base (see the description in the appendix at the end of the manual).

## Notes

If the execution report of the D08XMET JCL indicates that a re-organization is requested, you will have to run the following JCLs:

- 1. JCLSVAD: backup of the Administration Database,
- 2. JCLROAD: re-organization of the Administration Database,
- 3. JCLARAD: archiving of the Administration Database journal,
- 4. JCLRSAD: restoration of the Administration Database.

If the execution report of the I05META JCL indicates that a re-organization is requested, you will have to run the following JCLs:

- 1. JCLSAVE: backup of the Development Database,
- 2. JCLREOR: re-organization of the Development Database,
- 3. JCLARCH: archiving the Development Database journal,
- 4. JCLREST: restoration of the Development Database.

## Case 2: Non-standard re-installation

It consists in executing specific operations detailed in the instructions included in the shipment.

Here are some general rules you must follow before executing the jobs previously described in the standard re-installation.

- v If a JCL, a procedure or a SYSIN has been modified, you must rerun the hlq.SBVPINST(BVPPINIT) JCL and split the result file to re-install the JCLs as described in the chapter 3, 'Parameterization' subchapter.
- v If a system or an Administration Database SYSIN has been modified, you must execute the D02CPAR JCL.
- If there is a new skeleton or system file, you must modify the D03DEFIN JCL and keep the DELETE/DEFINE of the new files only, then execute this JCL. And if needed, execute the D03INI JCL on the concerned files to re-initialize them.
- If there is a new procedure, you must run the D05PROC JCL.
- v If there is a new SYSIN of the Development Database, execute the I02SY JCL.

#### Note:

The split of the BVPPINIT JCL result file, as well as the D02CPAR, D05PROC and I02SY JCLs respectively override all the JCLs, the system and Administration Database SYSINs, the procedures, and the Development Database SYSINs.

It is recommended to previously save the customized elements.

VisualAge Pacbase: Installation Guide IMS/VS Server & Client components

# **Chapter 7. Retrieval - Exchanges between 2.n & 3.n Databases**

## **Retrieval of VisualAge Pacbase 2.0 and 2.5**

## **Foreword**

The installation of the release can be complemented by the execution of utilities procedures.

These procedures are dedicated to prepare the retrieval in the new release.

There are two types of procedures:

Procedures to be executed on the 2.5 Database.

See the manual related to the 2.5 utilities used to retrieve a 2.5 version.

These procedures are :

- UTAG : AG file purge,
- UTFG : PIA stamp,
- v UTSD : association of keyword to a data structure type.

Procedures to be executed on the new Database.

See the 'Appendix' at the end of this manual for a detailed documentation.

These procedures are :

- UTU1 : extraction of 'UNS' lines.
- UTU2 : update of 'UNS' lines.

## **Operations to be Performed**

The installation of this version requires, in the one hand, the retrieval of the AG (generation-print commands file), AE AP (user parameters files) and AB AC (PEI files) files in the new Administration Database, and on the other hand, the retrieval of the old Development Database.

#### Sequence of operations

It consists of seven steps:

1) Backup of all the old files required. You must execute the following procedures in the old version.

- SAVE: backup of the Development Database (PC),
- PARM: backup of the user parameters (PE),
- SVAG: backup of the generation-print commands (PG),
- SVPE: backup of the PEI environment (PP),
- ARCH: backup of the journal (PF).

2) Installation of the Administration Database

To install the Administration Database, execute the installation process up to the D07AE0 JCL.

This step creates the GN, GR, GY, GJ and GU files.

You must execute the following JCLs:

- Creation of the Administration Database,
	- D08INGU: creation and initialization of GU user codes file,
	- D08INIAD: creation and initialization of the Database backup file (PE file), and journal backup file (PK file),
	- D08RSAD: initialization of the Administration Database with installation data,
	- D08TINQJ: initialization of the QJ archive file
	- D08XMET: installation of the Administration Model (see the Appendix, at the end of the manual),
- Implementation of the access key from Administrator workbench by executing the following operations:
	- Input of access key,
	- targets definition,
	- key activation.
- v Re-organization of the Administration Database if it is mentioned in the execution report of the preceding job (D08XMET).
	- JCLSVAD: backup of the Administration Database,
	- JCLROAD: re-organization of the Administration Database,
	- JCLARAD: initialization of the Administration Database journal file,
	- JCLRSAD: restoration of the Administration Database,
- Retrieval of the old Database data,
	- RPE250: retrieval of user parameters from the PE file which was generated during step 1,
	- RMP250: retrieval of 2.n user passwords (optional),
- JCLSVAD: backup of the Administration Database.
- 3) Retrieval of a Development Database.

To perform this step, the installation process of the Development Database(s) must be run up to the I03INI JCL.

It consists in executing the following JCLs:

- RPC250: retrieval of the old Development Database from the backup of the old Database which was created during step 1, and re-organization of the new Database.
- JCLARCH: archiving of the Development Database,
- I04REST: restoration of the new Development Database from the backup obtained previously; do not forget to specify the Development Database code in the user input of the procedure,
- I05META: installation of the new Database Development Model (see the description in the appendix at the end of this manual and create the MR file to take its transactions into account in the re-organization),

The execution of the following procedures, even if it is not requested in the I05META report, is advised for a better optimization.

- JCLSAVE: backup of the new Development Database,
- JCLREOR: re-organization of new Development Database,
- v JCLREST: restoration of the Development Database from the backup file resulting from the preceding re-organization procedure.

Steps 4, 5, 6 and 7 are optional.

4) Retrieval of generation-print commands.

It involves executing the following JCLs:

- RPG200: retrieval of a 2.0 PG file,
- $RPG250:$  retrieval of a 2.5 PG file.

5) Retrieval of PJ journal

It involves executing the following JCL:

• RPJ250: retrieval of PJ file data.

6) Retrieval of PEI files.

It involves executing the following JCLs:

RPP250: retrieval of PP file.

• RPEI25: PEI retrieval.

7) Retrieval of Pac/Transfer parameters (UV).

It involves executing the following JCL:

• RUV250: retrieval of UV file data.

## **Retrieval of User Parameters (PE25)**

## **PE25 - Introduction**

#### Principle

This procedure (PE25) retrieves the PE file resulting from the user parameters backup executed by the PARM procedure, to update the Administration Database.

#### Execution conditions

The Administration Database files must be closed to on-line use.

#### Printed output

This procedure prints a report which indicates the errors encountered.

#### Result

This procedure integrates the 2.0 or 2.5 user parameters into the Administration Database.

#### Notes

If the Database to be retrieved is under RACF control, you cannot connect via the ADMIN code provided upon installation ; you must use an Administrator code of this Database.

The retrieval reinitializes the license assignments.

## **PE25 - Input / Processing / Results**

A '\*' line in which you indicate a user code and password.

An 'A' line (optional) in which you indicate the Administrator's code and name. This line is necessary only if a security system (RACF) is used.

The 'A' line has the following structure:

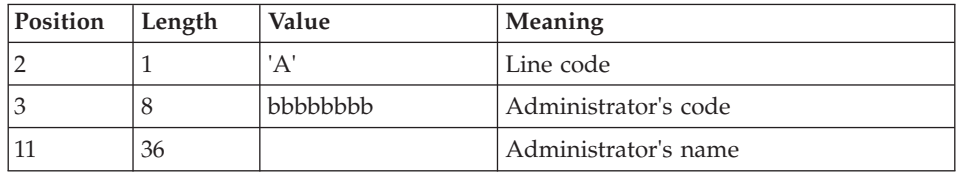

A 'B' line by Database. You indicate in this line the characteristics of the Development Databases that will be managed in the new Administration Database. You must specify:

- the Database code: it is the logical code, which will be indicated upon the Database restoration.
- the Database name
- v the transaction code: it is used to connect to the Database in character mode. The \$BASE installation parameter is also used to code the file names.

If the Database code or name is not specified, an error message is sent and the procedure cannot be run.

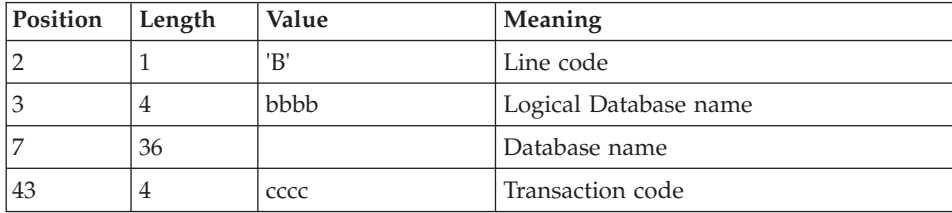

The 'B' line has the following structure:

A 'C' line (optional) in which you indicate the code of the Database linked to the Optional Command Lines Set. If the command is common to all the Databases, do not enter this line and the Database code is '\*\*\*\*'.

The 'C' line has the following structure:

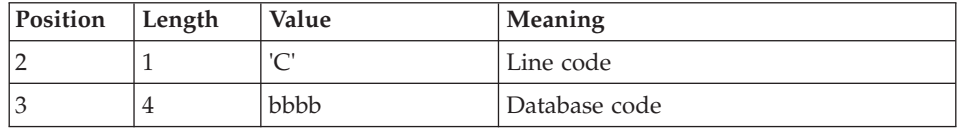

## **PE25 - Description of Steps**

Input recognition: PTU001

Processing of user parameters (PE): PTU920

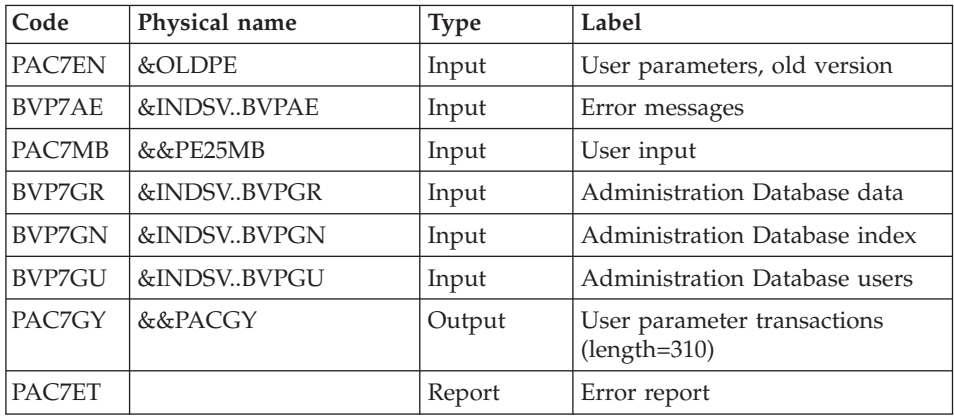

## Transaction formatting: PAF900

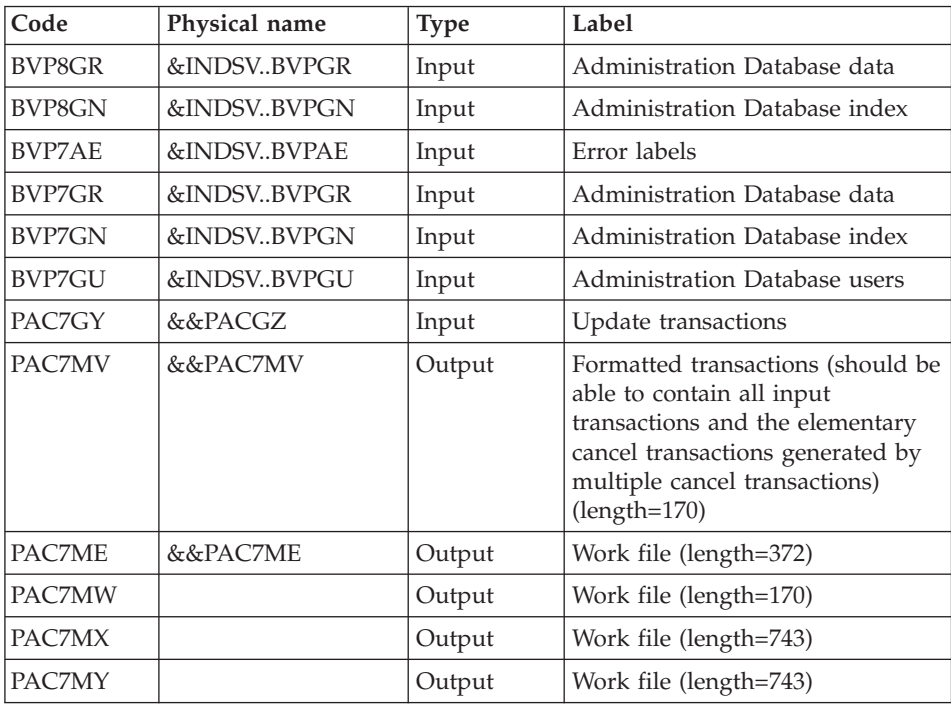

## Administration Database update: PACA15

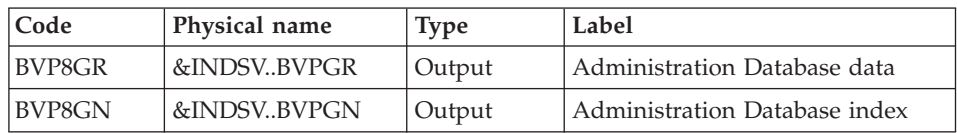

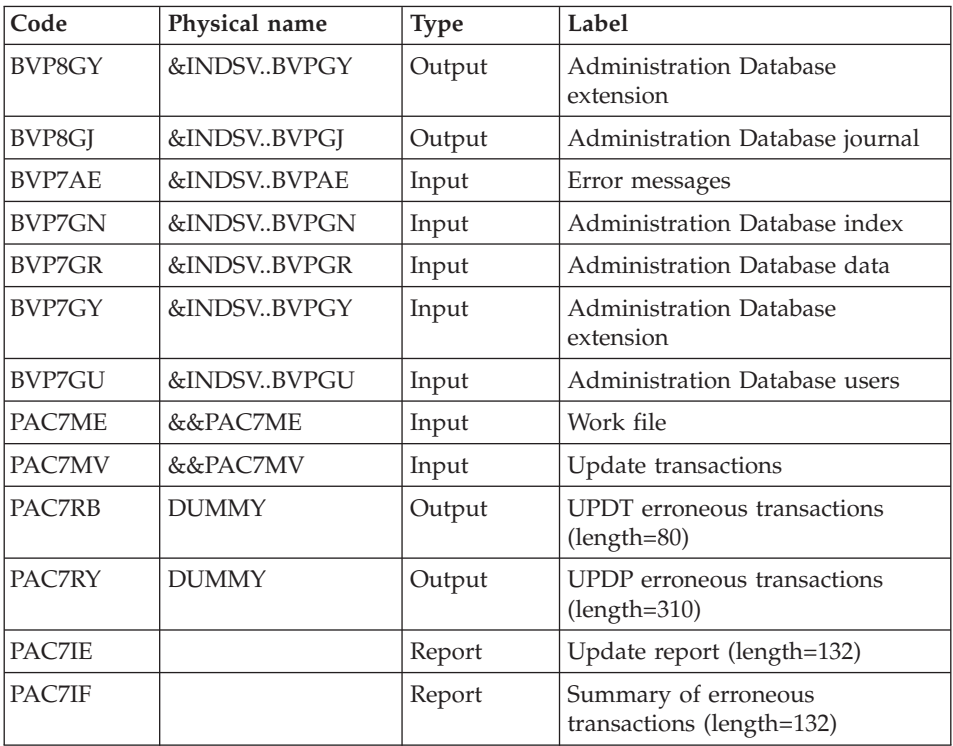

The list of the transactions specific to a user is preceded by a banner which contains the user's code.

Return codes:

- 0: OK without error
- $\cdot$  2: warning
- $\cdot$  4: error

## **PE25 - Execution JCL**

//\* ------------------------------------------------------ //\* VISUALAGE PACBASE  $1/*$ //\* ------------------------------------------------------ //\* RETRIEVAL OF PE FILE  $1/*$ //\* ------------------------------------------------------ //\* //BVPPE25 PROC OUT=\$OUT, // INDSV='\$INDSV', INDEX OF SYSTEM VSAM FILES // INDSN='\$INDSN', INDEX OF SYSTEM NON VSAM FILES //\*: VSAMCAT='\$VCAT', USER VSAM CATALOG //\*: SYSTCAT='\$SCAT', VA PAC SYSTEM VSAM CATALOG

```
// STEPLIB='$HLQ..SBVPMBR8', LIBRARY OF LOAD-MODULES
// OUTL=$OUT, OUTPUT CLASS OF REPORTS
// OLDPE=, DS NAME OF OLD PE
// UWK=$UWK, WORK UNIT
// SPAMB='(TRK,(100,10),RLSE)', TRANSACTION SPACE
// PSBLIB='$PSBLIB', LIBRARY OF PSB'S
// DBDLIB='$DBDLIB', LIBRARY OF DBD'S
// RESLIB='$RESLIB',<br>// PROCLIB='$PRCLIB'
        // PROCLIB='$PRCLIB', IMS PROCLIB
// BUF=40,SPIE=0,TEST=0,EXCPVR=0,RST=0,PRLD=,SRCH=0,
// CKPTID=,MON=N,LOGA=0,FMTO=T,DBRC=$DBRC,IRLM=$IRLM
//***************************************************************
//INPUT EXEC PGM=BVPTU001
//STEPLIB DD DSN=&STEPLIB,DISP=SHR
// DD DSN=$BCOB,DISP=SHR
//CARTE DD DDNAME=SYSIN
//PAC7MB DD DSN=&&PE25MB,DISP=(,PASS),
// UNIT=&UWK,SPACE=(TRK,(5,1),RLSE),
// DCB=(RECFM=FB,LRECL=80,BLKSIZE=6160)
//*--------------------------------------------------------------
//VERIFY EXEC PGM=IDCAMS
//*:STEPCAT DD DSN=&VSAMCAT,DISP=SHR
//*: DD DSN=&SYSTCAT,DISP=SHR
//SYSPRINT DD SYSOUT=&OUT
//PAC7AE DD DSN=&INDSV..BVPAE,DISP=SHR
//PACGGN DD DSN=&INDSV..BVPGN,DISP=SHR
//PACGGU DD DSN=&INDSV..BVPGU,DISP=SHR
//SYSIN DD DSN=&INDSN..BVPSY(VERIFAE),DISP=SHR
// DD DSN=&INDSN..BVPSY(VERIFGN),DISP=SHR
      // DD DSN=&INDSN..BVPSY(VERIFGU),DISP=SHR
//*--------------------------------------------------------------
//PTU920 EXEC PGM=DFSRRC00,REGION=$REGSIZ,
// PARM=(DLI,BVPTU920,PAAFIC$SUG,&BUF,
// &SPIE&TEST&EXCPVR&RST,&PRLD,
// &SRCH,&CKPTID,&MON,&LOGA,&FMTO,,,&DBRC,
       // &IRLM)
//STEPLIB DD DSN=&RESLIB,DISP=SHR
// DD DSN=&STEPLIB,DISP=SHR
// DD DSN=$BCOB,DISP=SHR
//DFSRESLB DD DSN=&RESLIB,DISP=SHR
//IMS DD DSN=&PSBLIB,DISP=SHR
// DD DSN=&DBDLIB,DISP=SHR
//*:STEPCAT DD DSN=&SYSTCAT,DISP=SHR
//*: DD DSN=&VSAMCAT,DISP=SHR
//SYSOUT DD SYSOUT=&OUT
//SYSOUX DD SYSOUT=&OUT
//DDSNAP DD SYSOUT=&OUT
//PROCLIB DD DSN=&PROCLIB,DISP=SHR
//IEFRDER DD DUMMY,
// DCB=(RECFM=VB,BLKSIZE=1920,LRECL=1916,BUFNO=2)
//SYSUDUMP DD SYSOUT=&OUT,DCB=(RECFM=FBA,LRECL=121,
// BLKSIZE=605),SPACE=(605,(500,500),RLSE,,ROUND)
//IMSUDUMP DD SYSOUT=&OUT,DCB=(RECFM=FBA,LRECL=121,
            // BLKSIZE=605),SPACE=(605,(500,500),RLSE,,ROUND)
//IMSMON DD DUMMY
```
//DFSVSAMP DD DSN=&INDSN..BVPSY(DFSVSAM8),DISP=SHR //BVP7AE DD DSN=&INDSV..BVPAE,DISP=SHR //PAC7MB DD DSN=&&PE25MB,DISP=(OLD,DELETE) //PAC7EN DD DSN=&OLDPE,DISP=SHR //PAC7GY DD DSN=&&PACGY,DISP=(,PASS),UNIT=&UWK, // SPACE=(TRK,(100,20),RLSE), // DCB=(RECFM=FB,LRECL=310,BLKSIZE=3100) //BVP7GN DD DSN=&INDSV..BVPGN,DISP=SHR //BVP7GR DD DSN=&INDSV..BVPGR,DISP=SHR //BVP7GU DD DSN=&INDSV..BVPGU,DISP=SHR //PAC7ET DD SYSOUT=&OUT //\*-------------------------------------------------------------- //PAF900 EXEC PGM=DFSRRC00,REGION=\$REGSIZ, // PARM=(DLI,BVPAF900,PAAFIC\$SUG,&BUF, // &SPIE&TEST&EXCPVR&RST,&PRLD, // &SRCH,&CKPTID,&MON,&LOGA,&FMTO,,,&DBRC,  $\frac{1}{2}$  &IRLM), // COND=(0,NE,PTU920) //STEPLIB DD DSN=&RESLIB,DISP=SHR // DD DSN=&STEPLIB,DISP=SHR // DD DSN=\$BCOB,DISP=SHR //DFSRESLB DD DSN=&RESLIB,DISP=SHR //IMS DD DSN=&PSBLIB,DISP=SHR // DD DSN=&DBDLIB,DISP=SHR //\*:STEPCAT DD DSN=&SYSTCAT,DISP=SHR //\*: DD DSN=&VSAMCAT,DISP=SHR //SYSOUT DD SYSOUT=&OUT //SYSOUX DD SYSOUT=&OUT //DDSNAP DD SYSOUT=&OUT //PROCLIB DD DSN=&PROCLIB,DISP=SHR //IEFRDER DD DUMMY, // DCB=(RECFM=VB,BLKSIZE=1920,LRECL=1916,BUFNO=2) //SYSUDUMP DD SYSOUT=&OUT,DCB=(RECFM=FBA,LRECL=121, // BLKSIZE=605),SPACE=(605,(500,500),RLSE,,ROUND) //IMSUDUMP DD SYSOUT=&OUT,DCB=(RECFM=FBA,LRECL=121, // BLKSIZE=605),SPACE=(605,(500,500),RLSE,,ROUND) //IMSMON DD DUMMY //DFSVSAMP DD DSN=&INDSN..BVPSY(DFSVSAM8),DISP=SHR //BVP7AE DD DSN=&INDSV..BVPAE,DISP=SHR //BVP8GN DD DSN=&INDSV..BVPGN,DISP=SHR //BVP8GR DD DSN=&INDSV..BVPGR,DISP=SHR //BVP7GN DD DSN=&INDSV..BVPGN,DISP=SHR //BVP7GR DD DSN=&INDSV..BVPGR,DISP=SHR //BVP7GU DD DSN=&INDSV..BVPGU,DISP=SHR //PAC7GY DD DSN=&&PACGY,DISP=(OLD,DELETE) //PAC7ME DD DSN=&&PAC7ME,DISP=(,PASS),UNIT=&UWK, // SPACE=&SPAMB,<br>// DCB=(RECFM=FB // DCB=(RECFM=FB,LRECL=372,BLKSIZE=27156) //PAC7MV DD DSN=&&PAC7MV,DISP=(,PASS),UNIT=&UWK, // SPACE=&SPAMB, // DCB=(RECFM=FB,LRECL=170,BLKSIZE=6120) //PAC7MW DD DISP=(,DELETE),UNIT=&UWK, // SPACE=&SPAMB, // DCB=(RECFM=FB,LRECL=170,BLKSIZE=6120) //PAC7MX DD DISP=(,DELETE),UNIT=&UWK,

// SPACE=&SPAMB, // DCB=(RECFM=FB,LRECL=748,BLKSIZE=27676) //PAC7MY DD DISP=(,DELETE),UNIT=&UWK, // SPACE=&SPAMB, // DCB=(RECFM=FB,LRECL=748,BLKSIZE=27676) //\*-------------------------------------------------------------- //PACA15 EXEC PGM=DFSRRC00,REGION=\$REGSIZ, // PARM=(DLI,BVPACA15,PAAFIM\$SUG,&BUF, // &SPIE&TEST&EXCPVR&RST,&PRLD, // &SRCH,&CKPTID,&MON,&LOGA,&FMTO,,,&DBRC, // &IRLM), // COND=((0,NE,PTU920),(0,NE,PAF900)) //STEPLIB DD DSN=&RESLIB,DISP=SHR // DD DSN=&STEPLIB,DISP=SHR // DD DSN=\$BCOB,DISP=SHR //DFSRESLB DD DSN=&RESLIB,DISP=SHR //IMS DD DSN=&PSBLIB,DISP=SHR // DD DSN=&DBDLIB,DISP=SHR //\*:STEPCAT DD DSN=&SYSTCAT,DISP=SHR //\*: DD DSN=&VSAMCAT,DISP=SHR //SYSOUT DD SYSOUT=&OUT //SYSOUX DD SYSOUT=&OUT //DDSNAP DD SYSOUT=&OUT //PROCLIB DD DSN=&PROCLIB,DISP=SHR //IEFRDER DD DUMMY, // DCB=(RECFM=VB,BLKSIZE=1920,LRECL=1916,BUFNO=2) //SYSUDUMP DD SYSOUT=&OUT,DCB=(RECFM=FBA,LRECL=121, // BLKSIZE=605),SPACE=(605,(500,500),RLSE,,ROUND) //IMSUDUMP DD SYSOUT=&OUT,DCB=(RECFM=FBA,LRECL=121, // BLKSIZE=605),SPACE=(605,(500,500),RLSE,,ROUND) //IMSMON DD DUMMY //DFSVSAMP DD DSN=&INDSN..BVPSY(DFSVSAM8),DISP=SHR //BVP7AE DD DSN=&INDSV..BVPAE,DISP=SHR //BVP8GJ DD DSN=&INDSV..BVPGJ,DISP=SHR //BVP8GN DD DSN=&INDSV..BVPGN,DISP=SHR //BVP8GR DD DSN=&INDSV..BVPGR,DISP=SHR //BVP8GY DD DSN=&INDSV..BVPGY,DISP=SHR //BVP7GN DD DSN=&INDSV..BVPGN,DISP=SHR //BVP7GR DD DSN=&INDSV..BVPGR,DISP=SHR //BVP7GU DD DSN=&INDSV..BVPGU,DISP=SHR //BVP7GY DD DSN=&INDSV..BVPGY,DISP=SHR //B7DC\$BASE DD DUMMY //B7D3\$BASE DD DUMMY //PAC7IE DD SYSOUT=&OUTL //PAC7IF DD SYSOUT=&OUTL //PAC7ME DD DSN=&&PAC7ME,DISP=(OLD,DELETE) //PAC7MV DD DSN=&&PAC7MV,DISP=(OLD,DELETE) //PAC7RB DD DUMMY //PAC7RY DD DUMMY  $1/\star$ 

## **Retrieval of the Development Database (PC25)**

## **PC25 - Introduction**

#### Principle

This procedure (PC25) retrieves the PC file output by the backup of the old Development Database into a PC file with the new format.

#### Execution conditions

None.

## Printed output

This procedure prints a report which indicates the number of Manuals changed into Volumes, the code of the new Development Database and the number of records output by the PC file.

#### Result

The result of this procedure is a sequential image of the Development Database with the new format. This new PC file must be used as input to the next step: the re-organization step (required).

## **PC25 - Notes on Data Retrieval**

Splitting up of the comment description (-G)

The comment description is split up into several descriptions.

• Comments

They include the comments and the COBOL alias (-GC).

Caution

In the 2.0 or 2.5 release, if the type of documentation line was not adapted to the entity type (ex: a generation line in a Data Element), it will become a comment.

• Generation lines

They include the G, P, V and Z line types (-GG).

- Generation parameters They include the O line type (-GO).
- v Error messages management They include the C, D, F ,S ,T, U line types (-GE).
- v Call of entities via Relations

They include the R line type  $(-CR)$ .

• Specificity of the Input Aid entity

The type on the input aid description determines the type value on the definition, i.e. 'C' for comments, 'G' for generation parameters or 'O' for generation options. The input aid calls are accessible through -GC, -GG or -GO.

#### **WARNING:**

If there are several type values on the same description in the 2.0 or 2.5 release, an error message is displayed, and the error must be corrected manually.

There again, if the input aid call is wrongly 'Generated' or 'dialogue option', it will become a comment.

**Important:** If in the 2.n release, a line with a type which is not a comment is overridden by a comment line, because of the -G splitting, this override is not transferred to the actual release, it must be done manually in the new Database.

#### Data structures table type

Data Structure with a table type (G, T, M, N) and a Logical View type (V) do not change. All other types (files...) become the Z type. The Report entity is no longer supported by the Data Structure, thus the J type no longer exists.

Transformation of U type manuals

Manuals are replaced with volumes, their codes are completed with '£IBM'.

#### Extension data: User entities, Input Aids, Report Layouts

There are no more continuation records for these entities. There is only one index for each main record and one index for each continuation record. This Long data is created to concatenate the information included in the previous records. This data can be 1,000 characters long. It is split up into several records. Now a single index is created and it points to the first of these records.

## **PC25 - Input / Processing / Results**

A \* line with the code of the new Development Database.

This line is optional if the Database code indicated in the 2.5 release can be kept. This Database code must have been defined in the Administration Database.

If you do not specify any Database code, an error message is sent and the procedure cannot be run.

This line must be structured in this way:

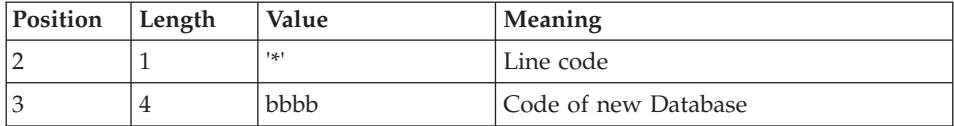

#### **PC25 - Description of Steps**

Input recognition: PTU001

General processes: PTU911

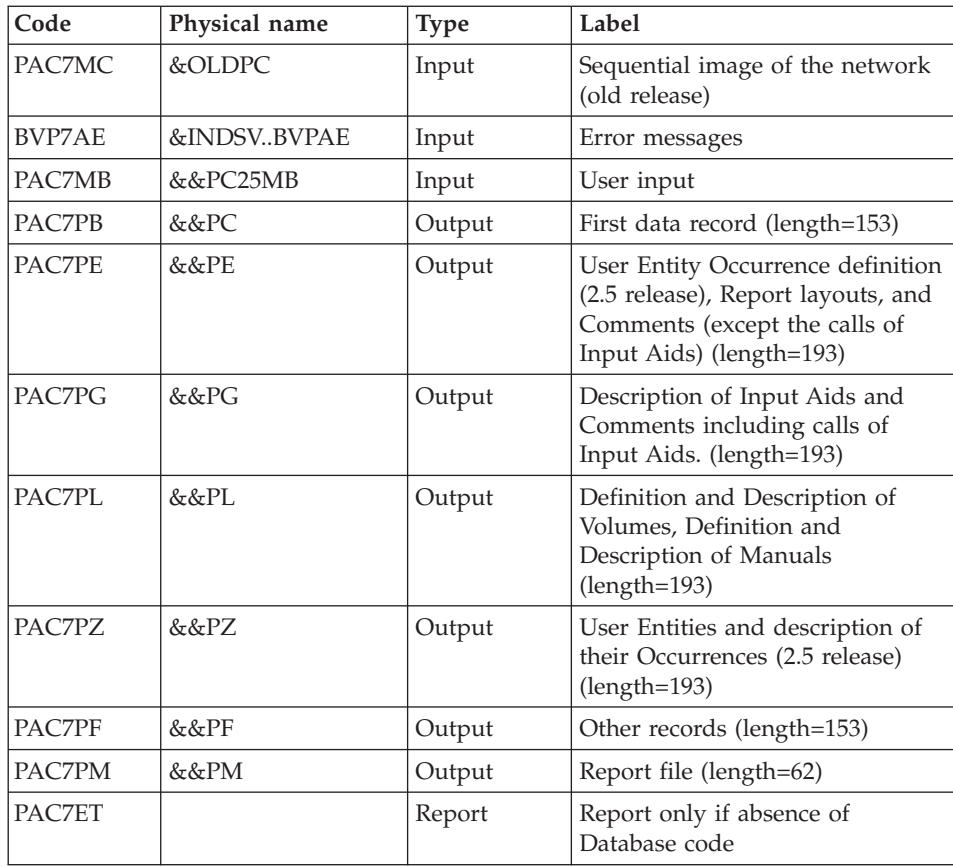

Manuals and volumes processing: PTU909

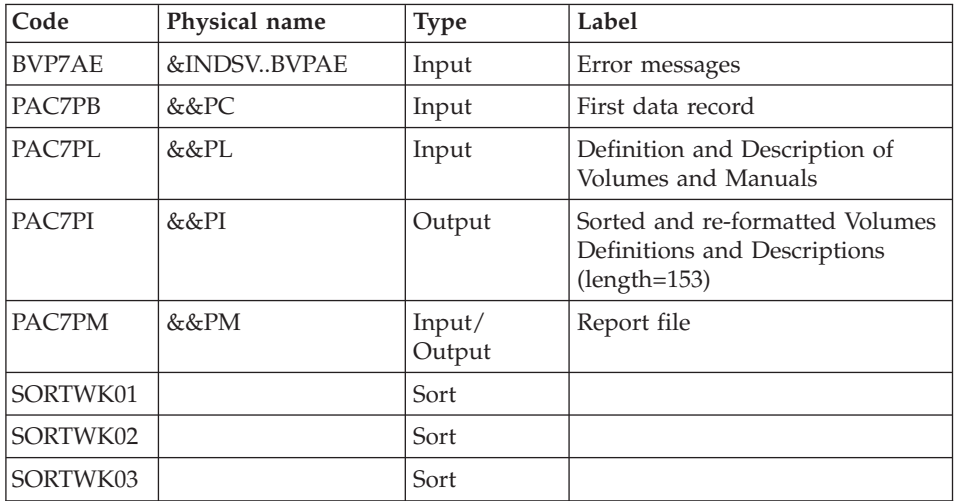

#### Comments processing: PTU92A

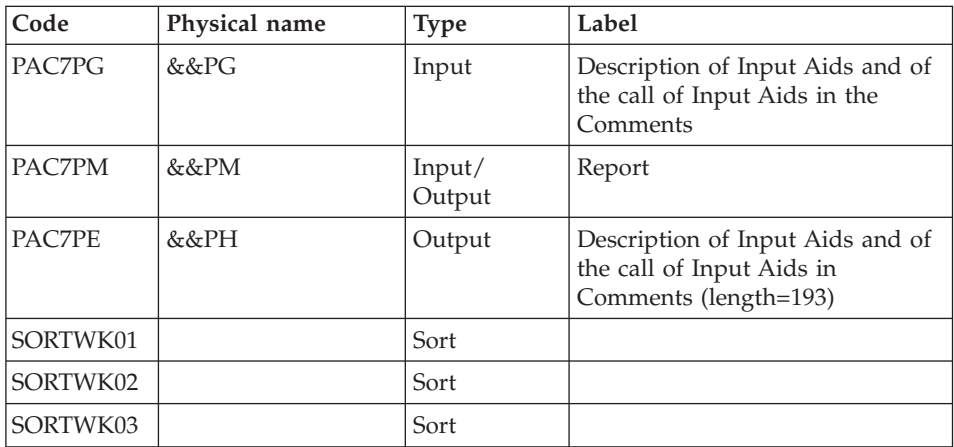

## Sort of Input aids : PTU92B

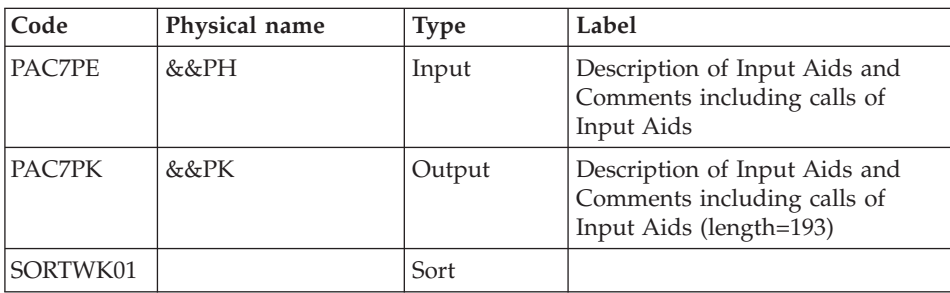

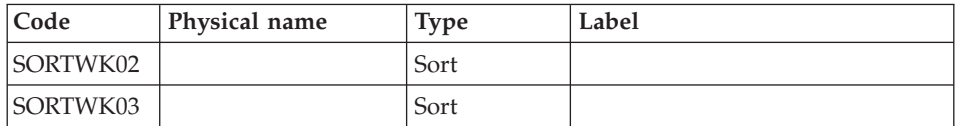

## Sort of Input aids : PTU92C

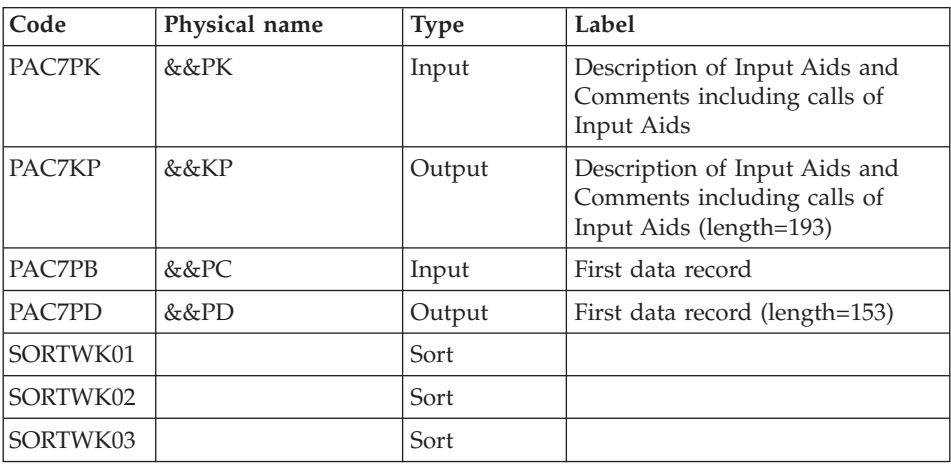

## Report layout processing: PTU919

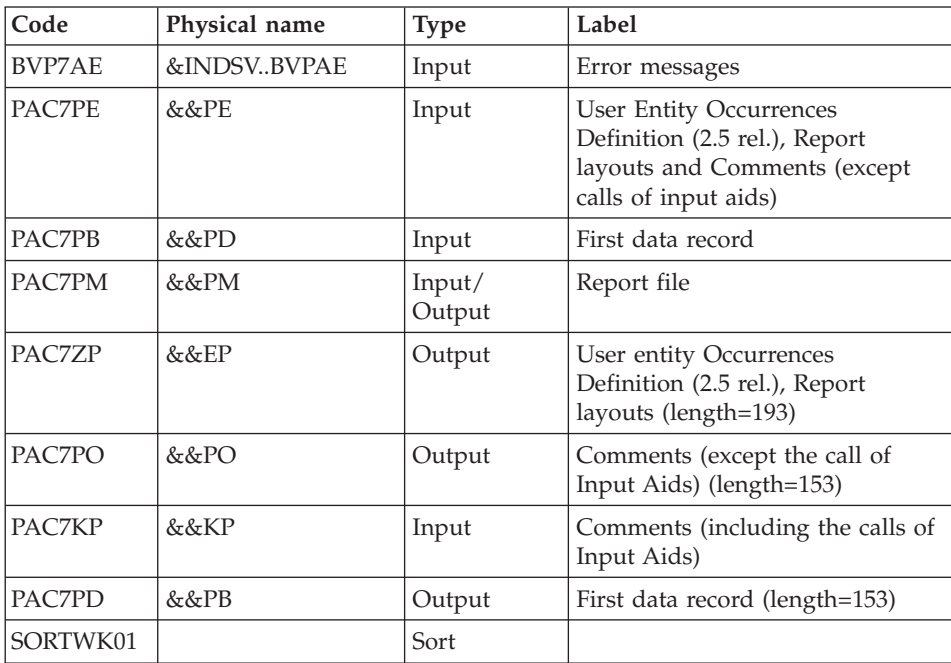

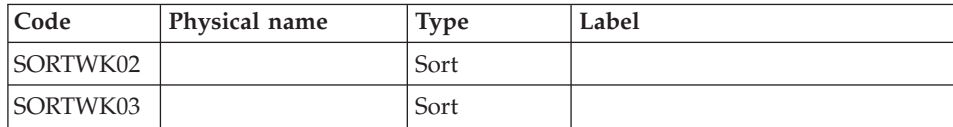

## Meta entities processing: PTU912

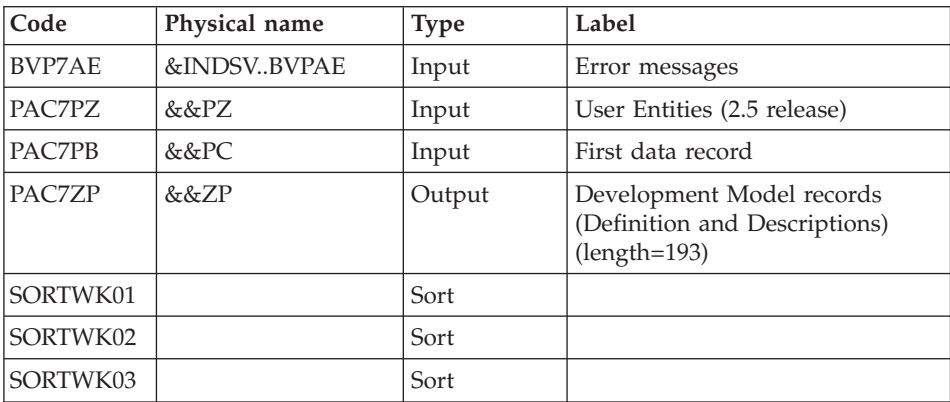

## User entities processing: PTU913

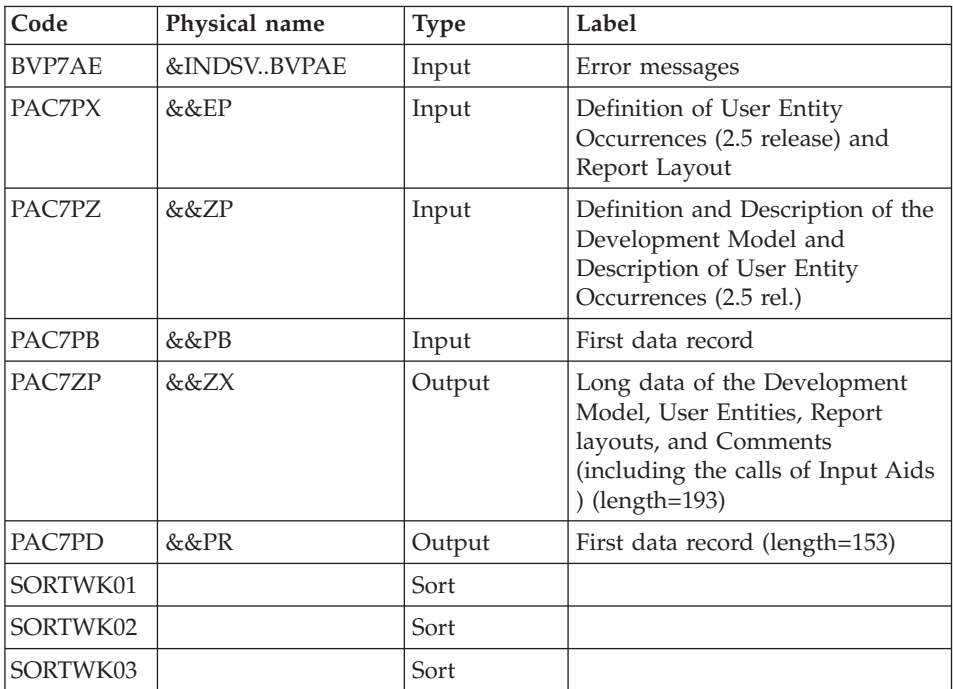

## Sort of long data

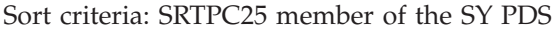

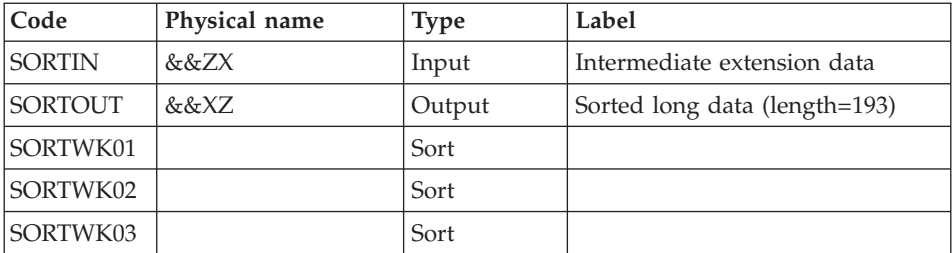

#### Files merging: PTU914

This step consists in restoring the final sequential image from the intermediate files produced by the previous steps.

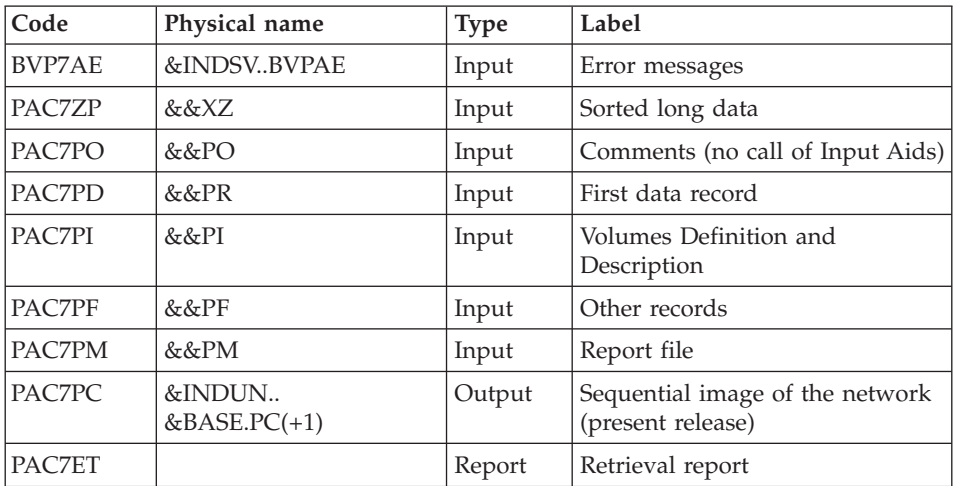

#### **PC25 - Execution JCL**

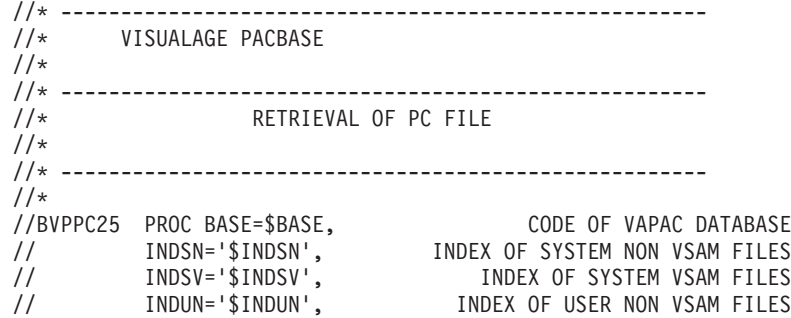

//\*: VSAMCAT='\$VCAT', USER VSAM CATALOG //\*: SYSTCAT='\$SCAT', VA PAC SYSTEM VSAM CATALOG // STEPLIB='\$HLQ..SBVPMBR8', LIBRARY OF LOAD-MODULES // SORTLIB='\$BIBT', SORT LIBRARY // DSCB='\$DSCB', DSCB MODEL FILE // OUT=\$OUT, OUTPUT CLASS // VOLS='SER=\$VOLUN', VOLUME OF ARCHIVED JOURNAL // UNITS=\$UNITUN, BACKUP UNIT (DISK OR CARTRIDGE) // OLDPC=, DS NAME OF OLD PC // UWK=\$UWK, WORK UNIT // SPAPC='(TRK,(300,10),RLSE)', VA PAC DATABASE BACKUP 2 // CYL='(10,1)', TEMPORARY SPACE // PSBLIB='\$PSBLIB', LIBRARY OF PSB'S // DBDLIB='\$DBDLIB', LIBRARY OF DBD'S // RESLIB='\$RESLIB', IMS RESLIB // PROCLIB='\$PRCLIB', IMS PROCLIB // BUF=40,SPIE=0,TEST=0,EXCPVR=0,RST=0,PRLD=,SRCH=0, // CKPTID=,MON=N,LOGA=0,FMTO=T,DBRC=\$DBRC,IRLM=\$IRLM //\*\*\*\*\*\*\*\*\*\*\*\*\*\*\*\*\*\*\*\*\*\*\*\*\*\*\*\*\*\*\*\*\*\*\*\*\*\*\*\*\*\*\*\*\*\*\*\*\*\*\*\*\*\*\*\*\*\*\*\*\*\*\* //INPUT EXEC PGM=BVPTU001 //STEPLIB DD DSN=&STEPLIB,DISP=SHR // DD DSN=\$BCOB,DISP=SHR //CARTE DD DDNAME=SYSIN //PAC7MB DD DSN=&&PC25MB,DISP=(,PASS), // UNIT=&UWK,SPACE=(TRK,(5,1),RLSE), // DCB=(RECFM=FB,LRECL=80,BLKSIZE=6160) //\*-------------------------------------------------------------- //PTU911 EXEC PGM=DFSRRC00,REGION=\$REGSIZ, // PARM=(DLI,BVPTU911,PACFIC\$SUG,&BUF, // &SPIE&TEST&EXCPVR&RST,&PRLD, // &SRCH,&CKPTID,&MON,&LOGA,&FMTO,,,&DBRC, // &IRLM) //STEPLIB DD DSN=&RESLIB,DISP=SHR // DD DSN=&STEPLIB,DISP=SHR // DD DSN=\$BCOB,DISP=SHR //DFSRESLB DD DSN=&RESLIB,DISP=SHR //IMS DD DSN=&PSBLIB,DISP=SHR // DD DSN=&DBDLIB,DISP=SHR //\*:STEPCAT DD DSN=&SYSTCAT,DISP=SHR //\*: DD DSN=&VSAMCAT,DISP=SHR //SYSOUT DD SYSOUT=&OUT //SYSOUX DD SYSOUT=&OUT //DDSNAP DD SYSOUT=&OUT //PROCLIB DD DSN=&PROCLIB,DISP=SHR //IEFRDER DD DUMMY, // DCB=(RECFM=VB,BLKSIZE=1920,LRECL=1916,BUFNO=2) //SYSUDUMP DD SYSOUT=&OUT,DCB=(RECFM=FBA,LRECL=121, // BLKSIZE=605),SPACE=(605,(500,500),RLSE,,ROUND) //IMSUDUMP DD SYSOUT=&OUT,DCB=(RECFM=FBA,LRECL=121, // BLKSIZE=605),SPACE=(605,(500,500),RLSE,,ROUND) //IMSMON DD DUMMY //DFSVSAMP DD DSN=&INDSN..BVPSY(DFSVSAM8),DISP=SHR //PAC7MB DD DSN=&&PC25MB,DISP=(OLD,DELETE) //BVP7AE DD DSN=&INDSV..BVPAE,DISP=SHR //PAC7MC DD DSN=&OLDPC,DISP=SHR
//PAC7PF DD DSN=&&PF,DISP=(NEW,PASS),UNIT=&UWK, // SPACE=(CYL,&CYL,RLSE), // DCB=(RECFM=FB,LRECL=153,BLKSIZE=27846) //PAC7PB DD DSN=&&PC,DISP=(NEW,PASS),UNIT=&UWK, // SPACE=(TRK,1,RLSE), // DCB=(RECFM=FB,LRECL=153,BLKSIZE=27846) //PAC7PE DD DSN=&&PE,DISP=(NEW,PASS),UNIT=&UWK, // SPACE=(CYL,&CYL,RLSE),<br>// DCB=(RECFM=FB.LRECL=19 // DCB=(RECFM=FB,LRECL=193,BLKSIZE=27985) //PAC7PG DD DSN=&&PG,DISP=(NEW,PASS),UNIT=&UWK, // SPACE=(CYL,&CYL,RLSE), // DCB=(RECFM=FB,LRECL=193,BLKSIZE=27985) //PAC7PL DD DSN=&&PL,DISP=(NEW,PASS),UNIT=&UWK, // SPACE=(CYL,&CYL,RLSE), // DCB=(RECFM=FB,LRECL=193,BLKSIZE=27985) //PAC7PM DD DSN=&&PM,DISP=(NEW,PASS),UNIT=&UWK, // SPACE=(CYL,&CYL,RLSE), // DCB=(RECFM=FB,LRECL=62,BLKSIZE=6200) //PAC7PZ DD DSN=&&PZ,DISP=(NEW,PASS),UNIT=&UWK, // SPACE=(CYL,&CYL,RLSE), // DCB=(RECFM=FB,LRECL=193,BLKSIZE=27985) //PAC7ET DD SYSOUT=&OUT //\*-------------------------------------------------------------- //PTU909 EXEC PGM=DFSRRC00,REGION=\$REGSIZ, // PARM=(DLI,BVPTU909,PACFIC\$SUG,&BUF, // &SPIE&TEST&EXCPVR&RST,&PRLD, // &SRCH,&CKPTID,&MON,&LOGA,&FMTO,,,&DBRC,  $\frac{1}{2}$  &IRLM), // COND=(0,NE,PTU911) //STEPLIB DD DSN=&RESLIB,DISP=SHR // DD DSN=&STEPLIB,DISP=SHR // DD DSN=\$BCOB,DISP=SHR //DFSRESLB DD DSN=&RESLIB,DISP=SHR //IMS DD DSN=&PSBLIB,DISP=SHR // DD DSN=&DBDLIB,DISP=SHR //\*:STEPCAT DD DSN=&SYSTCAT,DISP=SHR //\*: DD DSN=&VSAMCAT,DISP=SHR //SYSOUT DD SYSOUT=&OUT //SYSOUX DD SYSOUT=&OUT //DDSNAP DD SYSOUT=&OUT //PROCLIB DD DSN=&PROCLIB,DISP=SHR //IEFRDER DD DUMMY, // DCB=(RECFM=VB,BLKSIZE=1920,LRECL=1916,BUFNO=2) //SYSUDUMP DD SYSOUT=&OUT,DCB=(RECFM=FBA,LRECL=121, // BLKSIZE=605),SPACE=(605,(500,500),RLSE,,ROUND) //IMSUDUMP DD SYSOUT=&OUT,DCB=(RECFM=FBA,LRECL=121, // BLKSIZE=605),SPACE=(605,(500,500),RLSE,,ROUND) //IMSMON DD DUMMY //DFSVSAMP DD DSN=&INDSN..BVPSY(DFSVSAM8),DISP=SHR //SORTLIB DD DSN=&SORTLIB,DISP=SHR //SORTWK01 DD UNIT=SYSDA,SPACE=(CYL,&CYL,,CONTIG) //SORTWK02 DD UNIT=SYSDA,SPACE=(CYL,&CYL,,CONTIG) //SORTWK03 DD UNIT=SYSDA,SPACE=(CYL,&CYL,,CONTIG) //BVP7AE DD DSN=&INDSV..BVPAE,DISP=SHR //PAC7PB DD DSN=&&PC,DISP=(OLD,PASS)

//PAC7PL DD DSN=&&PL,DISP=(OLD,DELETE) //PAC7PI DD DSN=&&PI,DISP=(NEW,PASS),UNIT=&UWK, // SPACE=(CYL,&CYL,RLSE),<br>// DCB=(RECFM=FB.LRECI=15 // DCB=(RECFM=FB,LRECL=153,BLKSIZE=27846) //PAC7PM DD DSN=&&PM,DISP=(OLD,PASS) //\*-------------------------------------------------------------- //PTU92A EXEC PGM=BVPTU92A,COND=(0,NE,PTU911) //\*------------------------------------------ //\*:STEPCAT DD DSN=&VSAMCAT,DISP=SHR //\*: DD DSN=&SYSTCAT,DISP=SHR //STEPLIB DD DSN=&STEPLIB,DISP=SHR // DD DSN=\$BCOB,DISP=SHR //SYSOUT DD SYSOUT=&OUT //SYSOUX DD SYSOUT=&OUT //SORTLIB DD DSN=&SORTLIB,DISP=SHR //PAC7PG DD DSN=&&PG,DISP=(OLD,DELETE) //PAC7PM DD DSN=&&PM,DISP=(OLD,PASS) //PAC7PE DD DSN=&&PH,DISP=(NEW,PASS),UNIT=&UWK, // SPACE=(CYL,&CYL,RLSE), // DCB=(RECFM=FB,LRECL=193,BLKSIZE=27985) //SORTWK01 DD UNIT=&UWK,SPACE=(CYL,&CYL,,CONTIG) //SORTWK02 DD UNIT=&UWK,SPACE=(CYL,&CYL,,CONTIG) //SORTWK03 DD UNIT=&UWK,SPACE=(CYL,&CYL,,CONTIG) //SYSUDUMP DD SYSOUT=&OUT //\*-------------------------------------------------------------- //PTU92B EXEC PGM=BVPTU92B,COND=(0,NE,PTU911) //\*------------------------------------------ //\*:STEPCAT DD DSN=&VSAMCAT,DISP=SHR //\*: DD DSN=&SYSTCAT,DISP=SHR //STEPLIB DD DSN=&STEPLIB,DISP=SHR // DD DSN=\$BCOB,DISP=SHR //SYSOUT DD SYSOUT=&OUT //SORTLIB DD DSN=&SORTLIB,DISP=SHR //SYSOUX DD SYSOUT=&OUT //PAC7PE DD DSN=&&PH,DISP=(OLD,PASS) //PAC7PK DD DSN=&&PK,DISP=(NEW,PASS),UNIT=&UWK, // SPACE=(CYL,&CYL,RLSE), // DCB=(RECFM=FB,LRECL=193,BLKSIZE=27985) //SORTWK01 DD UNIT=&UWK,SPACE=(CYL,&CYL,,CONTIG) //SORTWK02 DD UNIT=&UWK,SPACE=(CYL,&CYL,,CONTIG) //SORTWK03 DD UNIT=&UWK,SPACE=(CYL,&CYL,,CONTIG) //SYSUDUMP DD SYSOUT=&OUT //PTU92C EXEC PGM=BVPTU92C,COND=(0,NE,PTU911) //\*------------------------------------------ //\*:STEPCAT DD DSN=&VSAMCAT,DISP=SHR //\*: DD DSN=&SYSTCAT,DISP=SHR //STEPLIB DD DSN=&STEPLIB,DISP=SHR // DD DSN=\$BCOB,DISP=SHR //SYSOUT DD SYSOUT=&OUT //SORTLIB DD DSN=&SORTLIB,DISP=SHR //SYSOUX DD SYSOUT=&OUT //PAC7PB DD DSN=&&PC,DISP=(OLD,PASS) //PAC7PK DD DSN=&&PK,DISP=(OLD,DELETE) //PAC7PD DD DSN=&&PD,DISP=(NEW,PASS),UNIT=&UWK, // SPACE=(TRK,1,RLSE),

// DCB=(RECFM=FB,LRECL=153,BLKSIZE=27846) //PAC7KP DD DSN=&&KP,DISP=(NEW,PASS),UNIT=&UWK, // SPACE=(CYL,&CYL,RLSE), // DCB=(RECFM=FB,LRECL=193,BLKSIZE=27985) //SORTWK01 DD UNIT=&UWK,SPACE=(CYL,&CYL,,CONTIG) //SORTWK02 DD UNIT=&UWK,SPACE=(CYL,&CYL,,CONTIG) //SORTWK03 DD UNIT=&UWK,SPACE=(CYL,&CYL,,CONTIG) //SYSUDUMP DD SYSOUT=&OUT //\*------------------------------------------ //PTU919 EXEC PGM=DFSRRC00,REGION=\$REGSIZ, // PARM=(DLI,BVPTU919,PACFIC\$SUG,&BUF, // &SPIE&TEST&EXCPVR&RST,&PRLD, // &SRCH,&CKPTID,&MON,&LOGA,&FMTO,,,&DBRC,  $\frac{1}{2}$  &IRLM), // COND=(0,NE,PTU911) //STEPLIB DD DSN=&RESLIB,DISP=SHR // DD DSN=&STEPLIB,DISP=SHR // DD DSN=\$BCOB,DISP=SHR //DFSRESLB DD DSN=&RESLIB,DISP=SHR //IMS DD DSN=&PSBLIB,DISP=SHR // DD DSN=&DBDLIB,DISP=SHR //\*:STEPCAT DD DSN=&SYSTCAT,DISP=SHR //\*: DD DSN=&VSAMCAT,DISP=SHR //SYSOUT DD SYSOUT=&OUT //SYSOUX DD SYSOUT=&OUT //DDSNAP DD SYSOUT=&OUT //PROCLIB DD DSN=&PROCLIB,DISP=SHR //IEFRDER DD DUMMY, // DCB=(RECFM=VB,BLKSIZE=1920,LRECL=1916,BUFNO=2) //SYSUDUMP DD SYSOUT=&OUT,DCB=(RECFM=FBA,LRECL=121, // BLKSIZE=605),SPACE=(605,(500,500),RLSE,,ROUND) //IMSUDUMP DD SYSOUT=&OUT,DCB=(RECFM=FBA,LRECL=121, // BLKSIZE=605),SPACE=(605,(500,500),RLSE,,ROUND) //IMSMON DD DUMMY //DFSVSAMP DD DSN=&INDSN..BVPSY(DFSVSAM8),DISP=SHR //SORTLIB DD DSN=&SORTLIB,DISP=SHR //SORTWK01 DD UNIT=SYSDA,SPACE=(CYL,&CYL,,CONTIG) //SORTWK02 DD UNIT=SYSDA,SPACE=(CYL,&CYL,,CONTIG) //SORTWK03 DD UNIT=SYSDA,SPACE=(CYL,&CYL,,CONTIG) //BVP7AE DD DSN=&INDSV..BVPAE,DISP=SHR //PAC7PB DD DSN=&&PD,DISP=(OLD,DELETE) //PAC7PE DD DSN=&&PE,DISP=(OLD,DELETE) //PAC7PH DD DSN=&&PH,DISP=(OLD,DELETE) //PAC7PM DD DSN=&&PM,DISP=(OLD,PASS) //PAC7KP DD DSN=&&KP,DISP=(OLD,DELETE) //PAC7PD DD DSN=&&PB,DISP=(NEW,PASS),UNIT=&UWK, // SPACE=(CYL,&CYL,RLSE), // DCB=(RECFM=FB,LRECL=153,BLKSIZE=27846) //PAC7PO DD DSN=&&PO,DISP=(NEW,PASS),UNIT=&UWK, // SPACE=(CYL,&CYL,RLSE), // DCB=(RECFM=FB,LRECL=153,BLKSIZE=27846) //PAC7ZP DD DSN=&&EP,DISP=(NEW,PASS),UNIT=&UWK, // SPACE=(CYL,&CYL,RLSE), // DCB=(RECFM=FB,LRECL=193,BLKSIZE=27985) //\*--------------------------------------------------------------

//PTU912 EXEC PGM=DFSRRC00,REGION=\$REGSIZ, // PARM=(DLI,BVPTU912,PACFIC\$SUG,&BUF, // &SPIE&TEST&EXCPVR&RST,&PRLD, // &SRCH,&CKPTID,&MON,&LOGA,&FMTO,,,&DBRC,  $\frac{1}{2}$  &IRLM), // COND=(0,NE,PTU911) //STEPLIB DD DSN=&RESLIB,DISP=SHR // DD DSN=&STEPLIB,DISP=SHR // DD DSN=\$BCOB,DISP=SHR //DFSRESLB DD DSN=&RESLIB,DISP=SHR //IMS DD DSN=&PSBLIB,DISP=SHR // DD DSN=&DBDLIB,DISP=SHR //\*:STEPCAT DD DSN=&SYSTCAT,DISP=SHR //\*: DD DSN=&VSAMCAT,DISP=SHR //SYSOUT DD SYSOUT=&OUT //SYSOUX DD SYSOUT=&OUT //DDSNAP DD SYSOUT=&OUT //PROCLIB DD DSN=&PROCLIB,DISP=SHR //IEFRDER DD DUMMY, // DCB=(RECFM=VB,BLKSIZE=1920,LRECL=1916,BUFNO=2) //SYSUDUMP DD SYSOUT=&OUT,DCB=(RECFM=FBA,LRECL=121, // BLKSIZE=605),SPACE=(605,(500,500),RLSE,,ROUND) //IMSUDUMP DD SYSOUT=&OUT,DCB=(RECFM=FBA,LRECL=121, // BLKSIZE=605),SPACE=(605,(500,500),RLSE,,ROUND) //IMSMON DD DUMMY //DFSVSAMP DD DSN=&INDSN..BVPSY(DFSVSAM8),DISP=SHR //SORTLIB DD DSN=&SORTLIB,DISP=SHR //SORTWK01 DD UNIT=SYSDA,SPACE=(CYL,&CYL,,CONTIG) //SORTWK02 DD UNIT=SYSDA,SPACE=(CYL,&CYL,,CONTIG) //SORTWK03 DD UNIT=SYSDA,SPACE=(CYL,&CYL,,CONTIG) //BVP7AE DD DSN=&INDSV..BVPAE,DISP=SHR //PAC7PZ DD DSN=&&PZ,DISP=(OLD,DELETE) //PAC7ZP DD DSN=&&ZP,DISP=(NEW,PASS),UNIT=&UWK, // SPACE=(CYL,&CYL,RLSE), // DCB=(RECFM=FB,LRECL=193,BLKSIZE=27985) //PAC7PB DD DSN=&&PC,DISP=(OLD,DELETE) //\*-------------------------------------------------------------- //PTU913 EXEC PGM=DFSRRC00,REGION=\$REGSIZ, // PARM=(DLI,BVPTU913,PACFIC\$SUG,&BUF, // &SPIE&TEST&EXCPVR&RST,&PRLD, // &SRCH,&CKPTID,&MON,&LOGA,&FMTO,,,&DBRC,  $\frac{1}{2}$  &IRLM), // COND=(0,NE,PTU911) //STEPLIB DD DSN=&RESLIB,DISP=SHR // DD DSN=&STEPLIB,DISP=SHR // DD DSN=\$BCOB,DISP=SHR //DFSRESLB DD DSN=&RESLIB,DISP=SHR //IMS DD DSN=&PSBLIB,DISP=SHR // DD DSN=&DBDLIB,DISP=SHR //\*:STEPCAT DD DSN=&SYSTCAT,DISP=SHR //\*: DD DSN=&VSAMCAT,DISP=SHR //SYSOUT DD SYSOUT=&OUT //SYSOUX DD SYSOUT=&OUT //DDSNAP DD SYSOUT=&OUT //PROCLIB DD DSN=&PROCLIB,DISP=SHR

//IEFRDER DD DUMMY, // DCB=(RECFM=VB,BLKSIZE=1920,LRECL=1916,BUFNO=2) //SYSUDUMP DD SYSOUT=&OUT,DCB=(RECFM=FBA,LRECL=121, // BLKSIZE=605),SPACE=(605,(500,500),RLSE,,ROUND) //IMSUDUMP DD SYSOUT=&OUT,DCB=(RECFM=FBA,LRECL=121, // BLKSIZE=605),SPACE=(605,(500,500),RLSE,,ROUND) //IMSMON DD DUMMY //DFSVSAMP DD DSN=&INDSN..BVPSY(DFSVSAM8),DISP=SHR //SORTLIB DD DSN=&SORTLIB,DISP=SHR //SORTWK01 DD UNIT=SYSDA,SPACE=(CYL,&CYL,,CONTIG) //SORTWK02 DD UNIT=SYSDA,SPACE=(CYL,&CYL,,CONTIG) //SORTWK03 DD UNIT=SYSDA,SPACE=(CYL,&CYL,,CONTIG) //BVP7AE DD DSN=&INDSV..BVPAE,DISP=SHR //PAC7PB DD DSN=&&PB,DISP=(OLD,DELETE) //PAC7PD DD DSN=&&PR,DISP=(NEW,PASS),UNIT=&UWK, // SPACE=(CYL,&CYL,RLSE), // DCB=(RECFM=FB,LRECL=153,BLKSIZE=27846) //PAC7PZ DD DSN=&&ZP,DISP=(OLD,DELETE) //PAC7PX DD DSN=&&EP,DISP=(OLD,DELETE) //PAC7ZP DD DSN=&&ZX,DISP=(NEW,PASS),UNIT=&UWK, // SPACE=(CYL,&CYL,RLSE), // DCB=(RECFM=FB,LRECL=193,BLKSIZE=27985) //\*-------------------------------------------------------------- //SORTZX EXEC PGM=SORT,COND=(0,NE,PTU911) //SORTLIB DD DSN=&SORTLIB,DISP=SHR //SYSOUT DD SYSOUT=&OUT //SYSPRINT DD SYSOUT=&OUT //SORTWK01 DD UNIT=&UWK,SPACE=(CYL,&CYL,,CONTIG) //SORTWK02 DD UNIT=&UWK,SPACE=(CYL,&CYL,,CONTIG) //SORTWK03 DD UNIT=&UWK,SPACE=(CYL,&CYL,,CONTIG) //SORTIN DD DSN=&&ZX,DISP=(OLD,DELETE) //SORTOUT DD DSN=&&XZ,DISP=(NEW,PASS),UNIT=&UWK, // SPACE=(CYL,&CYL,RLSE), // DCB=(RECFM=FB,LRECL=193,BLKSIZE=27985) //SYSIN DD DSN=&INDSN..BVPSY(SRTPC25),DISP=SHR //\*-------------------------------------------------------------- //PTU914 EXEC PGM=DFSRRC00,REGION=\$REGSIZ, // PARM=(DLI,BVPTU914,PACFIC\$SUG,&BUF, // &SPIE&TEST&EXCPVR&RST,&PRLD, // &SRCH,&CKPTID,&MON,&LOGA,&FMTO,,,&DBRC, // &IRLM), // COND=(0,NE,PTU911) //STEPLIB DD DSN=&RESLIB,DISP=SHR // DD DSN=&STEPLIB,DISP=SHR // DD DSN=\$BCOB,DISP=SHR //DFSRESLB DD DSN=&RESLIB,DISP=SHR //IMS DD DSN=&PSBLIB,DISP=SHR // DD DSN=&DBDLIB,DISP=SHR //\*:STEPCAT DD DSN=&SYSTCAT,DISP=SHR //\*: DD DSN=&VSAMCAT,DISP=SHR //SYSOUT DD SYSOUT=&OUT //SYSOUX DD SYSOUT=&OUT //DDSNAP DD SYSOUT=&OUT //PROCLIB DD DSN=&PROCLIB,DISP=SHR //IEFRDER DD DUMMY,

```
// DCB=(RECFM=VB,BLKSIZE=1920,LRECL=1916,BUFNO=2)
//SYSUDUMP DD SYSOUT=&OUT,DCB=(RECFM=FBA,LRECL=121,
// BLKSIZE=605),SPACE=(605,(500,500),RLSE,,ROUND)
//IMSUDUMP DD SYSOUT=&OUT,DCB=(RECFM=FBA,LRECL=121,
// BLKSIZE=605),SPACE=(605,(500,500),RLSE,,ROUND)
//IMSMON DD DUMMY
//DFSVSAMP DD DSN=&INDSN..BVPSY(DFSVSAM8),DISP=SHR
//BVP7AE DD DSN=&INDSV..BVPAE,DISP=SHR
//PAC7PF DD DSN=&&PF,DISP=(OLD,DELETE)
//PAC7PD DD DSN=&&PR,DISP=(OLD,DELETE)
//PAC7PI DD DSN=&&PI,DISP=(OLD,DELETE)
//PAC7PM DD DSN=&&PM,DISP=(OLD,DELETE)
//PAC7PO DD DSN=&&PO,DISP=(OLD,DELETE)
//PAC7ZP DD DSN=&&XZ,DISP=(OLD,DELETE)
//PAC7PC DD DSN=&INDUN..&BASE.PC(+1),
// DISP=(,CATLG,DELETE),
// UNIT=&UNITS,
// VOL=&VOLS,
// SPACE=&SPAPC,
// DCB=(&DSCB,RECFM=VB,LRECL=1023,BLKSIZE=27998)
//PAC7ET DD SYSOUT=&OUT
11*
```
## **Generation-Print Commands Retrieval (PG20)**

### **PG20 - Introduction**

#### Principle

The PG20 procedure retrieves the 2.0 release PG file, sequential image of the generation-print commands, in the format of the new release.

It updates the Development Database with the generation-print commands and the Administration Database with the JCL command lines (displayed on the GP screen with the C4 option in the 2.0 release).

#### Execution conditions

The files of the Administration and Development Databases must be closed to on-line use.

#### Printed output

This procedure outputs a report which contains the errors encountered.

#### Note

The insertion of update transactions is possible only in libraries or sessions already defined in the Database, otherwise they are rejected.

The PG file may contain commands associated with a specific library or session which can be purged later.

The update of a generation-print command associated with an entity is not possible if the entity is not defined.

Example: for the GCP PROGRA command, the PROGRA program must be defined in the Database.

User codes present in the PG file and not present in the Administration Database are automatically created for users who have JCLs.

### **PG20 - Input / Processing / Results**

A \* line with the user code, password and the code of the Development Database for which the JCL command lines were previously updated in the Administration Database.

If you do not specify the user code or the Database code, an error message is sent and the procedure cannot be run.

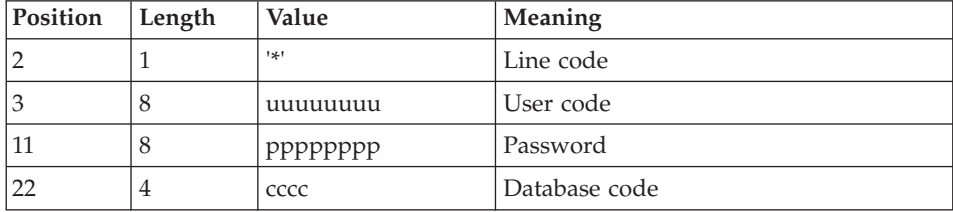

The line structure is as follows:

#### **PG20 - Description of Steps**

Input recognition: PTU001

Generation-print commands formatting: PTU908

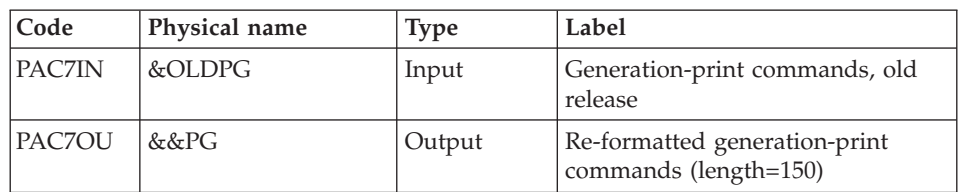

Generation-print commands processing: PTU921

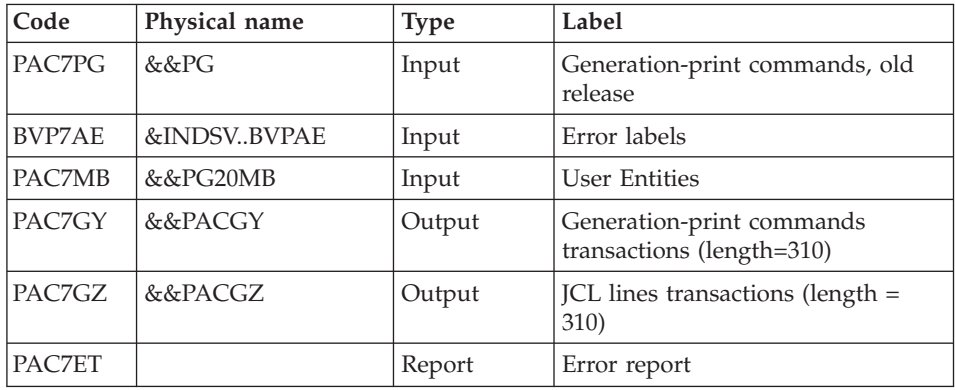

## Transactions formatting: PAF900

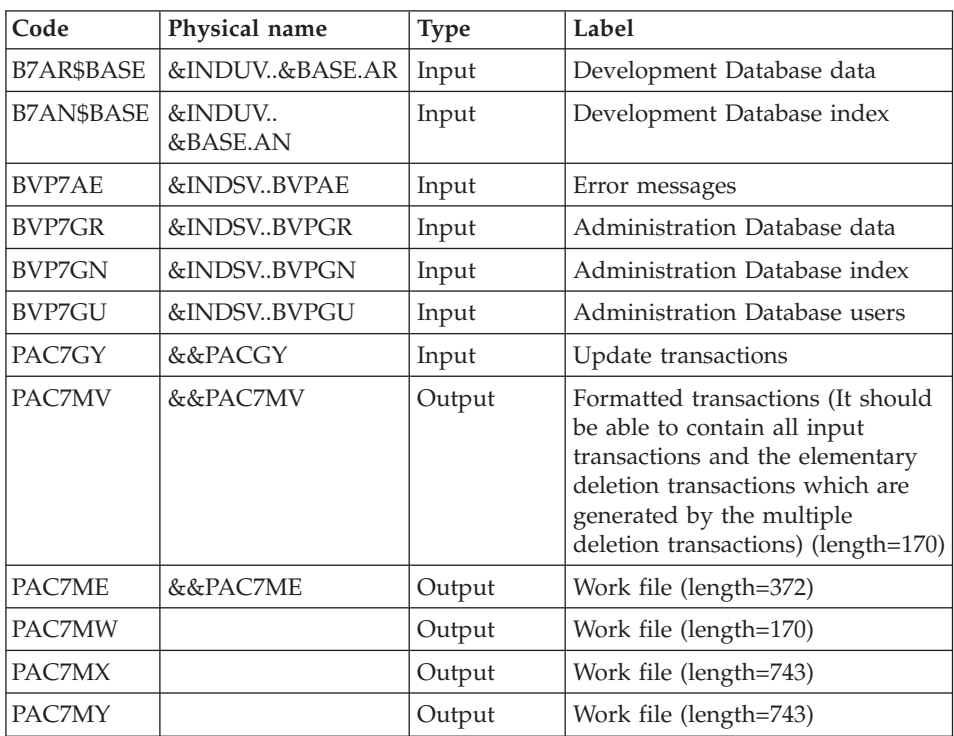

## Update of the Development Database: PACA15

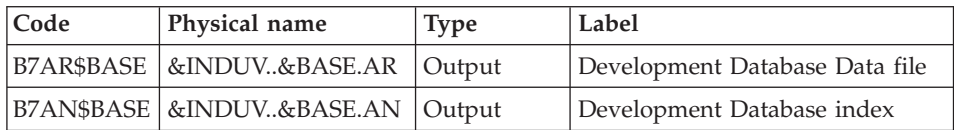

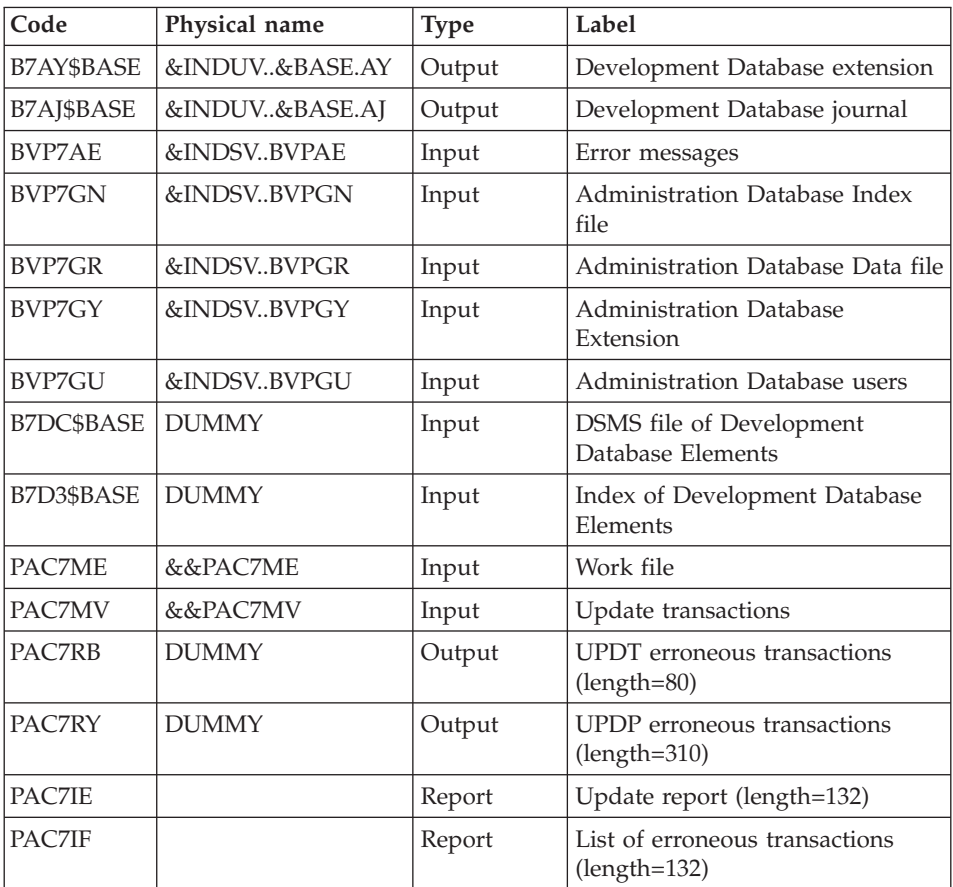

The list of user transactions is preceded by a banner with the user code.

Return codes:

- v 0: OK, no error
- 2: Warning
- v 4: Error

## Transaction formatting: PAF900

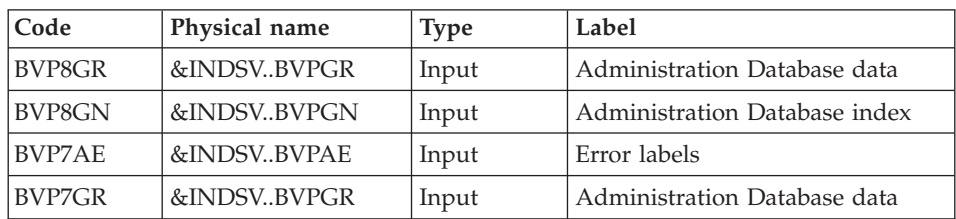

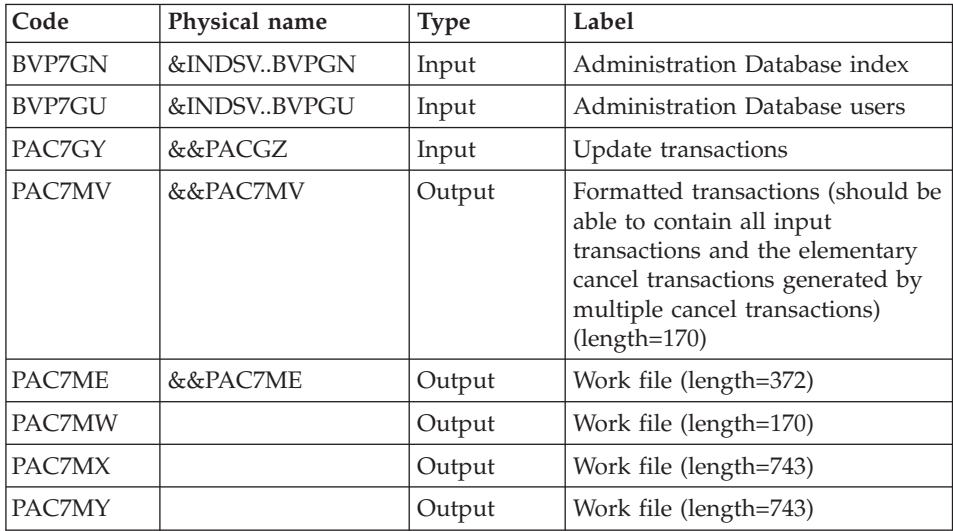

# Administration Database update: PACA15

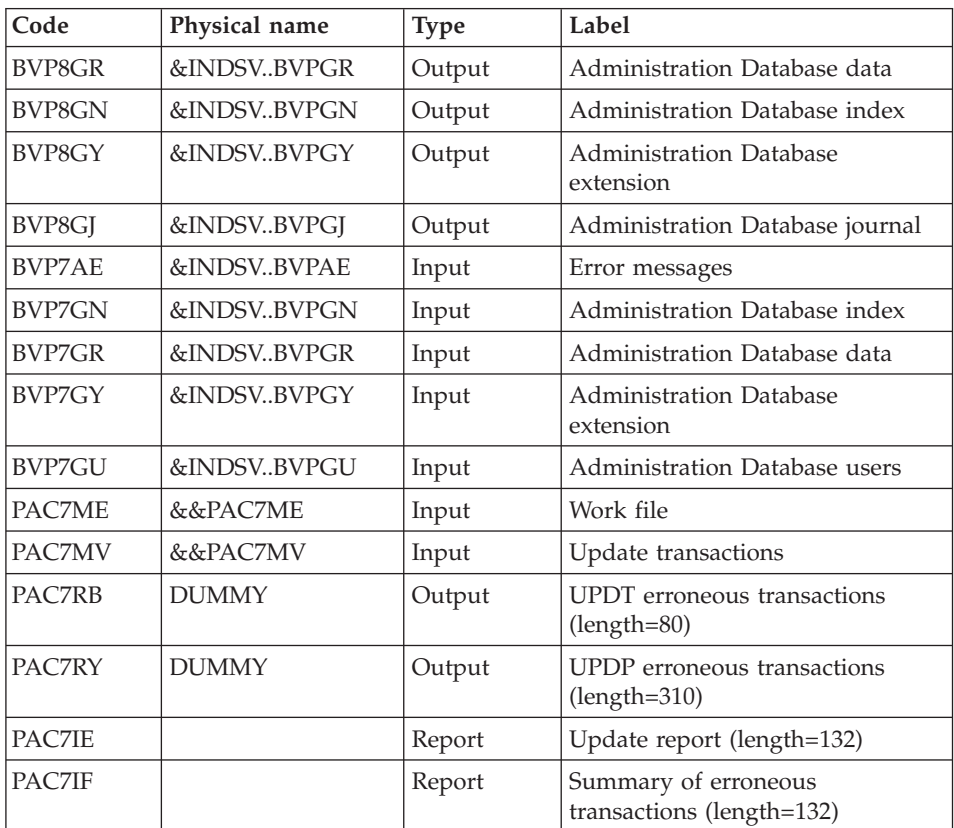

The list of the transactions specific to a user is preceded by a banner which contains the user's code.

Return codes:

- 0: OK without error
- 2: warning
- $\bullet$  4: error

#### **PG20 - Execution JCL**

//\* ------------------------------------------------------ //\* VISUALAGE PACBASE  $1/$ \* //\* ------------------------------------------------------ //\* RETRIEVAL OF PG FILE SINCE 2.0  $1/$ \* //\* ------------------------------------------------------ //\* //BVPPG20 PROC BASE=\$BASE, CODE OF VAPAC DATABASE // OUT=\$OUT, OUTPUT CLASS // INDUV='\$INDUV', INDEX OF USER VSAM FILES // INDSV='\$INDSV', INDEX OF SYSTEM VSAM FILES // INDSN='\$INDSN', INDEX OF SYSTEM NON VSAM FILES //\*: VSAMCAT='\$VCAT', USER VSAM CATALOG //\*: SYSTCAT='\$SCAT', VA PAC SYSTEM VSAM CATALOG // STEPLIB='\$HLQ..SBVPMBR8', LIBRARY OF LOAD-MODULES // OUTL=\$OUT, OUTPUT CLASS OF REPORTS // OLDPG=, DS NAME OF OLD PG // UWK=\$UWK, WORK UNIT // SPAMB='(TRK,(100,10),RLSE)', TRANSACTION SPACE // PSBLIB='\$PSBLIB', LIBRARY OF PSB'S // DBDLIB='\$DBDLIB', LIBRARY OF DBD'S // RESLIB='\$RESLIB', IMS RESLIB // PROCLIB='\$PRCLIB', IMS PROCLIB // BUF=40,SPIE=0,TEST=0,EXCPVR=0,RST=0,PRLD=,SRCH=0, // CKPTID=,MON=N,LOGA=0,FMTO=T,DBRC=\$DBRC,IRLM=\$IRLM //\*\*\*\*\*\*\*\*\*\*\*\*\*\*\*\*\*\*\*\*\*\*\*\*\*\*\*\*\*\*\*\*\*\*\*\*\*\*\*\*\*\*\*\*\*\*\*\*\*\*\*\*\*\*\*\*\*\*\*\*\*\*\* //INPUT EXEC PGM=BVPTU001 //STEPLIB DD DSN=&STEPLIB,DISP=SHR // DD DSN=\$BCOB,DISP=SHR //CARTE DD DDNAME=SYSIN //PAC7MB DD DSN=&&PG20MB,DISP=(,PASS), // UNIT=&UWK,SPACE=(TRK,(5,1),RLSE), // DCB=(RECFM=FB,LRECL=80,BLKSIZE=6160) //\*-------------------------------------------------------------- //VERIFY EXEC PGM=IDCAMS //\*:STEPCAT DD DSN=&VSAMCAT,DISP=SHR //\*: DD DSN=&SYSTCAT,DISP=SHR //SYSPRINT DD SYSOUT=&OUT //PAC7AE DD DSN=&INDSV..BVPAE,DISP=SHR //PAC7AN DD DSN=&INDUV..&BASE.AN,DISP=SHR

//PACGGN DD DSN=&INDSV..BVPGN,DISP=SHR //PACGGU DD DSN=&INDSV..BVPGU,DISP=SHR //SYSIN DD DSN=&INDSN..BVPSY(VERIFAE),DISP=SHR // DD DSN=&INDSN..BVPSY(VERIFAN),DISP=SHR // DD DSN=&INDSN..BVPSY(VERIFGN),DISP=SHR // DD DSN=&INDSN..BVPSY(VERIFGU),DISP=SHR //\*-------------------------------------------------------------- //PTU908 EXEC PGM=BVPTU908 //STEPLIB DD DSN=&STEPLIB,DISP=SHR // DD DSN=\$BCOB,DISP=SHR //\*:STEPCAT DD DSN=&SYSTCAT,DISP=SHR //\*: DD DSN=&VSAMCAT,DISP=SHR //SYSOUT DD SYSOUT=&OUT //PAC7IN DD DSN=&OLDPG,DISP=SHR //PAC7OU DD DSN=&&PG,DISP=(,PASS),UNIT=&UWK, // SPACE=(TRK,(10,5),RLSE), // DCB=(RECFM=FB,LRECL=150,BLKSIZE=6150) //\*-------------------------------------------------------------- //PTU921 EXEC PGM=DFSRRC00,REGION=\$REGSIZ, // PARM=(DLI,BVPTU921,PACFIC\$SUG,&BUF, // &SPIE&TEST&EXCPVR&RST,&PRLD, // &SRCH,&CKPTID,&MON,&LOGA,&FMTO,,,&DBRC, // &IRLM) //STEPLIB DD DSN=&RESLIB,DISP=SHR // DD DSN=&STEPLIB,DISP=SHR // DD DSN=\$BCOB,DISP=SHR //DFSRESLB DD DSN=&RESLIB,DISP=SHR //IMS DD DSN=&PSBLIB,DISP=SHR DD DSN=&DBDLIB,DISP=SHR //\*:STEPCAT DD DSN=&SYSTCAT,DISP=SHR //\*: DD DSN=&VSAMCAT,DISP=SHR //SYSOUT DD SYSOUT=&OUT //SYSOUX DD SYSOUT=&OUT //DDSNAP DD SYSOUT=&OUT //PROCLIB DD DSN=&PROCLIB,DISP=SHR //IEFRDER DD DUMMY, // DCB=(RECFM=VB,BLKSIZE=1920,LRECL=1916,BUFNO=2) //SYSUDUMP DD SYSOUT=&OUT,DCB=(RECFM=FBA,LRECL=121, // BLKSIZE=605),SPACE=(605,(500,500),RLSE,,ROUND) //IMSUDUMP DD SYSOUT=&OUT,DCB=(RECFM=FBA,LRECL=121, // BLKSIZE=605),SPACE=(605,(500,500),RLSE,,ROUND) //IMSMON DD DUMMY //DFSVSAMP DD DSN=&INDSN..BVPSY(DFSVSAM8),DISP=SHR //BVP7AE DD DSN=&INDSV..BVPAE,DISP=SHR //PAC7MB DD DSN=&&PG20MB,DISP=(OLD,DELETE) //PAC7PG DD DSN=&&PG,DISP=(OLD,DELETE) //PAC7GY DD DSN=&&PACGY,DISP=(,PASS),UNIT=&UWK, // SPACE=(TRK,(100,20),RLSE), // DCB=(RECFM=FB,LRECL=310,BLKSIZE=3100) //PAC7GZ DD DSN=&&PACGZ,DISP=(,PASS),UNIT=&UWK, // SPACE=(TRK,(100,20),RLSE), // DCB=(RECFM=FB,LRECL=310,BLKSIZE=3100) //PAC7ET DD SYSOUT=&OUT //\*-------------------------------------------------------------- //PAF90Y EXEC PGM=DFSRRC00,REGION=\$REGSIZ,

// PARM=(DLI,BVPAF900,PACFIC\$SUG,&BUF, // &SPIE&TEST&EXCPVR&RST,&PRLD, // &SRCH,&CKPTID,&MON,&LOGA,&FMTO,,,&DBRC,  $\frac{1}{2}$  &IRLM), // COND=(0,NE,PTU921) //STEPLIB DD DSN=&RESLIB,DISP=SHR // DD DSN=&STEPLIB,DISP=SHR // DD DSN=\$BCOB,DISP=SHR //DFSRESLB DD DSN=&RESLIB,DISP=SHR //IMS DD DSN=&PSBLIB,DISP=SHR DD DSN=&DBDLIB,DISP=SHR //\*:STEPCAT DD DSN=&SYSTCAT,DISP=SHR //\*: DD DSN=&VSAMCAT,DISP=SHR //SYSOUT DD SYSOUT=&OUT //SYSOUX DD SYSOUT=&OUT //DDSNAP DD SYSOUT=&OUT //PROCLIB DD DSN=&PROCLIB,DISP=SHR //IEFRDER DD DUMMY, // DCB=(RECFM=VB,BLKSIZE=1920,LRECL=1916,BUFNO=2) //SYSUDUMP DD SYSOUT=&OUT,DCB=(RECFM=FBA,LRECL=121, // BLKSIZE=605),SPACE=(605,(500,500),RLSE,,ROUND) //IMSUDUMP DD SYSOUT=&OUT,DCB=(RECFM=FBA,LRECL=121, // BLKSIZE=605),SPACE=(605,(500,500),RLSE,,ROUND) //IMSMON DD DUMMY //DFSVSAMP DD DSN=&INDSN..BVPSY(DFSVSAM8),DISP=SHR //BVP7AE DD DSN=&INDSV..BVPAE,DISP=SHR //B7AN\$BASE DD DSN=&INDUV..&BASE.AN,DISP=SHR //B7AR\$BASE DD DSN=&INDUV..&BASE.AR,DISP=SHR //BVP7GN DD DSN=&INDSV..BVPGN,DISP=SHR //BVP7GR DD DSN=&INDSV..BVPGR,DISP=SHR //BVP7GU DD DSN=&INDSV..BVPGU,DISP=SHR //PAC7GY DD DSN=&&PACGY,DISP=(OLD,DELETE) //PAC7ME DD DSN=&&PAC7ME,DISP=(,PASS),UNIT=&UWK, // SPACE=&SPAMB, // DCB=(RECFM=FB,LRECL=372,BLKSIZE=27156) //PAC7MV DD DSN=&&PAC7MV,DISP=(,PASS),UNIT=&UWK, // SPACE=&SPAMB, // DCB=(RECFM=FB,LRECL=170,BLKSIZE=6120) //PAC7MW DD DISP=(,DELETE),UNIT=&UWK, // SPACE=&SPAMB, // DCB=(RECFM=FB,LRECL=170,BLKSIZE=6120) //PAC7MX DD DISP=(,DELETE),UNIT=&UWK, // SPACE=&SPAMB, // DCB=(RECFM=FB,LRECL=748,BLKSIZE=27676) //PAC7MY DD DISP=(,DELETE),UNIT=&UWK, // SPACE=&SPAMB, // DCB=(RECFM=FB,LRECL=748,BLKSIZE=27676) //\*-------------------------------------------------------------- //PACA1Y EXEC PGM=DFSRRC00,REGION=\$REGSIZ, // PARM=(DLI,BVPACA15,PACFIM\$SUG,&BUF, // &SPIE&TEST&EXCPVR&RST,&PRLD, // &SRCH,&CKPTID,&MON,&LOGA,&FMTO,,,&DBRC,  $\frac{1}{2}$  &IRLM), // COND=((0,NE,PTU921),(0,NE,PAF90Y)) //STEPLIB DD DSN=&RESLIB,DISP=SHR

// DD DSN=&STEPLIB,DISP=SHR // DD DSN=\$BCOB,DISP=SHR //DFSRESLB DD DSN=&RESLIB,DISP=SHR //IMS DD DSN=&PSBLIB,DISP=SHR // DD DSN=&DBDLIB,DISP=SHR //\*:STEPCAT DD DSN=&SYSTCAT,DISP=SHR //\*: DD DSN=&VSAMCAT,DISP=SHR //SYSOUT DD SYSOUT=&OUT //SYSOUX DD SYSOUT=&OUT //DDSNAP DD SYSOUT=&OUT //PROCLIB DD DSN=&PROCLIB,DISP=SHR //IEFRDER DD DUMMY, // DCB=(RECFM=VB,BLKSIZE=1920,LRECL=1916,BUFNO=2) //SYSUDUMP DD SYSOUT=&OUT,DCB=(RECFM=FBA,LRECL=121, // BLKSIZE=605),SPACE=(605,(500,500),RLSE,,ROUND) //IMSUDUMP DD SYSOUT=&OUT,DCB=(RECFM=FBA,LRECL=121, // BLKSIZE=605),SPACE=(605,(500,500),RLSE,,ROUND) //IMSMON DD DUMMY //DFSVSAMP DD DSN=&INDSN..BVPSY(DFSVSAM8),DISP=SHR //BVP7AE DD DSN=&INDSV..BVPAE,DISP=SHR //B7AJ\$BASE DD DSN=&INDUV..&BASE.AJ,DISP=SHR //B7AN\$BASE DD DSN=&INDUV..&BASE.AN,DISP=SHR //B7AR\$BASE DD DSN=&INDUV..&BASE.AR,DISP=SHR //B7AY\$BASE DD DSN=&INDUV..&BASE.AY,DISP=SHR //BVP7GN DD DSN=&INDSV..BVPGN,DISP=SHR //BVP7GR DD DSN=&INDSV..BVPGR,DISP=SHR //BVP7GU DD DSN=&INDSV..BVPGU,DISP=SHR //BVP7GY DD DSN=&INDSV..BVPGY,DISP=SHR //B7DC\$BASE DD DUMMY //B7D3\$BASE DD DUMMY //PAC7IE DD SYSOUT=&OUTL //PAC7IF DD SYSOUT=&OUTL //PAC7ME DD DSN=&&PAC7ME,DISP=(OLD,DELETE) //PAC7MV DD DSN=&&PAC7MV,DISP=(OLD,DELETE) //PAC7RB DD DUMMY //PAC7RY DD DUMMY //\*-------------------------------------------------------------- //PAF90Z EXEC PGM=DFSRRC00,REGION=\$REGSIZ, // PARM=(DLI,BVPAF900,PAAFIC\$SUG,&BUF, // &SPIE&TEST&EXCPVR&RST,&PRLD, // &SRCH,&CKPTID,&MON,&LOGA,&FMTO,,,&DBRC,  $\frac{1}{2}$  &IRLM), // COND=(0,NE,PTU921) //STEPLIB DD DSN=&RESLIB,DISP=SHR // DD DSN=&STEPLIB,DISP=SHR // DD DSN=\$BCOB,DISP=SHR //DFSRESLB DD DSN=&RESLIB,DISP=SHR //IMS DD DSN=&PSBLIB,DISP=SHR // DD DSN=&DBDLIB,DISP=SHR //\*:STEPCAT DD DSN=&SYSTCAT,DISP=SHR //\*: DD DSN=&VSAMCAT,DISP=SHR //SYSOUT DD SYSOUT=&OUT //SYSOUX DD SYSOUT=&OUT //DDSNAP DD SYSOUT=&OUT //PROCLIB DD DSN=&PROCLIB,DISP=SHR

//IEFRDER DD DUMMY, // DCB=(RECFM=VB,BLKSIZE=1920,LRECL=1916,BUFNO=2) //SYSUDUMP DD SYSOUT=&OUT,DCB=(RECFM=FBA,LRECL=121, // BLKSIZE=605),SPACE=(605,(500,500),RLSE,,ROUND) //IMSUDUMP DD SYSOUT=&OUT,DCB=(RECFM=FBA,LRECL=121, // BLKSIZE=605),SPACE=(605,(500,500),RLSE,,ROUND) //IMSMON DD DUMMY //DFSVSAMP DD DSN=&INDSN..BVPSY(DFSVSAM8),DISP=SHR //BVP7AE DD DSN=&INDSV..BVPAE,DISP=SHR //BVP8GR DD DSN=&INDSV..BVPGR,DISP=SHR //BVP8GN DD DSN=&INDSV..BVPGN,DISP=SHR //BVP7GR DD DSN=&INDSV..BVPGR,DISP=SHR //BVP7GN DD DSN=&INDSV..BVPGN,DISP=SHR //BVP7GU DD DSN=&INDSV..BVPGU,DISP=SHR //PAC7GY DD DSN=&&PACGZ,DISP=(OLD,DELETE) //PAC7ME DD DSN=&&PAC7ME,DISP=(,PASS),UNIT=&UWK, // SPACE=&SPAMB, // DCB=(RECFM=FB,LRECL=372,BLKSIZE=27156) //PAC7MV DD DSN=&&PAC7MV,DISP=(,PASS),UNIT=&UWK, // SPACE=&SPAMB, // DCB=(RECFM=FB,LRECL=170,BLKSIZE=6120) //PAC7MW DD DISP=(,DELETE),UNIT=&UWK, // SPACE=&SPAMB, // DCB=(RECFM=FB,LRECL=170,BLKSIZE=6120) //PAC7MX DD DISP=(,DELETE),UNIT=&UWK, // SPACE=&SPAMB, // DCB=(RECFM=FB,LRECL=748,BLKSIZE=27676) //PAC7MY DD DISP=(,DELETE),UNIT=&UWK, // SPACE=&SPAMB,<br>// DCB=(RECFM=FB // DCB=(RECFM=FB,LRECL=748,BLKSIZE=27676) //\*-------------------------------------------------------------- //PACA1Z EXEC PGM=DFSRRC00,REGION=\$REGSIZ, // PARM=(DLI,BVPACA15,PAAFIM\$SUG,&BUF, // &SPIE&TEST&EXCPVR&RST,&PRLD, // &SRCH,&CKPTID,&MON,&LOGA,&FMTO,,,&DBRC,  $\frac{1}{2}$  &IRLM). // COND=((0,NE,PTU921),(0,NE,PAF90Z)) //STEPLIB DD DSN=&RESLIB,DISP=SHR // DD DSN=&STEPLIB,DISP=SHR // DD DSN=\$BCOB,DISP=SHR //DFSRESLB DD DSN=&RESLIB,DISP=SHR //IMS DD DSN=&PSBLIB,DISP=SHR DD DSN=&DBDLIB, DISP=SHR //\*:STEPCAT DD DSN=&SYSTCAT,DISP=SHR //\*: DD DSN=&VSAMCAT,DISP=SHR //SYSOUT DD SYSOUT=&OUT //SYSOUX DD SYSOUT=&OUT //DDSNAP DD SYSOUT=&OUT //PROCLIB DD DSN=&PROCLIB,DISP=SHR //IEFRDER DD DUMMY, // DCB=(RECFM=VB,BLKSIZE=1920,LRECL=1916,BUFNO=2) //SYSUDUMP DD SYSOUT=&OUT,DCB=(RECFM=FBA,LRECL=121, // BLKSIZE=605),SPACE=(605,(500,500),RLSE,,ROUND) //IMSUDUMP DD SYSOUT=&OUT,DCB=(RECFM=FBA,LRECL=121, // BLKSIZE=605),SPACE=(605,(500,500),RLSE,,ROUND)

//IMSMON DD DUMMY //DFSVSAMP DD DSN=&INDSN..BVPSY(DFSVSAM8),DISP=SHR //BVP7AE DD DSN=&INDSV..BVPAE,DISP=SHR //BVP8GJ DD DSN=&INDSV..BVPGJ,DISP=SHR //BVP8GN DD DSN=&INDSV..BVPGN,DISP=SHR //BVP8GR DD DSN=&INDSV..BVPGR,DISP=SHR //BVP8GY DD DSN=&INDSV..BVPGY,DISP=SHR //BVP7GN DD DSN=&INDSV..BVPGN,DISP=SHR //BVP7GR DD DSN=&INDSV..BVPGR,DISP=SHR //BVP7GU DD DSN=&INDSV..BVPGU,DISP=SHR //BVP7GY DD DSN=&INDSV..BVPGY,DISP=SHR //B7DC\$BASE DD DUMMY //B7D3\$BASE DD DUMMY //PAC7IE DD SYSOUT=&OUTL //PAC7IF DD SYSOUT=&OUTL //PAC7ME DD DSN=&&PAC7ME,DISP=(OLD,DELETE) //PAC7MV DD DSN=&&PAC7MV,DISP=(OLD,DELETE) //PAC7RB DD DUMMY //PAC7RY DD DUMMY  $1/$ \*

## **Generation-Print Commands Retrieval (PG25)**

### **PG25 - Introduction**

#### Principle

The PG25 procedure retrieves the 2.5 PG file, which is the sequential image of the generation-print commands, into the new format.

It updates the Development Database with the generation-print commands and the Administration Database with the JCL command lines (displayed on the GP screen with the C4 option in the 2.5 release).

#### Execution conditions

The files of the Administration and Development Databases must be closed to on-line use.

#### Printed output

This procedure prints a report on the errors encountered.

Note

The insertion of update transactions is possible only in libraries or sessions already defined in the Database, otherwise they are rejected.

The PG file may contain commands associated with a specific library or session which can be purged later.

The update of a generation-print command associated with an entity is not possible if the entity is not defined. Example: for the GCP PROGRA command, the PROGRA program must be defined in the Database.

Any user who has JCL lines for online generation (GP screen, displayed in C4 option) is automatically created in the Administration Database.

### **PG25 - Input / Processing / Results**

A \* line with the user code, password and the code of the Development Database for which the JCL command lines were previously updated in the Administration Database.

If you do not specify the user code or the Database code, an error message is sent and the procedure cannot be run.

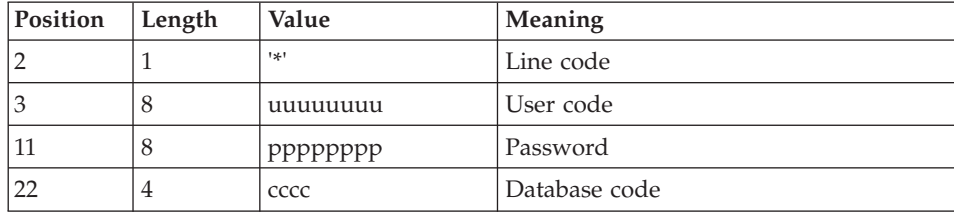

The line structure is as follows:

## **PG25 - Description of Steps**

Input recognition: PTU001

Generation-print commands processing: PTU921

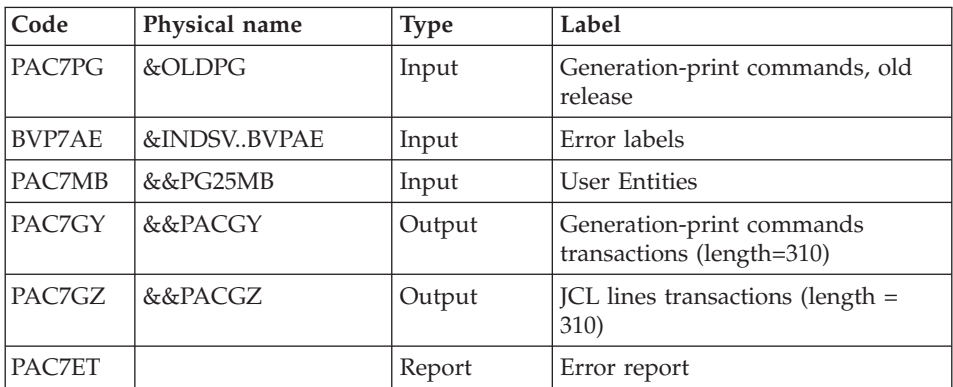

Transactions formatting: PAF900

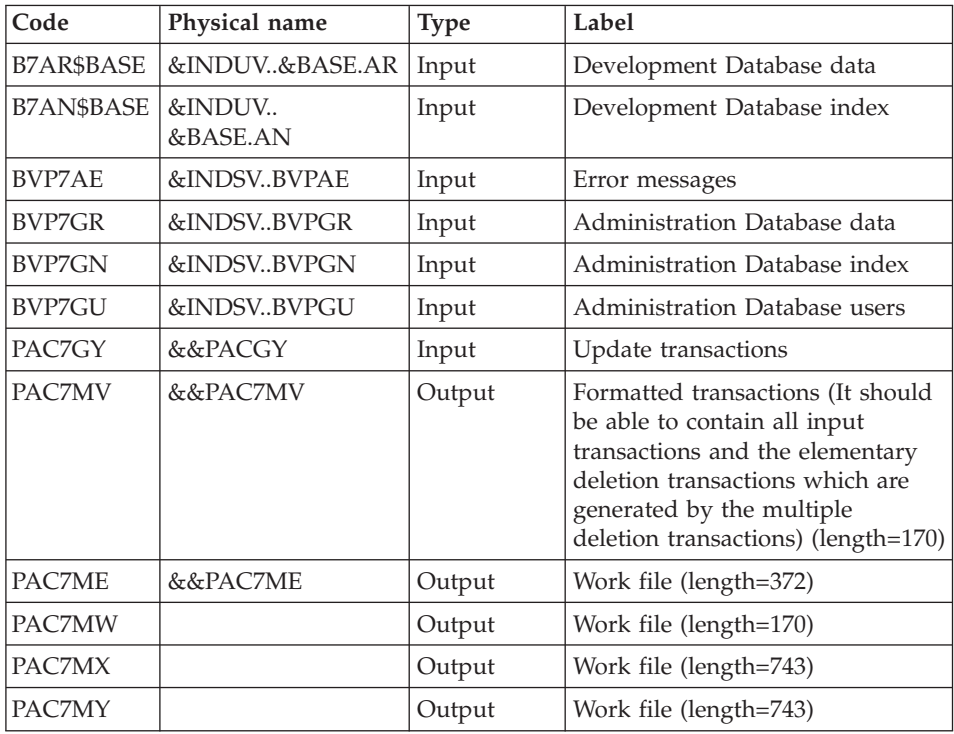

# Update of the Development Database: PACA15

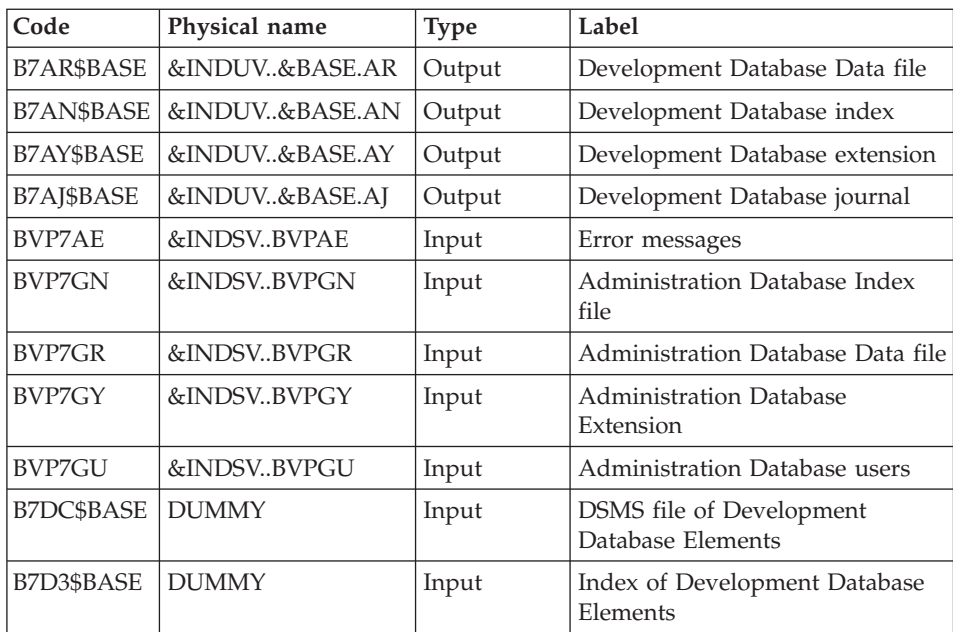

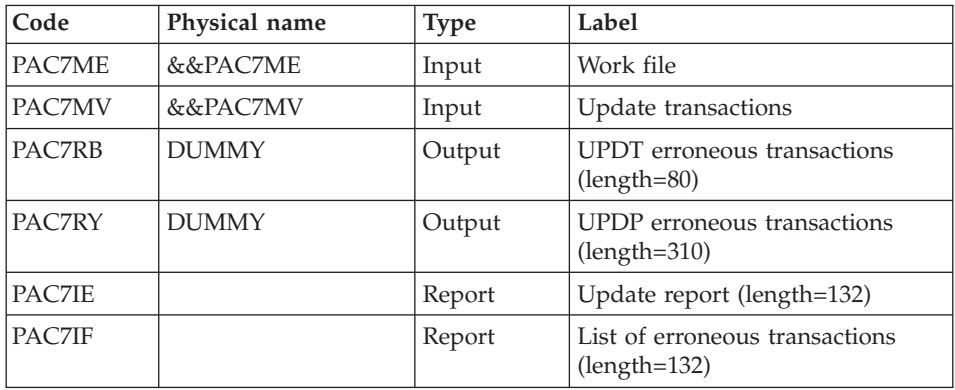

The list of user transactions is preceded by a banner with the user code.

Return codes:

- 0: OK, no error
- 2: Warning
- $\cdot$  4: Error

# Transaction formatting: PAF900

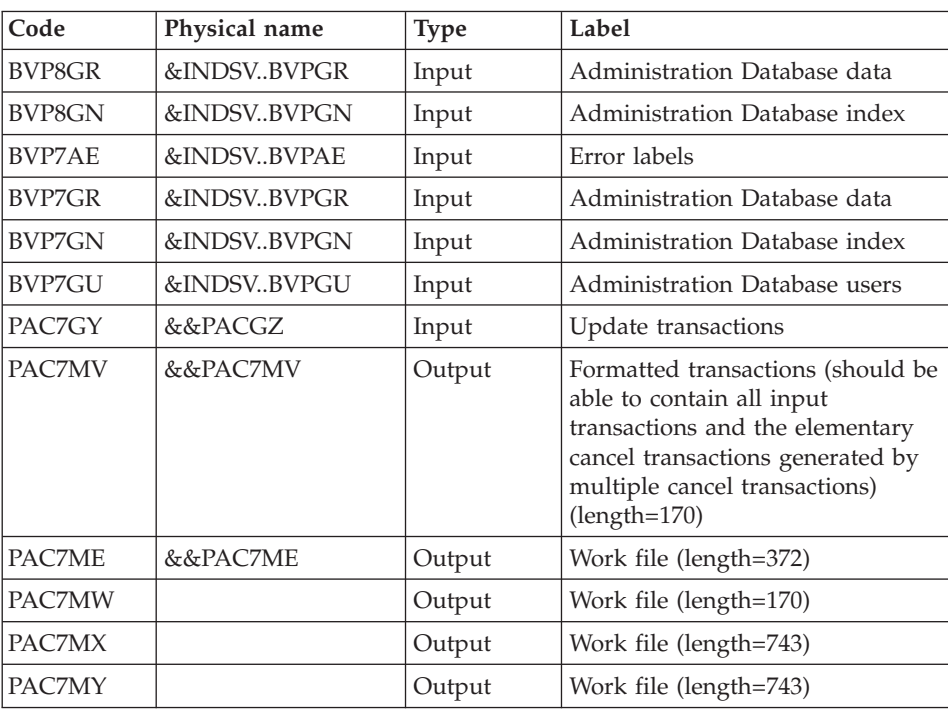

Administration Database update: PACA15

| Code          | Physical name | <b>Type</b> | Label                                             |
|---------------|---------------|-------------|---------------------------------------------------|
| BVP8GR        | &INDSVBVPGR   | Output      | Administration Database data                      |
| <b>BVP8GN</b> | &INDSVBVPGN   | Output      | Administration Database index                     |
| <b>BVP8GY</b> | &INDSVBVPGY   | Output      | <b>Administration Database</b><br>extension       |
| BVP8GJ        | &INDSVBVPGJ   | Output      | Administration Database journal                   |
| <b>BVP7AE</b> | &INDSVBVPAE   | Input       | Error messages                                    |
| <b>BVP7GN</b> | &INDSVBVPGN   | Input       | Administration Database index                     |
| BVP7GR        | &INDSVBVPGR   | Input       | Administration Database data                      |
| BVP7GY        | &INDSVBVPGY   | Input       | <b>Administration Database</b><br>extension       |
| BVP7GU        | &INDSVBVPGU   | Input       | Administration Database users                     |
| PAC7ME        | &&PAC7ME      | Input       | Work file                                         |
| PAC7MV        | &&PAC7MV      | Input       | Update transactions                               |
| PAC7RB        | <b>DUMMY</b>  | Output      | <b>UPDT</b> erroneous transactions<br>(length=80) |
| PAC7RY        | <b>DUMMY</b>  | Output      | UPDP erroneous transactions<br>$(length=310)$     |
| PAC7IE        |               | Report      | Update report (length=132)                        |
| PAC7IF        |               | Report      | Summary of erroneous<br>transactions (length=132) |

The list of the transactions specific to a user is preceded by a banner which contains the user's code.

Return codes:

- 0: OK without error
- $\cdot$  2: warning
- $\cdot$  4: error

## **PG25 - Execution JCL**

//\* ------------------------------------------------------ VISUALAGE PACBASE  $1/$ \* //\* ------------------------------------------------------ //\* RETRIEVAL OF PG FILE SINCE 2.5  $1/$ \* //\* ------------------------------------------------------  $1/*$ 

```
//BVPPG25 PROC BASE=$BASE, CODE OF VAPAC DATABASE
// OUT=$OUT, OUTPUT CLASS
// INDUV='$INDUV', INDEX OF USER VSAM FILES
// INDSV='$INDSV', INDEX OF SYSTEM VSAM FILES
// INDSN='$INDSN', INDEX OF SYSTEM NON VSAM FILES
//*: VSAMCAT='$VCAT', USER VSAM CATALOG
//*: SYSTCAT='$SCAT', VA PAC SYSTEM VSAM CATALOG
// STEPLIB='$HLQ..SBVPMBR8', LIBRARY OF LOAD-MODULES
//*: SYSTCAT='$SCAT', VA PAC SYSTEM VSAM CATALOG<br>// STEPLIB='$HLQ..SBVPMBR8', LIBRARY OF LOAD-MODULES<br>// OUTL=$OUT. OUTPUT CLASS OF REPORTS
// OLDPG=, DS NAME OF OLD PG
// UWK=$UWK, WORK UNIT
// SPAMB='(TRK,(100,10),RLSE)', TRANSACTION SPACE
// PSBLIB='$PSBLIB', LIBRARY OF PSB'S
// DBDLIB='$DBDLIB', LIBRARY OF DBD'S
// RESLIB='$RESLIB', IMS RESLIB
// PROCLIB='$PRCLIB', IMS PROCLIB
// BUF=40,SPIE=0,TEST=0,EXCPVR=0,RST=0,PRLD=,SRCH=0,
// CKPTID=,MON=N,LOGA=0,FMTO=T,DBRC=$DBRC,IRLM=$IRLM
//***************************************************************
//INPUT EXEC PGM=BVPTU001
//STEPLIB DD DSN=&STEPLIB,DISP=SHR
// DD DSN=$BCOB,DISP=SHR
//CARTE DD DDNAME=SYSIN
//PAC7MB DD DSN=&&PG25MB,DISP=(,PASS),
// UNIT=&UWK,SPACE=(TRK,(5,1),RLSE),
// DCB=(RECFM=FB,LRECL=80,BLKSIZE=6160)
//*-------------------------------------------------------------
//VERIFY EXEC PGM=IDCAMS
//*:STEPCAT DD DSN=&VSAMCAT,DISP=SHR
//*: DD DSN=&SYSTCAT,DISP=SHR
//SYSPRINT DD SYSOUT=&OUT
//PAC7AE DD DSN=&INDSV..BVPAE,DISP=SHR
//PAC7AN DD DSN=&INDUV..&BASE.AN,DISP=SHR
//PACGGN DD DSN=&INDSV..BVPGN,DISP=SHR
//PACGGU DD DSN=&INDSV..BVPGU,DISP=SHR
//SYSIN DD DSN=&INDSN..BVPSY(VERIFAE),DISP=SHR
// DD DSN=&INDSN..BVPSY(VERIFAN),DISP=SHR
// DD DSN=&INDSN..BVPSY(VERIFGN),DISP=SHR
// DD DSN=&INDSN..BVPSY(VERIFGU),DISP=SHR
//*--------------------------------------------------------------
//PTU921 EXEC PGM=DFSRRC00,REGION=$REGSIZ,
// PARM=(DLI,BVPTU921,PACFIC$SUG,&BUF,
// &SPIE&TEST&EXCPVR&RST,&PRLD,
// &SRCH,&CKPTID,&MON,&LOGA,&FMTO,,,&DBRC,
      // &IRLM)
//STEPLIB DD DSN=&RESLIB,DISP=SHR
// DD DSN=&STEPLIB,DISP=SHR
// DD DSN=$BCOB,DISP=SHR
//DFSRESLB DD DSN=&RESLIB,DISP=SHR
//IMS DD DSN=&PSBLIB,DISP=SHR
// DD DSN=&DBDLIB,DISP=SHR
//*:STEPCAT DD DSN=&SYSTCAT,DISP=SHR
//*: DD DSN=&VSAMCAT,DISP=SHR
//SYSOUT DD SYSOUT=&OUT
//SYSOUX DD SYSOUT=&OUT
```
//DDSNAP DD SYSOUT=&OUT //PROCLIB DD DSN=&PROCLIB,DISP=SHR //IEFRDER DD DUMMY, // DCB=(RECFM=VB,BLKSIZE=1920,LRECL=1916,BUFNO=2) //SYSUDUMP DD SYSOUT=&OUT,DCB=(RECFM=FBA,LRECL=121, // BLKSIZE=605),SPACE=(605,(500,500),RLSE,,ROUND) //IMSUDUMP DD SYSOUT=&OUT,DCB=(RECFM=FBA,LRECL=121, // BLKSIZE=605),SPACE=(605,(500,500),RLSE,,ROUND) //IMSMON DD DUMMY //DFSVSAMP DD DSN=&INDSN..BVPSY(DFSVSAM8),DISP=SHR //BVP7AE DD DSN=&INDSV..BVPAE,DISP=SHR //PAC7MB DD DSN=&&PG25MB,DISP=(OLD,DELETE) //PAC7PG DD DSN=&OLDPG,DISP=SHR //PAC7GY DD DSN=&&PACGY,DISP=(,PASS),UNIT=&UWK, // SPACE=(TRK,(100,20),RLSE), // DCB=(RECFM=FB,LRECL=310,BLKSIZE=3100) //PAC7GZ DD DSN=&&PACGZ,DISP=(,PASS),UNIT=&UWK, // SPACE=(TRK,(100,20),RLSE), // DCB=(RECFM=FB,LRECL=310,BLKSIZE=3100) //PAC7ET DD SYSOUT=&OUT //\*-------------------------------------------------------------- //PAF90Y EXEC PGM=DFSRRC00,REGION=\$REGSIZ, // PARM=(DLI,BVPAF900,PACFIC\$SUG,&BUF, // &SPIE&TEST&EXCPVR&RST,&PRLD, // &SRCH,&CKPTID,&MON,&LOGA,&FMTO,,,&DBRC,  $\frac{1}{2}$  &IRLM), // COND=(0,NE,PTU921) //STEPLIB DD DSN=&RESLIB,DISP=SHR // DD DSN=&STEPLIB,DISP=SHR // DD DSN=\$BCOB,DISP=SHR //DFSRESLB DD DSN=&RESLIB,DISP=SHR //IMS DD DSN=&PSBLIB,DISP=SHR // DD DSN=&DBDLIB,DISP=SHR //\*:STEPCAT DD DSN=&SYSTCAT,DISP=SHR //\*: DD DSN=&VSAMCAT,DISP=SHR //SYSOUT DD SYSOUT=&OUT //SYSOUX DD SYSOUT=&OUT //DDSNAP DD SYSOUT=&OUT //PROCLIB DD DSN=&PROCLIB,DISP=SHR //IEFRDER DD DUMMY, // DCB=(RECFM=VB,BLKSIZE=1920,LRECL=1916,BUFNO=2) //SYSUDUMP DD SYSOUT=&OUT,DCB=(RECFM=FBA,LRECL=121, // BLKSIZE=605),SPACE=(605,(500,500),RLSE,,ROUND) //IMSUDUMP DD SYSOUT=&OUT,DCB=(RECFM=FBA,LRECL=121, // BLKSIZE=605),SPACE=(605,(500,500),RLSE,,ROUND) //IMSMON DD DUMMY //DFSVSAMP DD DSN=&INDSN..BVPSY(DFSVSAM8),DISP=SHR //BVP7AE DD DSN=&INDSV..BVPAE,DISP=SHR //B7AN\$BASE DD DSN=&INDUV..&BASE.AN,DISP=SHR //B7AR\$BASE DD DSN=&INDUV..&BASE.AR,DISP=SHR //BVP7GN DD DSN=&INDSV..BVPGN,DISP=SHR //BVP7GR DD DSN=&INDSV..BVPGR,DISP=SHR //BVP7GU DD DSN=&INDSV..BVPGU,DISP=SHR //PAC7GY DD DSN=&&PACGY,DISP=(OLD,DELETE) //PAC7ME DD DSN=&&PAC7ME,DISP=(,PASS),UNIT=&UWK,

// SPACE=&SPAMB, // DCB=(RECFM=FB,LRECL=372,BLKSIZE=27156) //PAC7MV DD DSN=&&PAC7MV,DISP=(,PASS),UNIT=&UWK, // SPACE=&SPAMB, // DCB=(RECFM=FB,LRECL=170,BLKSIZE=6120) //PAC7MW DD DISP=(,DELETE),UNIT=&UWK, // SPACE=&SPAMB, // DCB=(RECFM=FB,LRECL=170,BLKSIZE=6120) //PAC7MX DD DISP=(,DELETE),UNIT=&UWK, // SPACE=&SPAMB,<br>// DCB=(RECFM=FR // DCB=(RECFM=FB,LRECL=748,BLKSIZE=27676) //PAC7MY DD DISP=(,DELETE),UNIT=&UWK, // SPACE=&SPAMB, // DCB=(RECFM=FB,LRECL=748,BLKSIZE=27676) //\*-------------------------------------------------------------- //PACA1Y EXEC PGM=DFSRRC00,REGION=\$REGSIZ, // PARM=(DLI,BVPACA15,PACFIM\$SUG,&BUF, // &SPIE&TEST&EXCPVR&RST,&PRLD, // &SRCH,&CKPTID,&MON,&LOGA,&FMTO,,,&DBRC,  $\frac{1}{2}$  &IRLM), // COND=((0,NE,PTU921),(0,NE,PAF90Y)) //STEPLIB DD DSN=&RESLIB,DISP=SHR // DD DSN=&STEPLIB,DISP=SHR // DD DSN=\$BCOB,DISP=SHR //DFSRESLB DD DSN=&RESLIB,DISP=SHR //IMS DD DSN=&PSBLIB,DISP=SHR // DD DSN=&DBDLIB,DISP=SHR //\*:STEPCAT DD DSN=&SYSTCAT,DISP=SHR //\*: DD DSN=&VSAMCAT,DISP=SHR //SYSOUT DD SYSOUT=&OUT //SYSOUX DD SYSOUT=&OUT //DDSNAP DD SYSOUT=&OUT //PROCLIB DD DSN=&PROCLIB,DISP=SHR //IEFRDER DD DUMMY, // DCB=(RECFM=VB,BLKSIZE=1920,LRECL=1916,BUFNO=2) //SYSUDUMP DD SYSOUT=&OUT,DCB=(RECFM=FBA,LRECL=121, // BLKSIZE=605),SPACE=(605,(500,500),RLSE,,ROUND) //IMSUDUMP DD SYSOUT=&OUT,DCB=(RECFM=FBA,LRECL=121, // BLKSIZE=605),SPACE=(605,(500,500),RLSE,,ROUND) //IMSMON DD DUMMY //DFSVSAMP DD DSN=&INDSN..BVPSY(DFSVSAM8),DISP=SHR //BVP7AE DD DSN=&INDSV..BVPAE,DISP=SHR //B7AJ\$BASE DD DSN=&INDUV..&BASE.AJ,DISP=SHR //B7AN\$BASE DD DSN=&INDUV..&BASE.AN,DISP=SHR //B7AR\$BASE DD DSN=&INDUV..&BASE.AR,DISP=SHR //B7AY\$BASE DD DSN=&INDUV..&BASE.AY,DISP=SHR //BVP7GN DD DSN=&INDSV..BVPGN,DISP=SHR //BVP7GR DD DSN=&INDSV..BVPGR,DISP=SHR //BVP7GU DD DSN=&INDSV..BVPGU,DISP=SHR //BVP7GY DD DSN=&INDSV..BVPGY,DISP=SHR //B7DC\$BASE DD DUMMY //B7D3\$BASE DD DUMMY //PAC7IE DD SYSOUT=&OUTL //PAC7IF DD SYSOUT=&OUTL //PAC7ME DD DSN=&&PAC7ME,DISP=(OLD,DELETE)

//PAC7MV DD DSN=&&PAC7MV,DISP=(OLD,DELETE) //PAC7RB DD DUMMY //PAC7RY DD DUMMY //\*-------------------------------------------------------------- //PAF90Z EXEC PGM=DFSRRC00,REGION=\$REGSIZ, // PARM=(DLI,BVPAF900,PAAFIC\$SUG,&BUF, // &SPIE&TEST&EXCPVR&RST,&PRLD, // &SRCH,&CKPTID,&MON,&LOGA,&FMTO,,,&DBRC, // &IRLM), // COND=(0,NE,PTU921) //STEPLIB DD DSN=&RESLIB,DISP=SHR // DD DSN=&STEPLIB,DISP=SHR // DD DSN=\$BCOB,DISP=SHR //DFSRESLB DD DSN=&RESLIB,DISP=SHR //IMS DD DSN=&PSBLIB,DISP=SHR // DD DSN=&DBDLIB,DISP=SHR //\*:STEPCAT DD DSN=&SYSTCAT,DISP=SHR //\*: DD DSN=&VSAMCAT,DISP=SHR //SYSOUT DD SYSOUT=&OUT //SYSOUX DD SYSOUT=&OUT //DDSNAP DD SYSOUT=&OUT //PROCLIB DD DSN=&PROCLIB,DISP=SHR //IEFRDER DD DUMMY, // DCB=(RECFM=VB,BLKSIZE=1920,LRECL=1916,BUFNO=2) //SYSUDUMP DD SYSOUT=&OUT,DCB=(RECFM=FBA,LRECL=121, // BLKSIZE=605),SPACE=(605,(500,500),RLSE,,ROUND) //IMSUDUMP DD SYSOUT=&OUT,DCB=(RECFM=FBA,LRECL=121, // BLKSIZE=605),SPACE=(605,(500,500),RLSE,,ROUND) //IMSMON DD DUMMY //DFSVSAMP DD DSN=&INDSN..BVPSY(DFSVSAM8),DISP=SHR //BVP7AE DD DSN=&INDSV..BVPAE,DISP=SHR //BVP8GN DD DSN=&INDSV..BVPGN,DISP=SHR //BVP8GR DD DSN=&INDSV..BVPGR,DISP=SHR //BVP7GN DD DSN=&INDSV..BVPGN,DISP=SHR //BVP7GR DD DSN=&INDSV..BVPGR,DISP=SHR //BVP7GU DD DSN=&INDSV..BVPGU,DISP=SHR //PAC7GY DD DSN=&&PACGZ,DISP=(OLD,DELETE) //PAC7ME DD DSN=&&PAC7ME,DISP=(,PASS),UNIT=&UWK, // SPACE=&SPAMB, // DCB=(RECFM=FB,LRECL=372,BLKSIZE=27156) //PAC7MV DD DSN=&&PAC7MV,DISP=(,PASS),UNIT=&UWK, // SPACE=&SPAMB, // DCB=(RECFM=FB,LRECL=170,BLKSIZE=6120) //PAC7MW DD DISP=(,DELETE),UNIT=&UWK, // SPACE=&SPAMB, // DCB=(RECFM=FB,LRECL=170,BLKSIZE=6120) //PAC7MX DD DISP=(,DELETE),UNIT=&UWK, // SPACE=&SPAMB, // DCB=(RECFM=FB,LRECL=748,BLKSIZE=27676) //PAC7MY DD DISP=(,DELETE),UNIT=&UWK, // SPACE=&SPAMB, // DCB=(RECFM=FB,LRECL=748,BLKSIZE=27676) //\*-------------------------------------------------------------- //PACA1Z EXEC PGM=DFSRRC00,REGION=\$REGSIZ, // PARM=(DLI,BVPACA15,PAAFIM\$SUG,&BUF,

```
// &SPIE&TEST&EXCPVR&RST,&PRLD,
// &SRCH,&CKPTID,&MON,&LOGA,&FMTO,,,&DBRC,
\frac{1}{2} &IRLM).
// COND=((0,NE,PTU921),(0,NE,PAF90Z))
//STEPLIB DD DSN=&RESLIB,DISP=SHR
// DD DSN=&STEPLIB,DISP=SHR
// DD DSN=$BCOB,DISP=SHR
//DFSRESLB DD DSN=&RESLIB,DISP=SHR
//IMS DD DSN=&PSBLIB,DISP=SHR
// DD DSN=&DBDLIB,DISP=SHR
//*:STEPCAT DD DSN=&SYSTCAT,DISP=SHR
//*: DD DSN=&VSAMCAT,DISP=SHR
//SYSOUT DD SYSOUT=&OUT
//SYSOUX DD SYSOUT=&OUT
//DDSNAP DD SYSOUT=&OUT
//PROCLIB DD DSN=&PROCLIB,DISP=SHR
//IEFRDER DD DUMMY,
// DCB=(RECFM=VB,BLKSIZE=1920,LRECL=1916,BUFNO=2)
//SYSUDUMP DD SYSOUT=&OUT,DCB=(RECFM=FBA,LRECL=121,
             // BLKSIZE=605),SPACE=(605,(500,500),RLSE,,ROUND)
//IMSUDUMP DD SYSOUT=&OUT,DCB=(RECFM=FBA,LRECL=121,
// BLKSIZE=605),SPACE=(605,(500,500),RLSE,,ROUND)
//IMSMON DD DUMMY
//DFSVSAMP DD DSN=&INDSN..BVPSY(DFSVSAM8),DISP=SHR
//BVP7AE DD DSN=&INDSV..BVPAE,DISP=SHR
//BVP8GJ DD DSN=&INDSV..BVPGJ,DISP=SHR
//BVP8GN DD DSN=&INDSV..BVPGN,DISP=SHR
//BVP8GR DD DSN=&INDSV..BVPGR,DISP=SHR
//BVP8GY DD DSN=&INDSV..BVPGY,DISP=SHR
//BVP7GN DD DSN=&INDSV..BVPGN,DISP=SHR
//BVP7GR DD DSN=&INDSV..BVPGR,DISP=SHR
//BVP7GU DD DSN=&INDSV..BVPGU,DISP=SHR
//BVP7GY DD DSN=&INDSV..BVPGY,DISP=SHR
//B7DC$BASE DD DUMMY
//B7D3$BASE DD DUMMY
//PAC7IE DD SYSOUT=&OUTL
//PAC7IF DD SYSOUT=&OUTL
//PAC7ME DD DSN=&&PAC7ME,DISP=(OLD,DELETE)
//PAC7MV DD DSN=&&PAC7MV,DISP=(OLD,DELETE)
//PAC7RB DD DUMMY
//PAC7RY DD DUMMY
1/*
```
### **Retrieval of PJ Transactions (PJ25)**

#### **PJ25 - Introduction**

#### Principle

This procedure (PJ25) is used to change the PJ file, which is the journal file (transactions sequential file), into a new archive file in the new version format.

### Execution conditions

None.

### Printed output

This procedure generates a transaction file which indicates the number of transactions retrieved in their initial 2.n format the number of transactions converted in the new version format and the number of written transactions.

**WARNING:** The number of written transactions can be much higher than the number of read transactions. More than one transaction of the new version can be created from an old 2.n transaction, in particular for the meta entities and user entities.

Some Input Guide call transactions might be incomplete if their content is distributed on more than one transaction and if only one of these transactions is displayed in the journal. A message is displayed in this case.

#### Result

This procedure generates a PJ journal file in the new release format.

### Comments

This conversion process of the journal is optional. It should be executed if required by the batch procedures (Use of Pac/Transfer).

This retrieval procedure must be used only for a conversion from a 2.0 or 2.5 version into the new version.

To retrieve some transactions, it is sometimes necessary to search for information in the new version Database. But the corresponding data may no longer exist in the new Database (example: session or library deleted). In such a case, the old transaction is retrieved with its 2.n format.

### **PJ25 - Description of Steps**

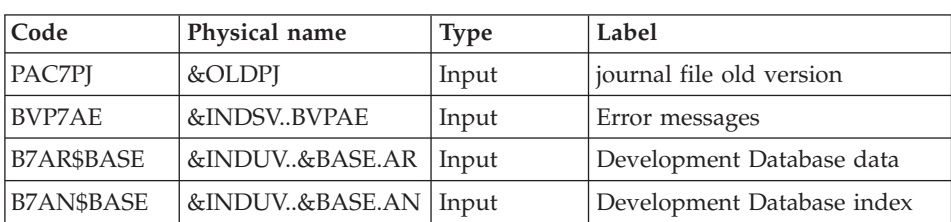

Processing of PJ transactions sequential file: PTU918

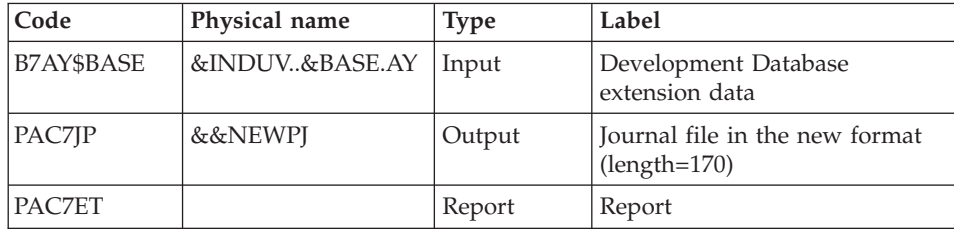

## **PJ25 - Execution JCL**

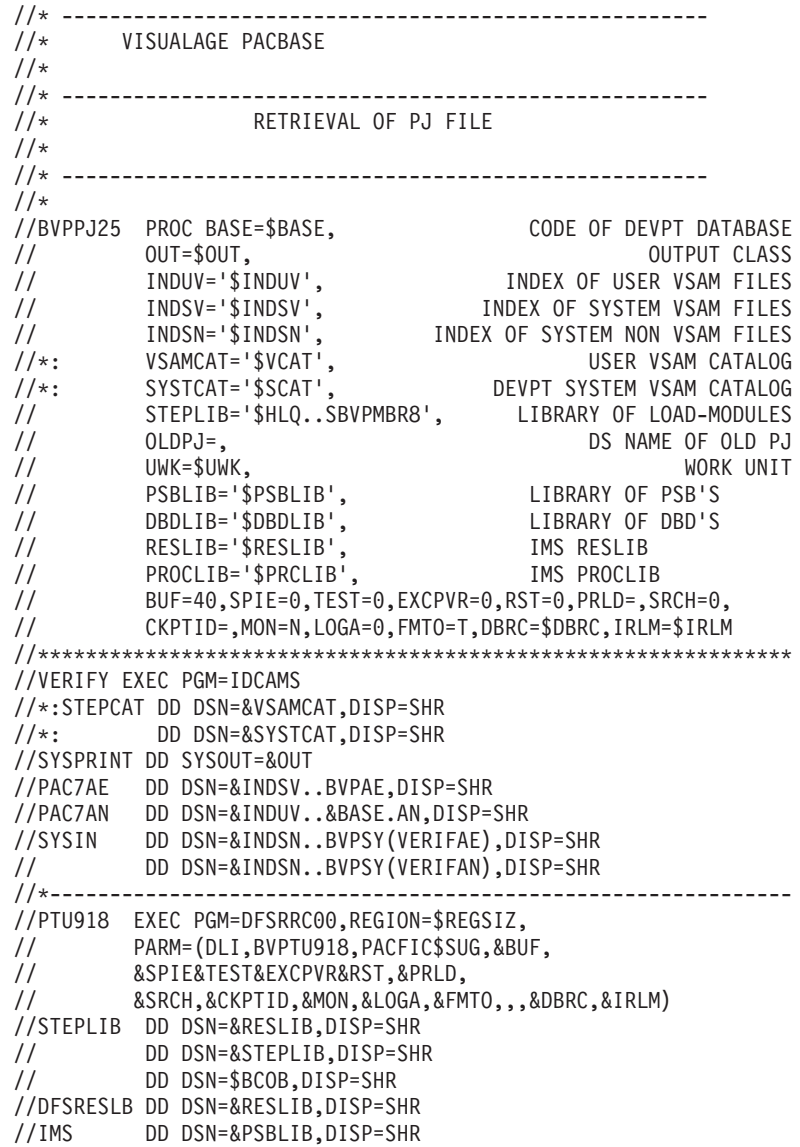

// DD DSN=&DBDLIB,DISP=SHR //\*:STEPCAT DD DSN=&SYSTCAT,DISP=SHR //\*: DD DSN=&VSAMCAT,DISP=SHR //SYSOUT DD SYSOUT=&OUT //SYSOUX DD SYSOUT=&OUT //DDSNAP DD SYSOUT=&OUT //PROCLIB DD DSN=&PROCLIB,DISP=SHR //IEFRDER DD DUMMY, // DCB=(RECFM=VB,BLKSIZE=1920,LRECL=1916,BUFNO=2) //SYSUDUMP DD SYSOUT=&OUT,DCB=(RECFM=FBA,LRECL=121, // BLKSIZE=605),SPACE=(605,(500,500),RLSE,,ROUND) //IMSUDUMP DD SYSOUT=&OUT,DCB=(RECFM=FBA,LRECL=121, // BLKSIZE=605),SPACE=(605,(500,500),RLSE,,ROUND) //IMSMON DD DUMMY //DFSVSAMP DD DSN=&INDSN..BVPSY(DFSVSAM8),DISP=SHR //BVP7AE DD DSN=&INDSV..BVPAE,DISP=SHR //B7AN\$BASE DD DSN=&INDUV..&BASE.AN,DISP=SHR //B7AR\$BASE DD DSN=&INDUV..&BASE.AR,DISP=SHR //B7AY\$BASE DD DSN=&INDUV..&BASE.AY,DISP=SHR //PAC7PJ DD DSN=&OLDPJ,DISP=SHR //PAC7JP DD DSN=&&NEWPJ,DISP=(,CATLG),UNIT=&UWK, // SPACE=(TRK,(300,80),RLSE), // DCB=(RECFM=FB,LRECL=170,BLKSIZE=17000) //PAC7ET DD SYSOUT=&OUT //

## **Retrieval of PP file (PP25)**

#### **PP25 - Introduction**

#### Principle

This procedure retrieves the 2.0 or 2.5 PP file, which is the sequential image of the Production Environment Interface, and updates the Development Database of the installed version.

#### Execution conditions

The Development Database files must be closed in the on-line mode.

#### Printed output

This procedure outputs a report which indicates the error encountered.

#### Result

The procedure generates a transaction file which contains the existing production environments, the list of the generated entities, the default environments (-GO of the Library), the list of production sessions in the new format, and updates the Development Database of the installed version.

### Note

Any update transactions in a session or library which is not already defined in the Database will be rejected.

The PP file may contain environments with library codes or sessions to be created or purged later in the 2.0 or 2.5 Database.

When creating environments in the oldest Session (0001 or the Library initialization Session), a default Application is automatically created in the same context.

### **PP25 - Input / Processing / Results**

A '\*' line with a user code and a password.

If the user code is not indicated, an error message is displayed and the procedure cannot be run.

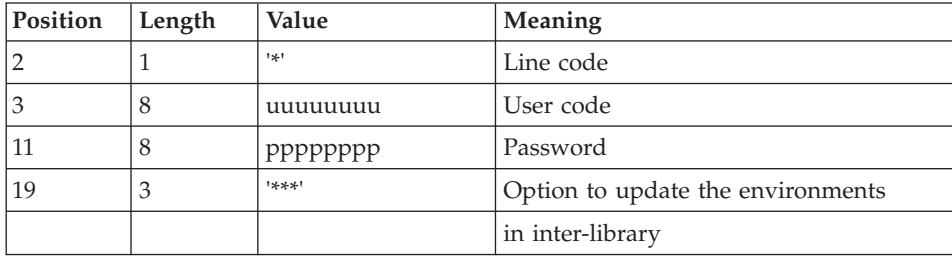

The structure of the line is presented as follows:

### **PP25 - Description of Steps**

Input recognition: PTU001

Management of production environment: PTU923

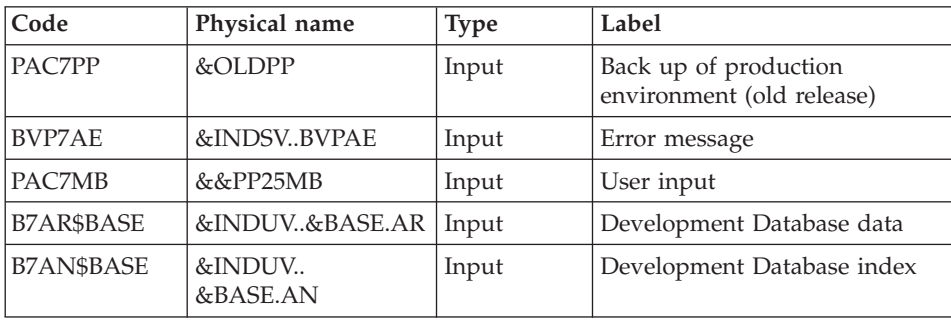

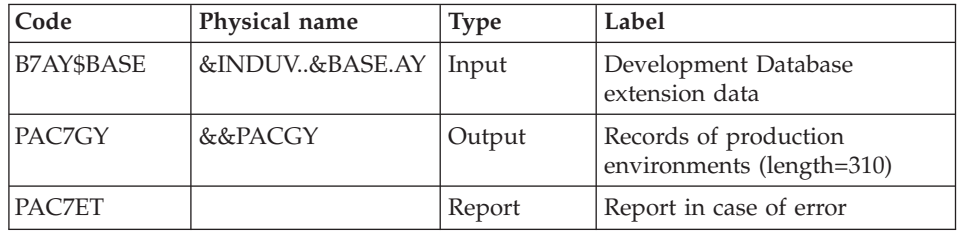

## Transactions formatting: PAF900

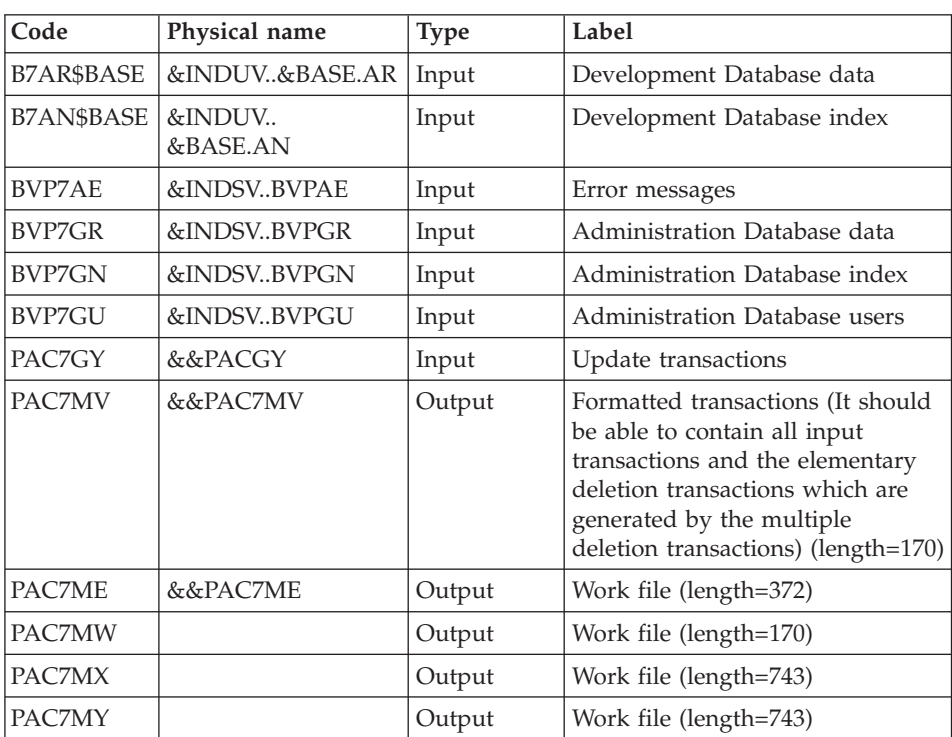

# Development Database update: PACA15

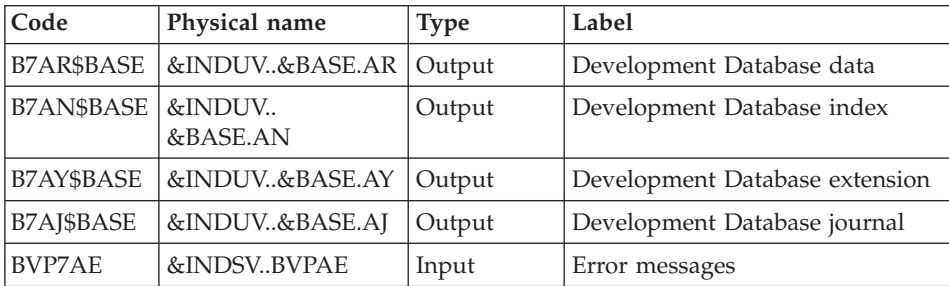

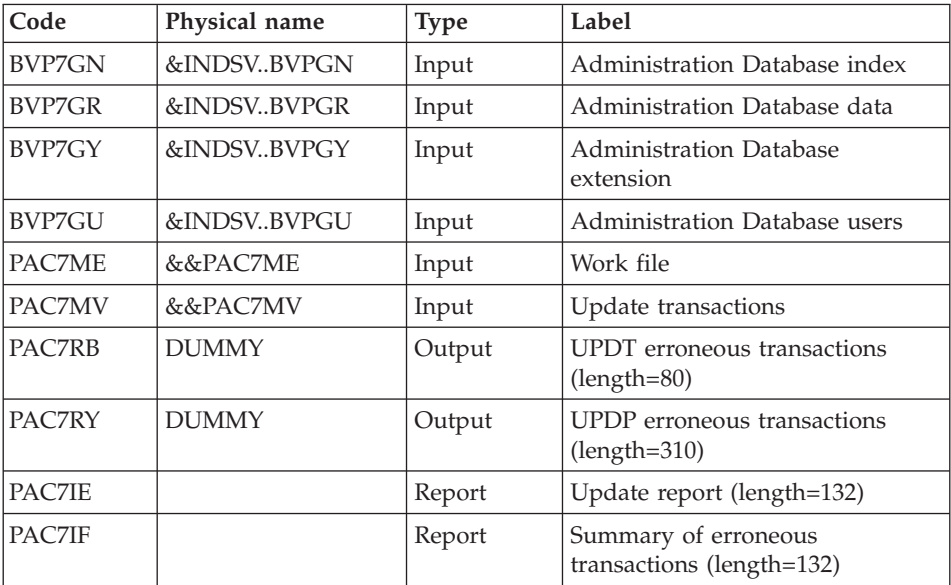

The list of the transactions specific to a user is preceded by a banner which contains the user's code.

Return codes:

- 0: OK without error
- $\cdot$  2: warning
- $\cdot$  4: error

## **PP25 - Execution JCL**

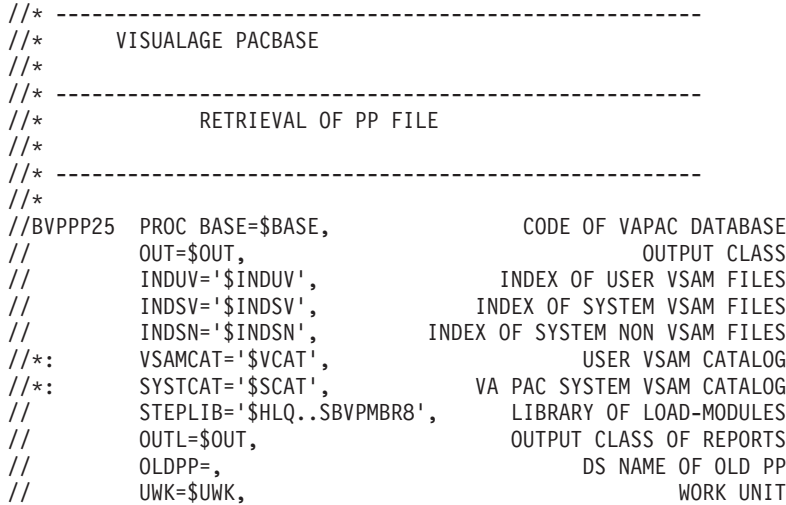

// SPAMB='(TRK,(100,10),RLSE)', TRANSACTION SPACE // PSBLIB='\$PSBLIB', LIBRARY OF PSB'S // DBDLIB='\$DBDLIB', LIBRARY OF DBD'S // RESLIB='\$RESLIB', IMS RESLIB // PROCLIB='\$PRCLIB', IMS PROCLIB // BUF=40,SPIE=0,TEST=0,EXCPVR=0,RST=0,PRLD=,SRCH=0, // CKPTID=,MON=N,LOGA=0,FMTO=T,DBRC=\$DBRC,IRLM=\$IRLM //\*\*\*\*\*\*\*\*\*\*\*\*\*\*\*\*\*\*\*\*\*\*\*\*\*\*\*\*\*\*\*\*\*\*\*\*\*\*\*\*\*\*\*\*\*\*\*\*\*\*\*\*\*\*\*\*\*\*\*\*\*\*\* //INPUT EXEC PGM=BVPTU001 //STEPLIB DD DSN=&STEPLIB,DISP=SHR // DD DSN=\$BCOB,DISP=SHR //CARTE DD DDNAME=SYSIN //PAC7MB DD DSN=&&PP25MB,DISP=(,PASS), // UNIT=&UWK,SPACE=(TRK,(5,1),RLSE), // DCB=(RECFM=FB,LRECL=80,BLKSIZE=6160) //\*-------------------------------------------------------------- //VERIFY EXEC PGM=IDCAMS //\*:STEPCAT DD DSN=&VSAMCAT,DISP=SHR //\*: DD DSN=&SYSTCAT,DISP=SHR //SYSPRINT DD SYSOUT=&OUT //PAC7AE DD DSN=&INDSV..BVPAE,DISP=SHR //PAC7AN DD DSN=&INDUV..&BASE.AN,DISP=SHR //PACGGN DD DSN=&INDSV..BVPGN,DISP=SHR //PACGGU DD DSN=&INDSV..BVPGU,DISP=SHR //SYSIN DD DSN=&INDSN..BVPSY(VERIFAE),DISP=SHR // DD DSN=&INDSN..BVPSY(VERIFAN),DISP=SHR // DD DSN=&INDSN..BVPSY(VERIFGN),DISP=SHR // DD DSN=&INDSN..BVPSY(VERIFGU),DISP=SHR //\*-------------------------------------------------------------- //PTU923 EXEC PGM=DFSRRC00,REGION=\$REGSIZ, // PARM=(DLI,BVPTU923,PACFIC\$SUG,&BUF, // &SPIE&TEST&EXCPVR&RST,&PRLD, // &SRCH,&CKPTID,&MON,&LOGA,&FMTO,,,&DBRC, // &IRLM) //STEPLIB DD DSN=&RESLIB,DISP=SHR // DD DSN=&STEPLIB,DISP=SHR // DD DSN=\$BCOB,DISP=SHR //DFSRESLB DD DSN=&RESLIB,DISP=SHR //IMS DD DSN=&PSBLIB,DISP=SHR // DD DSN=&DBDLIB,DISP=SHR //\*:STEPCAT DD DSN=&SYSTCAT,DISP=SHR //\*: DD DSN=&VSAMCAT,DISP=SHR //SYSOUT DD SYSOUT=&OUT //SYSOUX DD SYSOUT=&OUT //DDSNAP DD SYSOUT=&OUT //PROCLIB DD DSN=&PROCLIB,DISP=SHR //IEFRDER DD DUMMY, // DCB=(RECFM=VB,BLKSIZE=1920,LRECL=1916,BUFNO=2) //SYSUDUMP DD SYSOUT=&OUT,DCB=(RECFM=FBA,LRECL=121, // BLKSIZE=605),SPACE=(605,(500,500),RLSE,,ROUND) //IMSUDUMP DD SYSOUT=&OUT,DCB=(RECFM=FBA,LRECL=121, // BLKSIZE=605),SPACE=(605,(500,500),RLSE,,ROUND) //IMSMON DD DUMMY //DFSVSAMP DD DSN=&INDSN..BVPSY(DFSVSAM8),DISP=SHR //BVP7AE DD DSN=&INDSV..BVPAE,DISP=SHR

//B7AN\$BASE DD DSN=&INDUV..&BASE.AN,DISP=SHR //B7AR\$BASE DD DSN=&INDUV..&BASE.AR,DISP=SHR //B7AY\$BASE DD DSN=&INDUV..&BASE.AY,DISP=SHR //PAC7MB DD DSN=&&PP25MB,DISP=(OLD,DELETE) //PAC7PP DD DSN=&OLDPP,DISP=SHR //PAC7GY DD DSN=&&PACGY,DISP=(,PASS),UNIT=&UWK, // SPACE=(TRK,(100,20),RLSE), // DCB=(RECFM=FB,LRECL=310,BLKSIZE=3100) //PAC7ET DD SYSOUT=&OUT //\*-------------------------------------------------------------- //PAF900 EXEC PGM=DFSRRC00,REGION=\$REGSIZ, // PARM=(DLI,BVPAF900,PACFIC\$SUG,&BUF, // &SPIE&TEST&EXCPVR&RST,&PRLD, // &SRCH,&CKPTID,&MON,&LOGA,&FMTO,,,&DBRC,  $\frac{1}{2}$  &IRLM), // COND=(0,NE,PTU923) //STEPLIB DD DSN=&RESLIB,DISP=SHR // DD DSN=&STEPLIB,DISP=SHR // DD DSN=\$BCOB,DISP=SHR //DFSRESLB DD DSN=&RESLIB,DISP=SHR //IMS DD DSN=&PSBLIB,DISP=SHR // DD DSN=&DBDLIB,DISP=SHR //\*:STEPCAT DD DSN=&SYSTCAT,DISP=SHR //\*: DD DSN=&VSAMCAT,DISP=SHR //SYSOUT DD SYSOUT=&OUT //SYSOUX DD SYSOUT=&OUT //DDSNAP DD SYSOUT=&OUT //PROCLIB DD DSN=&PROCLIB,DISP=SHR //IEFRDER DD DUMMY, // DCB=(RECFM=VB,BLKSIZE=1920,LRECL=1916,BUFNO=2) //SYSUDUMP DD SYSOUT=&OUT,DCB=(RECFM=FBA,LRECL=121, // BLKSIZE=605),SPACE=(605,(500,500),RLSE,,ROUND) //IMSUDUMP DD SYSOUT=&OUT,DCB=(RECFM=FBA,LRECL=121, // BLKSIZE=605),SPACE=(605,(500,500),RLSE,,ROUND) //IMSMON DD DUMMY //DFSVSAMP DD DSN=&INDSN..BVPSY(DFSVSAM8),DISP=SHR //BVP7AE DD DSN=&INDSV..BVPAE,DISP=SHR //B7AN\$BASE DD DSN=&INDUV..&BASE.AN,DISP=SHR //B7AR\$BASE DD DSN=&INDUV..&BASE.AR,DISP=SHR //BVP7GN DD DSN=&INDSV..BVPGN,DISP=SHR //BVP7GR DD DSN=&INDSV..BVPGR,DISP=SHR //BVP7GU DD DSN=&INDSV..BVPGU,DISP=SHR //PAC7GY DD DSN=&&PACGY,DISP=(OLD,DELETE) //PAC7ME DD DSN=&&PAC7ME,DISP=(,PASS),UNIT=&UWK, // SPACE=&SPAMB, // DCB=(RECFM=FB,LRECL=372,BLKSIZE=27156) //PAC7MV DD DSN=&&PAC7MV,DISP=(,PASS),UNIT=&UWK, // SPACE=&SPAMB, // DCB=(RECFM=FB,LRECL=170,BLKSIZE=6120) //PAC7MW DD DISP=(,DELETE),UNIT=&UWK, // SPACE=&SPAMB, // DCB=(RECFM=FB,LRECL=170,BLKSIZE=6120) //PAC7MX DD DISP=(,DELETE),UNIT=&UWK, // SPACE=&SPAMB,<br>// DCB=(RECFM=FB // DCB=(RECFM=FB,LRECL=748,BLKSIZE=26928)

//PAC7MY DD DISP=(,DELETE),UNIT=&UWK, // SPACE=&SPAMB, // DCB=(RECFM=FB,LRECL=748,BLKSIZE=26928) //\*-------------------------------------------------------------- //PACA15 EXEC PGM=DFSRRC00,REGION=\$REGSIZ, // PARM=(DLI,BVPACA15,PACFIM\$SUG,&BUF, // &SPIE&TEST&EXCPVR&RST,&PRLD, // &SRCH,&CKPTID,&MON,&LOGA,&FMTO,,,&DBRC, // &IRLM), // COND=((0,NE,PTU923),(0,NE,PAF900)) //STEPLIB DD DSN=&RESLIB,DISP=SHR // DD DSN=&STEPLIB,DISP=SHR // DD DSN=\$BCOB,DISP=SHR //DFSRESLB DD DSN=&RESLIB,DISP=SHR //IMS DD DSN=&PSBLIB,DISP=SHR DD DSN=&DBDLIB,DISP=SHR //\*:STEPCAT DD DSN=&SYSTCAT,DISP=SHR //\*: DD DSN=&VSAMCAT,DISP=SHR //SYSOUT DD SYSOUT=&OUT //SYSOUX DD SYSOUT=&OUT //DDSNAP DD SYSOUT=&OUT //PROCLIB DD DSN=&PROCLIB,DISP=SHR //IEFRDER DD DUMMY, // DCB=(RECFM=VB,BLKSIZE=1920,LRECL=1916,BUFNO=2) //SYSUDUMP DD SYSOUT=&OUT,DCB=(RECFM=FBA,LRECL=121, // BLKSIZE=605),SPACE=(605,(500,500),RLSE,,ROUND) //IMSUDUMP DD SYSOUT=&OUT,DCB=(RECFM=FBA,LRECL=121, // BLKSIZE=605),SPACE=(605,(500,500),RLSE,,ROUND) //IMSMON DD DUMMY //DFSVSAMP DD DSN=&INDSN..BVPSY(DFSVSAM8),DISP=SHR //BVP7AE DD DSN=&INDSV..BVPAE,DISP=SHR //B7AJ\$BASE DD DSN=&INDUV..&BASE.AJ,DISP=SHR //B7AN\$BASE DD DSN=&INDUV..&BASE.AN,DISP=SHR //B7AR\$BASE DD DSN=&INDUV..&BASE.AR,DISP=SHR //B7AY\$BASE DD DSN=&INDUV..&BASE.AY,DISP=SHR //BVP7GN DD DSN=&INDSV..BVPGN,DISP=SHR //BVP7GR DD DSN=&INDSV..BVPGR,DISP=SHR //BVP7GU DD DSN=&INDSV..BVPGU,DISP=SHR //BVP7GY DD DSN=&INDSV..BVPGY,DISP=SHR //B7DC\$BASE DD DUMMY //B7D3\$BASE DD DUMMY //PAC7IE DD SYSOUT=&OUTL //PAC7IF DD SYSOUT=&OUTL //PAC7ME DD DSN=&&PAC7ME,DISP=(OLD,DELETE) //PAC7MV DD DSN=&&PAC7MV,DISP=(OLD,DELETE) //PAC7RB DD DUMMY //PAC7RY DD DUMMY

### **PEI Retrieval (RPP2)**

#### **RPP2 - Introduction**

#### Principle

This procedure retrieves the old PEI environment from a 2.0 or 2.5 version and updates the Development Database of the version installed.

It takes into account the transactions of environments for which entities are generated.

### Execution condition

The Development Database files must be closed to on-line use.

#### Result

The result is a Development Database which integrates the migrated environments.

### Notes

Any update transaction in a Library or a Session which does not exist in the new Database will be rejected.

The prior existence of the target environment is required.

## **RPP2 - Input / Processing / Results**

A '\*' line with a user code and password, as well as the source environments and the target environment.

If the '\*' line is missing or incorrect, an error message is sent and the procedure cannot be run.

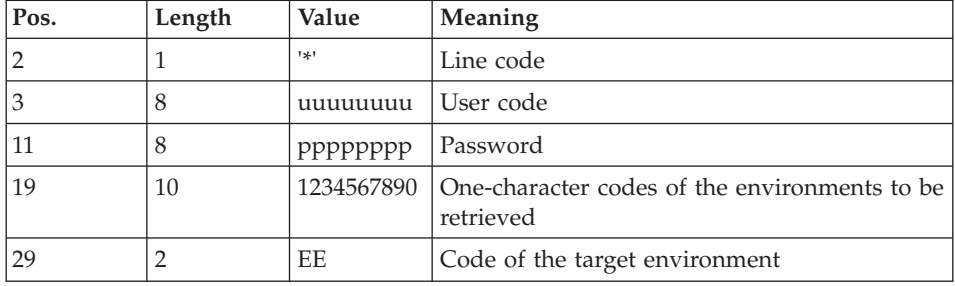

The structure of the line is as follows:

## **RPP2 - Description of Steps**

Input recognition: PTU001

PEI retrieval. Step 1: PTU950

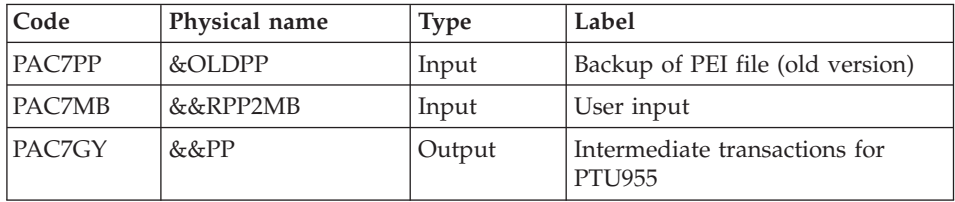

# PEI retrieval. Step 2: PTU955

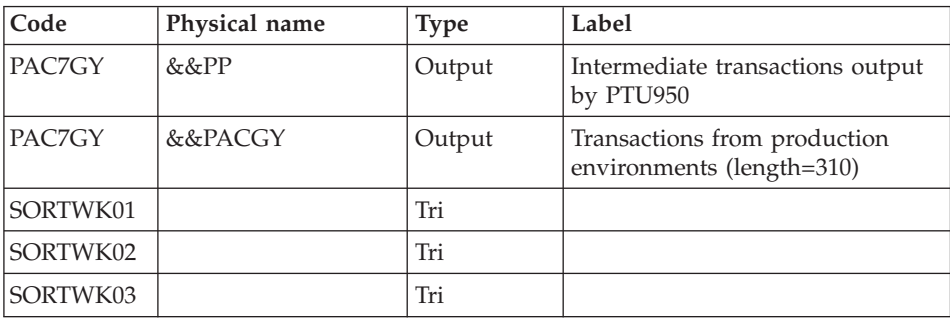

## Transactions formatting: PAF900

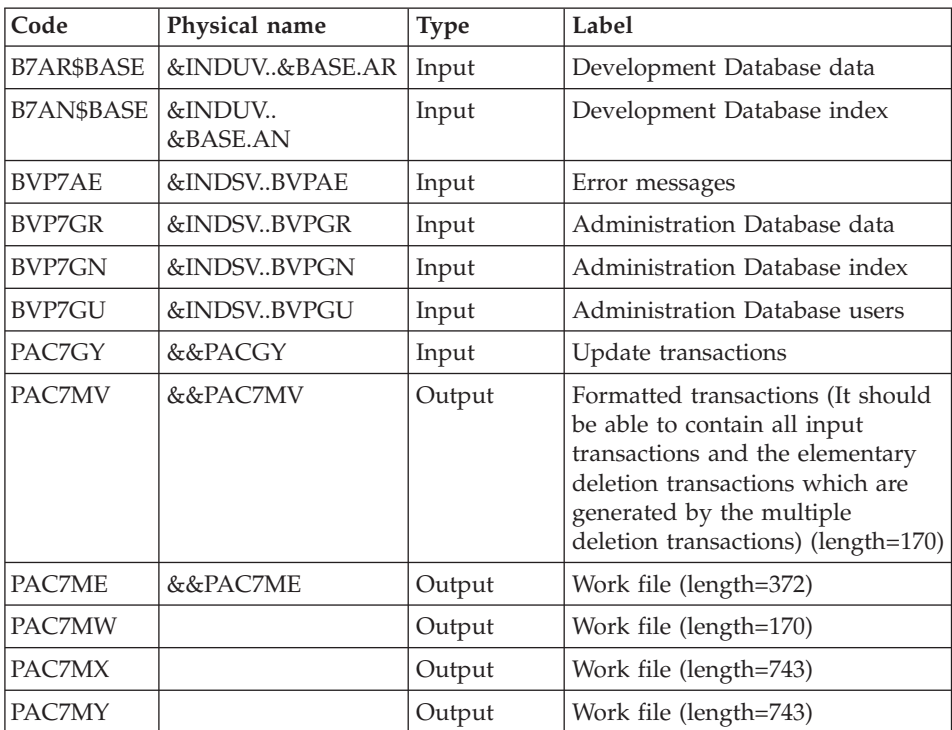
| Code              | Physical name  | <b>Type</b> | Label                                            |
|-------------------|----------------|-------------|--------------------------------------------------|
| <b>B7AR\$BASE</b> | &INDUV&BASE.AR | Output      | Development Database Data file                   |
| <b>B7AN\$BASE</b> | &INDUV&BASE.AN | Output      | Development Database index                       |
| B7AY\$BASE        | &INDUV&BASE.AY | Output      | Development Database extension                   |
| B7AJ\$BASE        | &INDUV&BASE.AJ | Output      | Development Database journal                     |
| <b>BVP7AE</b>     | &INDSVBVPAE    | Input       | Error messages                                   |
| <b>BVP7GN</b>     | &INDSVBVPGN    | Input       | Administration Database Index<br>file            |
| BVP7GR            | &INDSVBVPGR    | Input       | Administration Database Data file                |
| <b>BVP7GY</b>     | &INDSVBVPGY    | Input       | <b>Administration Database</b><br>Extension      |
| <b>BVP7GU</b>     | &INDSVBVPGU    | Input       | Administration Database users                    |
| B7DC\$BASE        | <b>DUMMY</b>   | Input       | DSMS file of Development<br>Database Elements    |
| B7D3\$BASE        | <b>DUMMY</b>   | Input       | Index of Development Database<br>Elements        |
| <b>PAC7ME</b>     | &&PAC7ME       | Input       | Work file                                        |
| PAC7MV            | &&PAC7MV       | Input       | Update transactions                              |
| PAC7RB            | <b>DUMMY</b>   | Output      | UPDT erroneous transactions<br>$(length=80)$     |
| PAC7RY            | <b>DUMMY</b>   | Output      | UPDP erroneous transactions<br>$(length=310)$    |
| PAC7IE            |                | Report      | Update report (length=132)                       |
| PAC7IF            |                | Report      | List of erroneous transactions<br>$(length=132)$ |

Update of the Development Database: PACA15

The list of user transactions is preceded by a banner with the user code.

Return codes:

- 0: OK, no error
- 2: Warning
- v 4: Error

**RPP2 - Execution JCL**

//\* ------------------------------------------------------ VISUALAGE PACBASE  $1/*$ //\* ------------------------------------------------------

//\* RETRIEVAL OF PEI FILE //\* //\* ------------------------------------------------------ //\* //BVPRPP2 PROC BASE=\$BASE, CODE OF VAPAC DATABASE // OUT=\$OUT, OUTPUT CLASS // INDUV='\$INDUV', INDEX OF USER VSAM FILES // INDSV='\$INDSV', INDEX OF SYSTEM VSAM FILES // INDSN='\$INDSN', INDEX OF SYSTEM NON VSAM FILES //\*: VSAMCAT='\$VCAT', USER VSAM CATALOG //\*: SYSTCAT='\$SCAT', VA PAC SYSTEM VSAM CATALOG // STEPLIB='\$HLQ..SBVPMBR8', LIBRARY OF LOAD-MODULES // OUTL=\$OUT, OUTPUT CLASS OF REPORTS // OLDPP=, DS NAME OF OLD PP // UWK=\$UWK, WORK UNIT // SPAMB='(TRK,(100,10),RLSE)', TRANSACTION SPACE // CYL='(10,1)', TEMPORARY SPACE // PSBLIB='\$PSBLIB', LIBRARY OF PSB'S // DBDLIB='\$DBDLIB', LIBRARY OF DBD'S // RESLIB='\$RESLIB', IMS RESLIB // PROCLIB='\$PRCLIB', IMS PROCLIB // BUF=40,SPIE=0,TEST=0,EXCPVR=0,RST=0,PRLD=,SRCH=0, // CKPTID=,MON=N,LOGA=0,FMTO=T,DBRC=\$DBRC,IRLM=\$IRLM //\*\*\*\*\*\*\*\*\*\*\*\*\*\*\*\*\*\*\*\*\*\*\*\*\*\*\*\*\*\*\*\*\*\*\*\*\*\*\*\*\*\*\*\*\*\*\*\*\*\*\*\*\*\*\*\*\*\*\*\*\*\*\* //INPUT EXEC PGM=BVPTU001 //STEPLIB DD DSN=&STEPLIB,DISP=SHR // DD DSN=\$BCOB,DISP=SHR //CARTE DD DDNAME=SYSIN //PAC7MB DD DSN=&&RPP2MB,DISP=(,PASS), // UNIT=&UWK,SPACE=(TRK,(5,1),RLSE), // DCB=(RECFM=FB,LRECL=80,BLKSIZE=6160) //\*-------------------------------------------------------------- //PTU950 EXEC PGM=BVPTU950 //\*----------------------- //\*:STEPCAT DD DSN=&VSAMCAT,DISP=SHR //\*: DD DSN=&SYSTCAT,DISP=SHR //STEPLIB DD DSN=&STEPLIB,DISP=SHR // DD DSN=\$BCOB,DISP=SHR //SYSOUT DD SYSOUT=&OUT //SYSOUX DD SYSOUT=&OUT //SYSPRINT DD SYSOUT=&OUT //PAC7MB DD DSN=&&RPP2MB,DISP=(OLD,DELETE) //PAC7PP DD DSN=&OLDPP,DISP=SHR //PAC7OU DD DSN=&&PP,DISP=(,PASS),UNIT=&UWK, // SPACE=(TRK,(10,5),RLSE), // DCB=(RECFM=FB,LRECL=111,BLKSIZE=6660) //PTU955 EXEC PGM=BVPTU955,COND=(0,NE,PTU950) //\*------------------------------------------ //STEPLIB DD DSN=&STEPLIB,DISP=SHR // DD DSN=CEE.SCEERUN,DISP=SHR //SYSOUT DD SYSOUT=&OUT //SYSOUX DD SYSOUT=&OUT //SYSPRINT DD SYSOUT=&OUT //SYSUDUMP DD SYSOUT=&OUT //PAC7OU DD DSN=&&PP,DISP=(OLD,DELETE)

//PAC7GY DD DSN=&&PACGY,DISP=(,PASS),UNIT=&UWK, // SPACE=(TRK,(100,20),RLSE), // DCB=(RECFM=FB,LRECL=310,BLKSIZE=3100) //SORTWK01 DD UNIT=&UWK,SPACE=(CYL,&CYL,,CONTIG) //SORTWK02 DD UNIT=&UWK,SPACE=(CYL,&CYL,,CONTIG) //SORTWK03 DD UNIT=&UWK,SPACE=(CYL,&CYL,,CONTIG) //\*-------------------------------------------------------------- //PAF900 EXEC PGM=DFSRRC00,REGION=\$REGSIZ, // PARM=(DLI,BVPAF900,PACFIC\$SUG,&BUF, // &SPIE&TEST&EXCPVR&RST,&PRLD, // &SRCH,&CKPTID,&MON,&LOGA,&FMTO,,,&DBRC, // &IRLM), // COND=(0,NE,PTU950) //STEPLIB DD DSN=&RESLIB,DISP=SHR // DD DSN=&STEPLIB,DISP=SHR // DD DSN=\$BCOB,DISP=SHR //DFSRESLB DD DSN=&RESLIB,DISP=SHR //IMS DD DSN=&PSBLIB,DISP=SHR // DD DSN=&DBDLIB,DISP=SHR //\*:STEPCAT DD DSN=&SYSTCAT,DISP=SHR //\*: DD DSN=&VSAMCAT,DISP=SHR //SYSOUT DD SYSOUT=&OUT //SYSOUX DD SYSOUT=&OUT //DDSNAP DD SYSOUT=&OUT //PROCLIB DD DSN=&PROCLIB,DISP=SHR //IEFRDER DD DUMMY, // DCB=(RECFM=VB,BLKSIZE=1920,LRECL=1916,BUFNO=2) //SYSUDUMP DD SYSOUT=&OUT,DCB=(RECFM=FBA,LRECL=121, // BLKSIZE=605),SPACE=(605,(500,500),RLSE,,ROUND) //IMSUDUMP DD SYSOUT=&OUT,DCB=(RECFM=FBA,LRECL=121, // BLKSIZE=605),SPACE=(605,(500,500),RLSE,,ROUND) //IMSMON DD DUMMY //DFSVSAMP DD DSN=&INDSN..BVPSY(DFSVSAM8),DISP=SHR //BVP7AE DD DSN=&INDSV..BVPAE,DISP=SHR //B7AN\$BASE DD DSN=&INDUV..&BASE.AN,DISP=SHR //B7AR\$BASE DD DSN=&INDUV..&BASE.AR,DISP=SHR //BVP7GN DD DSN=&INDSV..BVPGN,DISP=SHR //BVP7GR DD DSN=&INDSV..BVPGR,DISP=SHR //BVP7GU DD DSN=&INDSV..BVPGU,DISP=SHR //PAC7GY DD DSN=&&PACGY,DISP=(OLD,DELETE) //PAC7ME DD DSN=&&PAC7ME,DISP=(,PASS),UNIT=&UWK, // SPACE=&SPAMB, // DCB=(RECFM=FB,LRECL=372,BLKSIZE=27156) //PAC7MV DD DSN=&&PAC7MV,DISP=(,PASS),UNIT=&UWK, // SPACE=&SPAMB, // DCB=(RECFM=FB,LRECL=170,BLKSIZE=6120) //PAC7MW DD DISP=(,DELETE),UNIT=&UWK, // SPACE=&SPAMB, // DCB=(RECFM=FB,LRECL=170,BLKSIZE=6120) //PAC7MX DD DISP=(,DELETE),UNIT=&UWK, // SPACE=&SPAMB, // DCB=(RECFM=FB,LRECL=748,BLKSIZE=26928) //PAC7MY DD DISP=(,DELETE),UNIT=&UWK, // SPACE=&SPAMB,<br>// DCB=(RECFM=FB // DCB=(RECFM=FB,LRECL=748,BLKSIZE=26928)

```
//*--------------------------------------------------------------
//PACA15 EXEC PGM=DFSRRC00,REGION=$REGSIZ,
// PARM=(DLI,BVPACA15,PACFIM$SUG,&BUF,
// &SPIE&TEST&EXCPVR&RST,&PRLD,
// &SRCH,&CKPTID,&MON,&LOGA,&FMTO,,,&DBRC,
// &IRLM),
       // COND=((0,NE,PTU950),(0,NE,PAF900))
//STEPLIB DD DSN=&RESLIB,DISP=SHR
// DD DSN=&STEPLIB,DISP=SHR
// DD DSN=$BCOB,DISP=SHR
//DFSRESLB DD DSN=&RESLIB,DISP=SHR
//IMS DD DSN=&PSBLIB,DISP=SHR
// DD DSN=&DBDLIB,DISP=SHR
//*:STEPCAT DD DSN=&SYSTCAT,DISP=SHR
//*: DD DSN=&VSAMCAT,DISP=SHR
//SYSOUT DD SYSOUT=&OUT
//SYSOUX DD SYSOUT=&OUT
//DDSNAP DD SYSOUT=&OUT
//PROCLIB DD DSN=&PROCLIB,DISP=SHR
//IEFRDER DD DUMMY,
// DCB=(RECFM=VB,BLKSIZE=1920,LRECL=1916,BUFNO=2)
//SYSUDUMP DD SYSOUT=&OUT,DCB=(RECFM=FBA,LRECL=121,
// BLKSIZE=605),SPACE=(605,(500,500),RLSE,,ROUND)
//IMSUDUMP DD SYSOUT=&OUT,DCB=(RECFM=FBA,LRECL=121,
// BLKSIZE=605),SPACE=(605,(500,500),RLSE,,ROUND)
//IMSMON DD DUMMY
//DFSVSAMP DD DSN=&INDSN..BVPSY(DFSVSAM8),DISP=SHR
//BVP7AE DD DSN=&INDSV..BVPAE,DISP=SHR
//B7AJ$BASE DD DSN=&INDUV..&BASE.AJ,DISP=SHR
//B7AN$BASE DD DSN=&INDUV..&BASE.AN,DISP=SHR
//B7AR$BASE DD DSN=&INDUV..&BASE.AR,DISP=SHR
//B7AY$BASE DD DSN=&INDUV..&BASE.AY,DISP=SHR
//BVP7GN DD DSN=&INDSV..BVPGN,DISP=SHR
//BVP7GR DD DSN=&INDSV..BVPGR,DISP=SHR
//BVP7GU DD DSN=&INDSV..BVPGU,DISP=SHR
//BVP7GY DD DSN=&INDSV..BVPGY,DISP=SHR
//B7DC$BASE DD DUMMY
//B7D3$BASE DD DUMMY
//PAC7IE DD SYSOUT=&OUTL
//PAC7IF DD SYSOUT=&OUTL
//PAC7ME DD DSN=&&PAC7ME,DISP=(OLD,DELETE)
//PAC7MV DD DSN=&&PAC7MV,DISP=(OLD,DELETE)
//PAC7RB DD DUMMY
//PAC7RY DD DUMMY
```
### **Retrieval of passwords (UTMP)**

### **UTMP - Introduction**

### Principle

The purpose of this procedure is to retrieve the 2.n user passwords, using as input the PE file produced by the backup of users parameters (PARM procedure), and to integrate them into the Administration Database users file. Passwords are refreshed according to the option specified on the '\*' line.

### Execution conditions

The users file of the Administration Database must be closed to online use.

### Printed report

In case of a wrong creation, the procedure prints an error message in display format.

### Result

The procedure integrates 2.0 or 2.5 user passwords into the Administration Database.

# **UTMP - Description of Steps**

### 2.N passwords retrieval: PTURMP

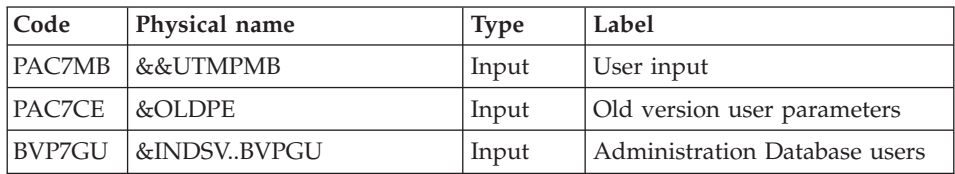

# **UTMP - Execution JCL**

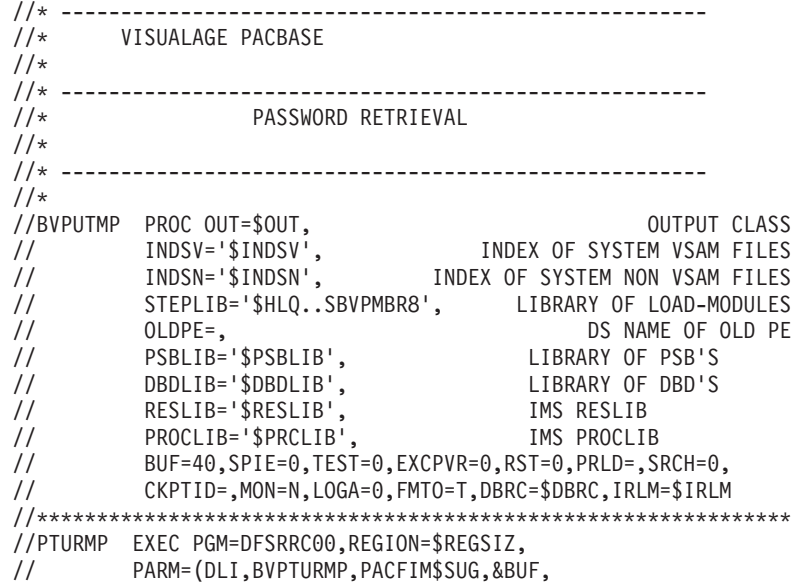

// &SPIE&TEST&EXCPVR&RST,&PRLD, // &SRCH,&CKPTID,&MON,&LOGA,&FMTO,,,&DBRC, // &IRLM) //STEPLIB DD DSN=&RESLIB,DISP=SHR // DD DSN=&STEPLIB,DISP=SHR // DD DSN=\$BCOB,DISP=SHR //DFSRESLB DD DSN=&RESLIB,DISP=SHR //IMS DD DSN=&PSBLIB,DISP=SHR // DD DSN=&DBDLIB,DISP=SHR //\*:STEPCAT DD DSN=&SYSTCAT,DISP=SHR //\*: DD DSN=&VSAMCAT,DISP=SHR //SYSOUT DD SYSOUT=&OUT //SYSOUX DD SYSOUT=&OUT //DDSNAP DD SYSOUT=&OUT //PROCLIB DD DSN=&PROCLIB,DISP=SHR //IEFRDER DD DUMMY, // DCB=(RECFM=VB,BLKSIZE=1920,LRECL=1916,BUFNO=2) //SYSUDUMP DD SYSOUT=&OUT,DCB=(RECFM=FBA,LRECL=121, // BLKSIZE=605),SPACE=(605,(500,500),RLSE,,ROUND) //IMSUDUMP DD SYSOUT=&OUT,DCB=(RECFM=FBA,LRECL=121, // BLKSIZE=605),SPACE=(605,(500,500),RLSE,,ROUND) //IMSMON DD DUMMY //DFSVSAMP DD DSN=&INDSN..BVPSY(DFSVSAM8),DISP=SHR //BVP7GU DD DSN=&INDSV..BVPGU,DISP=SHR //PAC7CE DD DSN=&OLDPE,DISP=SHR

# **Retrieval of Pac/Transfer Parameters (UV25)**

### **UV25 - Introduction**

### Principle

The UV25 procedure retrieves the UV PacTransfer parameters file, 2.0 or 2.5 release, in the new format.

It updates the Administration Database.

#### Execution conditions

The Administration Database files must be closed to on-line use.

#### Printed output

This procedure prints a report on the errors encountered.

### **UV25 - Input / Processing / Results**

A '\*' line with a user code, a password and the code of the Development Database concerned by the transfers.

If you do not specify the user code or the Database code, an error message is sent and the procedure cannot be run.

The line structure must be as follows:

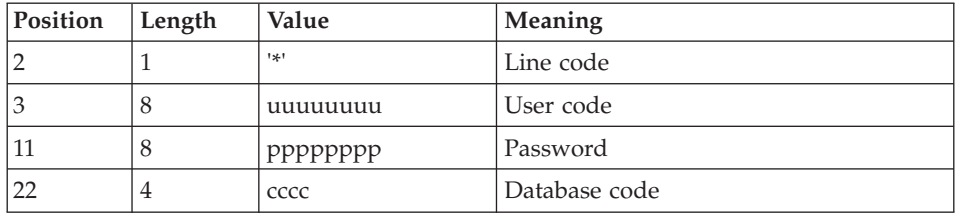

# **UV25 - Description of Steps**

Input recognition: PTU001

### Processing of transfer parameters: PTU922

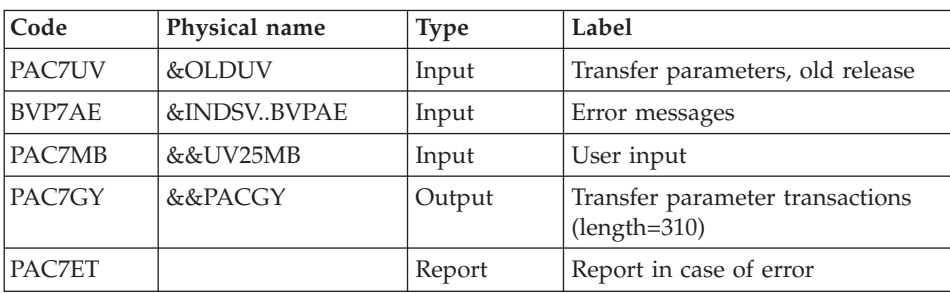

# Transaction formatting: PAF900

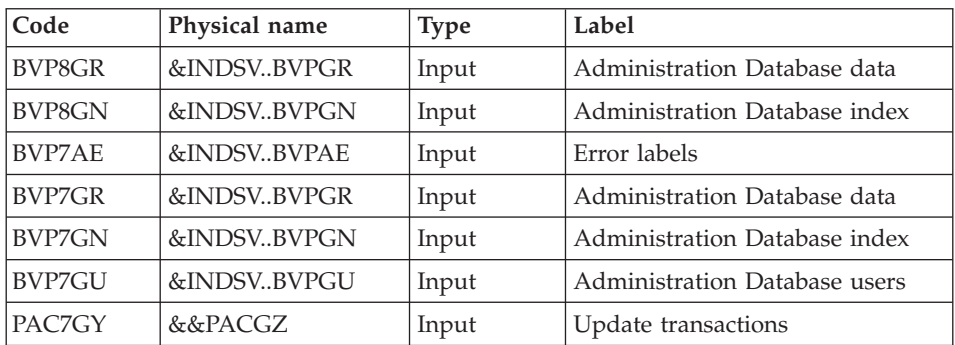

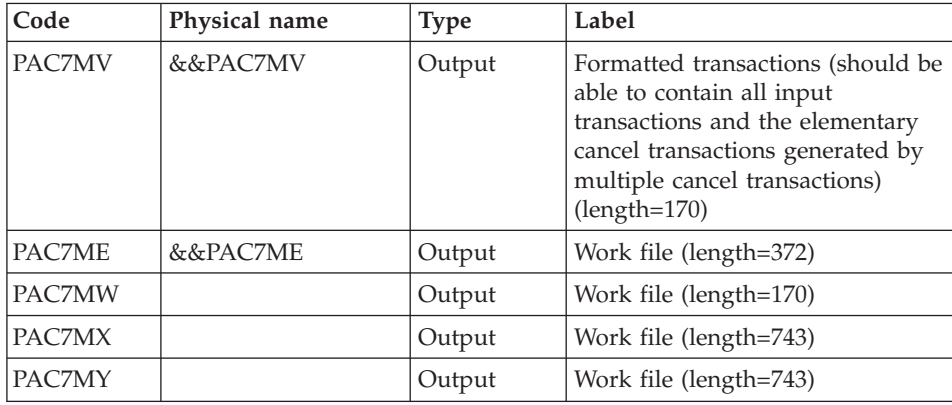

# Update of the Administration Database: PACA15

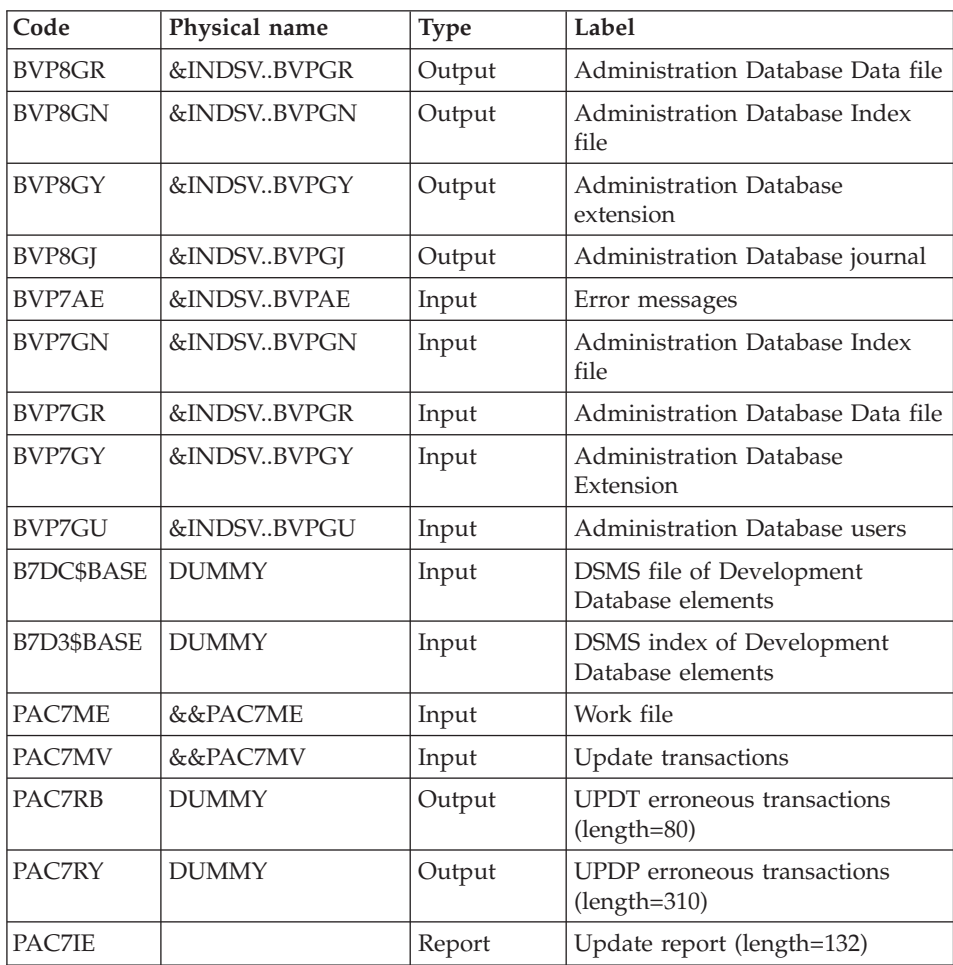

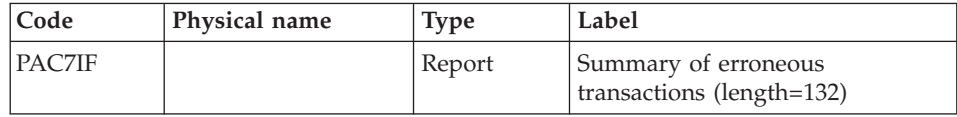

The list of transactions specific to a user is preceded by a banner with this user's code.

Return codes:

- $0 : OK$  without error
- $\cdot$  2 : warning
- $\bullet$  4 : error

### **UV25 - Execution JCL**

//\* ------------------------------------------------------ //\* VISUALAGE PACBASE  $1/\star$ //\* ------------------------------------------------------ //\* RETRIEVAL OF UV FILE  $1/$ \* //\* ------------------------------------------------------- //\* //BVPUV25 PROC OUT=\$OUT, // INDSV='\$INDSV', INDEX OF SYSTEM VSAM FILES // INDSN='\$INDSN', INDEX OF SYSTEM NON VSAM FILES //\*: VSAMCAT='\$VCAT', USER VSAM CATALOG //\*: SYSTCAT='\$SCAT', VA PAC SYSTEM VSAM CATALOG // STEPLIB='\$HLQ..SBVPMBR8', LIBRARY OF LOAD-MODULES // OUTL=\$OUT, OUTPUT CLASS OF REPORTS // OLDUV=, DS NAME OF OLD UV // UWK=\$UWK, WORK UNIT // SPAMB='(TRK,(100,10),RLSE)', TRANSACTION SPACE // PSBLIB='\$PSBLIB', LIBRARY OF PSB'S // DBDLIB='\$DBDLIB', LIBRARY OF DBD'S // RESLIB='\$RESLIB', IMS RESLIB // PROCLIB='\$PRCLIB', IMS PROCLIB // BUF=40,SPIE=0,TEST=0,EXCPVR=0,RST=0,PRLD=,SRCH=0, // CKPTID=,MON=N,LOGA=0,FMTO=T,DBRC=\$DBRC,IRLM=\$IRLM //\*\*\*\*\*\*\*\*\*\*\*\*\*\*\*\*\*\*\*\*\*\*\*\*\*\*\*\*\*\*\*\*\*\*\*\*\*\*\*\*\*\*\*\*\*\*\*\*\*\*\*\*\*\*\*\*\*\*\*\*\*\*\* //INPUT EXEC PGM=BVPTU001 //STEPLIB DD DSN=&STEPLIB,DISP=SHR // DD DSN=\$BCOB,DISP=SHR //CARTE DD DDNAME=SYSIN //PAC7MB DD DSN=&&UV25MB,DISP=(,PASS), // UNIT=&UWK,SPACE=(TRK,(5,1),RLSE), // DCB=(RECFM=FB,LRECL=80,BLKSIZE=6160) //\*-------------------------------------------------------------- //VERIFY EXEC PGM=IDCAMS //\*:STEPCAT DD DSN=&VSAMCAT,DISP=SHR //\*: DD DSN=&SYSTCAT,DISP=SHR //SYSPRINT DD SYSOUT=&OUT

//PAC7AE DD DSN=&INDSV..BVPAE,DISP=SHR //PACGGN DD DSN=&INDSV..BVPGN,DISP=SHR //PACGGU DD DSN=&INDSV..BVPGU,DISP=SHR //SYSIN DD DSN=&INDSN..BVPSY(VERIFAE),DISP=SHR // DD DSN=&INDSN..BVPSY(VERIFGN),DISP=SHR // DD DSN=&INDSN..BVPSY(VERIFGU),DISP=SHR //\*-------------------------------------------------------------- //PTU922 EXEC PGM=DFSRRC00,REGION=\$REGSIZ, // PARM=(DLI,BVPTU922,PACFIC\$SUG,&BUF, // &SPIE&TEST&EXCPVR&RST,&PRLD, // &SRCH,&CKPTID,&MON,&LOGA,&FMTO,,,&DBRC, // &IRLM) //STEPLIB DD DSN=&RESLIB,DISP=SHR // DD DSN=&STEPLIB,DISP=SHR // DD DSN=\$BCOB,DISP=SHR //DFSRESLB DD DSN=&RESLIB,DISP=SHR //IMS DD DSN=&PSBLIB,DISP=SHR // DD DSN=&DBDLIB,DISP=SHR //\*:STEPCAT DD DSN=&SYSTCAT,DISP=SHR //\*: DD DSN=&VSAMCAT,DISP=SHR //SYSOUT DD SYSOUT=&OUT //SYSOUX DD SYSOUT=&OUT //DDSNAP DD SYSOUT=&OUT //PROCLIB DD DSN=&PROCLIB,DISP=SHR //IEFRDER DD DUMMY, // DCB=(RECFM=VB,BLKSIZE=1920,LRECL=1916,BUFNO=2) //SYSUDUMP DD SYSOUT=&OUT,DCB=(RECFM=FBA,LRECL=121, // BLKSIZE=605),SPACE=(605,(500,500),RLSE,,ROUND) //IMSUDUMP DD SYSOUT=&OUT,DCB=(RECFM=FBA,LRECL=121, // BLKSIZE=605),SPACE=(605,(500,500),RLSE,,ROUND) //IMSMON DD DUMMY //DFSVSAMP DD DSN=&INDSN..BVPSY(DFSVSAM8),DISP=SHR //BVP7AE DD DSN=&INDSV..BVPAE,DISP=SHR //PAC7MB DD DSN=&&UV25MB,DISP=(OLD,DELETE) //PAC7UV DD DSN=&OLDUV,DISP=SHR //PAC7GY DD DSN=&&PACGY,DISP=(,PASS),UNIT=&UWK, // SPACE=(TRK,(100,20),RLSE), // DCB=(RECFM=FB,LRECL=310,BLKSIZE=3100) //PAC7ET DD SYSOUT=&OUT //\*-------------------------------------------------------------- //PAF900 EXEC PGM=DFSRRC00,REGION=\$REGSIZ, // PARM=(DLI,BVPAF900,PAAFIC\$SUG,&BUF, // &SPIE&TEST&EXCPVR&RST,&PRLD, // &SRCH,&CKPTID,&MON,&LOGA,&FMTO,,,&DBRC,  $\frac{1}{2}$  &IRLM), // COND=(0,NE,PTU922) //STEPLIB DD DSN=&RESLIB,DISP=SHR // DD DSN=&STEPLIB,DISP=SHR // DD DSN=\$BCOB,DISP=SHR //DFSRESLB DD DSN=&RESLIB,DISP=SHR //IMS DD DSN=&PSBLIB,DISP=SHR // DD DSN=&DBDLIB,DISP=SHR //\*:STEPCAT DD DSN=&SYSTCAT,DISP=SHR //\*: DD DSN=&VSAMCAT,DISP=SHR //SYSOUT DD SYSOUT=&OUT

//SYSOUX DD SYSOUT=&OUT //DDSNAP DD SYSOUT=&OUT //PROCLIB DD DSN=&PROCLIB,DISP=SHR //IEFRDER DD DUMMY, // DCB=(RECFM=VB,BLKSIZE=1920,LRECL=1916,BUFNO=2) //SYSUDUMP DD SYSOUT=&OUT,DCB=(RECFM=FBA,LRECL=121, BLKSIZE=605),SPACE=(605,(500,500),RLSE,,ROUND) //IMSUDUMP DD SYSOUT=&OUT,DCB=(RECFM=FBA,LRECL=121, // BLKSIZE=605),SPACE=(605,(500,500),RLSE,,ROUND) //IMSMON DD DUMMY //DFSVSAMP DD DSN=&INDSN..BVPSY(DFSVSAM8),DISP=SHR //BVP7AE DD DSN=&INDSV..BVPAE,DISP=SHR //BVP8GN DD DSN=&INDSV..BVPGN,DISP=SHR //BVP8GR DD DSN=&INDSV..BVPGR,DISP=SHR //BVP7GN DD DSN=&INDSV..BVPGN,DISP=SHR //BVP7GR DD DSN=&INDSV..BVPGR,DISP=SHR //BVP7GU DD DSN=&INDSV..BVPGU,DISP=SHR //PAC7GY DD DSN=&&PACGY,DISP=(OLD,DELETE) //PAC7ME DD DSN=&&PAC7ME,DISP=(,PASS),UNIT=&UWK, // SPACE=&SPAMB, // DCB=(RECFM=FB,LRECL=372,BLKSIZE=27156) //PAC7MV DD DSN=&&PAC7MV,DISP=(,PASS),UNIT=&UWK, // SPACE=&SPAMB, // DCB=(RECFM=FB,LRECL=170,BLKSIZE=6120) //PAC7MW DD DISP=(,DELETE),UNIT=&UWK, // SPACE=&SPAMB,<br>// DCB=(RECFM=FB // DCB=(RECFM=FB,LRECL=170,BLKSIZE=6120) //PAC7MX DD DISP=(,DELETE),UNIT=&UWK,<br>// SPACE=&SPAMB,<br>// DCB=(RECFM=FB,LRECL=748,B // SPACE=&SPAMB,<br>// DCB=(RECFM=FR // DCB=(RECFM=FB,LRECL=748,BLKSIZE=26928) //PAC7MY DD DISP=(,DELETE),UNIT=&UWK, // SPACE=&SPAMB, // DCB=(RECFM=FB,LRECL=748,BLKSIZE=26928) //\*-------------------------------------------------------------- //PACA15 EXEC PGM=DFSRRC00,REGION=\$REGSIZ, // PARM=(DLI,BVPACA15,PAAFIM\$SUG,&BUF, // &SPIE&TEST&EXCPVR&RST,&PRLD, // &SRCH,&CKPTID,&MON,&LOGA,&FMTO,,,&DBRC,  $\frac{1}{2}$  &IRLM). // COND=((0,NE,PTU922),(0,NE,PAF900)) //STEPLIB DD DSN=&RESLIB,DISP=SHR // DD DSN=&STEPLIB,DISP=SHR // DD DSN=\$BCOB,DISP=SHR //DFSRESLB DD DSN=&RESLIB,DISP=SHR //IMS DD DSN=&PSBLIB,DISP=SHR // DD DSN=&DBDLIB,DISP=SHR //\*:STEPCAT DD DSN=&SYSTCAT,DISP=SHR //\*: DD DSN=&VSAMCAT,DISP=SHR //SYSOUT DD SYSOUT=&OUT //SYSOUX DD SYSOUT=&OUT //DDSNAP DD SYSOUT=&OUT //PROCLIB DD DSN=&PROCLIB,DISP=SHR //IEFRDER DD DUMMY, // DCB=(RECFM=VB,BLKSIZE=1920,LRECL=1916,BUFNO=2) //SYSUDUMP DD SYSOUT=&OUT,DCB=(RECFM=FBA,LRECL=121,

// BLKSIZE=605),SPACE=(605,(500,500),RLSE,,ROUND) //IMSUDUMP DD SYSOUT=&OUT,DCB=(RECFM=FBA,LRECL=121, // BLKSIZE=605),SPACE=(605,(500,500),RLSE,,ROUND) //IMSMON DD DUMMY //DFSVSAMP DD DSN=&INDSN..BVPSY(DFSVSAM8),DISP=SHR //BVP7AE DD DSN=&INDSV..BVPAE,DISP=SHR //BVP8GJ DD DSN=&INDSV..BVPGJ,DISP=SHR //BVP8GN DD DSN=&INDSV..BVPGN,DISP=SHR //BVP8GR DD DSN=&INDSV..BVPGR,DISP=SHR //BVP8GY DD DSN=&INDSV..BVPGY,DISP=SHR //BVP7GN DD DSN=&INDSV..BVPGN,DISP=SHR //BVP7GR DD DSN=&INDSV..BVPGR,DISP=SHR //BVP7GU DD DSN=&INDSV..BVPGU,DISP=SHR //BVP7GY DD DSN=&INDSV..BVPGY,DISP=SHR //B7DC\$BASE DD DUMMY //B7D3\$BASE DD DUMMY //PAC7IE DD SYSOUT=&OUTL //PAC7IF DD SYSOUT=&OUTL //PAC7ME DD DSN=&&PAC7ME,DISP=(OLD,DELETE) //PAC7MV DD DSN=&&PAC7MV,DISP=(OLD,DELETE) //PAC7RB DD DUMMY //PAC7RY DD DUMMY //\*

# **MB Transactions exchanges between 2.n & 3.n (MB25)**

### **MB25 - Introduction**

Principle

This procedure retrieves the 2.0 or 2.5 UPDT format transactions in the new release.

### Limits

The User Entities, User Entity Occurrences, Relations, U-type Volumes are not processed.

The P.I.A. calls are processed as comments.

The P.I.A. types change between the 2.n and 3.n versions: to allow the exchange of transactions between these 2 versions, execute, in the 2.n version, the UTFG procedure which assigns the types in the 3.n version.

### Execution conditions

None.

### Printed output

This procedure prints a report of the errors encountered.

### Result

This procedure generates a transaction file for the new version UPDT procedure and a revoked transactions file.

# **MB25 - Description of Steps**

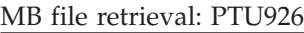

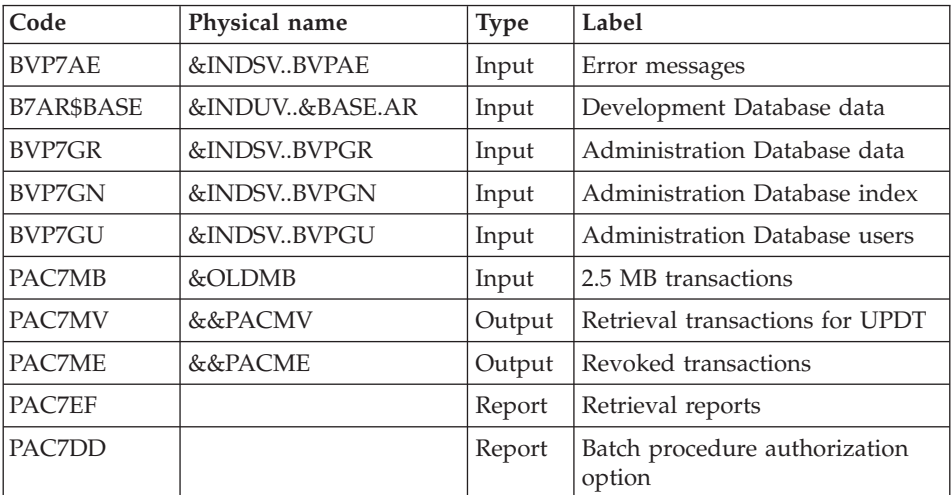

# **MB25 - Execution JCL**

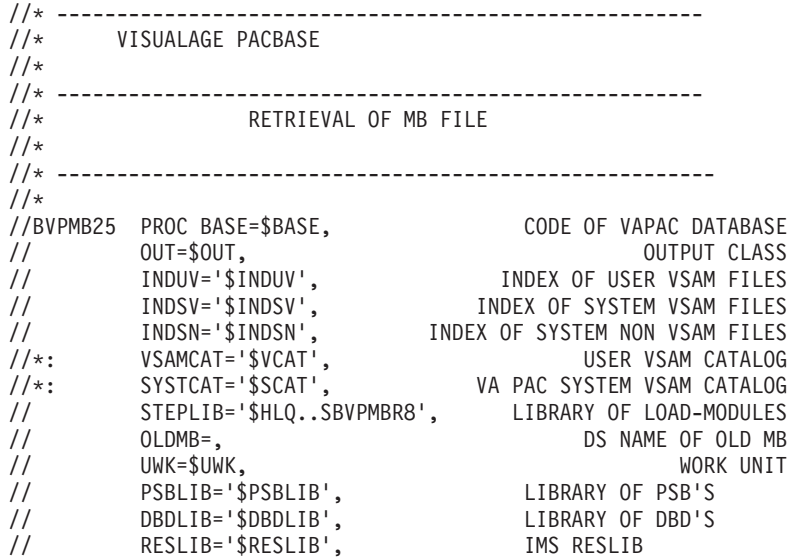

// PROCLIB='\$PRCLIB', IMS PROCLIB // BUF=40,SPIE=0,TEST=0,EXCPVR=0,RST=0,PRLD=,SRCH=0, // CKPTID=,MON=N,LOGA=0,FMTO=T,DBRC=\$DBRC,IRLM=\$IRLM //\*\*\*\*\*\*\*\*\*\*\*\*\*\*\*\*\*\*\*\*\*\*\*\*\*\*\*\*\*\*\*\*\*\*\*\*\*\*\*\*\*\*\*\*\*\*\*\*\*\*\*\*\*\*\*\*\*\*\*\*\*\*\* //VERIFY EXEC PGM=IDCAMS //\*--------------------- //\*:STEPCAT DD DSN=&VSAMCAT,DISP=SHR //\*: DD DSN=&SYSTCAT,DISP=SHR //SYSPRINT DD SYSOUT=&OUT //PAC7AE DD DSN=&INDSV..BVPAE,DISP=SHR //PACGGN DD DSN=&INDSV..BVPGN,DISP=SHR //PACGGU DD DSN=&INDSV..BVPGU,DISP=SHR //SYSIN DD DSN=&INDSN..BVPSY(VERIFAE),DISP=SHR // DD DSN=&INDSN..BVPSY(VERIFGN),DISP=SHR // DD DSN=&INDSN..BVPSY(VERIFGU),DISP=SHR //\*-------------------------------------------------------------- //PTU926 EXEC PGM=DFSRRC00,REGION=\$REGSIZ, // PARM=(DLI,BVPTU926,PACFIC\$SUG,&BUF, // &SPIE&TEST&EXCPVR&RST,&PRLD, // &SRCH,&CKPTID,&MON,&LOGA,&FMTO,,,&DBRC, // &IRLM) //STEPLIB DD DSN=&RESLIB,DISP=SHR // DD DSN=&STEPLIB,DISP=SHR // DD DSN=\$BCOB,DISP=SHR //DFSRESLB DD DSN=&RESLIB,DISP=SHR //IMS DD DSN=&PSBLIB,DISP=SHR // DD DSN=&DBDLIB,DISP=SHR //\*:STEPCAT DD DSN=&SYSTCAT,DISP=SHR //\*: DD DSN=&VSAMCAT,DISP=SHR //SYSOUT DD SYSOUT=&OUT //SYSOUX DD SYSOUT=&OUT //DDSNAP DD SYSOUT=&OUT //PROCLIB DD DSN=&PROCLIB,DISP=SHR //IEFRDER DD DUMMY, // DCB=(RECFM=VB,BLKSIZE=1920,LRECL=1916,BUFNO=2) //SYSUDUMP DD SYSOUT=&OUT,DCB=(RECFM=FBA,LRECL=121, // BLKSIZE=605),SPACE=(605,(500,500),RLSE,,ROUND) //IMSUDUMP DD SYSOUT=&OUT,DCB=(RECFM=FBA,LRECL=121, // BLKSIZE=605),SPACE=(605,(500,500),RLSE,,ROUND) //IMSMON DD DUMMY //DFSVSAMP DD DSN=&INDSN..BVPSY(DFSVSAM8),DISP=SHR //BVP7AE DD DSN=&INDSV..BVPAE,DISP=SHR //B7AR\$BASE DD DSN=&INDUV..&BASE.AR,DISP=SHR //BVP7GN DD DSN=&INDSV..BVPGN,DISP=SHR //BVP7GR DD DSN=&INDSV..BVPGR,DISP=SHR //BVP7GU DD DSN=&INDSV..BVPGU,DISP=SHR //PAC7MB DD DSN=&OLDMB,DISP=SHR //PAC7MV DD DSN=&&PACMV,DISP=(,PASS),UNIT=&UWK, // SPACE=(TRK,(100,20),RLSE), // DCB=(RECFM=FB,LRECL=80,BLKSIZE=6160) //PAC7ME DD DSN=&&PACME,DISP=(,PASS),UNIT=&UWK, // SPACE=(TRK,(100,20),RLSE), // DCB=(RECFM=FB,LRECL=80,BLKSIZE=6160) //PAC7EF DD SYSOUT=&OUT //PAC7DD DD SYSOUT=&OUT

# **GY Transactions exchanges between 2.n & 3.n (GY25)**

# **GY25 - Introduction**

# Principle

This procedure retrieves the 2.0 or 2.5 UPDP format transactions into the new release.

### Limits

The User Entities, Relations, U-type Manuals are not processed.

The P.I.A. calls are processed as comments.

The P.I.A. types change between the 2.n and 3.n versions: to allow the transactions exchange between these versions, execute in 2.n the UTFG procedure which assigns the 3.n types.

# Execution conditions

None.

Printed output

This procedure prints a report of the errors encountered.

# Result

This procedure generates a transaction file for the UPDP procedure of the new release and a revoked transactions file.

# **GY25 - Description of Steps**

GY file retrieval: PTU927

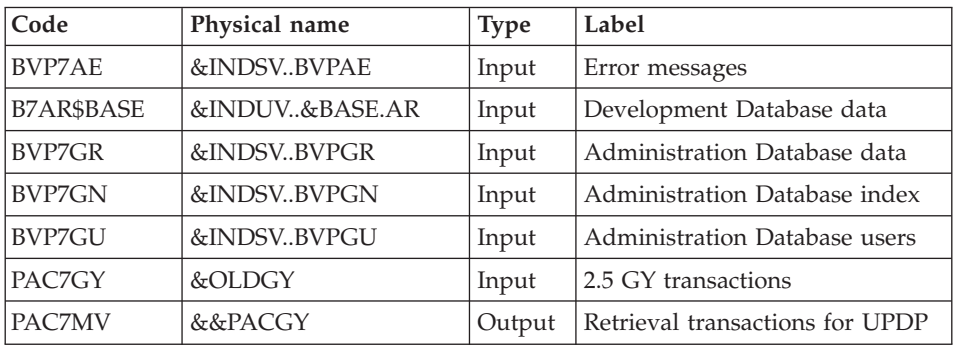

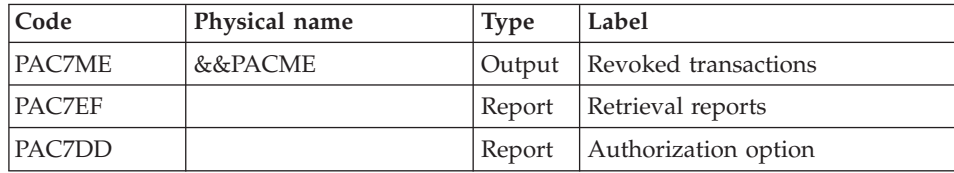

# **GY25 - Execution JCL**

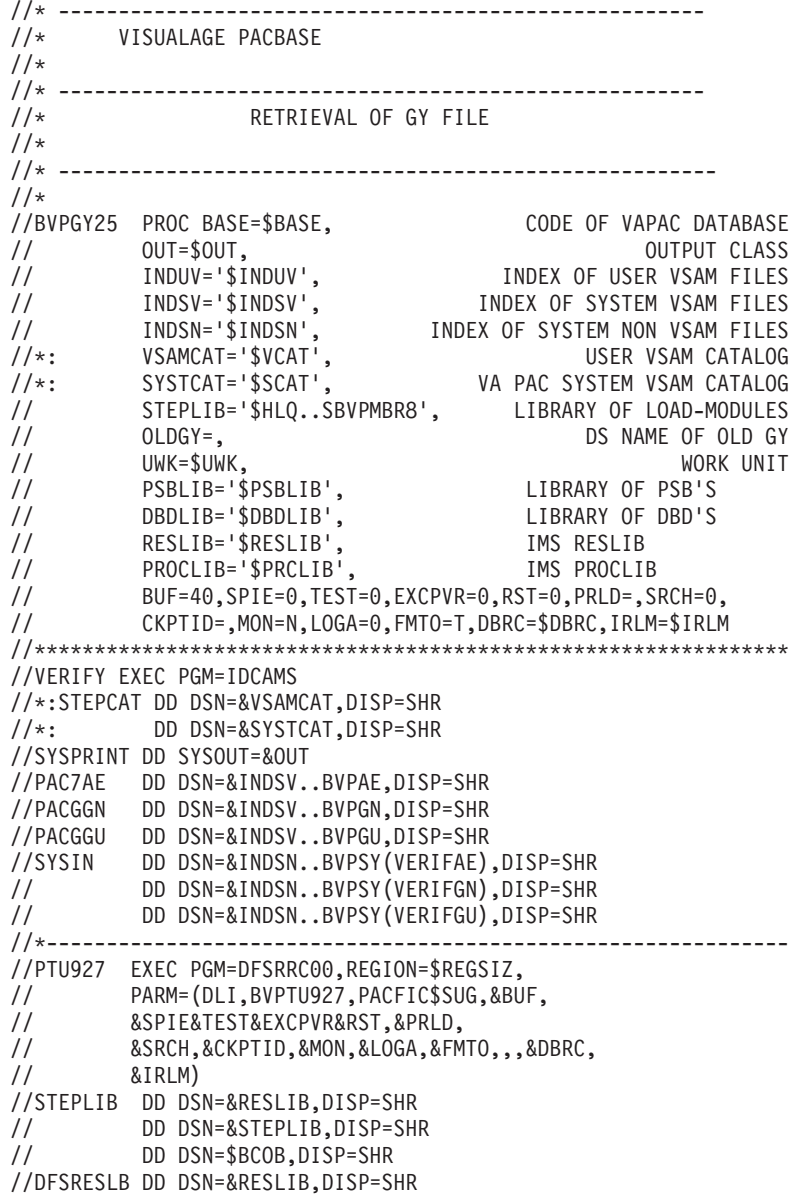

//IMS DD DSN=&PSBLIB,DISP=SHR // DD DSN=&DBDLIB,DISP=SHR //\*:STEPCAT DD DSN=&SYSTCAT,DISP=SHR //\*: DD DSN=&VSAMCAT,DISP=SHR //SYSOUT DD SYSOUT=&OUT //SYSOUX DD SYSOUT=&OUT //DDSNAP DD SYSOUT=&OUT //PROCLIB DD DSN=&PROCLIB,DISP=SHR //IEFRDER DD DUMMY, // DCB=(RECFM=VB,BLKSIZE=1920,LRECL=1916,BUFNO=2) //SYSUDUMP DD SYSOUT=&OUT,DCB=(RECFM=FBA,LRECL=121, // BLKSIZE=605),SPACE=(605,(500,500),RLSE,,ROUND) //IMSUDUMP DD SYSOUT=&OUT,DCB=(RECFM=FBA,LRECL=121, // BLKSIZE=605),SPACE=(605,(500,500),RLSE,,ROUND) //IMSMON DD DUMMY //DFSVSAMP DD DSN=&INDSN..BVPSY(DFSVSAM8),DISP=SHR //BVP7AE DD DSN=&INDSV..BVPAE,DISP=SHR //B7AR\$BASE DD DSN=&INDUV..&BASE.AR,DISP=SHR //BVP7GN DD DSN=&INDSV..BVPGN,DISP=SHR //BVP7GR DD DSN=&INDSV..BVPGR,DISP=SHR //BVP7GU DD DSN=&INDSV..BVPGU,DISP=SHR //PAC7GY DD DSN=&OLDGY,DISP=SHR //PAC7MV DD DSN=&&PACGY,DISP=(,PASS),UNIT=&UWK, // SPACE=(TRK,(100,20),RLSE), // DCB=(RECFM=FB,LRECL=310,BLKSIZE=3100) //PAC7ME DD DSN=&&PACME,DISP=(,PASS),UNIT=&UWK, // SPACE=(TRK,(100,20),RLSE), // DCB=(RECFM=FB,LRECL=310,BLKSIZE=3100) //PAC7EF DD SYSOUT=&OUT //PAC7DD DD SYSOUT=&OUT

# **MB Transactions exchanges between 3.n & 2.n (MB30)**

### **MB30 - Introduction**

### Principle

This procedure retrieves the UPDT format transactions of the new release to the 2.0 or 2.5 release.

### Limits

The User Entities, Meta entities, Relations, Descriptions, Keywords, associated Documentation and Relation calls are not processed.

### Execution conditions

None.

### Printed output

This procedure prints a report of the errors encountered.

### Result

This procedure generates a transaction file for the 2.0 or 2.5 UPDT procedure and a revoked transactions file.

# **MB30 - Description of Steps**

MB file retrieval: PTU928

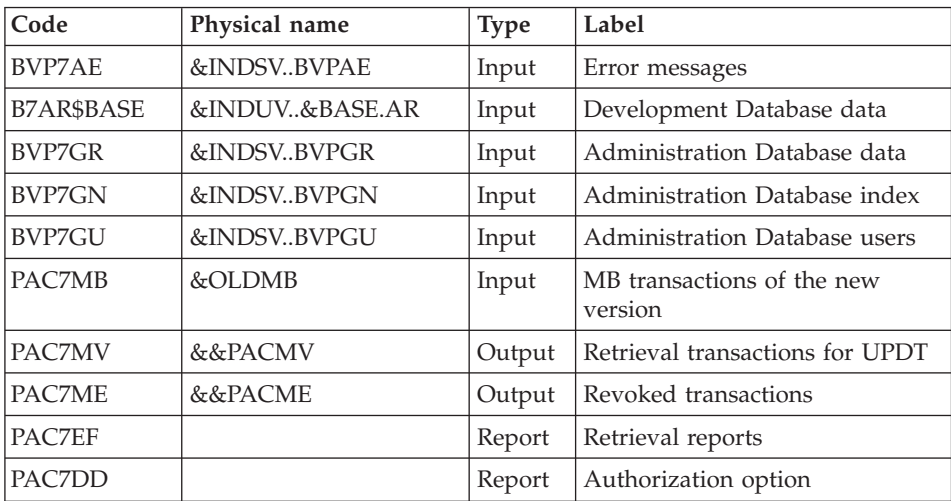

# **MB30 - Execution JCL**

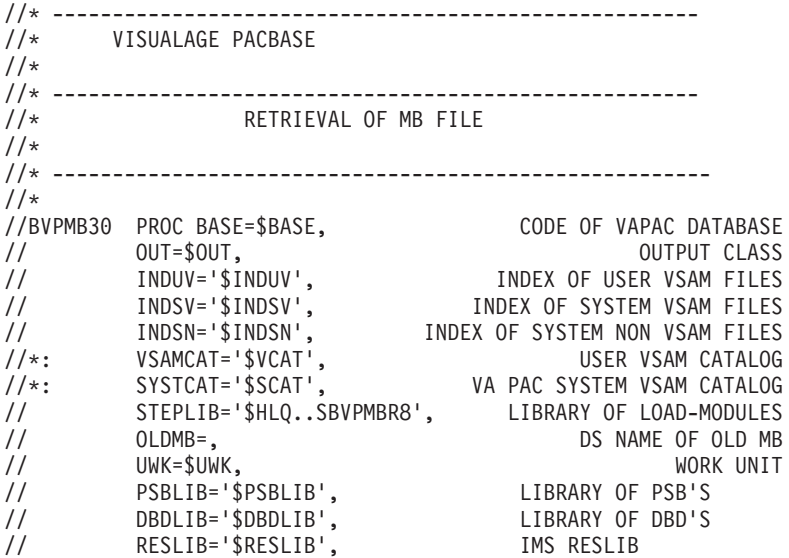

// PROCLIB='\$PRCLIB', IMS PROCLIB // BUF=40,SPIE=0,TEST=0,EXCPVR=0,RST=0,PRLD=,SRCH=0, // CKPTID=,MON=N,LOGA=0,FMTO=T,DBRC=\$DBRC,IRLM=\$IRLM //\*\*\*\*\*\*\*\*\*\*\*\*\*\*\*\*\*\*\*\*\*\*\*\*\*\*\*\*\*\*\*\*\*\*\*\*\*\*\*\*\*\*\*\*\*\*\*\*\*\*\*\*\*\*\*\*\*\*\*\*\*\*\* //VERIFY EXEC PGM=IDCAMS //\*--------------------- //\*:STEPCAT DD DSN=&VSAMCAT,DISP=SHR //\*: DD DSN=&SYSTCAT,DISP=SHR //SYSPRINT DD SYSOUT=&OUT //PAC7AE DD DSN=&INDSV..BVPAE,DISP=SHR //PACGGN DD DSN=&INDSV..BVPGN,DISP=SHR //PACGGU DD DSN=&INDSV..BVPGU,DISP=SHR //SYSIN DD DSN=&INDSN..BVPSY(VERIFAE),DISP=SHR // DD DSN=&INDSN..BVPSY(VERIFGN),DISP=SHR // DD DSN=&INDSN..BVPSY(VERIFGU),DISP=SHR //\*-------------------------------------------------------------- //PTU928 EXEC PGM=DFSRRC00,REGION=\$REGSIZ, // PARM=(DLI,BVPTU928,PACFIC\$SUG,&BUF, // &SPIE&TEST&EXCPVR&RST,&PRLD, // &SRCH,&CKPTID,&MON,&LOGA,&FMTO,,,&DBRC, // &IRLM) //STEPLIB DD DSN=&RESLIB,DISP=SHR // DD DSN=&STEPLIB,DISP=SHR // DD DSN=\$BCOB,DISP=SHR //DFSRESLB DD DSN=&RESLIB,DISP=SHR //IMS DD DSN=&PSBLIB,DISP=SHR // DD DSN=&DBDLIB,DISP=SHR //\*:STEPCAT DD DSN=&SYSTCAT,DISP=SHR //\*: DD DSN=&VSAMCAT,DISP=SHR //SYSOUT DD SYSOUT=&OUT //SYSOUX DD SYSOUT=&OUT //DDSNAP DD SYSOUT=&OUT //PROCLIB DD DSN=&PROCLIB,DISP=SHR //IEFRDER DD DUMMY, // DCB=(RECFM=VB,BLKSIZE=1920,LRECL=1916,BUFNO=2) //SYSUDUMP DD SYSOUT=&OUT,DCB=(RECFM=FBA,LRECL=121, // BLKSIZE=605),SPACE=(605,(500,500),RLSE,,ROUND) //IMSUDUMP DD SYSOUT=&OUT,DCB=(RECFM=FBA,LRECL=121, // BLKSIZE=605),SPACE=(605,(500,500),RLSE,,ROUND) //IMSMON DD DUMMY //DFSVSAMP DD DSN=&INDSN..BVPSY(DFSVSAM8),DISP=SHR //BVP7AE DD DSN=&INDSV..BVPAE,DISP=SHR //B7AR\$BASE DD DSN=&INDUV..&BASE.AR,DISP=SHR //BVP7GN DD DSN=&INDSV..BVPGN,DISP=SHR //BVP7GR DD DSN=&INDSV..BVPGR,DISP=SHR //BVP7GU DD DSN=&INDSV..BVPGU,DISP=SHR //PAC7MB DD DSN=&OLDMB,DISP=SHR //PAC7MV DD DSN=&&PACMV,DISP=(,PASS),UNIT=&UWK, // SPACE=(TRK,(100,20),RLSE), // DCB=(RECFM=FB,LRECL=80,BLKSIZE=6160) //PAC7ME DD DSN=&&PACME,DISP=(,PASS),UNIT=&UWK, // SPACE=(TRK,(100,20),RLSE), // DCB=(RECFM=FB,LRECL=80,BLKSIZE=6160) //PAC7EF DD SYSOUT=&OUT //PAC7DD DD SYSOUT=&OUT

# **GY Transactions exchanges between 3.n & 2.n (GY30)**

# **GY30 - Introduction**

### Principle

This procedure retrieves the UPDP format transactions of the new release into the 2.0 or 2.5 release.

### Limits

The Meta entities, Relations, Descriptions, Keywords, associated Documentation and Relation calls are not processed.

But, User entities are retrieved as 2.n User entity occurrences. The user will have to create the corresponding 2.n user entity.

### Execution conditions

None.

Printed output

This procedure prints a report of the errors encountered.

# Result

This procedure generates a transaction file for the 2.0 or 2.5 UPDP procedure and a revoked transactions file.

# **GY30 - Description of Steps**

### GY file retrieval: PTU929

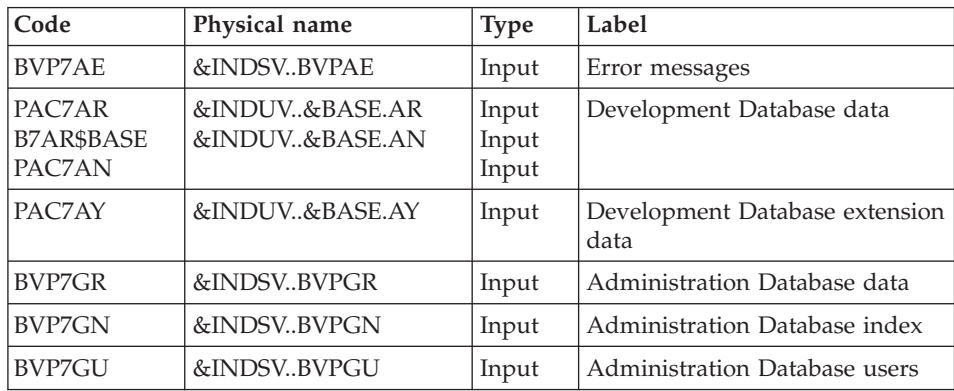

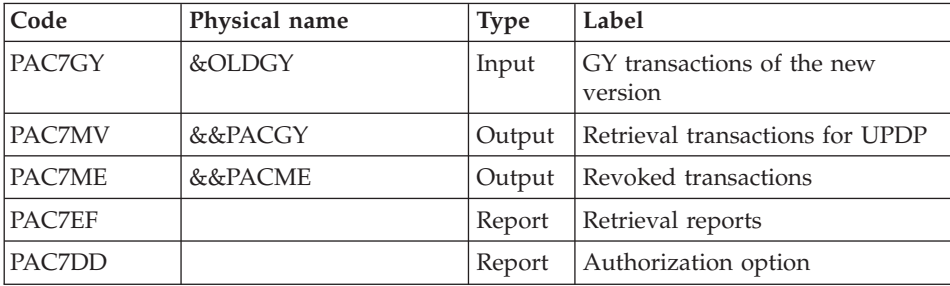

# **GY30 - Execution JCL**

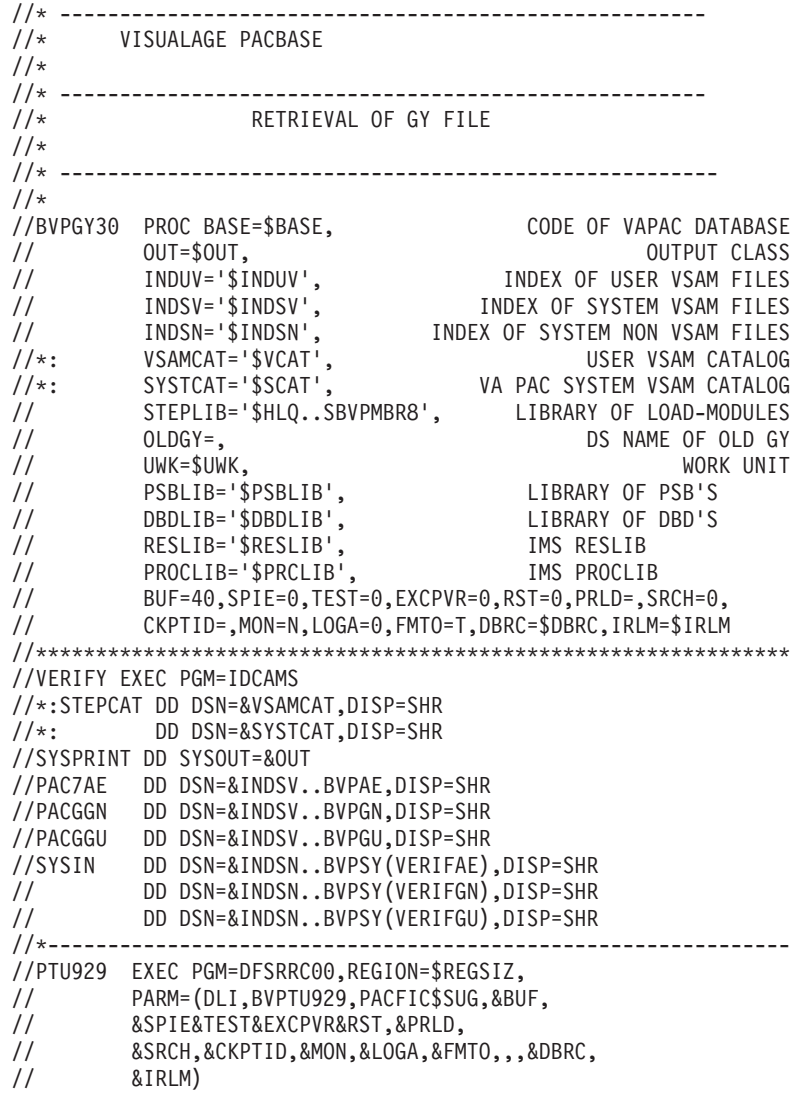

//STEPLIB DD DSN=&RESLIB,DISP=SHR // DD DSN=&STEPLIB,DISP=SHR // DD DSN=\$BCOB,DISP=SHR //DFSRESLB DD DSN=&RESLIB,DISP=SHR //IMS DD DSN=&PSBLIB,DISP=SHR // DD DSN=&DBDLIB,DISP=SHR //\*:STEPCAT DD DSN=&SYSTCAT,DISP=SHR //\*: DD DSN=&VSAMCAT,DISP=SHR //SYSOUT DD SYSOUT=&OUT //SYSOUX DD SYSOUT=&OUT //DDSNAP DD SYSOUT=&OUT //PROCLIB DD DSN=&PROCLIB,DISP=SHR //IEFRDER DD DUMMY, // DCB=(RECFM=VB,BLKSIZE=1920,LRECL=1916,BUFNO=2) //SYSUDUMP DD SYSOUT=&OUT,DCB=(RECFM=FBA,LRECL=121, // BLKSIZE=605),SPACE=(605,(500,500),RLSE,,ROUND) //IMSUDUMP DD SYSOUT=&OUT,DCB=(RECFM=FBA,LRECL=121, // BLKSIZE=605),SPACE=(605,(500,500),RLSE,,ROUND) //IMSMON DD DUMMY //DFSVSAMP DD DSN=&INDSN..BVPSY(DFSVSAM8),DISP=SHR //BVP7AE DD DSN=&INDSV..BVPAE,DISP=SHR //B7AR\$BASE DD DSN=&INDUV..&BASE.AR,DISP=SHR //BVP7GN DD DSN=&INDSV..BVPGN,DISP=SHR //BVP7GR DD DSN=&INDSV..BVPGR,DISP=SHR //BVP7GU DD DSN=&INDSV..BVPGU,DISP=SHR //PAC7GY DD DSN=&OLDGY,DISP=SHR //PAC7MV DD DSN=&&PACGY,DISP=(,PASS),UNIT=&UWK, // SPACE=(TRK,(100,20),RLSE), // DCB=(RECFM=FB,LRECL=310,BLKSIZE=3100) //PAC7ME DD DSN=&&PACME,DISP=(,PASS),UNIT=&UWK, // SPACE=(TRK,(100,20),RLSE), // DCB=(RECFM=FB,LRECL=310,BLKSIZE=3100) //PAC7EF DD SYSOUT=&OUT //PAC7DD DD SYSOUT=&OUT

### **Procedures - Summary Table of Changes**

List of new procedures since the 2.5

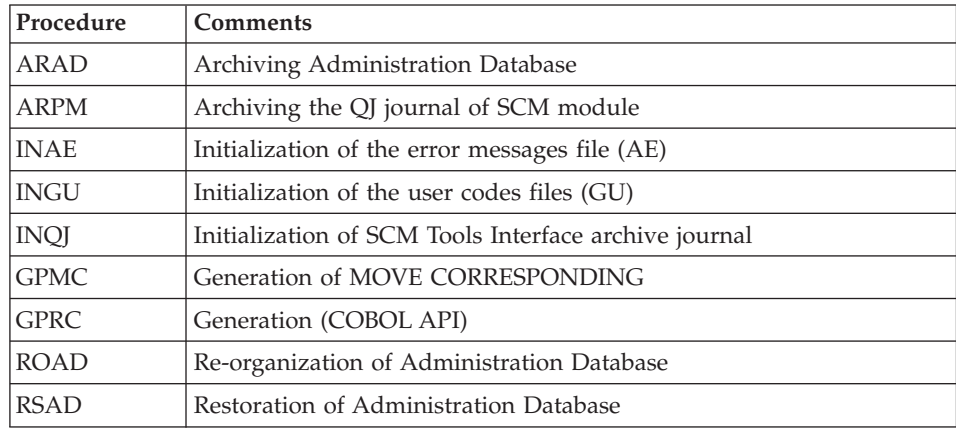

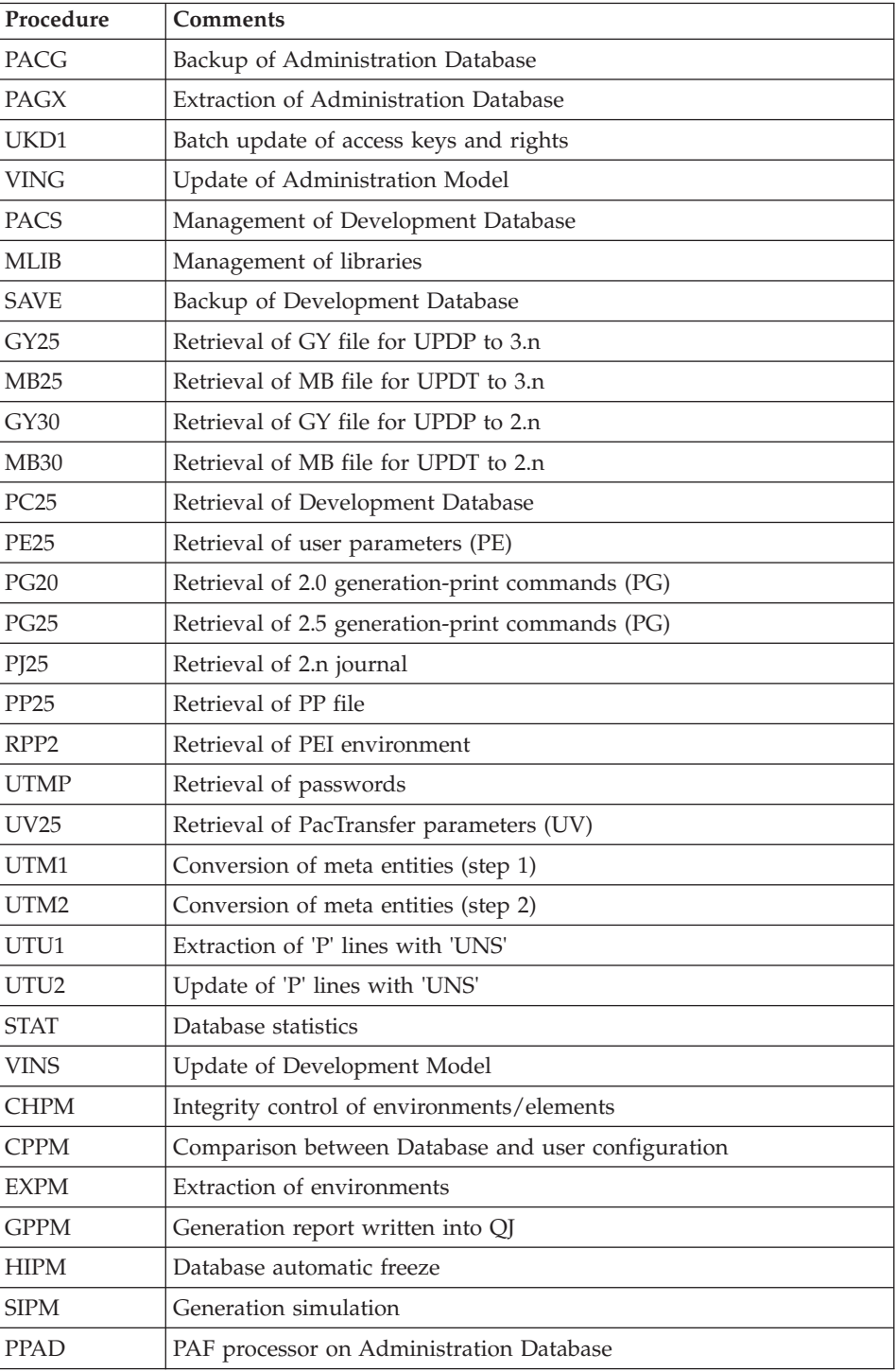

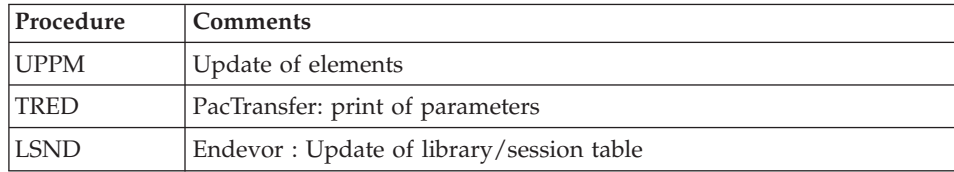

# List of procedures suppressed since 2.5 release

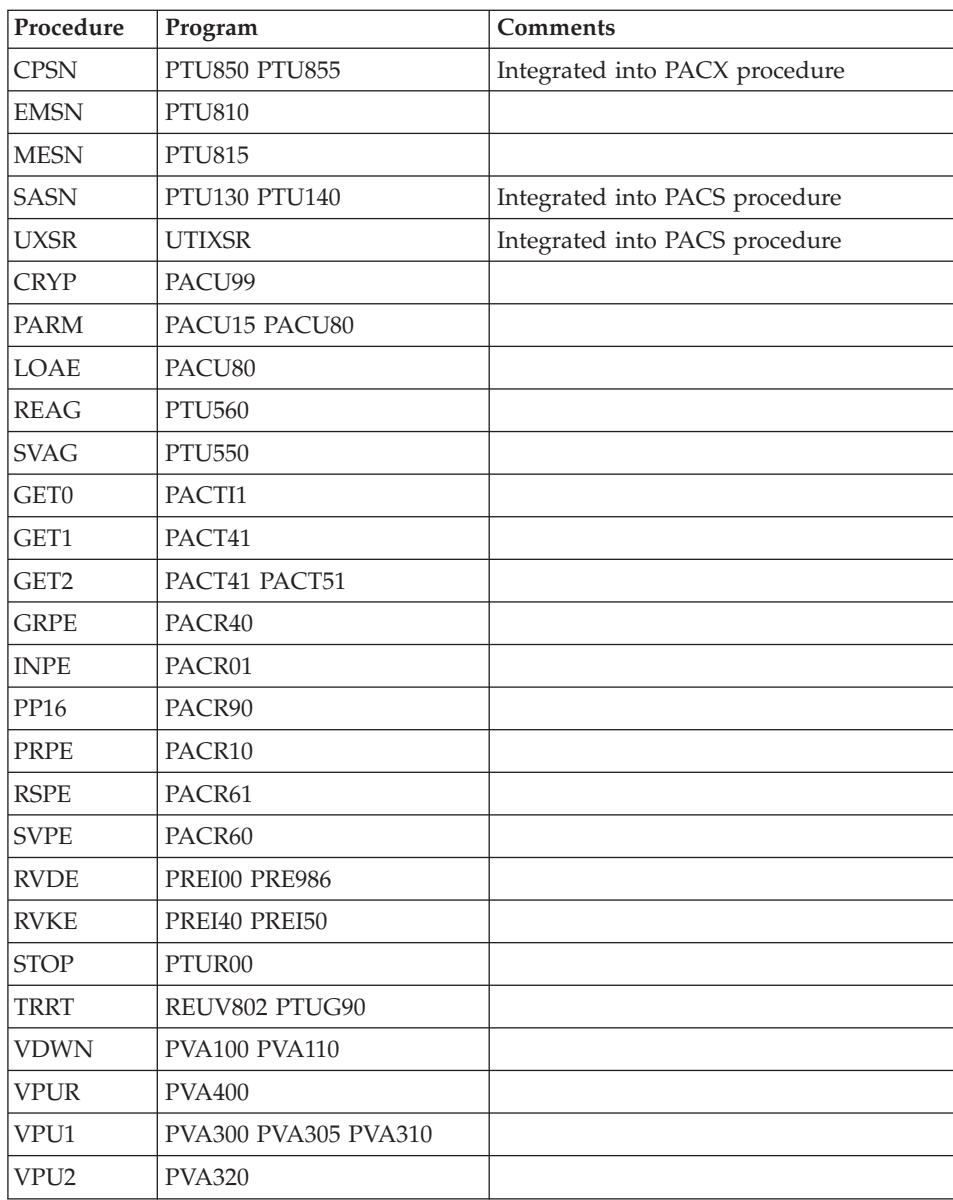

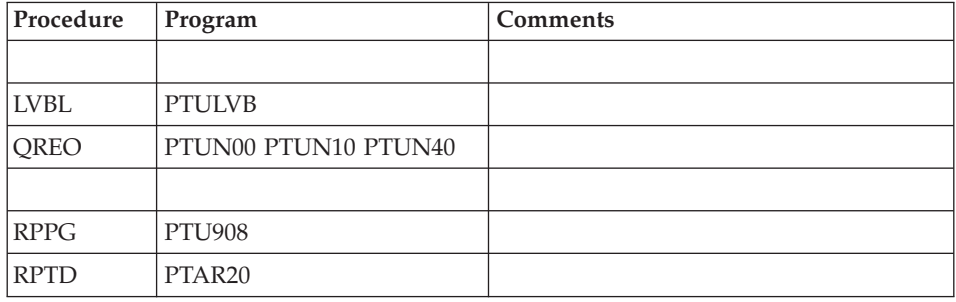

# **Retrieval of VisualAge Pacbase 3.0**

# **Operations to be Performed**

The 3.5 version can be installed in the same environment as the 3.0 version. This case is considered as a re-installation.

Before, it is recommended to save the Development and Administration Databases (SAVE, ARCH, SVAD, ARAD) in the 3.0 version.

v If this version is installed in the same environment as the 3.0, refer to the 'Re-installation of Server' chapter in this manual.

After the Administration Model update (VING execution), connect to the Administrator workbench to enter the new access key.

- v If this version is installed in a new environment, after the execution of all the steps of the server part installation, the Databases must be restored following the steps:
	- RSAD : restoration of the Administration Database,
	- VING : update of the Administration Model,
	- Connection via the Administration workbench to enter and activate the new access key to the system,
	- REST : restoration of each Development Database,
	- VINS : update of the Development Model for each Development Database.
- In any case, the reorganization of Databases is required (ARCH, SAVE, REOR, REST).

# **Chapter 8. RPP Utilities**

# **MIAM - Migration Help Function**

# **MIAM - Introduction**

Principle

This procedure provides the following functions:

- Search for special characters: loading of the special characters file (CS file).
- Search for entities whose code corresponds to a string not allowed (not compatible with Windows for example): loading of the special characters file (CS file).
- Search for Segments renamed as 00 in the -CD when the Segment 00 exists in the network.
- Search for Reports with duplicate labels.
- Search for gaps in the sequence of label numbers of Reports.
- Search for Structures called in Categories of a Report and not defined in the description of the Report.
- Search for Report structure lines calling several Data Elements with the same position.
- v Search for labels called in Report categories and not defined in the description of the Report.
- v Search in the -GE: references to Segments or Data Elements that do not exist in the -CE or -CS of Screens, or reference to a Text that does not exist.
- Search for Standard or Client Screens, other than Help screens, that have a generation variant different from N and that only have a definition or -CE lines.
- v Search in the Screen -CS: multiple uses of the same Segment in display or reception in the same category.
- Search for Macro working lines that declare a table whose name contains the \$ character.
- Search for working lines not to retrieve (with a type  $M$ ,  $C$ ,  $L$  or  $A$ ).
- Search for obsolete generation variants.
- Search for Screens and Programs (not typed as Macros or not used as Macros) generated with the same external name.
- Search for duplicate map names for Standard Screens or Clients that have a generation variant X0, X1, X2, X3, 00, 01, 02, 03, 4F, 80, 10, or 12.
- Search for the uses of Model entities in standard entities.
- Search for EL-type function lines with a level not compatible with a CO-DU- DW-type function that precedes them.
- Search for orphan conditions: condition lines with a type AN OR DU DW DC DI DV coming from a Macro and preceded by an IF-type condition line that does not come from a Macro.
- Search for duplicate P-lines with an  $N$  type.
- Search for P-lines of Macro with a function level lower than 99 associated with an operator code different from 'N', '\*', 'SUP' and '\$n'.
- Search for P-lines of Macros, assigned or not, that contain a non-numeric line number.
- Search for P entities to be transformed into Macros: loading of PM file.
- Search for Programs not yet taken into account (Type of COBOL C, or Type and structure D, F, S).
- Search for Programs coming from PacReverse.
- v Search in standard, client or server Screens, for P lines that contain 99BL, 99IT, 99DV, 99DI, 99DC preceded in the same function/subfunction by a comment line with an OR- or AN-type.
- Search for entities not to retrieve: loading of the NR file used by the MIBR and MIBJ procedures. This applies to:
	- Data Elements with a usage not recognized in RPP (different from 0 1 2 3 5 6 7 8 9 C D F G H I J N O P Q R T U W X Y Z); Data Elements with a usage 4 and a Large Object type (L-type) are exceptions and are recognized,
	- Database Blocks with a type AR, D1, D3, QA, QD, QG, QI, QO, QV, SE, TI, TR
	- Reports for Layouts.
	- Bulk-type Meta Entities and the associated User Entities
	- Pacdesign Meta Entities and the associated User Entities as well as the Data Elements that define the 7M 7N 5Q Meta Entities if they have not been retrieved with the MT parameter in the BVPAMIAM file.
	- F-type Dialogs or Screens (Folder Server) or FV (Folder View)
	- Dialogs or Screens that contain PAF commands (EXP operator) if the PF parameter with a value NO was indicated in the BVPAMIAM parameter file.
	- Programs with an obsolete type and structure (value C).

For each case, a record is written in the RQ file of errors.

Description of CS file of special characters or strings that are detected:

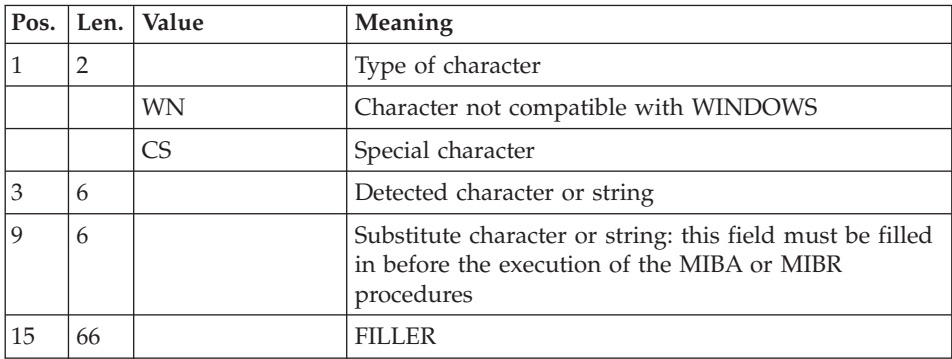

Description of NR file of entities not to retrieve:

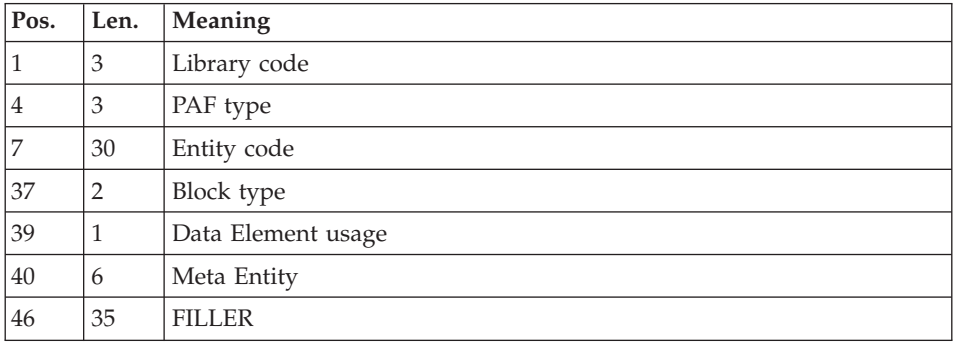

Description of NS file of Screens with only a definition or -CE lines

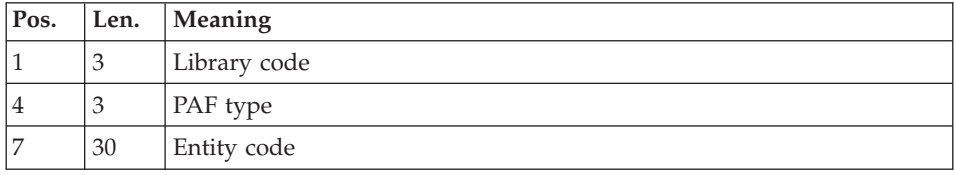

Description of PM file of non typed Macros

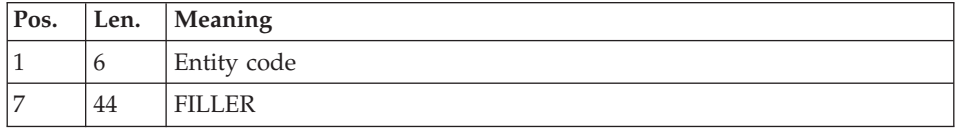

Description of RQ file of errors:

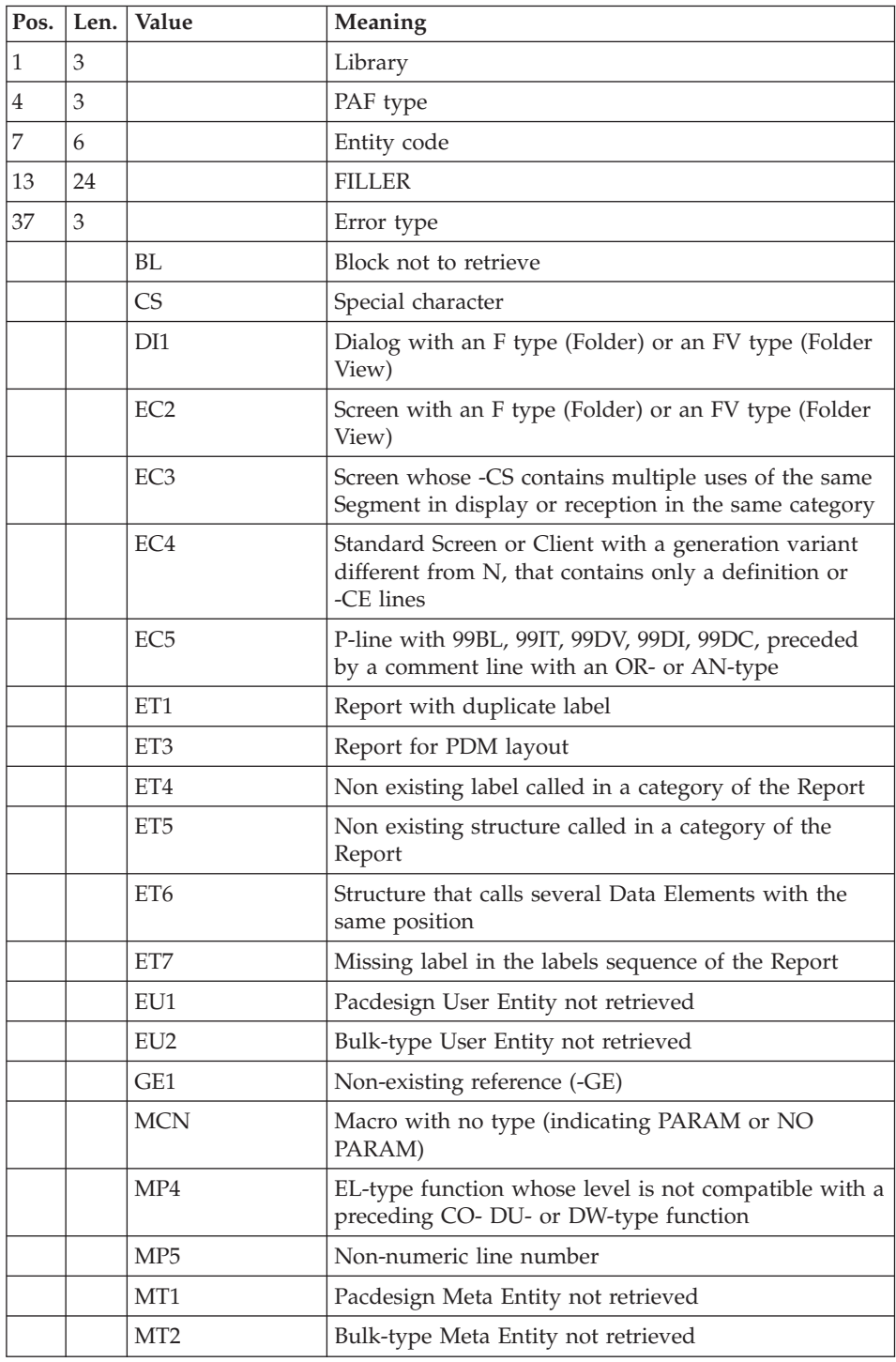

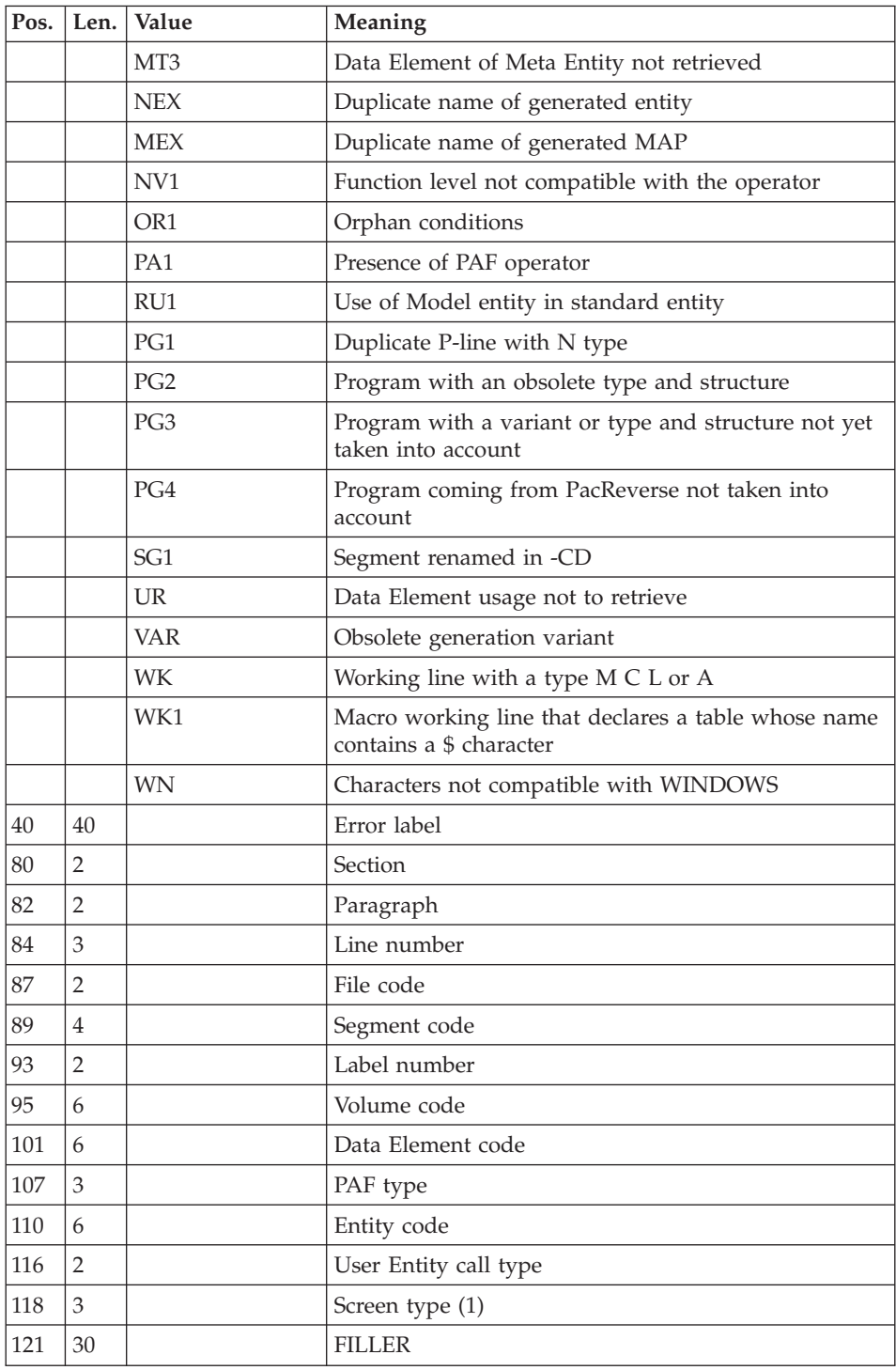

(1) The Screen type is only specified for errors detected on the definition of the Screen, with the value SRC for a standard Screen, CLI for a Client Screen, SRV for Server Screen and, ECR for the other Screens.

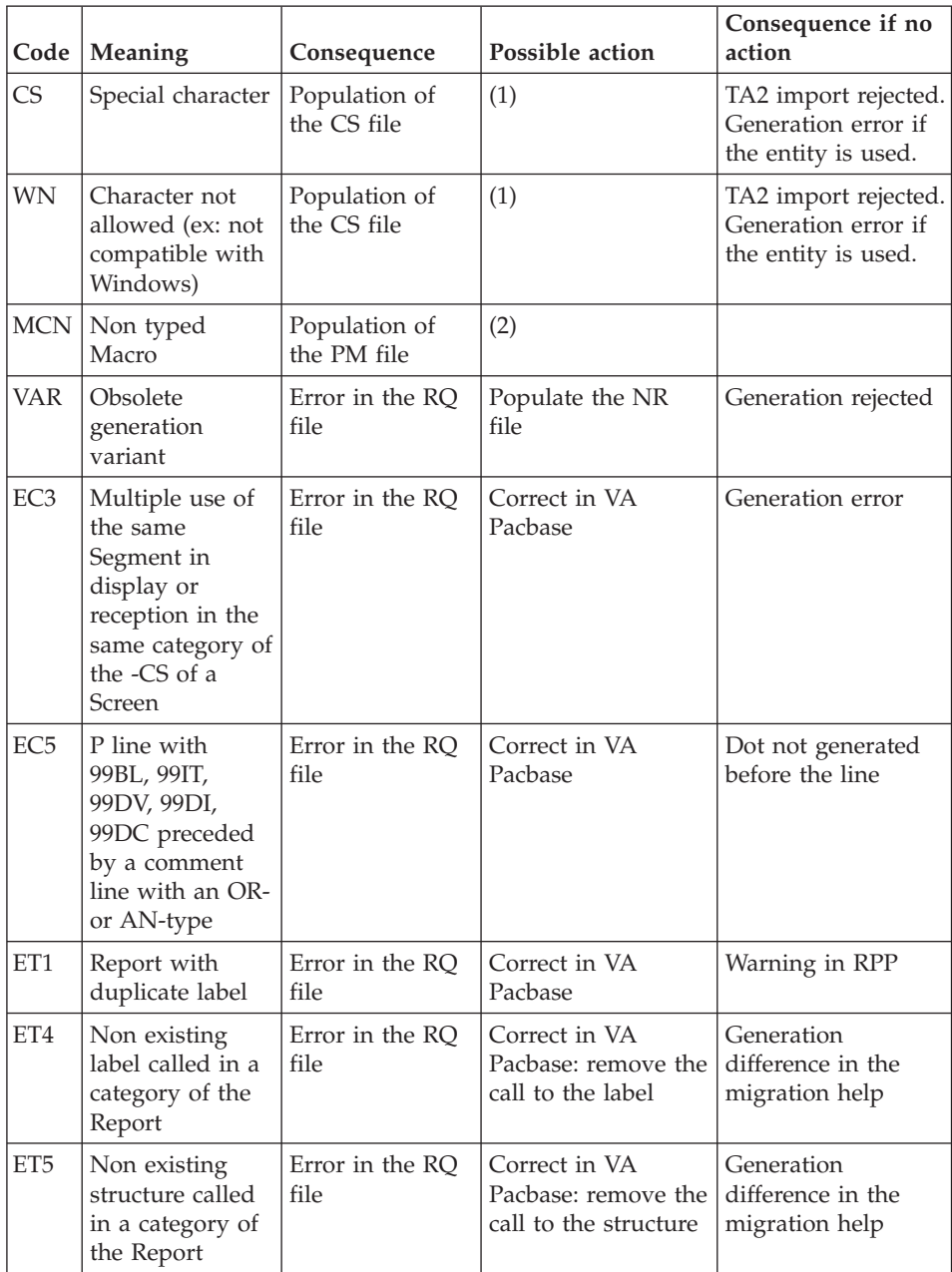

Consequences and actions to be taken for the different error types.

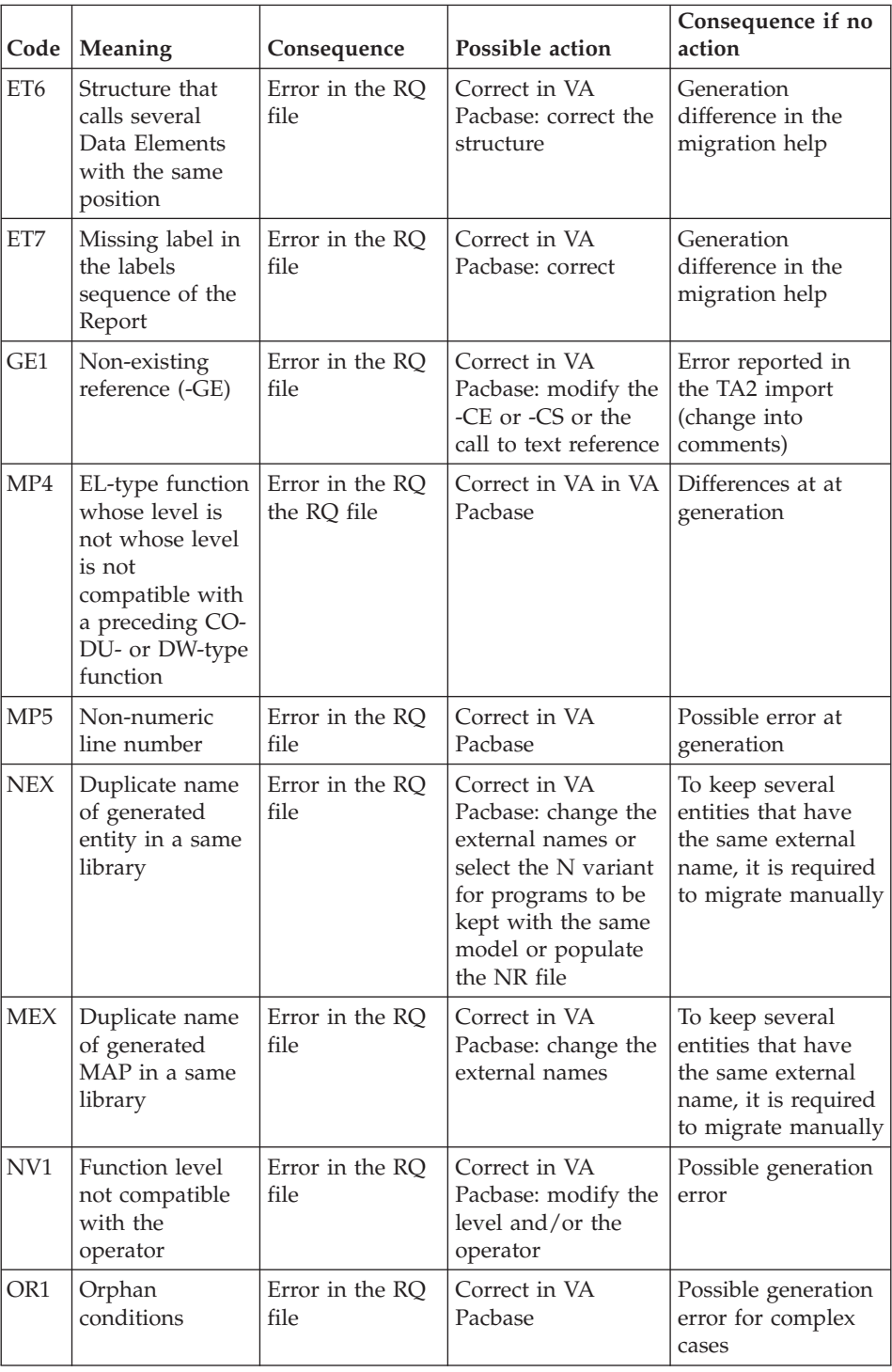

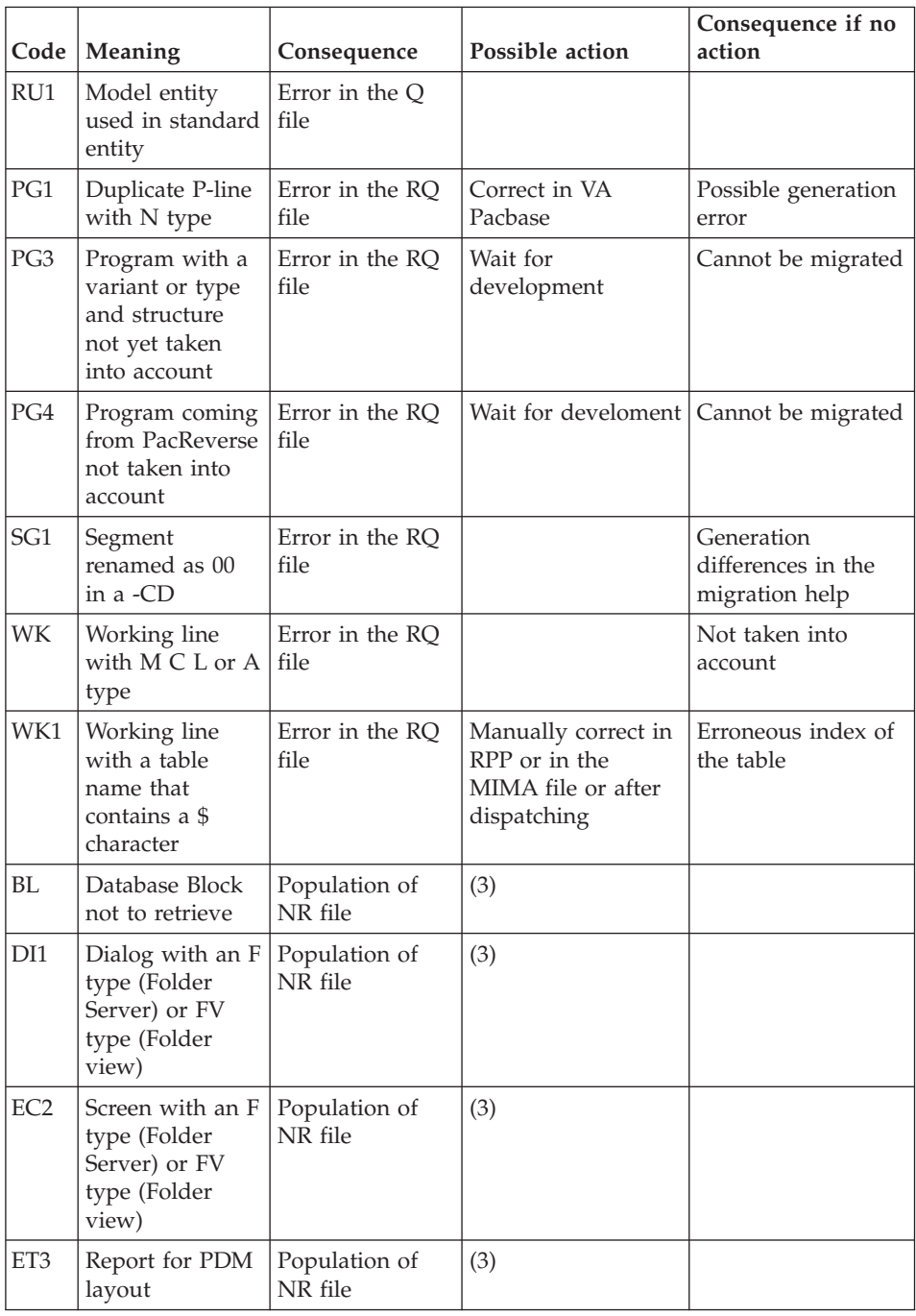

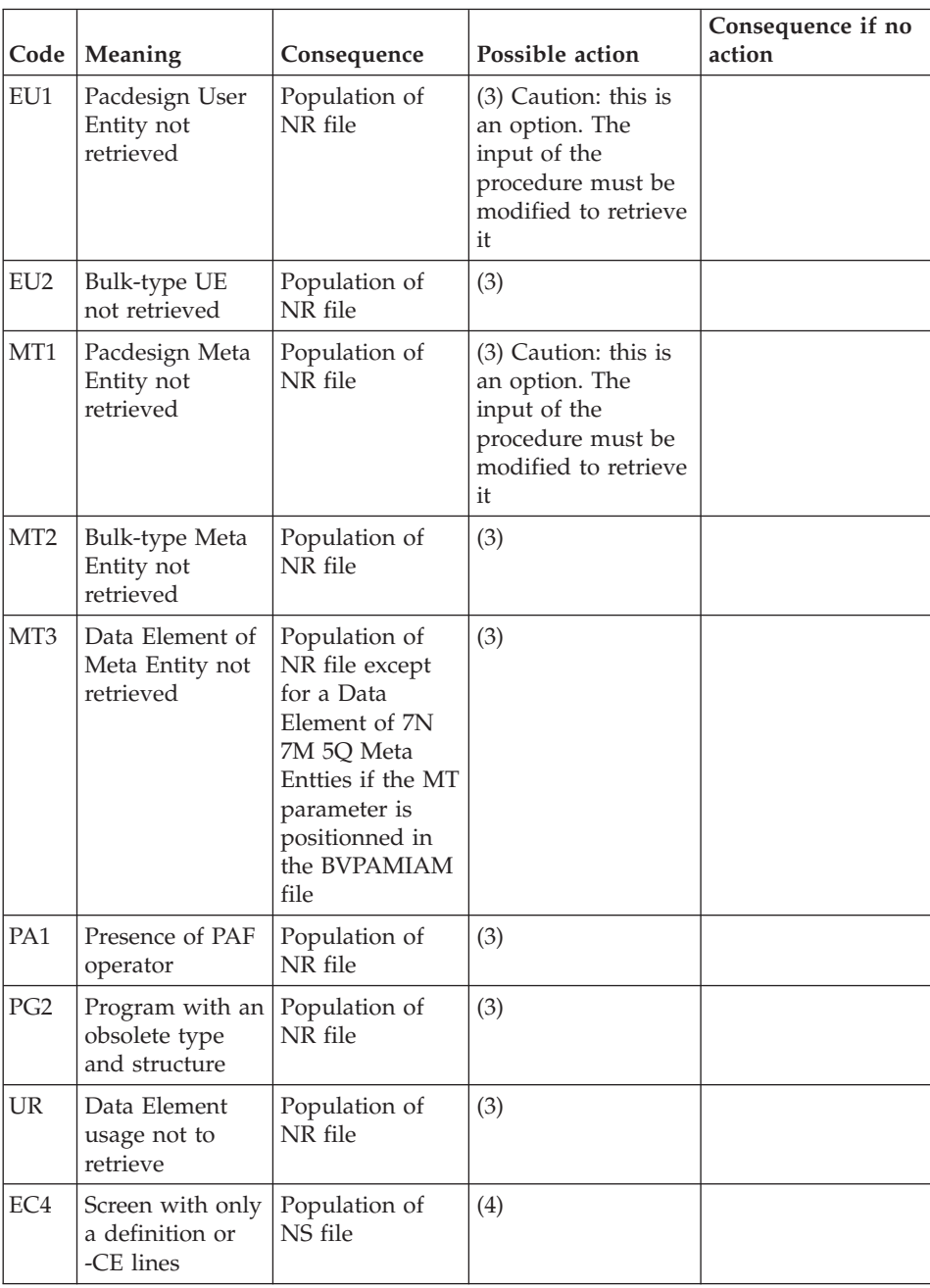

(1) The CS file of special characters is used to replace characters or strings with valid values.

This file is used by the MIBA, MIBR, MIBJ, and MIMA procedures.

If there is no substitution value, the detected values are set to blank.

(2) The PM file of Programs used as Macros (but that are not typed as Macros) allows the MIBA, MIBR, and MIBJ procedures to process them as Macros.

(3) The NR file contains the entities that are not retrieved after the processing.

This applies to the MIBR and MIBJ procedures.

This file can be edited and populated with obsolete entities.

(4) The NS file contains 'banner' Screens. This file is used later.

### **MIAM - User Input**

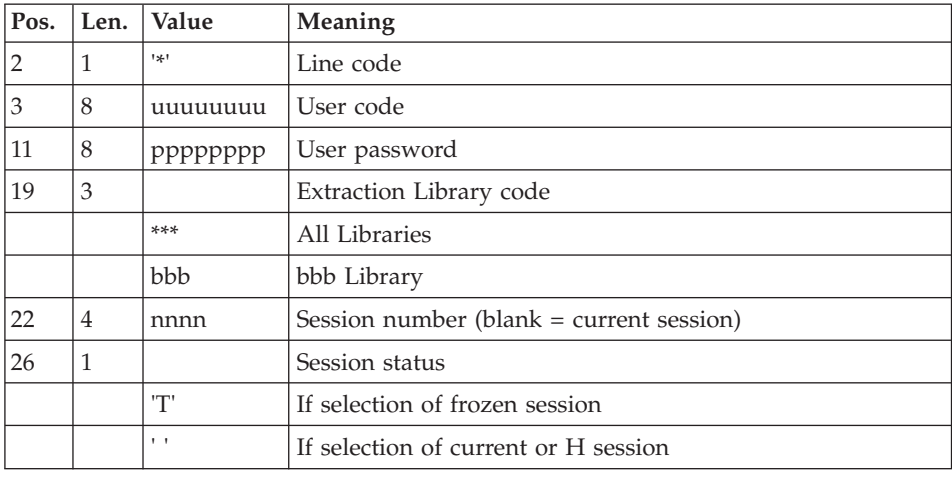

This processing takes into account the parameter file hlq.SBVPINST(BVPAMIAM), provided at installation with the following structure:

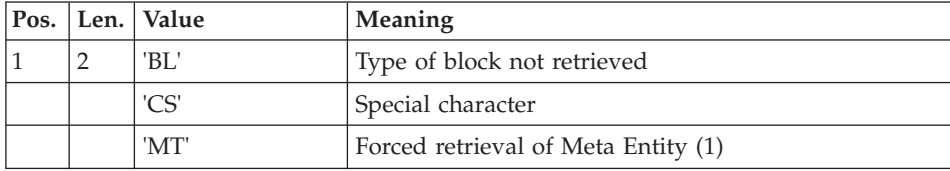
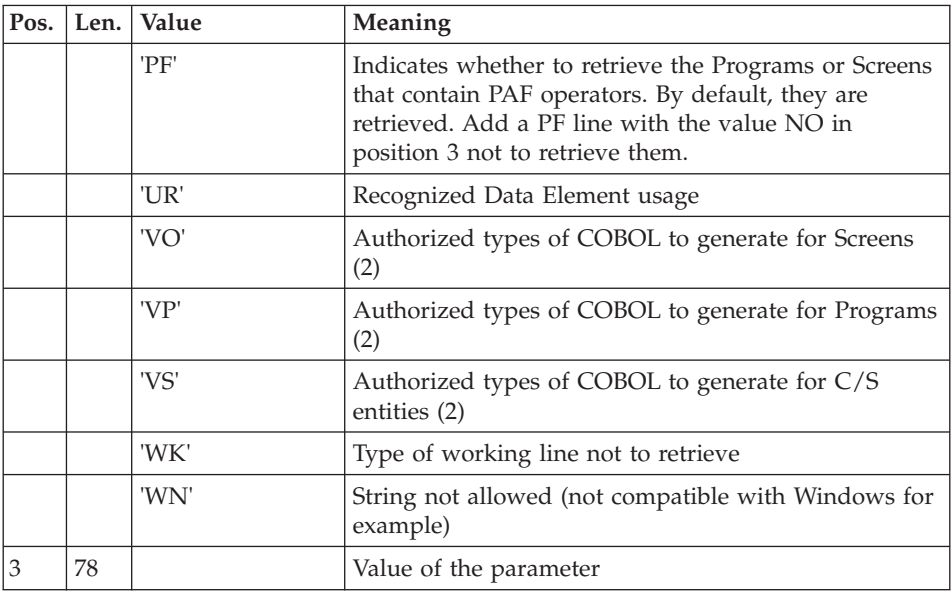

This file contains the standard parameters provided at installation to allow the procedure to carry out the necessary checks.

This file can be enriched with the wanted special characters. To do so, add a CS line with the wanted character.

(1) The MT parameter is used to force the retrieval of Meta Entities with a code 7N (Endevor), 7M (Environment) or 5Q (Quality) and the retrieval of Pacdesign Meta Entities (use the DS value). Only these four 2-char values are taken into account.

(2) By default, the values of the COBOL types to generate are:

VO: 'NX013O456M7U8FIKQZ'

VP: 'N013458FIKOUXQZC'

VS: 'NX03457OU8FIRQ'.

You can replace them with the values indicated in each parameter. You must indicate all the COBOL types to be recognized in each parameter.

If several lines exist for the same type, only the last line is taken into account.

Note:

It is not necessary to sort the parameter file. Any unknown value is ignored.

Parameters can be removed.

# **MIAM - Description of Steps**

Input recognition: PTU001

Initialization of the output file(s)

Initialization of the KSDS work file: IDCAMS

Migration Help Function : BVPLTPAM

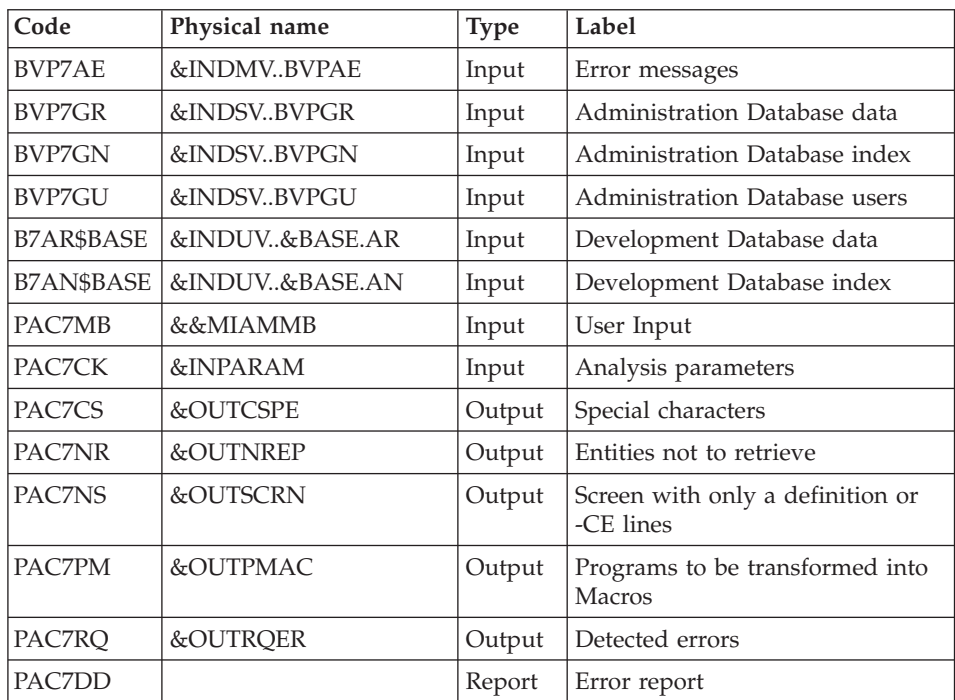

# **MIAM - Execution JCL**

//\* ------------------------------------------------------ //\* VISUALAGE PACBASE  $1/$ \* //\* ------------------------------------------------------ //\* MIGRATION HELP  $1/$ \* //\* ------------------------------------------------------  $1/$ \* //BVPMIAM PROC BASE=\$BASE, CODE OF VAPAC DATABASE // INDSV='\$INDSV', INDEX OF SYSTEM VSAM FILES // INDSN='\$INDSN', INDEX OF SYSTEM NO VSAM FILES

```
// INDUV='$INDUV', INDEX OF USER VSAM FILES
//*: VSAMCAT='$VCAT', VSAM USER CATALOG
//*: SYSTCAT='$SCAT', VSAM SYSTEM CATALOG
// PSBLIB='$PSBLIB', LIBRARY OF PSBS
// DBDLIB='$DBDLIB', LIBRARY OF DBDS
// RESLIB='$RESLIB', IMS RESLIB
// PROCLIB='$PRCLIB', IMS PROCLIB
// STEPLIB='$HLQ..SBVPMBR8', LOAD-MODULE LIBRARY
// OUT=$OUT, OUTPUT CLASS
// INPARAM=, PARAMETER'S FILE
// OUTCSPE=, SPECIAL CARACTERS FILE
// OUTNREP=, NOT RETRIEVED ENTITIES FILE
// OUTNREP=, NOT RETRIEVED ENTITIES FILE<br>// OUTSCRN=, SCREENS WITH ONLY DEF OR -CE<br>// OUTPMAC=, MACROS WITHOUT TYPE FILE<br>// OUTROER=.
// OUTPMAC=, MACROS WITHOUT TYPE FILE
// OUTRQER=, ERRORS FILE
// VOLS='SER=$VOLUN', BACKUP VOLUME
// UNITS=$UNITUN, BACKUP UNIT
// UWK=$UWK, WORK UNIT
// SPAMB='(TRK,(5,1),RLSE)', REQUEST FILE SPACE
// SPAOT='(TRK,(500,80),RLSE)', SPACE OF UPDT FILE
// BUF=40,SPIE=0,TEST=0,EXCPVR=0,RST=0,PRLD=,SRCH=0,
// CKPTID=,MON=N,LOGA=0,FMTO=T,DBRC=$DBRC,IRLM=$IRLM
//***************************************************************
//INPUT EXEC PGM=BVPTU001
//*-----------------------
//STEPLIB DD DSN=&STEPLIB,DISP=SHR
// DD DSN=$BCOB,DISP=SHR
//CARTE DD DDNAME=SYSIN
//PAC7MB DD DSN=&&MIAMMB,DISP=(,PASS),
// UNIT=&UWK,SPACE=&SPAMB,
// DCB=(RECFM=FB,LRECL=80,BLKSIZE=6160)
//PRLCSPE EXEC PGM=BVPRMSYS,PARM='&OUTCSPE'
//*---------------------------------------
//STEPLIB DD DSN=&STEPLIB,DISP=SHR
// DD DSN=$BCOB,DISP=SHR
//SYSOUT DD SYSOUT=&OUT
//PACRIN DD DSN=&INDSN..BVPSY(LIOUTFIL),DISP=SHR
//PACROU DD DSN=&&LICSPE,DISP=(,PASS),SPACE=(TRK,1),
// UNIT=&UWK,
// DCB=(RECFM=FB,LRECL=80,BLKSIZE=800)
//LISCSPE EXEC PGM=IDCAMS
//*---------------------
//*:STEPCAT DD DSN=&VSAMCAT,DISP=SHR
//SYSPRINT DD SYSOUT=&OUT
//SYSIN DD DSN=&&LICSPE,DISP=(OLD,DELETE)
//PRDCSPE EXEC PGM=BVPRMSYS,COND=(4,EQ,LISCSPE),PARM='&OUTCSPE'
//*-------------------------------------------------------
//STEPLIB DD DSN=&STEPLIB,DISP=SHR
// DD DSN=$BCOB,DISP=SHR
//SYSOUT DD SYSOUT=&OUT
//PACRIN DD DSN=&INDSN..BVPSY(DLOUTFIL),DISP=SHR
//PACROU DD DSN=&&DLCSPE,DISP=(,PASS),SPACE=(TRK,1),
// UNIT=&UWK,
// DCB=(RECFM=FB,LRECL=80,BLKSIZE=800)
//DELCSPE EXEC PGM=IDCAMS,COND=(4,EQ,LISCSPE)
```

```
//*----------------------------------------
//*:STEPCAT DD DSN=&VSAMCAT,DISP=SHR
//SYSPRINT DD SYSOUT=&OUT
//SYSIN DD DSN=&&DLCSPE,DISP=(OLD,DELETE)
//PRLNREP EXEC PGM=BVPRMSYS,PARM='&OUTNREP'
//*---------------------------------------
//STEPLIB DD DSN=&STEPLIB,DISP=SHR
// DD DSN=$BCOB,DISP=SHR
//SYSOUT DD SYSOUT=&OUT
//PACRIN DD DSN=&INDSN..BVPSY(LIOUTFIL),DISP=SHR
//PACROU DD DSN=&&LINREP,DISP=(,PASS),SPACE=(TRK,1),
// UNIT=&UWK,
// DCB=(RECFM=FB,LRECL=80,BLKSIZE=800)
//LISNREP EXEC PGM=IDCAMS
//*---------------------
//*:STEPCAT DD DSN=&VSAMCAT,DISP=SHR
//SYSPRINT DD SYSOUT=&OUT
//SYSIN DD DSN=&&LINREP,DISP=(OLD,DELETE)
//PRDNREP EXEC PGM=BVPRMSYS,COND=(4,EQ,LISNREP),PARM='&OUTNREP'
//*-------------------------------------------------------
//STEPLIB DD DSN=&STEPLIB,DISP=SHR
// DD DSN=$BCOB,DISP=SHR
//SYSOUT DD SYSOUT=&OUT
//PACRIN DD DSN=&INDSN..BVPSY(DLOUTFIL),DISP=SHR
//PACROU DD DSN=&&DLNREP,DISP=(,PASS),SPACE=(TRK,1),
// UNIT=&UWK,
// DCB=(RECFM=FB,LRECL=80,BLKSIZE=800)
//DELNREP EXEC PGM=IDCAMS,COND=(4,EQ,LISNREP)
//*----------------------------------------
//*:STEPCAT DD DSN=&VSAMCAT,DISP=SHR
//SYSPRINT DD SYSOUT=&OUT
//SYSIN DD DSN=&&DLNREP,DISP=(OLD,DELETE)
//PRLPMAC EXEC PGM=BVPRMSYS,PARM='&OUTPMAC'
//*---------------------------------------
//STEPLIB DD DSN=&STEPLIB,DISP=SHR
// DD DSN=$BCOB,DISP=SHR
//SYSOUT DD SYSOUT=&OUT
//PACRIN DD DSN=&INDSN..BVPSY(LIOUTFIL),DISP=SHR
//PACROU DD DSN=&&LIPMAC,DISP=(,PASS),SPACE=(TRK,1),
// UNIT=&UWK,
// DCB=(RECFM=FB,LRECL=80,BLKSIZE=800)
//LISPMAC EXEC PGM=IDCAMS
//*---------------------
//*:STEPCAT DD DSN=&VSAMCAT,DISP=SHR
//SYSPRINT DD SYSOUT=&OUT
//SYSIN DD DSN=&&LIPMAC,DISP=(OLD,DELETE)
//PRDPMAC EXEC PGM=BVPRMSYS,COND=(4,EQ,LISPMAC),PARM='&OUTPMAC'
//*-------------------------------------------------------
//STEPLIB DD DSN=&STEPLIB,DISP=SHR
// DD DSN=$BCOB,DISP=SHR
//SYSOUT DD SYSOUT=&OUT
//PACRIN DD DSN=&INDSN..BVPSY(DLOUTFIL),DISP=SHR
//PACROU DD DSN=&&DLPMAC,DISP=(,PASS),SPACE=(TRK,1),
// UNIT=&UWK,<br>// DCB=(RECFM
           // DCB=(RECFM=FB,LRECL=80,BLKSIZE=800)
```
//DELPMAC EXEC PGM=IDCAMS,COND=(4,EQ,LISPMAC) //\*---------------------------------------- //\*:STEPCAT DD DSN=&VSAMCAT,DISP=SHR //SYSPRINT DD SYSOUT=&OUT //SYSIN DD DSN=&&DLPMAC,DISP=(OLD,DELETE) //PRLRQER EXEC PGM=BVPRMSYS,PARM='&OUTRQER' //\*--------------------------------------- //STEPLIB DD DSN=&STEPLIB,DISP=SHR // DD DSN=\$BCOB,DISP=SHR //SYSOUT DD SYSOUT=&OUT //PACRIN DD DSN=&INDSN..BVPSY(LIOUTFIL),DISP=SHR //PACROU DD DSN=&&LIRQER,DISP=(,PASS),SPACE=(TRK,1), // UNIT=&UWK, // DCB=(RECFM=FB,LRECL=80,BLKSIZE=800) //LISRQER EXEC PGM=IDCAMS //\*--------------------- //\*:STEPCAT DD DSN=&VSAMCAT,DISP=SHR //SYSPRINT DD SYSOUT=&OUT //SYSIN DD DSN=&&LIRQER,DISP=(OLD,DELETE) //PRDRQER EXEC PGM=BVPRMSYS,COND=(4,EQ,LISRQER),PARM='&OUTRQER' //\*------------------------------------------------------- //STEPLIB DD DSN=&STEPLIB,DISP=SHR // DD DSN=\$BCOB,DISP=SHR //SYSOUT DD SYSOUT=&OUT //PACRIN DD DSN=&INDSN..BVPSY(DLOUTFIL),DISP=SHR //PACROU DD DSN=&&DLRQER,DISP=(,PASS),SPACE=(TRK,1), // UNIT=&UWK, // DCB=(RECFM=FB,LRECL=80,BLKSIZE=800) //DELRQER EXEC PGM=IDCAMS,COND=(4,EQ,LISRQER) //\*---------------------------------------- //\*:STEPCAT DD DSN=&VSAMCAT,DISP=SHR //SYSPRINT DD SYSOUT=&OUT //SYSIN DD DSN=&&DLRQER,DISP=(OLD,DELETE) //PRLSCRN EXEC PGM=BVPRMSYS,PARM='&OUTSCRN' //\*--------------------------------------- //STEPLIB DD DSN=&STEPLIB,DISP=SHR // DD DSN=\$BCOB,DISP=SHR //SYSOUT DD SYSOUT=&OUT //PACRIN DD DSN=&INDSN..BVPSY(LIOUTFIL),DISP=SHR //PACROU DD DSN=&&LISCRN,DISP=(,PASS),SPACE=(TRK,1), // UNIT=&UWK, // DCB=(RECFM=FB,LRECL=80,BLKSIZE=800) //LISSCRN EXEC PGM=IDCAMS //\*--------------------- //\*:STEPCAT DD DSN=&VSAMCAT,DISP=SHR //SYSPRINT DD SYSOUT=&OUT //SYSIN DD DSN=&&LISCRN,DISP=(OLD,DELETE) //PRDSCRN EXEC PGM=BVPRMSYS,COND=(4,EQ,LISSCRN),PARM='&OUTSCRN' //\*------------------------------------------------------- //STEPLIB DD DSN=&STEPLIB,DISP=SHR // DD DSN=\$BCOB,DISP=SHR //SYSOUT DD SYSOUT=&OUT //PACRIN DD DSN=&INDSN..BVPSY(DLOUTFIL),DISP=SHR //PACROU DD DSN=&&DLSCRN,DISP=(,PASS),SPACE=(TRK,1), // UNIT=&UWK,

// DCB=(RECFM=FB,LRECL=80,BLKSIZE=800) //DELSCRN EXEC PGM=IDCAMS,COND=(4,EQ,LISSCRN) //\*---------------------------------------- //\*:STEPCAT DD DSN=&VSAMCAT,DISP=SHR //SYSPRINT DD SYSOUT=&OUT //SYSIN DD DSN=&&DLSCRN,DISP=(OLD,DELETE) //\*-------------------------------------------------------------- //PLTPAM EXEC PGM=DFSRRC00,REGION=\$REGSIZ, // PARM=(DLI,BVPLTPAM,PACFIC\$SUG,&BUF, // &SPIE&TEST&EXCPVR&RST,&PRLD, // &SRCH,&CKPTID,&MON,&LOGA,&FMTO,,,&DBRC, // &IRLM) //STEPLIB DD DSN=&RESLIB,DISP=SHR // DD DSN=&STEPLIB,DISP=SHR // DD DSN=\$BCOB,DISP=SHR //DFSRESLB DD DSN=&RESLIB,DISP=SHR //IMS DD DSN=&PSBLIB,DISP=SHR // DD DSN=&DBDLIB,DISP=SHR //\*:STEPCAT DD DSN=&SYSTCAT,DISP=SHR //\*: DD DSN=&VSAMCAT,DISP=SHR //SYSOUT DD SYSOUT=&OUT //SYSOUX DD SYSOUT=&OUT //DDSNAP DD SYSOUT=&OUT //PROCLIB DD DSN=&PROCLIB,DISP=SHR //IEFRDER DD DUMMY, // DCB=(RECFM=VB,BLKSIZE=1920,LRECL=1916,BUFNO=2) //SYSUDUMP DD SYSOUT=&OUT,DCB=(RECFM=FBA,LRECL=121, // BLKSIZE=605),SPACE=(605,(500,500),RLSE,,ROUND) //IMSUDUMP DD SYSOUT=&OUT,DCB=(RECFM=FBA,LRECL=121, // BLKSIZE=605),SPACE=(605,(500,500),RLSE,,ROUND) //IMSMON DD DUMMY //DFSVSAMP DD DSN=&INDSN..BVPSY(DFSVSAM8),DISP=SHR //BVP7AE DD DSN=&INDSV..BVPAE,DISP=SHR //B7AN\$BASE DD DSN=&INDUV..&BASE.AN,DISP=SHR //B7AR\$BASE DD DSN=&INDUV..&BASE.AR,DISP=SHR //BVP7GN DD DSN=&INDSV..BVPGN,DISP=SHR //BVP7GR DD DSN=&INDSV..BVPGR,DISP=SHR //BVP7GU DD DSN=&INDSV..BVPGU,DISP=SHR //PAC7MB DD DSN=&&MIAMMB,DISP=(OLD,PASS) //PAC7CK DD DSN=&INPARAM,DISP=SHR //PAC7CS DD DSN=&OUTCSPE,DISP=(,CATLG), // UNIT=&UNITS,VOL=&VOLS, // SPACE=&SPAOT, // DCB=(RECFM=FB,BLKSIZE=6160,LRECL=80) //PAC7NR DD DSN=&OUTNREP,DISP=(,CATLG), // UNIT=&UNITS,VOL=&VOLS, // SPACE=&SPAOT, // DCB=(RECFM=FB,BLKSIZE=6160,LRECL=80)<br>//PAC7NS DD DSN=&OUTSCRN,DISP=(.CATLG). DD DSN=&OUTSCRN,DISP=(,CATLG), // UNIT=&UNITS,VOL=&VOLS, // SPACE=&SPAOT, // DCB=(RECFM=FB,BLKSIZE=6160,LRECL=80) //PAC7PM DD DSN=&OUTPMAC,DISP=(,CATLG), // UNIT=&UNITS,VOL=&VOLS, // SPACE=&SPAOT,

```
// DCB=(RECFM=FB,BLKSIZE=500,LRECL=50)
//PAC7RQ DD DSN=&OUTRQER,DISP=(,CATLG),
// UNIT=&UNITS,VOL=&VOLS,<br>// SPACE=&SPAOT,
// SPACE=&SPAOT,<br>// DCB=(RECFM=FR
           // DCB=(RECFM=FB,BLKSIZE=15000,LRECL=150)
//PAC7DD DD SYSOUT=&OUT
```
# **MIBA - Batch Migration**

# **MIBA - Introduction**

# Principle

This procedure is a utility that prepares the batch migration after the extraction of entities in the Repository. It formats files that will be used by the migration tools.

# **MIBA - User Input**

It is the user input of the PACX procedure, with the following specific values:

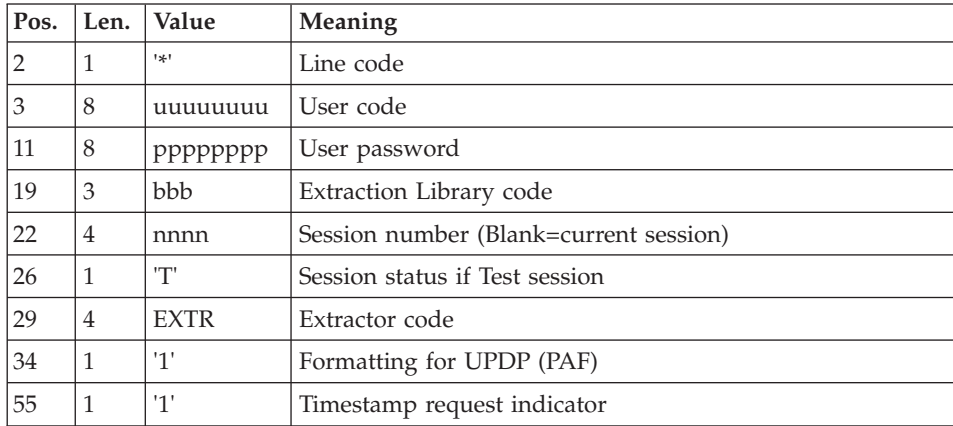

One '\*' line as follows:

'O'-line: Control cards in front/back of the generation commands

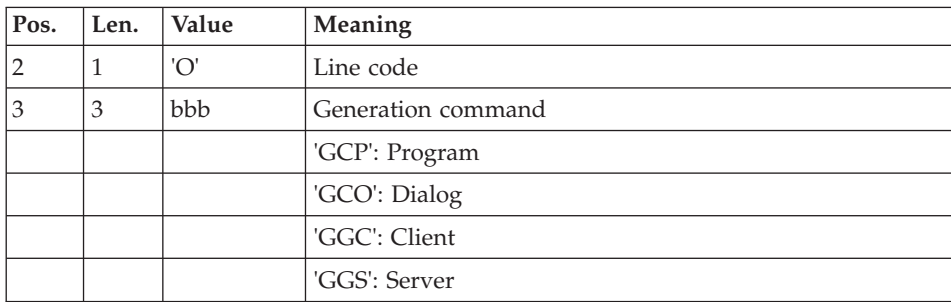

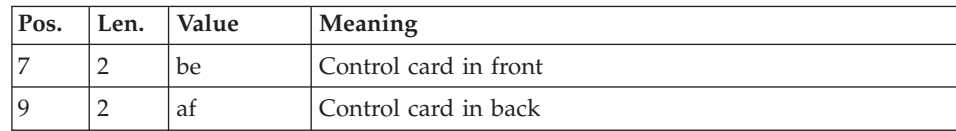

You must add the following command line:

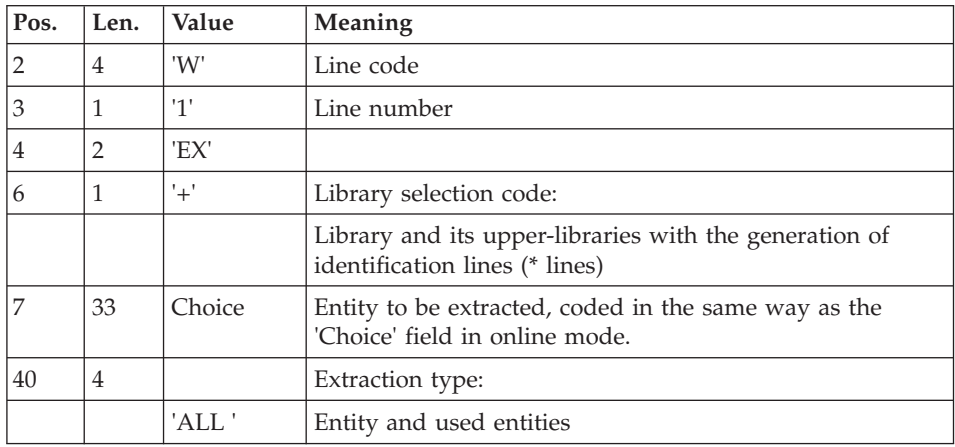

#### Principle of migration

For a given entity, the extraction is performed from each library of each element of its folder, within the same network.

#### First step: PACX extraction in view '+'

When the definition of en entity is extracted, the Library of each element in its folder is searched for.

The highest-level library is the reference library. The folder of the entity is created later (next step) in each lower-level library found.

In a network, all the libraries that contain an element of the folder are detected.

For each library, a command line in view 'C' of the extracted entity, and an appropriate assign card are formatted and sorted. All these lines make up the input file of the second step.

```
Second step: PACX extraction in view 'C'
```
The entities extraction is performed in the extraction library and in the higher-level libraries. An entity folder is created in each extraction library. It is inherited from the higher or equal level libraries.

The PACX extraction has been enhanced:

- When a Segment is extracted, its Data Structure is also extracted.
- When a Screen is extracted, the Definition of its Dialog is also extracted.

Only the erroneous requests are included in the PAC7EZ report.

This procedure requires the PAC7PM file as input to the BVPACS96 program.

This file, defined with 50-character records, contains, in position 1, the VA Pac codes of the Programs used as Macrostructures but not defined as such in the Repository.

This file is produced by the MIAM procedure.

This procedure also allows to replace unknown special characters in an entity code with other characters or to replace unauthorized words (Windows reserved words for example) with other codes. The matching table is the PAC7CS file used as input to the BVPACS94 and BVPACS96 programs (optional file, created by the MIAM procedure).

This procedure also generates the input transactions for the procedures:

- MIMA (migration of macrostructures): GCM and GMO commands.
- v GPRT (PRINT GENERATION): GCP, GCO, GGC and GGS commands
- MIA1 (migration of Programs): GCP commands
- MIA2 (migration of Screens): GCO commands
- MIA3 (migration of Clients): GGC commands
- MIA4 (migration of Servers): GGS commands
- v The control cards in front/back of these records come from the 'O'-lines of user input.

**.Notes:** GMO commands: creation of high priority Macros

All the specific lines of a Screen that cause the move of a Macro function or subfunction are gathered in the high priority Macro.

When the repository is migrated, the Screens that contain specific relative positions ( $*A$ ,  $*P$ ,  $*C$ ,  $*R$ ) are detected. A GMO command line is created for each of these Screens, which will be transformed into high priority Macros. These Macros will be generated by the MIMA procedure under the name: Screen code suffixed by 'SP'.

# **MIBA - Description of Steps**

Input recognition: PTU001

Initialization of the output file(s)

Initialization of the KSDS work file: IDCAMS

Extraction: PACX

This step extracts transactions according to user input.

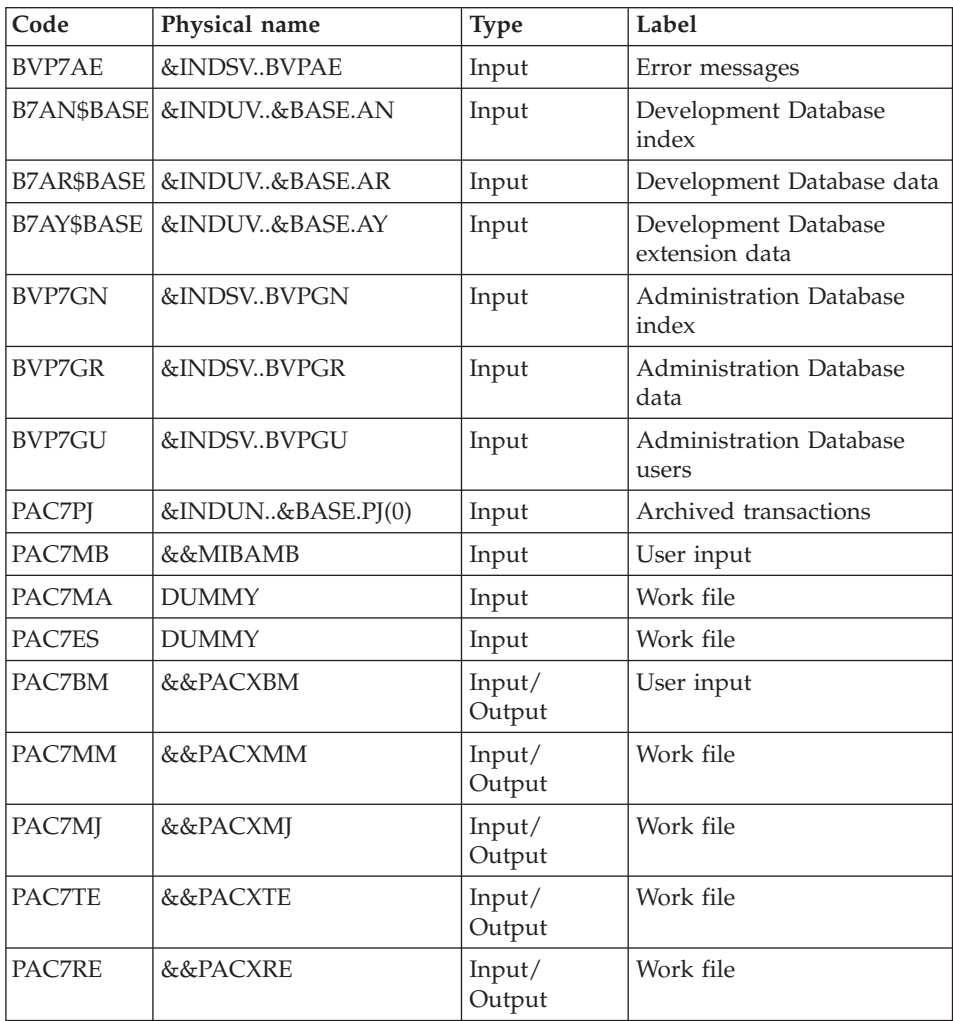

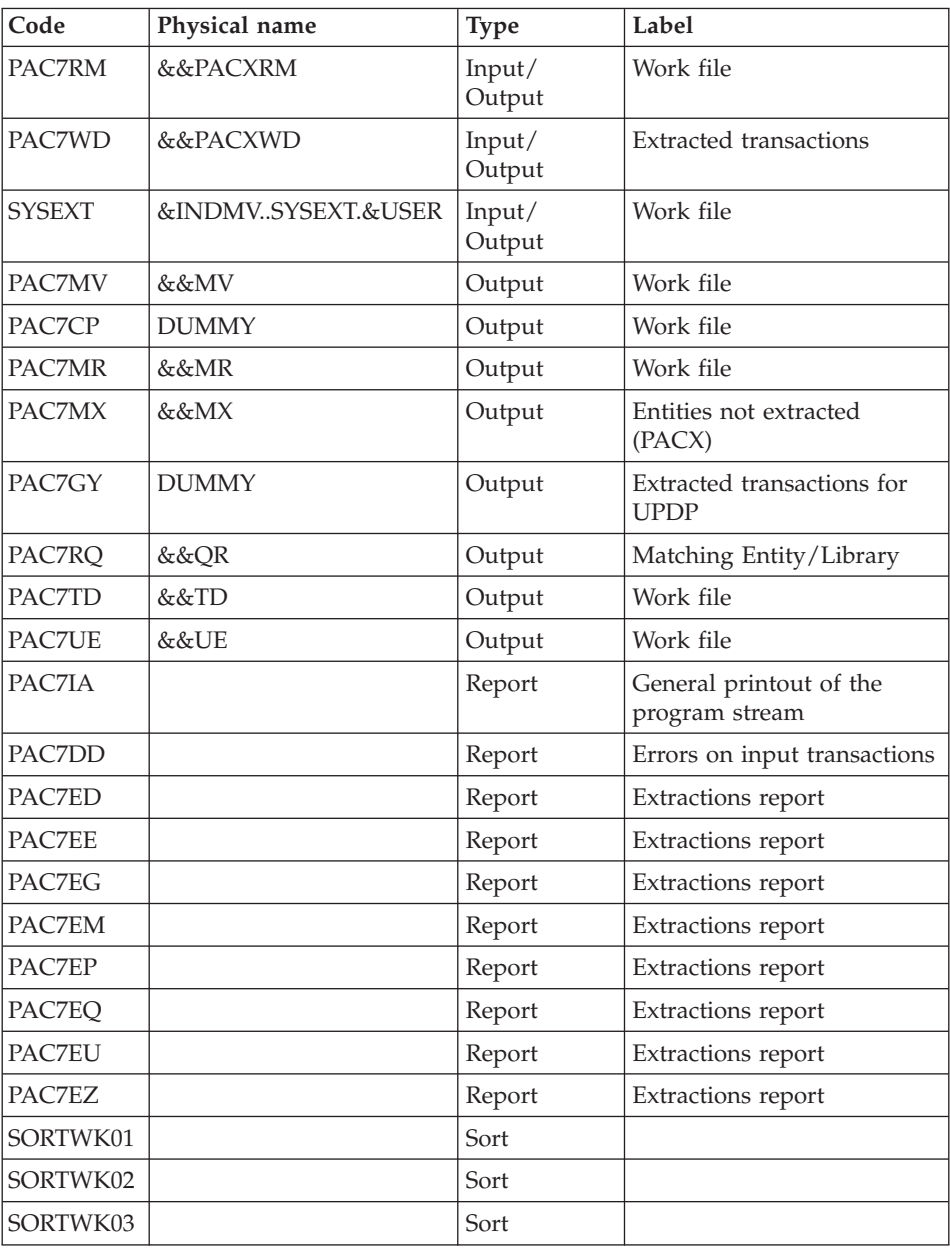

Return codes:

- 0: No error
- v 4: Error in user input (detailed in PAC7EE) or in extractions (detailed in PAC7EZ)
- v 8: Error in '\*' line (detailed in PAC7DD)

#### Deletion of the KSDS work file: IDCAMS

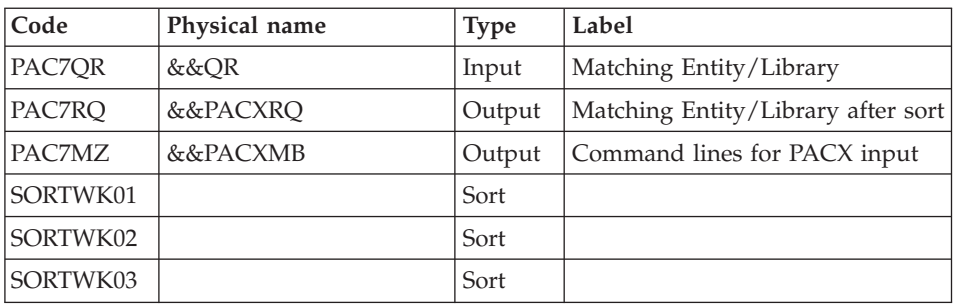

#### Sort and formatting of command lines: BVPACS92

Initialization of the KSDS work file: IDCAMS

#### Extraction: PACX2

This step extracts the transactions according to the user input generated by the BVPACS92 program.

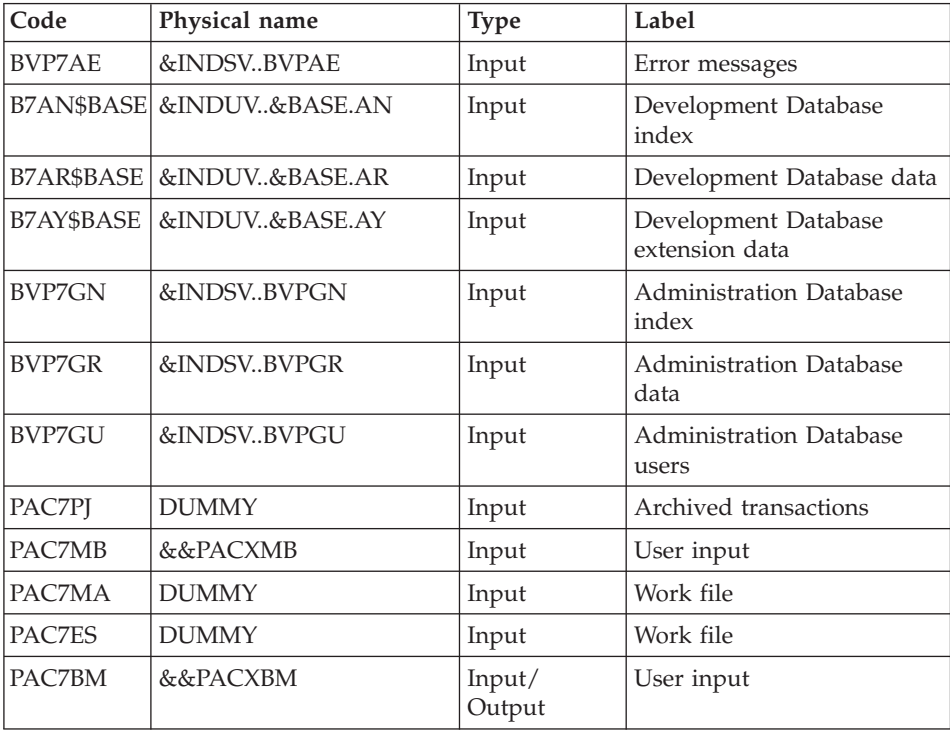

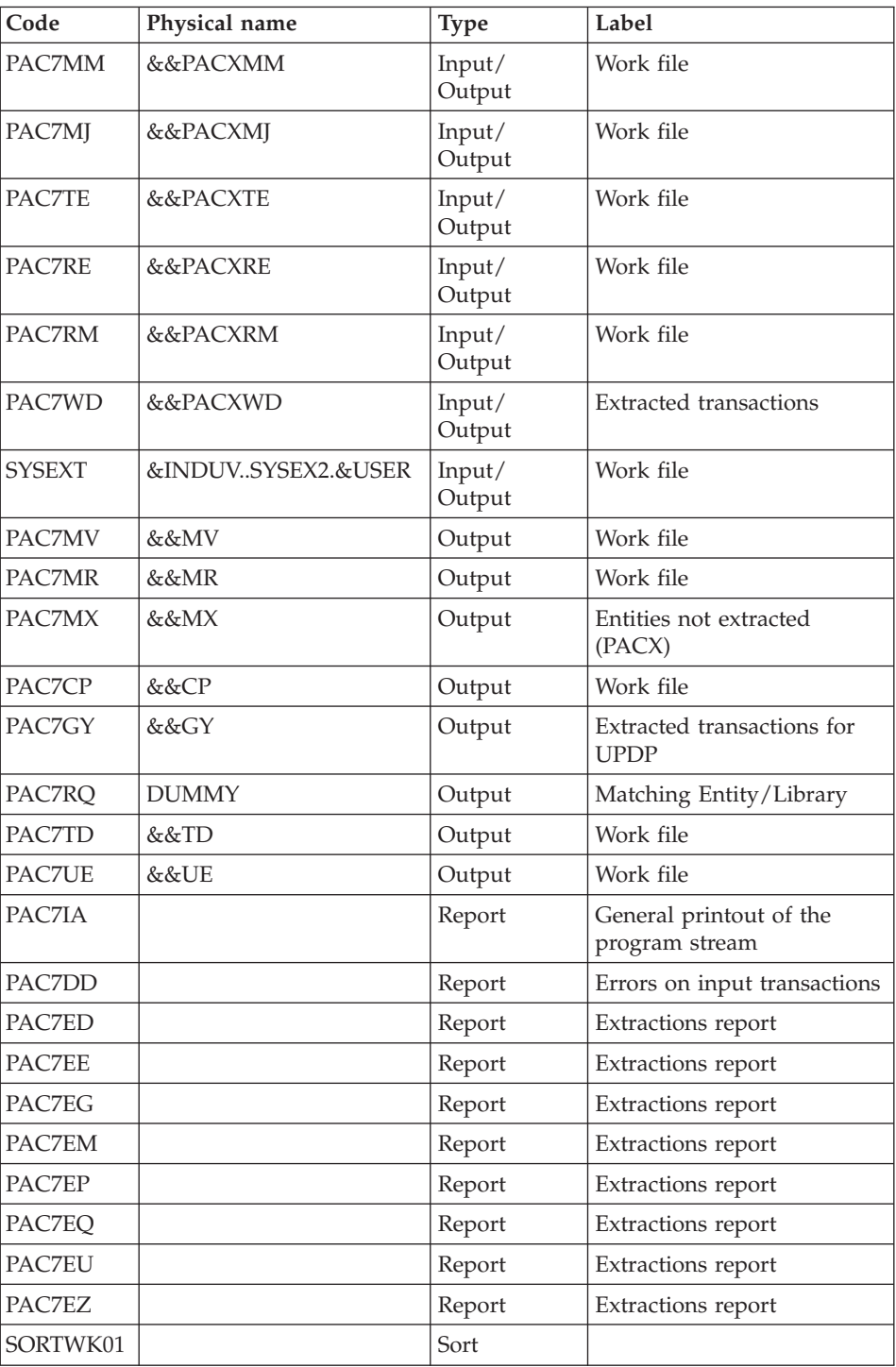

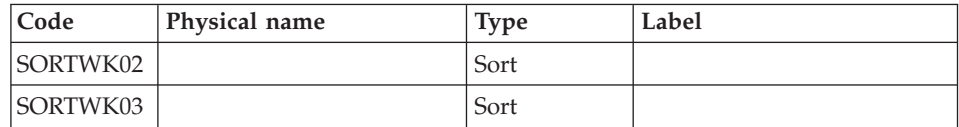

Return codes:

- $\cdot$  0: No error
- v 4: Error in user input (detailed in PAC7EE) or in extractions (detailed in PAC7EZ)
- v 8: Error in '\*' line (detailed in PAC7DD)

# Deletion of the KSDS work file: IDCAMS

# Batch migration: BVPACS94

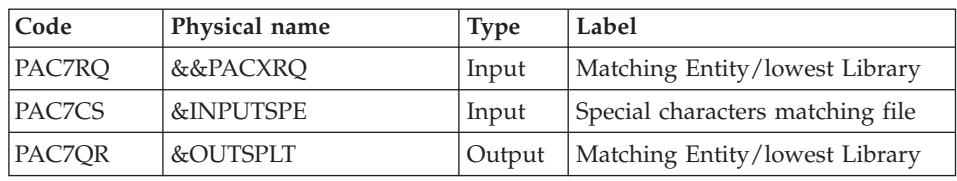

# Batch migration : BVPACS96

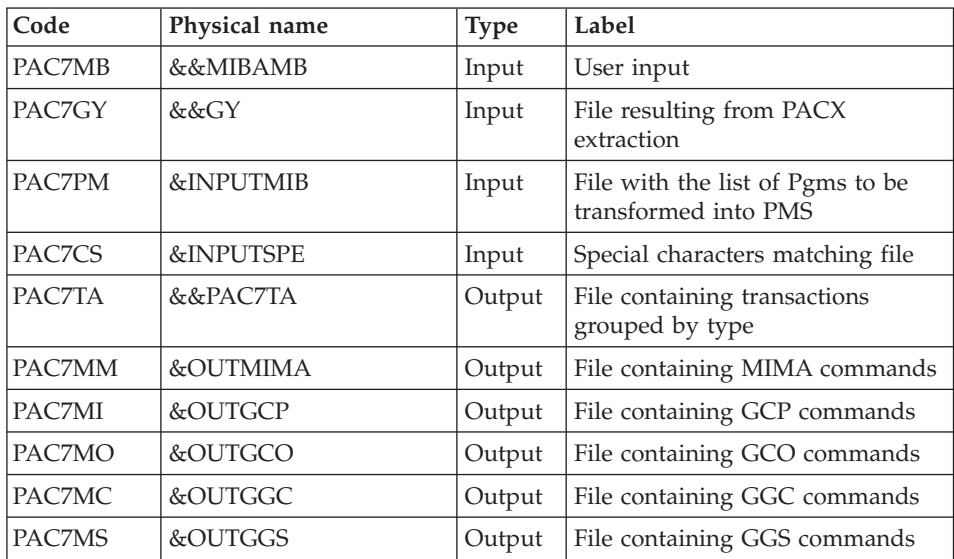

Reorganization of transactions : BVPACS97

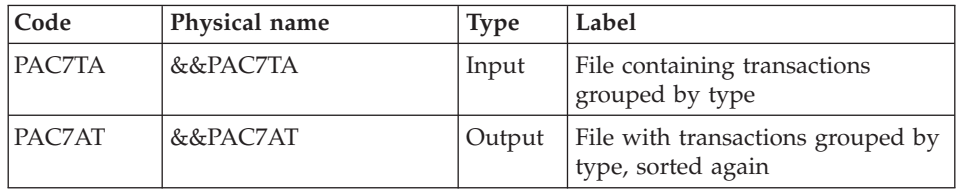

# Sort and formatting of import file: BVPACS91

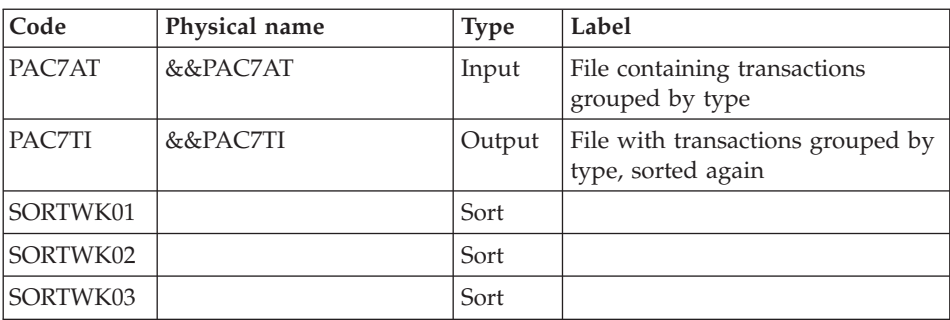

# Global sort: BVPACS98

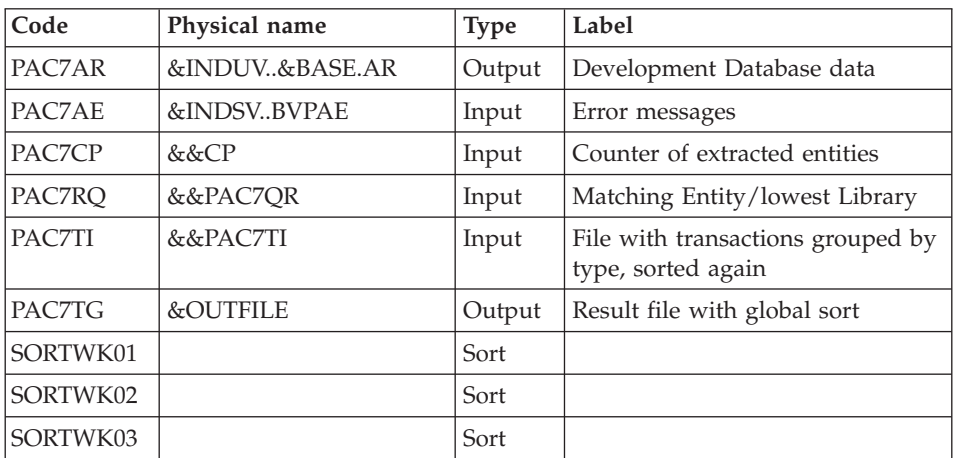

# **MIBA - Execution JCL**

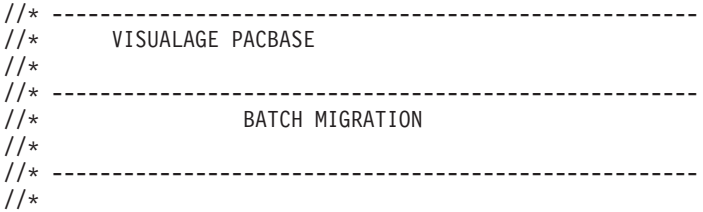

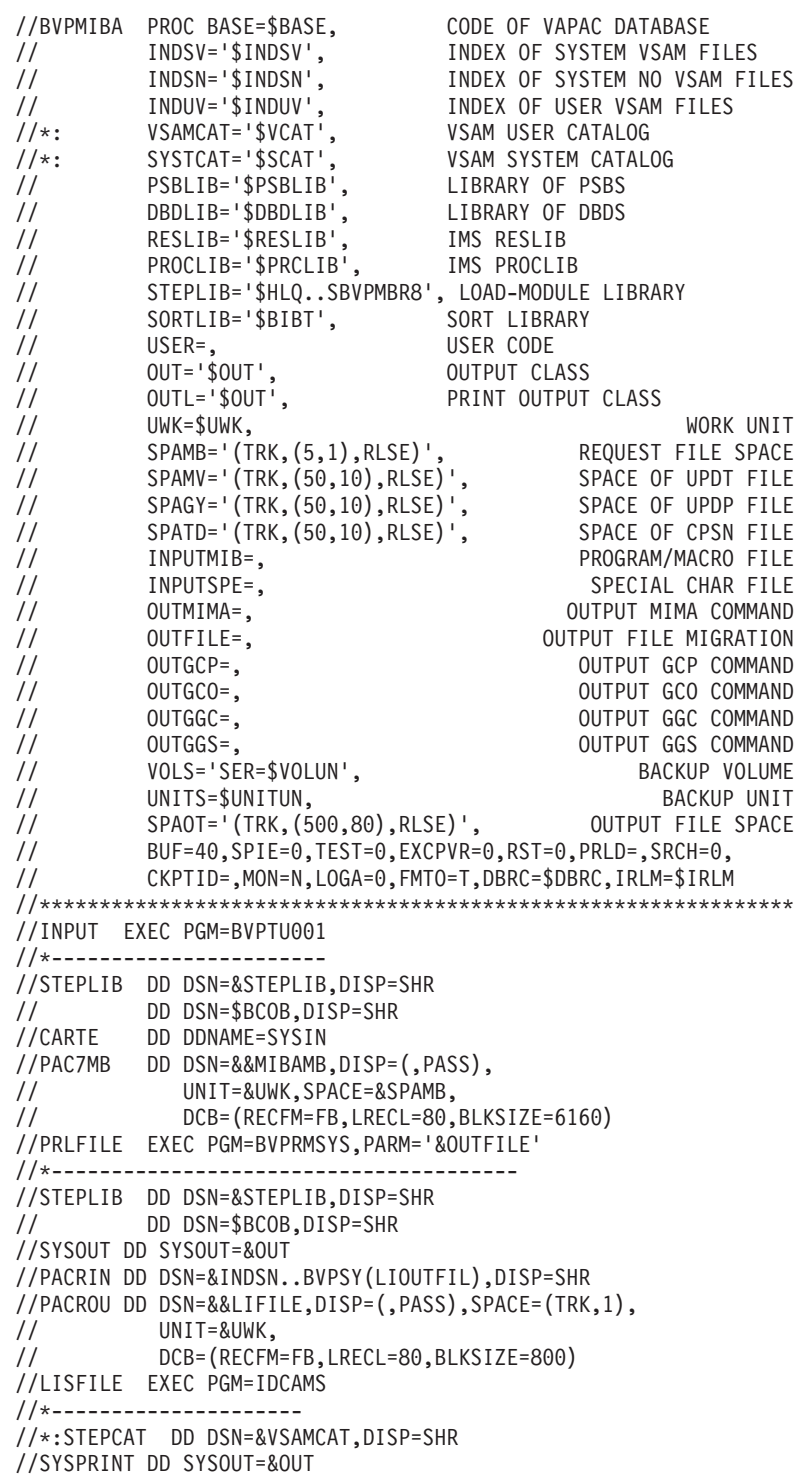

```
//SYSIN DD DSN=&&LIFILE,DISP=(OLD,DELETE)
//PRDFILE EXEC PGM=BVPRMSYS,COND=(4,EQ,LISFILE),PARM='&OUTFILE'
//*-------------------------------------------------------
//STEPLIB DD DSN=&STEPLIB,DISP=SHR
// DD DSN=$BCOB,DISP=SHR
//SYSOUT DD SYSOUT=&OUT
//PACRIN DD DSN=&INDSN..BVPSY(DLOUTFIL),DISP=SHR
//PACROU DD DSN=&&DLFILE,DISP=(,PASS),SPACE=(TRK,1),
// UNIT=&UWK,
// DCB=(RECFM=FB,LRECL=80,BLKSIZE=800)
//DELFILE EXEC PGM=IDCAMS,COND=(4,EQ,LISFILE)
//*----------------------------------------
//*:STEPCAT DD DSN=&VSAMCAT,DISP=SHR
//SYSPRINT DD SYSOUT=&OUT
//SYSIN DD DSN=&&DLFILE,DISP=(OLD,DELETE)
//PRLMIMA EXEC PGM=BVPRMSYS,PARM='&OUTMIMA'
//*---------------------------------------
//STEPLIB DD DSN=&STEPLIB,DISP=SHR
// DD DSN=$BCOB,DISP=SHR
//SYSOUT DD SYSOUT=&OUT
//PACRIN DD DSN=&INDSN..BVPSY(LIOUTFIL),DISP=SHR
//PACROU DD DSN=&&LIMIMA,DISP=(,PASS),SPACE=(TRK,1),
// UNIT=&UWK,
// DCB=(RECFM=FB,LRECL=80,BLKSIZE=800)
//LISMIMA EXEC PGM=IDCAMS
//*---------------------
//*:STEPCAT DD DSN=&VSAMCAT,DISP=SHR
//SYSPRINT DD SYSOUT=&OUT
//SYSIN DD DSN=&&LIMIMA,DISP=(OLD,DELETE)
//PRDMIMA EXEC PGM=BVPRMSYS,COND=(4,EQ,LISMIMA),PARM='&OUTMIMA'
//*-------------------------------------------------------
//STEPLIB DD DSN=&STEPLIB,DISP=SHR
// DD DSN=$BCOB,DISP=SHR
//SYSOUT DD SYSOUT=&OUT
//PACRIN DD DSN=&INDSN..BVPSY(DLOUTFIL),DISP=SHR
//PACROU DD DSN=&&DLMIMA,DISP=(,PASS),SPACE=(TRK,1),
// UNIT=&UWK,
// DCB=(RECFM=FB,LRECL=80,BLKSIZE=800)
//DELMIMA EXEC PGM=IDCAMS,COND=(4,EQ,LISMIMA)
//*----------------------------------------
//*:STEPCAT DD DSN=&VSAMCAT,DISP=SHR
//SYSPRINT DD SYSOUT=&OUT
//SYSIN DD DSN=&&DLMIMA,DISP=(OLD,DELETE)
//PRLGCP EXEC PGM=BVPRMSYS,PARM='&OUTGCP'
//*---------------------------------------
//STEPLIB DD DSN=&STEPLIB,DISP=SHR
// DD DSN=$BCOB,DISP=SHR
//SYSOUT DD SYSOUT=&OUT
//PACRIN DD DSN=&INDSN..BVPSY(LIOUTFIL),DISP=SHR
//PACROU DD DSN=&&LIGCP,DISP=(,PASS),SPACE=(TRK,1),
// UNIT=&UWK,
// DCB=(RECFM=FB,LRECL=80,BLKSIZE=800)
//LISGCP EXEC PGM=IDCAMS
//*---------------------
//*:STEPCAT DD DSN=&VSAMCAT,DISP=SHR
```

```
//SYSPRINT DD SYSOUT=&OUT
//SYSIN DD DSN=&&LIGCP,DISP=(OLD,DELETE)
//PRDGCP EXEC PGM=BVPRMSYS,COND=(4,EQ,LISGCP),PARM='&OUTGCP'
//*-------------------------------------------------------
//STEPLIB DD DSN=&STEPLIB,DISP=SHR
// DD DSN=$BCOB,DISP=SHR
//SYSOUT DD SYSOUT=&OUT
//PACRIN DD DSN=&INDSN..BVPSY(DLOUTFIL),DISP=SHR
//PACROU DD DSN=&&DLGCP,DISP=(,PASS),SPACE=(TRK,1),
// UNIT=&UWK,<br>// DCB=(RECFM
           // DCB=(RECFM=FB,LRECL=80,BLKSIZE=800)
//DELGCP EXEC PGM=IDCAMS,COND=(4,EQ,LISGCP)
//*----------------------------------------
//*:STEPCAT DD DSN=&VSAMCAT,DISP=SHR
//SYSPRINT DD SYSOUT=&OUT
//SYSIN DD DSN=&&DLGCP,DISP=(OLD,DELETE)
//PRLGCO EXEC PGM=BVPRMSYS,PARM='&OUTGCO'
//*---------------------------------------
//STEPLIB DD DSN=&STEPLIB,DISP=SHR
// DD DSN=$BCOB,DISP=SHR
//SYSOUT DD SYSOUT=&OUT
//PACRIN DD DSN=&INDSN..BVPSY(LIOUTFIL),DISP=SHR
//PACROU DD DSN=&&LIGCO,DISP=(,PASS),SPACE=(TRK,1),
// UNIT=&UWK,
// DCB=(RECFM=FB,LRECL=80,BLKSIZE=800)
//LISGCO EXEC PGM=IDCAMS
//*---------------------
//*:STEPCAT DD DSN=&VSAMCAT,DISP=SHR
//SYSPRINT DD SYSOUT=&OUT
//SYSIN DD DSN=&&LIGCO,DISP=(OLD,DELETE)
//PRDGCO EXEC PGM=BVPRMSYS,COND=(4,EQ,LISGCO),PARM='&OUTGCO'
//*-------------------------------------------------------
//STEPLIB DD DSN=&STEPLIB,DISP=SHR
// DD DSN=$BCOB,DISP=SHR
//SYSOUT DD SYSOUT=&OUT
//PACRIN DD DSN=&INDSN..BVPSY(DLOUTFIL),DISP=SHR
//PACROU DD DSN=&&DLGCO,DISP=(,PASS),SPACE=(TRK,1),
// UNIT=&UWK,
// DCB=(RECFM=FB,LRECL=80,BLKSIZE=800)
//DELGCO EXEC PGM=IDCAMS,COND=(4,EQ,LISGCO)
//*----------------------------------------
//*:STEPCAT DD DSN=&VSAMCAT,DISP=SHR
//SYSPRINT DD SYSOUT=&OUT
//SYSIN DD DSN=&&DLGCO,DISP=(OLD,DELETE)
//PRLGGC EXEC PGM=BVPRMSYS,PARM='&OUTGGC'
//*---------------------------------------
//STEPLIB DD DSN=&STEPLIB,DISP=SHR
// DD DSN=$BCOB,DISP=SHR
//SYSOUT DD SYSOUT=&OUT
//PACRIN DD DSN=&INDSN..BVPSY(LIOUTFIL),DISP=SHR
//PACROU DD DSN=&&LIGGC,DISP=(,PASS),SPACE=(TRK,1),
// UNIT=&UWK,
// DCB=(RECFM=FB,LRECL=80,BLKSIZE=800)
//LISGGC EXEC PGM=IDCAMS
```

```
//*---------------------
//*:STEPCAT DD DSN=&VSAMCAT,DISP=SHR
//SYSPRINT DD SYSOUT=&OUT
//SYSIN DD DSN=&&LIGGC,DISP=(OLD,DELETE)
//PRDGGC EXEC PGM=BVPRMSYS,COND=(4,EQ,LISGGC),PARM='&OUTGGC'
//*-------------------------------------------------------
//STEPLIB DD DSN=&STEPLIB,DISP=SHR
// DD DSN=$BCOB,DISP=SHR
//SYSOUT DD SYSOUT=&OUT
//PACRIN DD DSN=&INDSN..BVPSY(DLOUTFIL),DISP=SHR
//PACROU DD DSN=&&DLGGC,DISP=(,PASS),SPACE=(TRK,1),
// UNIT=&UWK,
// DCB=(RECFM=FB,LRECL=80,BLKSIZE=800)
//DELGGC EXEC PGM=IDCAMS,COND=(4,EQ,LISGGC)
//*----------------------------------------
//*:STEPCAT DD DSN=&VSAMCAT,DISP=SHR
//SYSPRINT DD SYSOUT=&OUT
//SYSIN DD DSN=&&DLGGC,DISP=(OLD,DELETE)
//PRLGGS EXEC PGM=BVPRMSYS,PARM='&OUTGGS'
//*---------------------------------------
//STEPLIB DD DSN=&STEPLIB,DISP=SHR
// DD DSN=$BCOB,DISP=SHR
//SYSOUT DD SYSOUT=&OUT
//PACRIN DD DSN=&INDSN..BVPSY(LIOUTFIL),DISP=SHR
//PACROU DD DSN=&&LIGGS,DISP=(,PASS),SPACE=(TRK,1),
// UNIT=&UWK,
// DCB=(RECFM=FB,LRECL=80,BLKSIZE=800)
//LISGGS EXEC PGM=IDCAMS
//*---------------------
//*:STEPCAT DD DSN=&VSAMCAT,DISP=SHR
//SYSPRINT DD SYSOUT=&OUT
//SYSIN DD DSN=&&LIGGS,DISP=(OLD,DELETE)
//PRDGGS EXEC PGM=BVPRMSYS,COND=(4,EQ,LISGGS),PARM='&OUTGGS'
//*-------------------------------------------------------
//STEPLIB DD DSN=&STEPLIB,DISP=SHR
// DD DSN=$BCOB,DISP=SHR
//SYSOUT DD SYSOUT=&OUT
//PACRIN DD DSN=&INDSN..BVPSY(DLOUTFIL),DISP=SHR
//PACROU DD DSN=&&DLGGS,DISP=(,PASS),SPACE=(TRK,1),
// UNIT=&UWK,<br>// DCB=(RECFM
          // DCB=(RECFM=FB,LRECL=80,BLKSIZE=800)
//DELGGS EXEC PGM=IDCAMS,COND=(4,EQ,LISGGS)
//*----------------------------------------
//*:STEPCAT DD DSN=&VSAMCAT,DISP=SHR
//SYSPRINT DD SYSOUT=&OUT
//SYSIN DD DSN=&&DLGGS,DISP=(OLD,DELETE)
//PRMSYS EXEC PGM=BVPRMSYS,PARM='&USER'
//*------------------------------------
//STEPLIB DD DSN=&STEPLIB,DISP=SHR
// DD DSN=$BCOB,DISP=SHR
//SYSOUT DD SYSOUT=&OUT
//PACRIN DD DSN=&INDSN..BVPSY(DFSYSEXT),DISP=SHR
//PACROU DD DSN=&&DFSYSEXT,DISP=(,PASS),SPACE=(TRK,1),
// UNIT=&UWK,
```
// DCB=(RECFM=FB,LRECL=80,BLKSIZE=800) //\*-------------------------------------------------------------- //DEFINE EXEC PGM=IDCAMS //SYSPRINT DD SYSOUT=&OUT //SYSIN DD DSN=&&DFSYSEXT,DISP=(OLD,DELETE) //\*-------------------------------------------------------------- //MAXKEY EXEC PGM=IDCAMS //\*:STEPCAT DD DSN=&VSAMCAT,DISP=SHR //SYSPRINT DD SYSOUT=&OUT //SYSPAF DD DSN=&INDSV..SYSEXT.&USER,DISP=SHR //MAXKEY DD DSN=&INDSN..BVPSY(MAXKEY),DISP=SHR //SYSIN DD DSN=&INDSN..BVPSY(REPRO999),DISP=SHR //\*-------------------------------------------------------------- //PACX EXEC PGM=DFSRRC00,REGION=\$REGSIZ, // PARM=(DLI,BVPACX,PACFIC\$SUG,&BUF, // &SPIE&TEST&EXCPVR&RST,&PRLD, // &SRCH,&CKPTID,&MON,&LOGA,&FMTO,,,&DBRC, // &IRLM) //STEPLIB DD DSN=&RESLIB,DISP=SHR // DD DSN=&STEPLIB,DISP=SHR // DD DSN=\$BCOB,DISP=SHR //DFSRESLB DD DSN=&RESLIB,DISP=SHR //IMS DD DSN=&PSBLIB,DISP=SHR // DD DSN=&DBDLIB,DISP=SHR //\*:STEPCAT DD DSN=&SYSTCAT,DISP=SHR //\*: DD DSN=&VSAMCAT,DISP=SHR //SYSOUT DD SYSOUT=&OUT //SYSOUX DD SYSOUT=&OUT //DDSNAP DD SYSOUT=&OUT //PROCLIB DD DSN=&PROCLIB,DISP=SHR //IEFRDER DD DUMMY, // DCB=(RECFM=VB,BLKSIZE=1920,LRECL=1916,BUFNO=2) //SYSUDUMP DD SYSOUT=&OUT,DCB=(RECFM=FBA,LRECL=121, // BLKSIZE=605),SPACE=(605,(500,500),RLSE,,ROUND) //IMSUDUMP DD SYSOUT=&OUT,DCB=(RECFM=FBA,LRECL=121, // BLKSIZE=605),SPACE=(605,(500,500),RLSE,,ROUND) //IMSMON DD DUMMY //DFSVSAMP DD DSN=&INDSN..BVPSY(DFSVSAM8),DISP=SHR //BVP7AE DD DSN=&INDSV..BVPAE,DISP=SHR //B7AN\$BASE DD DSN=&INDUV..&BASE.AN,DISP=SHR //B7AR\$BASE DD DSN=&INDUV..&BASE.AR,DISP=SHR //B7AY\$BASE DD DSN=&INDUV..&BASE.AY,DISP=SHR //BVP7GN DD DSN=&INDSV..BVPGN,DISP=SHR //BVP7GR DD DSN=&INDSV..BVPGR,DISP=SHR //BVP7GU DD DSN=&INDSV..BVPGU,DISP=SHR //PAC7PJ DD DUMMY //PAC7IA DD SYSOUT=&OUTL //PAC7DD DD SYSOUT=&OUTL //PAC7ED DD SYSOUT=&OUTL //PAC7EE DD SYSOUT=&OUTL //PAC7EG DD SYSOUT=&OUTL //PAC7EM DD SYSOUT=&OUTL //PAC7EP DD SYSOUT=&OUTL //PAC7EQ DD SYSOUT=&OUTL //PAC7EU DD SYSOUT=&OUTL

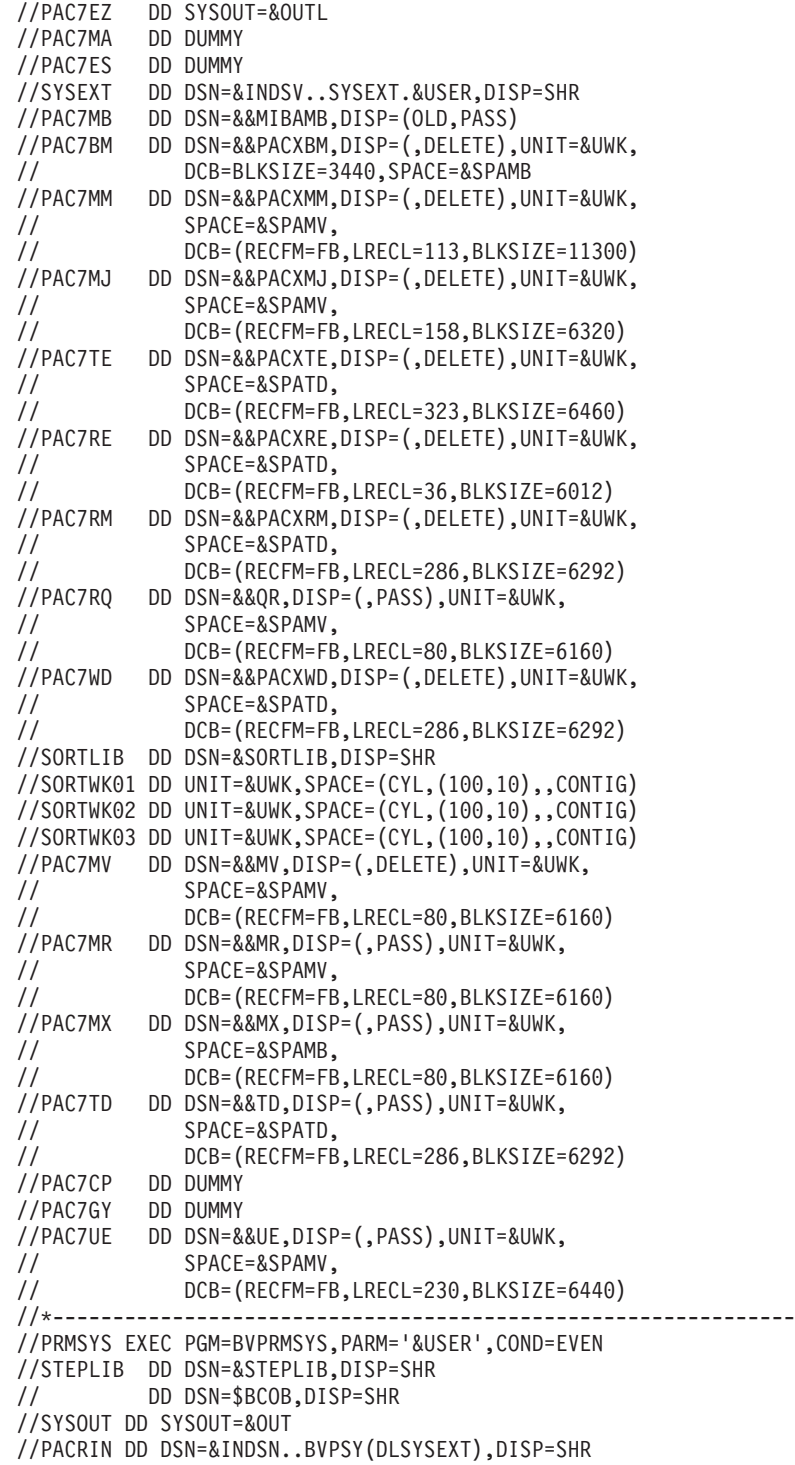

//PACROU DD DSN=&&DLSYSEXT,DISP=(,PASS),SPACE=(TRK,1), // UNIT=&UWK, // DCB=(RECFM=FB,LRECL=80,BLKSIZE=800) //\*-------------------------------------------------------------- //DELETE EXEC PGM=IDCAMS,COND=EVEN //\*:STEPCAT DD DSN=&VSAMCAT,DISP=SHR //SYSPRINT DD SYSOUT=&OUT //SYSIN DD DSN=&&DLSYSEXT,DISP=(OLD,DELETE) //PACS92 EXEC PGM=BVPACS92,COND=(4,LT,PACX) //\*---------------------------------------- //STEPLIB DD DSN=&STEPLIB,DISP=SHR //\*:STEPCAT DD DSN=&SYSTCAT,DISP=SHR DD DSN=&VSAMCAT,DISP=SHR //PAC7QR DD DSN=&&QR,DISP=(OLD,PASS) //PAC7RQ DD DSN=&&PACXRQ,DISP=(,PASS), // UNIT=&UNITS,VOL=&VOLS, // SPACE=&SPAMV, // DCB=(RECFM=FB,LRECL=80,BLKSIZE=6160) //PAC7MZ DD DSN=&&PACXMB,DISP=(,PASS), // UNIT=&UNITS,VOL=&VOLS, // SPACE=&SPAMB, // DCB=(RECFM=FB,LRECL=80,BLKSIZE=6160) //SORTWK01 DD UNIT=&UWK,SPACE=(CYL,(30,3),,CONTIG) //SORTWK02 DD UNIT=&UWK,SPACE=(CYL,(30,3),,CONTIG) //SORTWK03 DD UNIT=&UWK,SPACE=(CYL,(30,3),,CONTIG) //SYSPRINT DD SYSOUT=&OUT //SYSOUT DD SYSOUT=&OUT //SYSUDUMP DD SYSOUT=&OUT //PRMSYS EXEC PGM=BVPRMSYS,PARM='&USER,&INDUV' //\*------------------------------------------- //STEPLIB DD DSN=&STEPLIB,DISP=SHR // DD DSN=\$BCOB,DISP=SHR //SYSOUT DD SYSOUT=&OUT //PACRIN DD DSN=&INDSN..BVPSY(DFSYSEX2),DISP=SHR //PACROU DD DSN=&&DFSYSEX2,DISP=(,PASS),SPACE=(TRK,1), // UNIT=&UWK, // DCB=(RECFM=FB,LRECL=80,BLKSIZE=800) //DEFINE EXEC PGM=IDCAMS //\*--------------------- //\*:STEPCAT DD DSN=&VSAMCAT,DISP=SHR //SYSPRINT DD SYSOUT=&OUT //SYSIN DD DSN=&&DFSYSEX2,DISP=(OLD,DELETE) //MAXKEY EXEC PGM=IDCAMS //\*---------------------- //\*:STEPCAT DD DSN=&VSAMCAT,DISP=SHR //SYSPRINT DD SYSOUT=&OUT //SYSPAF DD DSN=&INDUV..SYSEX2.&USER,DISP=SHR //MAXKEY DD DSN=&INDSN..BVPSY(MAXKEY),DISP=SHR //SYSIN DD DSN=&INDSN..BVPSY(REPRO999),DISP=SHR //\* //PACX2 EXEC PGM=DFSRRC00,REGION=\$REGSIZ, // PARM=(DLI,BVPACX,PACFIC\$SUG,&BUF, // &SPIE&TEST&EXCPVR&RST,&PRLD, // &SRCH,&CKPTID,&MON,&LOGA,&FMTO,,,&DBRC, // &IRLM),

// COND=(4,LT,PACX) //STEPLIB DD DSN=&RESLIB,DISP=SHR // DD DSN=&STEPLIB,DISP=SHR // DD DSN=\$BCOB,DISP=SHR //DFSRESLB DD DSN=&RESLIB,DISP=SHR //IMS DD DSN=&PSBLIB,DISP=SHR // DD DSN=&DBDLIB,DISP=SHR //\*:STEPCAT DD DSN=&SYSTCAT,DISP=SHR //\*: DD DSN=&VSAMCAT,DISP=SHR //SYSOUT DD SYSOUT=&OUT //SYSOUX DD SYSOUT=&OUT //DDSNAP DD SYSOUT=&OUT //PROCLIB DD DSN=&PROCLIB,DISP=SHR //IEFRDER DD DUMMY, // DCB=(RECFM=VB,BLKSIZE=1920,LRECL=1916,BUFNO=2) //SYSUDUMP DD SYSOUT=&OUT,DCB=(RECFM=FBA,LRECL=121, // BLKSIZE=605),SPACE=(605,(500,500),RLSE,,ROUND) //IMSUDUMP DD SYSOUT=&OUT,DCB=(RECFM=FBA,LRECL=121, // BLKSIZE=605),SPACE=(605,(500,500),RLSE,,ROUND) //IMSMON DD DUMMY //DFSVSAMP DD DSN=&INDSN..BVPSY(DFSVSAM8),DISP=SHR //BVP7AE DD DSN=&INDSV..BVPAE,DISP=SHR //B7AN\$BASE DD DSN=&INDUV..&BASE.AN,DISP=SHR //B7AR\$BASE DD DSN=&INDUV..&BASE.AR,DISP=SHR //B7AY\$BASE DD DSN=&INDUV..&BASE.AY,DISP=SHR //BVP7GN DD DSN=&INDSV..BVPGN,DISP=SHR //BVP7GR DD DSN=&INDSV..BVPGR,DISP=SHR //BVP7GU DD DSN=&INDSV..BVPGU,DISP=SHR //PAC7PJ DD DUMMY //PAC7IA DD SYSOUT=&OUTL //PAC7DD DD SYSOUT=&OUTL //PAC7ED DD SYSOUT=&OUTL DD SYSOUT=&OUTL //PAC7EG DD SYSOUT=&OUTL //PAC7EM DD SYSOUT=&OUTL //PAC7EP DD SYSOUT=&OUTL //PAC7EQ DD SYSOUT=&OUTL //PAC7EU DD SYSOUT=&OUTL //PAC7EZ DD SYSOUT=&OUTL //PAC7MA DD DUMMY //PAC7ES DD DUMMY //SYSEXT DD DSN=&INDSV..SYSEX2.&USER,DISP=SHR //PAC7MB DD DSN=&&PACXMB,DISP=(OLD,DELETE,DELETE) //PAC7BM DD DSN=&&PACXBM,DISP=(,DELETE),UNIT=&UWK, // DCB=BLKSIZE=3440,SPACE=&SPAMB //PAC7MM DD DSN=&&PACXMM,DISP=(,DELETE),UNIT=&UWK, // SPACE=&SPAMV, // DCB=(RECFM=FB,LRECL=113,BLKSIZE=11300) //PAC7MJ DD DSN=&&PACXMJ,DISP=(,DELETE),UNIT=&UWK, // SPACE=&SPAMV, // DCB=(RECFM=FB,LRECL=158,BLKSIZE=6320) //PAC7TE DD DSN=&&PACXTE,DISP=(,DELETE),UNIT=&UWK, // SPACE=&SPATD, // DCB=(RECFM=FB,LRECL=323,BLKSIZE=6460) //PAC7RE DD DSN=&&PACXRE,DISP=(,DELETE),UNIT=&UWK,

// SPACE=&SPATD, // DCB=(RECFM=FB,LRECL=36,BLKSIZE=6012) //PAC7RM DD DSN=&&PACXRM,DISP=(,DELETE),UNIT=&UWK, // SPACE=&SPATD,<br>// DCB=(RECFM=FF // DCB=(RECFM=FB,LRECL=286,BLKSIZE=6292) //PAC7CP DD DSN=&&CP,DISP=(,PASS),UNIT=&UWK, // SPACE=&SPAMV, // DCB=(RECFM=FB,LRECL=80,BLKSIZE=6160) //PAC7RQ DD DUMMY //PAC7WD DD DSN=&&PACXWD,DISP=(,DELETE),UNIT=&UWK, // SPACE=&SPATD, // DCB=(RECFM=FB,LRECL=286,BLKSIZE=6292) //SORTLIB DD DSN=&SORTLIB,DISP=SHR //SORTWK01 DD UNIT=&UWK,SPACE=(CYL,(100,10),,CONTIG) //SORTWK02 DD UNIT=&UWK,SPACE=(CYL,(100,10),,CONTIG) //SORTWK03 DD UNIT=&UWK,SPACE=(CYL,(100,10),,CONTIG) //PAC7MV DD DSN=&&MV,DISP=(,PASS),UNIT=&UWK, // SPACE=&SPAMV, // DCB=(RECFM=FB,LRECL=80,BLKSIZE=6160) //PAC7MR DD DSN=&&MR,DISP=(,PASS),UNIT=&UWK, // SPACE=&SPAMV, // DCB=(RECFM=FB,LRECL=80,BLKSIZE=6160) //PAC7MX DD DSN=&&MX,DISP=(,PASS),UNIT=&UWK, // SPACE=&SPAMB, // DCB=(RECFM=FB,LRECL=80,BLKSIZE=6160) //PAC7TD DD DSN=&&TD,DISP=(,PASS),UNIT=&UWK, // SPACE=&SPATD, // DCB=(RECFM=FB,LRECL=286,BLKSIZE=6292) //PAC7GY DD DSN=&&GY,DISP=(,PASS),UNIT=&UWK, // SPACE=&SPAGY, // DCB=(RECFM=FB,LRECL=310,BLKSIZE=6200) //PAC7UE DD DSN=&&UE,DISP=(,PASS),UNIT=&UWK, // SPACE=&SPAMV, // DCB=(RECFM=FB,LRECL=230,BLKSIZE=6440) //SYSUDUMP DD SYSOUT=&OUT //\* //\*-------------------------------------------------------------- //PRMSYS EXEC PGM=BVPRMSYS,PARM='&USER',COND=EVEN //STEPLIB DD DSN=&STEPLIB,DISP=SHR // DD DSN=\$BCOB,DISP=SHR //SYSOUT DD SYSOUT=&OUT //PACRIN DD DSN=&INDSN..BVPSY(DLSYSEX2),DISP=SHR //PACROU DD DSN=&&DLSYSEX2,DISP=(,PASS),SPACE=(TRK,1), // UNIT=&UWK, // DCB=(RECFM=FB,LRECL=80,BLKSIZE=800) //\*-------------------------------------------------------------- //DELETE EXEC PGM=IDCAMS,COND=EVEN //\*:STEPCAT DD DSN=&VSAMCAT,DISP=SHR //SYSPRINT DD SYSOUT=&OUT //SYSIN DD DSN=&&DLSYSEX2,DISP=(OLD,DELETE) //PACS94 EXEC PGM=BVPACS94, // COND=((4,LT,PACX),(4,LT,PACX2)) //\*-------------------------------------- //STEPLIB DD DSN=&STEPLIB,DISP=SHR //\*:STEPCAT DD DSN=&SYSTCAT,DISP=SHR

//\*: DD DSN=&VSAMCAT,DISP=SHR //PAC7CS DD DSN=&INPUTSPE,DISP=SHR //PAC7RQ DD DSN=&&PACXRQ,DISP=(OLD,PASS) //PAC7QR DD DSN=&&PAC7QR,DISP=(,PASS),UNIT=&UWK, // SPACE=&SPAMV, // DCB=(RECFM=FB,LRECL=80,BLKSIZE=6160) //SYSPRINT DD SYSOUT=&OUT //SYSOUT DD SYSOUT=&OUT //SYSUDUMP DD SYSOUT=&OUT //PACS96 EXEC PGM=BVPACS96, // COND=((4,LT,PACX),(4,LT,PACX2)) //\*-------------------------------------- //STEPLIB DD DSN=&STEPLIB,DISP=SHR //\*:STEPCAT DD DSN=&SYSTCAT,DISP=SHR //\*: DD DSN=&VSAMCAT,DISP=SHR //PAC7GY DD DSN=&&GY,DISP=(OLD,PASS) //PAC7MB DD DSN=&&MIBAMB,DISP=(OLD,PASS) //PAC7CS DD DSN=&INPUTSPE,DISP=SHR //PAC7PM DD DSN=&INPUTMIB,DISP=SHR //PAC7TA DD DSN=&&PAC7TA,DISP=(,PASS), // UNIT=&UNITS,VOL=&VOLS, // SPACE=&SPAOT,<br>// DCB=(RECFM=FB // DCB=(RECFM=FB,BLKSIZE=27600,LRECL=400) //PAC7MM DD DSN=&OUTMIMA,DISP=(,CATLG),UNIT=&UWK, // SPACE=&SPAMB, // DCB=(RECFM=FB,LRECL=80,BLKSIZE=6160) //PAC7MI DD DSN=&OUTGCP,DISP=(,CATLG),UNIT=&UWK, // SPACE=&SPAMB,<br>// DCB=(RECFM=FB // DCB=(RECFM=FB,LRECL=80,BLKSIZE=6160) //PAC7MO DD DSN=&OUTGCO,DISP=(,CATLG),UNIT=&UWK, // SPACE=&SPAMB, // DCB=(RECFM=FB,LRECL=80,BLKSIZE=6160) //PAC7MC DD DSN=&OUTGGC,DISP=(,CATLG),UNIT=&UWK, // SPACE=&SPAMB, // DCB=(RECFM=FB,LRECL=80,BLKSIZE=6160) //PAC7MS DD DSN=&OUTGGS,DISP=(,CATLG),UNIT=&UWK, // SPACE=&SPAMB, // DCB=(RECFM=FB,LRECL=80,BLKSIZE=6160) //SYSPRINT DD SYSOUT=&OUT //SYSOUT DD SYSOUT=&OUT //SYSUDUMP DD SYSOUT=&OUT //PACS97 EXEC PGM=BVPACS97, // COND=((4,LT,PACX),(4,LT,PACX2)) //\*-------------------------------------- //STEPLIB DD DSN=&STEPLIB,DISP=SHR //\*:STEPCAT DD DSN=&SYSTCAT,DISP=SHR //\*: DD DSN=&VSAMCAT,DISP=SHR //PAC7TA DD DSN=&&PAC7TA,DISP=(OLD,PASS) //PAC7AT DD DSN=&&PAC7AT,DISP=(,PASS), // UNIT=&UNITS,VOL=&VOLS, // SPACE=&SPAOT, // DCB=(RECFM=FB,BLKSIZE=27600,LRECL=400) //SYSPRINT DD SYSOUT=&OUT //SYSOUT DD SYSOUT=&OUT //SYSUDUMP DD SYSOUT=&OUT

//PACS91 EXEC PGM=BVPACS91, // COND=((4,LT,PACX),(4,LT,PACX2)) //\*-------------------------------------- //STEPLIB DD DSN=&STEPLIB,DISP=SHR //\*:STEPCAT DD DSN=&SYSTCAT,DISP=SHR //\*: DD DSN=&VSAMCAT,DISP=SHR //PAC7AT DD DSN=&&PAC7AT,DISP=(OLD,PASS) //PAC7TI DD DSN=&&PAC7TI,DISP=(,PASS), // UNIT=&UNITS,VOL=&VOLS, // SPACE=&SPAOT, // DCB=(RECFM=FB,BLKSIZE=27600,LRECL=400) //SORTWK01 DD UNIT=&UWK,SPACE=(CYL,(30,3),,CONTIG) //SORTWK02 DD UNIT=&UWK,SPACE=(CYL,(30,3),,CONTIG) //SORTWK03 DD UNIT=&UWK,SPACE=(CYL,(30,3),,CONTIG) //SYSPRINT DD SYSOUT=&OUT //SYSOUT DD SYSOUT=&OUT //SYSUDUMP DD SYSOUT=&OUT //PACS98 EXEC PGM=DFSRRC00,REGION=\$REGSIZ, // PARM=(DLI,BVPACS98,PACFIC\$SUG,&BUF, // &SPIE&TEST&EXCPVR&RST,&PRLD, // &SRCH,&CKPTID,&MON,&LOGA,&FMTO,,,&DBRC,  $\frac{1}{2}$  &IRLM). // COND=((4,LT,PACX),(4,LT,PACX2)) //\*-------------------------------------- //STEPLIB DD DSN=&RESLIB,DISP=SHR // DD DSN=&STEPLIB,DISP=SHR // DD DSN=\$BCOB,DISP=SHR //DFSRESLB DD DSN=&RESLIB,DISP=SHR //IMS DD DSN=&PSBLIB,DISP=SHR // DD DSN=&DBDLIB,DISP=SHR //\*:STEPCAT DD DSN=&SYSTCAT,DISP=SHR //\*: DD DSN=&VSAMCAT,DISP=SHR //SYSOUT DD SYSOUT=&OUT //SYSOUX DD SYSOUT=&OUT //DDSNAP DD SYSOUT=&OUT //PROCLIB DD DSN=&PROCLIB,DISP=SHR //IEFRDER DD DUMMY, // DCB=(RECFM=VB,BLKSIZE=1920,LRECL=1916,BUFNO=2) //SYSUDUMP DD SYSOUT=&OUT,DCB=(RECFM=FBA,LRECL=121, // BLKSIZE=605),SPACE=(605,(500,500),RLSE,,ROUND) //IMSUDUMP DD SYSOUT=&OUT,DCB=(RECFM=FBA,LRECL=121, // BLKSIZE=605),SPACE=(605,(500,500),RLSE,,ROUND) //IMSMON DD DUMMY //DFSVSAMP DD DSN=&INDSN..BVPSY(DFSVSAM8),DISP=SHR //BVP7AE DD DSN=&INDSV..BVPAE,DISP=SHR //B7AR\$BASE DD DSN=&INDUV..&BASE.AR,DISP=SHR //PAC7RQ DD DSN=&&PAC7QR,DISP=(OLD,PASS) //PAC7CP DD DSN=&&CP,DISP=(OLD,PASS) //PAC7TI DD DSN=&&PAC7TI,DISP=(OLD,PASS) //PAC7TG DD DSN=&OUTFILE,DISP=(,CATLG), // UNIT=&UNITS,VOL=&VOLS, // SPACE=&SPAOT, // DCB=(RECFM=FB,BLKSIZE=27600,LRECL=400) //SORTWK01 DD UNIT=&UWK,SPACE=(CYL,(30,3),,CONTIG) //SORTWK02 DD UNIT=&UWK,SPACE=(CYL,(30,3),,CONTIG)

```
//SORTWK03 DD UNIT=&UWK,SPACE=(CYL,(30,3),,CONTIG)
//SYSPRINT DD SYSOUT=&OUT
//SYSOUT DD SYSOUT=&OUT
//SYSUDUMP DD SYSOUT=&OUT
```
# **MIBR - Batch Migration of the Context**

#### **MIBR - Introduction**

Principle

This procedure is a utility that prepares the batch migration after the extraction of entities from the Repository in a given context (session and ascending or descending network of a library). It formats files that will be used by the migration tools.

#### **MIBR - User Input**

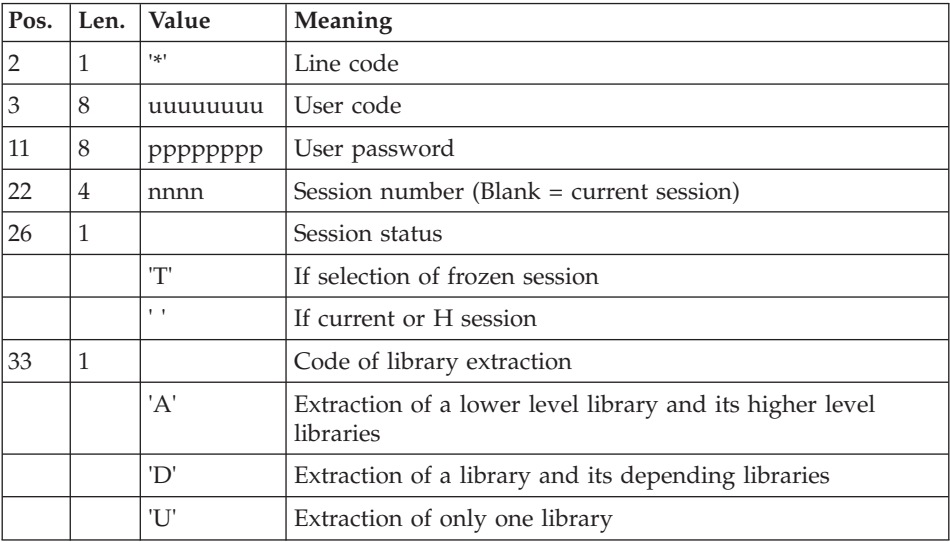

As many lines as Libraries to be extracted.

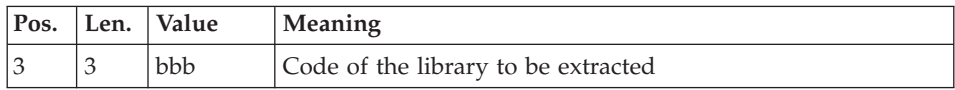

'O'-line: Control cards in front/back of generation commands

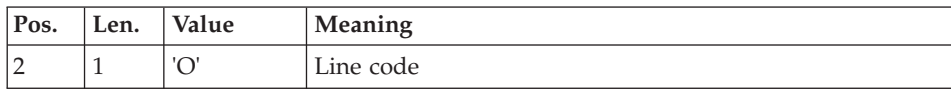

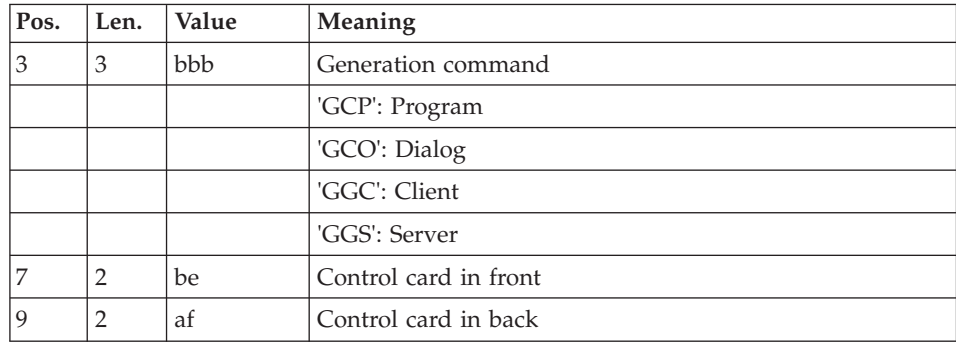

'P' line: project created after the libraries split

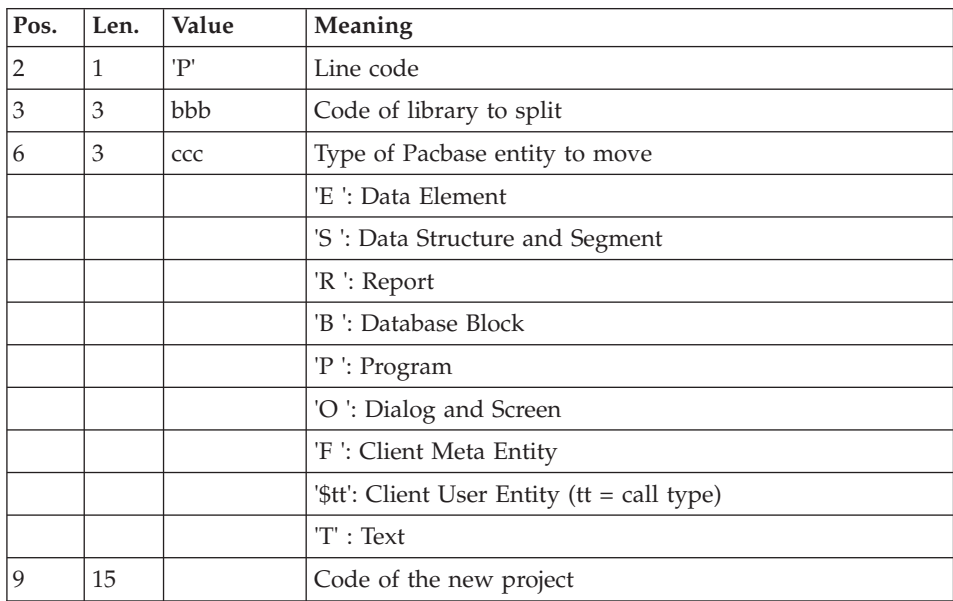

#### Principle of migration

An extraction context is selected. The session and the library, from which the ascending or descending network will be extracted, are specified.

First step: Extraction of entities present in the context.

All the indexes in the database are read sequentially.

The selection is made on the primary indexes of all the entity families. The highest level library of the entity definition is the reference library. If an

element of the folder is detected in a lower level library, the entity folder will be created later in this library (next step).

The overrides of the entity definitions and complete folders are thus detected in a libraries network (it means the multiple presence of the definition or the existence of one or more elements of its folder in a library different from the definition library).

In a network, all the libraries that contain an element of the folder are detected.

For each library, a command line in view 'C' of the extracted entity, with an appropriate assign card, is formatted and sorted. All these lines make up the input file of the third step.

Second step: consideration of entities not retrieved

This step allows not to retrieve in output all the entities listed in the PAC7NR file.

The PAC7NR file of the entities not to be retrieved (file produced by the MIAM procedure) must exist.

Third step: PACX extraction in view 'C'

The entities are extracted in the extraction library and in its higher-level libraries. An entity folder is created in each extraction library. It is inherited from the higher or equal level libraries.

The PACX extraction has been enhanced:

- When a Segment is extracted, its Data Structure is also extracted.
- v When a Screen is extracted, the Definition of its Dialog is also extracted.

Erroneous requests only are printed in the PAC7EZ report.

This procedure requires the PAC7PM file as input to the BVPACS96 program.

This file, defined with 50-character records, contains in position 1 the VA Pacbase codes of the Programs used as Macrostructures but not defined as such in the Repository.

This file is produced by the MIAM procedure.

This procedure also allows to replace unknown special characters in an entity code with another character, or to replace Windows reserved words with another code.

The matching table is represented by the PAC7CS file used as input to the BVPACS94 and BVPACS96 programs (optional file, created by the MIAM procedure).

This procedure also generates the input transactions for the following procedures:

- MIMA (migration of macrostructures): GCM and GMO commands.
- v GPRT (PPRINT GENERATION): GCP, GCO, GGC and GGS commands
- MIA1 (migration of Programs): GCP commands
- MIA2 (migration of Screens): GCO commands
- MIA3 (migration of Clients): GGC commands
- MIA4 (migration of Servers): GGS commands
- v The control cards in front/back of these records come from the 'O'-lines of user input. (See subchapter "MIAx - Optional control cards")

**.Notes:** GMO commands: creation of high priority Macros

All the specific lines of a Screen that cause the move of a Macro function or subfunction are gathered in the high priority Macro.

When the repository is migrated, the Screens that contain specific relative positions (\*A, \*P, \*C, \*R) are detected. A GMO command line is created for each of these Screens, which will be transformed into high priority Macros.

These Macros will be generated by the MIMA procedure under the name: Screen code suffixed by 'SP'.

# **MIBR - Split of Libraries**

Some very large libraries can be reduced by the MIBR procedure because this procedure splits them.

The library to be reduced is divided into N new projects.

Using P lines, you must specify the new project where each relevant Pacbase entity will be moved to. All the projects are dependent and their hierarchy depends on the associated Pacbase entity type.

The order is described in the input table of the P line.

However, you can put the projects of the User Entities wherever you want to.

The same project can be associated with several Pacbase entity types if their types are directly dependent (immediate hierarchy).

To ensure that the list of the new projects created by the library split is coherent, a control verifies that all the Pacbase entity types (except the Meta Entities) are present in the P lines.

Limits of P input:

- 5 libraries to split

- 40 projects by library

It means 30 projects for the User Entities and one project by type for all the other Pacbase entities. The generic code \$\*\* can be used to group all the User Entities in the same project. You can create one project for one given User Entity and another project for all the other UE (\$\*\*).

- The project code cannot contain the special characters '  $\setminus$  : " $\&$ ? : " or be the reserved word 'INTER'.

Rules of use:

To use this option, the migration request is made in descending mode 'D'.

Order of MIBR user input:

- All the cards of libraries networks extraction.

- All the optional cards in front/back.

- All the projects cards.

Respect the hierarchy of the libraries to split by sorting the P lines from the highest to the lowest level libraries.

The MIBR procedure saves the dispatching user requests. Thus, they can be taken into account by the MIBJ procedure.

The OUTSPLT file produced by MIBR will be used as input to the MIBJ procedure.

It contains all the projects coming from the libraries split and their hierarchy.

# **MIBR - Description of Steps**

Input recognition: PTU001

Initialization of the output file(s)

# Loading the NR file: entities not retrieved: BVPACS9B

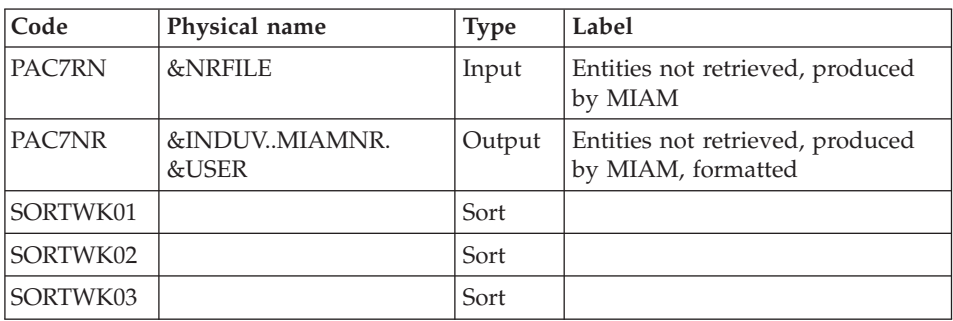

# Network extraction: BVPACS21

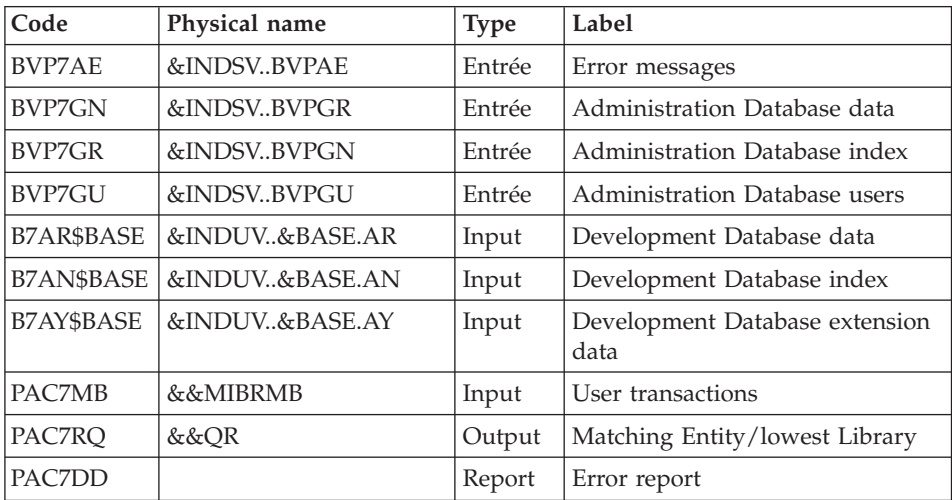

# Processing of entities not retrieved: BVPACS9A

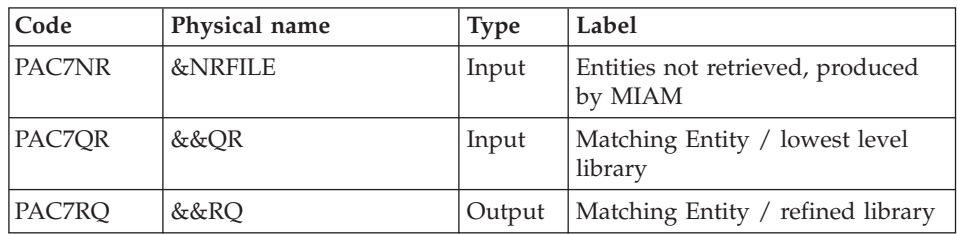

| Code            | Physical name | Type | Label |
|-----------------|---------------|------|-------|
| <b>SORTWK01</b> |               | Sort |       |
| <b>SORTWK02</b> |               | Sort |       |
| <b>SORTWK03</b> |               | Sort |       |

Sort and formatting of command lines: BVPACS92

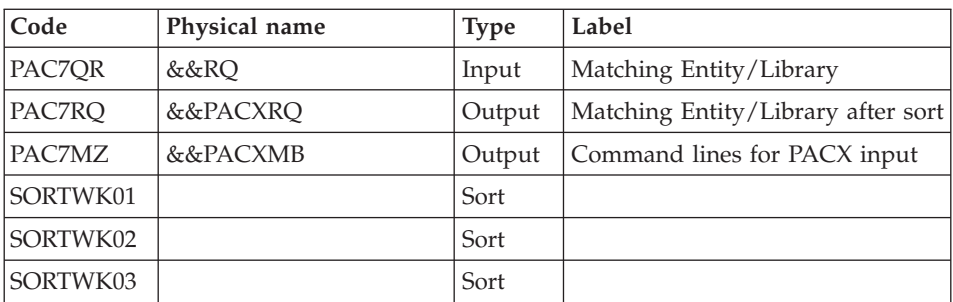

# Initialization of the KSDS work file: IDCAMS

#### Extraction: PACX2

This step extracts the transactions according to the user input generated by the BVPACS92 program.

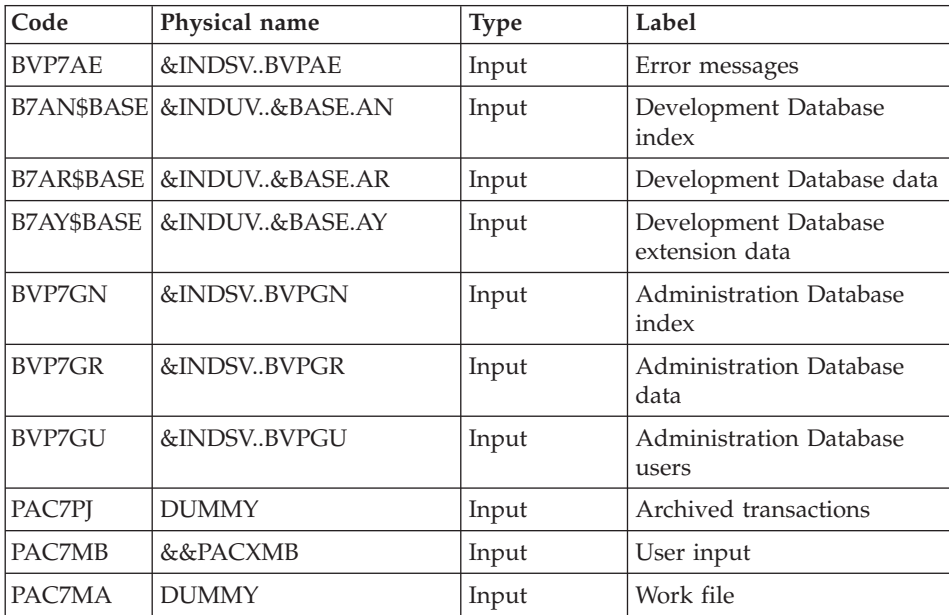

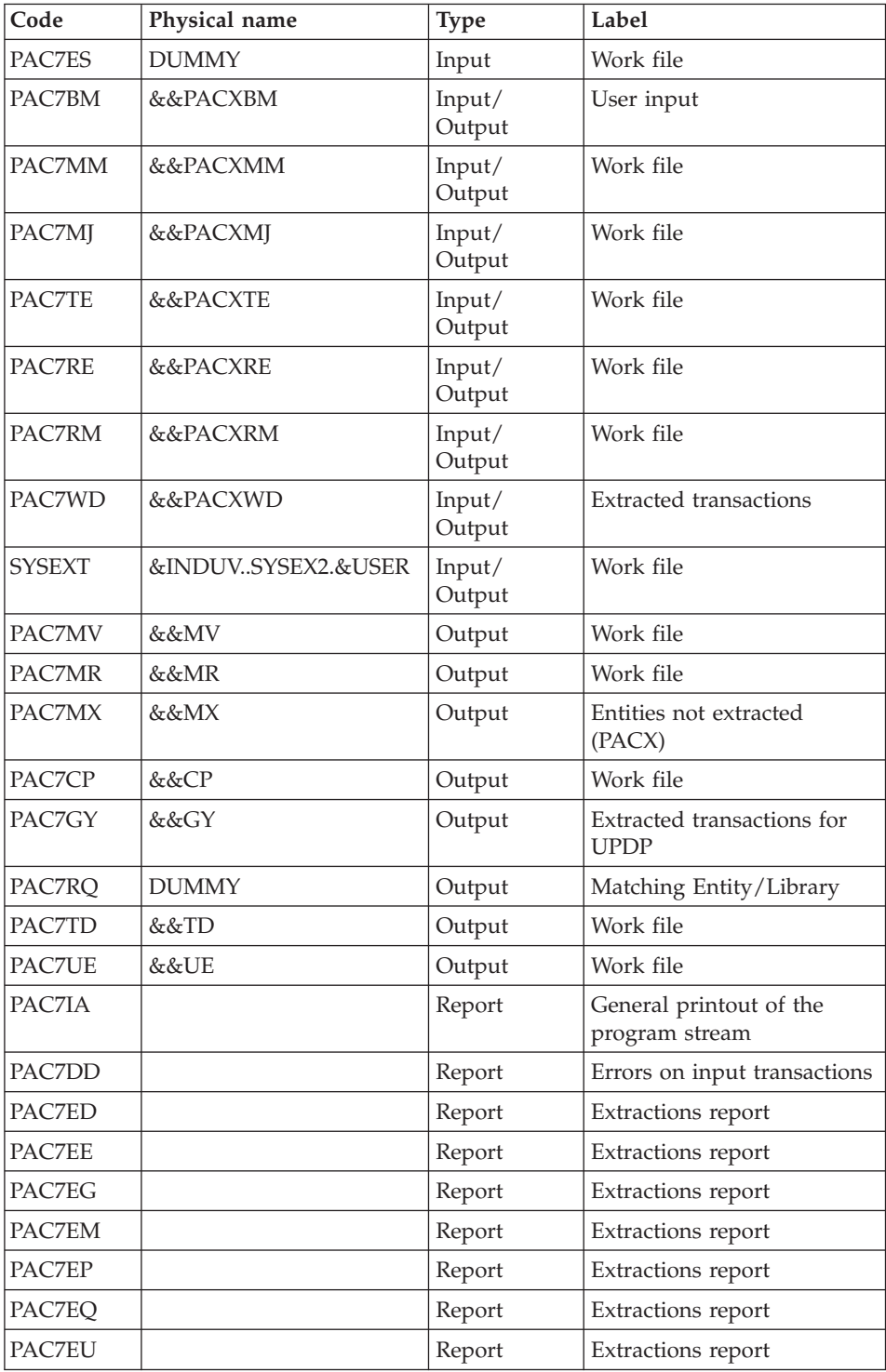

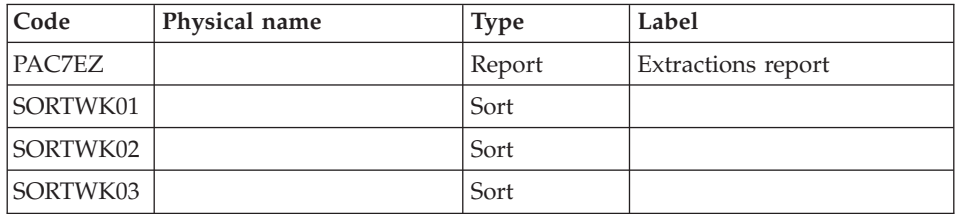

#### Return codes:

- 0: No error
- v 4: Error in user input (detailed in PAC7EE) or in extractions (detailed in PAC7EZ)
- v 8: Error in '\*' line (detailed in PAC7DD)

# Deletion of the KSDS work file: IDCAMS

#### Batch migration: BVPACS94

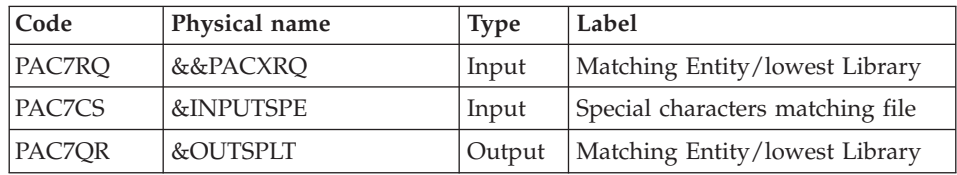

#### Batch migration : BVPACS96

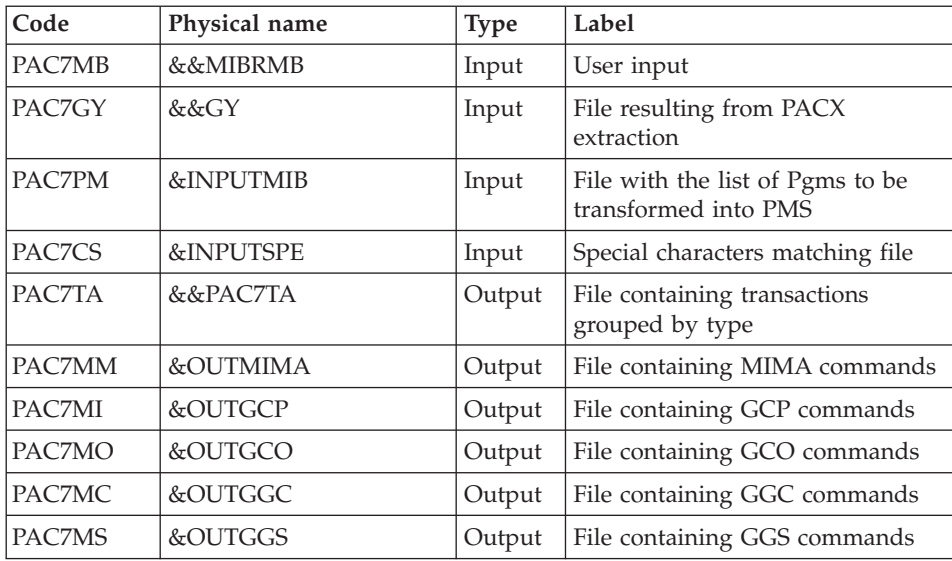

# Reorganization of transactions : BVPACS97

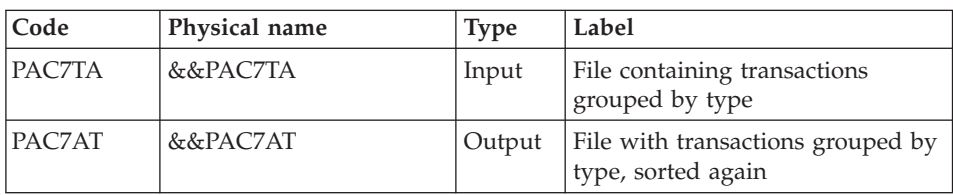

# Sort and formatting of import file: BVPACS91

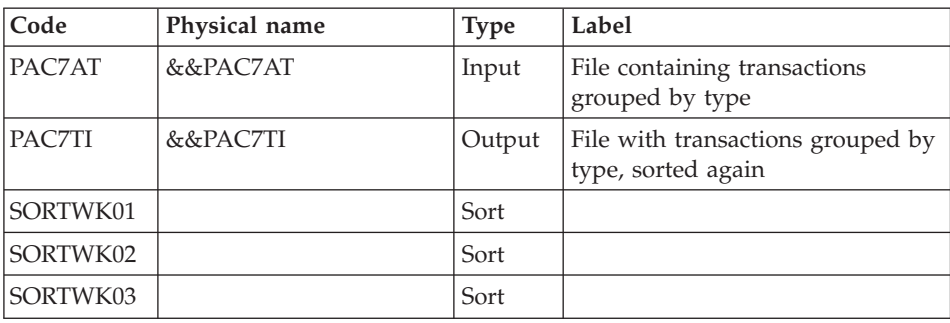

# Global sort: BVPACS98

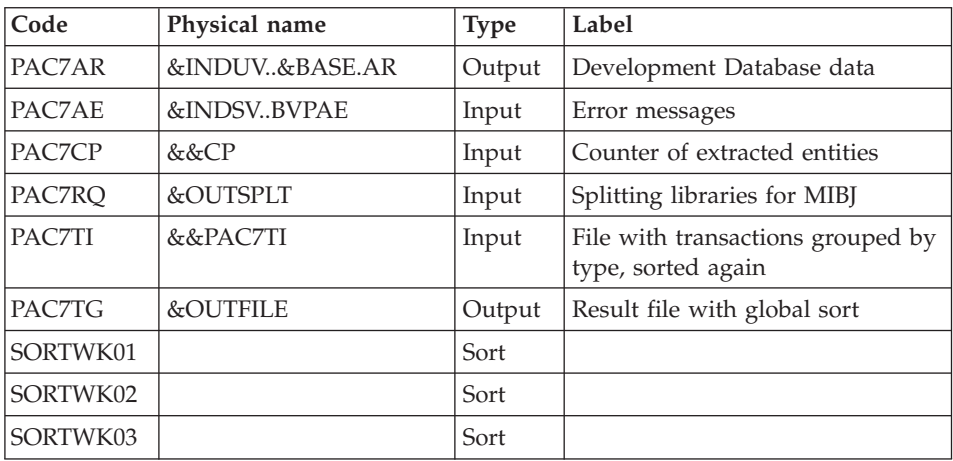

# **MIBR - Execution JCL**

//\* ------------------------------------------------------ //\* VISUALAGE PACBASE  $1/$ \* //\* ------------------------------------------------------ BATCH MIGRATION //\*
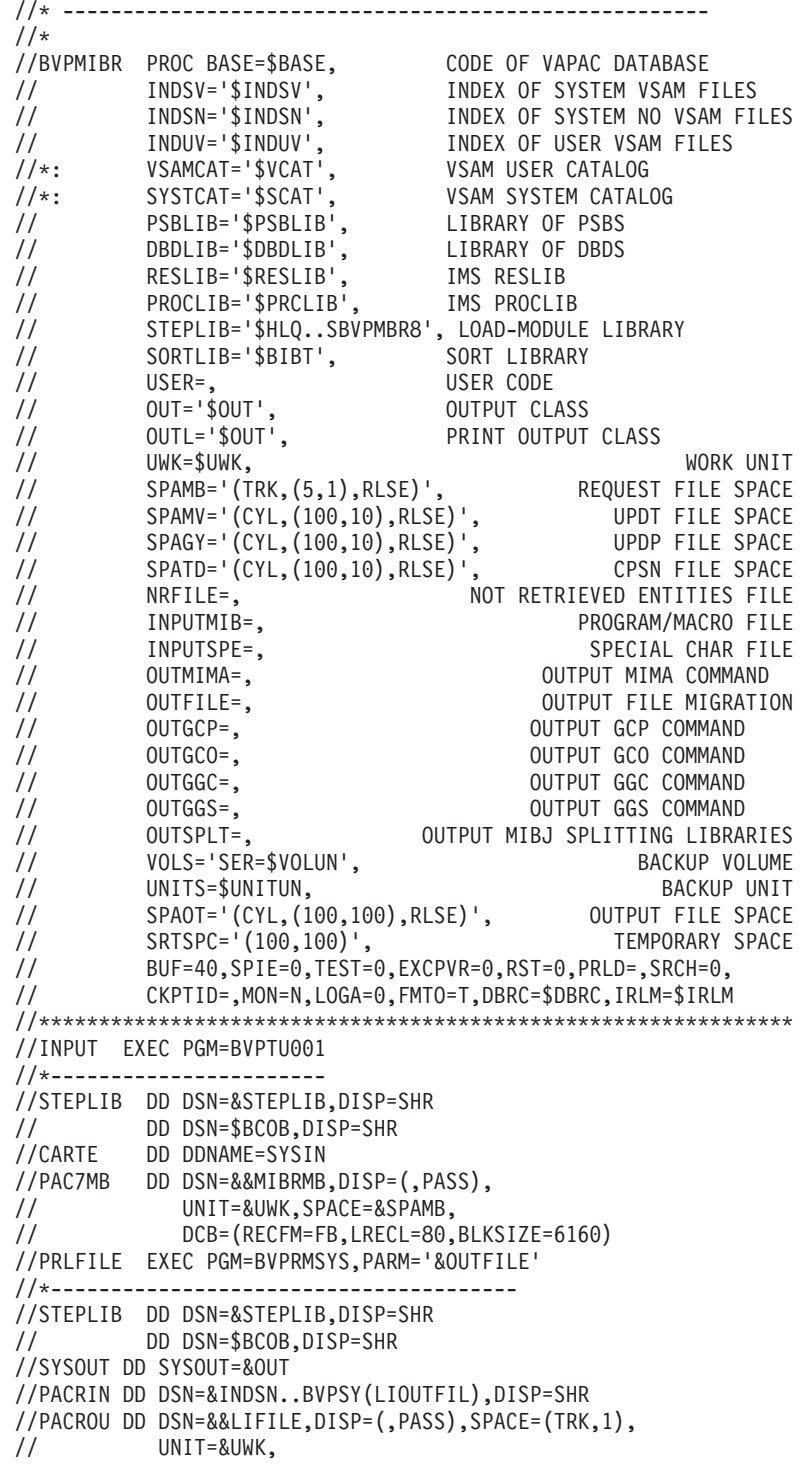

```
// DCB=(RECFM=FB,LRECL=80,BLKSIZE=800)
//LISFILE EXEC PGM=IDCAMS
//*---------------------
//*:STEPCAT DD DSN=&VSAMCAT,DISP=SHR
//SYSPRINT DD SYSOUT=&OUT
//SYSIN DD DSN=&&LIFILE,DISP=(OLD,DELETE)
//PRDFILE EXEC PGM=BVPRMSYS,COND=(4,EQ,LISFILE),PARM='&OUTFILE'
//*-------------------------------------------------------
//STEPLIB DD DSN=&STEPLIB,DISP=SHR
// DD DSN=$BCOB,DISP=SHR
//SYSOUT DD SYSOUT=&OUT
//PACRIN DD DSN=&INDSN..BVPSY(DLOUTFIL),DISP=SHR
//PACROU DD DSN=&&DLFILE,DISP=(,PASS),SPACE=(TRK,1),
// UNIT=&UWK,
// DCB=(RECFM=FB,LRECL=80,BLKSIZE=800)
//DELFILE EXEC PGM=IDCAMS,COND=(4,EQ,LISFILE)
//*----------------------------------------
//*:STEPCAT DD DSN=&VSAMCAT,DISP=SHR
//SYSPRINT DD SYSOUT=&OUT
//SYSIN DD DSN=&&DLFILE,DISP=(OLD,DELETE)
//PRLMIMA EXEC PGM=BVPRMSYS,PARM='&OUTMIMA'
//*---------------------------------------
//STEPLIB DD DSN=&STEPLIB,DISP=SHR
// DD DSN=$BCOB,DISP=SHR
//SYSOUT DD SYSOUT=&OUT
//PACRIN DD DSN=&INDSN..BVPSY(LIOUTFIL),DISP=SHR
//PACROU DD DSN=&&LIMIMA,DISP=(,PASS),SPACE=(TRK,1),
// UNIT=&UWK,
// DCB=(RECFM=FB,LRECL=80,BLKSIZE=800)
//LISMIMA EXEC PGM=IDCAMS
//*---------------------
//*:STEPCAT DD DSN=&VSAMCAT,DISP=SHR
//SYSPRINT DD SYSOUT=&OUT
//SYSIN DD DSN=&&LIMIMA,DISP=(OLD,DELETE)
//PRDMIMA EXEC PGM=BVPRMSYS,COND=(4,EQ,LISMIMA),PARM='&OUTMIMA'
//*-------------------------------------------------------
//STEPLIB DD DSN=&STEPLIB,DISP=SHR
// DD DSN=$BCOB,DISP=SHR
//SYSOUT DD SYSOUT=&OUT
//PACRIN DD DSN=&INDSN..BVPSY(DLOUTFIL),DISP=SHR
//PACROU DD DSN=&&DLMIMA,DISP=(,PASS),SPACE=(TRK,1),
// UNIT=&UWK,
// DCB=(RECFM=FB,LRECL=80,BLKSIZE=800)
//DELMIMA EXEC PGM=IDCAMS,COND=(4,EQ,LISMIMA)
//*----------------------------------------
//*:STEPCAT DD DSN=&VSAMCAT,DISP=SHR
//SYSPRINT DD SYSOUT=&OUT
//SYSIN DD DSN=&&DLMIMA,DISP=(OLD,DELETE)
//PRLGCP EXEC PGM=BVPRMSYS,PARM='&OUTGCP'
//*---------------------------------------
//STEPLIB DD DSN=&STEPLIB,DISP=SHR
// DD DSN=$BCOB,DISP=SHR
//SYSOUT DD SYSOUT=&OUT
//PACRIN DD DSN=&INDSN..BVPSY(LIOUTFIL),DISP=SHR
//PACROU DD DSN=&&LIGCP,DISP=(,PASS),SPACE=(TRK,1),
```

```
// UNIT=&UWK,
// DCB=(RECFM=FB,LRECL=80,BLKSIZE=800)
//LISGCP EXEC PGM=IDCAMS
//*---------------------
//*:STEPCAT DD DSN=&VSAMCAT,DISP=SHR
//SYSPRINT DD SYSOUT=&OUT
//SYSIN DD DSN=&&LIGCP,DISP=(OLD,DELETE)
//PRDGCP EXEC PGM=BVPRMSYS,COND=(4,EQ,LISGCP),PARM='&OUTGCP'
//*-------------------------------------------------------
//STEPLIB DD DSN=&STEPLIB,DISP=SHR
// DD DSN=$BCOB,DISP=SHR
//SYSOUT DD SYSOUT=&OUT
//PACRIN DD DSN=&INDSN..BVPSY(DLOUTFIL),DISP=SHR
//PACROU DD DSN=&&DLGCP,DISP=(,PASS),SPACE=(TRK,1),
// UNIT=&UWK,
// DCB=(RECFM=FB,LRECL=80,BLKSIZE=800)
//DELGCP EXEC PGM=IDCAMS,COND=(4,EQ,LISGCP)
//*----------------------------------------
//*:STEPCAT DD DSN=&VSAMCAT,DISP=SHR
//SYSPRINT DD SYSOUT=&OUT
//SYSIN DD DSN=&&DLGCP,DISP=(OLD,DELETE)
//PRLGCO EXEC PGM=BVPRMSYS,PARM='&OUTGCO'
//*---------------------------------------
//STEPLIB DD DSN=&STEPLIB,DISP=SHR
// DD DSN=$BCOB,DISP=SHR
//SYSOUT DD SYSOUT=&OUT
//PACRIN DD DSN=&INDSN..BVPSY(LIOUTFIL),DISP=SHR
//PACROU DD DSN=&&LIGCO,DISP=(,PASS),SPACE=(TRK,1),
// UNIT=&UWK,
// DCB=(RECFM=FB,LRECL=80,BLKSIZE=800)
//LISGCO EXEC PGM=IDCAMS
//*---------------------
//*:STEPCAT DD DSN=&VSAMCAT,DISP=SHR
//SYSPRINT DD SYSOUT=&OUT
//SYSIN DD DSN=&&LIGCO,DISP=(OLD,DELETE)
//PRDGCO EXEC PGM=BVPRMSYS,COND=(4,EQ,LISGCO),PARM='&OUTGCO'
//*-------------------------------------------------------
//STEPLIB DD DSN=&STEPLIB,DISP=SHR
// DD DSN=$BCOB,DISP=SHR
//SYSOUT DD SYSOUT=&OUT
//PACRIN DD DSN=&INDSN..BVPSY(DLOUTFIL),DISP=SHR
//PACROU DD DSN=&&DLGCO,DISP=(,PASS),SPACE=(TRK,1),
// UNIT=&UWK,
// DCB=(RECFM=FB,LRECL=80,BLKSIZE=800)
//DELGCO EXEC PGM=IDCAMS,COND=(4,EQ,LISGCO)
//*----------------------------------------
//*:STEPCAT DD DSN=&VSAMCAT,DISP=SHR
//SYSPRINT DD SYSOUT=&OUT
//SYSIN DD DSN=&&DLGCO,DISP=(OLD,DELETE)
//PRLGGC EXEC PGM=BVPRMSYS,PARM='&OUTGGC'
//*---------------------------------------
//STEPLIB DD DSN=&STEPLIB,DISP=SHR
// DD DSN=$BCOB,DISP=SHR
//SYSOUT DD SYSOUT=&OUT
//PACRIN DD DSN=&INDSN..BVPSY(LIOUTFIL),DISP=SHR
```

```
//PACROU DD DSN=&&LIGGC,DISP=(,PASS),SPACE=(TRK,1),
// UNIT=&UWK,
// DCB=(RECFM=FB,LRECL=80,BLKSIZE=800)
//LISGGC EXEC PGM=IDCAMS
//*---------------------
//*:STEPCAT DD DSN=&VSAMCAT,DISP=SHR
//SYSPRINT DD SYSOUT=&OUT
//SYSIN DD DSN=&&LIGGC,DISP=(OLD,DELETE)
//PRDGGC EXEC PGM=BVPRMSYS,COND=(4,EQ,LISGGC),PARM='&OUTGGC'
//*-------------------------------------------------------
//STEPLIB DD DSN=&STEPLIB,DISP=SHR
// DD DSN=$BCOB,DISP=SHR
//SYSOUT DD SYSOUT=&OUT
//PACRIN DD DSN=&INDSN..BVPSY(DLOUTFIL),DISP=SHR
//PACROU DD DSN=&&DLGGC,DISP=(,PASS),SPACE=(TRK,1),
// UNIT=&UWK,
// DCB=(RECFM=FB,LRECL=80,BLKSIZE=800)
//DELGGC EXEC PGM=IDCAMS,COND=(4,EQ,LISGGC)
//*----------------------------------------
//*:STEPCAT DD DSN=&VSAMCAT,DISP=SHR
//SYSPRINT DD SYSOUT=&OUT
//SYSIN DD DSN=&&DLGGC,DISP=(OLD,DELETE)
//PRLGGS EXEC PGM=BVPRMSYS,PARM='&OUTGGS'
//*---------------------------------------
//STEPLIB DD DSN=&STEPLIB,DISP=SHR
// DD DSN=$BCOB,DISP=SHR
//SYSOUT DD SYSOUT=&OUT
//PACRIN DD DSN=&INDSN..BVPSY(LIOUTFIL),DISP=SHR
//PACROU DD DSN=&&LIGGS,DISP=(,PASS),SPACE=(TRK,1),
// UNIT=&UWK,
// DCB=(RECFM=FB,LRECL=80,BLKSIZE=800)
//LISGGS EXEC PGM=IDCAMS
//*---------------------
//*:STEPCAT DD DSN=&VSAMCAT,DISP=SHR
//SYSPRINT DD SYSOUT=&OUT
//SYSIN DD DSN=&&LIGGS,DISP=(OLD,DELETE)
//PRDGGS EXEC PGM=BVPRMSYS,COND=(4,EQ,LISGGS),PARM='&OUTGGS'
//*-------------------------------------------------------
//STEPLIB DD DSN=&STEPLIB,DISP=SHR
// DD DSN=$BCOB,DISP=SHR
//SYSOUT DD SYSOUT=&OUT
//PACRIN DD DSN=&INDSN..BVPSY(DLOUTFIL),DISP=SHR
//PACROU DD DSN=&&DLGGS,DISP=(,PASS),SPACE=(TRK,1),
// UNIT=&UWK,
// DCB=(RECFM=FB,LRECL=80,BLKSIZE=800)
//DELGGS EXEC PGM=IDCAMS,COND=(4,EQ,LISGGS)
//*----------------------------------------
//*:STEPCAT DD DSN=&VSAMCAT,DISP=SHR
//SYSPRINT DD SYSOUT=&OUT
//SYSIN DD DSN=&&DLGGS,DISP=(OLD,DELETE)
//PRLSPLT EXEC PGM=BVPRMSYS,PARM='&OUTSPLT'
//*---------------------------------------
//STEPLIB DD DSN=&STEPLIB,DISP=SHR<br>// DD DSN=$BCOB.DISP=SHR
         // DD DSN=$BCOB,DISP=SHR
//SYSOUT DD SYSOUT=&OUT
```
//PACRIN DD DSN=&INDSN..BVPSY(LIOUTFIL),DISP=SHR //PACROU DD DSN=&&LISPLT,DISP=(,PASS),SPACE=(TRK,1), // UNIT=&UWK,<br>// DCB=(RECFM // DCB=(RECFM=FB,LRECL=80,BLKSIZE=800) //LISSPLT EXEC PGM=IDCAMS //\*--------------------- //\*:STEPCAT DD DSN=&VSAMCAT,DISP=SHR //SYSPRINT DD SYSOUT=&OUT //SYSIN DD DSN=&&LISPLT,DISP=(OLD,DELETE) //PRDSPLT EXEC PGM=BVPRMSYS,COND=(4,EQ,LISSPLT),PARM='&OUTSPLT' //\*------------------------------------------------------- //STEPLIB DD DSN=&STEPLIB,DISP=SHR // DD DSN=\$BCOB,DISP=SHR //SYSOUT DD SYSOUT=&OUT //PACRIN DD DSN=&INDSN..BVPSY(DLOUTFIL),DISP=SHR //PACROU DD DSN=&&DLSPLT,DISP=(,PASS),SPACE=(TRK,1), // UNIT=&UWK, // DCB=(RECFM=FB,LRECL=80,BLKSIZE=800) //DELSPLT EXEC PGM=IDCAMS,COND=(4,EQ,LISSPLT) //\*---------------------------------------- //\*:STEPCAT DD DSN=&VSAMCAT,DISP=SHR //SYSPRINT DD SYSOUT=&OUT //SYSIN DD DSN=&&DLSPLT,DISP=(OLD,DELETE) //PRMSYS EXEC PGM=BVPRMSYS,PARM='&USER,&INDUV' //\*------------------------------------------- //STEPLIB DD DSN=&STEPLIB,DISP=SHR // DD DSN=\$BCOB,DISP=SHR //SYSOUT DD SYSOUT=&OUT //PACRIN DD DSN=&INDSN..BVPSY(DFMIAMNR),DISP=SHR //PACROU DD DSN=&&DFMIAMNR,DISP=(,PASS),SPACE=(TRK,1), // UNIT=&UWK, // DCB=(RECFM=FB,LRECL=80,BLKSIZE=800) //DEFINE EXEC PGM=IDCAMS //\*--------------------- //\*:STEPCAT DD DSN=&VSAMCAT,DISP=SHR //SYSPRINT DD SYSOUT=&OUT //SYSIN DD DSN=&&DFMIAMNR,DISP=(OLD,DELETE) //MAXKEY EXEC PGM=IDCAMS //\*---------------------- //\*:STEPCAT DD DSN=&VSAMCAT,DISP=SHR //SYSPRINT DD SYSOUT=&OUT //SYSPAF DD DSN=&INDUV..MIAMNR.&USER,DISP=SHR //MAXKEY DD DSN=&INDSN..BVPSY(MAXKEY),DISP=SHR //SYSIN DD DSN=&INDSN..BVPSY(REPRO999),DISP=SHR //PACS9B EXEC PGM=BVPACS9B //\*----------------------- //STEPLIB DD DSN=&STEPLIB,DISP=SHR //\*:STEPCAT DD DSN=&SYSTCAT,DISP=SHR //\*: DD DSN=&VSAMCAT,DISP=SHR //PAC7RN DD DSN=&NRFILE,DISP=SHR //PAC7NR DD DSN=&INDUV..MIAMNR.&USER,DISP=SHR //SORTWK01 DD UNIT=&UWK,SPACE=(CYL,(30,1),,CONTIG) //SORTWK02 DD UNIT=&UWK,SPACE=(CYL,(30,1),,CONTIG) //SORTWK03 DD UNIT=&UWK,SPACE=(CYL,(30,1),,CONTIG) //SYSPRINT DD SYSOUT=&OUT

//SYSOUT DD SYSOUT=&OUT //SYSUDUMP DD SYSOUT=&OUT //\*--------------------------------------------- //PACS21 EXEC PGM=DFSRRC00,REGION=\$REGSIZ, // PARM=(DLI,BVPACS21,PACFIC\$SUG,&BUF, // &SPIE&TEST&EXCPVR&RST,&PRLD, // &SRCH,&CKPTID,&MON,&LOGA,&FMTO,,,&DBRC, // &IRLM) //STEPLIB DD DSN=&RESLIB,DISP=SHR // DD DSN=&STEPLIB,DISP=SHR // DD DSN=\$BCOB,DISP=SHR //DFSRESLB DD DSN=&RESLIB,DISP=SHR //IMS DD DSN=&PSBLIB,DISP=SHR // DD DSN=&DBDLIB,DISP=SHR //\*:STEPCAT DD DSN=&SYSTCAT,DISP=SHR //\*: DD DSN=&VSAMCAT,DISP=SHR //SYSOUT DD SYSOUT=&OUT //SYSOUX DD SYSOUT=&OUT //DDSNAP DD SYSOUT=&OUT //PROCLIB DD DSN=&PROCLIB,DISP=SHR //IEFRDER DD DUMMY, // DCB=(RECFM=VB,BLKSIZE=1920,LRECL=1916,BUFNO=2) //SYSUDUMP DD SYSOUT=&OUT,DCB=(RECFM=FBA,LRECL=121, // BLKSIZE=605),SPACE=(605,(500,500),RLSE,,ROUND) //IMSUDUMP DD SYSOUT=&OUT,DCB=(RECFM=FBA,LRECL=121, // BLKSIZE=605),SPACE=(605,(500,500),RLSE,,ROUND) //IMSMON DD DUMMY //DFSVSAMP DD DSN=&INDSN..BVPSY(DFSVSAM8),DISP=SHR //BVP7AE DD DSN=&INDSV..BVPAE,DISP=SHR //B7AN\$BASE DD DSN=&INDUV..&BASE.AN,DISP=SHR //B7AR\$BASE DD DSN=&INDUV..&BASE.AR,DISP=SHR //B7AY\$BASE DD DSN=&INDUV..&BASE.AY,DISP=SHR //BVP7GR DD DSN=&INDSV..BVPGR,DISP=SHR //BVP7GN DD DSN=&INDSV..BVPGN,DISP=SHR //BVP7GU DD DSN=&INDSV..BVPGU,DISP=SHR //PAC7MB DD DSN=&&MIBRMB,DISP=(OLD,PASS) //PAC7RQ DD DSN=&&QR,DISP=(,PASS), // UNIT=&UNITS,VOL=&VOLS, // SPACE=&SPAMV, // DCB=(RECFM=FB,LRECL=80,BLKSIZE=6160) //PAC7DD DD SYSOUT=&OUT //SYSPRINT DD SYSOUT=&OUT //SYSOUT DD SYSOUT=&OUT //SYSUDUMP DD SYSOUT=&OUT //PACS9A EXEC PGM=BVPACS9A,COND=(4,LT,PACS21) //\*------------------------------------------ //STEPLIB DD DSN=&STEPLIB,DISP=SHR //\*:STEPCAT DD DSN=&SYSTCAT,DISP=SHR //\*: DD DSN=&VSAMCAT,DISP=SHR //PAC7NR DD DSN=&INDUV..MIAMNR.&USER,DISP=SHR //PAC7QR DD DSN=&&QR,DISP=(OLD,DELETE) //PAC7RQ DD DSN=&&RQ,DISP=(,PASS), // UNIT=&UNITS,VOL=&VOLS, // SPACE=&SPAMV, // DCB=(RECFM=FB,LRECL=80,BLKSIZE=6160)

```
//SORTWK01 DD UNIT=&UWK,SPACE=(CYL,(3,1),,CONTIG)
//SORTWK02 DD UNIT=&UWK,SPACE=(CYL,(3,1),,CONTIG)
//SORTWK03 DD UNIT=&UWK,SPACE=(CYL,(3,1),,CONTIG)
//SYSPRINT DD SYSOUT=&OUT
//SYSOUT DD SYSOUT=&OUT
//SYSUDUMP DD SYSOUT=&OUT
//PRMSYS EXEC PGM=BVPRMSYS,PARM='&USER,&INDUV',COND=EVEN
//*-----------------------------------------------------
//STEPLIB DD DSN=&STEPLIB,DISP=SHR
// DD DSN=$BCOB,DISP=SHR
//SYSOUT DD SYSOUT=&OUT
//PACRIN DD DSN=&INDSN..BVPSY(DLMIAMNR),DISP=SHR
//PACROU DD DSN=&&DLMIAMNR,DISP=(,PASS),SPACE=(TRK,1),
// UNIT=&UWK,
// DCB=(RECFM=FB,LRECL=80,BLKSIZE=800)
//DELETE EXEC PGM=IDCAMS,COND=EVEN
//*-------------------------------
//*:STEPCAT DD DSN=&VSAMCAT,DISP=SHR
//SYSPRINT DD SYSOUT=&OUT
//SYSIN DD DSN=&&DLMIAMNR,DISP=(OLD,DELETE)
//PACS92 EXEC PGM=BVPACS92,COND=(4,LT,PACS21)
//*------------------------------------------
//STEPLIB DD DSN=&STEPLIB,DISP=SHR
//*:STEPCAT DD DSN=&SYSTCAT,DISP=SHR
//*: DD DSN=&VSAMCAT,DISP=SHR
//PAC7QR DD DSN=&&RQ,DISP=(OLD,DELETE)
//PAC7RQ DD DSN=&&PACXRQ,DISP=(,PASS),
// UNIT=&UNITS,VOL=&VOLS,
// SPACE=&SPAMV,
// DCB=(RECFM=FB,LRECL=80,BLKSIZE=6160)
//PAC7MZ DD DSN=&&PACXMB,DISP=(,PASS),
// UNIT=&UNITS,VOL=&VOLS,
// SPACE=&SPAMV,
// DCB=(RECFM=FB,LRECL=80,BLKSIZE=6160)
//SORTWK01 DD UNIT=&UWK,SPACE=(CYL,(3,1),,CONTIG)
//SORTWK02 DD UNIT=&UWK,SPACE=(CYL,(3,1),,CONTIG)
//SORTWK03 DD UNIT=&UWK,SPACE=(CYL,(3,1),,CONTIG)
//SYSPRINT DD SYSOUT=&OUT
//SYSOUT DD SYSOUT=&OUT
//SYSUDUMP DD SYSOUT=&OUT
//PRMSYS EXEC PGM=BVPRMSYS,PARM='&USER,&INDUV'
//*-------------------------------------------
//STEPLIB DD DSN=&STEPLIB,DISP=SHR
// DD DSN=$BCOB,DISP=SHR
//SYSOUT DD SYSOUT=&OUT
//PACRIN DD DSN=&INDSN..BVPSY(DFSYSEX2),DISP=SHR
//PACROU DD DSN=&&DFSYSEX2,DISP=(,PASS),SPACE=(TRK,1),
// UNIT=&UWK,
// DCB=(RECFM=FB,LRECL=80,BLKSIZE=800)
//DEFINE EXEC PGM=IDCAMS
//*---------------------
//*:STEPCAT DD DSN=&VSAMCAT,DISP=SHR
//SYSPRINT DD SYSOUT=&OUT
//SYSIN DD DSN=&&DFSYSEX2,DISP=(OLD,DELETE)
//MAXKEY EXEC PGM=IDCAMS
```
//\*---------------------- //\*:STEPCAT DD DSN=&VSAMCAT,DISP=SHR //SYSPRINT DD SYSOUT=&OUT //SYSPAF DD DSN=&INDUV..SYSEX2.&USER,DISP=SHR //MAXKEY DD DSN=&INDSN..BVPSY(MAXKEY),DISP=SHR //SYSIN DD DSN=&INDSN..BVPSY(REPRO999),DISP=SHR //\*------------------------------------------- //PACX2 EXEC PGM=DFSRRC00,REGION=\$REGSIZ, // PARM=(DLI,BVPACX,PACFIC\$SUG,&BUF, // &SPIE&TEST&EXCPVR&RST,&PRLD, // &SRCH,&CKPTID,&MON,&LOGA,&FMTO,,,&DBRC, // &IRLM), // COND=(4,LT,PACS21) //STEPLIB DD DSN=&RESLIB,DISP=SHR // DD DSN=&STEPLIB,DISP=SHR // DD DSN=\$BCOB,DISP=SHR //DFSRESLB DD DSN=&RESLIB,DISP=SHR //IMS DD DSN=&PSBLIB,DISP=SHR DD DSN=&DBDLIB, DISP=SHR //\*:STEPCAT DD DSN=&SYSTCAT,DISP=SHR //\*: DD DSN=&VSAMCAT,DISP=SHR //SYSOUT DD SYSOUT=&OUT //SYSOUX DD SYSOUT=&OUT //DDSNAP DD SYSOUT=&OUT //PROCLIB DD DSN=&PROCLIB,DISP=SHR //IEFRDER DD DUMMY, // DCB=(RECFM=VB,BLKSIZE=1920,LRECL=1916,BUFNO=2) //SYSUDUMP DD SYSOUT=&OUT,DCB=(RECFM=FBA,LRECL=121, // BLKSIZE=605),SPACE=(605,(500,500),RLSE,,ROUND) //IMSUDUMP DD SYSOUT=&OUT,DCB=(RECFM=FBA,LRECL=121, // BLKSIZE=605),SPACE=(605,(500,500),RLSE,,ROUND) //IMSMON DD DUMMY //DFSVSAMP DD DSN=&INDSN..BVPSY(DFSVSAM8),DISP=SHR //BVP7AE DD DSN=&INDSV..BVPAE,DISP=SHR //B7AN\$BASE DD DSN=&INDUV..&BASE.AN,DISP=SHR //B7AR\$BASE DD DSN=&INDUV..&BASE.AR,DISP=SHR //B7AY\$BASE DD DSN=&INDUV..&BASE.AY,DISP=SHR //BVP7GN DD DSN=&INDSV..BVPGN,DISP=SHR //BVP7GR DD DSN=&INDSV..BVPGR,DISP=SHR //BVP7GU DD DSN=&INDSV..BVPGU,DISP=SHR //PAC7PJ DD DUMMY //PAC7IA DD SYSOUT=&OUTL //PAC7DD DD SYSOUT=&OUTL //PAC7ED DD SYSOUT=&OUTL //PAC7EE DD SYSOUT=&OUTL //PAC7EG DD SYSOUT=&OUTL //PAC7EM DD SYSOUT=&OUTL //PAC7EP DD SYSOUT=&OUTL //PAC7EQ DD SYSOUT=&OUTL //PAC7EU DD SYSOUT=&OUTL //PAC7EZ DD SYSOUT=&OUTL //PAC7MA DD DUMMY //PAC7ES DD DUMMY //SYSEXT DD DSN=&INDSV..SYSEX2.&USER,DISP=SHR //PAC7MB DD DSN=&&PACXMB,DISP=(OLD,DELETE,DELETE)

//PAC7BM DD DSN=&&PACXBM,DISP=(,DELETE),UNIT=&UWK, // DCB=BLKSIZE=3440,SPACE=&SPAMV //PAC7MM DD DSN=&&PACXMM,DISP=(,DELETE),UNIT=&UWK, // SPACE=&SPAMV, // DCB=(RECFM=FB,LRECL=113,BLKSIZE=11300) //PAC7MJ DD DSN=&&PACXMJ,DISP=(,DELETE),UNIT=&UWK, // SPACE=&SPAMV, // DCB=(RECFM=FB,LRECL=158,BLKSIZE=6320) //PAC7TE DD DSN=&&PACXTE,DISP=(,DELETE),UNIT=&UWK, // SPACE=&SPATD, // DCB=(RECFM=FB,LRECL=323,BLKSIZE=6460) //PAC7RE DD DSN=&&PACXRE,DISP=(,DELETE),UNIT=&UWK, // SPACE=&SPATD, // DCB=(RECFM=FB,LRECL=36,BLKSIZE=6012) //PAC7RM DD DSN=&&PACXRM,DISP=(,DELETE),UNIT=&UWK, // SPACE=&SPATD, // DCB=(RECFM=FB,LRECL=286,BLKSIZE=6292) //PAC7WD DD DSN=&&PACXWD,DISP=(,DELETE),UNIT=&UWK, // SPACE=&SPATD, // DCB=(RECFM=FB,LRECL=286,BLKSIZE=6292) //PAC7MV DD DUMMY //PAC7MR DD DUMMY //PAC7MX DD DUMMY //PAC7RQ DD DUMMY //PAC7TD DD DUMMY //PAC7UE DD DUMMY //PAC7CP DD DSN=&&CP,DISP=(,PASS),UNIT=&UWK, // SPACE=&SPAMV, // DCB=(RECFM=FB,LRECL=80,BLKSIZE=6160) //PAC7GY DD DSN=&&GY,DISP=(,PASS),UNIT=&UWK, // SPACE=&SPAGY, // DCB=(RECFM=FB,LRECL=310,BLKSIZE=6200) //SORTLIB DD DSN=&SORTLIB,DISP=SHR //SORTWK01 DD UNIT=&UWK,SPACE=(CYL,&SRTSPC,,CONTIG) //SORTWK02 DD UNIT=&UWK,SPACE=(CYL,&SRTSPC,,CONTIG) //SORTWK03 DD UNIT=&UWK,SPACE=(CYL,&SRTSPC,,CONTIG) //SYSUDUMP DD SYSOUT=&OUT  $1/$ \* //\*-------------------------------------------------------------- //PRMSYS EXEC PGM=BVPRMSYS,PARM='&USER',COND=EVEN //STEPLIB DD DSN=&STEPLIB,DISP=SHR DD DSN=\$BCOB, DISP=SHR //SYSOUT DD SYSOUT=&OUT //PACRIN DD DSN=&INDSN..BVPSY(DLSYSEX2),DISP=SHR //PACROU DD DSN=&&DLSYSEX2,DISP=(,PASS),SPACE=(TRK,1), // UNIT=&UWK, // DCB=(RECFM=FB,LRECL=80,BLKSIZE=800) //\*-------------------------------------------------------------- //DELETE EXEC PGM=IDCAMS,COND=EVEN //\*:STEPCAT DD DSN=&VSAMCAT,DISP=SHR //SYSPRINT DD SYSOUT=&OUT //SYSIN DD DSN=&&DLSYSEX2,DISP=(OLD,DELETE) //PACS94 EXEC PGM=BVPACS94, // COND=((4,LT,PACS21),(4,LT,PACX2)) //\*----------------------------------------

//STEPLIB DD DSN=&STEPLIB,DISP=SHR //\*:STEPCAT DD DSN=&SYSTCAT,DISP=SHR //\*: DD DSN=&VSAMCAT,DISP=SHR //PAC7CS DD DSN=&INPUTSPE,DISP=SHR //PAC7RQ DD DSN=&&PACXRQ,DISP=(OLD,DELETE) //PAC7QR DD DSN=&OUTSPLT,DISP=(,CATLG), // UNIT=&UNITS,VOL=&VOLS, // SPACE=&SPAMV,<br>// DCB=(RECFM=FB // DCB=(RECFM=FB,LRECL=80,BLKSIZE=6160) //SYSPRINT DD SYSOUT=&OUT //SYSOUT DD SYSOUT=&OUT //SYSUDUMP DD SYSOUT=&OUT //PACS96 EXEC PGM=BVPACS96, // COND=((4,LT,PACS21),(4,LT,PACX2)) //\*---------------------------------------- //STEPLIB DD DSN=&STEPLIB,DISP=SHR //\*:STEPCAT DD DSN=&SYSTCAT,DISP=SHR //\*: DD DSN=&VSAMCAT,DISP=SHR //PAC7MB DD DSN=&&MIBRMB,DISP=(OLD,PASS) //PAC7GY DD DSN=&&GY,DISP=(OLD,DELETE) //PAC7CS DD DSN=&INPUTSPE,DISP=SHR //PAC7PM DD DSN=&INPUTMIB,DISP=SHR //PAC7TA DD DSN=&&PAC7TA,DISP=(,PASS), // UNIT=&UNITS,VOL=&VOLS, // SPACE=&SPAOT, // DCB=(RECFM=FB,BLKSIZE=27600,LRECL=400) //PAC7MM DD DSN=&OUTMIMA,DISP=(,CATLG),UNIT=&UWK, // SPACE=&SPAMV, // DCB=(RECFM=FB,LRECL=80,BLKSIZE=6160) //PAC7MI DD DSN=&OUTGCP,DISP=(,CATLG),UNIT=&UWK, // SPACE=&SPAMV, // DCB=(RECFM=FB,LRECL=80,BLKSIZE=6160) //PAC7MO DD DSN=&OUTGCO,DISP=(,CATLG),UNIT=&UWK, // SPACE=&SPAMV, // DCB=(RECFM=FB,LRECL=80,BLKSIZE=6160) DD DSN=&OUTGGC,DISP=(,CATLG),UNIT=&UWK, // SPACE=&SPAMV, // DCB=(RECFM=FB,LRECL=80,BLKSIZE=6160) DD DSN=&OUTGGS,DISP=(,CATLG),UNIT=&UWK, // SPACE=&SPAMV, // DCB=(RECFM=FB,LRECL=80,BLKSIZE=6160) //SYSPRINT DD SYSOUT=&OUT //SYSOUT DD SYSOUT=&OUT //SYSUDUMP DD SYSOUT=&OUT //PACS97 EXEC PGM=BVPACS97, // COND=((4,LT,PACS21),(4,LT,PACX2)) //\*---------------------------------------- //STEPLIB DD DSN=&STEPLIB,DISP=SHR //\*:STEPCAT DD DSN=&SYSTCAT,DISP=SHR //\*: DD DSN=&VSAMCAT,DISP=SHR //PAC7TA DD DSN=&&PAC7TA,DISP=(OLD,DELETE) //PAC7AT DD DSN=&&PAC7AT,DISP=(,PASS), // UNIT=&UNITS,VOL=&VOLS, // SPACE=&SPAOT, // DCB=(RECFM=FB,BLKSIZE=27600,LRECL=400)

//SYSPRINT DD SYSOUT=&OUT //SYSOUT DD SYSOUT=&OUT //SYSUDUMP DD SYSOUT=&OUT //PACS91 EXEC PGM=BVPACS91, // COND=((4,LT,PACS21),(4,LT,PACX2)) //\*---------------------------------------- //STEPLIB DD DSN=&STEPLIB,DISP=SHR //\*:STEPCAT DD DSN=&SYSTCAT,DISP=SHR //\*: DD DSN=&VSAMCAT,DISP=SHR //PAC7AT DD DSN=&&PAC7AT,DISP=(OLD,DELETE) //PAC7TI DD DSN=&&PAC7TI,DISP=(,PASS), // UNIT=&UNITS,VOL=&VOLS, // SPACE=&SPAOT, // DCB=(RECFM=FB,BLKSIZE=27600,LRECL=400) //SORTWK01 DD UNIT=&UWK,SPACE=(CYL,&SRTSPC,,CONTIG) //SORTWK02 DD UNIT=&UWK,SPACE=(CYL,&SRTSPC,,CONTIG) //SORTWK03 DD UNIT=&UWK,SPACE=(CYL,&SRTSPC,,CONTIG) //SYSPRINT DD SYSOUT=&OUT //SYSOUT DD SYSOUT=&OUT //SYSUDUMP DD SYSOUT=&OUT //PACS98 EXEC PGM=DFSRRC00,REGION=\$REGSIZ, // PARM=(DLI,BVPACS98,PACFIC\$SUG,&BUF, // &SPIE&TEST&EXCPVR&RST,&PRLD, // &SRCH,&CKPTID,&MON,&LOGA,&FMTO,,,&DBRC,  $\frac{1}{2}$  &IRLM). // COND=((4,LT,PACS21),(4,LT,PACX2)) //\*---------------------------------------- //STEPLIB DD DSN=&RESLIB,DISP=SHR // DD DSN=&STEPLIB,DISP=SHR<br>// DD DSN=\$BCOB.DISP=SHR // DD DSN=\$BCOB,DISP=SHR //DFSRESLB DD DSN=&RESLIB,DISP=SHR //IMS DD DSN=&PSBLIB,DISP=SHR // DD DSN=&DBDLIB,DISP=SHR //\*:STEPCAT DD DSN=&SYSTCAT,DISP=SHR //\*: DD DSN=&VSAMCAT,DISP=SHR //SYSOUT DD SYSOUT=&OUT //SYSOUX DD SYSOUT=&OUT //DDSNAP DD SYSOUT=&OUT //PROCLIB DD DSN=&PROCLIB,DISP=SHR //IEFRDER DD DUMMY, // DCB=(RECFM=VB,BLKSIZE=1920,LRECL=1916,BUFNO=2) //SYSUDUMP DD SYSOUT=&OUT,DCB=(RECFM=FBA,LRECL=121, // BLKSIZE=605),SPACE=(605,(500,500),RLSE,,ROUND) //IMSUDUMP DD SYSOUT=&OUT,DCB=(RECFM=FBA,LRECL=121, // BLKSIZE=605),SPACE=(605,(500,500),RLSE,,ROUND) //IMSMON DD DUMMY //DFSVSAMP DD DSN=&INDSN..BVPSY(DFSVSAM8),DISP=SHR //BVP7AE DD DSN=&INDSV..BVPAE,DISP=SHR //B7AR\$BASE DD DSN=&INDUV..&BASE.AR,DISP=SHR //PAC7CP DD DSN=&&CP,DISP=(OLD,PASS) //PAC7RQ DD DSN=&OUTSPLT,DISP=SHR DD DSN=&&PAC7TI,DISP=(OLD,DELETE) //PAC7TG DD DSN=&OUTFILE,DISP=(,CATLG), // UNIT=&UNITS,VOL=&VOLS, // SPACE=&SPAOT,

```
// DCB=(RECFM=FB,BLKSIZE=27600,LRECL=400)
//SORTWK01 DD UNIT=&UWK,SPACE=(CYL,&SRTSPC,,CONTIG)
//SORTWK02 DD UNIT=&UWK,SPACE=(CYL,&SRTSPC,,CONTIG)
//SORTWK03 DD UNIT=&UWK,SPACE=(CYL,&SRTSPC,,CONTIG)
//SYSPRINT DD SYSOUT=&OUT
//SYSOUT DD SYSOUT=&OUT
//SYSUDUMP DD SYSOUT=&OUT
```
# **MIBJ - Migration of the journal**

#### **MIBJ - Introduction**

#### Principle

The procedure for the journal transactions migration (MIBJ) applies to the archived journal file of the repository. It formats files used by the migration tools.

- v It makes it possible to select transactions in the journal in a range of dates, sessions, libraries, etc.
- v It makes it possible to extract, from the repository, the entities of the selected transactions.

The extraction is performed in the library and session of the transaction, and in all its lower-level libraries where overrides of the definition or of an element in the entity folder are detected.

For each entity, the highest-level library in the repository where the entity is detected (source library) is indicated.

The created or modified entities are extracted, the deleted entities are listed.

#### **MIBJ - User input**

A '\*' line with user code and password.

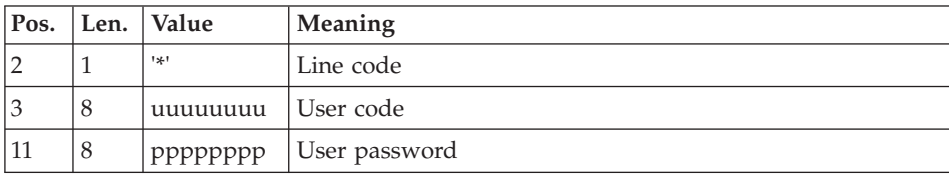

A 'J' line with the extraction criteria :

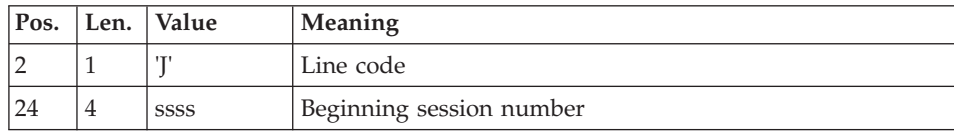

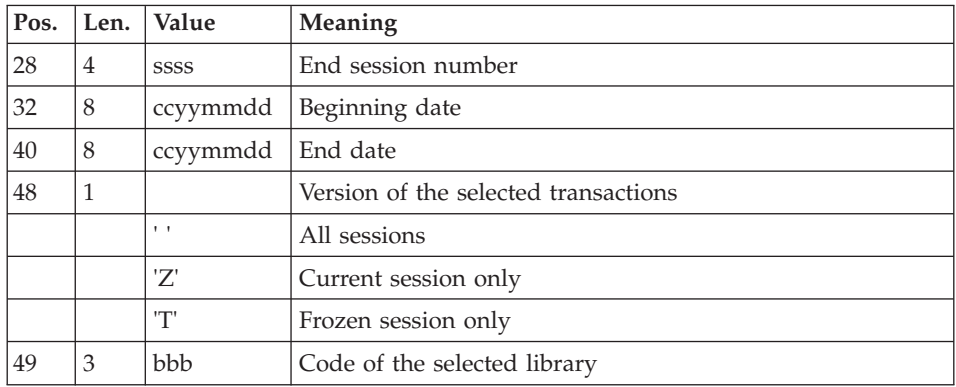

'O'-line: Control cards in front/back of the generation commands

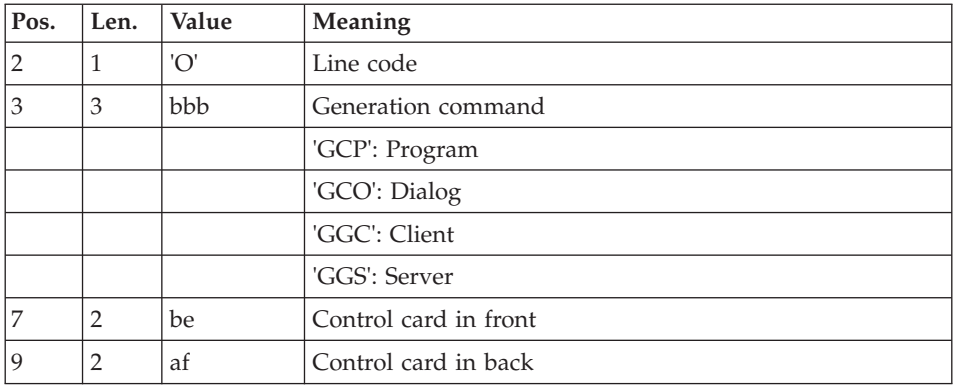

#### Principle of migration

For each journal transaction, definition or entity folder, the extraction is performed from the library and session of the transaction and from each library of each element of its folder, in the lower network.

#### First step: journal analysis

For each transaction, definition or folder, an RQ record is formatted with the entity type, entity code, the transaction library and session.

When a user entity is processed, its meta entity is extracted.

A deleted entity is noted in the RQ file.

The list of frozen sessions is specified in the RQ file.

For each entity, the procedure searches in the repository for its highest-level library and all the libraries higher and lower than the journal transaction library where the entity is overridden (the multiple presence of the definition or the existence or one or more parts of its folder in a library different from the definition library).

The highest-level library is the reference library. In each lower library found, the folder of the entity will be created (next step).

For each library, a command line in 'C' view of the extracted entity, and an appropriate assign card are formatted and sorted.

All these lines make up the input file of the third step.

### Second step: take into account the entities not retrieved

This step allows not to transfer in output all the entities that are listed in the PAC7NR file.

This step requires the presence of the PAC7NR file (entities not retrieved) produced by the MIAM procedure.

#### Third step: PACX extraction in 'C' view

The entities are extracted in the extraction library and in the higher-level libraries.

In each extraction library, an entity folder is created, inherited from its higher or equal level libraries.

Erroneous requests only are printed in the PAC7EZ report.

### Split of libraries

The MIBR procedure saves the user requests of libraries split. They are taken into account in the MIBJ procedure. The OUTSPLT file, produced by MIBR, is used as input to MIBJ (SPLTFILE). It contains all the projects created by the libraries split and their hierarchy. Each entity extracted by MIBJ and present in the PAC7RQ file is processed to verify whether it must be moved to a new project, i.e. if its target library is a library to split. If so, the new project specific to its entity type is assigned to this entity.

# **MIBJ - Description of steps**

Input recognition: PTU001

Initialization of the output file(s)

| Code     | Physical name          | <b>Type</b> | Label                                                  |
|----------|------------------------|-------------|--------------------------------------------------------|
| PAC7RN   | &NRFILE                | Input       | Entities not retrieved, produced<br>by MIAM            |
| PAC7NR   | &INDUVMIAMNR.<br>&USER | Output      | Entities not retrieved, produced<br>by MIAM, formatted |
| SORTWK01 |                        | Sort        |                                                        |
| SORTWK02 |                        | Sort        |                                                        |
| SORTWK03 |                        | Sort        |                                                        |

Loading the NR file: entities not retrieved: BVPACS9B

Journal extraction : BVPACSJR

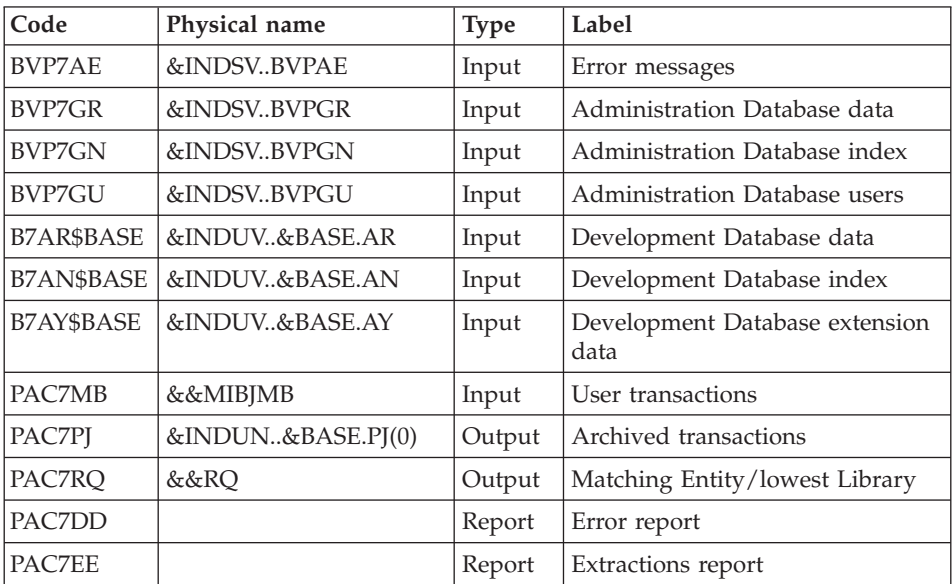

# override detection : BVPACS93

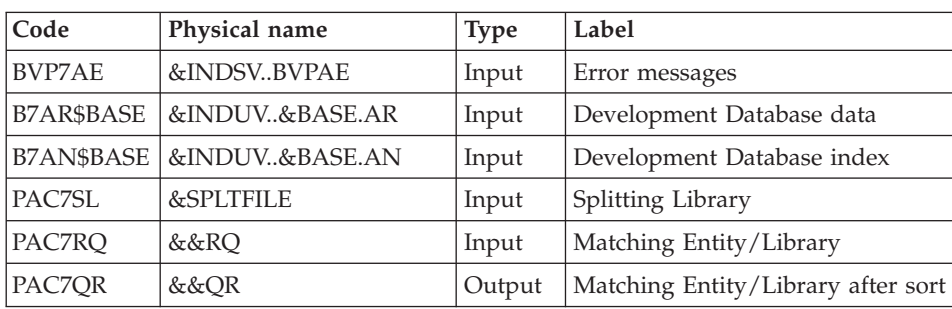

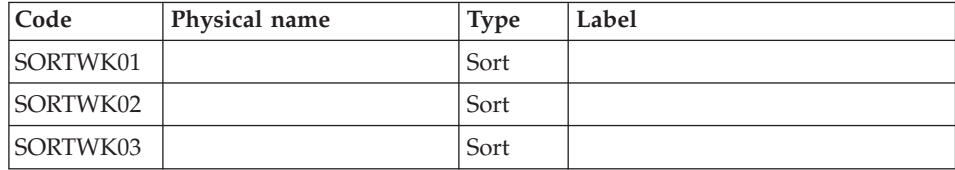

#### Processing of entities not retrieved: BVPACS9A

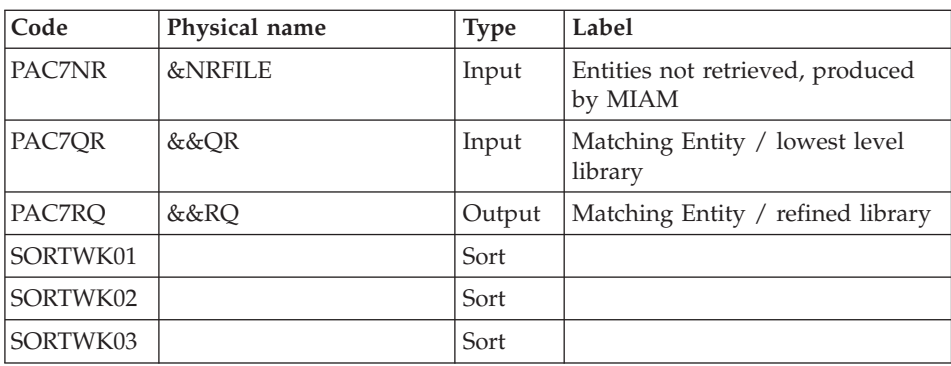

### Sort and formatting of command lines: BVPACS92

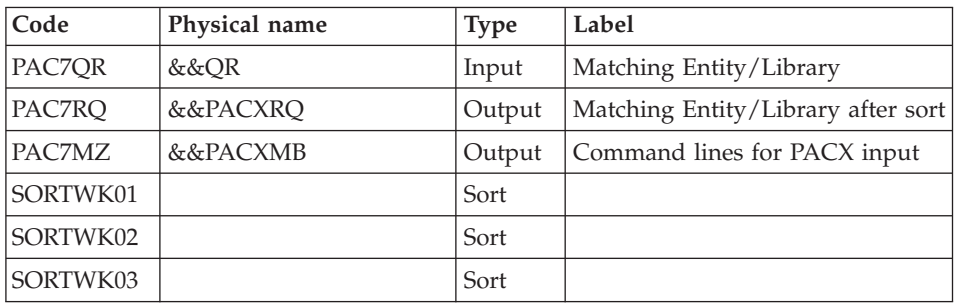

### Initialization of the KSDS work file: IDCAMS

#### Extraction: PACX2

This step extracts the transactions according to the user input generated by the BVPACS92 program.

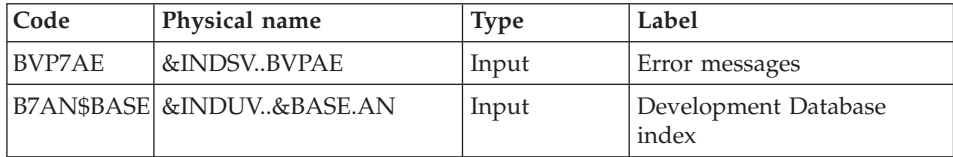

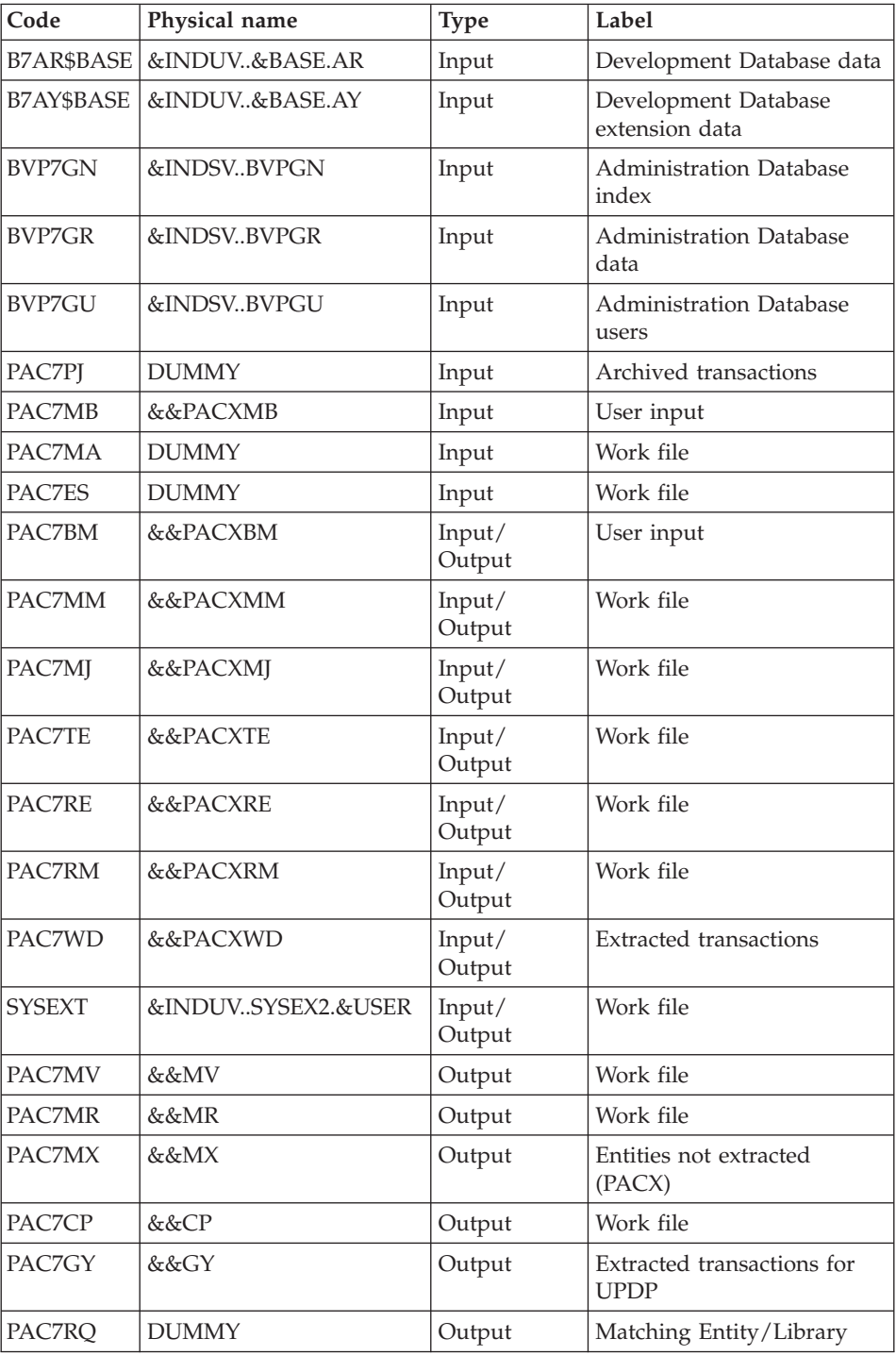

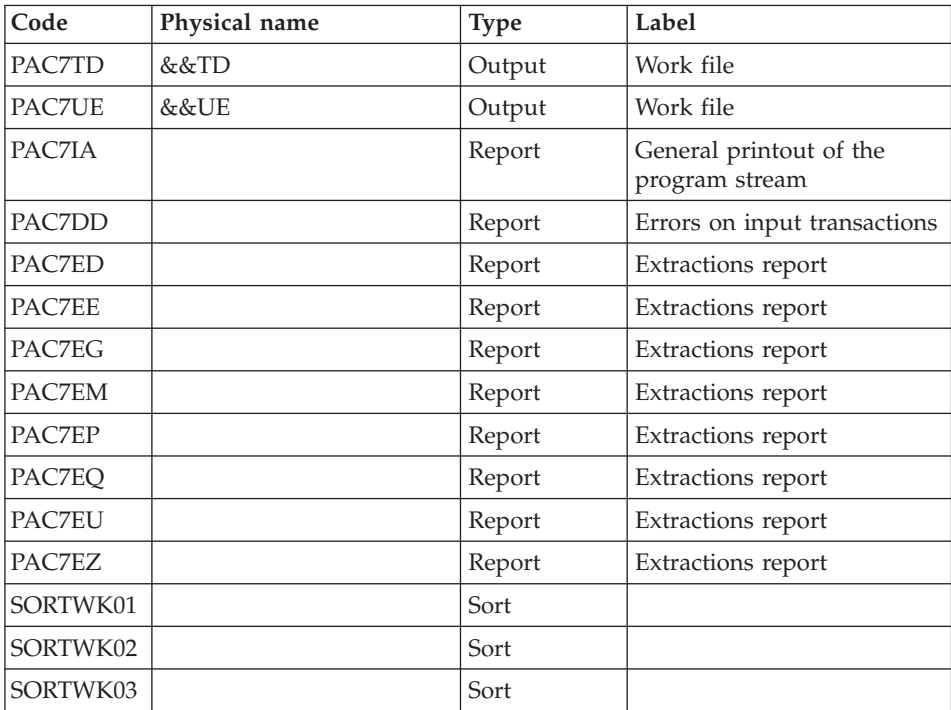

Return codes:

- 0: No error
- v 4: Error in user input (detailed in PAC7EE) or in extractions (detailed in PAC7EZ)
- v 8: Error in '\*' line (detailed in PAC7DD)

# Deletion of the KSDS work file: IDCAMS

### Batch migration: BVPACS94

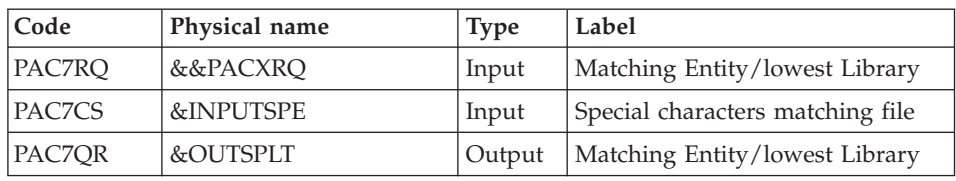

## Batch migration : BVPACS96

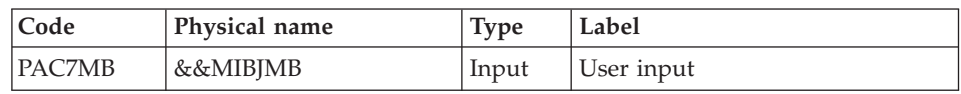

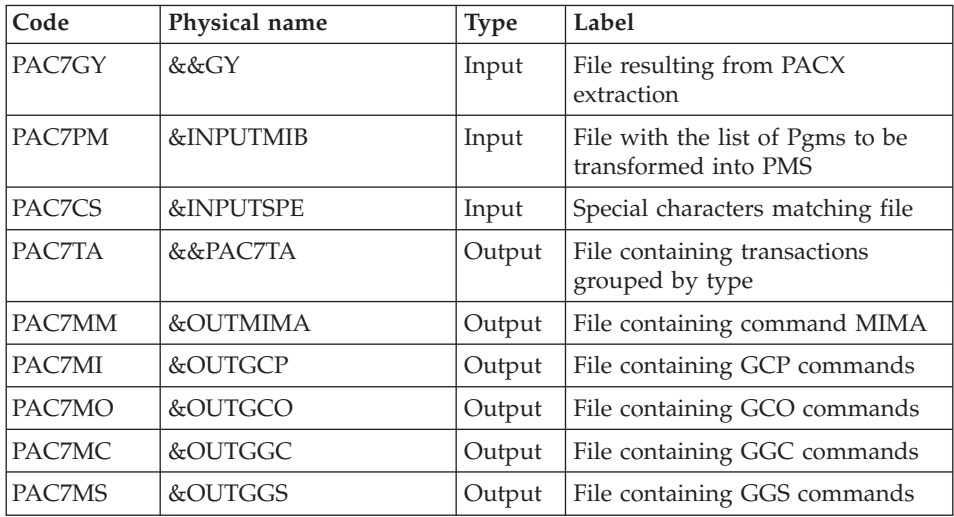

# Reorganization of transactions : BVPACS97

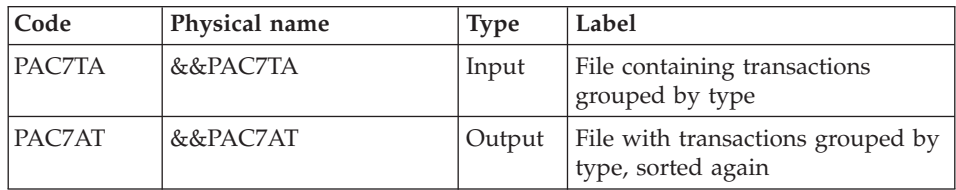

## Sort and formatting of import file: BVPACS91

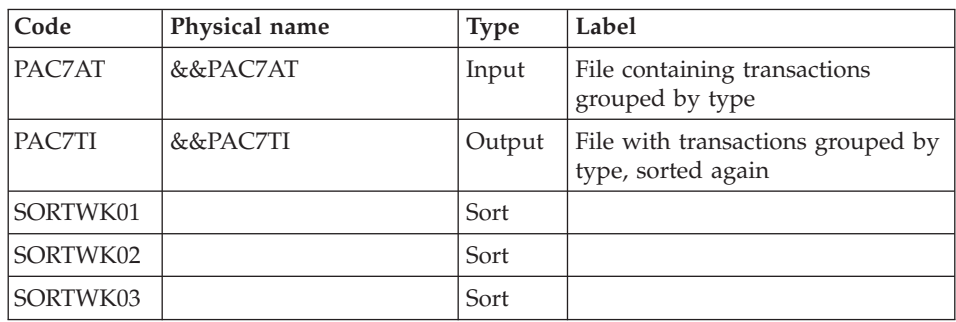

### Global sort: BVPACS98

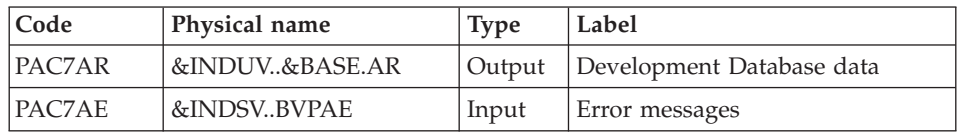

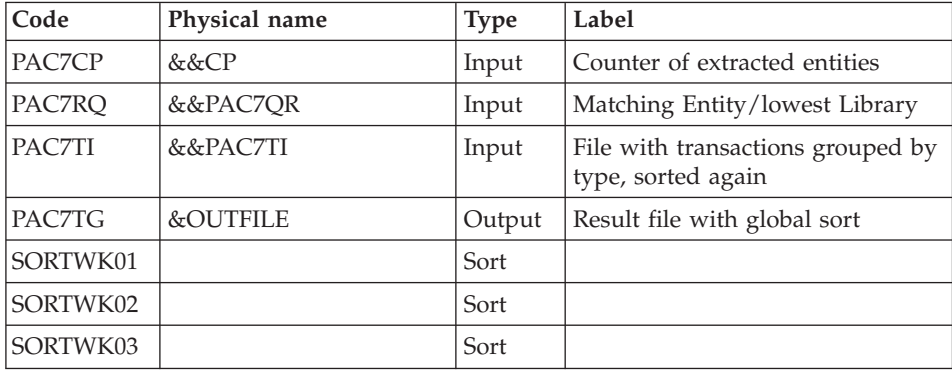

# **MIBJ - Execution JCL**

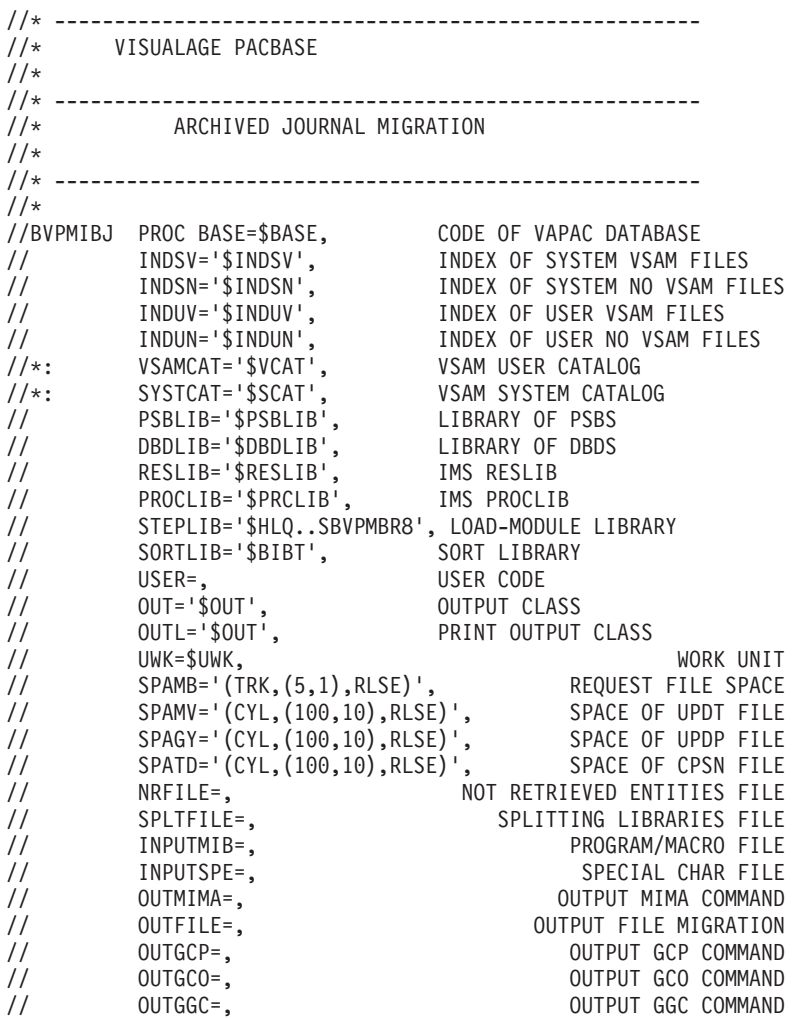

```
// OUTGGS=, OUTPUT GGS COMMAND
// VOLS='SER=$VOLUN', BACKUP VOLUME
// UNITS=$UNITUN, BACKUP UNIT
// SPAOT='(TRK,(500,80),RLSE)', OUTPUT FILE SPACE
// SRTSPC='(100,10)', TEMPORARY SPACE
// BUF=40,SPIE=0,TEST=0,EXCPVR=0,RST=0,PRLD=,SRCH=0,
// CKPTID=,MON=N,LOGA=0,FMTO=T,DBRC=$DBRC,IRLM=$IRLM
//***************************************************************
//INPUT EXEC PGM=BVPTU001
//*-----------------------
//STEPLIB DD DSN=&STEPLIB,DISP=SHR
// DD DSN=$BCOB,DISP=SHR
//CARTE DD DDNAME=SYSIN
//PAC7MB DD DSN=&&MIBJMB,DISP=(,PASS),
// UNIT=&UWK,SPACE=&SPAMB,
// DCB=(RECFM=FB,LRECL=80,BLKSIZE=6160)
//PRLFILE EXEC PGM=BVPRMSYS,PARM='&OUTFILE'
//*---------------------------------------
//STEPLIB DD DSN=&STEPLIB,DISP=SHR
// DD DSN=$BCOB,DISP=SHR
//SYSOUT DD SYSOUT=&OUT
//PACRIN DD DSN=&INDSN..BVPSY(LIOUTFIL),DISP=SHR
//PACROU DD DSN=&&LIFILE,DISP=(,PASS),SPACE=(TRK,1),
// UNIT=&UWK,
// DCB=(RECFM=FB,LRECL=80,BLKSIZE=800)
//LISFILE EXEC PGM=IDCAMS
//*---------------------
//*:STEPCAT DD DSN=&VSAMCAT,DISP=SHR
//SYSPRINT DD SYSOUT=&OUT
//SYSIN DD DSN=&&LIFILE,DISP=(OLD,DELETE)
//PRDFILE EXEC PGM=BVPRMSYS,COND=(4,EQ,LISFILE),PARM='&OUTFILE'
//*-------------------------------------------------------
//STEPLIB DD DSN=&STEPLIB,DISP=SHR
// DD DSN=$BCOB,DISP=SHR
//SYSOUT DD SYSOUT=&OUT
//PACRIN DD DSN=&INDSN..BVPSY(DLOUTFIL),DISP=SHR
//PACROU DD DSN=&&DLFILE,DISP=(,PASS),SPACE=(TRK,1),
// UNIT=&UWK,
// DCB=(RECFM=FB,LRECL=80,BLKSIZE=800)
//DELFILE EXEC PGM=IDCAMS,COND=(4,EQ,LISFILE)
//*----------------------------------------
//*:STEPCAT DD DSN=&VSAMCAT,DISP=SHR
//SYSPRINT DD SYSOUT=&OUT
//SYSIN DD DSN=&&DLFILE,DISP=(OLD,DELETE)
//PRLMIMA EXEC PGM=BVPRMSYS,PARM='&OUTMIMA'
//*---------------------------------------
//STEPLIB DD DSN=&STEPLIB,DISP=SHR
// DD DSN=$BCOB,DISP=SHR
//SYSOUT DD SYSOUT=&OUT
//PACRIN DD DSN=&INDSN..BVPSY(LIOUTFIL),DISP=SHR
//PACROU DD DSN=&&LIMIMA,DISP=(,PASS),SPACE=(TRK,1),
// UNIT=&UWK,
// DCB=(RECFM=FB,LRECL=80,BLKSIZE=800)
//LISMIMA EXEC PGM=IDCAMS
//*---------------------
```

```
//*:STEPCAT DD DSN=&VSAMCAT,DISP=SHR
//SYSPRINT DD SYSOUT=&OUT
//SYSIN DD DSN=&&LIMIMA,DISP=(OLD,DELETE)
//PRDMIMA EXEC PGM=BVPRMSYS,COND=(4,EQ,LISMIMA),PARM='&OUTMIMA'
//*-------------------------------------------------------
//STEPLIB DD DSN=&STEPLIB,DISP=SHR
// DD DSN=$BCOB,DISP=SHR
//SYSOUT DD SYSOUT=&OUT
//PACRIN DD DSN=&INDSN..BVPSY(DLOUTFIL),DISP=SHR
//PACROU DD DSN=&&DLMIMA,DISP=(,PASS),SPACE=(TRK,1),
// UNIT=&UWK,
// DCB=(RECFM=FB,LRECL=80,BLKSIZE=800)
//DELMIMA EXEC PGM=IDCAMS,COND=(4,EQ,LISMIMA)
//*----------------------------------------
//*:STEPCAT DD DSN=&VSAMCAT,DISP=SHR
//SYSPRINT DD SYSOUT=&OUT
//SYSIN DD DSN=&&DLMIMA,DISP=(OLD,DELETE)
//PRLGCP EXEC PGM=BVPRMSYS,PARM='&OUTGCP'
//*---------------------------------------
//STEPLIB DD DSN=&STEPLIB,DISP=SHR<br>// DD DSN=$BCOB.DISP=SHR
    // DD DSN=$BCOB,DISP=SHR
//SYSOUT DD SYSOUT=&OUT
//PACRIN DD DSN=&INDSN..BVPSY(LIOUTFIL),DISP=SHR
//PACROU DD DSN=&&LIGCP,DISP=(,PASS),SPACE=(TRK,1),
// UNIT=&UWK,
// DCB=(RECFM=FB,LRECL=80,BLKSIZE=800)
//LISGCP EXEC PGM=IDCAMS
//*---------------------
//*:STEPCAT DD DSN=&VSAMCAT,DISP=SHR
//SYSPRINT DD SYSOUT=&OUT
//SYSIN DD DSN=&&LIGCP,DISP=(OLD,DELETE)
//PRDGCP EXEC PGM=BVPRMSYS,COND=(4,EQ,LISGCP),PARM='&OUTGCP'
//*-------------------------------------------------------
//STEPLIB DD DSN=&STEPLIB,DISP=SHR<br>// DD DSN=$BCOB.DISP=SHR
         // DD DSN=$BCOB,DISP=SHR
//SYSOUT DD SYSOUT=&OUT
//PACRIN DD DSN=&INDSN..BVPSY(DLOUTFIL),DISP=SHR
//PACROU DD DSN=&&DLGCP,DISP=(,PASS),SPACE=(TRK,1),
// UNIT=&UWK,
// DCB=(RECFM=FB,LRECL=80,BLKSIZE=800)
//DELGCP EXEC PGM=IDCAMS,COND=(4,EQ,LISGCP)
//*----------------------------------------
//*:STEPCAT DD DSN=&VSAMCAT,DISP=SHR
//SYSPRINT DD SYSOUT=&OUT
//SYSIN DD DSN=&&DLGCP,DISP=(OLD,DELETE)
//PRLGCO EXEC PGM=BVPRMSYS,PARM='&OUTGCO'
//*---------------------------------------
//STEPLIB DD DSN=&STEPLIB,DISP=SHR
// DD DSN=$BCOB,DISP=SHR
//SYSOUT DD SYSOUT=&OUT
//PACRIN DD DSN=&INDSN..BVPSY(LIOUTFIL),DISP=SHR
//PACROU DD DSN=&&LIGCO,DISP=(,PASS),SPACE=(TRK,1),
// UNIT=&UWK,
// DCB=(RECFM=FB,LRECL=80,BLKSIZE=800)
//LISGCO EXEC PGM=IDCAMS
```

```
//*---------------------
//*:STEPCAT DD DSN=&VSAMCAT,DISP=SHR
//SYSPRINT DD SYSOUT=&OUT
//SYSIN DD DSN=&&LIGCO,DISP=(OLD,DELETE)
//PRDGCO EXEC PGM=BVPRMSYS,COND=(4,EQ,LISGCO),PARM='&OUTGCO'
//*-------------------------------------------------------
//STEPLIB DD DSN=&STEPLIB,DISP=SHR
// DD DSN=$BCOB,DISP=SHR
//SYSOUT DD SYSOUT=&OUT
//PACRIN DD DSN=&INDSN..BVPSY(DLOUTFIL),DISP=SHR
//PACROU DD DSN=&&DLGCO,DISP=(,PASS),SPACE=(TRK,1),
// UNIT=&UWK,
// DCB=(RECFM=FB,LRECL=80,BLKSIZE=800)
//DELGCO EXEC PGM=IDCAMS,COND=(4,EQ,LISGCO)
//*----------------------------------------
//*:STEPCAT DD DSN=&VSAMCAT,DISP=SHR
//SYSPRINT DD SYSOUT=&OUT
//SYSIN DD DSN=&&DLGCO,DISP=(OLD,DELETE)
//PRLGGC EXEC PGM=BVPRMSYS,PARM='&OUTGGC'
//*---------------------------------------
//STEPLIB DD DSN=&STEPLIB,DISP=SHR
// DD DSN=$BCOB,DISP=SHR
//SYSOUT DD SYSOUT=&OUT
//PACRIN DD DSN=&INDSN..BVPSY(LIOUTFIL),DISP=SHR
//PACROU DD DSN=&&LIGGC,DISP=(,PASS),SPACE=(TRK,1),
// UNIT=&UWK,
// DCB=(RECFM=FB,LRECL=80,BLKSIZE=800)
//LISGGC EXEC PGM=IDCAMS
//*---------------------
//*:STEPCAT DD DSN=&VSAMCAT,DISP=SHR
//SYSPRINT DD SYSOUT=&OUT
//SYSIN DD DSN=&&LIGGC,DISP=(OLD,DELETE)
//PRDGGC EXEC PGM=BVPRMSYS,COND=(4,EQ,LISGGC),PARM='&OUTGGC'
//*-------------------------------------------------------
//STEPLIB DD DSN=&STEPLIB,DISP=SHR
// DD DSN=$BCOB,DISP=SHR
//SYSOUT DD SYSOUT=&OUT
//PACRIN DD DSN=&INDSN..BVPSY(DLOUTFIL),DISP=SHR
//PACROU DD DSN=&&DLGGC,DISP=(,PASS),SPACE=(TRK,1),
// UNIT=&UWK,
// DCB=(RECFM=FB,LRECL=80,BLKSIZE=800)
//DELGGC EXEC PGM=IDCAMS,COND=(4,EQ,LISGGC)
//*----------------------------------------
//*:STEPCAT DD DSN=&VSAMCAT,DISP=SHR
//SYSPRINT DD SYSOUT=&OUT
//SYSIN DD DSN=&&DLGGC,DISP=(OLD,DELETE)
//PRLGGS EXEC PGM=BVPRMSYS,PARM='&OUTGGS'
//*---------------------------------------
//STEPLIB DD DSN=&STEPLIB,DISP=SHR
// DD DSN=$BCOB,DISP=SHR
//SYSOUT DD SYSOUT=&OUT
//PACRIN DD DSN=&INDSN..BVPSY(LIOUTFIL),DISP=SHR
//PACROU DD DSN=&&LIGGS,DISP=(,PASS),SPACE=(TRK,1),
// UNIT=&UWK,
           // DCB=(RECFM=FB,LRECL=80,BLKSIZE=800)
```

```
//LISGGS EXEC PGM=IDCAMS
//*---------------------
//*:STEPCAT DD DSN=&VSAMCAT,DISP=SHR
//SYSPRINT DD SYSOUT=&OUT
//SYSIN DD DSN=&&LIGGS,DISP=(OLD,DELETE)
//PRDGGS EXEC PGM=BVPRMSYS,COND=(4,EQ,LISGGS),PARM='&OUTGGS'
//*-------------------------------------------------------
//STEPLIB DD DSN=&STEPLIB,DISP=SHR
// DD DSN=$BCOB,DISP=SHR
//SYSOUT DD SYSOUT=&OUT
//PACRIN DD DSN=&INDSN..BVPSY(DLOUTFIL),DISP=SHR
//PACROU DD DSN=&&DLGGS,DISP=(,PASS),SPACE=(TRK,1),
// UNIT=&UWK,
// DCB=(RECFM=FB,LRECL=80,BLKSIZE=800)
//DELGGS EXEC PGM=IDCAMS,COND=(4,EQ,LISGGS)
//*----------------------------------------
//*:STEPCAT DD DSN=&VSAMCAT,DISP=SHR
//SYSPRINT DD SYSOUT=&OUT
//SYSIN DD DSN=&&DLGGS,DISP=(OLD,DELETE)
//PRMSYS EXEC PGM=BVPRMSYS,PARM='&USER,&INDUV'
//*-------------------------------------------
//STEPLIB DD DSN=&STEPLIB,DISP=SHR
// DD DSN=$BCOB,DISP=SHR
//SYSOUT DD SYSOUT=&OUT
//PACRIN DD DSN=&INDSN..BVPSY(DFMIAMNR),DISP=SHR
//PACROU DD DSN=&&DFMIAMNR,DISP=(,PASS),SPACE=(TRK,1),
// UNIT=&UWK,
// DCB=(RECFM=FB,LRECL=80,BLKSIZE=800)
//DEFINE EXEC PGM=IDCAMS
//*---------------------
//*:STEPCAT DD DSN=&VSAMCAT,DISP=SHR
//SYSPRINT DD SYSOUT=&OUT
//SYSIN DD DSN=&&DFMIAMNR,DISP=(OLD,DELETE)
//MAXKEY EXEC PGM=IDCAMS
//*----------------------
//*:STEPCAT DD DSN=&VSAMCAT,DISP=SHR
//SYSPRINT DD SYSOUT=&OUT
//SYSPAF DD DSN=&INDUV..MIAMNR.&USER,DISP=SHR
//MAXKEY DD DSN=&INDSN..BVPSY(MAXKEY),DISP=SHR
//SYSIN DD DSN=&INDSN..BVPSY(REPRO999),DISP=SHR
//PACS9B EXEC PGM=BVPACS9B
//*-----------------------
//STEPLIB DD DSN=&STEPLIB,DISP=SHR
//*:STEPCAT DD DSN=&SYSTCAT,DISP=SHR
//*: DD DSN=&VSAMCAT,DISP=SHR
//PAC7RN DD DSN=&NRFILE,DISP=SHR
//PAC7NR DD DSN=&INDUV..MIAMNR.&USER,DISP=SHR
//SORTWK01 DD UNIT=&UWK,SPACE=(CYL,(30,1),,CONTIG)
//SORTWK02 DD UNIT=&UWK,SPACE=(CYL,(30,1),,CONTIG)
//SORTWK03 DD UNIT=&UWK,SPACE=(CYL,(30,1),,CONTIG)
//SYSPRINT DD SYSOUT=&OUT
//SYSOUT DD SYSOUT=&OUT
//SYSUDUMP DD SYSOUT=&OUT
//PACSJR EXEC PGM=DFSRRC00,REGION=$REGSIZ,
// PARM=(DLI,BVPACSJR,PACFIC$SUG,&BUF,
```
// &SPIE&TEST&EXCPVR&RST,&PRLD, // &SRCH,&CKPTID,&MON,&LOGA,&FMTO,,,&DBRC, // &IRLM) //\*-------------------------------------- //STEPLIB DD DSN=&RESLIB,DISP=SHR // DD DSN=&STEPLIB,DISP=SHR // DD DSN=\$BCOB,DISP=SHR //DFSRESLB DD DSN=&RESLIB,DISP=SHR //IMS DD DSN=&PSBLIB,DISP=SHR DD DSN=&DBDLIB, DISP=SHR //\*:STEPCAT DD DSN=&SYSTCAT,DISP=SHR //\*: DD DSN=&VSAMCAT,DISP=SHR //SYSOUT DD SYSOUT=&OUT //SYSOUX DD SYSOUT=&OUT //DDSNAP DD SYSOUT=&OUT //PROCLIB DD DSN=&PROCLIB,DISP=SHR //IEFRDER DD DUMMY, // DCB=(RECFM=VB,BLKSIZE=1920,LRECL=1916,BUFNO=2) //SYSUDUMP DD SYSOUT=&OUT,DCB=(RECFM=FBA,LRECL=121, // BLKSIZE=605),SPACE=(605,(500,500),RLSE,,ROUND) //IMSUDUMP DD SYSOUT=&OUT,DCB=(RECFM=FBA,LRECL=121, // BLKSIZE=605),SPACE=(605,(500,500),RLSE,,ROUND) //IMSMON DD DUMMY //DFSVSAMP DD DSN=&INDSN..BVPSY(DFSVSAM8),DISP=SHR //BVP7AE DD DSN=&INDSV..BVPAE,DISP=SHR //BVP7GN DD DSN=&INDSV..BVPGN,DISP=SHR //BVP7GR DD DSN=&INDSV..BVPGR,DISP=SHR //BVP7GU DD DSN=&INDSV..BVPGU,DISP=SHR //B7AR\$BASE DD DSN=&INDUV..&BASE.AR,DISP=SHR //B7AN\$BASE DD DSN=&INDUV..&BASE.AN,DISP=SHR //PAC7PJ DD DSN=&INDUN..&BASE.PJ(0),DISP=SHR //PAC7MB DD DSN=&&MIBJMB,DISP=(OLD,PASS) //PAC7RQ DD DSN=&&RQJR,DISP=(,PASS), // UNIT=&UNITS,VOL=&VOLS,<br>// SPACE=&SPAMV. // SPACE=&SPAMV, // DCB=(RECFM=FB,LRECL=80,BLKSIZE=6160) //PAC7DD DD SYSOUT=&OUT //PAC7EE DD SYSOUT=&OUT //SYSPRINT DD SYSOUT=&OUT //SYSOUT DD SYSOUT=&OUT //SYSUDUMP DD SYSOUT=&OUT //PACS93 EXEC PGM=DFSRRC00,REGION=\$REGSIZ, // PARM=(DLI,BVPACS93,PACFIC\$SUG,&BUF, // &SPIE&TEST&EXCPVR&RST,&PRLD, // &SRCH,&CKPTID,&MON,&LOGA,&FMTO,,,&DBRC,  $\frac{1}{2}$  &IRLM), // COND=(4,LT,PACSJR) //\*-------------------------------------- //STEPLIB DD DSN=&RESLIB,DISP=SHR // DD DSN=&STEPLIB,DISP=SHR // DD DSN=\$BCOB,DISP=SHR //DFSRESLB DD DSN=&RESLIB,DISP=SHR DD DSN=&PSBLIB,DISP=SHR // DD DSN=&DBDLIB,DISP=SHR //\*:STEPCAT DD DSN=&SYSTCAT,DISP=SHR

//\*: DD DSN=&VSAMCAT,DISP=SHR //SYSOUT DD SYSOUT=&OUT //SYSOUX DD SYSOUT=&OUT //DDSNAP DD SYSOUT=&OUT //PROCLIB DD DSN=&PROCLIB,DISP=SHR //IEFRDER DD DUMMY, // DCB=(RECFM=VB,BLKSIZE=1920,LRECL=1916,BUFNO=2) //SYSUDUMP DD SYSOUT=&OUT,DCB=(RECFM=FBA,LRECL=121, // BLKSIZE=605),SPACE=(605,(500,500),RLSE,,ROUND) //IMSUDUMP DD SYSOUT=&OUT,DCB=(RECFM=FBA,LRECL=121, // BLKSIZE=605),SPACE=(605,(500,500),RLSE,,ROUND) //IMSMON DD DUMMY //DFSVSAMP DD DSN=&INDSN..BVPSY(DFSVSAM8),DISP=SHR //BVP7AE DD DSN=&INDSV..BVPAE,DISP=SHR //B7AR\$BASE DD DSN=&INDUV..&BASE.AR,DISP=SHR //B7AN\$BASE DD DSN=&INDUV..&BASE.AN,DISP=SHR //PAC7SL DD DSN=&SPLTFILE,DISP=SHR //PAC7RQ DD DSN=&&RQJR,DISP=(OLD,PASS) //PAC7QR DD DSN=&&QR,DISP=(,PASS),UNIT=&UWK, // SPACE=&SPAMV, // DCB=(RECFM=FB,LRECL=80,BLKSIZE=6160) //SORTWK01 DD UNIT=&UWK,SPACE=(CYL,(30,3),,CONTIG) //SORTWK02 DD UNIT=&UWK,SPACE=(CYL,(30,3),,CONTIG) //SORTWK03 DD UNIT=&UWK,SPACE=(CYL,(30,3),,CONTIG) //SYSPRINT DD SYSOUT=&OUT //SYSOUT DD SYSOUT=&OUT //SYSUDUMP DD SYSOUT=&OUT //PACS9A EXEC PGM=BVPACS9A,COND=(4,LT,PACSJR) //\*------------------------------------------ //STEPLIB DD DSN=&STEPLIB,DISP=SHR //\*:STEPCAT DD DSN=&SYSTCAT,DISP=SHR //\*: DD DSN=&VSAMCAT,DISP=SHR //PAC7NR DD DSN=&INDUV..MIAMNR.&USER,DISP=SHR //PAC7QR DD DSN=&&QR,DISP=(OLD,PASS) //PAC7RQ DD DSN=&&RQ,DISP=(,PASS), // UNIT=&UNITS,VOL=&VOLS, // SPACE=&SPAMV, // DCB=(RECFM=FB,LRECL=80,BLKSIZE=6160) //SORTWK01 DD UNIT=&UWK,SPACE=(CYL,(3,1),,CONTIG) //SORTWK02 DD UNIT=&UWK,SPACE=(CYL,(3,1),,CONTIG) //SORTWK03 DD UNIT=&UWK,SPACE=(CYL,(3,1),,CONTIG) //SYSPRINT DD SYSOUT=&OUT //SYSOUT DD SYSOUT=&OUT //SYSUDUMP DD SYSOUT=&OUT //PRMSYS EXEC PGM=BVPRMSYS,PARM='&USER,&INDUV',COND=EVEN //\*----------------------------------------------------- //STEPLIB DD DSN=&STEPLIB,DISP=SHR // DD DSN=\$BCOB,DISP=SHR //SYSOUT DD SYSOUT=&OUT //PACRIN DD DSN=&INDSN..BVPSY(DLMIAMNR),DISP=SHR //PACROU DD DSN=&&DLMIAMNR,DISP=(,PASS),SPACE=(TRK,1), // UNIT=&UWK, // DCB=(RECFM=FB,LRECL=80,BLKSIZE=800) //DELETE EXEC PGM=IDCAMS,COND=EVEN //\*-------------------------------

//\*:STEPCAT DD DSN=&VSAMCAT,DISP=SHR //SYSPRINT DD SYSOUT=&OUT //SYSIN DD DSN=&&DLMIAMNR,DISP=(OLD,DELETE) //PACS92 EXEC PGM=BVPACS92,COND=(4,LT,PACSJR) //\*------------------------------------------ //STEPLIB DD DSN=&STEPLIB,DISP=SHR //\*:STEPCAT DD DSN=&SYSTCAT,DISP=SHR //\*: DD DSN=&VSAMCAT,DISP=SHR //PAC7QR DD DSN=&&QR,DISP=(OLD,PASS) //PAC7RQ DD DSN=&&PACXRQ,DISP=(,PASS), // UNIT=&UNITS,VOL=&VOLS, // SPACE=&SPAMV, // DCB=(RECFM=FB,LRECL=80,BLKSIZE=6160) //PAC7MZ DD DSN=&&PACXMB,DISP=(,PASS), // UNIT=&UNITS,VOL=&VOLS, // SPACE=&SPAMB, // DCB=(RECFM=FB,LRECL=80,BLKSIZE=6160) //SORTWK01 DD UNIT=&UWK,SPACE=(CYL,(30,3),,CONTIG) //SORTWK02 DD UNIT=&UWK,SPACE=(CYL,(30,3),,CONTIG) //SORTWK03 DD UNIT=&UWK,SPACE=(CYL,(30,3),,CONTIG) //SYSPRINT DD SYSOUT=&OUT //SYSOUT DD SYSOUT=&OUT //SYSUDUMP DD SYSOUT=&OUT //PRMSYS EXEC PGM=BVPRMSYS,PARM='&USER,&INDUV' //\*------------------------------------------- //STEPLIB DD DSN=&STEPLIB,DISP=SHR // DD DSN=\$BCOB,DISP=SHR //SYSOUT DD SYSOUT=&OUT //PACRIN DD DSN=&INDSN..BVPSY(DFSYSEX2),DISP=SHR //PACROU DD DSN=&&DFSYSEX2,DISP=(,PASS),SPACE=(TRK,1), // UNIT=&UWK, // DCB=(RECFM=FB,LRECL=80,BLKSIZE=800) //DEFINE EXEC PGM=IDCAMS //\*--------------------- //\*:STEPCAT DD DSN=&VSAMCAT,DISP=SHR //SYSPRINT DD SYSOUT=&OUT //SYSIN DD DSN=&&DFSYSEX2,DISP=(OLD,DELETE) //MAXKEY EXEC PGM=IDCAMS //\*---------------------- //\*:STEPCAT DD DSN=&VSAMCAT,DISP=SHR //SYSPRINT DD SYSOUT=&OUT //SYSPAF DD DSN=&INDUV..SYSEX2.&USER,DISP=SHR //MAXKEY DD DSN=&INDSN..BVPSY(MAXKEY),DISP=SHR //SYSIN DD DSN=&INDSN..BVPSY(REPRO999),DISP=SHR  $1/$ \* //PACX2 EXEC PGM=DFSRRC00,REGION=\$REGSIZ, // PARM=(DLI,BVPACX,PACFIC\$SUG,&BUF, // &SPIE&TEST&EXCPVR&RST,&PRLD, // &SRCH,&CKPTID,&MON,&LOGA,&FMTO,,,&DBRC,  $\frac{1}{2}$  &IRLM), // COND=(4,LT,PACSJR) //STEPLIB DD DSN=&RESLIB,DISP=SHR // DD DSN=&STEPLIB,DISP=SHR // DD DSN=\$BCOB,DISP=SHR //DFSRESLB DD DSN=&RESLIB,DISP=SHR

//IMS DD DSN=&PSBLIB,DISP=SHR DD DSN=&DBDLIB, DISP=SHR //\*:STEPCAT DD DSN=&SYSTCAT,DISP=SHR //\*: DD DSN=&VSAMCAT,DISP=SHR //SYSOUT DD SYSOUT=&OUT //SYSOUX DD SYSOUT=&OUT //DDSNAP DD SYSOUT=&OUT //PROCLIB DD DSN=&PROCLIB,DISP=SHR //IEFRDER DD DUMMY, // DCB=(RECFM=VB,BLKSIZE=1920,LRECL=1916,BUFNO=2) //SYSUDUMP DD SYSOUT=&OUT,DCB=(RECFM=FBA,LRECL=121, // BLKSIZE=605),SPACE=(605,(500,500),RLSE,,ROUND) //IMSUDUMP DD SYSOUT=&OUT,DCB=(RECFM=FBA,LRECL=121, // BLKSIZE=605),SPACE=(605,(500,500),RLSE,,ROUND) //IMSMON DD DUMMY //DFSVSAMP DD DSN=&INDSN..BVPSY(DFSVSAM8),DISP=SHR //BVP7AE DD DSN=&INDSV..BVPAE,DISP=SHR //B7AN\$BASE DD DSN=&INDUV..&BASE.AN,DISP=SHR //B7AR\$BASE DD DSN=&INDUV..&BASE.AR,DISP=SHR //B7AY\$BASE DD DSN=&INDUV..&BASE.AY,DISP=SHR //BVP7GN DD DSN=&INDSV..BVPGN,DISP=SHR //BVP7GR DD DSN=&INDSV..BVPGR,DISP=SHR //BVP7GU DD DSN=&INDSV..BVPGU,DISP=SHR //PAC7PJ DD DUMMY //PAC7IA DD SYSOUT=&OUTL //PAC7DD DD SYSOUT=&OUTL //PAC7ED DD SYSOUT=&OUTL //PAC7EE DD SYSOUT=&OUTL //PAC7EG DD SYSOUT=&OUTL //PAC7EM DD SYSOUT=&OUTL //PAC7EP DD SYSOUT=&OUTL //PAC7EQ DD SYSOUT=&OUTL //PAC7EU DD SYSOUT=&OUTL //PAC7EZ DD SYSOUT=&OUTL //PAC7MA DD DUMMY //PAC7ES DD DUMMY //SYSEXT DD DSN=&INDSV..SYSEX2.&USER,DISP=SHR //PAC7MB DD DSN=&&PACXMB,DISP=(OLD,DELETE,DELETE) //PAC7BM DD DSN=&&PACXBM,DISP=(,DELETE),UNIT=&UWK, // DCB=BLKSIZE=3440,SPACE=&SPAMB //PAC7MM DD DSN=&&PACXMM,DISP=(,DELETE),UNIT=&UWK, // SPACE=&SPAMV, // DCB=(RECFM=FB,LRECL=113,BLKSIZE=11300) //PAC7MJ DD DSN=&&PACXMJ,DISP=(,DELETE),UNIT=&UWK, // SPACE=&SPAMV, // DCB=(RECFM=FB,LRECL=158,BLKSIZE=6320) //PAC7TE DD DSN=&&PACXTE,DISP=(,DELETE),UNIT=&UWK, // SPACE=&SPATD, // DCB=(RECFM=FB,LRECL=323,BLKSIZE=6460) //PAC7RE DD DSN=&&PACXRE,DISP=(,DELETE),UNIT=&UWK, // SPACE=&SPATD, // DCB=(RECFM=FB,LRECL=36,BLKSIZE=6012) //PAC7RM DD DSN=&&PACXRM,DISP=(,DELETE),UNIT=&UWK, // SPACE=&SPATD,<br>// DCB=(RECFM=FB // DCB=(RECFM=FB,LRECL=286,BLKSIZE=6292)

//PAC7RQ DD DUMMY //PAC7WD DD DSN=&&PACXWD,DISP=(,DELETE),UNIT=&UWK, // SPACE=&SPATD,<br>// DCB=(RECFM=FB // DCB=(RECFM=FB,LRECL=286,BLKSIZE=6292) //SORTLIB DD DSN=&SORTLIB,DISP=SHR //SORTWK01 DD UNIT=&UWK,SPACE=(CYL,&SRTSPC,,CONTIG) //SORTWK02 DD UNIT=&UWK,SPACE=(CYL,&SRTSPC,,CONTIG) //SORTWK03 DD UNIT=&UWK,SPACE=(CYL,&SRTSPC,,CONTIG) //PAC7MV DD DSN=&&MV,DISP=(,PASS),UNIT=&UWK, // SPACE=&SPAMV,<br>// DCB=(RECFM=FR // DCB=(RECFM=FB,LRECL=80,BLKSIZE=6160) //PAC7MR DD DSN=&&MR,DISP=(,PASS),UNIT=&UWK, // SPACE=&SPAMV,<br>// DCB=(RECFM=FB // DCB=(RECFM=FB,LRECL=80,BLKSIZE=6160) //PAC7MX DD DSN=&&MX,DISP=(,PASS),UNIT=&UWK, // SPACE=&SPAMB, // DCB=(RECFM=FB,LRECL=80,BLKSIZE=6160) //PAC7TD DD DSN=&&TD,DISP=(,PASS),UNIT=&UWK, // SPACE=&SPATD, // DCB=(RECFM=FB,LRECL=286,BLKSIZE=6292) //PAC7GY DD DSN=&&GY,DISP=(,PASS),UNIT=&UWK, // SPACE=&SPAGY, // DCB=(RECFM=FB,LRECL=310,BLKSIZE=6200) //PAC7CP DD DSN=&&CP,DISP=(,PASS),UNIT=&UWK, // SPACE=&SPAMV, // DCB=(RECFM=FB,LRECL=80,BLKSIZE=6160) //PAC7UE DD DSN=&&UE,DISP=(,PASS),UNIT=&UWK, // SPACE=&SPAMV, // DCB=(RECFM=FB,LRECL=230,BLKSIZE=6440) //SYSUDUMP DD SYSOUT=&OUT  $1/\star$ //\*-------------------------------------------------------------- //PRMSYS EXEC PGM=BVPRMSYS,PARM='&USER',COND=EVEN //STEPLIB DD DSN=&STEPLIB,DISP=SHR // DD DSN=\$BCOB,DISP=SHR //SYSOUT DD SYSOUT=&OUT //PACRIN DD DSN=&INDSN..BVPSY(DLSYSEX2),DISP=SHR //PACROU DD DSN=&&DLSYSEX2,DISP=(,PASS),SPACE=(TRK,1), // UNIT=&UWK, // DCB=(RECFM=FB,LRECL=80,BLKSIZE=800) //\*-------------------------------------------------------------- //DELETE EXEC PGM=IDCAMS,COND=EVEN //\*:STEPCAT DD DSN=&VSAMCAT,DISP=SHR //SYSPRINT DD SYSOUT=&OUT //SYSIN DD DSN=&&DLSYSEX2,DISP=(OLD,DELETE) //PACS94 EXEC PGM=BVPACS94, // COND=((4,LT,PACX2),(4,LT,PACSJR)) //\*---------------------------------------- //STEPLIB DD DSN=&STEPLIB,DISP=SHR //\*:STEPCAT DD DSN=&SYSTCAT,DISP=SHR //\*: DD DSN=&VSAMCAT,DISP=SHR //PAC7CS DD DSN=&INPUTSPE,DISP=SHR //PAC7RQ DD DSN=&&PACXRQ,DISP=(OLD,PASS) //PAC7QR DD DSN=&&PAC7QR,DISP=(,PASS),UNIT=&UWK,

// SPACE=&SPAMV, // DCB=(RECFM=FB,LRECL=80,BLKSIZE=6160) //SYSPRINT DD SYSOUT=&OUT //SYSOUT DD SYSOUT=&OUT //SYSUDUMP DD SYSOUT=&OUT //PACS96 EXEC PGM=BVPACS96, // COND=((4,LT,PACX2),(4,LT,PACSJR)) //\*---------------------------------------- //STEPLIB DD DSN=&STEPLIB,DISP=SHR //\*:STEPCAT DD DSN=&SYSTCAT,DISP=SHR //\*: DD DSN=&VSAMCAT,DISP=SHR //PAC7MB DD DSN=&&MIBJMB,DISP=(OLD,PASS) //PAC7GY DD DSN=&&GY,DISP=(OLD,PASS) //PAC7CS DD DSN=&INPUTSPE,DISP=SHR //PAC7PM DD DSN=&INPUTMIB,DISP=SHR //PAC7TA DD DSN=&&PAC7TA,DISP=(,PASS), // UNIT=&UNITS,VOL=&VOLS, // SPACE=&SPAOT, // DCB=(RECFM=FB,BLKSIZE=27600,LRECL=400) //PAC7MM DD DSN=&OUTMIMA,DISP=(,CATLG),UNIT=&UWK, // SPACE=&SPAMB, // DCB=(RECFM=FB,LRECL=80,BLKSIZE=6160) DD DSN=&OUTGCP,DISP=(,CATLG),UNIT=&UWK, // SPACE=&SPAMB, // DCB=(RECFM=FB,LRECL=80,BLKSIZE=6160) //PAC7MO DD DSN=&OUTGCO,DISP=(,CATLG),UNIT=&UWK, // SPACE=&SPAMB, // DCB=(RECFM=FB,LRECL=80,BLKSIZE=6160) //PAC7MC DD DSN=&OUTGGC,DISP=(,CATLG),UNIT=&UWK, // SPACE=&SPAMB, // DCB=(RECFM=FB,LRECL=80,BLKSIZE=6160) DD DSN=&OUTGGS,DISP=(,CATLG),UNIT=&UWK, // SPACE=&SPAMB, // DCB=(RECFM=FB,LRECL=80,BLKSIZE=6160) //SYSPRINT DD SYSOUT=&OUT //SYSOUT DD SYSOUT=&OUT //SYSUDUMP DD SYSOUT=&OUT //PACS97 EXEC PGM=BVPACS97, // COND=((4,LT,PACX2),(4,LT,PACSJR)) //\*---------------------------------------- //STEPLIB DD DSN=&STEPLIB,DISP=SHR //\*:STEPCAT DD DSN=&SYSTCAT,DISP=SHR //\*: DD DSN=&VSAMCAT,DISP=SHR //PAC7TA DD DSN=&&PAC7TA,DISP=(OLD,PASS) //PAC7AT DD DSN=&&PAC7AT,DISP=(,PASS), // UNIT=&UNITS,VOL=&VOLS, // SPACE=&SPAOT, // DCB=(RECFM=FB,BLKSIZE=27600,LRECL=400) //SYSPRINT DD SYSOUT=&OUT //SYSOUT DD SYSOUT=&OUT //SYSUDUMP DD SYSOUT=&OUT //PACS91 EXEC PGM=BVPACS91, // COND=((4,LT,PACX2),(4,LT,PACSJR)) //\*---------------------------------------- //STEPLIB DD DSN=&STEPLIB,DISP=SHR

//\*:STEPCAT DD DSN=&SYSTCAT,DISP=SHR //\*: DD DSN=&VSAMCAT,DISP=SHR //PAC7AT DD DSN=&&PAC7AT,DISP=(OLD,PASS) //PAC7TI DD DSN=&&PAC7TI,DISP=(,PASS), // UNIT=&UNITS,VOL=&VOLS, // SPACE=&SPAOT, // DCB=(RECFM=FB,BLKSIZE=27600,LRECL=400) //SORTWK01 DD UNIT=&UWK,SPACE=(CYL,(30,3),,CONTIG) //SORTWK02 DD UNIT=&UWK,SPACE=(CYL,(30,3),,CONTIG) //SORTWK03 DD UNIT=&UWK,SPACE=(CYL,(30,3),,CONTIG) //SYSPRINT DD SYSOUT=&OUT //SYSOUT DD SYSOUT=&OUT //SYSUDUMP DD SYSOUT=&OUT //PACS98 EXEC PGM=DFSRRC00,REGION=\$REGSIZ, // PARM=(DLI,BVPACS98,PACFIC\$SUG,&BUF, // &SPIE&TEST&EXCPVR&RST,&PRLD, // &SRCH,&CKPTID,&MON,&LOGA,&FMTO,,,&DBRC,  $\frac{1}{2}$  &IRLM), // COND=((4,LT,PACX2),(4,LT,PACSJR)) //\*---------------------------------------- //STEPLIB DD DSN=&RESLIB,DISP=SHR // DD DSN=&STEPLIB,DISP=SHR<br>// DD DSN=\$BCOB,DISP=SHR // DD DSN=\$BCOB,DISP=SHR //DFSRESLB DD DSN=&RESLIB,DISP=SHR //IMS DD DSN=&PSBLIB,DISP=SHR // DD DSN=&DBDLIB,DISP=SHR //\*:STEPCAT DD DSN=&SYSTCAT,DISP=SHR //\*: DD DSN=&VSAMCAT,DISP=SHR //SYSOUT DD SYSOUT=&OUT //SYSOUX DD SYSOUT=&OUT //DDSNAP DD SYSOUT=&OUT //PROCLIB DD DSN=&PROCLIB,DISP=SHR //IEFRDER DD DUMMY, // DCB=(RECFM=VB,BLKSIZE=1920,LRECL=1916,BUFNO=2) //SYSUDUMP DD SYSOUT=&OUT,DCB=(RECFM=FBA,LRECL=121, // BLKSIZE=605),SPACE=(605,(500,500),RLSE,,ROUND) //IMSUDUMP DD SYSOUT=&OUT,DCB=(RECFM=FBA,LRECL=121, // BLKSIZE=605),SPACE=(605,(500,500),RLSE,,ROUND) //IMSMON DD DUMMY //DFSVSAMP DD DSN=&INDSN..BVPSY(DFSVSAM8),DISP=SHR //BVP7AE DD DSN=&INDSV..BVPAE,DISP=SHR //B7AR\$BASE DD DSN=&INDUV..&BASE.AR,DISP=SHR //PAC7CP DD DSN=&&CP,DISP=(OLD,PASS) //PAC7RQ DD DSN=&&PAC7QR,DISP=(OLD,PASS) //PAC7TI DD DSN=&&PAC7TI,DISP=(OLD,PASS) //PAC7TG DD DSN=&OUTFILE,DISP=(,CATLG), // UNIT=&UNITS,VOL=&VOLS, // SPACE=&SPAOT, // DCB=(RECFM=FB,BLKSIZE=27600,LRECL=400) //SORTWK01 DD UNIT=&UWK,SPACE=(CYL,(30,3),,CONTIG) //SORTWK02 DD UNIT=&UWK,SPACE=(CYL,(30,3),,CONTIG) //SORTWK03 DD UNIT=&UWK,SPACE=(CYL,(30,3),,CONTIG) //SYSPRINT DD SYSOUT=&OUT //SYSOUT DD SYSOUT=&OUT //SYSUDUMP DD SYSOUT=&OUT

# **MIMA - Migration of the Macros**

### **MIMA - Introduction**

This procedure allows to simultaneously generate and tag one or more Macrostructures at once.

You can indicate the input of this procedure in two ways:

- v Either indicate a '\*' line (user code, password, library...) as input, as well as one or more command lines for each Macrostructure to be generated.
- v Or use the OUTMIMA file produced by the MIBA, MIBR or MIBJ procedures. This file contains one or more GCM command lines for each Macrostructure to be generated. It may also contain GMO command lines if high priority Macrostructures have been generated (1).

Caution: You must not modify the command lines of the OUTMIMA file.

(1) These Macrostructures, which are on 6 charaters (Screen code), will be generated on 8 cheracters with an 'SP' suffix (SCREENSP). They will contain only the N-type lines with the relative positions.

### **MIMA - User Input**

A '\*' line with the user code, password and Library code is required.

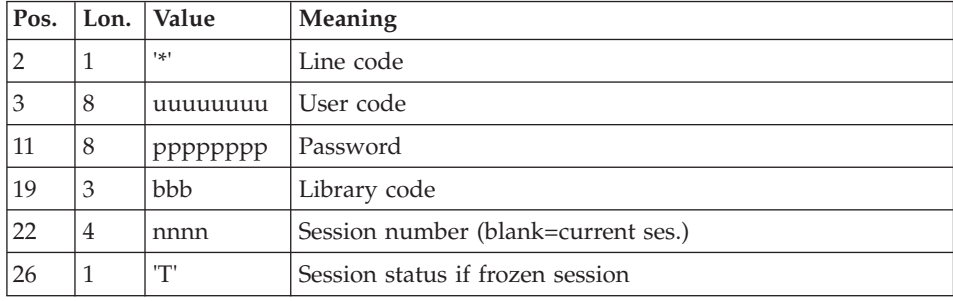

Then you must enter a line for the GCM command, and enter parameters (optional).

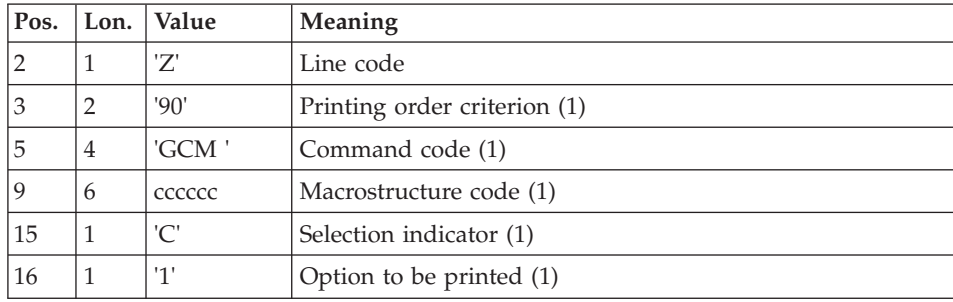

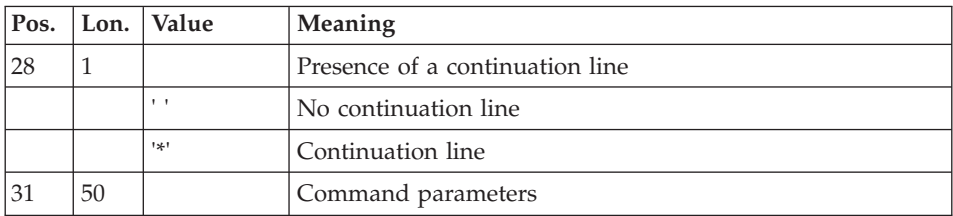

(1) Parameters to be entered on the first line only, not on the continuation lines.

This procedure also allows to replace unknown special characters in a Macrostructure code with other characters or to replace unauthorized words (Windows reserved words for example) with other codes. The matching table is the PAC7CS file used as input to the BVPACP87 program (optional file, created by the MIAM procedure and updated by the client if necessary).

# **MIMA - Description of Steps**

Input recognition: PTU001

Initialization of the output file(s)

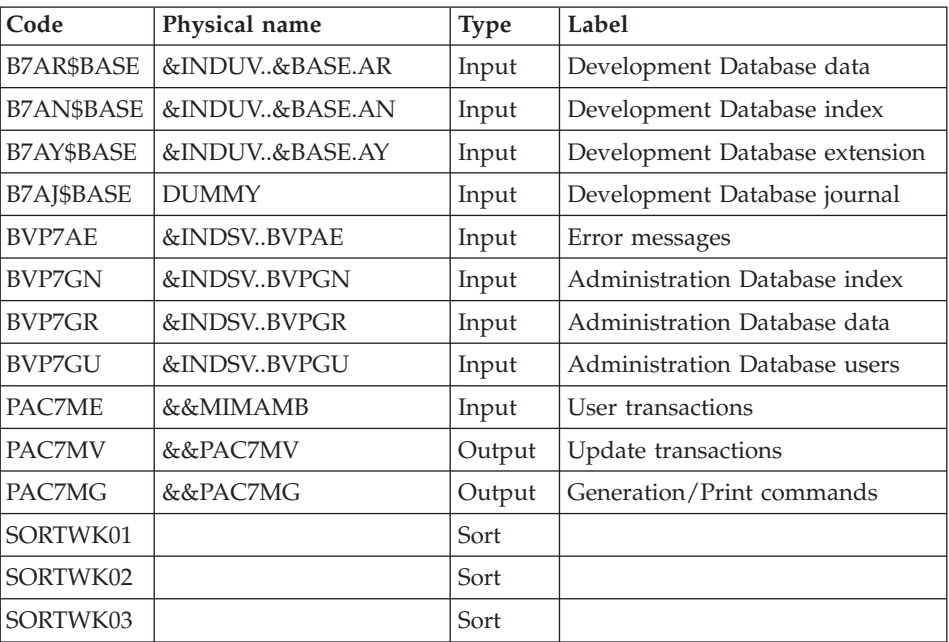

Generation/Print commands : BVPACA10

# GCM specific preparation : BVPACA30

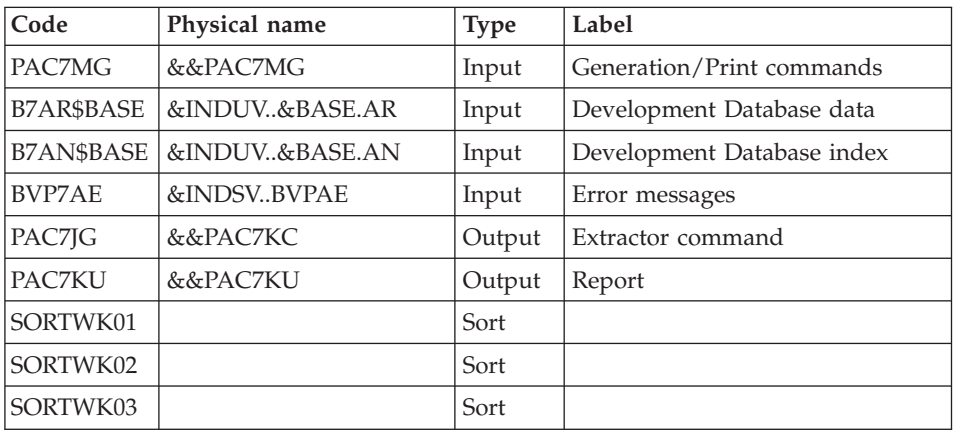

# Macro generation: BVPACMM

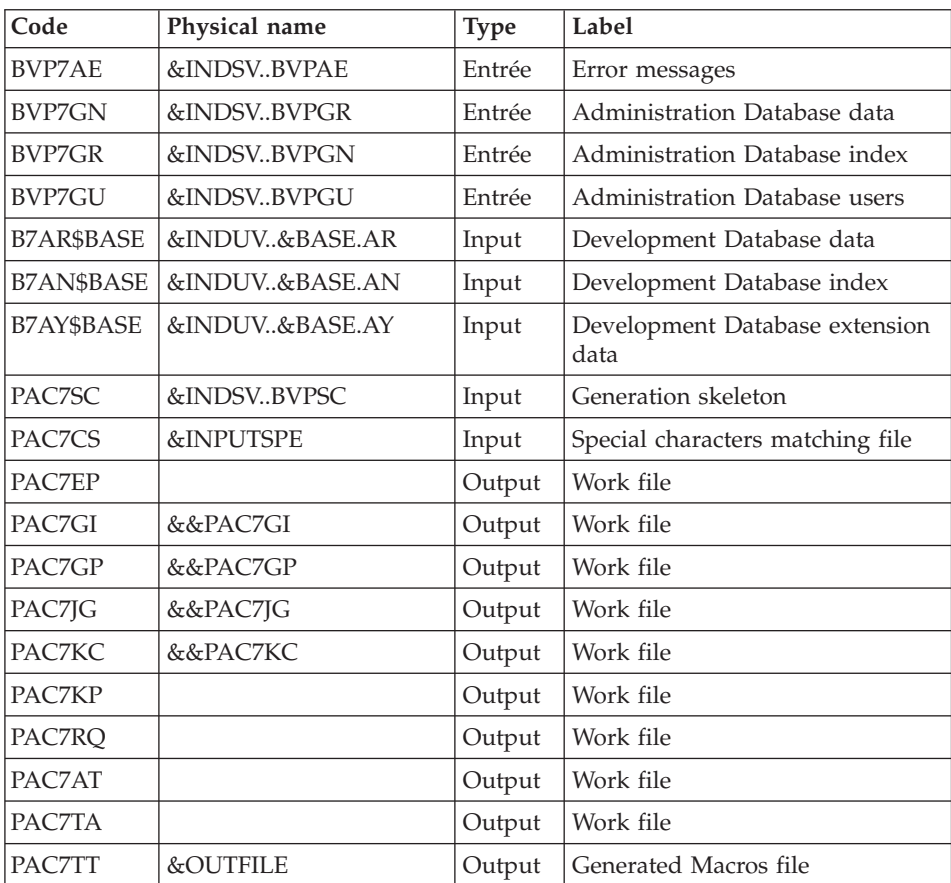

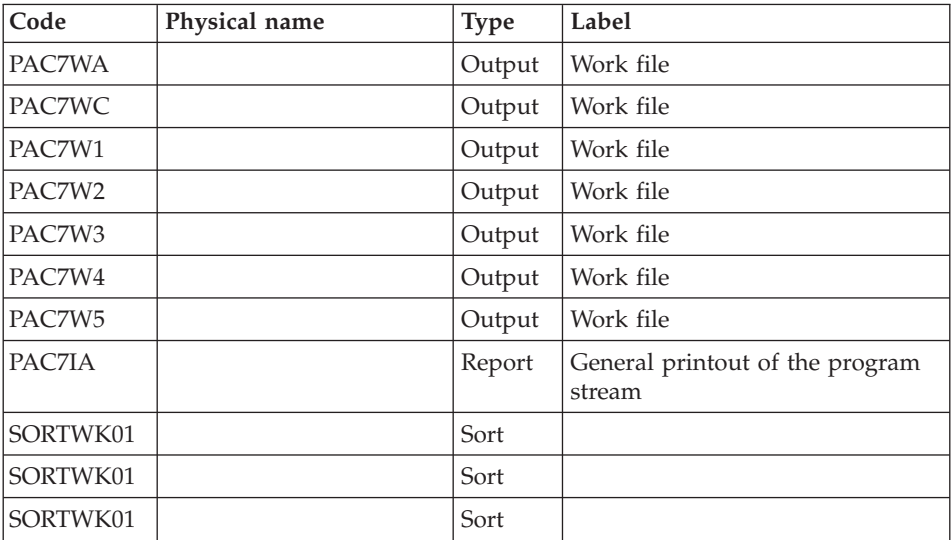

# **MIMA - Execution JCL**

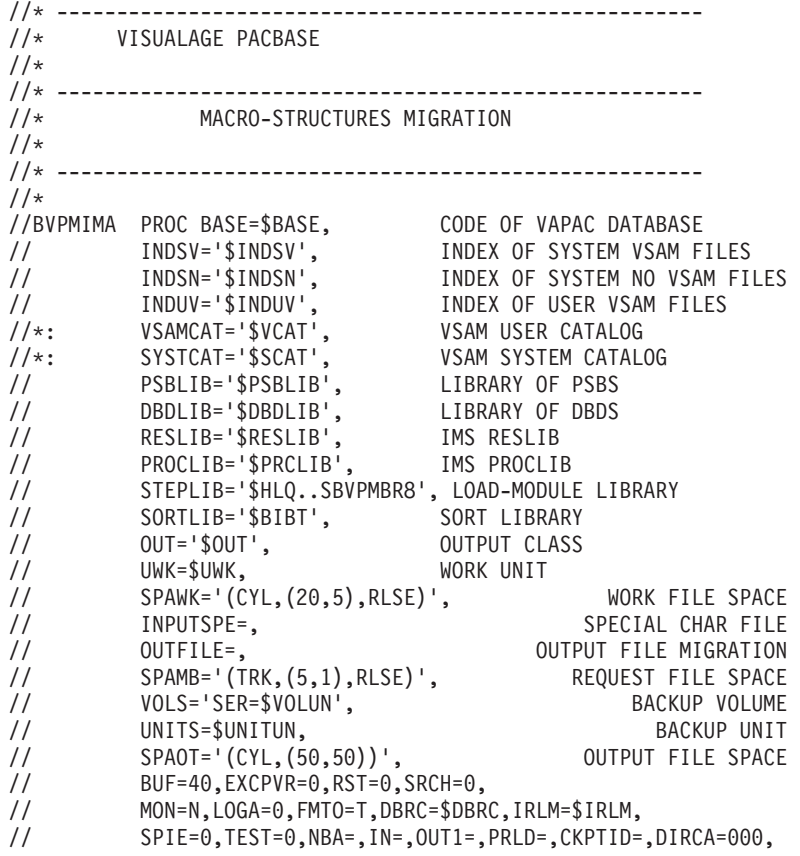

```
// PARDLI=1,STIMER=,CPUTIME=,OBA=,AGN=,IMSID=$IMSID,OPT=N
//***************************************************************
//INPUT EXEC PGM=BVPTU001
//*-----------------------
//STEPLIB DD DSN=&STEPLIB,DISP=SHR
// DD DSN=$BCOB,DISP=SHR
//CARTE DD DDNAME=SYSIN
//PAC7MB DD DSN=&&MIMAMB,DISP=(,PASS),
// UNIT=&UWK,SPACE=&SPAMB,
// DCB=(RECFM=FB,LRECL=80,BLKSIZE=6160)
//PRLFILE EXEC PGM=BVPRMSYS,PARM='&OUTFILE'
//*---------------------------------------
//STEPLIB DD DSN=&STEPLIB,DISP=SHR
// DD DSN=$BCOB,DISP=SHR
//SYSOUT DD SYSOUT=&OUT
//PACRIN DD DSN=&INDSN..BVPSY(LIOUTFIL),DISP=SHR
//PACROU DD DSN=&&LIFILE,DISP=(,PASS),SPACE=(TRK,1),
// UNIT=&UWK,
// DCB=(RECFM=FB,LRECL=80,BLKSIZE=800)
//LISFILE EXEC PGM=IDCAMS
//*---------------------
//*:STEPCAT DD DSN=&VSAMCAT,DISP=SHR
//SYSPRINT DD SYSOUT=&OUT
//SYSIN DD DSN=&&LIFILE,DISP=(OLD,DELETE)
//PRDFILE EXEC PGM=BVPRMSYS,COND=(4,EQ,LISFILE),PARM='&OUTFILE'
//*-------------------------------------------------------
//STEPLIB DD DSN=&STEPLIB,DISP=SHR
// DD DSN=$BCOB,DISP=SHR
//SYSOUT DD SYSOUT=&OUT
//PACRIN DD DSN=&INDSN..BVPSY(DLOUTFIL),DISP=SHR
//PACROU DD DSN=&&DLFILE,DISP=(,PASS),SPACE=(TRK,1),
// UNIT=&UWK,
// DCB=(RECFM=FB,LRECL=80,BLKSIZE=800)
//DELFILE EXEC PGM=IDCAMS,COND=(4,EQ,LISFILE)
//*----------------------------------------
//*:STEPCAT DD DSN=&VSAMCAT,DISP=SHR
//SYSPRINT DD SYSOUT=&OUT
//SYSIN DD DSN=&&DLFILE,DISP=(OLD,DELETE)
//*--------------------------------------------------------------
//PACA10 EXEC PGM=DFSRRC00,REGION=$REGSIZ,
// PARM=(DLI,BVPACA10,PACFIC$SUG,&BUF,
// &SPIE&TEST&EXCPVR&RST,&PRLD,
// &SRCH,&CKPTID,&MON,&LOGA,&FMTO,,,&DBRC,
// &IRLM)
//STEPLIB DD DSN=&RESLIB,DISP=SHR
// DD DSN=&STEPLIB,DISP=SHR
// DD DSN=$BCOB,DISP=SHR
//DFSRESLB DD DSN=&RESLIB,DISP=SHR
//IMS DD DSN=&PSBLIB,DISP=SHR
// DD DSN=&DBDLIB,DISP=SHR
//*:STEPCAT DD DSN=&SYSTCAT,DISP=SHR
//*: DD DSN=&VSAMCAT,DISP=SHR
//SYSOUT DD SYSOUT=&OUT
//SYSOUX DD SYSOUT=&OUT
//DDSNAP DD SYSOUT=&OUT
```
//PROCLIB DD DSN=&PROCLIB,DISP=SHR //IEFRDER DD DUMMY, // DCB=(RECFM=VB,BLKSIZE=1920,LRECL=1916,BUFNO=2) //SYSUDUMP DD SYSOUT=&OUT,DCB=(RECFM=FBA,LRECL=121, // BLKSIZE=605),SPACE=(605,(500,500),RLSE,,ROUND) //IMSUDUMP DD SYSOUT=&OUT,DCB=(RECFM=FBA,LRECL=121, // BLKSIZE=605),SPACE=(605,(500,500),RLSE,,ROUND) //IMSMON DD DUMMY //DFSVSAMP DD DSN=&INDSN..BVPSY(DFSVSAM8),DISP=SHR //BVP7AE DD DSN=&INDSV..BVPAE,DISP=SHR //B7AN\$BASE DD DSN=&INDUV..&BASE.AN,DISP=SHR //B7AR\$BASE DD DSN=&INDUV..&BASE.AR,DISP=SHR //B7AJ\$BASE DD DSN=&INDUV..&BASE.AJ,DISP=SHR //B7AY\$BASE DD DSN=&INDUV..&BASE.AY,DISP=SHR //BVP7GR DD DSN=&INDSV..BVPGR,DISP=SHR //BVP7GN DD DSN=&INDSV..BVPGN,DISP=SHR //BVP7GU DD DSN=&INDSV..BVPGU,DISP=SHR //PAC7ME DD DSN=&&MIMAMB,DISP=(OLD,PASS) //PAC7MG DD DSN=&&PAC7MG,DISP=(,PASS), // UNIT=&UNITS,VOL=&VOLS, // SPACE=&SPAWK, // DCB=(RECFM=FB,LRECL=153,BLKSIZE=15300) //PAC7MV DD DSN=&&PAC7MV,DISP=(,PASS), // UNIT=&UNITS,VOL=&VOLS, // SPACE=&SPAWK, // DCB=(RECFM=FB,LRECL=170,BLKSIZE=17000) //SORTLIB DD DSN=&SORTLIB,DISP=SHR //SORTWK01 DD UNIT=&UWK,SPACE=(CYL,2,,CONTIG) //SORTWK02 DD UNIT=&UWK,SPACE=(CYL,2,,CONTIG) //SORTWK03 DD UNIT=&UWK,SPACE=(CYL,2,,CONTIG) //SYSPRINT DD SYSOUT=&OUT //SYSOUT DD SYSOUT=&OUT //PACA30 EXEC PGM=DFSRRC00,REGION=\$REGSIZ, // PARM=(DLI,BVPACA30,PACFIC\$SUG,&BUF,<br>// &SPIE&TEST&EXCPVR&RST.&PRLD. // &SPIE&TEST&EXCPVR&RST,&PRLD, // &SRCH,&CKPTID,&MON,&LOGA,&FMTO,,,&DBRC,  $\frac{1}{2}$  &IRLM), // COND=(4,LT,PACA10) //STEPLIB DD DSN=&RESLIB,DISP=SHR // DD DSN=&STEPLIB,DISP=SHR // DD DSN=\$BCOB,DISP=SHR //DFSRESLB DD DSN=&RESLIB,DISP=SHR //IMS DD DSN=&PSBLIB,DISP=SHR // DD DSN=&DBDLIB,DISP=SHR //\*:STEPCAT DD DSN=&SYSTCAT,DISP=SHR //\*: DD DSN=&VSAMCAT,DISP=SHR //DDSNAP DD SYSOUT=&OUT //PROCLIB DD DSN=&PROCLIB,DISP=SHR //IEFRDER DD DUMMY, // DCB=(RECFM=VB,BLKSIZE=1920,LRECL=1916,BUFNO=2) //SYSUDUMP DD SYSOUT=&OUT,DCB=(RECFM=FBA,LRECL=121, // BLKSIZE=605),SPACE=(605,(500,500),RLSE,,ROUND) //IMSUDUMP DD SYSOUT=&OUT,DCB=(RECFM=FBA,LRECL=121, // BLKSIZE=605),SPACE=(605,(500,500),RLSE,,ROUND) //IMSMON DD DUMMY

//DFSVSAMP DD DSN=&INDSN..BVPSY(DFSVSAM8),DISP=SHR //BVP7AE DD DSN=&INDSV..BVPAE,DISP=SHR //B7AN\$BASE DD DSN=&INDUV..&BASE.AN,DISP=SHR //B7AR\$BASE DD DSN=&INDUV..&BASE.AR,DISP=SHR //PAC7MG DD DSN=&&PAC7MG,DISP=(OLD,PASS) //PAC7JG DD DSN=&&PAC7KC,DISP=(,PASS), // UNIT=&UNITS,VOL=&VOLS, // SPACE=&SPAWK,<br>// DCB=(RECFM=FB // DCB=(RECFM=FB,LRECL=80,BLKSIZE=1600) //PAC7KU DD DSN=&&PAC7KU,DISP=(,PASS), // UNIT=&UNITS,VOL=&VOLS, // SPACE=&SPAWK, // DCB=(RECFM=FB,LRECL=260,BLKSIZE=26000) //SORTLIB DD DSN=&SORTLIB,DISP=SHR //SORTWK01 DD UNIT=&UWK,SPACE=(CYL,2,,CONTIG) //SORTWK02 DD UNIT=&UWK,SPACE=(CYL,2,,CONTIG) //SORTWK03 DD UNIT=&UWK,SPACE=(CYL,2,,CONTIG) //SYSPRINT DD SYSOUT=&OUT //SYSOUT DD SYSOUT=&OUT //SYSUDUMP DD SYSOUT=&OUT //\*----------------------------------------------- //PACMM EXEC PGM=DFSRRC00,REGION=\$REGSIZ, // PARM=(BMP,BVPACMM,PACB\$SUG,&IN,&OUT1, // &OPT&SPIE&TEST&DIRCA,&PRLD,&STIMER, // &CKPTID, // &PARDLI,&CPUTIME,&NBA,&OBA,&IMSID,&AGN) //STEPLIB DD DSN=&RESLIB,DISP=SHR // DD DSN=&STEPLIB,DISP=SHR // DD DSN=\$BCOB,DISP=SHR //DFSRESLB DD DSN=&RESLIB,DISP=SHR //IMS DD DSN=&PSBLIB,DISP=SHR // DD DSN=&DBDLIB,DISP=SHR //\*:STEPCAT DD DSN=&SYSTCAT,DISP=SHR //\*: DD DSN=&VSAMCAT,DISP=SHR //SYSOUT DD SYSOUT=&OUT //SYSOUX DD SYSOUT=&OUT //DDSNAP DD SYSOUT=&OUT //PROCLIB DD DSN=&PROCLIB,DISP=SHR //IEFRDER DD DUMMY, // DCB=(RECFM=VB,BLKSIZE=1920,LRECL=1916,BUFNO=2) //SYSUDUMP DD SYSOUT=&OUT,DCB=(RECFM=FBA,LRECL=121, // BLKSIZE=605),SPACE=(605,(500,500),RLSE,,ROUND) //IMSUDUMP DD SYSOUT=&OUT,DCB=(RECFM=FBA,LRECL=121, // BLKSIZE=605),SPACE=(605,(500,500),RLSE,,ROUND) //IMSMON DD DUMMY //DFSVSAMP DD DSN=&INDSN..BVPSY(DFSVSAM8),DISP=SHR //BVP7AE DD DSN=&INDSV..BVPAE,DISP=SHR //B7AJ\$BASE DD DUMMY //B7AN\$BASE DD DSN=&INDUV..&BASE.AN,DISP=SHR //B7AY\$BASE DD DSN=&INDUV..&BASE.AY,DISP=SHR //B7AR\$BASE DD DSN=&INDUV..&BASE.AR,DISP=SHR //BVP7GR DD DSN=&INDSV..BVPGR,DISP=SHR //BVP7GN DD DSN=&INDSV..BVPGN,DISP=SHR //BVP7GU DD DSN=&INDSV..BVPGU,DISP=SHR //PAC7SC DD DSN=&INDSV..BVPSC,DISP=SHR

//PAC7CS DD DSN=&INPUTSPE,DISP=SHR //PAC7EP DD UNIT=&UWK,SPACE=(TRK,(20,5),RLSE),DCB=BLKSIZE=27820 //PAC7GI DD DSN=&&PAC7GI,UNIT=&UWK,DCB=BLKSIZE=3440, // SPACE=(TRK,(10,5),RLSE),DISP=(,DELETE) //PAC7GP DD DSN=&&PAC7GP,UNIT=&UWK,DISP=(,PASS), // DCB=(RECFM=FB,LRECL=80,BLKSIZE=12560), // SPACE=(TRK,(20,5),RLSE) //PAC7JG DD DSN=&&PAC7JG,DISP=(,PASS),UNIT=&UWK, // DCB=(RECFM=FB,LRECL=80,BLKSIZE=3440), // SPACE=(TRK,(5,1),RLSE) //PAC7KC DD DSN=&&PAC7KC,DISP=(OLD,PASS) //PAC7KP DD UNIT=&UWK,SPACE=(TRK,(20,5),RLSE),DCB=BLKSIZE=27820 //PAC7RQ DD UNIT=&UWK,SPACE=(TRK,(20,5),RLSE),DCB=BLKSIZE=27800 //PAC7AT DD UNIT=&UWK,SPACE=&SPAWK,DCB=BLKSIZE=27000 //PAC7TA DD UNIT=&UWK,SPACE=&SPAWK,DCB=BLKSIZE=27000 //PAC7TT DD DSN=&OUTFILE,DISP=(,CATLG), // UNIT=&UNITS,VOL=&VOLS, // SPACE=&SPAOT, // DCB=(RECFM=FB,BLKSIZE=27000,LRECL=1000) //PAC7WA DD UNIT=&UWK,SPACE=&SPAWK,DCB=BLKSIZE=25200 //PAC7WC DD UNIT=&UWK,SPACE=&SPAWK,DCB=BLKSIZE=27820 //PAC7W1 DD UNIT=&UWK,SPACE=&SPAWK,DCB=BLKSIZE=27820 //PAC7W2 DD UNIT=&UWK,SPACE=&SPAWK,DCB=BLKSIZE=27820 //PAC7W3 DD UNIT=&UWK,SPACE=&SPAWK,DCB=BLKSIZE=27820 //PAC7W4 DD UNIT=&UWK,SPACE=&SPAWK,DCB=BLKSIZE=27180 //PAC7W5 DD UNIT=&UWK,SPACE=&SPAWK,DCB=BLKSIZE=27820 //PAC7IA DD SYSOUT=&OUT //SORTLIB DD DSN=&SORTLIB,DISP=SHR //SORTWK01 DD UNIT=&UWK,SPACE=(CYL,3,,CONTIG) //SORTWK02 DD UNIT=&UWK,SPACE=(CYL,3,,CONTIG) //SORTWK03 DD UNIT=&UWK,SPACE=(CYL,3,,CONTIG) //SYSPRINT DD SYSOUT=&OUT //SYSOUT DD DUMMY //SYSUDUMP DD SYSOUT=&OUT

### **MITH - Migration of the Thesaurus**

#### **MITH - Introduction**

#### Principle

This procedure is a utility program that is used to migrate the thesaurus in batch mode. After the extraction of entities in inter-library mode in the repository, an XML-formatted file, containing the thesaurus, will be exported to the SDP.

#### **MITH - User Input**

The user input of the MITH procedure is identical to that of the PACX procedure, with the following specific values:

One '\*' line as follows:

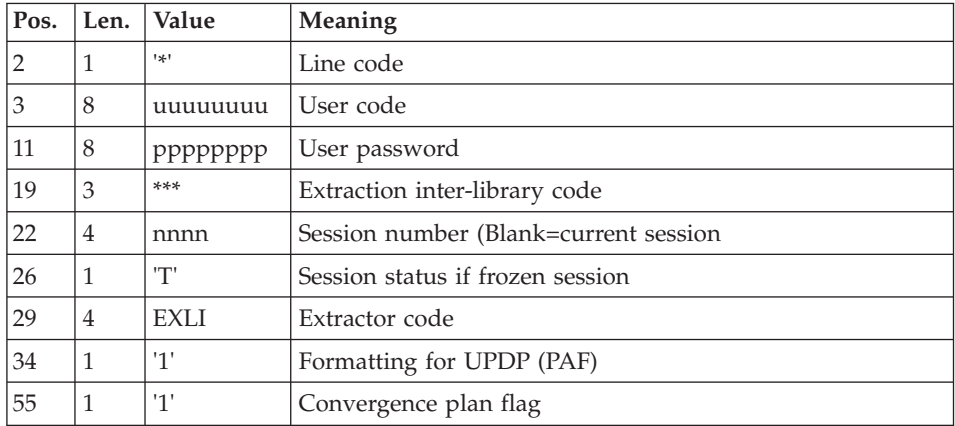

The EXLI extraction is executed in inter-library, because the thesaurus entities are created in inter-library within the repository.

The GY file resulting from PACX extraction is then filtered, the thesaurus records are selected and a new XML-formatted file is created.

## **MITH - Description of Steps**

Input recognition: PTU001

Initialization of the output file(s)

Initialization of the KSDS work file: IDCAMS

Extraction: PACX

This step extracts transactions according to user input.

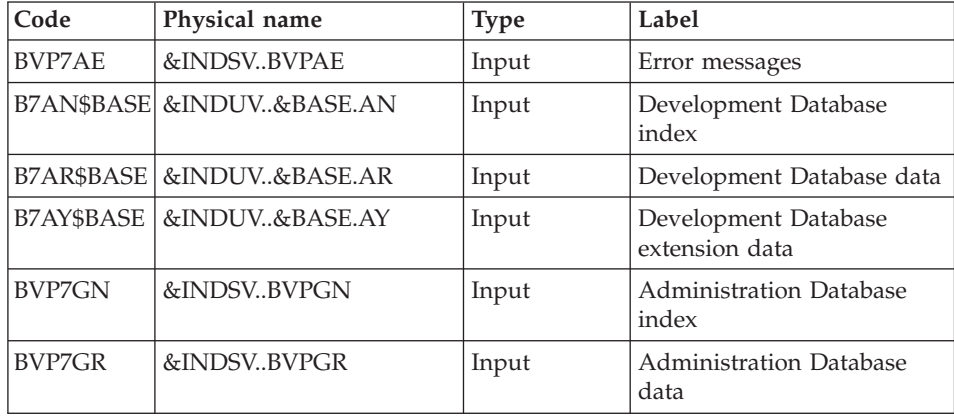

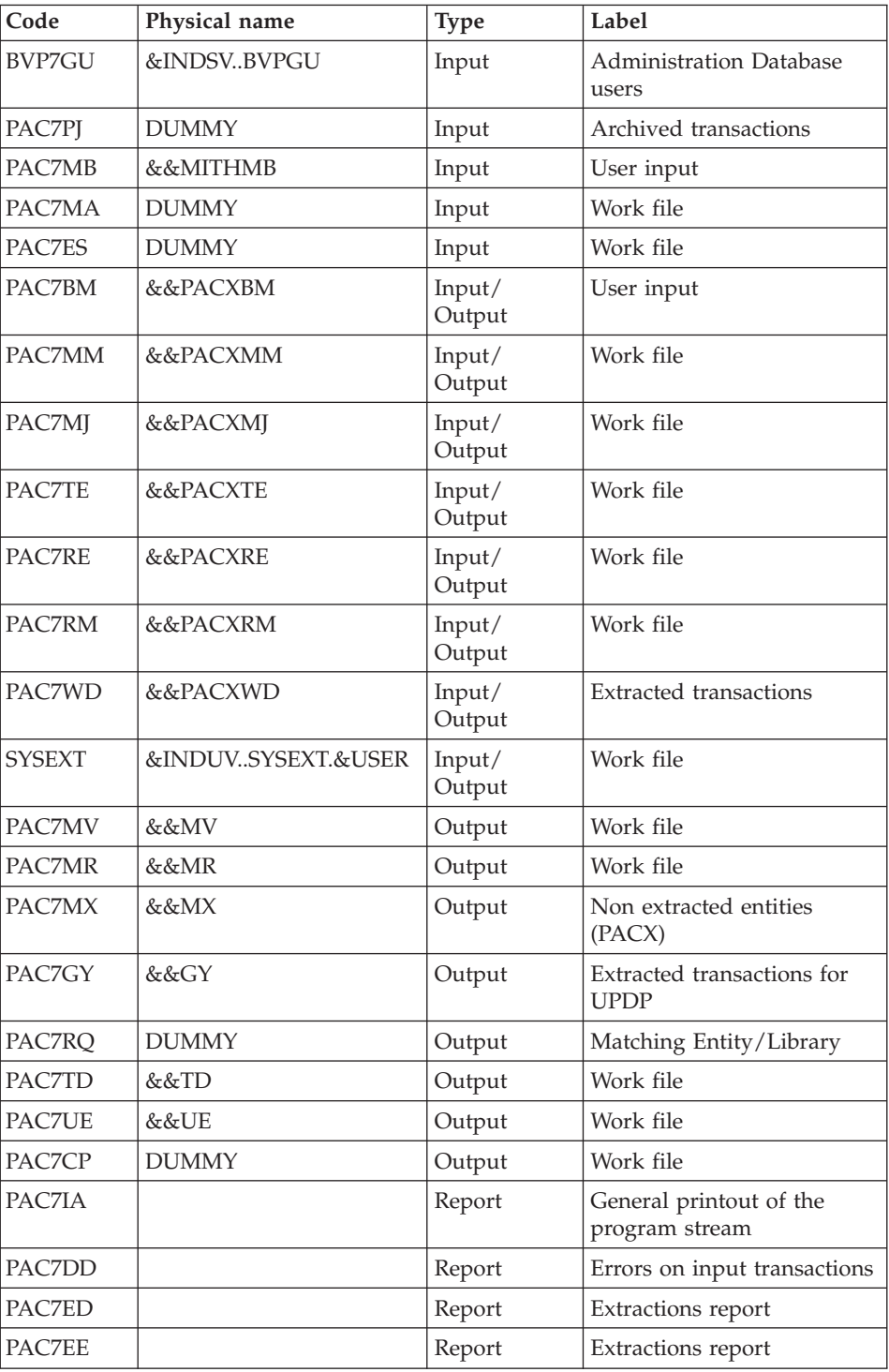

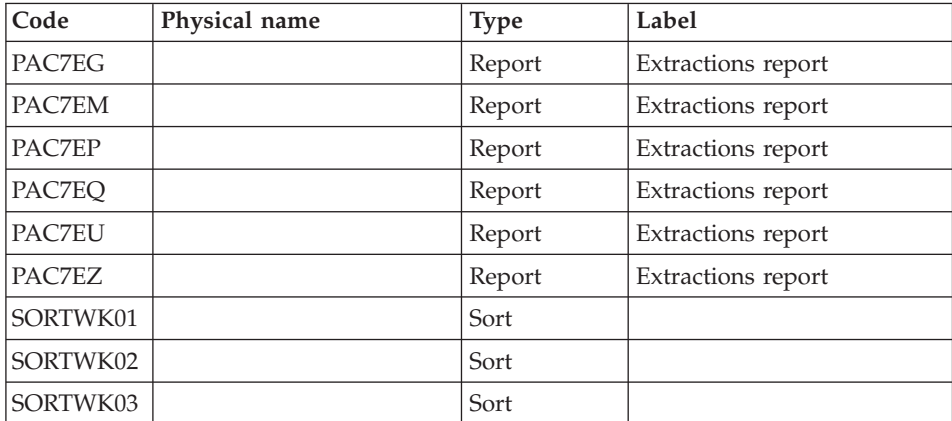

Return codes:

- $\bullet$  0: No error
- v 4: Error in user input (detailed in PAC7EE) or in extractions (detailed in PAC7EZ)
- v 8: Error in '\*' line (detailed in PAC7DD)

Deletion of the KSDS work file: IDCAMS

Selection of thesaurus transactions and formatting of an XML file : BVPACTH1

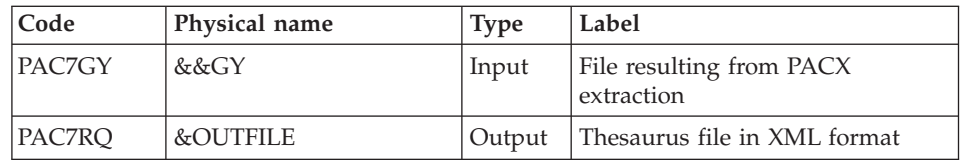

## **MITH - Execution JCL**

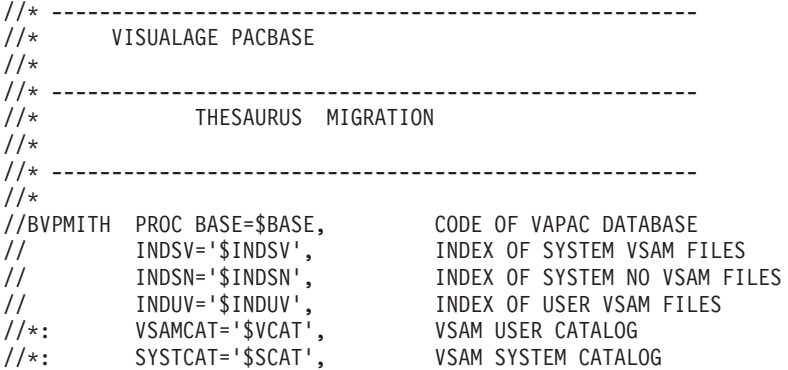

```
// PSBLIB='$PSBLIB', LIBRARY OF PSBS
// DBDLIB='$DBDLIB', LIBRARY OF DBDS
// RESLIB='$RESLIB', IMS RESLIB
// PROCLIB='$PRCLIB', IMS PROCLIB
// STEPLIB='$HLQ..SBVPMBR8', LOAD-MODULE LIBRARY
// SORTLIB='$BIBT', SORT LIBRARY
// USER=, USER CODE
// OUT='$OUT', OUTPUT CLASS
                            PRINT OUTPUT CLASS
// UWK=$UWK, WORK UNIT
// SPAMB='(TRK,(5,1),RLSE)', REQUEST FILE SPACE
// SPAMV='(TRK,(50,10),RLSE)', SPACE OF UPDT FILE
// SPAGY='(TRK,(50,10),RLSE)', SPACE OF UPDP FILE
// SPATD='(TRK,(50,10),RLSE)', SPACE OF CPSN FILE
// OUTFILE=, OUTPUT FILE MIGRATION
// VOLS='SER=$VOLUN', BACKUP VOLUME
// UNITS=$UNITUN, BACKUP UNIT
// SPAOT='(TRK,(500,80),RLSE)', OUTPUT FILE SPACE
// BUF=40,SPIE=0,TEST=0,EXCPVR=0,RST=0,PRLD=,SRCH=0,
// CKPTID=,MON=N,LOGA=0,FMTO=T,DBRC=$DBRC,IRLM=$IRLM
//***************************************************************
//INPUT EXEC PGM=BVPTU001
//*-----------------------
//STEPLIB DD DSN=&STEPLIB,DISP=SHR
// DD DSN=$BCOB,DISP=SHR
//CARTE DD DDNAME=SYSIN
//PAC7MB DD DSN=&&MITHMB,DISP=(,PASS),
// UNIT=&UWK,SPACE=&SPAMB,
// DCB=(RECFM=FB,LRECL=80,BLKSIZE=6160)
//PRLFILE EXEC PGM=BVPRMSYS,PARM='&OUTFILE'
//*---------------------------------------
//STEPLIB DD DSN=&STEPLIB,DISP=SHR
// DD DSN=$BCOB,DISP=SHR
//SYSOUT DD SYSOUT=&OUT
//PACRIN DD DSN=&INDSN..BVPSY(LIOUTFIL),DISP=SHR
//PACROU DD DSN=&&LIFILE,DISP=(,PASS),SPACE=(TRK,1),
// UNIT=&UWK,
// DCB=(RECFM=FB,LRECL=80,BLKSIZE=800)
//LISFILE EXEC PGM=IDCAMS
//*---------------------
//*:STEPCAT DD DSN=&VSAMCAT,DISP=SHR
//SYSPRINT DD SYSOUT=&OUT
//SYSIN DD DSN=&&LIFILE,DISP=(OLD,DELETE)
//PRDFILE EXEC PGM=BVPRMSYS,COND=(4,EQ,LISFILE),PARM='&OUTFILE'
//*-------------------------------------------------------
//STEPLIB DD DSN=&STEPLIB,DISP=SHR
// DD DSN=$BCOB,DISP=SHR
//SYSOUT DD SYSOUT=&OUT
//PACRIN DD DSN=&INDSN..BVPSY(DLOUTFIL),DISP=SHR
//PACROU DD DSN=&&DLFILE,DISP=(,PASS),SPACE=(TRK,1),
// UNIT=&UWK,
// DCB=(RECFM=FB,LRECL=80,BLKSIZE=800)
//DELFILE EXEC PGM=IDCAMS,COND=(4,EQ,LISFILE)
//*----------------------------------------
//*:STEPCAT DD DSN=&VSAMCAT,DISP=SHR
```

```
//SYSPRINT DD SYSOUT=&OUT
//SYSIN DD DSN=&&DLFILE,DISP=(OLD,DELETE)
//PRMSYS EXEC PGM=BVPRMSYS,PARM='&USER'
//*------------------------------------
//STEPLIB DD DSN=&STEPLIB,DISP=SHR
// DD DSN=$BCOB,DISP=SHR
//SYSOUT DD SYSOUT=&OUT
//PACRIN DD DSN=&INDSN..BVPSY(DFSYSEXT),DISP=SHR
//PACROU DD DSN=&&DFSYSEXT,DISP=(,PASS),SPACE=(TRK,1),
// UNIT=&UWK,<br>// DCB=(RFCFM
           // DCB=(RECFM=FB,LRECL=80,BLKSIZE=800)
//*--------------------------------------------------------------
//DEFINE EXEC PGM=IDCAMS
//SYSPRINT DD SYSOUT=&OUT
//SYSIN DD DSN=&&DFSYSEXT,DISP=(OLD,DELETE)
//*--------------------------------------------------------------
//MAXKEY EXEC PGM=IDCAMS
//*:STEPCAT DD DSN=&VSAMCAT,DISP=SHR
//SYSPRINT DD SYSOUT=&OUT
//SYSPAF DD DSN=&INDSV..SYSEXT.&USER,DISP=SHR
//MAXKEY DD DSN=&INDSN..BVPSY(MAXKEY),DISP=SHR
//SYSIN DD DSN=&INDSN..BVPSY(REPRO999),DISP=SHR
//*--------------------------------------------------------------
//VERIFY EXEC PGM=IDCAMS
//*:STEPCAT DD DSN=&VSAMCAT,DISP=SHR
//*: DD DSN=&SYSTCAT,DISP=SHR
//SYSPRINT DD SYSOUT=&OUT
//PAC7AN DD DSN=&INDUV..&BASE.AN,DISP=SHR
//PACGGN DD DSN=&INDSV..BVPGN,DISP=SHR
//PACGGU DD DSN=&INDSV..BVPGU,DISP=SHR
//SYSIN DD DSN=&INDSN..BVPSY(VERIFAN),DISP=SHR
// DD DSN=&INDSN..BVPSY(VERIFGN),DISP=SHR
// DD DSN=&INDSN..BVPSY(VERIFGU),DISP=SHR
//*--------------------------------------------------------------
//PACX EXEC PGM=DFSRRC00,REGION=$REGSIZ,
// PARM=(DLI,BVPACX,PACFIC$SUG,&BUF,
// &SPIE&TEST&EXCPVR&RST,&PRLD,
// &SRCH,&CKPTID,&MON,&LOGA,&FMTO,,,&DBRC,
// &IRLM)
//STEPLIB DD DSN=&RESLIB,DISP=SHR
// DD DSN=&STEPLIB,DISP=SHR
// DD DSN=$BCOB,DISP=SHR
//DFSRESLB DD DSN=&RESLIB,DISP=SHR
//IMS DD DSN=&PSBLIB,DISP=SHR
// DD DSN=&DBDLIB,DISP=SHR
//*:STEPCAT DD DSN=&SYSTCAT,DISP=SHR
//*: DD DSN=&VSAMCAT,DISP=SHR
//SYSOUT DD SYSOUT=&OUT
//SYSOUX DD SYSOUT=&OUT
//DDSNAP DD SYSOUT=&OUT
//PROCLIB DD DSN=&PROCLIB,DISP=SHR
//IEFRDER DD DUMMY,
// DCB=(RECFM=VB,BLKSIZE=1920,LRECL=1916,BUFNO=2)
//SYSUDUMP DD SYSOUT=&OUT,DCB=(RECFM=FBA,LRECL=121,
// BLKSIZE=605),SPACE=(605,(500,500),RLSE,,ROUND)
```
//IMSUDUMP DD SYSOUT=&OUT,DCB=(RECFM=FBA,LRECL=121, // BLKSIZE=605),SPACE=(605,(500,500),RLSE,,ROUND) //IMSMON DD DUMMY //DFSVSAMP DD DSN=&INDSN..BVPSY(DFSVSAM8),DISP=SHR //BVP7AE DD DSN=&INDSV..BVPAE,DISP=SHR //B7AN\$BASE DD DSN=&INDUV..&BASE.AN,DISP=SHR //B7AR\$BASE DD DSN=&INDUV..&BASE.AR,DISP=SHR //B7AY\$BASE DD DSN=&INDUV..&BASE.AY,DISP=SHR //BVP7GN DD DSN=&INDSV..BVPGN,DISP=SHR //BVP7GR DD DSN=&INDSV..BVPGR,DISP=SHR DD DSN=&INDSV..BVPGU,DISP=SHR //PAC7PJ DD DUMMY //PAC7IA DD SYSOUT=&OUTL //PAC7DD DD SYSOUT=&OUTL //PAC7ED DD SYSOUT=&OUTL //PAC7EE DD SYSOUT=&OUTL //PAC7EG DD SYSOUT=&OUTL //PAC7EM DD SYSOUT=&OUTL //PAC7EP DD SYSOUT=&OUTL //PAC7EQ DD SYSOUT=&OUTL //PAC7EU DD SYSOUT=&OUTL //PAC7EZ DD SYSOUT=&OUTL //PAC7CP DD DUMMY //PAC7MA DD DUMMY //PAC7ES DD DUMMY //SYSEXT DD DSN=&INDSV..SYSEXT.&USER,DISP=SHR //PAC7MB DD DSN=&&MITHMB,DISP=(OLD,DELETE,DELETE) //PAC7BM DD DSN=&&PACXBM,DISP=(,DELETE),UNIT=&UWK, // DCB=BLKSIZE=3440,SPACE=&SPAMB //PAC7MM DD DSN=&&PACXMM,DISP=(,DELETE),UNIT=&UWK, // SPACE=&SPAMV, // DCB=(RECFM=FB,LRECL=113,BLKSIZE=11300) //PAC7MJ DD DSN=&&PACXMJ,DISP=(,DELETE),UNIT=&UWK, // SPACE=&SPAMV, // DCB=(RECFM=FB,LRECL=158,BLKSIZE=6320) //PAC7TE DD DSN=&&PACXTE,DISP=(,DELETE),UNIT=&UWK, // SPACE=&SPATD, // DCB=(RECFM=FB,LRECL=323,BLKSIZE=6460) //PAC7RE DD DSN=&&PACXRE,DISP=(,DELETE),UNIT=&UWK, // SPACE=&SPATD, // DCB=(RECFM=FB,LRECL=36,BLKSIZE=6012) //PAC7RM DD DSN=&&PACXRM,DISP=(,DELETE),UNIT=&UWK, // SPACE=&SPATD, // DCB=(RECFM=FB,LRECL=286,BLKSIZE=6292) //PAC7RQ DD DUMMY //PAC7WD DD DSN=&&PACXWD,DISP=(,DELETE),UNIT=&UWK, // SPACE=&SPATD, // DCB=(RECFM=FB,LRECL=286,BLKSIZE=6292) //SORTLIB DD DSN=&SORTLIB,DISP=SHR //SORTWK01 DD UNIT=&UWK,SPACE=(CYL,(3,1),,CONTIG) //SORTWK02 DD UNIT=&UWK,SPACE=(CYL,(3,1),,CONTIG) //SORTWK03 DD UNIT=&UWK,SPACE=(CYL,(3,1),,CONTIG) //PAC7MV DD DSN=&&MV,DISP=(,PASS),UNIT=&UWK, // SPACE=&SPAMV, // DCB=(RECFM=FB,LRECL=80,BLKSIZE=6160)

//PAC7MR DD DSN=&&MR,DISP=(,PASS),UNIT=&UWK, // SPACE=&SPAMV,<br>// DCB=(RECFM=FB // DCB=(RECFM=FB,LRECL=80,BLKSIZE=6160) //PAC7MX DD DSN=&&MX,DISP=(,PASS),UNIT=&UWK, // SPACE=&SPAMB,<br>// DCB=(RECFM=FE // DCB=(RECFM=FB,LRECL=80,BLKSIZE=6160) //PAC7TD DD DSN=&&TD,DISP=(,PASS),UNIT=&UWK, // SPACE=&SPATD,<br>// DCB=(RECFM=FB // DCB=(RECFM=FB,LRECL=286,BLKSIZE=6292) //PAC7GY DD DSN=&&GY,DISP=(,PASS),UNIT=&UWK, // SPACE=&SPAGY, // DCB=(RECFM=FB,LRECL=310,BLKSIZE=6200) //PAC7UE DD DSN=&&UE,DISP=(,PASS),UNIT=&UWK, // SPACE=&SPAMV, // DCB=(RECFM=FB,LRECL=230,BLKSIZE=6440) //\*-------------------------------------------------------------- //PRMSYS EXEC PGM=BVPRMSYS,PARM='&USER',COND=EVEN //STEPLIB DD DSN=&STEPLIB,DISP=SHR // DD DSN=\$BCOB,DISP=SHR //SYSOUT DD SYSOUT=&OUT //PACRIN DD DSN=&INDSN..BVPSY(DLSYSEXT),DISP=SHR //PACROU DD DSN=&&DLSYSEXT,DISP=(,PASS),SPACE=(TRK,1), // UNIT=&UWK, // DCB=(RECFM=FB,LRECL=80,BLKSIZE=800) //\*-------------------------------------------------------------- //DELETE EXEC PGM=IDCAMS,COND=EVEN //\*:STEPCAT DD DSN=&VSAMCAT,DISP=SHR //SYSPRINT DD SYSOUT=&OUT //SYSIN DD DSN=&&DLSYSEXT,DISP=(OLD,DELETE) //\*-------------------------------------------------------------- //PACTH1 EXEC PGM=BVPACTH1 //\*----------------------- //STEPLIB DD DSN=&STEPLIB,DISP=SHR //\*:STEPCAT DD DSN=&SYSTCAT,DISP=SHR //\*: DD DSN=&VSAMCAT,DISP=SHR //PAC7GY DD DSN=&&GY,DISP=(OLD,PASS) //PAC7RQ DD DSN=&OUTFILE,DISP=(,CATLG), // UNIT=&UNITS,VOL=&VOLS, // SPACE=&SPAOT, // DCB=(RECFM=FB,BLKSIZE=11000,LRECL=110) //SYSPRINT DD SYSOUT=&OUT //SYSOUT DD SYSOUT=&OUT //SYSUDUMP DD SYSOUT=&OUT

#### **MIUS - Migration of the Users**

### **MIUS - Introduction**

Principle

Transformation of users into create user.

This procedure is a utility that transforms Users into Create users. After the extraction of the users declared in the administration, a file containing the

characteristics of each user is created. This file contains a list of user IDs, email addresses, names, license IDs and administration level, separated by commas. This file is used as input to the RTC repotools tool.

## **MIUS - User Input**

The user input is the one of the PACX procedure with the following specific values:

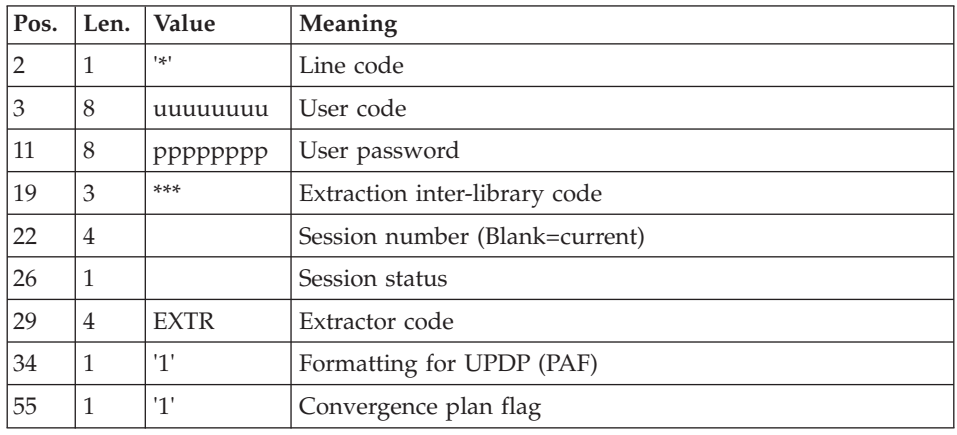

One '\*' line as follows:

A command line:

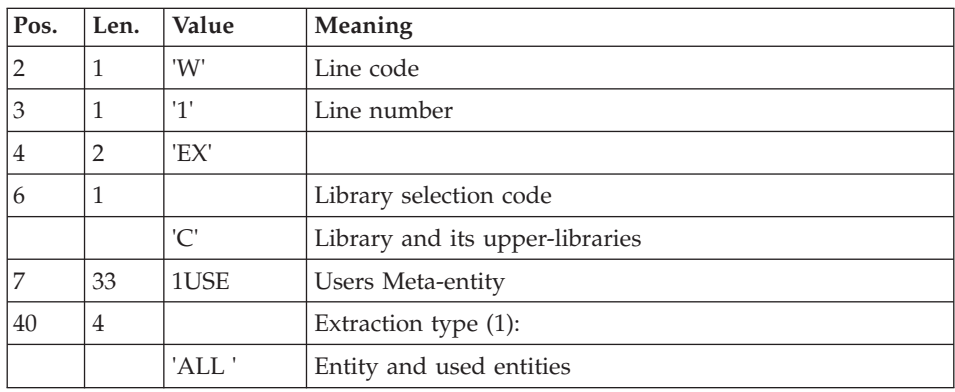

The EXTR extraction is executed in inter-libraries, in the Administration Database.

The GY file resulting from PACX is then filtered, the users records are selected and a new file, used as input to the RTC repotools tool, is created.

Note:

The commas delimit the fields. When they are inside a text field, they are replaced with semi-colons in order to be compatible with RTC.

## **MIUS - Description of Steps**

Input recognition: PTU001

Initialization of the output file(s)

Initialization of the KSDS work file: IDCAMS

Extraction : PACX

This step extracts transactions according to user input.

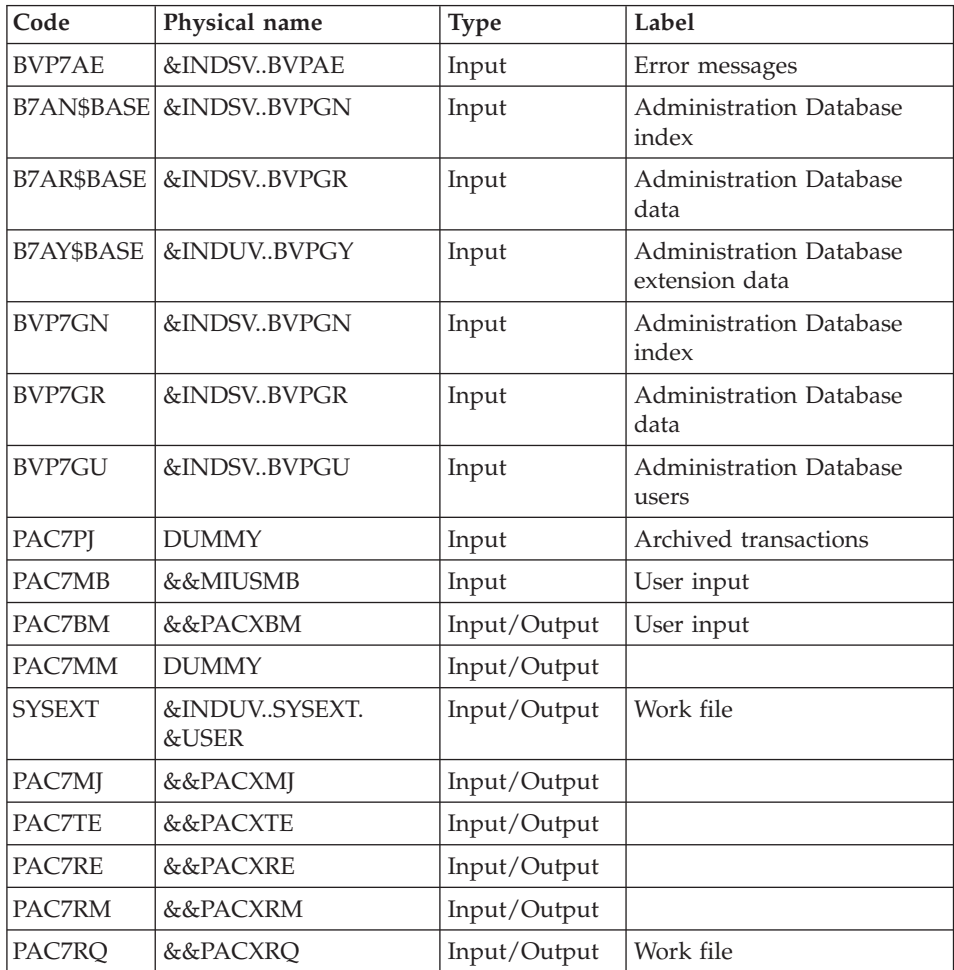

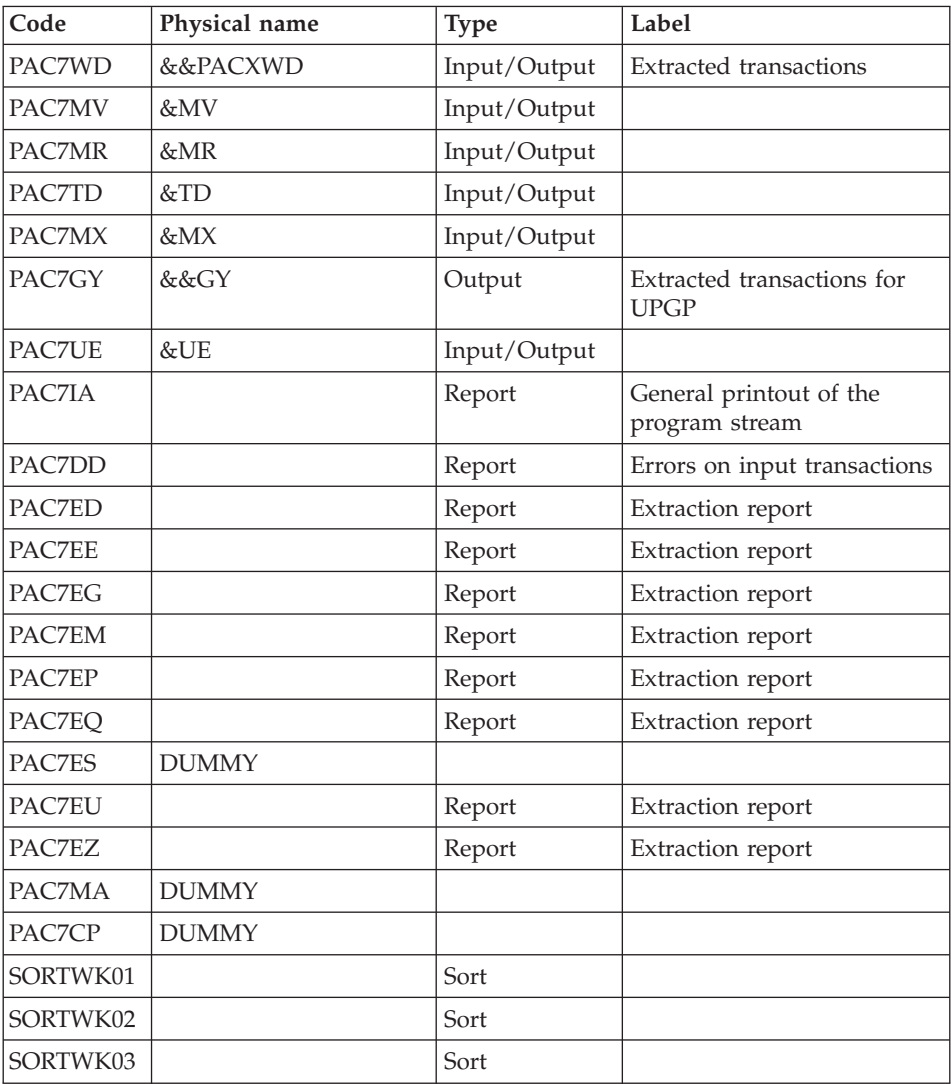

Return codes:

- $\bullet$  0 : No error
- v 4 : Error in user input (detained in PAC7EE) or in the extraction
- v 8 : Error in '\*' line (detailed in PAC7DD)

Deletion of the KSDS work file: IDCAMS

Transformation of users into create user : BVPLTYAU

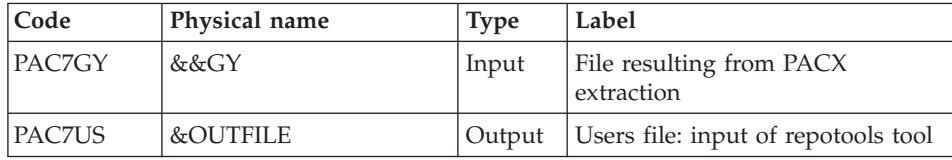

# **MIUS - Execution JCL**

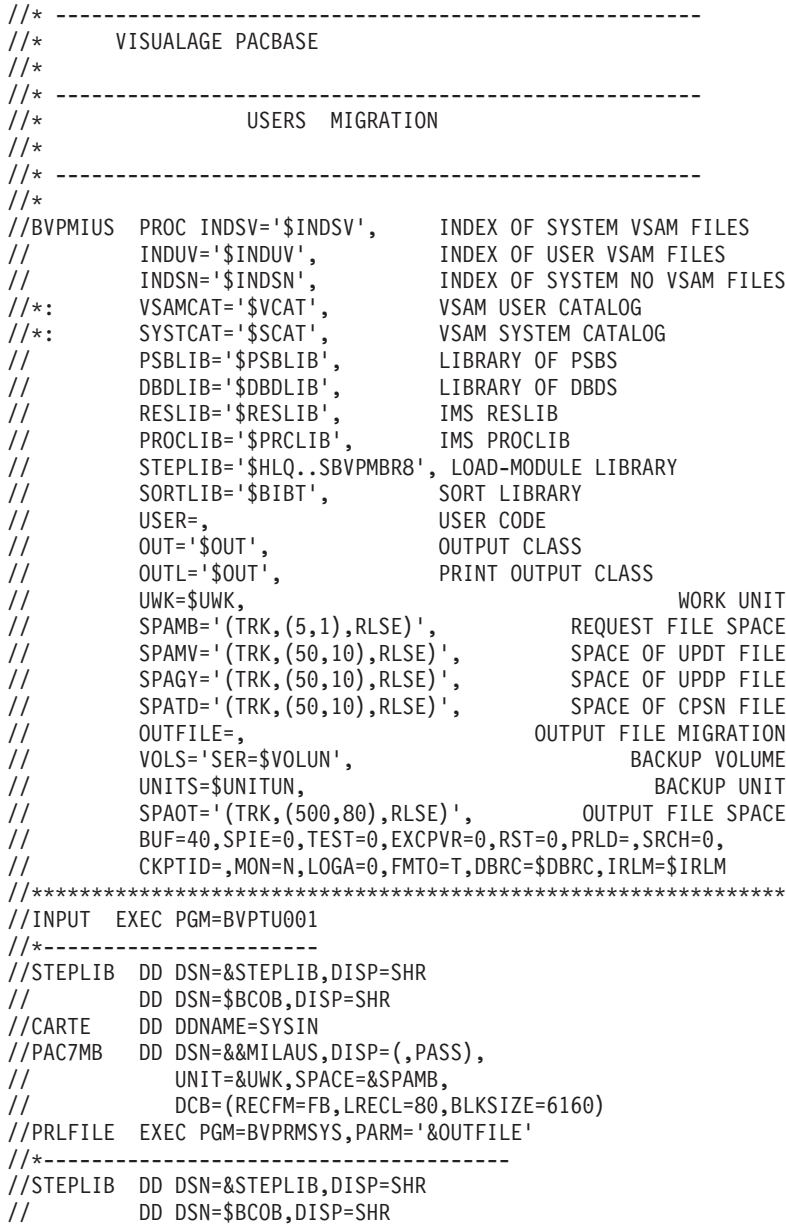

```
//SYSOUT DD SYSOUT=&OUT
//PACRIN DD DSN=&INDSN..BVPSY(LIOUTFIL),DISP=SHR
//PACROU DD DSN=&&LIFILE,DISP=(,PASS),SPACE=(TRK,1),
// UNIT=&UWK,
// DCB=(RECFM=FB,LRECL=80,BLKSIZE=800)
//LISFILE EXEC PGM=IDCAMS
//*---------------------
//*:STEPCAT DD DSN=&VSAMCAT,DISP=SHR
//SYSPRINT DD SYSOUT=&OUT
//SYSIN DD DSN=&&LIFILE,DISP=(OLD,DELETE)
//PRDFILE EXEC PGM=BVPRMSYS,COND=(4,EQ,LISFILE),PARM='&OUTFILE'
//*-------------------------------------------------------
//STEPLIB DD DSN=&STEPLIB,DISP=SHR
// DD DSN=$BCOB,DISP=SHR
//SYSOUT DD SYSOUT=&OUT
//PACRIN DD DSN=&INDSN..BVPSY(DLOUTFIL),DISP=SHR
//PACROU DD DSN=&&DLFILE,DISP=(,PASS),SPACE=(TRK,1),
// UNIT=&UWK,
// DCB=(RECFM=FB,LRECL=80,BLKSIZE=800)
//DELFILE EXEC PGM=IDCAMS,COND=(4,EQ,LISFILE)
//*----------------------------------------
//*:STEPCAT DD DSN=&VSAMCAT,DISP=SHR
//SYSPRINT DD SYSOUT=&OUT
//SYSIN DD DSN=&&DLFILE,DISP=(OLD,DELETE)
//PRMSYS EXEC PGM=BVPRMSYS,PARM='&USER,&INDUV'
//*-------------------------------------------
//STEPLIB DD DSN=&STEPLIB,DISP=SHR
// DD DSN=$BCOB,DISP=SHR
//SYSOUT DD SYSOUT=&OUT
//PACRIN DD DSN=&INDSN..BVPSY(DFSYSEXT),DISP=SHR
//PACROU DD DSN=&&DFSYSEXT,DISP=(,PASS),SPACE=(TRK,1),
// UNIT=&UWK,
// DCB=(RECFM=FB,LRECL=80,BLKSIZE=800)
//DEFINE EXEC PGM=IDCAMS
//*---------------------
//*:STEPCAT DD DSN=&VSAMCAT,DISP=SHR
//SYSPRINT DD SYSOUT=&OUT
//SYSIN DD DSN=&&DFSYSEXT,DISP=(OLD,DELETE)
//MAXKEY EXEC PGM=IDCAMS
//*----------------------
//*:STEPCAT DD DSN=&VSAMCAT,DISP=SHR
//SYSPRINT DD SYSOUT=&OUT
//SYSPAF DD DSN=&INDUV..SYSEXT.&USER,DISP=SHR
//MAXKEY DD DSN=&INDSN..BVPSY(MAXKEY),DISP=SHR
//SYSIN DD DSN=&INDSN..BVPSY(REPRO999),DISP=SHR
//*
//PACX EXEC PGM=DFSRRC00,REGION=$REGSIZ,
// PARM=(DLI,BVPACX,PAAFIC$SUG,&BUF,
// &SPIE&TEST&EXCPVR&RST,&PRLD,
// &SRCH,&CKPTID,&MON,&LOGA,&FMTO,,,&DBRC,
// &IRLM)
//STEPLIB DD DSN=&RESLIB,DISP=SHR
// DD DSN=&STEPLIB,DISP=SHR
// DD DSN=$BCOB,DISP=SHR
//DFSRESLB DD DSN=&RESLIB,DISP=SHR
```
//IMS DD DSN=&PSBLIB,DISP=SHR // DD DSN=&DBDLIB,DISP=SHR //\*:STEPCAT DD DSN=&SYSTCAT,DISP=SHR //\*: DD DSN=&VSAMCAT,DISP=SHR //SYSOUT DD SYSOUT=&OUT //SYSOUX DD SYSOUT=&OUT //DDSNAP DD SYSOUT=&OUT //PROCLIB DD DSN=&PROCLIB,DISP=SHR //IEFRDER DD DUMMY, // DCB=(RECFM=VB,BLKSIZE=1920,LRECL=1916,BUFNO=2) //SYSUDUMP DD SYSOUT=&OUT,DCB=(RECFM=FBA,LRECL=121, // BLKSIZE=605),SPACE=(605,(500,500),RLSE,,ROUND) //IMSUDUMP DD SYSOUT=&OUT,DCB=(RECFM=FBA,LRECL=121, // BLKSIZE=605),SPACE=(605,(500,500),RLSE,,ROUND) //IMSMON DD DUMMY //DFSVSAMP DD DSN=&INDSN..BVPSY(DFSVSAM8),DISP=SHR //BVP7AE DD DSN=&INDSV..BVPAE,DISP=SHR //BVP8GN DD DSN=&INDSV..BVPGN,DISP=SHR //BVP8GR DD DSN=&INDSV..BVPGR,DISP=SHR //BVP8GY DD DSN=&INDUV..BVPGY,DISP=SHR //BVP7GN DD DSN=&INDSV..BVPGN,DISP=SHR //BVP7GR DD DSN=&INDSV..BVPGR,DISP=SHR //BVP7GU DD DSN=&INDSV..BVPGU,DISP=SHR //PAC7PJ DD DUMMY //PAC7IA DD SYSOUT=&OUTL //PAC7DD DD SYSOUT=&OUTL //PAC7ED DD SYSOUT=&OUTL //PAC7EE DD SYSOUT=&OUTL //PAC7EG DD SYSOUT=&OUTL //PAC7EM DD SYSOUT=&OUTL //PAC7EP DD SYSOUT=&OUTL //PAC7EQ DD SYSOUT=&OUTL //PAC7EU DD SYSOUT=&OUTL //PAC7EZ DD SYSOUT=&OUTL //PAC7CP DD DUMMY //PAC7MA DD DUMMY //PAC7ES DD DUMMY //SYSEXT DD DSN=&INDUV..SYSEXT.&USER,DISP=SHR //PAC7MB DD DSN=&&MILAUS,DISP=(OLD,DELETE,DELETE) //PAC7BM DD DSN=&&PACXBM,DISP=(,DELETE),UNIT=&UWK, // DCB=BLKSIZE=3440,SPACE=&SPAMB //PAC7MM DD DSN=&&PACXMM,DISP=(,DELETE),UNIT=&UWK, // SPACE=&SPAMV, // DCB=(RECFM=FB,LRECL=113,BLKSIZE=11300) //PAC7MJ DD DSN=&&PACXMJ,DISP=(,DELETE),UNIT=&UWK, // SPACE=&SPAMV, // DCB=(RECFM=FB,LRECL=158,BLKSIZE=6320) //PAC7TE DD DSN=&&PACXTE,DISP=(,DELETE),UNIT=&UWK, // SPACE=&SPATD, // DCB=(RECFM=FB,LRECL=323,BLKSIZE=6460) //PAC7RE DD DSN=&&PACXRE,DISP=(,DELETE),UNIT=&UWK, // SPACE=&SPATD, // DCB=(RECFM=FB,LRECL=36,BLKSIZE=6012) //PAC7RM DD DSN=&&PACXRM,DISP=(,DELETE),UNIT=&UWK, // SPACE=&SPATD,

// DCB=(RECFM=FB,LRECL=286,BLKSIZE=6292) //PAC7RQ DD DSN=&&PAC7RQ,DISP=(,PASS),UNIT=&UWK, // SPACE=&SPAMV,<br>// DCB=(RECFM=FB // DCB=(RECFM=FB,LRECL=80,BLKSIZE=6160) //PAC7WD DD DSN=&&PACXWD,DISP=(,DELETE),UNIT=&UWK, // SPACE=&SPATD,<br>// DCB=(RECFM=FB // DCB=(RECFM=FB,LRECL=286,BLKSIZE=6292) //SORTLIB DD DSN=&SORTLIB,DISP=SHR //SORTWK01 DD UNIT=&UWK,SPACE=(CYL,(3,1),,CONTIG) //SORTWK02 DD UNIT=&UWK,SPACE=(CYL,(3,1),,CONTIG) //SORTWK03 DD UNIT=&UWK,SPACE=(CYL,(3,1),,CONTIG) //PAC7MV DD DSN=&&MV,DISP=(,DELETE),UNIT=&UWK, // SPACE=&SPAMV, // DCB=(RECFM=FB,LRECL=80,BLKSIZE=6160) //PAC7MR DD DSN=&&MR,DISP=(,PASS),UNIT=&UWK, // SPACE=&SPAMV,<br>// DCB=(RECFM=FR // DCB=(RECFM=FB,LRECL=80,BLKSIZE=6160) //PAC7MX DD DSN=&&MX,DISP=(,PASS),UNIT=&UWK, // SPACE=&SPAMB, // DCB=(RECFM=FB,LRECL=80,BLKSIZE=6160) //PAC7TD DD DSN=&&TD,DISP=(,PASS),UNIT=&UWK, // SPACE=&SPATD,<br>// DCB=(RECFM=FB // DCB=(RECFM=FB,LRECL=286,BLKSIZE=6292) //PAC7GY DD DSN=&&GY,DISP=(,PASS),UNIT=&UWK, // SPACE=&SPAGY,<br>// DCB=(RECFM=FB // DCB=(RECFM=FB,LRECL=310,BLKSIZE=6200) //PAC7UE DD DSN=&&UE,DISP=(,PASS),UNIT=&UWK, // SPACE=&SPAMV, // DCB=(RECFM=FB,LRECL=230,BLKSIZE=6440) //PRMSYS EXEC PGM=BVPRMSYS,PARM='&USER,&INDUV',COND=EVEN //\*----------------------------------------------------- //STEPLIB DD DSN=&STEPLIB,DISP=SHR // DD DSN=\$BCOB,DISP=SHR //SYSOUT DD SYSOUT=&OUT //PACRIN DD DSN=&INDSN..BVPSY(DLSYSEXT),DISP=SHR //PACROU DD DSN=&&DLSYSEXT,DISP=(,PASS),SPACE=(TRK,1), // UNIT=&UWK, // DCB=(RECFM=FB,LRECL=80,BLKSIZE=800) //DELETE EXEC PGM=IDCAMS,COND=EVEN //\*------------------------------- //\*:STEPCAT DD DSN=&VSAMCAT,DISP=SHR //SYSPRINT DD SYSOUT=&OUT //SYSIN DD DSN=&&DLSYSEXT,DISP=(OLD,DELETE) //PLTYAU EXEC PGM=BVPLTYAU,COND=(4,LT,PACX) //\*---------------------------------------- //STEPLIB DD DSN=&STEPLIB,DISP=SHR //\*:STEPCAT DD DSN=&SYSTCAT,DISP=SHR //\*: DD DSN=&VSAMCAT,DISP=SHR //PAC7GY DD DSN=&&GY,DISP=(OLD,PASS) //PAC7US DD DSN=&OUTFILE,DISP=(,CATLG), // UNIT=&UNITS,VOL=&VOLS, // SPACE=&SPAOT,

```
// DCB=(RECFM=FB,BLKSIZE=12000,LRECL=120)
//SYSPRINT DD SYSOUT=&OUT
//SYSOUT DD SYSOUT=&OUT
//SYSUDUMP DD SYSOUT=&OUT
```
## **MILA - Migration of Administration Error Messages**

#### **MILA - Introduction**

Principle

Extraction of the customized error messages of the administration.

This procedure is a utility that formats an error messages file. This file contains all the standard error messages. An extraction of customized error messages in the Administration Database allows to override the corresponding standard error messages. The output file contains all the error messages for all languages, each set is separated by a comment line indicating the language.

### **MILA - User Input**

The user input is the one of the PACX procedure with the following specific values:

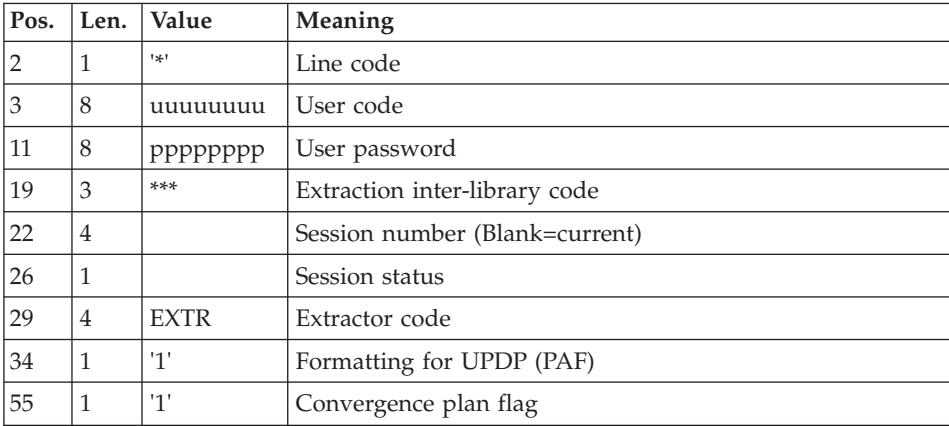

One '\*' line as follows:

A command line:

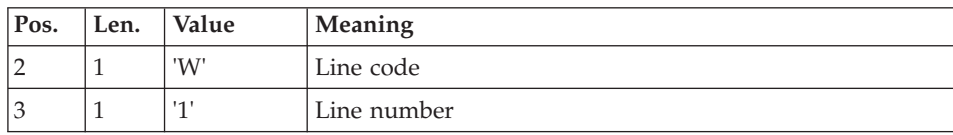

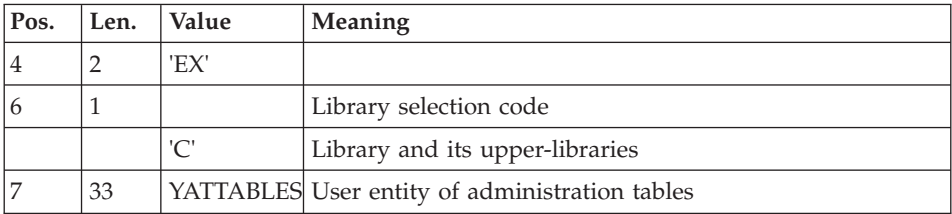

The EXTR extraction is executed in inter-library mode, in the Administration Database.

The GY file resulting from PACX is then filtered, the error messages records are selected (-D02 description) and formatted again in a PAC7LI file.

## **MILA - Description of Steps**

Input recognition: PTU001

Initialization of the output file(s)

Initialization of the KSDS work file: IDCAMS

Extraction : PACX

This step extracts transactions according to user input.

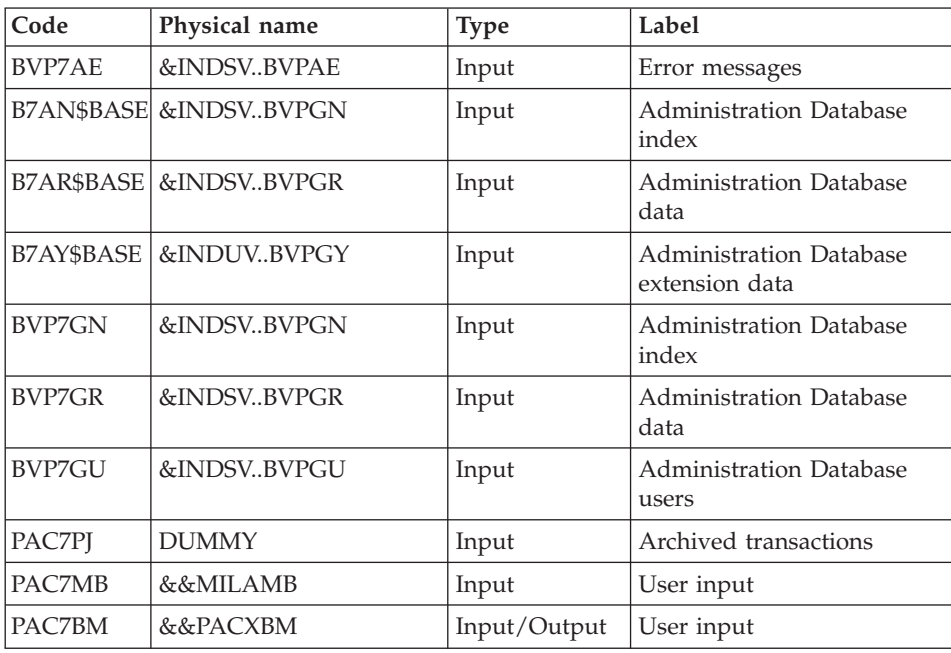

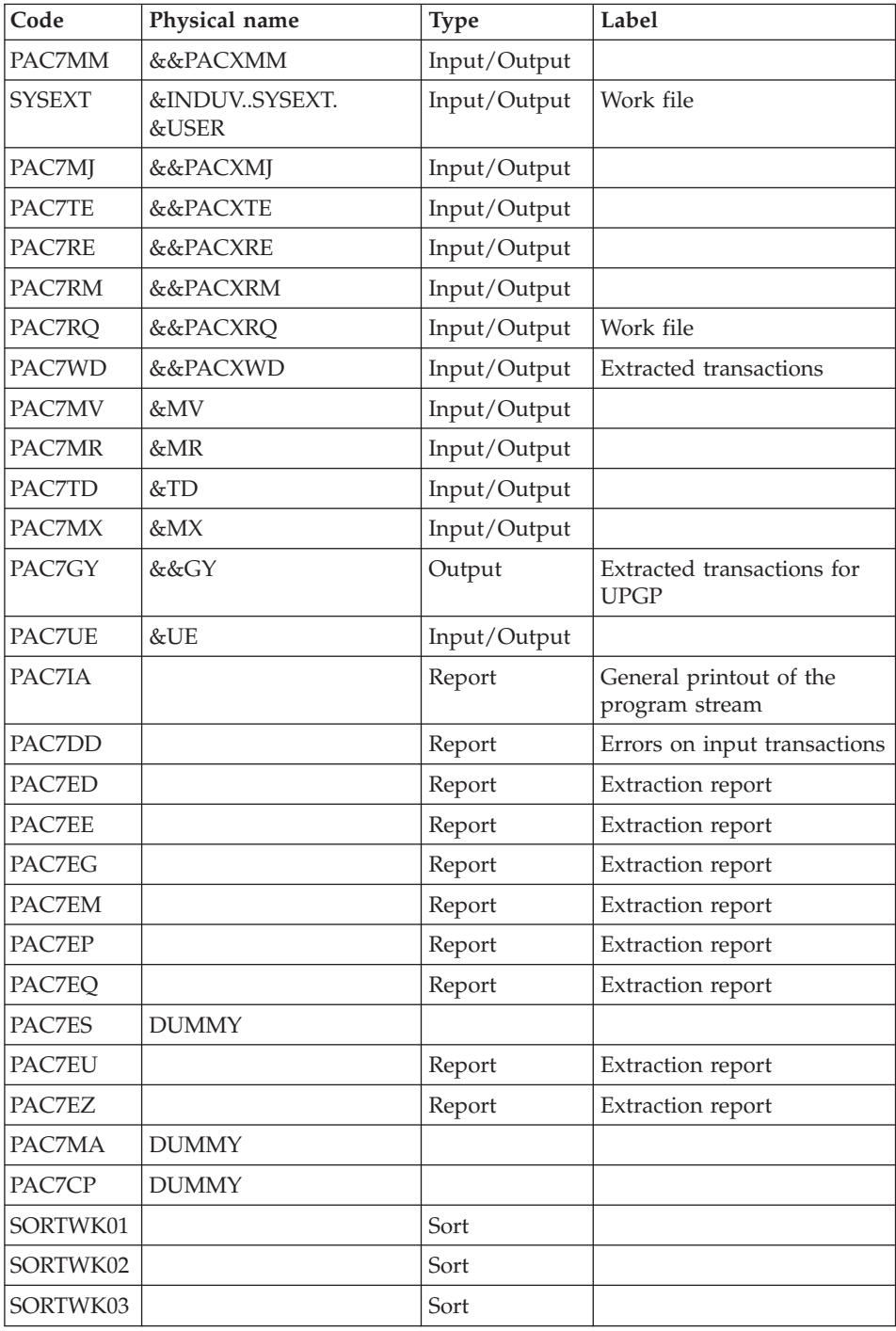

Return codes:

- $\bullet$  0 : No error
- v 4 : Error in user input (detained in PAC7EE) or in the extraction
- v 8 : Error in '\*' line (detailed in PAC7DD)

Deletion of the KSDS work file: IDCAMS

Formatting of error messages: BVPLTYAT

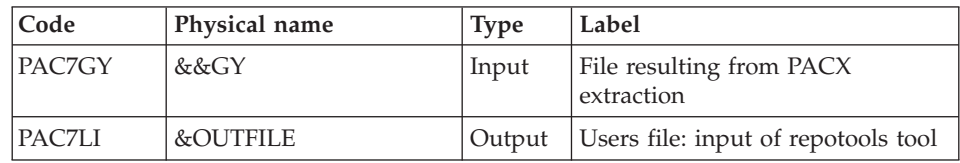

# **MILA - Execution JCL**

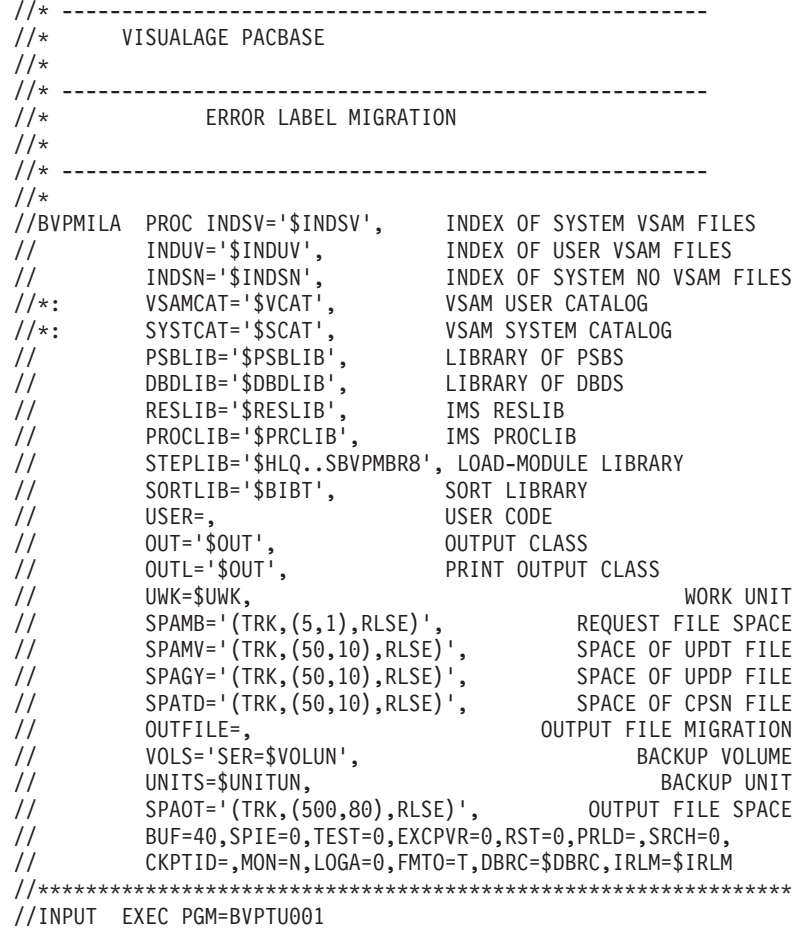

```
//*-----------------------
//STEPLIB DD DSN=&STEPLIB,DISP=SHR
// DD DSN=$BCOB,DISP=SHR
//CARTE DD DDNAME=SYSIN
//PAC7MB DD DSN=&&MILAMB,DISP=(,PASS),
// UNIT=&UWK,SPACE=&SPAMB,<br>// DCB=(RECFM=FB.LRECL=80.
// DCB=(RECFM=FB,LRECL=80,BLKSIZE=6160)
//PRLFILE EXEC PGM=BVPRMSYS,PARM='&OUTFILE'
//*---------------------------------------
//STEPLIB DD DSN=&STEPLIB,DISP=SHR
// DD DSN=$BCOB,DISP=SHR
//SYSOUT DD SYSOUT=&OUT
//PACRIN DD DSN=&INDSN..BVPSY(LIOUTFIL),DISP=SHR
//PACROU DD DSN=&&LIFILE,DISP=(,PASS),SPACE=(TRK,1),
// UNIT=&UWK,<br>// DCB=(RFCFM
          // DCB=(RECFM=FB,LRECL=80,BLKSIZE=800)
//LISFILE EXEC PGM=IDCAMS
//*---------------------
//*:STEPCAT DD DSN=&VSAMCAT,DISP=SHR
//SYSPRINT DD SYSOUT=&OUT
//SYSIN DD DSN=&&LIFILE,DISP=(OLD,DELETE)
//PRDFILE EXEC PGM=BVPRMSYS,COND=(4,EQ,LISFILE),PARM='&OUTFILE'
//*-------------------------------------------------------
//STEPLIB DD DSN=&STEPLIB,DISP=SHR
// DD DSN=$BCOB,DISP=SHR
//SYSOUT DD SYSOUT=&OUT
//PACRIN DD DSN=&INDSN..BVPSY(DLOUTFIL),DISP=SHR
//PACROU DD DSN=&&DLFILE,DISP=(,PASS),SPACE=(TRK,1),
// UNIT=&UWK,
// DCB=(RECFM=FB,LRECL=80,BLKSIZE=800)
//DELFILE EXEC PGM=IDCAMS,COND=(4,EQ,LISFILE)
//*----------------------------------------
//*:STEPCAT DD DSN=&VSAMCAT,DISP=SHR
//SYSPRINT DD SYSOUT=&OUT
//SYSIN DD DSN=&&DLFILE,DISP=(OLD,DELETE)
//PRMSYS EXEC PGM=BVPRMSYS,PARM='&USER,&INDUV'
//*-------------------------------------------
//STEPLIB DD DSN=&STEPLIB,DISP=SHR
// DD DSN=$BCOB,DISP=SHR
//SYSOUT DD SYSOUT=&OUT
//PACRIN DD DSN=&INDSN..BVPSY(DFSYSEXT),DISP=SHR
//PACROU DD DSN=&&DFSYSEXT,DISP=(,PASS),SPACE=(TRK,1),
           UNIT=&UWK,
// DCB=(RECFM=FB,LRECL=80,BLKSIZE=800)
//DEFINE EXEC PGM=IDCAMS
//*---------------------
//*:STEPCAT DD DSN=&VSAMCAT,DISP=SHR
//SYSPRINT DD SYSOUT=&OUT
//SYSIN DD DSN=&&DFSYSEXT,DISP=(OLD,DELETE)
//MAXKEY EXEC PGM=IDCAMS
//*----------------------
//*:STEPCAT DD DSN=&VSAMCAT,DISP=SHR
//SYSPRINT DD SYSOUT=&OUT
//SYSPAF DD DSN=&INDUV..SYSEXT.&USER,DISP=SHR
//MAXKEY DD DSN=&INDSN..BVPSY(MAXKEY),DISP=SHR
```
//SYSIN DD DSN=&INDSN..BVPSY(REPRO999),DISP=SHR //\* EXEC PGM=DFSRRC00,REGION=\$REGSIZ. // PARM=(DLI,BVPACX,PAAFIC\$SUG,&BUF, // &SPIE&TEST&EXCPVR&RST,&PRLD, // &SRCH,&CKPTID,&MON,&LOGA,&FMTO,,,&DBRC, // &IRLM) //STEPLIB DD DSN=&RESLIB,DISP=SHR // DD DSN=&STEPLIB,DISP=SHR // DD DSN=\$BCOB,DISP=SHR //DFSRESLB DD DSN=&RESLIB,DISP=SHR //IMS DD DSN=&PSBLIB,DISP=SHR DD DSN=&DBDLIB, DISP=SHR //\*:STEPCAT DD DSN=&SYSTCAT,DISP=SHR //\*: DD DSN=&VSAMCAT,DISP=SHR //SYSOUT DD SYSOUT=&OUT //SYSOUX DD SYSOUT=&OUT //DDSNAP DD SYSOUT=&OUT //PROCLIB DD DSN=&PROCLIB,DISP=SHR //IEFRDER DD DUMMY, // DCB=(RECFM=VB,BLKSIZE=1920,LRECL=1916,BUFNO=2) //SYSUDUMP DD SYSOUT=&OUT,DCB=(RECFM=FBA,LRECL=121, // BLKSIZE=605),SPACE=(605,(500,500),RLSE,,ROUND) //IMSUDUMP DD SYSOUT=&OUT,DCB=(RECFM=FBA,LRECL=121, // BLKSIZE=605),SPACE=(605,(500,500),RLSE,,ROUND) //IMSMON DD DUMMY //DFSVSAMP DD DSN=&INDSN..BVPSY(DFSVSAM8),DISP=SHR //BVP7AE DD DSN=&INDSV..BVPAE,DISP=SHR //BVP8GN DD DSN=&INDSV..BVPGN,DISP=SHR DD DSN=&INDSV..BVPGR,DISP=SHR //BVP8GY DD DSN=&INDUV..BVPGY,DISP=SHR //BVP7GN DD DSN=&INDSV..BVPGN,DISP=SHR //BVP7GR DD DSN=&INDSV..BVPGR,DISP=SHR //BVP7GU DD DSN=&INDSV..BVPGU,DISP=SHR //PAC7PJ DD DUMMY //PAC7IA DD SYSOUT=&OUTL //PAC7DD DD SYSOUT=&OUTL //PAC7ED DD SYSOUT=&OUTL //PAC7EE DD SYSOUT=&OUTL //PAC7EG DD SYSOUT=&OUTL //PAC7EM DD SYSOUT=&OUTL //PAC7EP DD SYSOUT=&OUTL //PAC7EQ DD SYSOUT=&OUTL //PAC7EU DD SYSOUT=&OUTL //PAC7EZ DD SYSOUT=&OUTL //PAC7CP DD DUMMY //PAC7MA DD DUMMY //PAC7ES DD DUMMY //SYSEXT DD DSN=&INDUV..SYSEXT.&USER,DISP=SHR //PAC7MB DD DSN=&&MILAMB,DISP=(OLD,DELETE,DELETE) //PAC7BM DD DSN=&&PACXBM,DISP=(,DELETE),UNIT=&UWK, // DCB=BLKSIZE=3440,SPACE=&SPAMB //PAC7MM DD DSN=&&PACXMM,DISP=(,DELETE),UNIT=&UWK, // SPACE=&SPAMV, // DCB=(RECFM=FB,LRECL=113,BLKSIZE=11300)

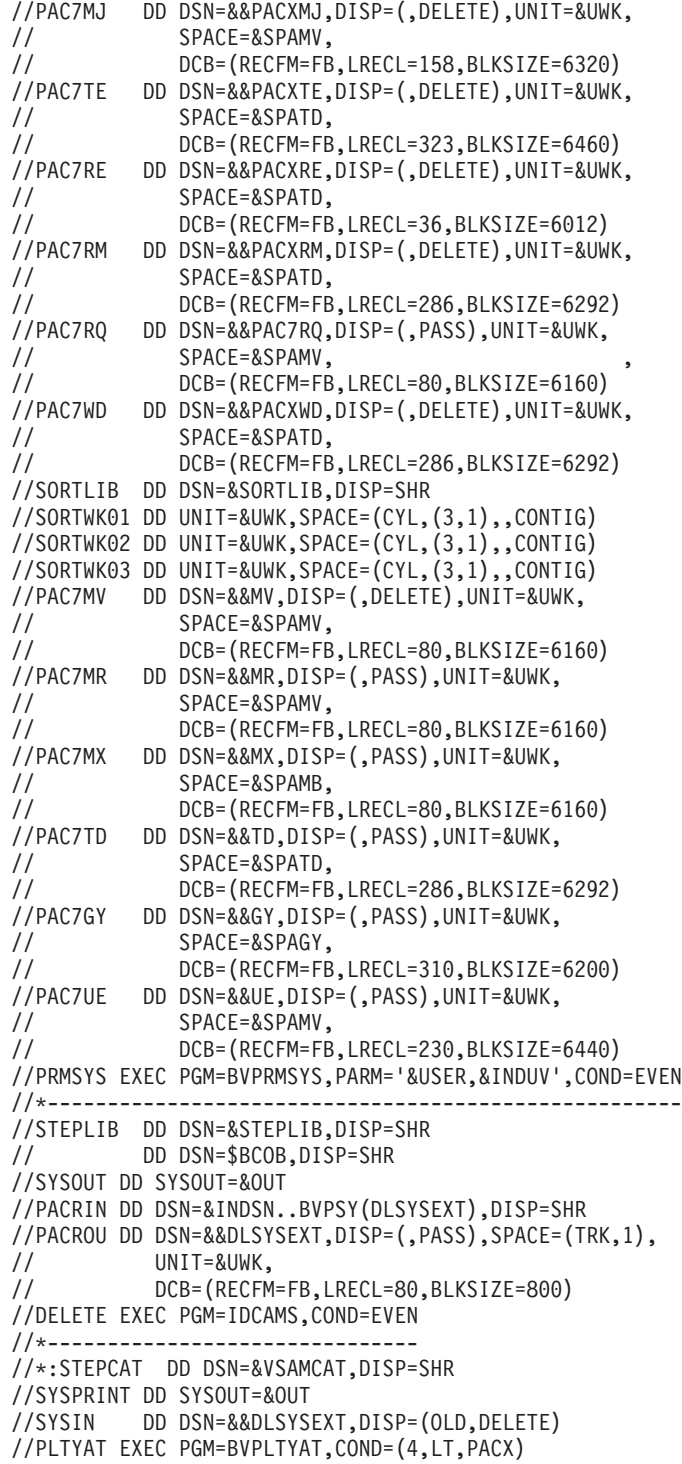

//\*---------------------------------------- //STEPLIB DD DSN=&STEPLIB,DISP=SHR //\*:STEPCAT DD DSN=&SYSTCAT,DISP=SHR //\*: DD DSN=&VSAMCAT,DISP=SHR //PAC7GY DD DSN=&&GY,DISP=(OLD,PASS) //PAC7LI DD DSN=&OUTFILE,DISP=(,CATLG), // UNIT=&UNITS,VOL=&VOLS, // SPACE=&SPAOT, // DCB=(RECFM=FB,BLKSIZE=3500,LRECL=35) //SYSPRINT DD SYSOUT=&OUT //SYSOUT DD SYSOUT=&OUT //SYSUDUMP DD SYSOUT=&OUT

## **MERT - Transformation of Model entities**

#### **MERT - Introduction**

Principle

The Model entities (M entities with an Object-, Relation- or Functional Integrity Contraint-type) are not retrieved into RPP. These entities are used in the Pacdesign module only. They may be used to store other information that is not managed with Pacbase.

This procedure extracts the Model entities and transforms them into User entities that can be exported to the SDP.

This procedure produces a file that contains the update transactions to be used as input to the UPDP procedure.

This procedure is not required.

#### **MERT - User input**

A '\*' with the following information:

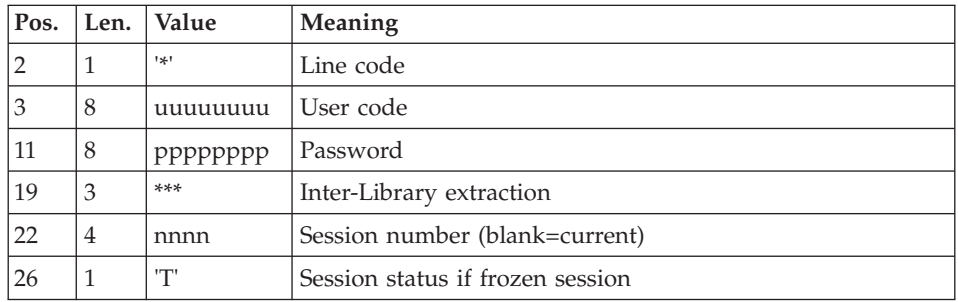

This procedures processes the following lines only:

• Definition of the Method entities (Object, Relationship, and FIC).

- Comment lines: -GC.
- Properties call lines: -CE.
- Comment lines: -GC under -CE.
- Merise objects call lines: -CM.
- Comment lines: -GC under -CM.

The following lines are not processed:

- Input Aid call lines in -GC.
- Merise entities cross-reference lines.

Transformation of the Model entities into User Entities

- Merise objects are transformed into User Entities with a \$90 call type.
- Merise relationships are transformed into User Entities with a \$9R call type.
- Merise FICs are are transformed into User Entities with a \$9C call type.

## **MERT - Description of steps**

Definition of the new Meta Entities

- Create the new Meta Entities by running the VINS procedure with the BVPMETHOD file.
- Run the MERT procedure.
- Run the UPDP procedure to update the Pacbase database with the new User Entities created by the MERT procedure.
- v Apply the new format to the Pacdesign User Entities associated with the model used by running the VINS procedure with the BVPMERF2 file, if the model used is MERISE.
- v Reorganize the database with the REOR procedure to take the index file into account.

CAUTION: After this update, the modified entities cannot be used anymore by Pacdesign.

You can obtain the BVPMETHOD and BVPMERF2 file from the VisualAge Pacbase support.

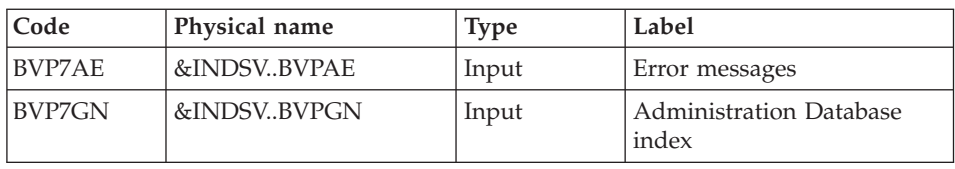

Extraction of entities: PAFMER

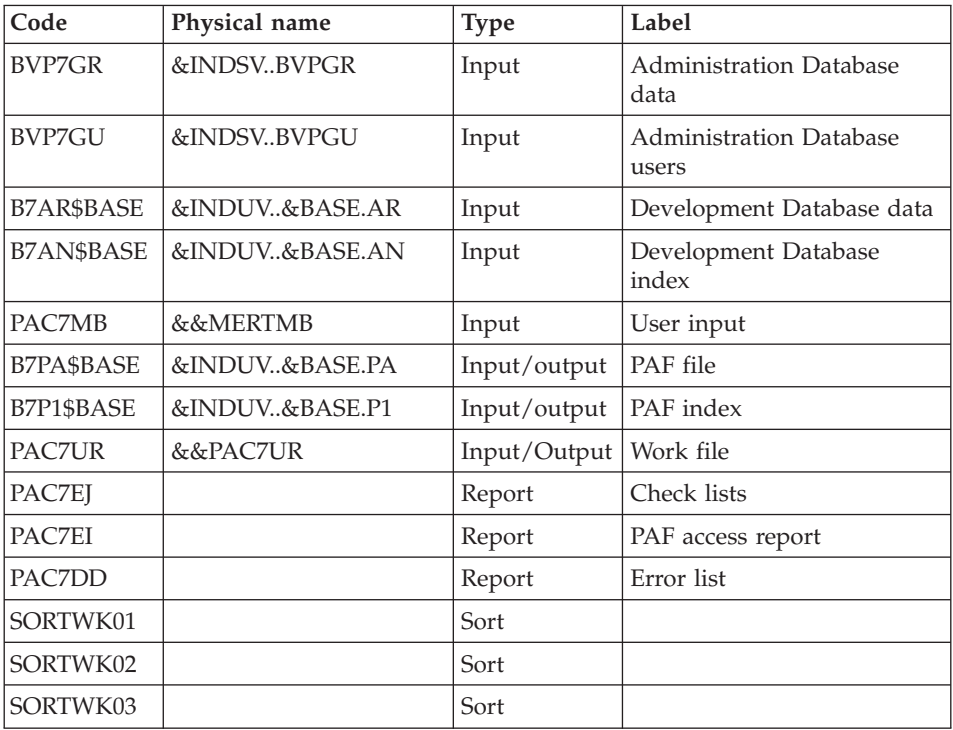

## Writing of entities: BVPTUMER

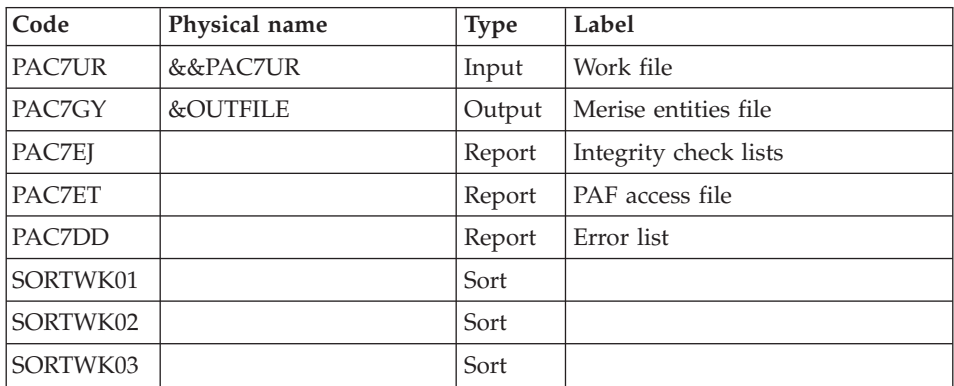

# **MERT - Execution JCL**

//\* ------------------------------------------------------ VISUALAGE PACBASE  $1/*$ //\* ------------------------------------------------------ - MERISE ENTITY TRANSFORMATION -//\* ------------------------------------------------------

```
//*
//BVPMERT PROC BASE=$BASE, CODE OF VAPAC DATABASE
// INDSV='$INDSV', INDEX OF VSAM SYSTEM FILES
// INDSN='$INDSN', INDEX OF NON VSAM SYSTEM FILES
// INDUV='$INDUV', INDEX OF USER VSAM FILES
//*: SYSTCAT='$SCAT', SYSTEM VSAM CATALOG
// STEPLIB='$HLQ..SBVPMBR8', LIBRARY OF LOAD-MODULES
// LIBTP='$HLQ..SBVPMTR8', LIBRARY OF LOAD MODULES
// PSBLIB='$PSBLIB', LIBRARY OF PSBS
// DBDLIB='$DBDLIB', LIBRARY OF DBDS
// RESLIB='$RESLIB', IMS RESLIB
// PROCLIB='$PRCLIB', IMS PROCLIB
// SPAOT='(CYL,(10,10),RLSE)', OUTPUT FILE SPACE
// VOLS='SER=$VOLUN', BACKUP VOLUME
// UWK=$UWK, WORK UNIT
// SPAMB='(TRK,(5,1),RLSE)', REQUEST FILE SPACE
// SORTLIB='$BIBT', SORT LIBRARY
// OUT=$OUT, OUTPUT CLASS
// BUF=40,SPIE=0,TEST=0,EXCPVR=0,RST=0,PRLD=,SRCH=0,
// CKPTID=,MON=N,LOGA=0,FMTO=T,DBRC=$DBRC,IRLM=$IRLM
//***************************************************************
//INPUT EXEC PGM=BVPTU001
//*-----------------------
//STEPLIB DD DSN=&STEPLIB,DISP=SHR
// DD DSN=$BCOB,DISP=SHR
//CARTE DD DDNAME=SYSIN
//PAC7MB DD DSN=&&MERTMB,DISP=(,PASS),
// UNIT=&UWK,SPACE=&SPAMB,
// DCB=(RECFM=FB,LRECL=80,BLKSIZE=6160)
//PRLFILE EXEC PGM=BVPRMSYS,PARM='&OUTFILE'
//*---------------------------------------
//STEPLIB DD DSN=&STEPLIB,DISP=SHR
// DD DSN=$BCOB,DISP=SHR
//SYSOUT DD SYSOUT=&OUT
//PACRIN DD DSN=&INDSN..BVPSY(LIOUTFIL),DISP=SHR
//PACROU DD DSN=&&LIFILE,DISP=(,PASS),SPACE=(TRK,1),
// UNIT=&UWK,
// DCB=(RECFM=FB,LRECL=80,BLKSIZE=800)
//LISFILE EXEC PGM=IDCAMS
//*---------------------
//*:STEPCAT DD DSN=&VSAMCAT,DISP=SHR
//SYSPRINT DD SYSOUT=&OUT
//SYSIN DD DSN=&&LIFILE,DISP=(OLD,DELETE)
//PRDFILE EXEC PGM=BVPRMSYS,COND=(4,EQ,LISFILE),PARM='&OUTFILE'
//*-------------------------------------------------------
//STEPLIB DD DSN=&STEPLIB,DISP=SHR
// DD DSN=$BCOB,DISP=SHR
//SYSOUT DD SYSOUT=&OUT
//PACRIN DD DSN=&INDSN..BVPSY(DLOUTFIL),DISP=SHR
//PACROU DD DSN=&&DLFILE,DISP=(,PASS),SPACE=(TRK,1),
// UNIT=&UWK,
// DCB=(RECFM=FB,LRECL=80,BLKSIZE=800)
//DELFILE EXEC PGM=IDCAMS,COND=(4,EQ,LISFILE)
//*----------------------------------------
//*:STEPCAT DD DSN=&VSAMCAT,DISP=SHR
```
//SYSPRINT DD SYSOUT=&OUT //SYSIN DD DSN=&&DLFILE,DISP=(OLD,DELETE)  $1/$ \* //PAFMER EXEC PGM=DFSRRC00,REGION=\$REGSIZ, // PARM=(DLI,BVPAFMER,PACPAM\$SUG,&BUF, // &SPIE&TEST&EXCPVR&RST,&PRLD, // &SRCH,&CKPTID,&MON,&LOGA,&FMTO,,,&DBRC, // &IRLM) //STEPLIB DD DSN=&RESLIB,DISP=SHR DD DSN=&STEPLIB,DISP=SHR // DD DSN=&LIBTP,DISP=SHR // DD DSN=\$BCOB,DISP=SHR //DFSRESLB DD DSN=&RESLIB,DISP=SHR //IMS DD DSN=&PSBLIB,DISP=SHR // DD DSN=&DBDLIB,DISP=SHR //\*:STEPCAT DD DSN=&SYSTCAT,DISP=SHR //\*: DD DSN=&VSAMCAT,DISP=SHR //SYSOUT DD SYSOUT=&OUT //SYSOUX DD SYSOUT=&OUT //DDSNAP DD SYSOUT=&OUT //PROCLIB DD DSN=&PROCLIB,DISP=SHR //IEFRDER DD DUMMY, // DCB=(RECFM=VB,BLKSIZE=1920,LRECL=1916,BUFNO=2) //SYSUDUMP DD SYSOUT=&OUT,DCB=(RECFM=FBA,LRECL=121, // BLKSIZE=605),SPACE=(605,(500,500),RLSE,,ROUND) //IMSUDUMP DD SYSOUT=&OUT,DCB=(RECFM=FBA,LRECL=121, // BLKSIZE=605),SPACE=(605,(500,500),RLSE,,ROUND) //IMSMON DD DUMMY //DFSVSAMP DD DSN=&INDSN..BVPSY(DFSVSAM8),DISP=SHR //BVP7AE DD DSN=&INDSV..BVPAE,DISP=SHR //B7AN\$BASE DD DSN=&INDUV..&BASE.AN,DISP=SHR //B7AR\$BASE DD DSN=&INDUV..&BASE.AR,DISP=SHR //BVP7GN DD DSN=&INDSV..BVPGN,DISP=SHR //BVP7GR DD DSN=&INDSV..BVPGR,DISP=SHR //BVP7GU DD DSN=&INDSV..BVPGU,DISP=SHR //PAC7MB DD DSN=&&MERTMB,DISP=(OLD,PASS) //B7PA\$BASE DD DSN=&INDUV..&BASE.PA,DISP=SHR //B7P1\$BASE DD DSN=&INDUV..&BASE.P1,DISP=SHR //PAC7UR DD DSN=&&PAC7UR,DISP=(,PASS), // UNIT=SYSDA,SPACE=(TRK,(5,1),RLSE), // DCB=(RECFM=FB,LRECL=350) //PAC7EJ DD SYSOUT=&OUT //PAC7ET DD SYSOUT=&OUT //PAC7DD DD SYSOUT=&OUT //SORTLIB DD DSN=&SORTLIB,DISP=SHR //SORTWK01 DD UNIT=&UWK,SPACE=(CYL,2,,CONTIG) //SORTWK02 DD UNIT=&UWK,SPACE=(CYL,2,,CONTIG) //SORTWK03 DD UNIT=&UWK,SPACE=(CYL,2,,CONTIG) //SYSPRINT DD SYSOUT=&OUT //SYSOUT DD SYSOUT=&OUT //SYSUDUMP DD SYSOUT=&OUT //PTUMER EXEC PGM=BVPTUMER //\*----------------------- //STEPLIB DD DSN=&STEPLIB,DISP=SHR // DD DSN=\$BCOB,DISP=SHR

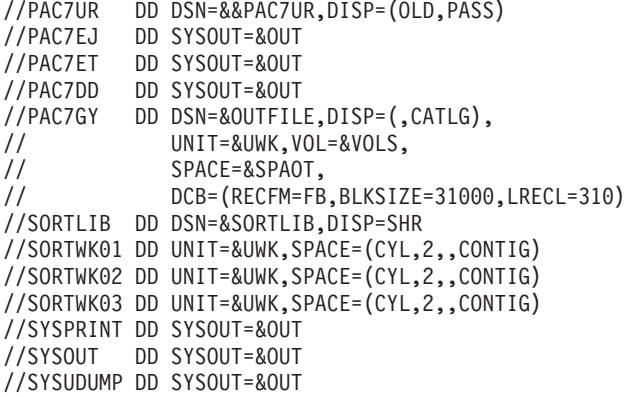

### **MIAx - Optional control cards**

You must define commands in the Generation Manager to split the generated Programs, Screens, Servers, or "COPY" clauses into separate files and into directories that you specify.

Definition of the command lines IN FRONT.

These lines contain the character strings specific to these lines, but also information on the file to be produced: its name, extension, and the directory in which it is expected.

The first command line IN FRONT must contain:

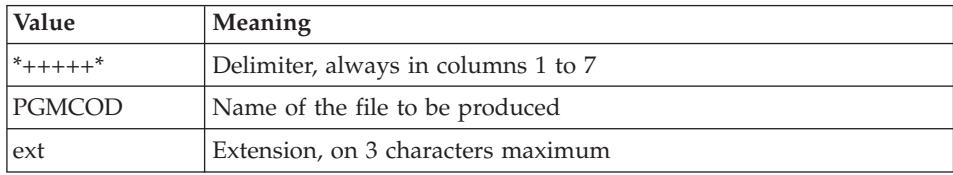

The values are separated by a blank.

Example:

\*+++++\* MYPROGR cbl

The second command line IN FRONT must contain:

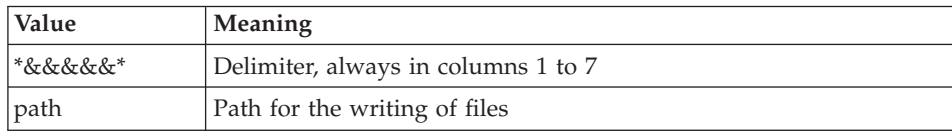

The values are separated by a blank.

Example:

\*&&&&&\* /vapac/cobol

## **MIA1 - Program Generation**

## **MIA1 - Introduction**

This procedure enables you to generate the programs in two files: a file that contains the generated COBOL code and another file that contains the control COBOL code.

It generates the micropatterns which do not come from Macros.

The generation is carried out without line numbers.

The right part (columns 73 to 80) is generated as a blank, except for the function tag lines where lvnn is generated (with nn = level of the function/subfunction).

### **MIA1 - User Input**

A '\*' line with the user code, password and Library code is required.

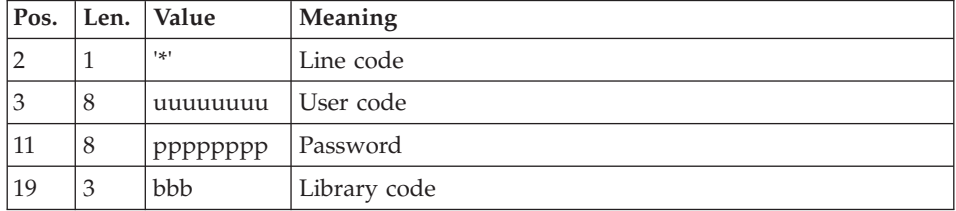

You must then specify a GCP command line as described in the input of the GPRT procedure for each program to be generated.

## **MIA1 - Description of Steps**

Input recognition: PTU001

Initialization of the output file(s)

Generation/Print commands : BVPACA10

| Code | Physical name               | <b>Type</b> | Label                          |
|------|-----------------------------|-------------|--------------------------------|
|      | B7AR\$BASE  &INDUV&BASE.AR  | Input       | Development Database data      |
|      | B7AN\$BASE   &INDUV&BASE.AN | Input       | Development Database index     |
|      | B7AY\$BASE   &INDUV&BASE.AY | Input       | Development Database extension |

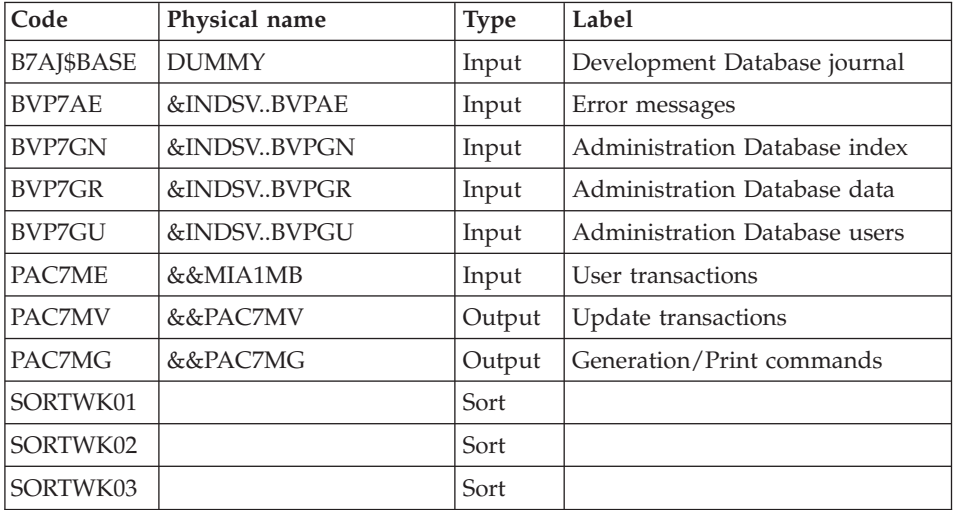

## Dispatch of command lines : BVPACA21

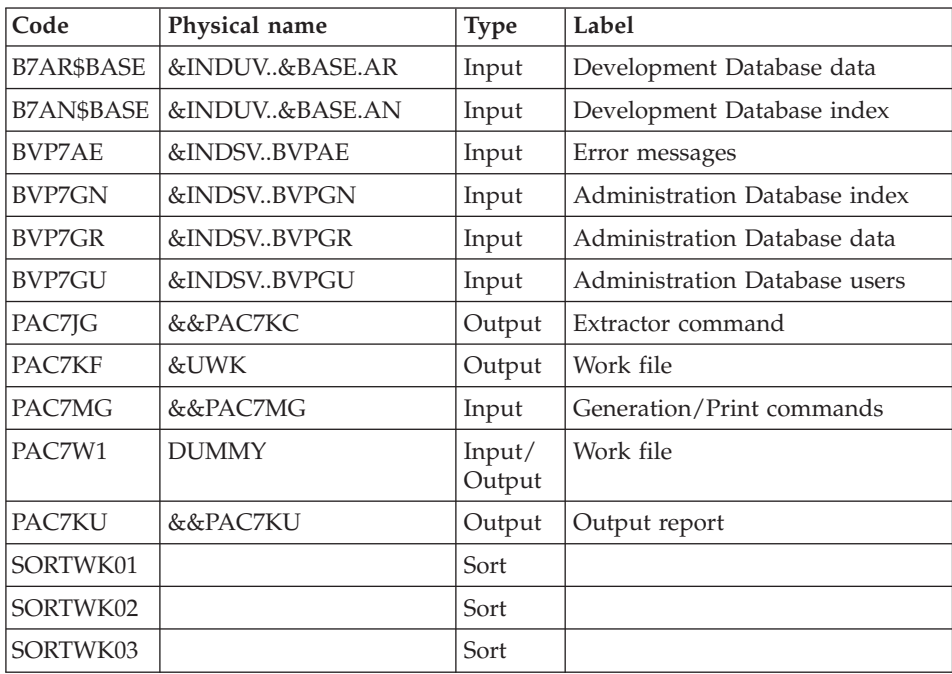

#### Program generation : BVPACMM1

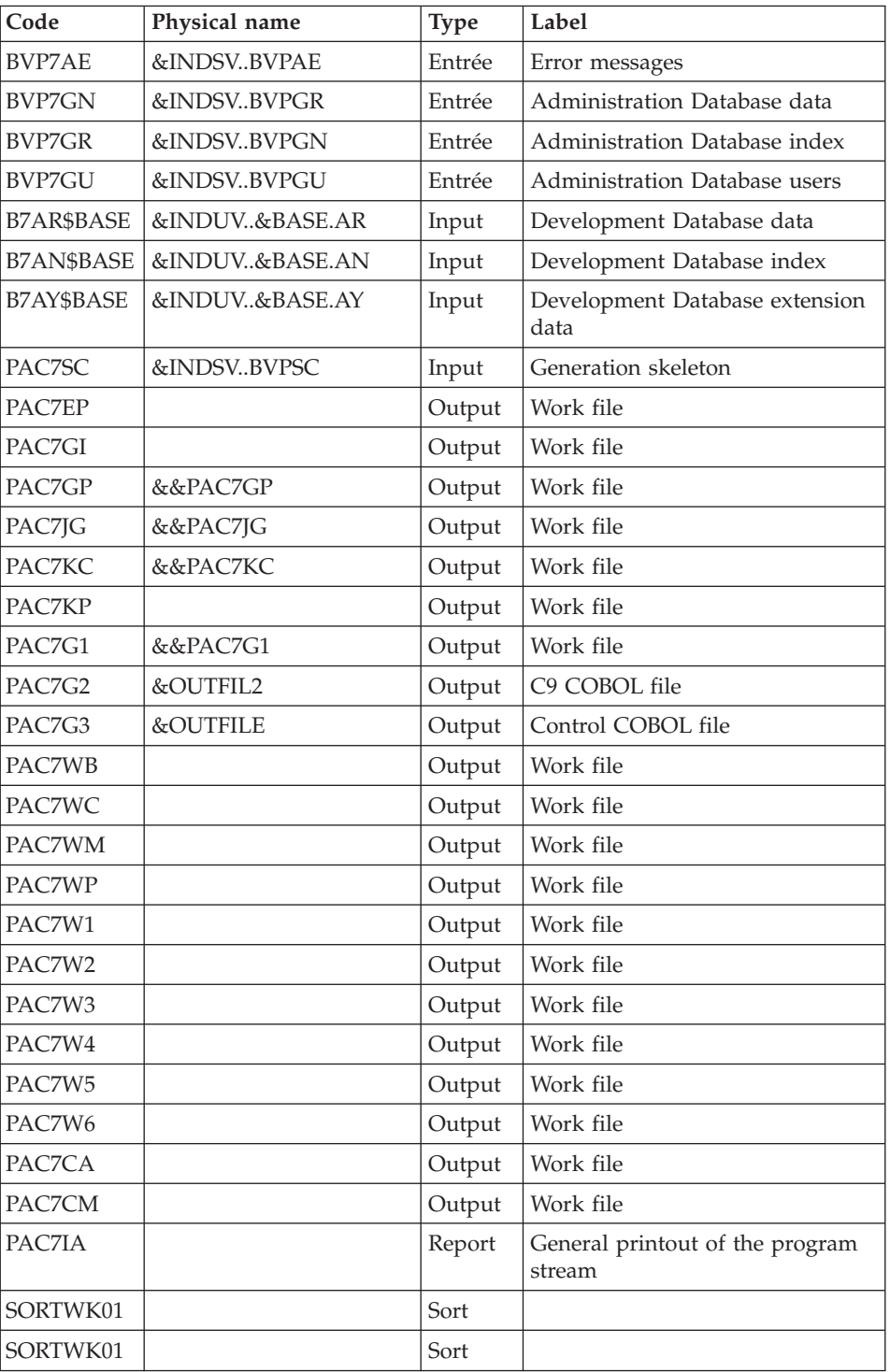

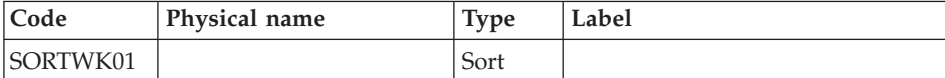

# **MIA1 - Execution JCL**

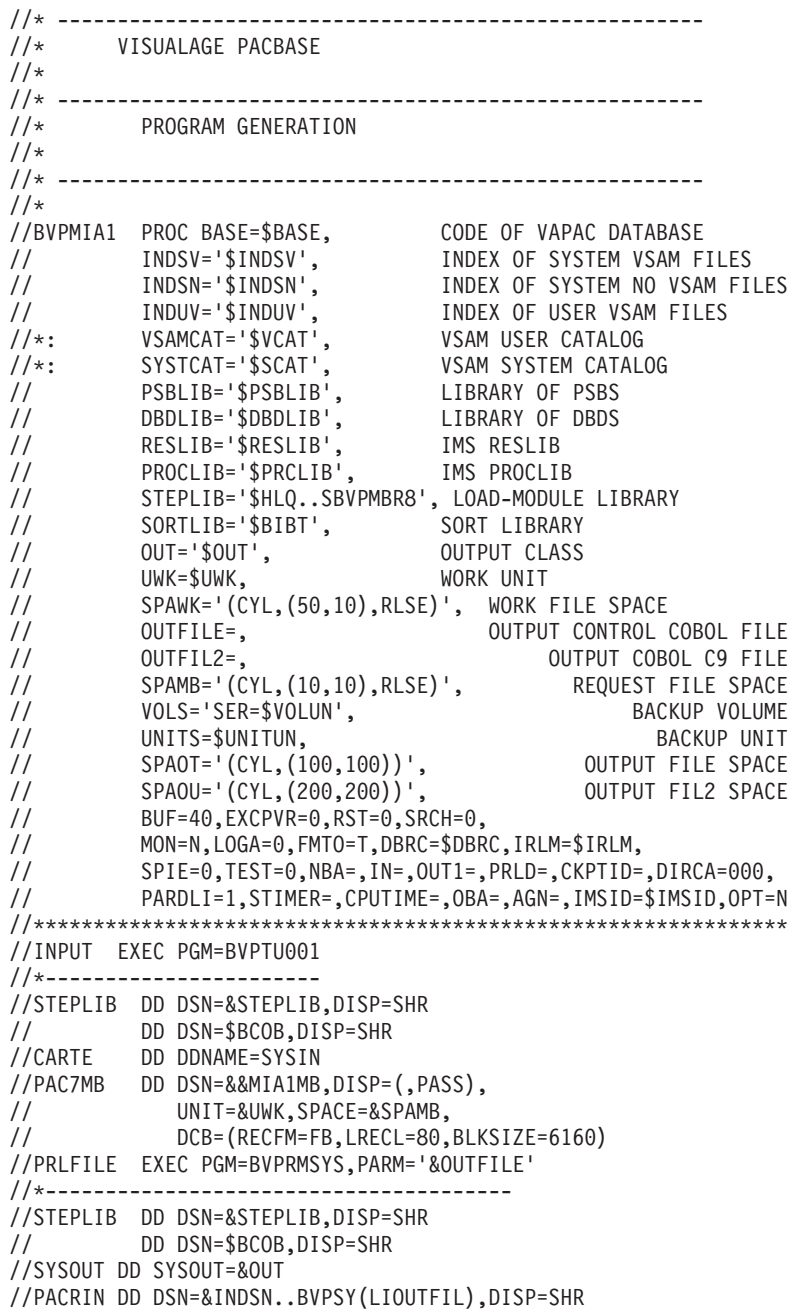

```
//PACROU DD DSN=&&LIFILE,DISP=(,PASS),SPACE=(TRK,1),
// UNIT=&UWK,
// DCB=(RECFM=FB,LRECL=80,BLKSIZE=800)
//LISFILE EXEC PGM=IDCAMS
//*---------------------
//*:STEPCAT DD DSN=&VSAMCAT,DISP=SHR
//SYSPRINT DD SYSOUT=&OUT
//SYSIN DD DSN=&&LIFILE,DISP=(OLD,DELETE)
//PRDFILE EXEC PGM=BVPRMSYS,COND=(4,EQ,LISFILE),PARM='&OUTFILE'
//*-------------------------------------------------------
//STEPLIB DD DSN=&STEPLIB,DISP=SHR
// DD DSN=$BCOB,DISP=SHR
//SYSOUT DD SYSOUT=&OUT
//PACRIN DD DSN=&INDSN..BVPSY(DLOUTFIL),DISP=SHR
//PACROU DD DSN=&&DLFILE,DISP=(,PASS),SPACE=(TRK,1),
// UNIT=&UWK,
// DCB=(RECFM=FB,LRECL=80,BLKSIZE=800)
//DELFILE EXEC PGM=IDCAMS,COND=(4,EQ,LISFILE)
//*----------------------------------------
//*:STEPCAT DD DSN=&VSAMCAT,DISP=SHR
//SYSPRINT DD SYSOUT=&OUT
//SYSIN DD DSN=&&DLFILE,DISP=(OLD,DELETE)
//PRLFIL2 EXEC PGM=BVPRMSYS,PARM='&OUTFIL2'
//*---------------------------------------
//STEPLIB DD DSN=&STEPLIB,DISP=SHR
// DD DSN=$BCOB,DISP=SHR
//SYSOUT DD SYSOUT=&OUT
//PACRIN DD DSN=&INDSN..BVPSY(LIOUTFIL),DISP=SHR
//PACROU DD DSN=&&LIFIL2,DISP=(,PASS),SPACE=(TRK,1),
// UNIT=&UWK,
// DCB=(RECFM=FB,LRECL=80,BLKSIZE=800)
//LISFIL2 EXEC PGM=IDCAMS
//*---------------------
//*:STEPCAT DD DSN=&VSAMCAT,DISP=SHR
//SYSPRINT DD SYSOUT=&OUT
//SYSIN DD DSN=&&LIFIL2,DISP=(OLD,DELETE)
//PRDFIL2 EXEC PGM=BVPRMSYS,COND=(4,EQ,LISFIL2),PARM='&OUTFIL2'
//*-------------------------------------------------------
//STEPLIB DD DSN=&STEPLIB,DISP=SHR
// DD DSN=$BCOB,DISP=SHR
//SYSOUT DD SYSOUT=&OUT
//PACRIN DD DSN=&INDSN..BVPSY(DLOUTFIL),DISP=SHR
//PACROU DD DSN=&&DLFIL2,DISP=(,PASS),SPACE=(TRK,1),
// UNIT=&UWK,
// DCB=(RECFM=FB,LRECL=80,BLKSIZE=800)
//DELFIL2 EXEC PGM=IDCAMS,COND=(4,EQ,LISFIL2)
//*----------------------------------------
//*:STEPCAT DD DSN=&VSAMCAT,DISP=SHR
//SYSPRINT DD SYSOUT=&OUT
//SYSIN DD DSN=&&DLFIL2,DISP=(OLD,DELETE)
//*--------------------------------------------------------------
//PACA10 EXEC PGM=DFSRRC00,REGION=$REGSIZ,
// PARM=(DLI,BVPACA10,PACFIC$SUG,&BUF,
// &SPIE&TEST&EXCPVR&RST,&PRLD,
         // &SRCH,&CKPTID,&MON,&LOGA,&FMTO,,,&DBRC,
```
// &IRLM) //STEPLIB DD DSN=&RESLIB,DISP=SHR // DD DSN=&STEPLIB,DISP=SHR // DD DSN=\$BCOB,DISP=SHR //DFSRESLB DD DSN=&RESLIB,DISP=SHR //IMS DD DSN=&PSBLIB,DISP=SHR // DD DSN=&DBDLIB,DISP=SHR //\*:STEPCAT DD DSN=&SYSTCAT,DISP=SHR //\*: DD DSN=&VSAMCAT,DISP=SHR //SYSOUT DD SYSOUT=&OUT //SYSOUX DD SYSOUT=&OUT //DDSNAP DD SYSOUT=&OUT //PROCLIB DD DSN=&PROCLIB,DISP=SHR //IEFRDER DD DUMMY, // DCB=(RECFM=VB,BLKSIZE=1920,LRECL=1916,BUFNO=2) //SYSUDUMP DD SYSOUT=&OUT,DCB=(RECFM=FBA,LRECL=121, // BLKSIZE=605),SPACE=(605,(500,500),RLSE,,ROUND) //IMSUDUMP DD SYSOUT=&OUT,DCB=(RECFM=FBA,LRECL=121, // BLKSIZE=605),SPACE=(605,(500,500),RLSE,,ROUND) //IMSMON DD DUMMY //DFSVSAMP DD DSN=&INDSN..BVPSY(DFSVSAM8),DISP=SHR //BVP7AE DD DSN=&INDSV..BVPAE,DISP=SHR //B7AN\$BASE DD DSN=&INDUV..&BASE.AN,DISP=SHR //B7AR\$BASE DD DSN=&INDUV..&BASE.AR,DISP=SHR //B7AJ\$BASE DD DSN=&INDUV..&BASE.AJ,DISP=SHR //B7AY\$BASE DD DSN=&INDUV..&BASE.AY,DISP=SHR //BVP7GR DD DSN=&INDSV..BVPGR,DISP=SHR //BVP7GN DD DSN=&INDSV..BVPGN,DISP=SHR //BVP7GU DD DSN=&INDSV..BVPGU,DISP=SHR //PAC7ME DD DSN=&&MIA1MB,DISP=(OLD,PASS) //PAC7MG DD DSN=&&PAC7MG,DISP=(,PASS), // UNIT=&UNITS,VOL=&VOLS, // SPACE=&SPAWK, // DCB=(RECFM=FB,LRECL=153,BLKSIZE=15300) //PAC7MV DD DSN=&&PAC7MV,DISP=(,PASS), // UNIT=&UNITS,VOL=&VOLS, // SPACE=&SPAWK, // DCB=(RECFM=FB,LRECL=170,BLKSIZE=17000) //SORTLIB DD DSN=&SORTLIB,DISP=SHR //SORTWK01 DD UNIT=&UWK,SPACE=(CYL,2,,CONTIG) //SORTWK02 DD UNIT=&UWK,SPACE=(CYL,2,,CONTIG) //SORTWK03 DD UNIT=&UWK,SPACE=(CYL,2,,CONTIG) //SYSPRINT DD SYSOUT=&OUT //PACA21 EXEC PGM=DFSRRC00,REGION=\$REGSIZ, // PARM=(DLI,BVPACA21,PACB\$SUG,&BUF, // &SPIE&TEST&EXCPVR&RST,&PRLD, // &SRCH,&CKPTID,&MON,&LOGA,&FMTO,,,&DBRC,  $\frac{1}{2}$  &IRLM), // COND=(4,LT,PACA10) //STEPLIB DD DSN=&RESLIB,DISP=SHR // DD DSN=&STEPLIB,DISP=SHR // DD DSN=\$BCOB,DISP=SHR //DFSRESLB DD DSN=&RESLIB,DISP=SHR //IMS DD DSN=&PSBLIB,DISP=SHR // DD DSN=&DBDLIB,DISP=SHR
//\*:STEPCAT DD DSN=&SYSTCAT,DISP=SHR //\*: DD DSN=&VSAMCAT,DISP=SHR //SYSOUT DD SYSOUT=&OUT //SYSOUX DD SYSOUT=&OUT //DDSNAP DD SYSOUT=&OUT //PROCLIB DD DSN=&PROCLIB,DISP=SHR //IEFRDER DD DUMMY, // DCB=(RECFM=VB,BLKSIZE=1920,LRECL=1916,BUFNO=2) //SYSUDUMP DD SYSOUT=&OUT,DCB=(RECFM=FBA,LRECL=121, // BLKSIZE=605),SPACE=(605,(500,500),RLSE,,ROUND) //IMSUDUMP DD SYSOUT=&OUT,DCB=(RECFM=FBA,LRECL=121, // BLKSIZE=605),SPACE=(605,(500,500),RLSE,,ROUND) //IMSMON DD DUMMY //DFSVSAMP DD DSN=&INDSN..BVPSY(DFSVSAM8),DISP=SHR //BVP7AE DD DSN=&INDSV..BVPAE,DISP=SHR //B7AN\$BASE DD DSN=&INDUV..&BASE.AN,DISP=SHR //B7AR\$BASE DD DSN=&INDUV..&BASE.AR,DISP=SHR //BVP7GN DD DSN=&INDSV..BVPGN,DISP=SHR //BVP7GR DD DSN=&INDSV..BVPGR,DISP=SHR //BVP7GU DD DSN=&INDSV..BVPGU,DISP=SHR //BVP7GK DD DSN=&INDSV..BVPGK,DISP=SHR //PAC7JG DD DSN=&&PAC7KC,DISP=(,PASS), // UNIT=&UNITS,VOL=&VOLS, // SPACE=&SPAWK, // DCB=(RECFM=FB,LRECL=80,BLKSIZE=1600) //PAC7KF DD UNIT=&UWK,SPACE=(CYL,(20,5),RLSE),DCB=BLKSIZE=27820 //PAC7MG DD DSN=&&PAC7MG,DISP=(OLD,PASS) //PAC7W1 DD DUMMY //PAC7KU DD DSN=&&PAC7KU,DISP=(,PASS), // UNIT=&UNITS,VOL=&VOLS, // SPACE=&SPAWK, // DCB=(RECFM=FB,LRECL=260,BLKSIZE=26000) //SORTLIB DD DSN=&SORTLIB,DISP=SHR //SORTWK01 DD UNIT=&UWK,SPACE=(CYL,2,,CONTIG) //SORTWK02 DD UNIT=&UWK,SPACE=(CYL,2,,CONTIG) //SORTWK03 DD UNIT=&UWK,SPACE=(CYL,2,,CONTIG) //SYSPRINT DD SYSOUT=&OUT //\*----------------------------------------------- EXEC PGM=DFSRRC00.REGION=\$REGSIZ. // PARM=(BMP,BVPACMM1,PACB\$SUG,&IN,&OUT1, // &OPT&SPIE&TEST&DIRCA,&PRLD,&STIMER, // &CKPTID, // &PARDLI,&CPUTIME,&NBA,&OBA,&IMSID,&AGN) //STEPLIB DD DSN=&RESLIB,DISP=SHR // DD DSN=&STEPLIB,DISP=SHR // DD DSN=\$BCOB,DISP=SHR //DFSRESLB DD DSN=&RESLIB,DISP=SHR //IMS DD DSN=&PSBLIB,DISP=SHR // DD DSN=&DBDLIB,DISP=SHR //\*:STEPCAT DD DSN=&SYSTCAT,DISP=SHR //\*: DD DSN=&VSAMCAT,DISP=SHR //SYSOUT DD SYSOUT=&OUT //SYSOUX DD SYSOUT=&OUT //DDSNAP DD SYSOUT=&OUT //PROCLIB DD DSN=&PROCLIB,DISP=SHR

//IEFRDER DD DUMMY, // DCB=(RECFM=VB,BLKSIZE=1920,LRECL=1916,BUFNO=2) //SYSUDUMP DD SYSOUT=&OUT,DCB=(RECFM=FBA,LRECL=121, // BLKSIZE=605),SPACE=(605,(500,500),RLSE,,ROUND) //IMSUDUMP DD SYSOUT=&OUT,DCB=(RECFM=FBA,LRECL=121, // BLKSIZE=605),SPACE=(605,(500,500),RLSE,,ROUND) //IMSMON DD DUMMY //DFSVSAMP DD DSN=&INDSN..BVPSY(DFSVSAM8),DISP=SHR //BVP7AE DD DSN=&INDSV..BVPAE,DISP=SHR //B7AJ\$BASE DD DUMMY //B7AN\$BASE DD DSN=&INDUV..&BASE.AN,DISP=SHR //B7AY\$BASE DD DSN=&INDUV..&BASE.AY,DISP=SHR //B7AR\$BASE DD DSN=&INDUV..&BASE.AR,DISP=SHR //BVP7GR DD DSN=&INDSV..BVPGR,DISP=SHR //BVP7GN DD DSN=&INDSV..BVPGN,DISP=SHR //BVP7GU DD DSN=&INDSV..BVPGU,DISP=SHR //PAC7SC DD DSN=&INDSV..BVPSC,DISP=SHR //PAC7EP DD UNIT=&UWK,SPACE=(CYL,(20,5),RLSE),DCB=BLKSIZE=27820 //PAC7GI DD DUMMY,DCB=BLKSIZE=80 //PAC7GP DD DSN=&&PAC7GP,UNIT=&UWK,DISP=(,PASS), // DCB=(RECFM=FB,LRECL=80,BLKSIZE=12560), // SPACE=(CYL,(20,5),RLSE) DD DSN=&&PAC7JG,DISP=(,PASS),UNIT=&UWK, // DCB=(RECFM=FB,LRECL=80,BLKSIZE=3440), // SPACE=(CYL,(5,1),RLSE) //PAC7KC DD DSN=&&PAC7KC,DISP=(OLD,PASS) //PAC7KP DD UNIT=&UWK,SPACE=(CYL,(20,5),RLSE),DCB=BLKSIZE=27820 //PAC7G1 DD DSN=&&PAC7G1,DISP=(,PASS), // UNIT=&UNITS,VOL=&VOLS, // SPACE=&SPAOT, // DCB=(RECFM=FB,BLKSIZE=23550,LRECL=150) //PAC7G2 DD DSN=&OUTFIL2,DISP=(,CATLG), // UNIT=&UNITS,VOL=&VOLS, // SPACE=&SPAOU, // DCB=(RECFM=FB,BLKSIZE=12560,LRECL=80) DD DSN=&OUTFILE,DISP=(,CATLG), // UNIT=&UNITS,VOL=&VOLS, // SPACE=&SPAOT, // DCB=(RECFM=FB,BLKSIZE=23550,LRECL=150) //PAC7WB DD UNIT=&UWK,SPACE=&SPAWK,DCB=BLKSIZE=27820 //PAC7WC DD UNIT=&UWK,SPACE=&SPAWK,DCB=BLKSIZE=27820 //PAC7WM DD UNIT=&UWK,SPACE=&SPAWK,DCB=BLKSIZE=27820 //PAC7WP DD UNIT=&UWK,SPACE=&SPAWK,DCB=BLKSIZE=27820 //PAC7W1 DD UNIT=&UWK,SPACE=&SPAWK,DCB=BLKSIZE=27820 //PAC7W2 DD UNIT=&UWK,SPACE=&SPAWK,DCB=BLKSIZE=27820 //PAC7W3 DD UNIT=&UWK,SPACE=&SPAWK,DCB=BLKSIZE=27820 //PAC7W4 DD UNIT=&UWK,SPACE=&SPAWK,DCB=BLKSIZE=27180 //PAC7W5 DD UNIT=&UWK,SPACE=&SPAWK,DCB=BLKSIZE=27820 //PAC7W6 DD UNIT=&UWK,SPACE=&SPAWK,DCB=BLKSIZE=27820 //PAC7CA DD UNIT=&UWK,SPACE=&SPAWK,DCB=BLKSIZE=23550 //PAC7CM DD UNIT=&UWK,SPACE=&SPAWK,DCB=BLKSIZE=23550 //PAC7IA DD SYSOUT=&OUT //SORTLIB DD DSN=&SORTLIB,DISP=SHR //SORTWK01 DD UNIT=&UWK,SPACE=(CYL,3,,CONTIG) //SORTWK02 DD UNIT=&UWK,SPACE=(CYL,3,,CONTIG)

//SORTWK03 DD UNIT=&UWK,SPACE=(CYL,3,,CONTIG) //SYSPRINT DD SYSOUT=&OUT //SYSOUT DD DUMMY //SYSUDUMP DD SYSOUT=&OUT

# **MIA2 - Screen Generation**

#### **MIA2 - Introduction**

This procedure enables you to generate the Screens in two files: a file that contains the generated COBOL code and another file that contains the control COBOL code.

It generates the micropatterns which do not come from Macros.

The generation is carried out without line numbers.

The right part (columns 73 to 80) is generated as a blank, except for the function tag lines where lvnn is generated (with nn = level of the function/subfunction).

#### **MIA2 - User Input**

A '\*' line with the user code, password and Library code is required.

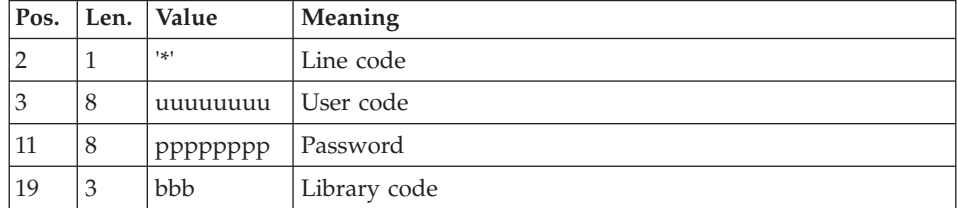

You must then specify a GCO command line as described in the input of the GPRT procedure for each screen to be generated.

#### **MIA2 - Description of Steps**

Input recognition: PTU001

Initialization of the output file(s)

Generation/Print commands : BVPACA10

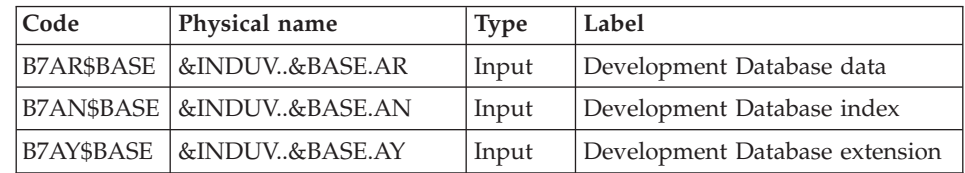

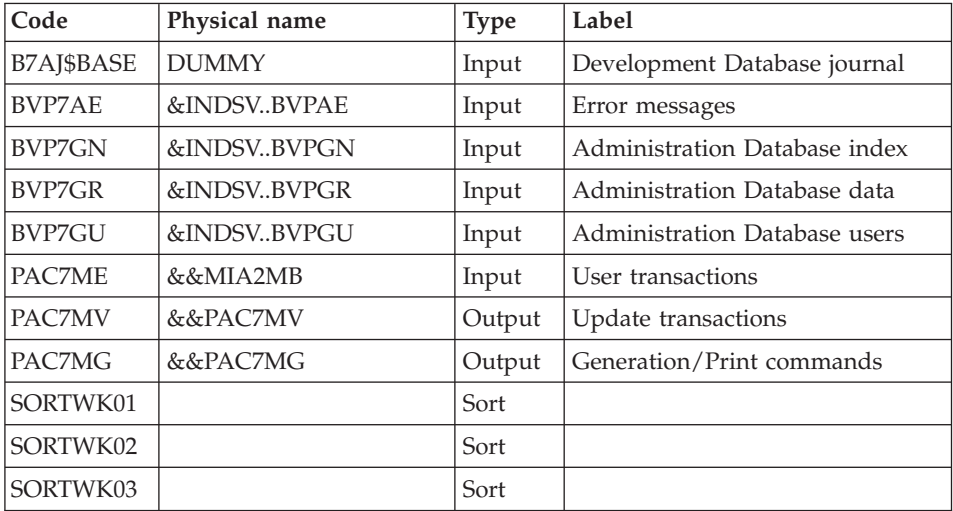

# Dispatch of command lines : BVPACA21

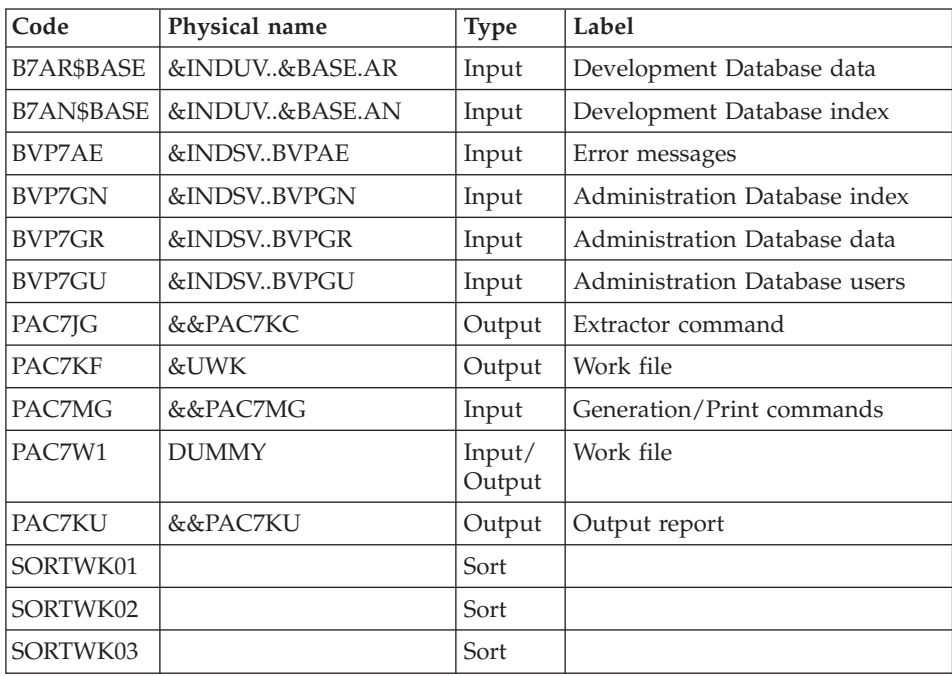

### Screen generation : BVPACMM2

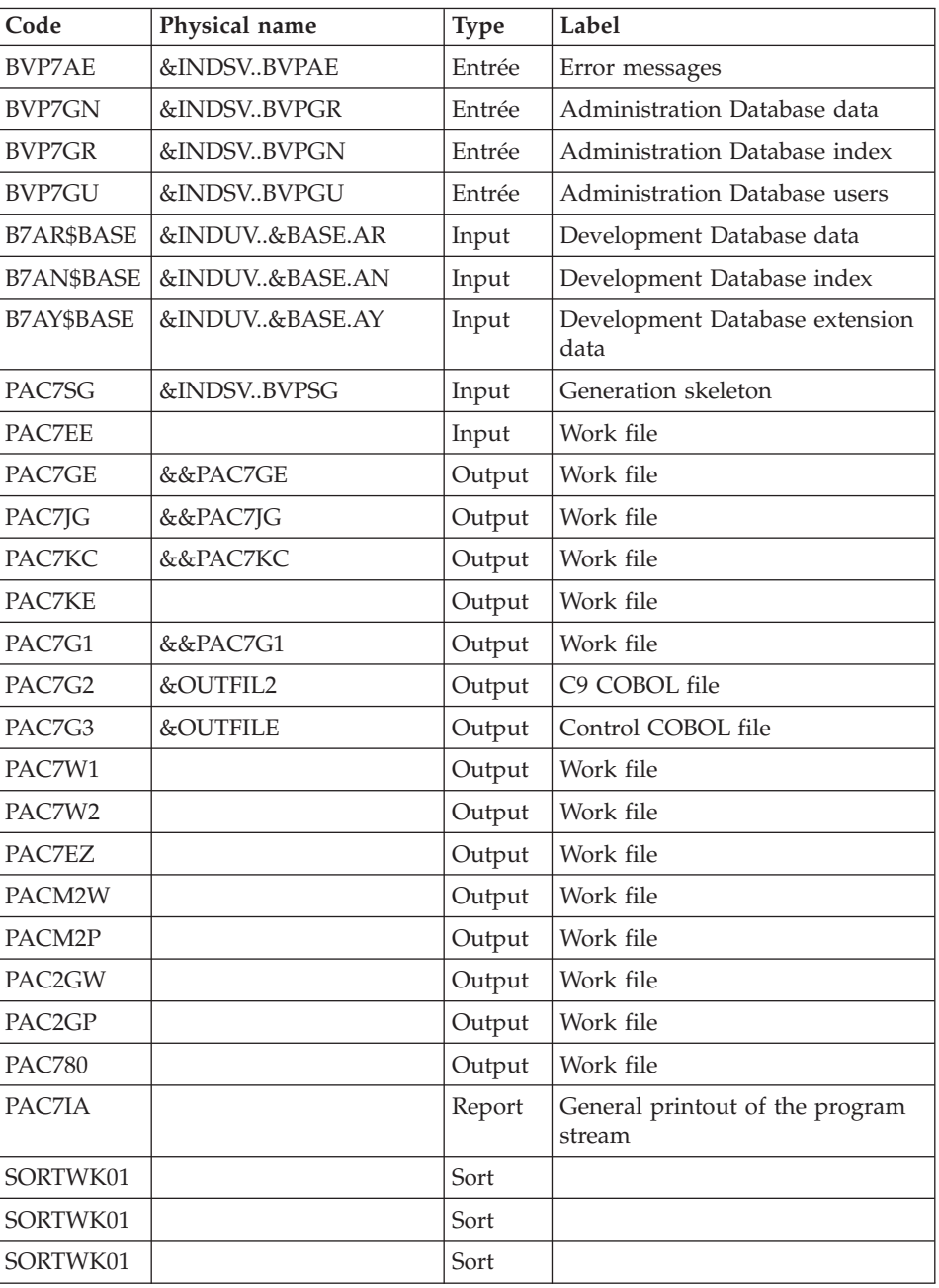

# **MIA2 - Execution JCL**

//\* ------------------------------------------------------ //\* VISUALAGE PACBASE //\*

//\* ------------------------------------------------------ SCREEN GENERATION  $1/*$ //\* ------------------------------------------------------  $//*$ //BVPMIA2 PROC BASE=\$BASE, CODE OF VAPAC DATABASE // INDSV='\$INDSV', INDEX OF SYSTEM VSAM FILES // INDSN='\$INDSN', INDEX OF SYSTEM NO VSAM FILES // INDUV='\$INDUV', INDEX OF USER VSAM FILES //\*: VSAMCAT='\$VCAT', VSAM USER CATALOG //\*: SYSTCAT='\$SCAT', VSAM SYSTEM CATALOG // PSBLIB='\$PSBLIB', LIBRARY OF PSBS // DBDLIB='\$DBDLIB', LIBRARY OF DBDS // RESLIB='\$RESLIB', IMS RESLIB // PROCLIB='\$PRCLIB', IMS PROCLIB // STEPLIB='\$HLQ..SBVPMBR8', LOAD-MODULE LIBRARY // SORTLIB='\$BIBT', SORT LIBRARY // OUT='\$OUT', OUTPUT CLASS // UWK=\$UWK, WORK UNIT // SPAWK='(CYL,(50,10),RLSE)', WORK FILE SPACE // OUTFILE=, OUTPUT CONTROL COBOL FILE // OUTFIL2=, OUTPUT COBOL C9 FILE // SPAMB='(CYL,(10,10),RLSE)', REQUEST FILE SPACE // VOLS='SER=\$VOLUN', BACKUP VOLUME // UNITS=\$UNITUN, BACKUP UNIT // SPAOT='(CYL,(100,100))', OUTPUT FILE SPACE // SPAOU='(CYL,(200,200))', OUTPUT FIL2 SPACE // BUF=40,EXCPVR=0,RST=0,SRCH=0, // MON=N,LOGA=0,FMTO=T,DBRC=\$DBRC,IRLM=\$IRLM, // SPIE=0,TEST=0,NBA=,IN=,OUT1=,PRLD=,CKPTID=,DIRCA=000, // PARDLI=1,STIMER=,CPUTIME=,OBA=,AGN=,IMSID=\$IMSID,OPT=N //\*\*\*\*\*\*\*\*\*\*\*\*\*\*\*\*\*\*\*\*\*\*\*\*\*\*\*\*\*\*\*\*\*\*\*\*\*\*\*\*\*\*\*\*\*\*\*\*\*\*\*\*\*\*\*\*\*\*\*\*\*\*\* //INPUT EXEC PGM=BVPTU001 //\*----------------------- //STEPLIB DD DSN=&STEPLIB,DISP=SHR // DD DSN=\$BCOB,DISP=SHR //CARTE DD DDNAME=SYSIN //PAC7MB DD DSN=&&MIA2MB,DISP=(,PASS), // UNIT=&UWK,SPACE=&SPAMB, // DCB=(RECFM=FB,LRECL=80,BLKSIZE=6160) //PRLFILE EXEC PGM=BVPRMSYS,PARM='&OUTFILE' //\*--------------------------------------- //STEPLIB DD DSN=&STEPLIB,DISP=SHR // DD DSN=\$BCOB,DISP=SHR //SYSOUT DD SYSOUT=&OUT //PACRIN DD DSN=&INDSN..BVPSY(LIOUTFIL),DISP=SHR //PACROU DD DSN=&&LIFILE,DISP=(,PASS),SPACE=(TRK,1), // UNIT=&UWK, // DCB=(RECFM=FB,LRECL=80,BLKSIZE=800) //LISFILE EXEC PGM=IDCAMS //\*--------------------- //\*:STEPCAT DD DSN=&VSAMCAT,DISP=SHR //SYSPRINT DD SYSOUT=&OUT //SYSIN DD DSN=&&LIFILE,DISP=(OLD,DELETE) //PRDFILE EXEC PGM=BVPRMSYS,COND=(4,EQ,LISFILE),PARM='&OUTFILE'

//\*------------------------------------------------------- //STEPLIB DD DSN=&STEPLIB,DISP=SHR // DD DSN=\$BCOB,DISP=SHR //SYSOUT DD SYSOUT=&OUT //PACRIN DD DSN=&INDSN..BVPSY(DLOUTFIL),DISP=SHR //PACROU DD DSN=&&DLFILE,DISP=(,PASS),SPACE=(TRK,1), // UNIT=&UWK, // DCB=(RECFM=FB,LRECL=80,BLKSIZE=800) //DELFILE EXEC PGM=IDCAMS,COND=(4,EQ,LISFILE) //\*---------------------------------------- //\*:STEPCAT DD DSN=&VSAMCAT,DISP=SHR //SYSPRINT DD SYSOUT=&OUT //SYSIN DD DSN=&&DLFILE,DISP=(OLD,DELETE) //PRLFIL2 EXEC PGM=BVPRMSYS,PARM='&OUTFIL2' //\*--------------------------------------- //STEPLIB DD DSN=&STEPLIB,DISP=SHR<br>// DD DSN=\$BCOB.DISP=SHR DD DSN=\$BCOB, DISP=SHR //SYSOUT DD SYSOUT=&OUT //PACRIN DD DSN=&INDSN..BVPSY(LIOUTFIL),DISP=SHR //PACROU DD DSN=&&LIFIL2,DISP=(,PASS),SPACE=(TRK,1), // UNIT=&UWK, // DCB=(RECFM=FB,LRECL=80,BLKSIZE=800) //LISFIL2 EXEC PGM=IDCAMS //\*--------------------- //\*:STEPCAT DD DSN=&VSAMCAT,DISP=SHR //SYSPRINT DD SYSOUT=&OUT //SYSIN DD DSN=&&LIFIL2,DISP=(OLD,DELETE) //PRDFIL2 EXEC PGM=BVPRMSYS,COND=(4,EQ,LISFIL2),PARM='&OUTFIL2' //\*------------------------------------------------------- //STEPLIB DD DSN=&STEPLIB,DISP=SHR // DD DSN=\$BCOB,DISP=SHR //SYSOUT DD SYSOUT=&OUT //PACRIN DD DSN=&INDSN..BVPSY(DLOUTFIL),DISP=SHR //PACROU DD DSN=&&DLFIL2,DISP=(,PASS),SPACE=(TRK,1), // UNIT=&UWK, // DCB=(RECFM=FB,LRECL=80,BLKSIZE=800) //DELFIL2 EXEC PGM=IDCAMS,COND=(4,EQ,LISFIL2) //\*---------------------------------------- //\*:STEPCAT DD DSN=&VSAMCAT,DISP=SHR //SYSPRINT DD SYSOUT=&OUT //SYSIN DD DSN=&&DLFIL2,DISP=(OLD,DELETE) //\*-------------------------------------------------------------- //PACA10 EXEC PGM=DFSRRC00,REGION=\$REGSIZ, // PARM=(DLI,BVPACA10,PACFIC\$SUG,&BUF, // &SPIE&TEST&EXCPVR&RST,&PRLD, // &SRCH,&CKPTID,&MON,&LOGA,&FMTO,,,&DBRC, // &IRLM) //STEPLIB DD DSN=&RESLIB,DISP=SHR // DD DSN=&STEPLIB,DISP=SHR // DD DSN=\$BCOB,DISP=SHR //DFSRESLB DD DSN=&RESLIB,DISP=SHR //IMS DD DSN=&PSBLIB,DISP=SHR // DD DSN=&DBDLIB,DISP=SHR //\*:STEPCAT DD DSN=&SYSTCAT,DISP=SHR //\*: DD DSN=&VSAMCAT,DISP=SHR

//SYSOUT DD SYSOUT=&OUT //SYSOUX DD SYSOUT=&OUT //DDSNAP DD SYSOUT=&OUT //PROCLIB DD DSN=&PROCLIB,DISP=SHR //IEFRDER DD DUMMY, // DCB=(RECFM=VB,BLKSIZE=1920,LRECL=1916,BUFNO=2) //SYSUDUMP DD SYSOUT=&OUT,DCB=(RECFM=FBA,LRECL=121, // BLKSIZE=605),SPACE=(605,(500,500),RLSE,,ROUND) //IMSUDUMP DD SYSOUT=&OUT,DCB=(RECFM=FBA,LRECL=121, // BLKSIZE=605),SPACE=(605,(500,500),RLSE,,ROUND) //IMSMON DD DUMMY //DFSVSAMP DD DSN=&INDSN..BVPSY(DFSVSAM8),DISP=SHR //BVP7AE DD DSN=&INDSV..BVPAE,DISP=SHR //B7AN\$BASE DD DSN=&INDUV..&BASE.AN,DISP=SHR //B7AR\$BASE DD DSN=&INDUV..&BASE.AR,DISP=SHR //B7AJ\$BASE DD DSN=&INDUV..&BASE.AJ,DISP=SHR //B7AY\$BASE DD DSN=&INDUV..&BASE.AY,DISP=SHR //BVP7GR DD DSN=&INDSV..BVPGR,DISP=SHR //BVP7GN DD DSN=&INDSV..BVPGN,DISP=SHR //BVP7GU DD DSN=&INDSV..BVPGU,DISP=SHR //PAC7ME DD DSN=&&MIA2MB,DISP=(OLD,PASS) //PAC7MG DD DSN=&&PAC7MG,DISP=(,PASS), // UNIT=&UNITS,VOL=&VOLS, // SPACE=&SPAWK, // DCB=(RECFM=FB,LRECL=153,BLKSIZE=15300) //PAC7MV DD DSN=&&PAC7MV,DISP=(,PASS), // UNIT=&UNITS,VOL=&VOLS, // SPACE=&SPAWK, // DCB=(RECFM=FB,LRECL=170,BLKSIZE=17000) //SORTLIB DD DSN=&SORTLIB,DISP=SHR //SORTWK01 DD UNIT=&UWK,SPACE=(CYL,2,,CONTIG) //SORTWK02 DD UNIT=&UWK,SPACE=(CYL,2,,CONTIG) //SORTWK03 DD UNIT=&UWK,SPACE=(CYL,2,,CONTIG) //SYSPRINT DD SYSOUT=&OUT //PACA21 EXEC PGM=DFSRRC00,REGION=\$REGSIZ, // PARM=(DLI,BVPACA21,PACB\$SUG,&BUF, // &SPIE&TEST&EXCPVR&RST,&PRLD, // &SRCH,&CKPTID,&MON,&LOGA,&FMTO,,,&DBRC,  $\frac{1}{2}$  &IRLM). // COND=(4,LT,PACA10) //STEPLIB DD DSN=&RESLIB,DISP=SHR // DD DSN=&STEPLIB,DISP=SHR // DD DSN=\$BCOB,DISP=SHR //DFSRESLB DD DSN=&RESLIB,DISP=SHR //IMS DD DSN=&PSBLIB,DISP=SHR // DD DSN=&DBDLIB,DISP=SHR //\*:STEPCAT DD DSN=&SYSTCAT,DISP=SHR //\*: DD DSN=&VSAMCAT,DISP=SHR DD SYSOUT=&OUT //SYSOUX DD SYSOUT=&OUT //DDSNAP DD SYSOUT=&OUT //PROCLIB DD DSN=&PROCLIB,DISP=SHR //IEFRDER DD DUMMY, // DCB=(RECFM=VB,BLKSIZE=1920,LRECL=1916,BUFNO=2) //SYSUDUMP DD SYSOUT=&OUT,DCB=(RECFM=FBA,LRECL=121,

// BLKSIZE=605),SPACE=(605,(500,500),RLSE,,ROUND) //IMSUDUMP DD SYSOUT=&OUT,DCB=(RECFM=FBA,LRECL=121, // BLKSIZE=605),SPACE=(605,(500,500),RLSE,,ROUND) //IMSMON DD DUMMY //DFSVSAMP DD DSN=&INDSN..BVPSY(DFSVSAM8),DISP=SHR //BVP7AE DD DSN=&INDSV..BVPAE,DISP=SHR //B7AN\$BASE DD DSN=&INDUV..&BASE.AN,DISP=SHR //B7AR\$BASE DD DSN=&INDUV..&BASE.AR,DISP=SHR //BVP7GN DD DSN=&INDSV..BVPGN,DISP=SHR //BVP7GR DD DSN=&INDSV..BVPGR,DISP=SHR //BVP7GU DD DSN=&INDSV..BVPGU,DISP=SHR //BVP7GK DD DSN=&INDSV..BVPGK,DISP=SHR //PAC7JG DD DSN=&&PAC7KC,DISP=(,PASS), // UNIT=&UNITS,VOL=&VOLS, // SPACE=&SPAWK, // DCB=(RECFM=FB,LRECL=80,BLKSIZE=1600) //PAC7KF DD UNIT=&UWK,SPACE=(CYL,(20,5),RLSE),DCB=BLKSIZE=27820 //PAC7MG DD DSN=&&PAC7MG,DISP=(OLD,PASS) //PAC7W1 DD DUMMY //PAC7KU DD DSN=&&PAC7KU,DISP=(,PASS), // UNIT=&UNITS,VOL=&VOLS, // SPACE=&SPAWK, // DCB=(RECFM=FB,LRECL=260,BLKSIZE=26000) //SORTLIB DD DSN=&SORTLIB,DISP=SHR //SORTWK01 DD UNIT=&UWK,SPACE=(CYL,2,,CONTIG) //SORTWK02 DD UNIT=&UWK,SPACE=(CYL,2,,CONTIG) //SORTWK03 DD UNIT=&UWK,SPACE=(CYL,2,,CONTIG) //SYSPRINT DD SYSOUT=&OUT //\*----------------------------------------------- //PACM2 EXEC PGM=DFSRRC00,REGION=\$REGSIZ, // PARM=(BMP,BVPACMM2,PACB\$SUG,&IN,&OUT1, // &OPT&SPIE&TEST&DIRCA,&PRLD,&STIMER, // &CKPTID, // &PARDLI,&CPUTIME,&NBA,&OBA,&IMSID,&AGN) //STEPLIB DD DSN=&RESLIB,DISP=SHR // DD DSN=&STEPLIB,DISP=SHR // DD DSN=\$BCOB,DISP=SHR //DFSRESLB DD DSN=&RESLIB,DISP=SHR //IMS DD DSN=&PSBLIB,DISP=SHR // DD DSN=&DBDLIB,DISP=SHR //\*:STEPCAT DD DSN=&SYSTCAT,DISP=SHR //\*: DD DSN=&VSAMCAT,DISP=SHR //SYSOUT DD SYSOUT=&OUT //SYSOUX DD SYSOUT=&OUT //DDSNAP DD SYSOUT=&OUT //PROCLIB DD DSN=&PROCLIB,DISP=SHR //IEFRDER DD DUMMY, // DCB=(RECFM=VB,BLKSIZE=1920,LRECL=1916,BUFNO=2) //SYSUDUMP DD SYSOUT=&OUT,DCB=(RECFM=FBA,LRECL=121, // BLKSIZE=605),SPACE=(605,(500,500),RLSE,,ROUND) //IMSUDUMP DD SYSOUT=&OUT,DCB=(RECFM=FBA,LRECL=121, // BLKSIZE=605),SPACE=(605,(500,500),RLSE,,ROUND) //IMSMON DD DUMMY //DFSVSAMP DD DSN=&INDSN..BVPSY(DFSVSAM8),DISP=SHR //BVP7AE DD DSN=&INDSV..BVPAE,DISP=SHR

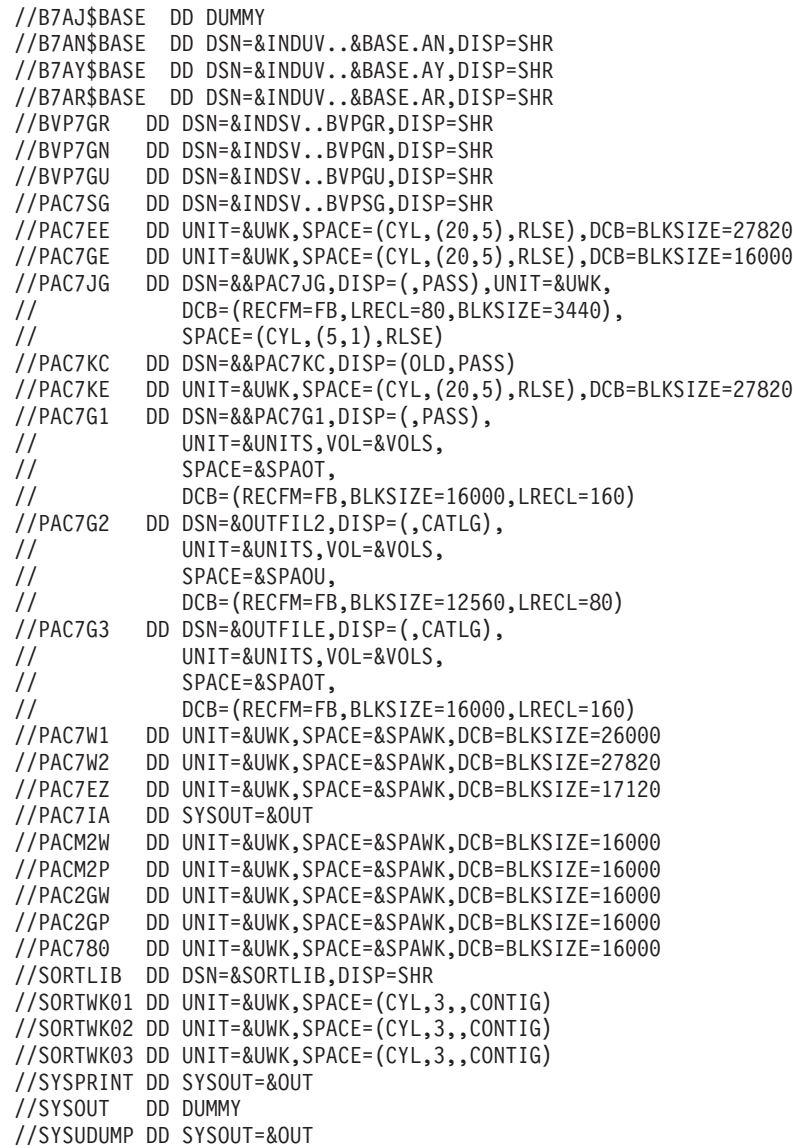

# **MIA3 - Client Generation**

### **MIA3 - Introduction**

This procedure enables you to generate the Clients in two files: a file that contains the generated COBOL code and another file that contains the control COBOL code.

It generates the micropatterns which do not come from Macros.

The generation is carried out without line numbers.

The right part (columns 73 to 80) is generated as a blank, except for the function tag lines where lvnn is generated (with nn = level of the function/subfunction).

# **MIA3 - User Input**

A '\*' line with the user code, password and Library code is required.

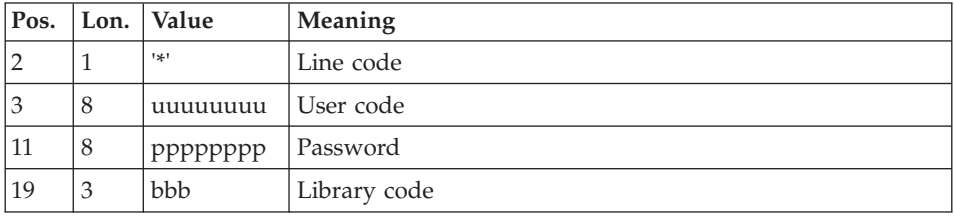

You must then specify a GGC command line as described in the input of the GPRT procedure for each client to be generated.

# **MIA3 - Description of Steps**

Input recognition: PTU001

Initialization of the output file(s)

Generation/Print commands : BVPACA10

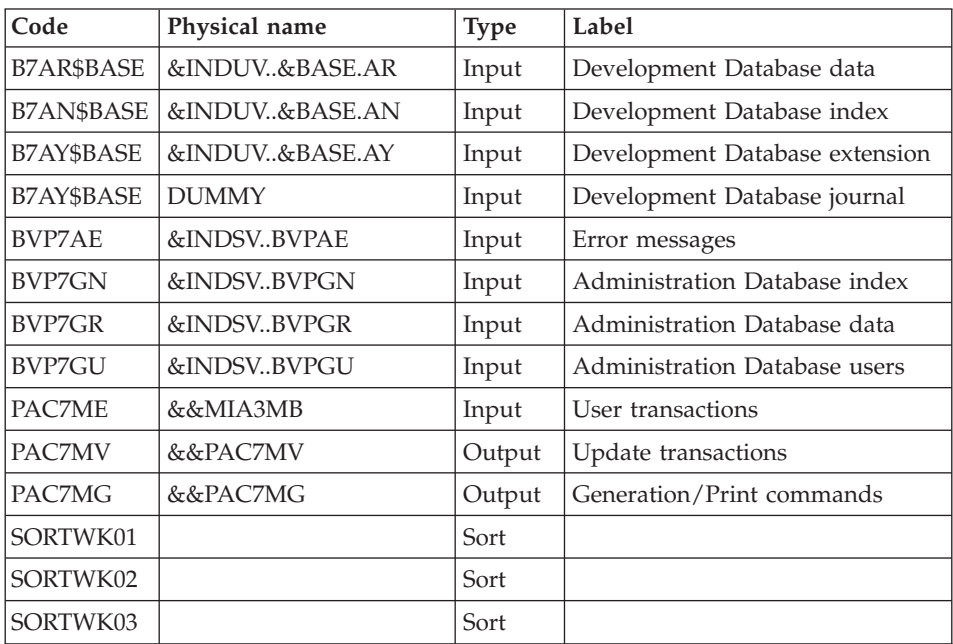

Dispatch of command lines : BVPACA21

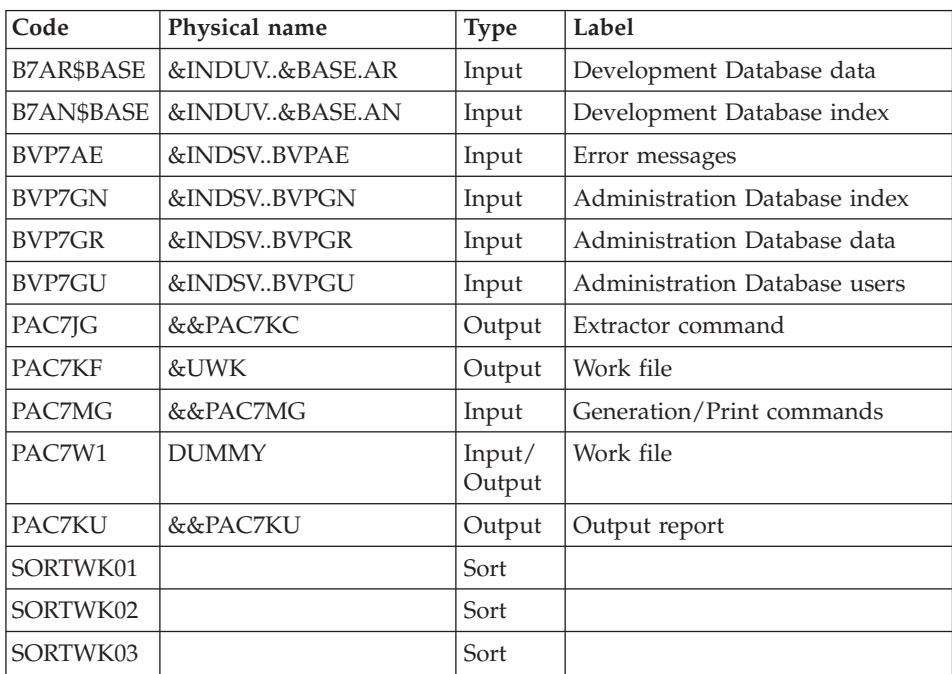

### Client generation : BVPACMM3

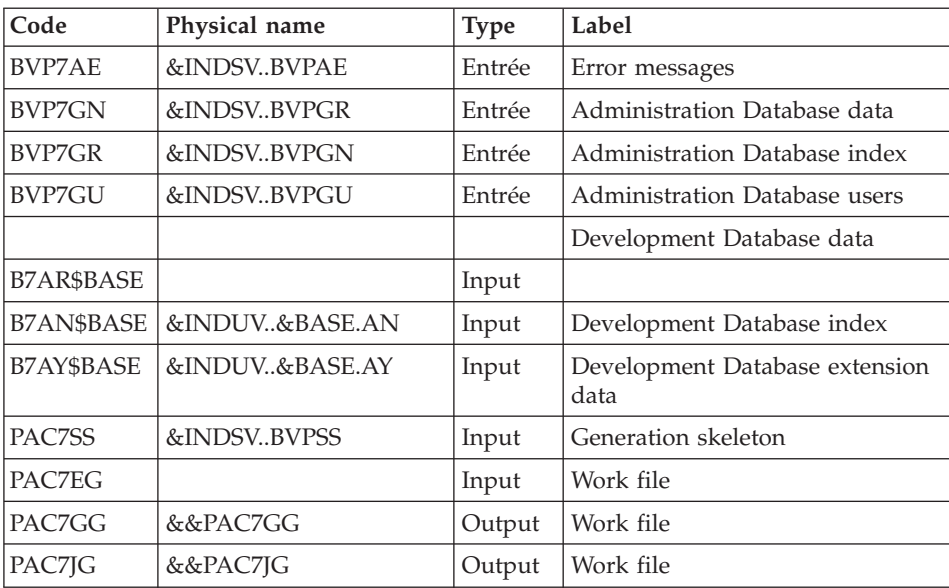

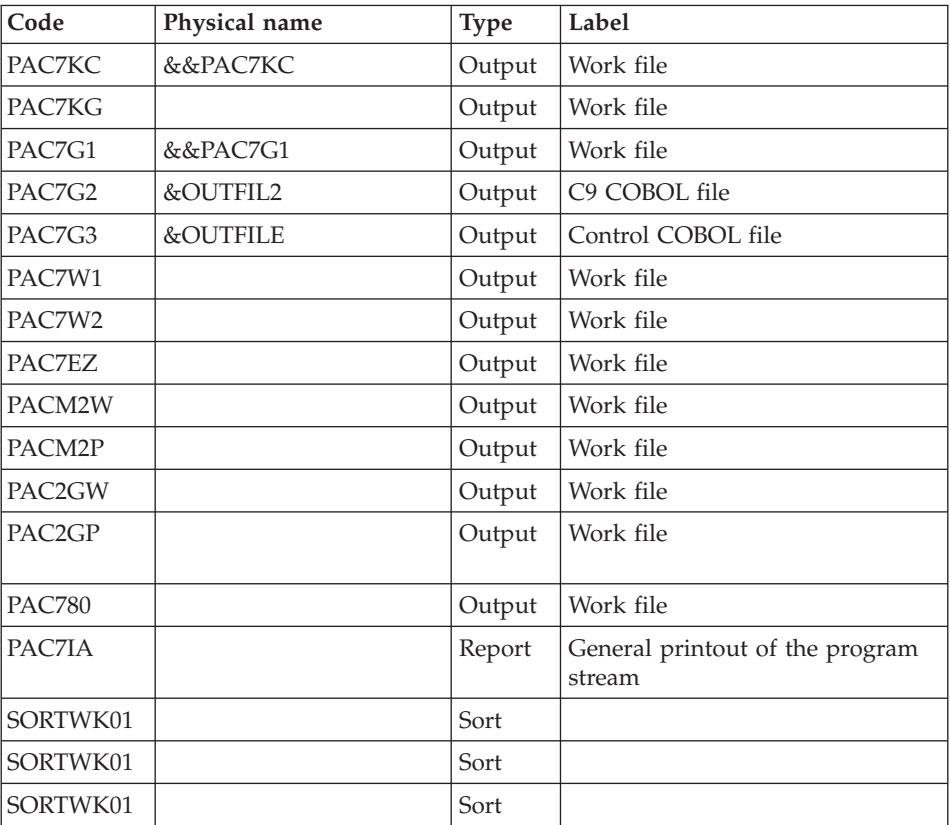

# **MIA3 - Execution JCL**

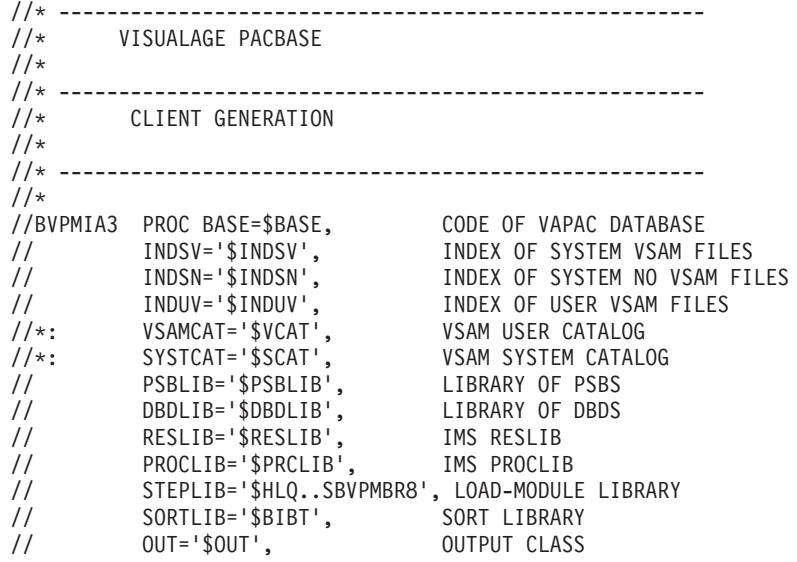

```
// UWK=$UWK, WORK UNIT
// SPAWK='(CYL,(50,10),RLSE)', WORK FILE SPACE
// OUTFILE=, OUTPUT CONTROL COBOL FILE
// OUTFIL2=, OUTPUT COBOL C9 FILE
// SPAMB='(TRK,(5,1),RLSE)', REQUEST FILE SPACE
// VOLS='SER=$VOLUN', BACKUP VOLUME
1/ UNITS=$UNITUN, BACKUP UNIT<br>
1/ SPAOT='(CYL,(50,50))', OUTPUT FILE SPACE<br>
1/ BUF=40 FYCDUP-0 DOT 2.1. OUTPUT FILE SPACE<br>
2/ BUF=40 FYCDUP-0 DOT 2.1
// SPAOT='(CYL,(50,50))', OUTPUT FILE SPACE
// SPAOU='(CYL,(100,100))', OUTPUT FIL2 SPACE
// BUF=40,EXCPVR=0,RST=0,SRCH=0,
// MON=N,LOGA=0,FMTO=T,DBRC=$DBRC,IRLM=$IRLM,
// SPIE=0,TEST=0,NBA=,IN=,OUT1=,PRLD=,CKPTID=,DIRCA=000,
// PARDLI=1,STIMER=,CPUTIME=,OBA=,AGN=,IMSID=$IMSID,OPT=N
//***************************************************************
//INPUT EXEC PGM=BVPTU001
//*-----------------------
//STEPLIB DD DSN=&STEPLIB,DISP=SHR
// DD DSN=$BCOB,DISP=SHR
//CARTE DD DDNAME=SYSIN
//PAC7MB DD DSN=&&MIA3MB,DISP=(,PASS),
// UNIT=&UWK,SPACE=&SPAMB,
// DCB=(RECFM=FB,LRECL=80,BLKSIZE=6160)
//PRLFILE EXEC PGM=BVPRMSYS,PARM='&OUTFILE'
//*---------------------------------------
//STEPLIB DD DSN=&STEPLIB,DISP=SHR
// DD DSN=$BCOB,DISP=SHR
//SYSOUT DD SYSOUT=&OUT
//PACRIN DD DSN=&INDSN..BVPSY(LIOUTFIL),DISP=SHR
//PACROU DD DSN=&&LIFILE,DISP=(,PASS),SPACE=(TRK,1),
// UNIT=&UWK,<br>// DCB=(RECFM
          // DCB=(RECFM=FB,LRECL=80,BLKSIZE=800)
//LISFILE EXEC PGM=IDCAMS
//*---------------------
//*:STEPCAT DD DSN=&VSAMCAT,DISP=SHR
//SYSPRINT DD SYSOUT=&OUT
//SYSIN DD DSN=&&LIFILE,DISP=(OLD,DELETE)
//PRDFILE EXEC PGM=BVPRMSYS,COND=(4,EQ,LISFILE),PARM='&OUTFILE'
//*-------------------------------------------------------
//STEPLIB DD DSN=&STEPLIB,DISP=SHR
// DD DSN=$BCOB,DISP=SHR
//SYSOUT DD SYSOUT=&OUT
//PACRIN DD DSN=&INDSN..BVPSY(DLOUTFIL),DISP=SHR
//PACROU DD DSN=&&DLFILE,DISP=(,PASS),SPACE=(TRK,1),
// UNIT=&UWK,
// DCB=(RECFM=FB,LRECL=80,BLKSIZE=800)
//DELFILE EXEC PGM=IDCAMS,COND=(4,EQ,LISFILE)
//*----------------------------------------
//*:STEPCAT DD DSN=&VSAMCAT,DISP=SHR
//SYSPRINT DD SYSOUT=&OUT
//SYSIN DD DSN=&&DLFILE,DISP=(OLD,DELETE)
//PRLFIL2 EXEC PGM=BVPRMSYS,PARM='&OUTFIL2'
//*---------------------------------------
//STEPLIB DD DSN=&STEPLIB,DISP=SHR<br>// DD DSN=$BCOB.DISP=SHR
         DD DSN=$BCOB,DISP=SHR
//SYSOUT DD SYSOUT=&OUT
```
//PACRIN DD DSN=&INDSN..BVPSY(LIOUTFIL),DISP=SHR //PACROU DD DSN=&&LIFIL2,DISP=(,PASS),SPACE=(TRK,1), // UNIT=&UWK,<br>// DCB=(RECFM // DCB=(RECFM=FB,LRECL=80,BLKSIZE=800) //LISFIL2 EXEC PGM=IDCAMS //\*--------------------- //\*:STEPCAT DD DSN=&VSAMCAT,DISP=SHR //SYSPRINT DD SYSOUT=&OUT //SYSIN DD DSN=&&LIFIL2,DISP=(OLD,DELETE) //PRDFIL2 EXEC PGM=BVPRMSYS,COND=(4,EQ,LISFIL2),PARM='&OUTFIL2' //\*------------------------------------------------------- //STEPLIB DD DSN=&STEPLIB,DISP=SHR // DD DSN=\$BCOB,DISP=SHR //SYSOUT DD SYSOUT=&OUT //PACRIN DD DSN=&INDSN..BVPSY(DLOUTFIL),DISP=SHR //PACROU DD DSN=&&DLFIL2,DISP=(,PASS),SPACE=(TRK,1), // UNIT=&UWK, // DCB=(RECFM=FB,LRECL=80,BLKSIZE=800) //DELFIL2 EXEC PGM=IDCAMS,COND=(4,EQ,LISFIL2) //\*---------------------------------------- //\*:STEPCAT DD DSN=&VSAMCAT,DISP=SHR //SYSPRINT DD SYSOUT=&OUT //SYSIN DD DSN=&&DLFIL2,DISP=(OLD,DELETE) //\*-------------------------------------------------------------- //PACA10 EXEC PGM=DFSRRC00,REGION=\$REGSIZ, // PARM=(DLI,BVPACA10,PACFIC\$SUG,&BUF, // &SPIE&TEST&EXCPVR&RST,&PRLD, // &SRCH,&CKPTID,&MON,&LOGA,&FMTO,,,&DBRC, // &IRLM) //STEPLIB DD DSN=&RESLIB,DISP=SHR // DD DSN=&STEPLIB,DISP=SHR // DD DSN=\$BCOB,DISP=SHR //DFSRESLB DD DSN=&RESLIB,DISP=SHR //IMS DD DSN=&PSBLIB,DISP=SHR // DD DSN=&DBDLIB,DISP=SHR //\*:STEPCAT DD DSN=&SYSTCAT,DISP=SHR //\*: DD DSN=&VSAMCAT,DISP=SHR //SYSOUT DD SYSOUT=&OUT //SYSOUX DD SYSOUT=&OUT //DDSNAP DD SYSOUT=&OUT //PROCLIB DD DSN=&PROCLIB,DISP=SHR //IEFRDER DD DUMMY, // DCB=(RECFM=VB,BLKSIZE=1920,LRECL=1916,BUFNO=2) //SYSUDUMP DD SYSOUT=&OUT,DCB=(RECFM=FBA,LRECL=121, // BLKSIZE=605),SPACE=(605,(500,500),RLSE,,ROUND) //IMSUDUMP DD SYSOUT=&OUT,DCB=(RECFM=FBA,LRECL=121, // BLKSIZE=605),SPACE=(605,(500,500),RLSE,,ROUND) //IMSMON DD DUMMY //DFSVSAMP DD DSN=&INDSN..BVPSY(DFSVSAM8),DISP=SHR //BVP7AE DD DSN=&INDSV..BVPAE,DISP=SHR //B7AN\$BASE DD DSN=&INDUV..&BASE.AN,DISP=SHR //B7AR\$BASE DD DSN=&INDUV..&BASE.AR,DISP=SHR //B7AJ\$BASE DD DSN=&INDUV..&BASE.AJ,DISP=SHR //B7AY\$BASE DD DSN=&INDUV..&BASE.AY,DISP=SHR //BVP7GR DD DSN=&INDSV..BVPGR,DISP=SHR

//BVP7GN DD DSN=&INDSV..BVPGN,DISP=SHR //BVP7GU DD DSN=&INDSV..BVPGU,DISP=SHR //PAC7ME DD DSN=&&MIA3MB,DISP=(OLD,PASS) //PAC7MG DD DSN=&&PAC7MG,DISP=(,PASS), // UNIT=&UNITS,VOL=&VOLS, // SPACE=&SPAWK, // DCB=(RECFM=FB,LRECL=153,BLKSIZE=15300) //PAC7MV DD DSN=&&PAC7MV,DISP=(,PASS), // UNIT=&UNITS,VOL=&VOLS, // SPACE=&SPAWK, // DCB=(RECFM=FB,LRECL=170,BLKSIZE=17000) //SORTLIB DD DSN=&SORTLIB,DISP=SHR //SORTWK01 DD UNIT=&UWK,SPACE=(CYL,2,,CONTIG) //SORTWK02 DD UNIT=&UWK,SPACE=(CYL,2,,CONTIG) //SORTWK03 DD UNIT=&UWK,SPACE=(CYL,2,,CONTIG) //SYSPRINT DD SYSOUT=&OUT //PACA21 EXEC PGM=DFSRRC00,REGION=\$REGSIZ, // PARM=(DLI,BVPACA21,PACB\$SUG,&BUF, // &SPIE&TEST&EXCPVR&RST,&PRLD, // &SRCH,&CKPTID,&MON,&LOGA,&FMTO,,,&DBRC,  $\frac{1}{2}$  &IRLM), // COND=(4,LT,PACA10) //STEPLIB DD DSN=&RESLIB,DISP=SHR // DD DSN=&STEPLIB,DISP=SHR // DD DSN=\$BCOB,DISP=SHR //DFSRESLB DD DSN=&RESLIB,DISP=SHR //IMS DD DSN=&PSBLIB,DISP=SHR // DD DSN=&DBDLIB,DISP=SHR //\*:STEPCAT DD DSN=&SYSTCAT,DISP=SHR //\*: DD DSN=&VSAMCAT,DISP=SHR //SYSOUT DD SYSOUT=&OUT //SYSOUX DD SYSOUT=&OUT //DDSNAP DD SYSOUT=&OUT //PROCLIB DD DSN=&PROCLIB,DISP=SHR //IEFRDER DD DUMMY, // DCB=(RECFM=VB,BLKSIZE=1920,LRECL=1916,BUFNO=2) //SYSUDUMP DD SYSOUT=&OUT,DCB=(RECFM=FBA,LRECL=121, // BLKSIZE=605),SPACE=(605,(500,500),RLSE,,ROUND) //IMSUDUMP DD SYSOUT=&OUT,DCB=(RECFM=FBA,LRECL=121, // BLKSIZE=605),SPACE=(605,(500,500),RLSE,,ROUND) //IMSMON DD DUMMY //DFSVSAMP DD DSN=&INDSN..BVPSY(DFSVSAM8),DISP=SHR //BVP7AE DD DSN=&INDSV..BVPAE,DISP=SHR //B7AN\$BASE DD DSN=&INDUV..&BASE.AN,DISP=SHR //B7AR\$BASE DD DSN=&INDUV..&BASE.AR,DISP=SHR //BVP7GN DD DSN=&INDSV..BVPGN,DISP=SHR //BVP7GR DD DSN=&INDSV..BVPGR,DISP=SHR //BVP7GU DD DSN=&INDSV..BVPGU,DISP=SHR //BVP7GK DD DSN=&INDSV..BVPGK,DISP=SHR //PAC7JG DD DSN=&&PAC7KC,DISP=(,PASS), // UNIT=&UNITS,VOL=&VOLS, // SPACE=&SPAWK, // DCB=(RECFM=FB,LRECL=80,BLKSIZE=1600) //PAC7KF DD UNIT=&UWK,SPACE=(CYL,(20,5),RLSE),DCB=BLKSIZE=27820 //PAC7MG DD DSN=&&PAC7MG,DISP=(OLD,PASS)

//PAC7W1 DD DUMMY //PAC7KU DD DSN=&&PAC7KU,DISP=(,PASS), // UNIT=&UNITS,VOL=&VOLS, // SPACE=&SPAWK, // DCB=(RECFM=FB,LRECL=260,BLKSIZE=26000) //SORTLIB DD DSN=&SORTLIB,DISP=SHR //SORTWK01 DD UNIT=&UWK,SPACE=(CYL,2,,CONTIG) //SORTWK02 DD UNIT=&UWK,SPACE=(CYL,2,,CONTIG) //SORTWK03 DD UNIT=&UWK,SPACE=(CYL,2,,CONTIG) //SYSPRINT DD SYSOUT=&OUT //\*----------------------------------------------- //PACM3 EXEC PGM=DFSRRC00,REGION=\$REGSIZ, PARM=(BMP,BVPACMM3,PACB\$SUG,&IN,&OUT1, // &OPT&SPIE&TEST&DIRCA,&PRLD,&STIMER, // &CKPTID, // &PARDLI,&CPUTIME,&NBA,&OBA,&IMSID,&AGN) //STEPLIB DD DSN=&RESLIB,DISP=SHR // DD DSN=&STEPLIB,DISP=SHR // DD DSN=\$BCOB,DISP=SHR //DFSRESLB DD DSN=&RESLIB,DISP=SHR //IMS DD DSN=&PSBLIB,DISP=SHR // DD DSN=&DBDLIB,DISP=SHR //\*:STEPCAT DD DSN=&SYSTCAT,DISP=SHR //\*: DD DSN=&VSAMCAT,DISP=SHR //SYSOUT DD SYSOUT=&OUT //SYSOUX DD SYSOUT=&OUT //DDSNAP DD SYSOUT=&OUT //PROCLIB DD DSN=&PROCLIB,DISP=SHR //IEFRDER DD DUMMY, // DCB=(RECFM=VB,BLKSIZE=1920,LRECL=1916,BUFNO=2) //SYSUDUMP DD SYSOUT=&OUT,DCB=(RECFM=FBA,LRECL=121, // BLKSIZE=605),SPACE=(605,(500,500),RLSE,,ROUND) //IMSUDUMP DD SYSOUT=&OUT,DCB=(RECFM=FBA,LRECL=121, // BLKSIZE=605),SPACE=(605,(500,500),RLSE,,ROUND) //IMSMON DD DUMMY //DFSVSAMP DD DSN=&INDSN..BVPSY(DFSVSAM8),DISP=SHR //BVP7AE DD DSN=&INDSV..BVPAE,DISP=SHR //B7AJ\$BASE DD DUMMY //B7AN\$BASE DD DSN=&INDUV..&BASE.AN,DISP=SHR //B7AY\$BASE DD DSN=&INDUV..&BASE.AY,DISP=SHR //B7AR\$BASE DD DSN=&INDUV..&BASE.AR,DISP=SHR //BVP7GR DD DSN=&INDSV..BVPGR,DISP=SHR //BVP7GN DD DSN=&INDSV..BVPGN,DISP=SHR //BVP7GU DD DSN=&INDSV..BVPGU,DISP=SHR //PAC7SS DD DSN=&INDSV..BVPSS,DISP=SHR //PAC7EG DD UNIT=&UWK,SPACE=(CYL,(20,5),RLSE),DCB=BLKSIZE=27820 //PAC7EZ DD UNIT=&UWK,SPACE=&SPAWK,DCB=BLKSIZE=17120 //PAC7GG DD DSN=&&PAC7GG,UNIT=&UWK,DISP=(,PASS), // DCB=(RECFM=FB,LRECL=80,BLKSIZE=12560), // SPACE=(CYL,(20,5),RLSE) //PAC7JG DD DSN=&&PAC7JG,DISP=(,PASS),UNIT=&UWK, // DCB=(RECFM=FB,LRECL=80,BLKSIZE=3440), // SPACE=(CYL,(5,1),RLSE) //PAC7KC DD DSN=&&PAC7KC,DISP=(OLD,PASS) //PAC7KG DD UNIT=&UWK,SPACE=(CYL,(20,5),RLSE),DCB=BLKSIZE=27820

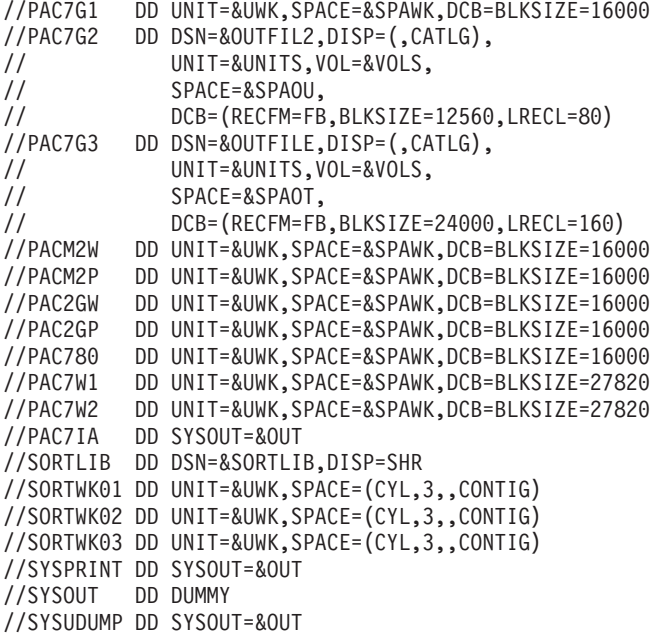

### **MIA4 - Server Generation**

#### **MIA4 - Introduction**

This procedure enables you to generate the Servers in two files: a file that contains the generated COBOL code and another file that contains the control COBOL code.

It generates the micropatterns which do not come from Macros.

The generation is carried out without line numbers.

The right part (columns 73 to 80) is generated as a blank, except for the function tag lines where lvnn is generated (with nn = level of the function/subfunction).

#### **MIA4 - User Input**

A '\*' line with the user code, password and Library code is required.

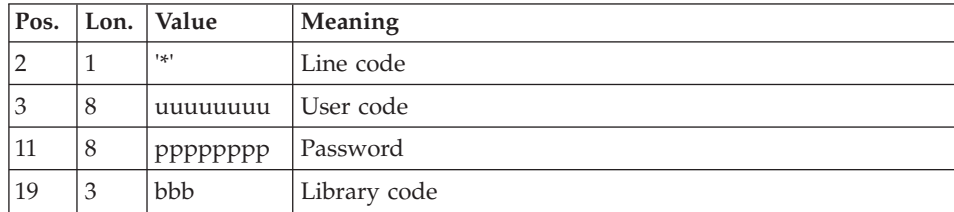

You must then specify a GGS command line as described in the input of the GPRT procedure for each server to be generated.

# **MIA4 - Description of Steps**

Input recognition: PTU001

Initialization of the output file(s)

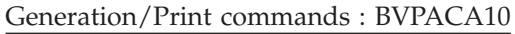

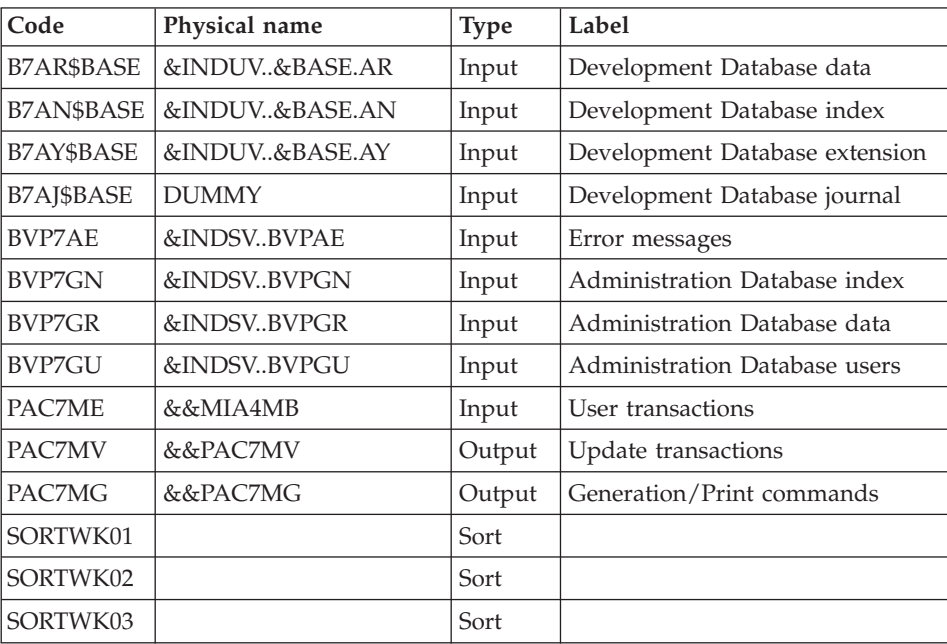

### Dispatch of command lines : BVPACA21

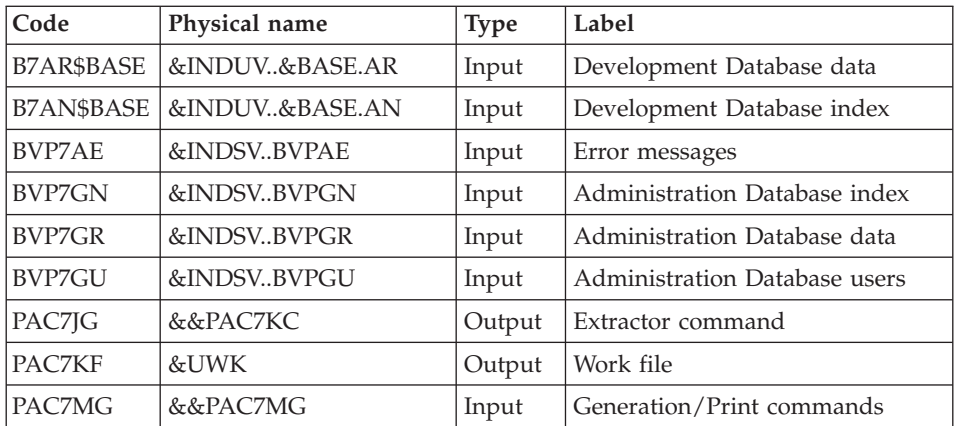

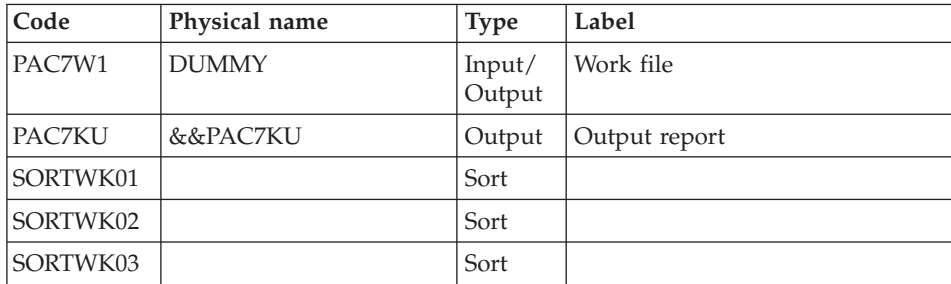

### Server generation : BVPACMM4

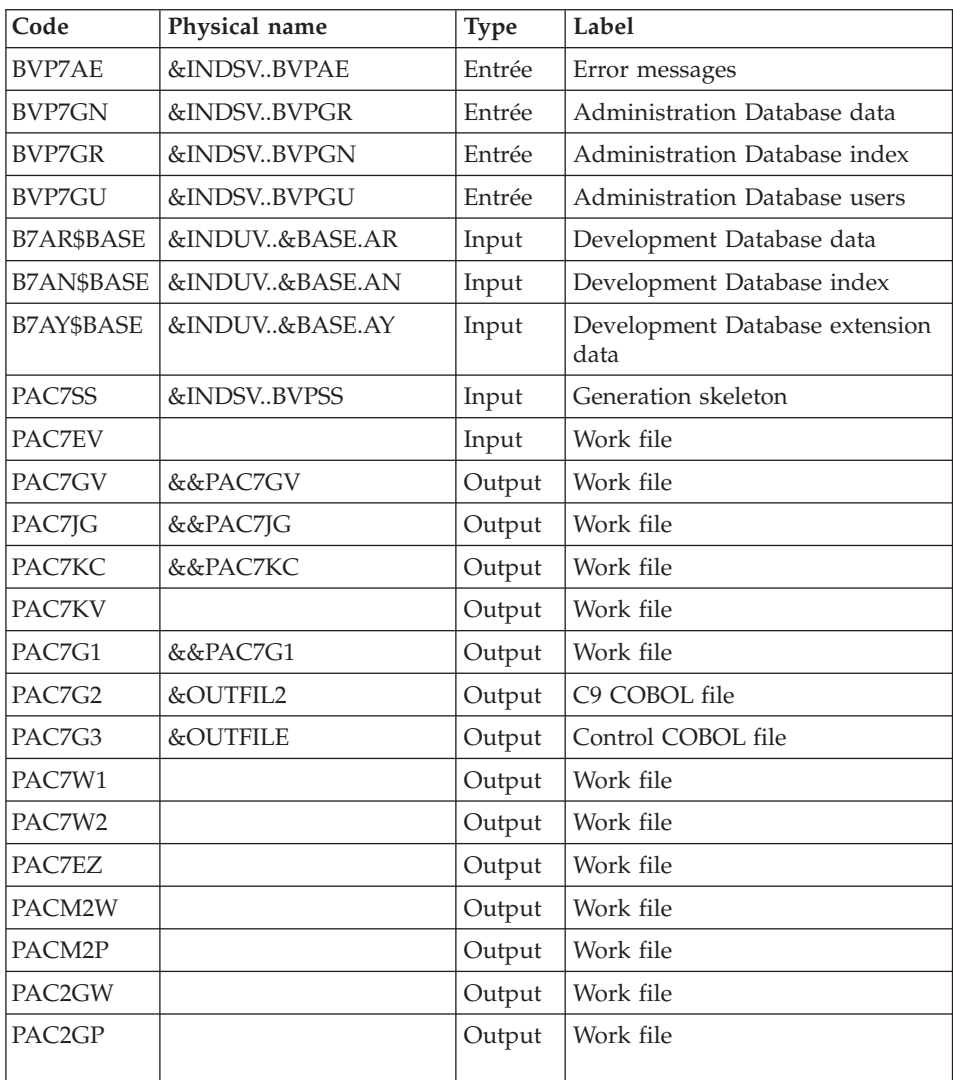

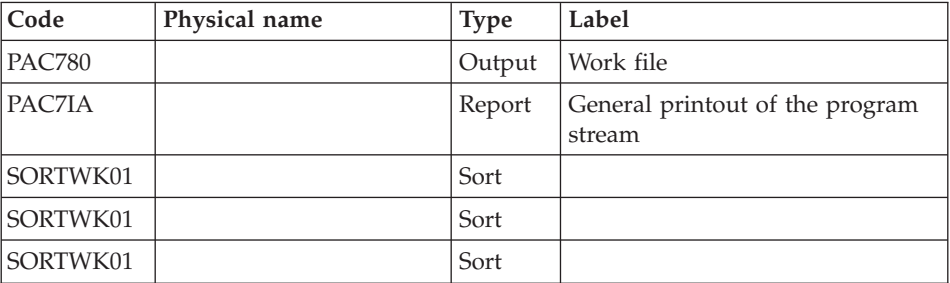

# **MIA4 - Execution JCL**

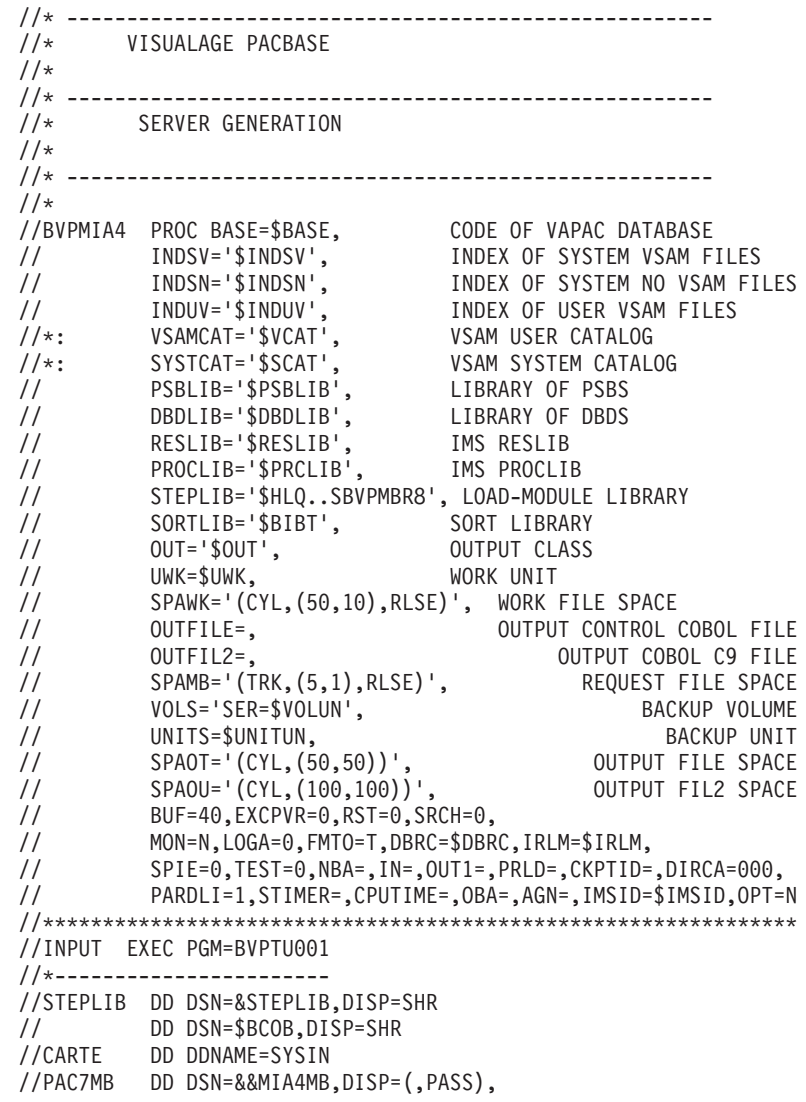

```
// UNIT=&UWK,SPACE=&SPAMB,
// DCB=(RECFM=FB,LRECL=80,BLKSIZE=6160)
//PRLFILE EXEC PGM=BVPRMSYS,PARM='&OUTFILE'
//*---------------------------------------
//STEPLIB DD DSN=&STEPLIB,DISP=SHR
// DD DSN=$BCOB,DISP=SHR
//SYSOUT DD SYSOUT=&OUT
//PACRIN DD DSN=&INDSN..BVPSY(LIOUTFIL),DISP=SHR
//PACROU DD DSN=&&LIFILE,DISP=(,PASS),SPACE=(TRK,1),
// UNIT=&UWK,<br>// DCB=(RECFM
         // DCB=(RECFM=FB,LRECL=80,BLKSIZE=800)
//LISFILE EXEC PGM=IDCAMS
//*---------------------
//*:STEPCAT DD DSN=&VSAMCAT,DISP=SHR
//SYSPRINT DD SYSOUT=&OUT
//SYSIN DD DSN=&&LIFILE,DISP=(OLD,DELETE)
//PRDFILE EXEC PGM=BVPRMSYS,COND=(4,EQ,LISFILE),PARM='&OUTFILE'
//*-------------------------------------------------------
//STEPLIB DD DSN=&STEPLIB,DISP=SHR
// DD DSN=$BCOB,DISP=SHR
//SYSOUT DD SYSOUT=&OUT
//PACRIN DD DSN=&INDSN..BVPSY(DLOUTFIL),DISP=SHR
//PACROU DD DSN=&&DLFILE,DISP=(,PASS),SPACE=(TRK,1),
// UNIT=&UWK,
// DCB=(RECFM=FB,LRECL=80,BLKSIZE=800)
//DELFILE EXEC PGM=IDCAMS,COND=(4,EQ,LISFILE)
//*----------------------------------------
//*:STEPCAT DD DSN=&VSAMCAT,DISP=SHR
//SYSPRINT DD SYSOUT=&OUT
//SYSIN DD DSN=&&DLFILE,DISP=(OLD,DELETE)
//PRLFIL2 EXEC PGM=BVPRMSYS,PARM='&OUTFIL2'
//*---------------------------------------
//STEPLIB DD DSN=&STEPLIB,DISP=SHR
// DD DSN=$BCOB,DISP=SHR
//SYSOUT DD SYSOUT=&OUT
//PACRIN DD DSN=&INDSN..BVPSY(LIOUTFIL),DISP=SHR
//PACROU DD DSN=&&LIFIL2,DISP=(,PASS),SPACE=(TRK,1),
// UNIT=&UWK,
// DCB=(RECFM=FB,LRECL=80,BLKSIZE=800)
//LISFIL2 EXEC PGM=IDCAMS
//*---------------------
//*:STEPCAT DD DSN=&VSAMCAT,DISP=SHR
//SYSPRINT DD SYSOUT=&OUT
//SYSIN DD DSN=&&LIFIL2,DISP=(OLD,DELETE)
//PRDFIL2 EXEC PGM=BVPRMSYS,COND=(4,EQ,LISFIL2),PARM='&OUTFIL2'
//*-------------------------------------------------------
//STEPLIB DD DSN=&STEPLIB,DISP=SHR
// DD DSN=$BCOB,DISP=SHR
//SYSOUT DD SYSOUT=&OUT
//PACRIN DD DSN=&INDSN..BVPSY(DLOUTFIL),DISP=SHR
//PACROU DD DSN=&&DLFIL2,DISP=(,PASS),SPACE=(TRK,1),
// UNIT=&UWK,
// DCB=(RECFM=FB,LRECL=80,BLKSIZE=800)
//DELFIL2 EXEC PGM=IDCAMS,COND=(4,EQ,LISFIL2)
//*----------------------------------------
```
//\*:STEPCAT DD DSN=&VSAMCAT,DISP=SHR //SYSPRINT DD SYSOUT=&OUT //SYSIN DD DSN=&&DLFIL2,DISP=(OLD,DELETE) //\*-------------------------------------------------------------- //PACA10 EXEC PGM=DFSRRC00,REGION=\$REGSIZ, // PARM=(DLI,BVPACA10,PACFIC\$SUG,&BUF, // &SPIE&TEST&EXCPVR&RST,&PRLD, // &SRCH,&CKPTID,&MON,&LOGA,&FMTO,,,&DBRC, // &IRLM) //STEPLIB DD DSN=&RESLIB,DISP=SHR // DD DSN=&STEPLIB,DISP=SHR // DD DSN=\$BCOB,DISP=SHR //DFSRESLB DD DSN=&RESLIB,DISP=SHR //IMS DD DSN=&PSBLIB,DISP=SHR // DD DSN=&DBDLIB,DISP=SHR //\*:STEPCAT DD DSN=&SYSTCAT,DISP=SHR //\*: DD DSN=&VSAMCAT,DISP=SHR //SYSOUT DD SYSOUT=&OUT //SYSOUX DD SYSOUT=&OUT //DDSNAP DD SYSOUT=&OUT //PROCLIB DD DSN=&PROCLIB,DISP=SHR //IEFRDER DD DUMMY, // DCB=(RECFM=VB,BLKSIZE=1920,LRECL=1916,BUFNO=2) //SYSUDUMP DD SYSOUT=&OUT,DCB=(RECFM=FBA,LRECL=121, // BLKSIZE=605),SPACE=(605,(500,500),RLSE,,ROUND) //IMSUDUMP DD SYSOUT=&OUT,DCB=(RECFM=FBA,LRECL=121, // BLKSIZE=605),SPACE=(605,(500,500),RLSE,,ROUND) //IMSMON DD DUMMY //DFSVSAMP DD DSN=&INDSN..BVPSY(DFSVSAM8),DISP=SHR //BVP7AE DD DSN=&INDSV..BVPAE,DISP=SHR //B7AN\$BASE DD DSN=&INDUV..&BASE.AN,DISP=SHR //B7AR\$BASE DD DSN=&INDUV..&BASE.AR,DISP=SHR //B7AJ\$BASE DD DSN=&INDUV..&BASE.AJ,DISP=SHR //B7AY\$BASE DD DSN=&INDUV..&BASE.AY,DISP=SHR //BVP7GR DD DSN=&INDSV..BVPGR,DISP=SHR //BVP7GN DD DSN=&INDSV..BVPGN,DISP=SHR //BVP7GU DD DSN=&INDSV..BVPGU,DISP=SHR //PAC7ME DD DSN=&&MIA4MB,DISP=(OLD,PASS) //PAC7MG DD DSN=&&PAC7MG,DISP=(,PASS), // UNIT=&UNITS,VOL=&VOLS, // SPACE=&SPAWK, // DCB=(RECFM=FB,LRECL=153,BLKSIZE=15300) //PAC7MV DD DSN=&&PAC7MV,DISP=(,PASS), // UNIT=&UNITS,VOL=&VOLS, // SPACE=&SPAWK, // DCB=(RECFM=FB,LRECL=170,BLKSIZE=17000) //SORTLIB DD DSN=&SORTLIB,DISP=SHR //SORTWK01 DD UNIT=&UWK,SPACE=(CYL,2,,CONTIG) //SORTWK02 DD UNIT=&UWK,SPACE=(CYL,2,,CONTIG) //SORTWK03 DD UNIT=&UWK,SPACE=(CYL,2,,CONTIG) //SYSPRINT DD SYSOUT=&OUT //PACA21 EXEC PGM=DFSRRC00,REGION=\$REGSIZ, // PARM=(DLI,BVPACA21,PACB\$SUG,&BUF, // &SPIE&TEST&EXCPVR&RST,&PRLD, // &SRCH,&CKPTID,&MON,&LOGA,&FMTO,,,&DBRC,

 $\frac{1}{2}$  &IRLM), // COND=(4,LT,PACA10) //STEPLIB DD DSN=&RESLIB,DISP=SHR // DD DSN=&STEPLIB,DISP=SHR // DD DSN=\$BCOB,DISP=SHR //DFSRESLB DD DSN=&RESLIB,DISP=SHR //IMS DD DSN=&PSBLIB,DISP=SHR // DD DSN=&DBDLIB,DISP=SHR //\*:STEPCAT DD DSN=&SYSTCAT,DISP=SHR //\*: DD DSN=&VSAMCAT,DISP=SHR //SYSOUT DD SYSOUT=&OUT //SYSOUX DD SYSOUT=&OUT //DDSNAP DD SYSOUT=&OUT //PROCLIB DD DSN=&PROCLIB,DISP=SHR //IEFRDER DD DUMMY, // DCB=(RECFM=VB,BLKSIZE=1920,LRECL=1916,BUFNO=2) //SYSUDUMP DD SYSOUT=&OUT,DCB=(RECFM=FBA,LRECL=121, // BLKSIZE=605),SPACE=(605,(500,500),RLSE,,ROUND) //IMSUDUMP DD SYSOUT=&OUT,DCB=(RECFM=FBA,LRECL=121, // BLKSIZE=605),SPACE=(605,(500,500),RLSE,,ROUND) //IMSMON DD DUMMY //DFSVSAMP DD DSN=&INDSN..BVPSY(DFSVSAM8),DISP=SHR //BVP7AE DD DSN=&INDSV..BVPAE,DISP=SHR //B7AN\$BASE DD DSN=&INDUV..&BASE.AN,DISP=SHR //B7AR\$BASE DD DSN=&INDUV..&BASE.AR,DISP=SHR //BVP7GN DD DSN=&INDSV..BVPGN,DISP=SHR //BVP7GR DD DSN=&INDSV..BVPGR,DISP=SHR //BVP7GU DD DSN=&INDSV..BVPGU,DISP=SHR //BVP7GK DD DSN=&INDSV..BVPGK,DISP=SHR //PAC7JG DD DSN=&&PAC7KC,DISP=(,PASS), // UNIT=&UNITS,VOL=&VOLS, // SPACE=&SPAWK, // DCB=(RECFM=FB,LRECL=80,BLKSIZE=1600) //PAC7KF DD UNIT=&UWK,SPACE=(CYL,(20,5),RLSE),DCB=BLKSIZE=27820 //PAC7MG DD DSN=&&PAC7MG,DISP=(OLD,PASS) //PAC7W1 DD DUMMY //PAC7KU DD DSN=&&PAC7KU,DISP=(,PASS), // UNIT=&UNITS,VOL=&VOLS, // SPACE=&SPAWK, // DCB=(RECFM=FB,LRECL=260,BLKSIZE=26000) //SORTLIB DD DSN=&SORTLIB,DISP=SHR //SORTWK01 DD UNIT=&UWK,SPACE=(CYL,2,,CONTIG) //SORTWK02 DD UNIT=&UWK,SPACE=(CYL,2,,CONTIG) //SORTWK03 DD UNIT=&UWK,SPACE=(CYL,2,,CONTIG) //SYSPRINT DD SYSOUT=&OUT //\*----------------------------------------------- //PACM4 EXEC PGM=DFSRRC00,REGION=\$REGSIZ, // PARM=(BMP,BVPACMM4,PACB\$SUG,&IN,&OUT1, // &OPT&SPIE&TEST&DIRCA,&PRLD,&STIMER, // &CKPTID, // &PARDLI,&CPUTIME,&NBA,&OBA,&IMSID,&AGN) //STEPLIB DD DSN=&RESLIB,DISP=SHR // DD DSN=&STEPLIB,DISP=SHR // DD DSN=\$BCOB,DISP=SHR //DFSRESLB DD DSN=&RESLIB,DISP=SHR

//IMS DD DSN=&PSBLIB,DISP=SHR // DD DSN=&DBDLIB,DISP=SHR //\*:STEPCAT DD DSN=&SYSTCAT,DISP=SHR //\*: DD DSN=&VSAMCAT,DISP=SHR //SYSOUT DD SYSOUT=&OUT //SYSOUX DD SYSOUT=&OUT //DDSNAP DD SYSOUT=&OUT //PROCLIB DD DSN=&PROCLIB,DISP=SHR //IEFRDER DD DUMMY, // DCB=(RECFM=VB,BLKSIZE=1920,LRECL=1916,BUFNO=2) //SYSUDUMP DD SYSOUT=&OUT,DCB=(RECFM=FBA,LRECL=121, // BLKSIZE=605),SPACE=(605,(500,500),RLSE,,ROUND) //IMSUDUMP DD SYSOUT=&OUT,DCB=(RECFM=FBA,LRECL=121, // BLKSIZE=605),SPACE=(605,(500,500),RLSE,,ROUND) //IMSMON DD DUMMY //DFSVSAMP DD DSN=&INDSN..BVPSY(DFSVSAM8),DISP=SHR //BVP7AE DD DSN=&INDSV..BVPAE,DISP=SHR //B7AJ\$BASE DD DUMMY //B7AN\$BASE DD DSN=&INDUV..&BASE.AN,DISP=SHR //B7AY\$BASE DD DSN=&INDUV..&BASE.AY,DISP=SHR //B7AR\$BASE DD DSN=&INDUV..&BASE.AR,DISP=SHR //BVP7GR DD DSN=&INDSV..BVPGR,DISP=SHR //BVP7GN DD DSN=&INDSV..BVPGN,DISP=SHR //BVP7GU DD DSN=&INDSV..BVPGU,DISP=SHR //PAC7SS DD DSN=&INDSV..BVPSS,DISP=SHR //PAC7EV DD UNIT=&UWK,SPACE=(CYL,(20,5),RLSE),DCB=BLKSIZE=27820 //PAC7EZ DD UNIT=&UWK,SPACE=&SPAWK,DCB=BLKSIZE=17120 //PAC7GV DD DSN=&&PAC7GV,UNIT=&UWK,DISP=(,PASS), // DCB=(RECFM=FB,LRECL=80,BLKSIZE=12560), // SPACE=(CYL,(20,5),RLSE) //PAC7JG DD DSN=&&PAC7JG,DISP=(,PASS),UNIT=&UWK, // DCB=(RECFM=FB,LRECL=80,BLKSIZE=3440), // SPACE=(CYL,(5,1),RLSE) //PAC7KC DD DSN=&&PAC7KC,DISP=(OLD,PASS) //PAC7KV DD UNIT=&UWK,SPACE=(CYL,(20,5),RLSE),DCB=BLKSIZE=27820 //PAC7G1 DD UNIT=&UWK,SPACE=&SPAWK,DCB=BLKSIZE=16000 //PAC7G2 DD DSN=&OUTFIL2,DISP=(,CATLG), // UNIT=&UNITS,VOL=&VOLS, // SPACE=&SPAOU, // DCB=(RECFM=FB,BLKSIZE=12560,LRECL=80) //PAC7G3 DD DSN=&OUTFILE,DISP=(,CATLG), // UNIT=&UNITS,VOL=&VOLS, // SPACE=&SPAOT, // DCB=(RECFM=FB,BLKSIZE=24000,LRECL=160) //PACM2W DD UNIT=&UWK,SPACE=&SPAWK,DCB=BLKSIZE=16000 //PACM2P DD UNIT=&UWK,SPACE=&SPAWK,DCB=BLKSIZE=16000 //PAC2GW DD UNIT=&UWK,SPACE=&SPAWK,DCB=BLKSIZE=16000 //PAC2GP DD UNIT=&UWK,SPACE=&SPAWK,DCB=BLKSIZE=16000 DD UNIT=&UWK, SPACE=&SPAWK, DCB=BLKSIZE=16000 //PAC7W1 DD UNIT=&UWK,SPACE=&SPAWK,DCB=BLKSIZE=27820 //PAC7W2 DD UNIT=&UWK,SPACE=&SPAWK,DCB=BLKSIZE=27820 //PAC7IA DD SYSOUT=&OUT //SORTLIB DD DSN=&SORTLIB,DISP=SHR //SORTWK01 DD UNIT=&UWK,SPACE=(CYL,3,,CONTIG) //SORTWK02 DD UNIT=&UWK,SPACE=(CYL,3,,CONTIG)

//SORTWK03 DD UNIT=&UWK,SPACE=(CYL,3,,CONTIG) //SYSPRINT DD SYSOUT=&OUT //SYSOUT DD DUMMY //SYSUDUMP DD SYSOUT=&OUT

# **TRDQ - Conversion of DBD Blocks into SQL Blocks**

### **TRDQ - Introduction**

#### Principle

The TRDQ utility transforms DB2 Database Blocks (DB type) into SQL DBD Blocks (Q2 type).

#### First step

From the command lines, input lines of RMEN are formatted with the RENAME option (RN).

#### Second step

RMEN renames the DB-type Block codes into new Block codes that are specified in the command line.

RMEN creates a sequential file that contains:

- Creation and modification transactions with the new Block code, sorted by:
	- ascending library hierarchical level,
	- library,
	- record type (definitions, descriptions, uses).
- Deletion transactions with the old Block code, sorted by:
	- descending library hierarchical level,
	- library,
	- record type (uses, descriptions, definitions).

#### Third step

Transformation of DB-type Blocks into Q2-type Blocks.

From the output file of RMEN and the command lines, transformation of records:

- Definition of new Blocks: the DB-type is transformed into Q2-type. The external name and the label can be modified.
- Description of Codasyl-DB2 Database Blocks (-DC): it is transformed into the description of relational Blocks (-DR).

• Documentation of Codasyl-DB2 Database Blocks description (-DC...GG; -DC...GC): it is transformed into the documentation of relational Blocks description (-DR...GG; -DR...GC).

The other records produced by RMEN are copied without transformation in the output transactions file.

#### Execution conditions

None, since the database is not directly updated.

Batch procedure access authorization option: the use of the RMEN procedure is subject to a separate purchase agreement.

#### Printed output

This procedure prints, in the PACX (RMEN) step, a selection report with the errors, if any.

#### Result

The output file is a sequential file that contains the transformed Q2 Block transactions. These trasactions will be used as input to the Database Update (UPDT) procedure.

### Note

It is possible to keep the original Block code by running RMEN to rename the new Q2-type code.

### **TRDQ - User Input**

One '\*' line containing the DB-type DBD Block(s) to be transformed:

This constraint is imposed by RMEN.

The procedure must be executed for each new extraction context:

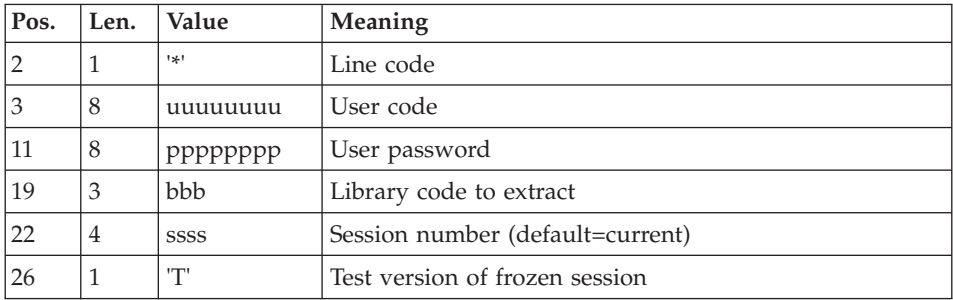

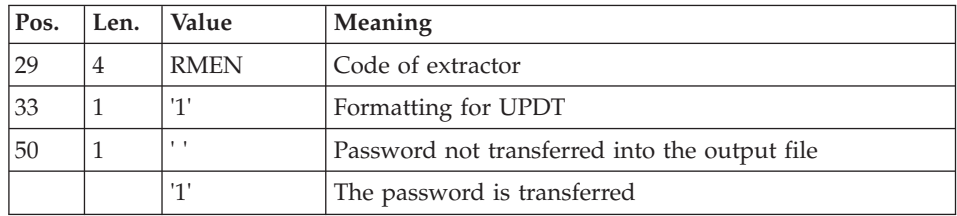

One command line per DB-type DBD Block to be transformed into Q2-type SQL Block:

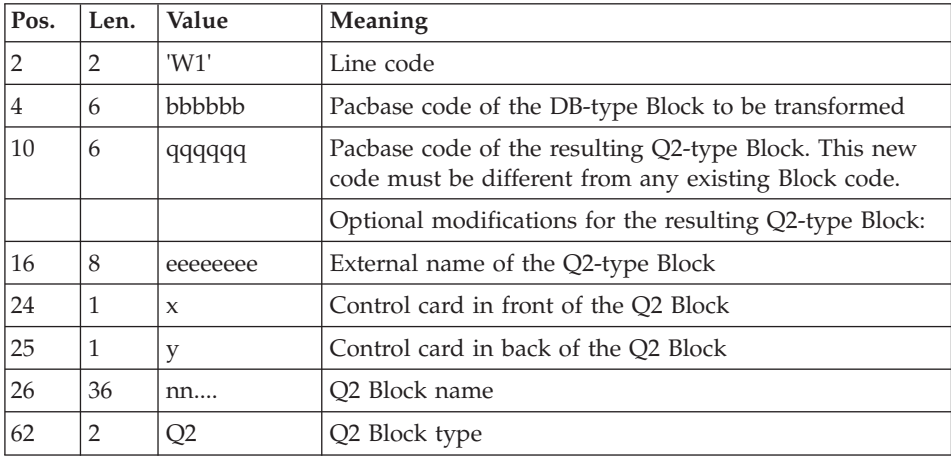

### **TRDQ - Description of Steps**

Input recognition: PTU001

Check of VSAM files: IDCAMS

RMEN input formatting: BVPTUDQ1

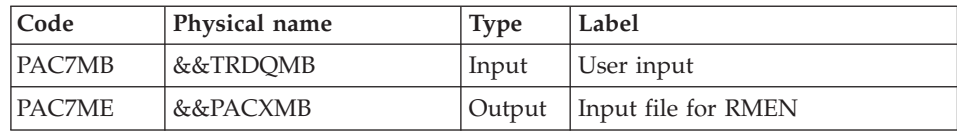

Initialization of the KSDS work file: IDCAMS

#### Extraction: PACX

This step extracts transactions according to user input.

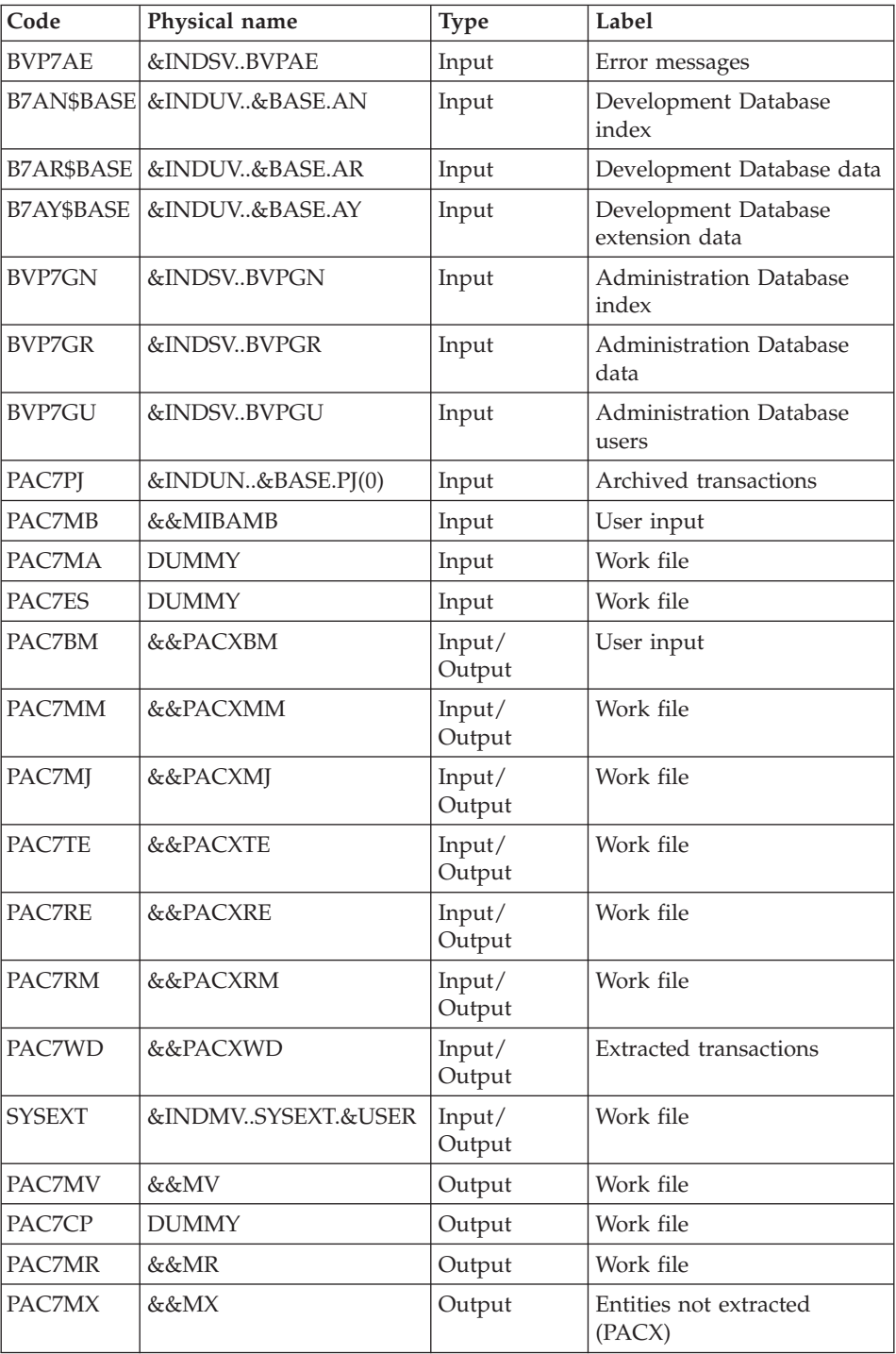

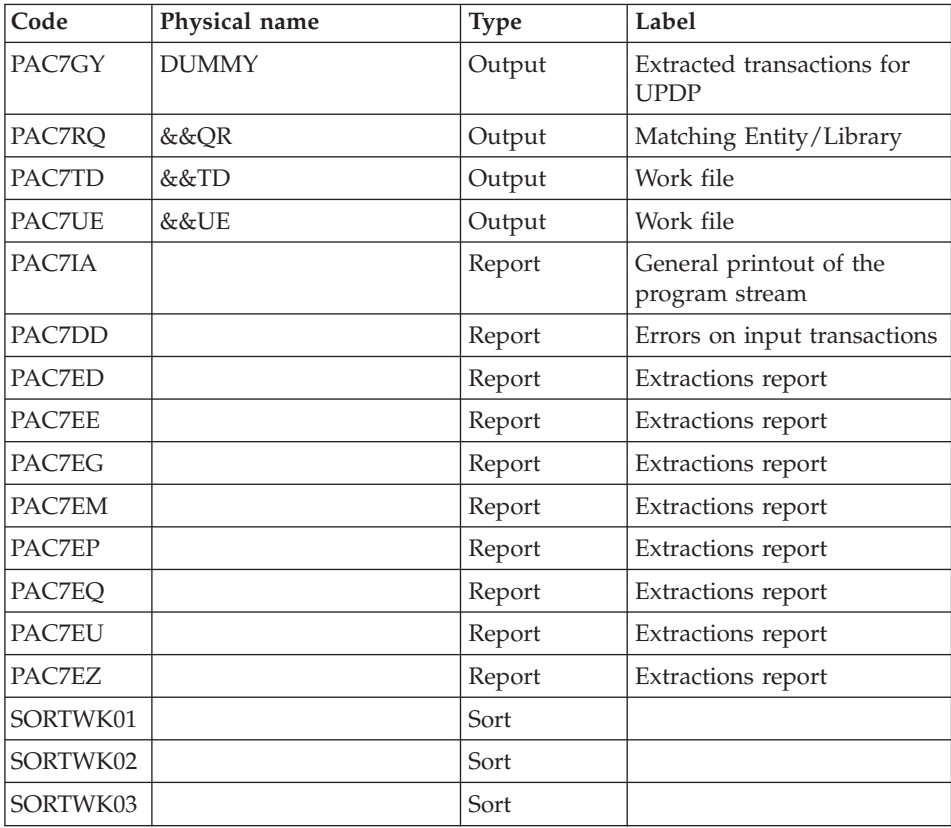

#### Deletion of the KSDS work file: IDCAMS

Transformation of DB Blocks into SQL Blocks: BVPTUDQ3

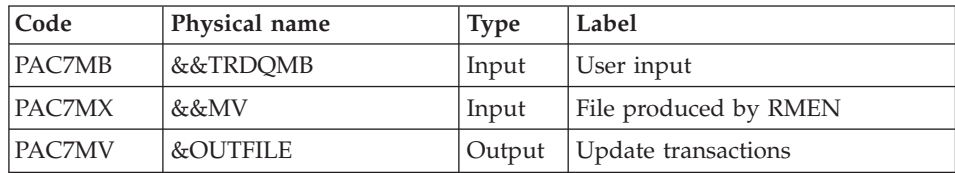

# **TRDQ - Execution JCL**

//\* ------------------------------------------------------ //\* VISUALAGE PACBASE  $//*$ //\* ------------------------------------------------------ //\* //\* CONVERSION OF DBD BLOCKS INTO SQL BLOCKS  $1/*$ //\* ------------------------------------------------------

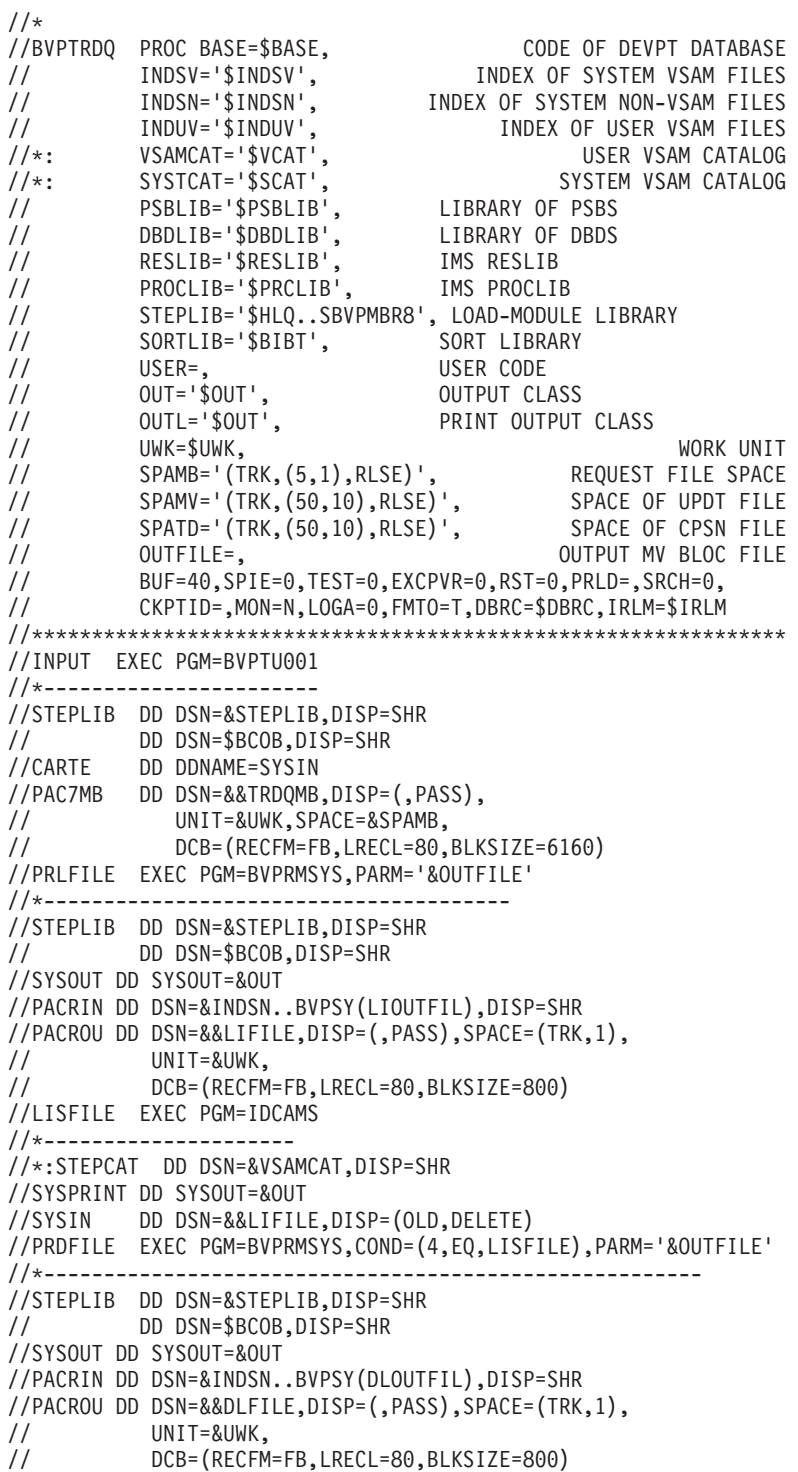

```
//DELFILE EXEC PGM=IDCAMS,COND=(4,EQ,LISFILE)
//*----------------------------------------
//*:STEPCAT DD DSN=&VSAMCAT,DISP=SHR
//SYSPRINT DD SYSOUT=&OUT
//SYSIN DD DSN=&&DLFILE,DISP=(OLD,DELETE)
//PRMSYS EXEC PGM=BVPRMSYS,PARM='&USER'
//*------------------------------------
//STEPLIB DD DSN=&STEPLIB,DISP=SHR
// DD DSN=$BCOB,DISP=SHR
//SYSOUT DD SYSOUT=&OUT
//PACRIN DD DSN=&INDSN..BVPSY(DFSYSEXT),DISP=SHR
//PACROU DD DSN=&&DFSYSEXT,DISP=(,PASS),SPACE=(TRK,1),
// UNIT=&UWK,
// DCB=(RECFM=FB,LRECL=80,BLKSIZE=800)
//*--------------------------------------------------------------
//DEFINE EXEC PGM=IDCAMS
//SYSPRINT DD SYSOUT=&OUT
//SYSIN DD DSN=&&DFSYSEXT,DISP=(OLD,DELETE)
//*--------------------------------------------------------------
//MAXKEY EXEC PGM=IDCAMS
//*:STEPCAT DD DSN=&VSAMCAT,DISP=SHR
//SYSPRINT DD SYSOUT=&OUT
//SYSPAF DD DSN=&INDSV..SYSEXT.&USER,DISP=SHR
//MAXKEY DD DSN=&INDSN..BVPSY(MAXKEY),DISP=SHR
//SYSIN DD DSN=&INDSN..BVPSY(REPRO999),DISP=SHR
//PTUDQ1 EXEC PGM=BVPTUDQ1
//*----------------------------------------
//STEPLIB DD DSN=&STEPLIB,DISP=SHR
//*:STEPCAT DD DSN=&SYSTCAT,DISP=SHR
//*: DD DSN=&VSAMCAT,DISP=SHR
//PAC7MB DD DSN=&&TRDQMB,DISP=(OLD,PASS)
//PAC7ME DD DSN=&&PACXMB,DISP=(,PASS),
// UNIT=&UWK,
// SPACE=&SPAMB,
// DCB=(RECFM=FB,BLKSIZE=6160,LRECL=80)
//SYSPRINT DD SYSOUT=&OUT
//SYSOUT DD SYSOUT=&OUT
//SYSUDUMP DD SYSOUT=&OUT
//*--------------------------------------------------------------
//PACX EXEC PGM=DFSRRC00,REGION=$REGSIZ,
// PARM=(DLI,BVPACX,PACFIC$SUG,&BUF,
// &SPIE&TEST&EXCPVR&RST,&PRLD,
// &SRCH,&CKPTID,&MON,&LOGA,&FMTO,,,&DBRC,
// &IRLM)
//STEPLIB DD DSN=&RESLIB,DISP=SHR
// DD DSN=&STEPLIB,DISP=SHR
// DD DSN=$BCOB,DISP=SHR
//DFSRESLB DD DSN=&RESLIB,DISP=SHR
//IMS DD DSN=&PSBLIB,DISP=SHR
// DD DSN=&DBDLIB,DISP=SHR
//*:STEPCAT DD DSN=&SYSTCAT,DISP=SHR
//*: DD DSN=&VSAMCAT,DISP=SHR
//SYSOUT DD SYSOUT=&OUT
//SYSOUX DD SYSOUT=&OUT
//DDSNAP DD SYSOUT=&OUT
```
//PROCLIB DD DSN=&PROCLIB,DISP=SHR //IEFRDER DD DUMMY, // DCB=(RECFM=VB,BLKSIZE=1920,LRECL=1916,BUFNO=2) //SYSUDUMP DD SYSOUT=&OUT,DCB=(RECFM=FBA,LRECL=121, // BLKSIZE=605),SPACE=(605,(500,500),RLSE,,ROUND) //IMSUDUMP DD SYSOUT=&OUT,DCB=(RECFM=FBA,LRECL=121, // BLKSIZE=605),SPACE=(605,(500,500),RLSE,,ROUND) //IMSMON DD DUMMY //DFSVSAMP DD DSN=&INDSN..BVPSY(DFSVSAM8),DISP=SHR //BVP7AE DD DSN=&INDSV..BVPAE,DISP=SHR //B7AN\$BASE DD DSN=&INDUV..&BASE.AN,DISP=SHR //B7AR\$BASE DD DSN=&INDUV..&BASE.AR,DISP=SHR //B7AY\$BASE DD DSN=&INDUV..&BASE.AY,DISP=SHR //BVP7GN DD DSN=&INDSV..BVPGN,DISP=SHR //BVP7GR DD DSN=&INDSV..BVPGR,DISP=SHR //BVP7GU DD DSN=&INDSV..BVPGU,DISP=SHR //PAC7PJ DD DUMMY //PAC7IA DD SYSOUT=&OUTL //PAC7DD DD SYSOUT=&OUTL //PAC7ED DD SYSOUT=&OUTL //PAC7EE DD SYSOUT=&OUTL //PAC7EG DD SYSOUT=&OUTL //PAC7EM DD SYSOUT=&OUTL //PAC7EP DD SYSOUT=&OUTL //PAC7EQ DD SYSOUT=&OUTL //PAC7EU DD SYSOUT=&OUTL //PAC7EZ DD SYSOUT=&OUTL //PAC7MA DD DUMMY //PAC7ES DD DUMMY //SYSEXT DD DSN=&INDSV..SYSEXT.&USER,DISP=SHR //PAC7MB DD DSN=&&PACXMB,DISP=(OLD,PASS) //PAC7BM DD DSN=&&PACXBM,DISP=(,DELETE),UNIT=&UWK, // DCB=BLKSIZE=3440,SPACE=&SPAMB //PAC7MM DD DSN=&&PACXMM,DISP=(,DELETE),UNIT=&UWK, // SPACE=&SPAMV, // DCB=(RECFM=FB,LRECL=113,BLKSIZE=11300) //PAC7MJ DD DSN=&&PACXMJ,DISP=(,DELETE),UNIT=&UWK, // SPACE=&SPAMV, // DCB=(RECFM=FB,LRECL=158,BLKSIZE=6320) //PAC7TE DD DSN=&&PACXTE,DISP=(,DELETE),UNIT=&UWK, // SPACE=&SPATD, // DCB=(RECFM=FB,LRECL=323,BLKSIZE=6460) //PAC7RE DD DSN=&&PACXRE,DISP=(,DELETE),UNIT=&UWK, // SPACE=&SPATD, // DCB=(RECFM=FB,LRECL=36,BLKSIZE=6012) //PAC7RM DD DSN=&&PACXRM,DISP=(,DELETE),UNIT=&UWK, // SPACE=&SPATD, // DCB=(RECFM=FB,LRECL=286,BLKSIZE=6292) //PAC7RQ DD DSN=&&QR,DISP=(,PASS),UNIT=&UWK, // SPACE=&SPAMV, // DCB=(RECFM=FB,LRECL=80,BLKSIZE=6160) //PAC7WD DD DSN=&&PACXWD,DISP=(,DELETE),UNIT=&UWK, // SPACE=&SPATD, // DCB=(RECFM=FB,LRECL=286,BLKSIZE=6292) //SORTLIB DD DSN=&SORTLIB,DISP=SHR

//SORTWK01 DD UNIT=&UWK,SPACE=(CYL,(100,10),,CONTIG) //SORTWK02 DD UNIT=&UWK,SPACE=(CYL,(100,10),,CONTIG) //SORTWK03 DD UNIT=&UWK,SPACE=(CYL,(100,10),,CONTIG) //PAC7MV DD DSN=&&MV,DISP=(,PASS),UNIT=&UWK, // SPACE=&SPAMV, // DCB=(RECFM=FB,LRECL=80,BLKSIZE=6160) //PAC7MR DD DSN=&&MR,DISP=(,PASS),UNIT=&UWK, // SPACE=&SPAMV, // DCB=(RECFM=FB,LRECL=80,BLKSIZE=6160) //PAC7MX DD DSN=&&MX,DISP=(,PASS),UNIT=&UWK, // SPACE=&SPAMB, // DCB=(RECFM=FB,LRECL=80,BLKSIZE=6160) //PAC7TD DD DSN=&&TD,DISP=(,PASS),UNIT=&UWK, // SPACE=&SPATD, // DCB=(RECFM=FB,LRECL=286,BLKSIZE=6292) //PAC7CP DD DUMMY //PAC7GY DD DUMMY //PAC7UE DD DSN=&&UE,DISP=(,PASS),UNIT=&UWK, // SPACE=&SPAMV, // DCB=(RECFM=FB,LRECL=230,BLKSIZE=6440) //\*-------------------------------------------------------------- //PRMSYS EXEC PGM=BVPRMSYS,PARM='&USER',COND=EVEN //STEPLIB DD DSN=&STEPLIB,DISP=SHR // DD DSN=\$BCOB,DISP=SHR //SYSOUT DD SYSOUT=&OUT //PACRIN DD DSN=&INDSN..BVPSY(DLSYSEXT),DISP=SHR //PACROU DD DSN=&&DLSYSEXT,DISP=(,PASS),SPACE=(TRK,1), // UNIT=&UWK, // DCB=(RECFM=FB,LRECL=80,BLKSIZE=800) //\*-------------------------------------------------------------- //DELETE EXEC PGM=IDCAMS,COND=EVEN //\*:STEPCAT DD DSN=&VSAMCAT,DISP=SHR //SYSPRINT DD SYSOUT=&OUT //SYSIN DD DSN=&&DLSYSEXT,DISP=(OLD,DELETE) //PTUDQ3 EXEC PGM=BVPTUDQ3,COND=(4,LT,PACX) //\*---------------------------------------- //STEPLIB DD DSN=&STEPLIB,DISP=SHR //\*:STEPCAT DD DSN=&SYSTCAT,DISP=SHR //\*: DD DSN=&VSAMCAT,DISP=SHR //PAC7MB DD DSN=&&TRDQMB,DISP=(OLD,DELETE) //PAC7MX DD DSN=&&MV,DISP=(OLD,DELETE) //PAC7MV DD DSN=&OUTFILE,DISP=(,CATLG), // UNIT=&UWK, // SPACE=&SPAMV, // DCB=(RECFM=FB,BLKSIZE=6160,LRECL=80) //SYSPRINT DD SYSOUT=&OUT //SYSOUT DD SYSOUT=&OUT //SYSUDUMP DD SYSOUT=&OUT

# **Chapter 9. Components**

# **Server Environment Components**

### **Introduction**

One of the purposes of the product is to manage permanent data in either batch or on-line mode, by using two types of resources:

- v Libraries in which the programs which make up the system, and the parameters required to run the system, are stored:
	- One On-Line Program library,
	- One Batch Program library,
	- One library for the common parameters and the Administration Database,
	- One parameter library for each Development Database,
	- One library for the batch procedures' JCLs,
	- One library for the DBDs,
	- One library for the PSBs.
- Permanent files, containing the data handled by the programs defined previously. These files can be classified into two categories:
	- System files, which are not linked to a particular Development Database and remain relatively unchanged,
	- Evolving files which are associated to a Development Database and whose volumes vary according to the updates performed.

The DSNAME is assigned according to the following principles:

- $\cdot$  the first index level(s) is/are represented by the symbolic parameters:
	- &INDSV for a system file with a VSAM organization,
	- &INDUV for a user file with a VSAM organization,
	- &INDSN for a system file with a non-VSAM organization,
	- &INDUN for a user file with a non-VSAM organization or a generation file.

The same value can be assigned to all of these different parameters.

- The last index level is represented by the file name. The length of this name is 5 characters for 'system' files and 6 characters for 'dynamic' files. The name format depends on the file type:
	- BVPxx for 'system' files,
	- &BASE.xx for 'dynamic' files,

with &BASE as a 4-character symbolic parameter which represents the VisualAge Pacbase database code, and xx as a 2-character file logical name.

Two parameters are used to call the catalogs:

- v &SYSTCAT for the catalog of the VSAM files which belong to the VisualAge Pacbase system,
- v &VSAMCAT for the catalog of the VSAM files which belong to the VisualAge Pacbase database.

The same value can be assigned to both these parameters.

These standards are used to enable several different VisualAge Pacbase systems to coexist on the same site, and several different databases to coexist in the same system.

However you must note that such a configuration is really unusual.

#### **Security Systems Interface Extension**

Sub-programs are used as interface between VA Pac and the site's security system.

For RACF, the sub-program coded BVPSECRA must be installed in an authorized library by copying the module found in the batch load-modules library (SBVPMBR8) under the name BVPSECUR.

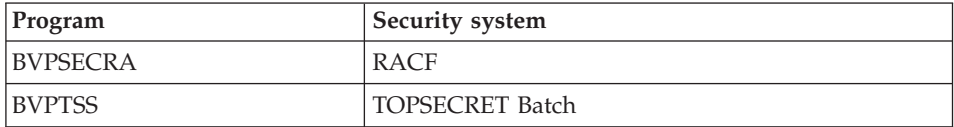

For more information on the operation of this extension, refer to chapter 'Installation of Server Environment', Subchapter 'Other Installations', 'Security Systems Interface'.

#### **On-Line Documentation**

Besides the libraries described in the previous subchapters, the product includes the Database which contains the error messages and on-line documentation: AE.

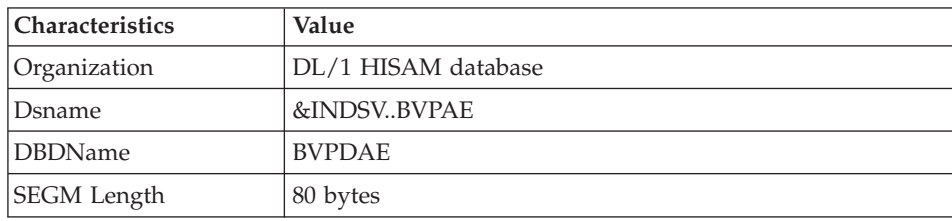
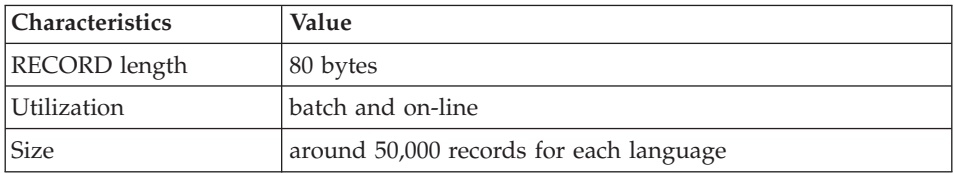

### **JOB report**

This database, which is dedicated to users of applications, stores all transactions issued from the 'GPRT' procedure (STEPS reports, compilation results) once the JOBS are executed in on-line mode via the 'JOB' command (with the 'SUB' command, this database is not recognized). Each user can purge all or part of his/her JOB reports (see chapter 'Generation and/or Printing', subchapter 'Job report' in the 'Character Mode User Interface' Guide). This action performed regularly avoids database overflow.

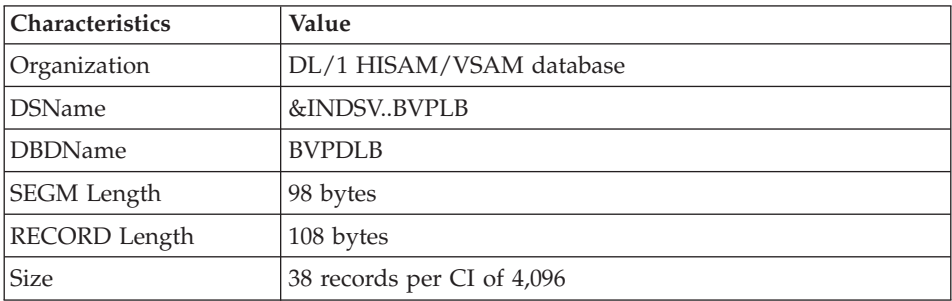

# **Spas database**

This database is used to transfer information from one VisualAge Pacbase transaction to another. It simulates the function of SPA, and makes it possible to save the current conversation.

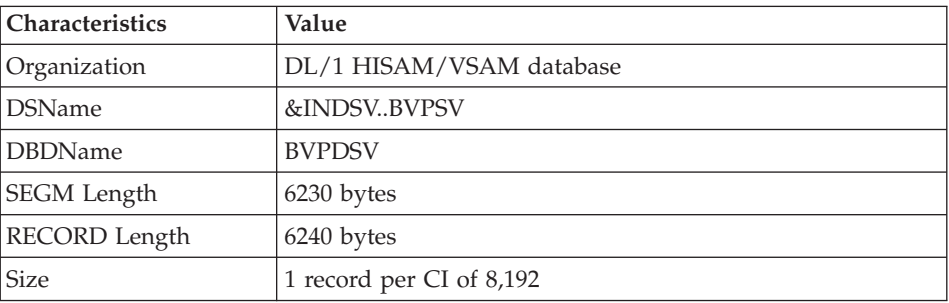

# **Generation Skeletons**

The product also includes the following files:

• A generation skeleton file (SA file) used by the Batch generator function for COBOL API.

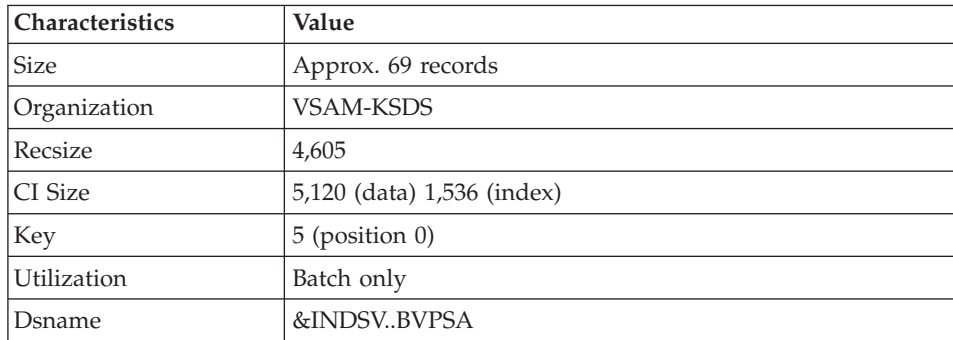

• A generation skeleton file (SC file) used by the Batch generator function.

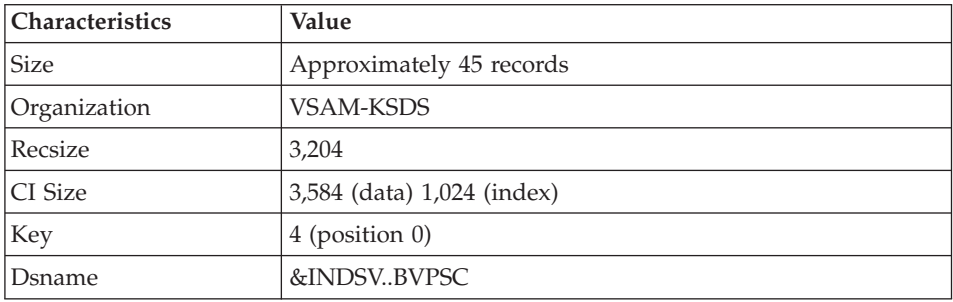

v A generation skeleton file (SG file) used by the On-Line Systems Development and Database generator functions.

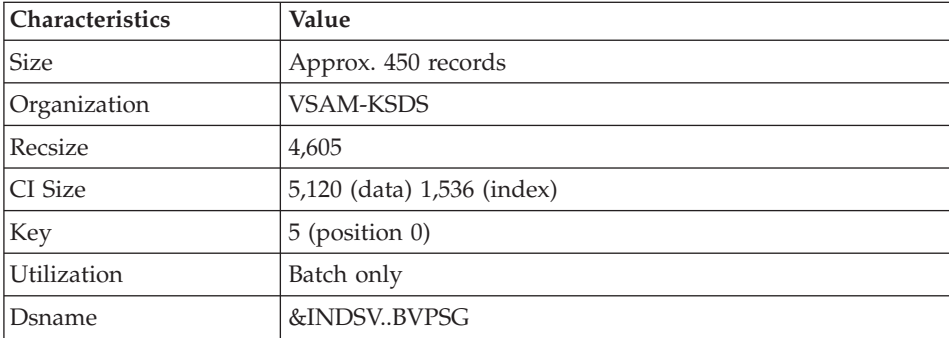

v A generation skeleton file (SN file) used by the eBusiness generator function.

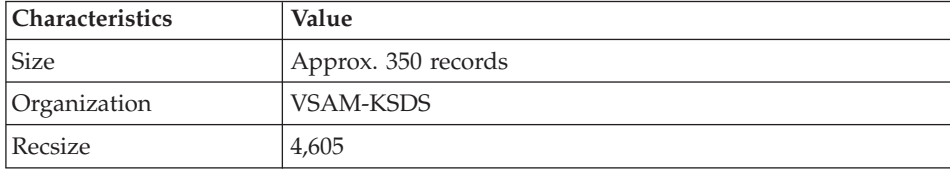

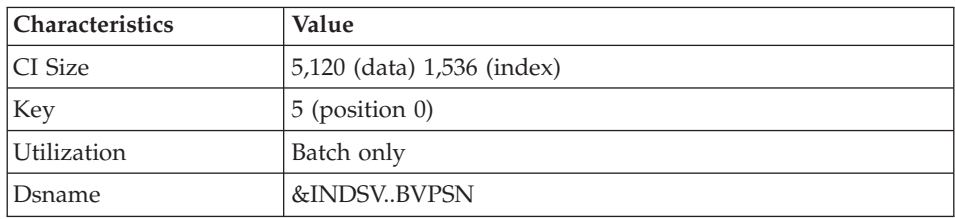

v A generation skeleton file (SR file), used by the Reverse generator function.

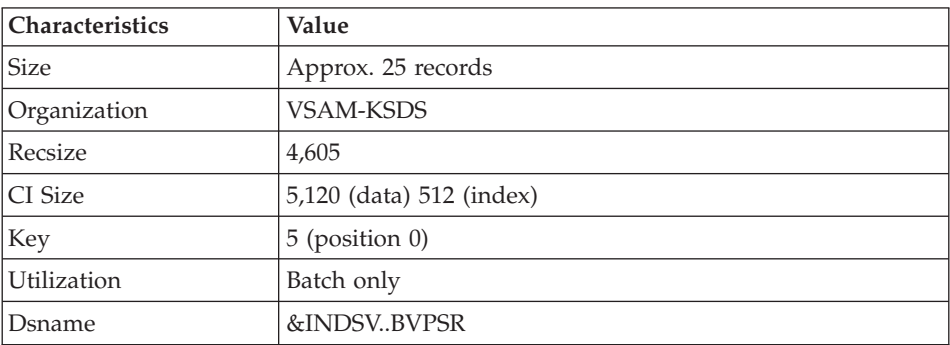

v A generation skeleton file (SP file) used by the PAF function for the generation of extractors.

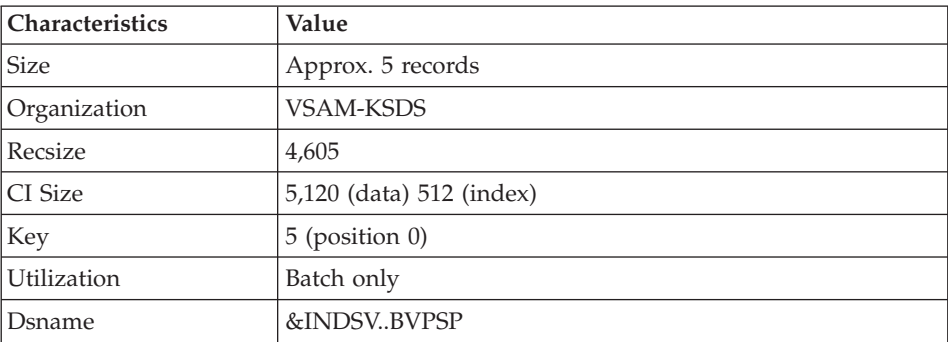

v A skeleton file (SF file) used by the PAF function for the generation of extractors.

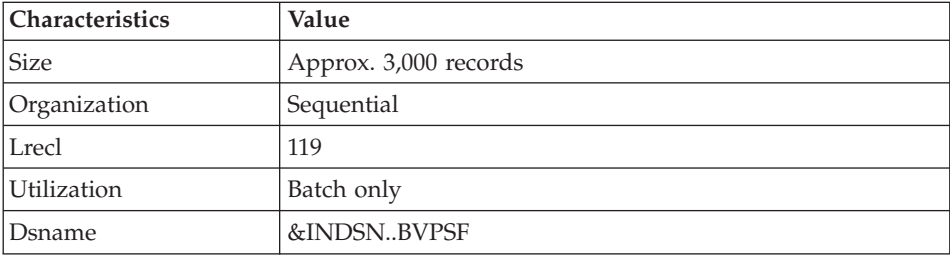

v A generation skeleton file (SS file), used by the eBusiness generator function.

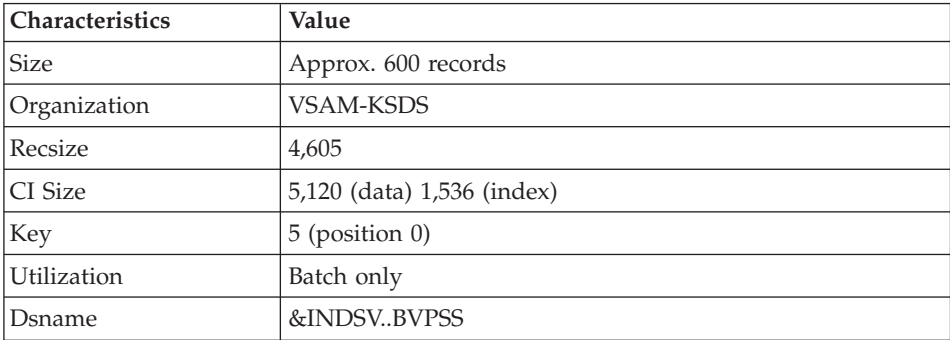

# **Parameters**

# **System Parameters Library**

The VA Pac system parameters library contains all the system utility programs parameters used in the batch procedures for the installation and operation of the Administration and Development Databases, and in the user standard PAF procedures.

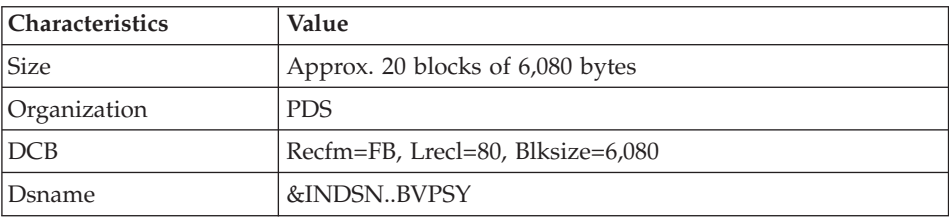

The information on names and disks (catalog) is initialized according to the parameters entered upon installation.

#### Caution

This information should not be modified except in particular cases.

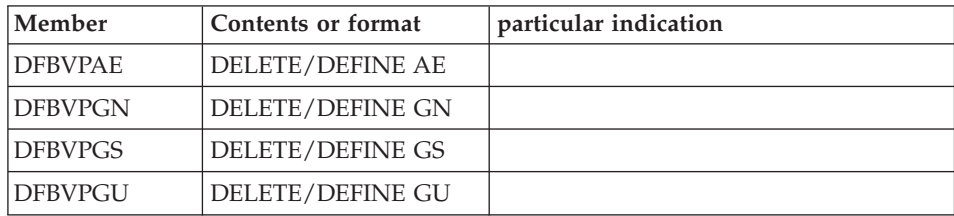

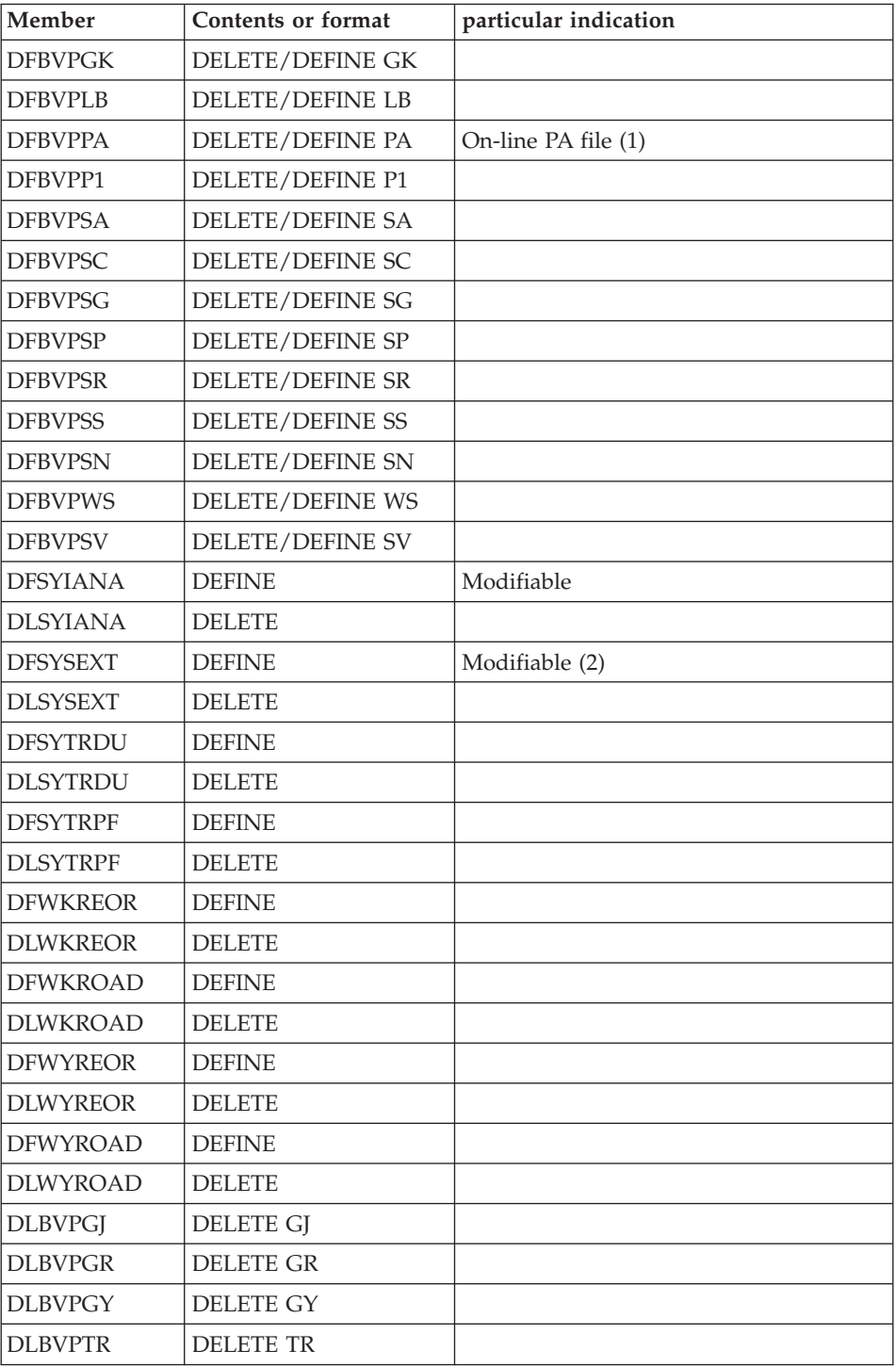

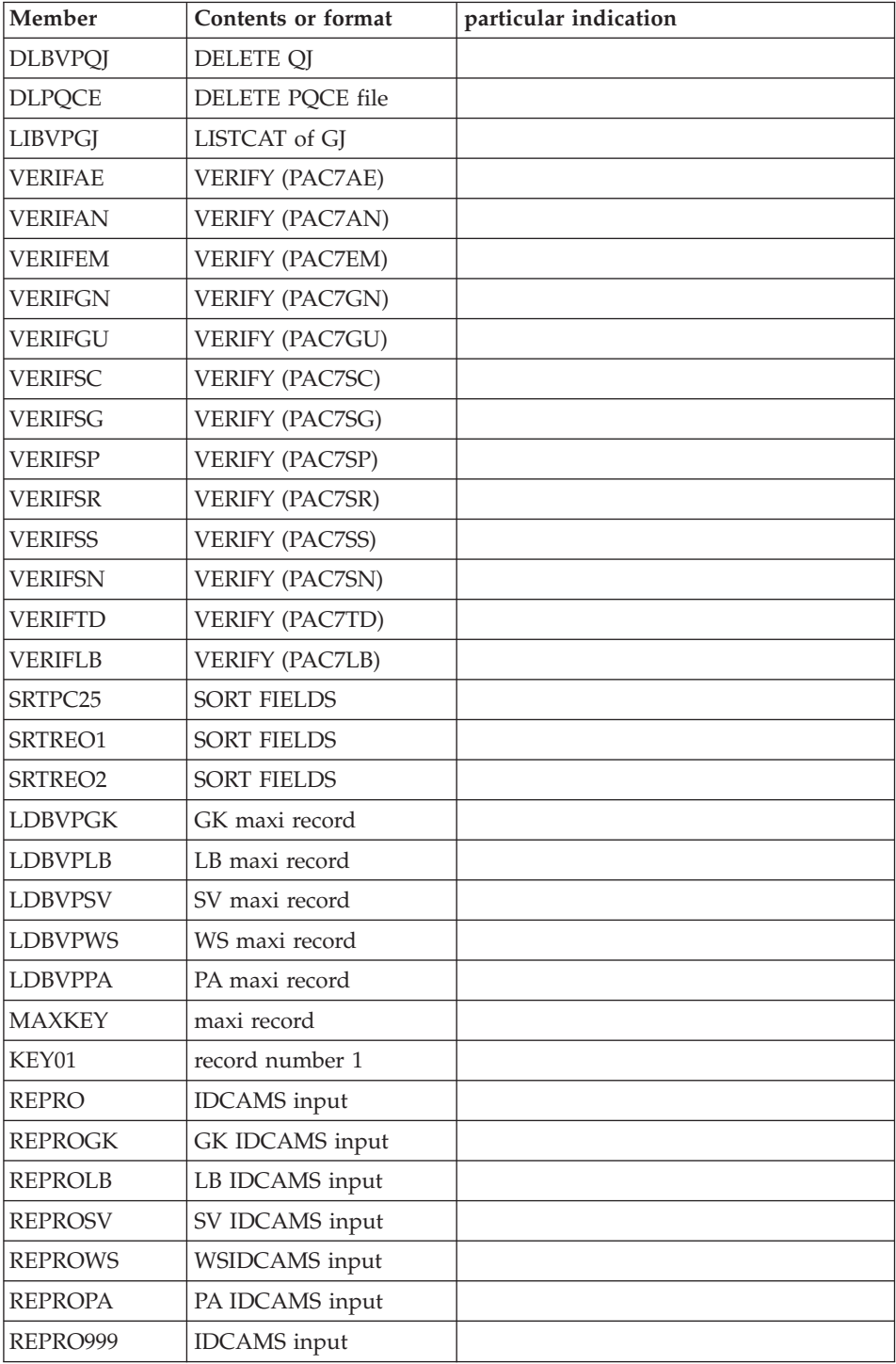

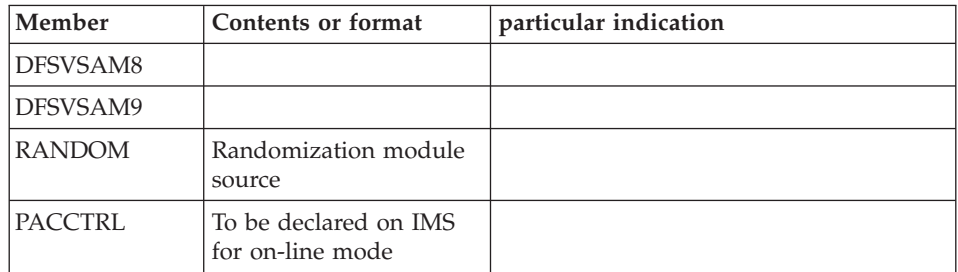

- v (1) Size according to the size of the on-line PAF requests processed when using the file.
- v (2) Size according to the size of the queries of the in-depth extractor.

# **Batch Procedure JCL Libraries**

The procedures must be loaded in a special library called PROCLIB.

This library can be an existing library or one specially created for the purpose.

In some cases, its characteristics must be the following ones:

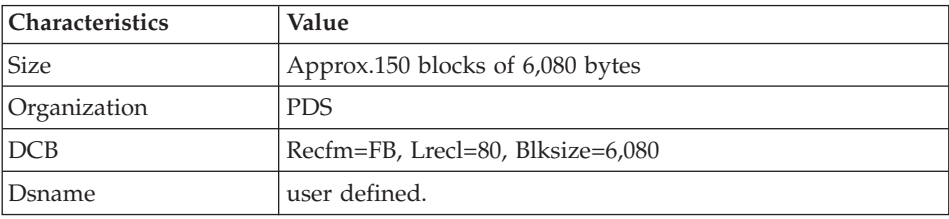

# **Administration Database**

#### **Administration Database Files**

• GR database.

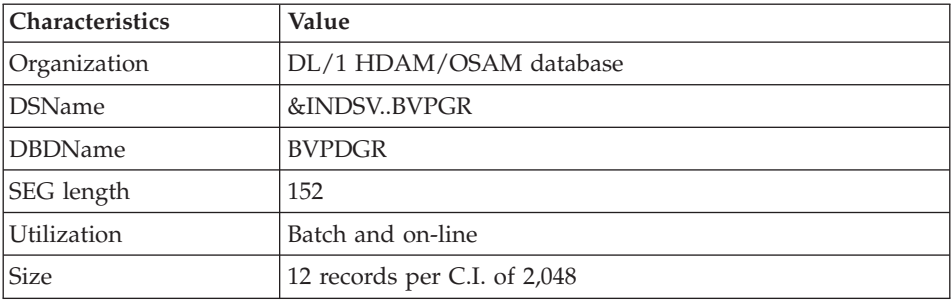

• The GY extension database.

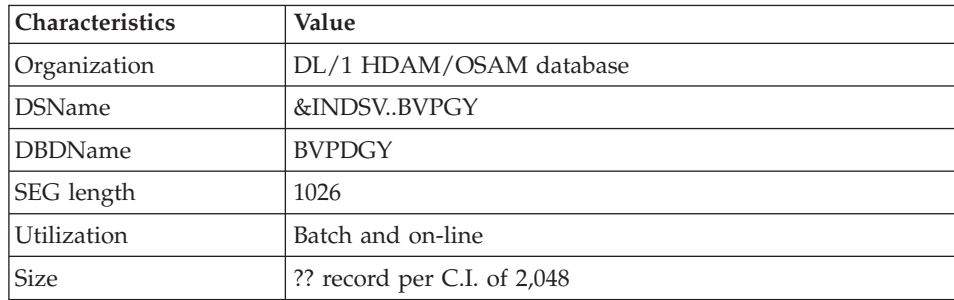

# v GN index database.

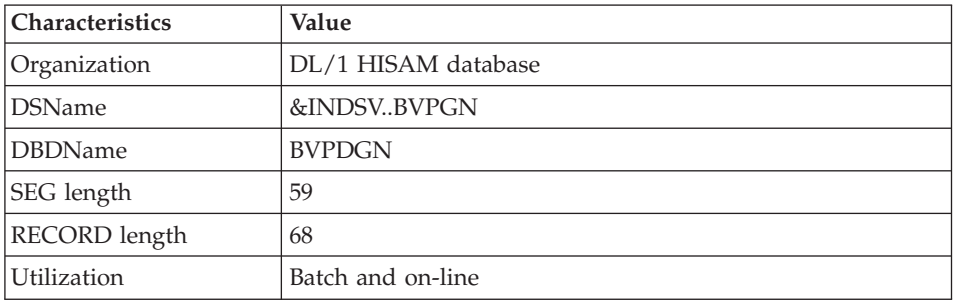

v Transactions database - GJ journal.

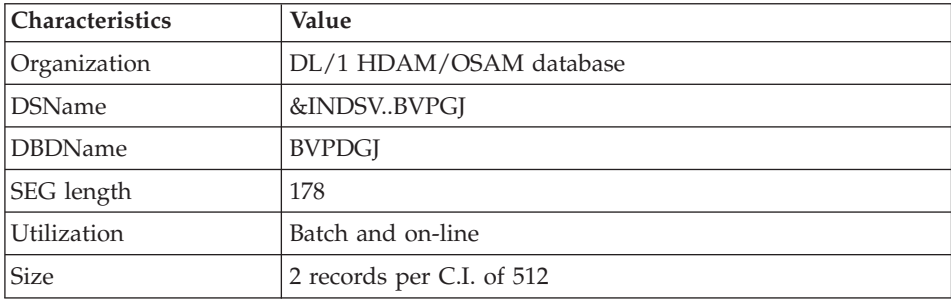

# • GU user database.

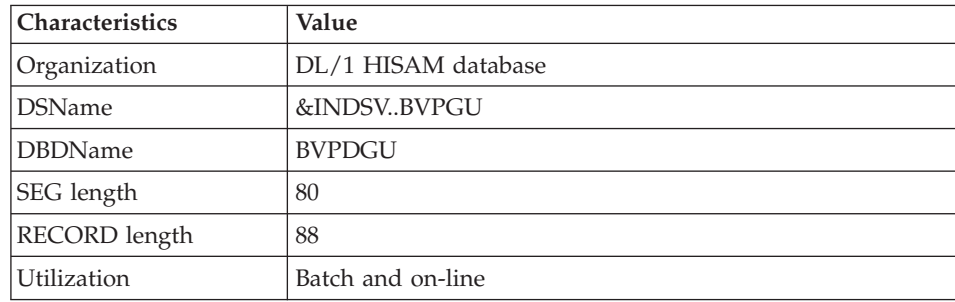

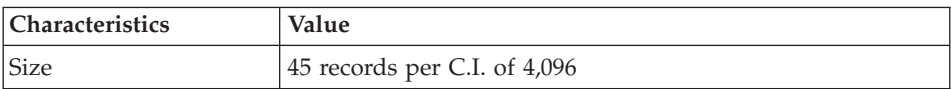

This file is sensitive and its backup must be executed in a secure environment of the installation site.

# **Administration Database Backup**

The Administration Database backup consists of two sequential generation files.

• Database backup (PE).

This is a backup file of the Administration Database components: index (GN), Data (GR) and extension (GY) in a sequential format.

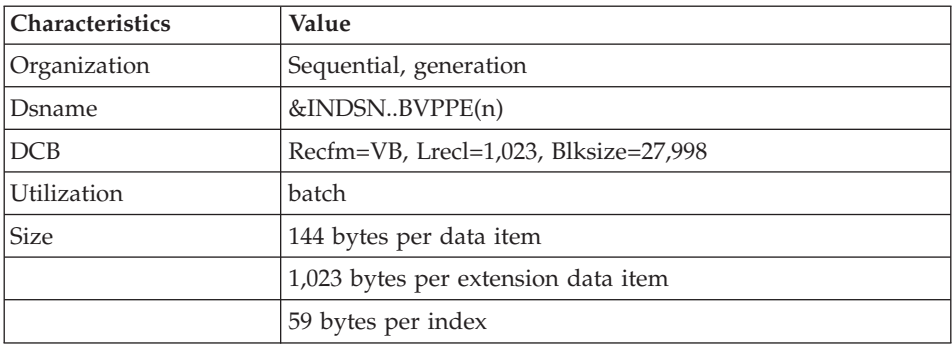

• Journal backup (PK).

The purpose of this file is to store all the update transactions that have affected the Administration Database since its installation and that have passed through the transactions file (GJ).

When the size of this file becomes incompatible with operation requirements, the ARAD procedure enables you to split it into several files, among which only the most recent one is used on a regular basis.

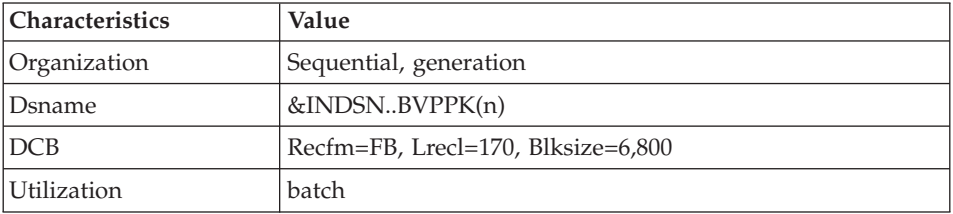

• Backup of SCM module QJ journal

The backup of QJ is the JQ file.

The purpose of this file is to archive the valid transactions already processed by different updates and stored in the QJ journal file.

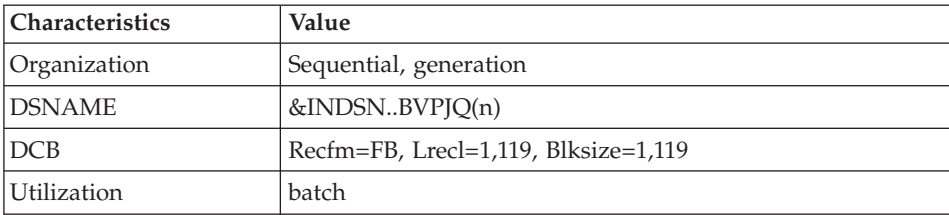

# **Development Database**

# **Development Database Files**

These databases contains all the data relating to the development of applications.

• AR database.

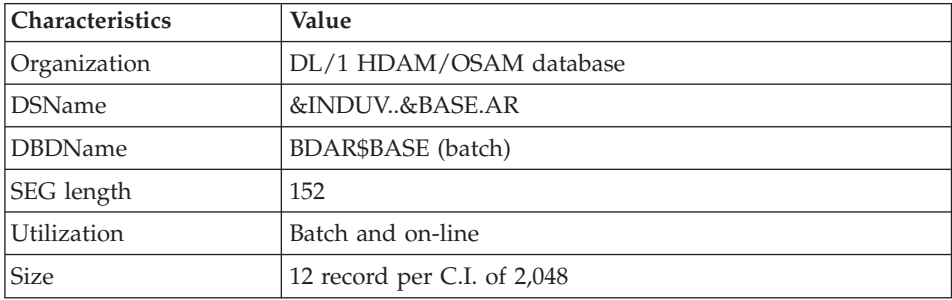

• AY extension database.

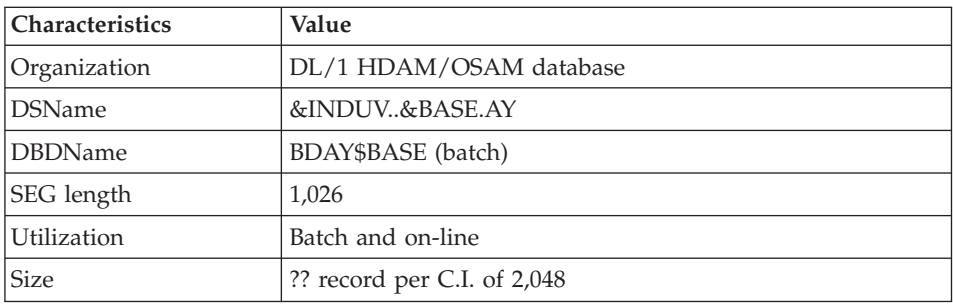

• AN index database.

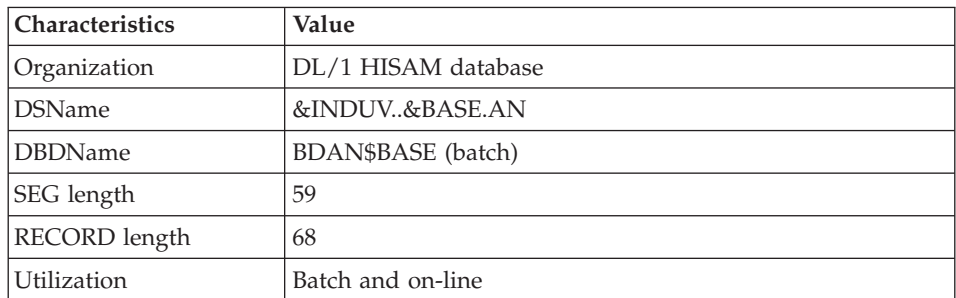

Transactions database - AJ journal.

All transactions in the database, in batch or on-line mode, are stored in order to restore the database if the system's standard security were to fail and to provide, on the other hand, the information source to the tool dedicated to the database evolution analysis.

Usually, these transactions are stored in the transactions back-up file (PJ), the transactions database is used only as an intermediate area between the moment transactions are processed by the system and the moment they are transferred onto their permanent media through the ARCH procedure.

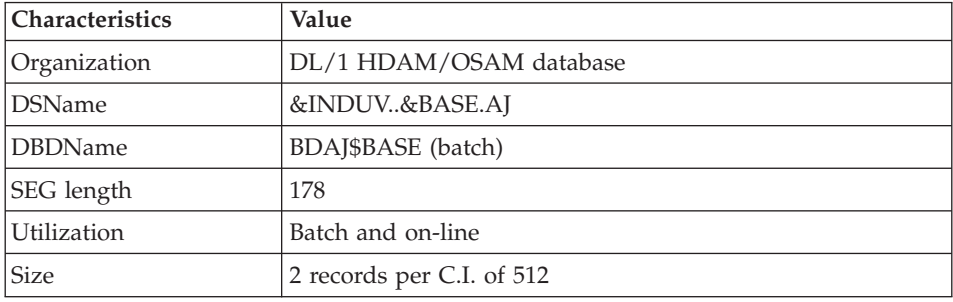

#### **Development Database Parameters Library**

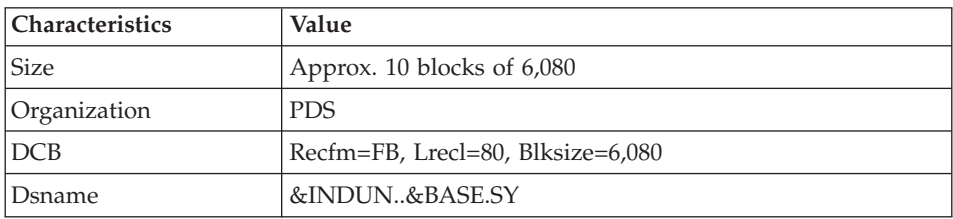

This library contains the SYSINs of the IDCAMS utility implemented in the batch procedures used for the operations of a Development Database.

The information related to file names and disks (catalog), is initialized according to the initial installation parameters.

DELETE/DEFINEs of the Database files:

Their names have the DFxxnnff format (xx=ROOT, nn=FILE, and ff=suffix of the relevant file.)

Important note: In these members, the VA Pac Database Administrator can modify the size of the files that make up the Database, according to the evolution of this Database.

LISTCAT of VSAM file AJ (Development Database Journal):

Its name has the LIxxnnAJ format.

# **Development Database Backup Files**

According to the 'Dispatch' option taken into account upon restoration, the Database backup is either made of two sequential generation files (PC and PJ) or of four sequential generation files (PC, PD, PY and PJ).

Database or Data backup (PC).

This is a sequential backup file of the Development Database components (Data (AR), Index (AN), and extension (AY) if 'Dispatch' option) or of Data only (AR).

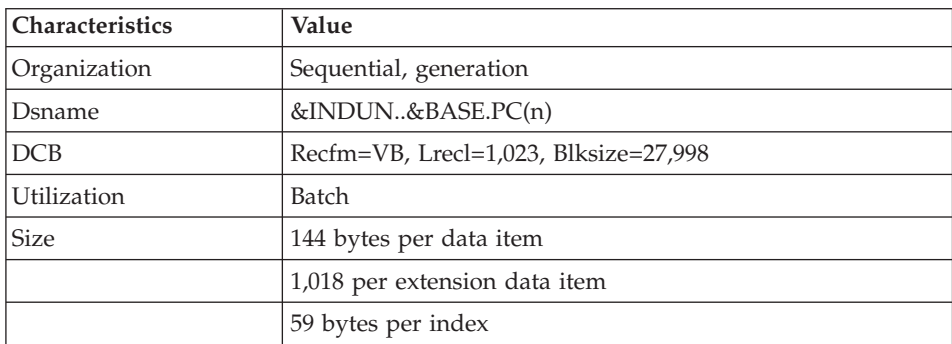

• The backup of the Development Database index (PD) if 'Dispatch' option.

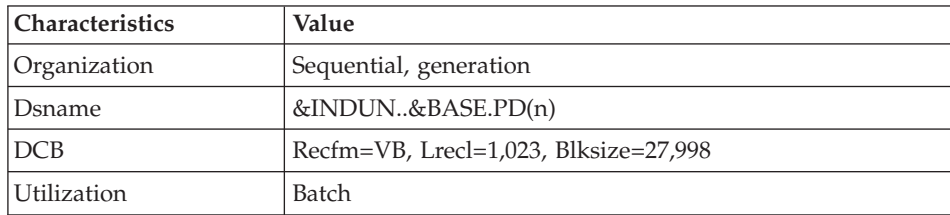

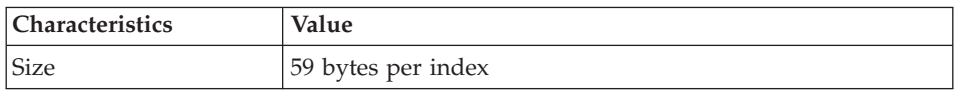

• The backup of the Development Database bulk data (PY) if 'Dispatch' option.

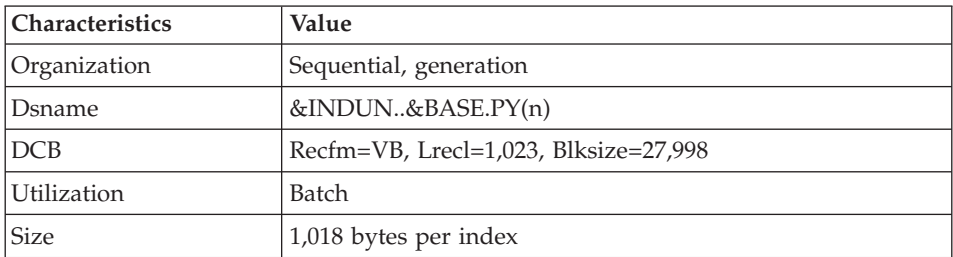

• Journal backup (PJ)

The purpose of this file is to store all the update transactions performed in the Development Database since its installation, and that have passed through the transactions file (AJ).

When the size of this file becomes incompatible with operation requirements, the ARCH procedure enables you to split it into several files, among which only the most recent one is used on a regular basis.

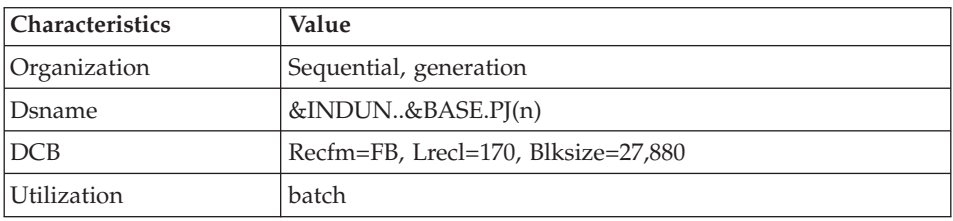

# **Modules - Specific Files**

#### **Pac/Impact:**

• File of already-impacted criteria (FQ).

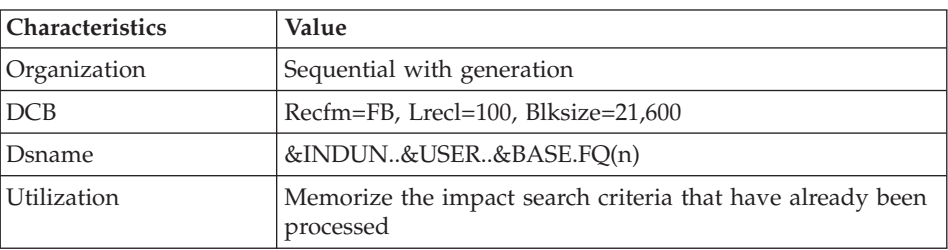

• Search criteria or entry points file (FH).

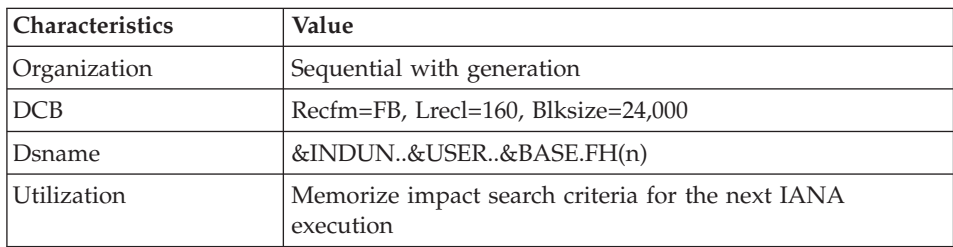

• Reduced file of criteria for purge (FR).

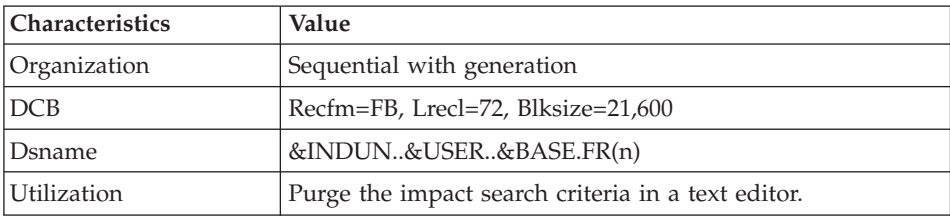

• Impact result file (FO).

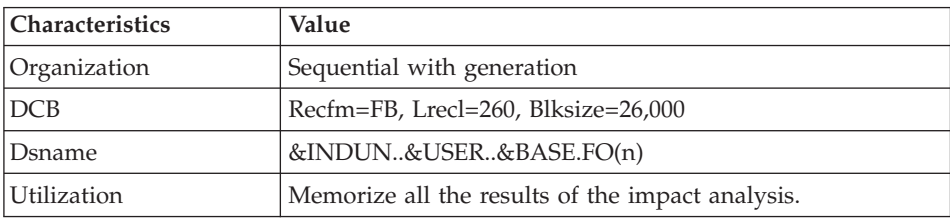

v File of entities to be analyzed (FP).

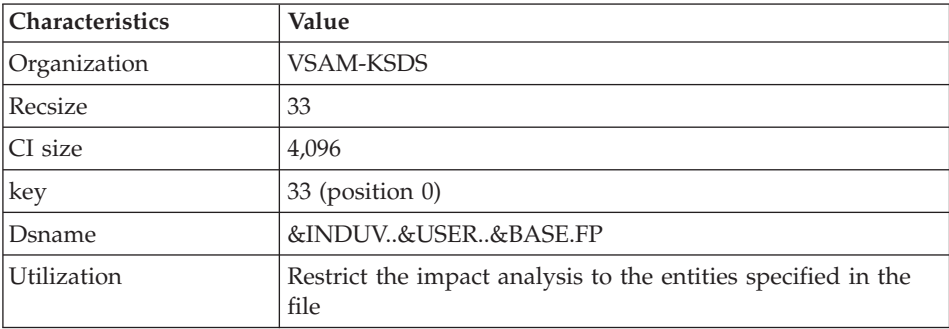

**Build Rights Facility:** This database allows to check the number of users who perform generations (GPRT) in a day, compared to the build facility

rights assigned on the site. The used build facility rights are stored in the GK database, and are available for consultation on the Access Key Definition in Administrator Workbench.

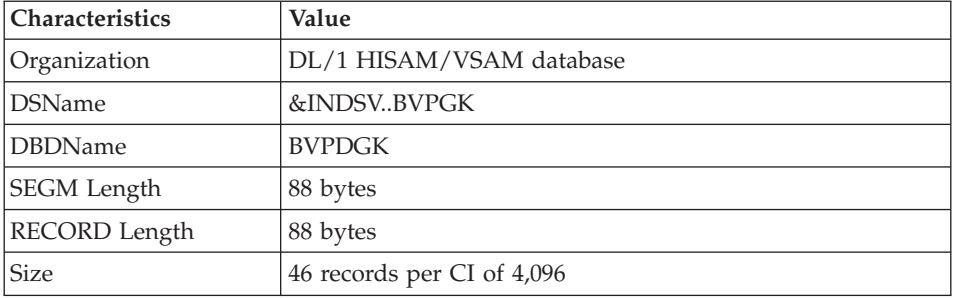

**PAF:** Two work databases are required to use the PAF module: one is used in batch mode and the other in online mode.

• Batch PA PAF work database

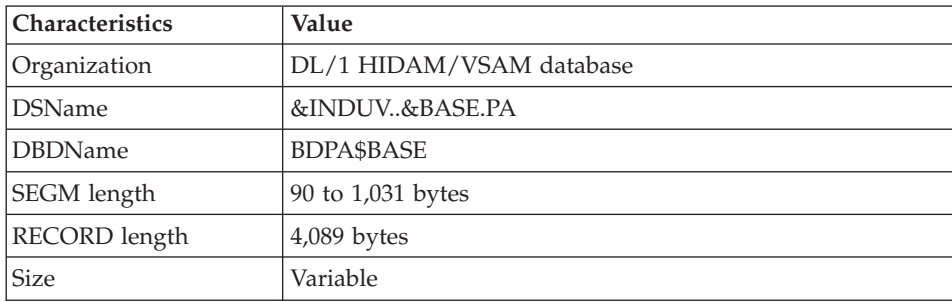

• 'PA' Batch primary index database

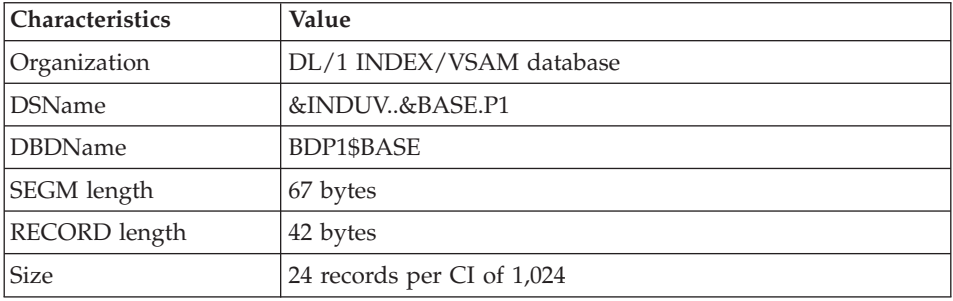

# **.PAF/PUF:** on-line PA work database

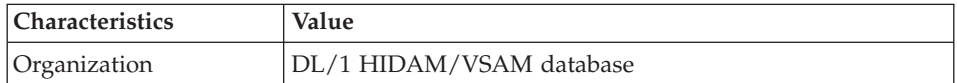

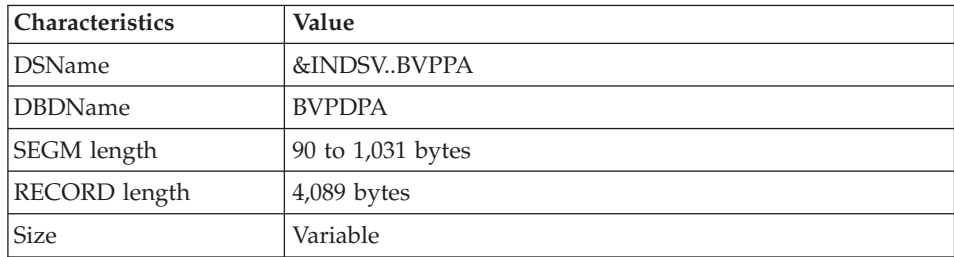

• On-line 'PA' primary index database

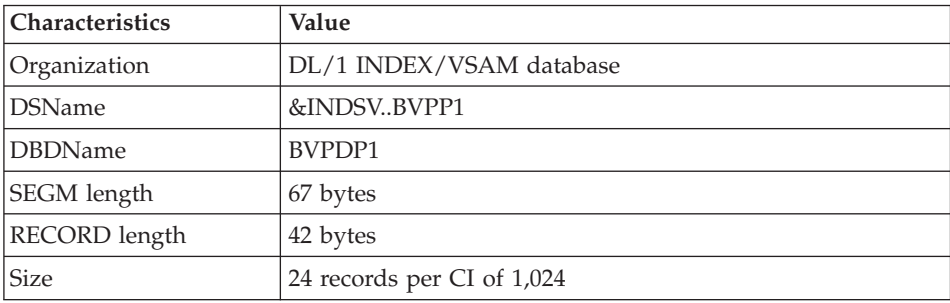

v A schema extraction file GS containing the user's extractors and macro-commands. (PAF Module Extension)

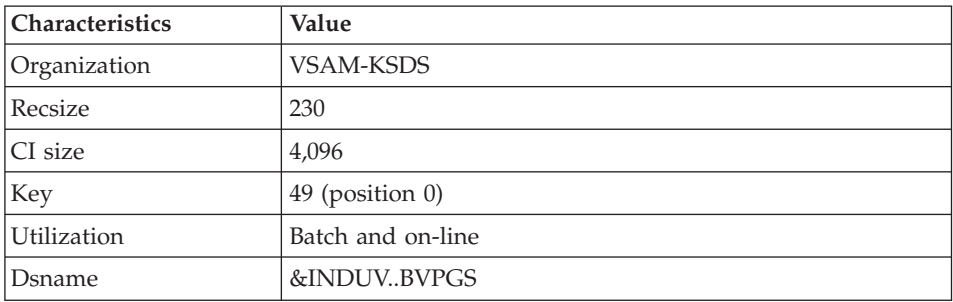

# **Complementary Libraries and Files**

Complementary Dictionary files are automatically downloaded via SMP/E in the hlq.SBVPDIC PDS.

# PQC function

The BVPQCRA and BVPQCRF members contain the standard quality rules.

- Specific members of Pacbench Quality Control function

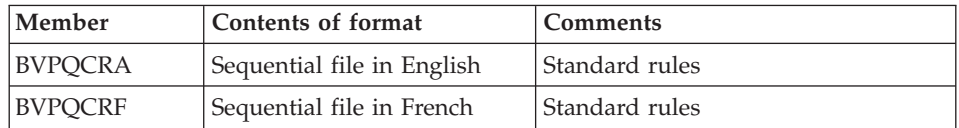

# MIAM procedure.

The parameters file for the MIAM procedure is automatically supplied by SMP/E in the hlq.SBVPINST PDS.

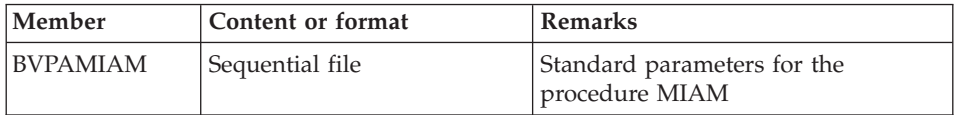

# **Chapter 10. Appendix**

# **Installation of the Administration Database Model**

# **VING - Introduction**

The VING procedure performs the batch update of the Administration Database using transactions provided by IBM. Another file may sometimes be used. For example when the Pacdesign/Pacbench methodology changes.

### Execution conditions

The Database must be closed to on-line processing.

#### Abnormal execution

Refer to the Administrator's Procedures manual, sub-chapter 'Abnormal Ending'.

When an abend occurs during the execution of the BVPACI30 or BVPACI40 program, the Database is no longer consistent.

Once the problem has been solved, the Database must be reloaded with a retrieval of archived transactions and the VING procedure must be executed again.

# **VING - Input / Processing / Results**

This procedure requires two types of user input:

- v A line which contains the User ID as well as the operation to perform,
- v The transactions which enable the creation of IBM Meta Entities and the retrieval of client User Entities with the 'extension' format: the user should never modify the content of these transactions.

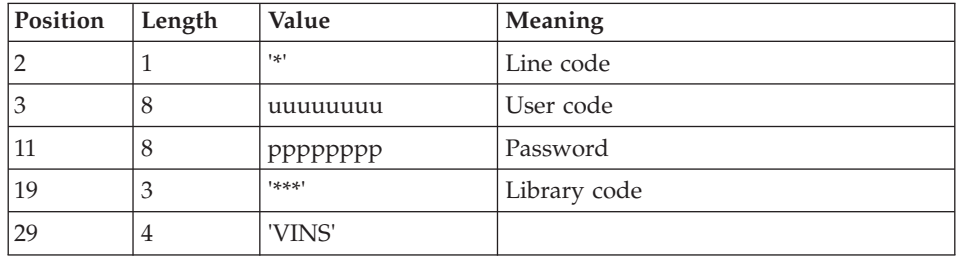

The structure of the line is the following:

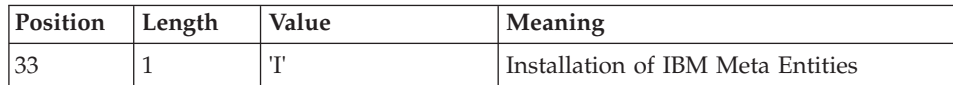

#### Printed output

The procedure outputs:

- a report listing the executed programs,
- the list of requests with the errors detected if any,
- a report of the updates performed by the installation.

### Result

Once the update is performed, the network is ready for either on line or batch use.

### Note

The extracted transactions to be used by the ROAD procedure are to be written in a file. To do so, take the following line into account (this line is a comment otherwise):

'//\*VINS.PAC7MR DD DSN=ROADFILE'.

# **VING - Description of Steps**

Input recognition: PTU001

Initialization of the KSDS work file: IDCAMS

Check of VSAM files: IDCAMS

Update of the Administration Database: VING

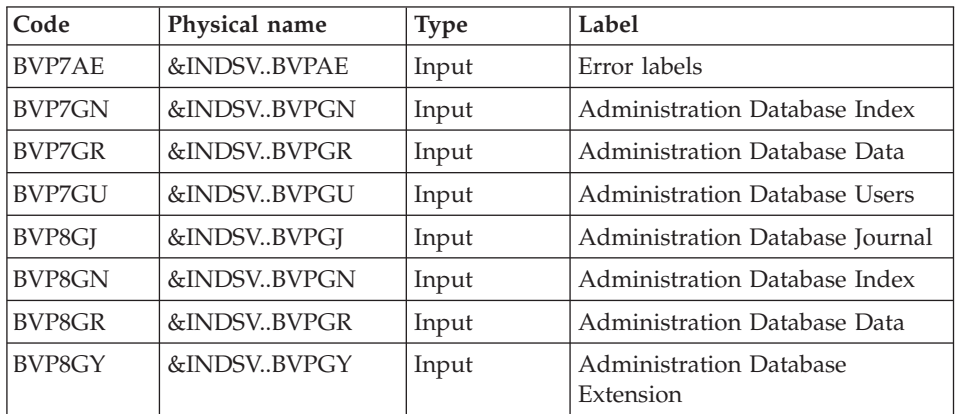

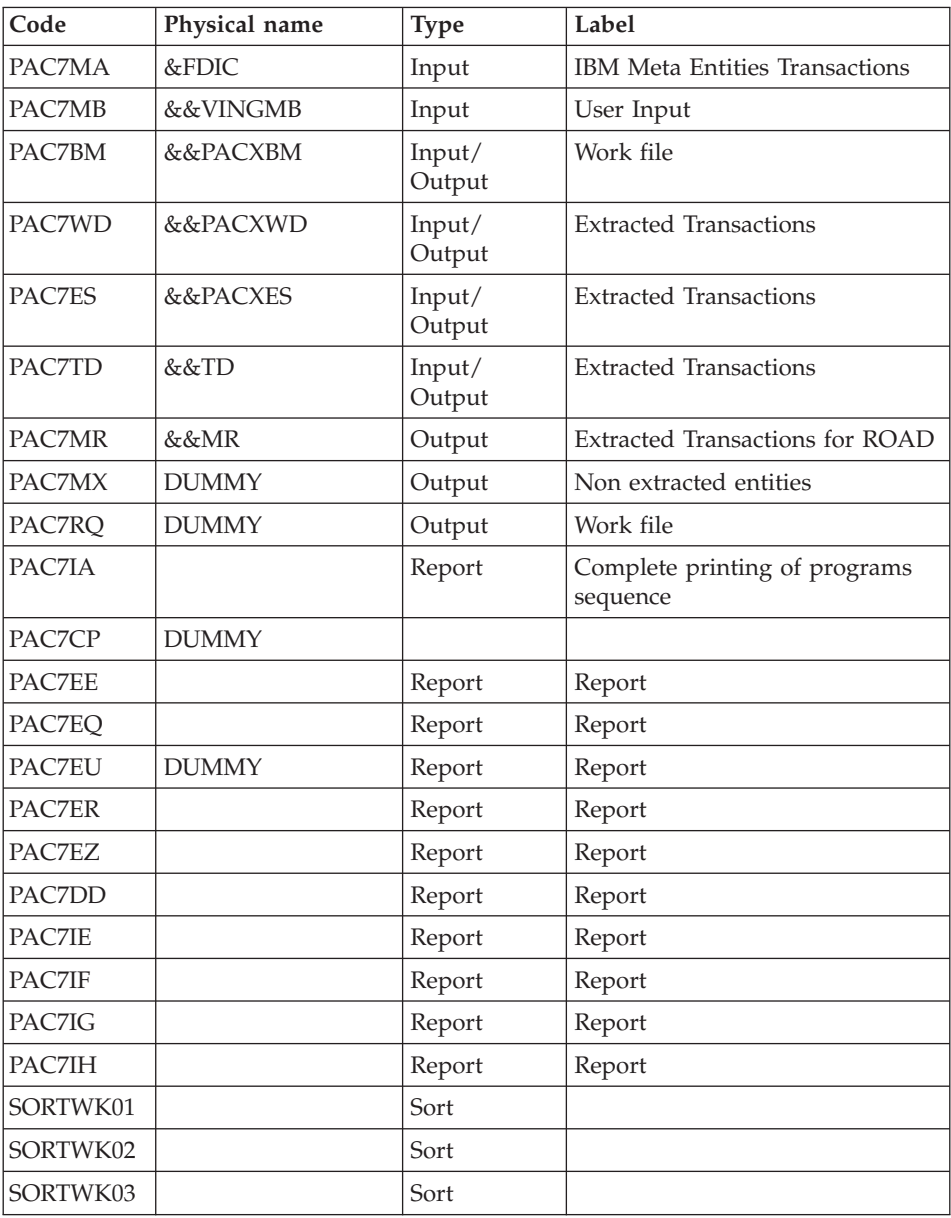

Return codes:

- 0 : No error detected on files
- v 4 : Correct the errors and restart the procedure
- 8 : No access authorization for batch procedure
- 12: Input-output error on a file

# **VING - Execution JCL**

```
//* ------------------------------------------------------
      VISUALAGE PACBASE
//*
//* ------------------------------------------------------
        - DATABASE ADMINISTRATOR
//* - DICTIONARY UPDATING WITH IBM MODEL ADMIN -
//* ------------------------------------------------------
1/\star//* THE VING PROCEDURE PERFORMS A BATCH UPDATE OF THE DATA
//* BASE ADMIN. , BASED ON TRANSACTIONS PROVIDED.
//*//* INPUT :
//* - USER IDENTIFICATION LINE (REQUIRED)
1/x COL 2 : "*"
1/* COL 3 : USERIDXX
//* COL 11 : PASSWORD
1/\star COL 29 : "VINS"
//* COL 33 : "I" - INSTALLATION OF IBM META-ENTITIES
//* ------------------------------------------------------
//BVPVING PROC INDSV='$INDSV', INDEX OF SYSTEM VSAM FILES
// INDSN='$INDSN', INDEX OF SYSTEM NON VSAM FILES
// INDUV='$INDUV', INDEX OF USER VSAM FILES
//*: VSAMCAT='$VCAT', USER VSAM CATALOG
//*: SYSTCAT='$SCAT', SYSTEM VSAM CATALOG
// STEPLIB='$HLQ..SBVPMBR8', LIBRARY OF LOAD-MODULES
// SORTLIB='$BIBT', SORT LIBRARY
// OUT=$OUT, OUTPUT CLASS
// OUTL=$OUT, OUTPUT CLASS OF REPORTS
// PSBLIB='$PSBLIB', LIBRARY OF PSB'S
// DBDLIB='$DBDLIB', LIBRARY OF DBD'S
// RESLIB='$RESLIB', IMS RESLIB
// PROCLIB='$PRCLIB', IMS PROCLIB
// FDIC=, DSN USER'S META-ENTITIES
// USER=, USER CODE
// UWK=$UWK, WORK UNIT
// SPAMB='(TRK,(5,1),RLSE)', WORK FILE SPACE
// SPAWK='(TRK,(50,10),RLSE)', WORK FILE SPACE
// BUF=40,SPIE=0,TEST=0,EXCPVR=0,RST=0,PRLD=,SRCH=0,
// CKPTID=,MON=N,LOGA=0,FMTO=T,DBRC=$DBRC,IRLM=$IRLM,BKO=
//***************************************************************
//INPUT EXEC PGM=BVPTU001
//STEPLIB DD DSN=&STEPLIB,DISP=SHR
// DD DSN=$BCOB,DISP=SHR
//PAC7MB DD DSN=&&VINGMB,DISP=(,PASS),UNIT=&UWK,
// SPACE=(TRK,(5,1),RLSE),
// DCB=(RECFM=FB,LRECL=80,BLKSIZE=6160)
//CARTE DD DDNAME=SYSIN
//*--------------------------------------------------------------
//PRMSYS EXEC PGM=BVPRMSYS,PARM='&USER'
//STEPLIB DD DSN=&STEPLIB,DISP=SHR
// DD DSN=$BCOB,DISP=SHR
//SYSOUT DD SYSOUT=&OUT
```

```
//PACRIN DD DSN=&INDSN..BVPSY(DFSYSEXT),DISP=SHR
//PACROU DD DSN=&&DFSYSEXT,DISP=(,PASS),SPACE=(TRK,1),
// UNIT=&UWK,<br>// DCB=(RECFM:
           // DCB=(RECFM=FB,LRECL=80,BLKSIZE=800)
//*--------------------------------------------------------------
//DEFINE EXEC PGM=IDCAMS
//*:STEPCAT DD DSN=&VSAMCAT,DISP=SHR
//SYSPRINT DD SYSOUT=&OUT
//SYSIN DD DSN=&&DFSYSEXT,DISP=(OLD,DELETE)
//*--------------------------------------------------------------
//MAXKEY EXEC PGM=IDCAMS
//*:STEPCAT DD DSN=&VSAMCAT,DISP=SHR
//SYSPRINT DD SYSOUT=&OUT
//SYSPAF DD DSN=&INDUV..SYSEXT.&USER,DISP=SHR
//MAXKEY DD DSN=&INDSN..BVPSY(MAXKEY),DISP=SHR
//SYSIN DD DSN=&INDSN..BVPSY(REPRO999),DISP=SHR
//*--------------------------------------------------------------
//VERIFY EXEC PGM=IDCAMS
//*:STEPCAT DD DSN=&VSAMCAT,DISP=SHR
//*: DD DSN=&SYSTCAT,DISP=SHR
//SYSPRINT DD SYSOUT=&OUT
//PACGGN DD DSN=&INDSV..BVPGN,DISP=SHR
//PACGGU DD DSN=&INDSV..BVPGU,DISP=SHR
//SYSIN DD DSN=&INDSN..BVPSY(VERIFGN),DISP=SHR
// DD DSN=&INDSN..BVPSY(VERIFGU),DISP=SHR
//*--------------------------------------------------------------
//VINS EXEC PGM=DFSRRC00,REGION=$REGSIZ,
// PARM=(DLI,BVPVINS,PAAFIM$SUG,&BUF,
// &SPIE&TEST&EXCPVR&RST,&PRLD,
// &SRCH,&CKPTID,&MON,&LOGA,&FMTO,,,&DBRC,
// &IRLM,&BKO)
//STEPLIB DD DSN=&RESLIB,DISP=SHR
// DD DSN=&STEPLIB,DISP=SHR
// DD DSN=$BCOB,DISP=SHR
//DFSRESLB DD DSN=&RESLIB,DISP=SHR
//IMS DD DSN=&PSBLIB,DISP=SHR
// DD DSN=&DBDLIB,DISP=SHR
//*:STEPCAT DD DSN=&SYSTCAT,DISP=SHR
//*: DD DSN=&VSAMCAT,DISP=SHR
//SYSOUT DD SYSOUT=&OUT
//SYSOUX DD SYSOUT=&OUT
//DDSNAP DD SYSOUT=&OUT
//PROCLIB DD DSN=&PROCLIB,DISP=SHR
//IEFRDER DD DUMMY,
// DCB=(RECFM=VB,BLKSIZE=1920,LRECL=1916,BUFNO=2)
//SYSUDUMP DD SYSOUT=&OUT,DCB=(RECFM=FBA,LRECL=121,
// BLKSIZE=605),SPACE=(605,(500,500),RLSE,,ROUND)
//IMSUDUMP DD SYSOUT=&OUT,DCB=(RECFM=FBA,LRECL=121,
// BLKSIZE=605),SPACE=(605,(500,500),RLSE,,ROUND)
//IMSMON DD DUMMY
//DFSVSAMP DD DSN=&INDSN..BVPSY(DFSVSAM8),DISP=SHR
//BVP7AE DD DSN=&INDSV..BVPAE,DISP=SHR
//BVP8GJ DD DSN=&INDSV..BVPGJ,DISP=SHR
//BVP8GN DD DSN=&INDSV..BVPGN,DISP=SHR
//BVP8GR DD DSN=&INDSV..BVPGR,DISP=SHR
```
//BVP8GY DD DSN=&INDSV..BVPGY,DISP=SHR //BVP7GN DD DSN=&INDSV..BVPGN,DISP=SHR //BVP7GR DD DSN=&INDSV..BVPGR,DISP=SHR //BVP7GU DD DSN=&INDSV..BVPGU,DISP=SHR //SYSEXT DD DSN=&INDUV..SYSEXT.&USER,DISP=SHR //PAC7IA DD SYSOUT=&OUTL //PAC7CP DD DUMMY //PAC7DD DD SYSOUT=&OUTL //PAC7EE DD SYSOUT=&OUTL //PAC7EQ DD SYSOUT=&OUTL //PAC7ER DD SYSOUT=&OUTL //PAC7EU DD DUMMY //PAC7EZ DD SYSOUT=&OUTL //PAC7IE DD SYSOUT=&OUTL //PAC7IF DD SYSOUT=&OUTL //PAC7IG DD SYSOUT=&OUTL //PAC7IH DD SYSOUT=&OUTL //PAC7MA DD DSN=&FDIC,DISP=SHR //PAC7MB DD DSN=&&VINGMB,DISP=(OLD,DELETE,DELETE) //PAC7BM DD DSN=&&PACXBM,DISP=(,DELETE),UNIT=&UWK, // DCB=BLKSIZE=3440,SPACE=&SPAMB //PAC7ES DD DSN=&&PACXES,DISP=(,DELETE),UNIT=&UWK, // SPACE=&SPAWK, // DCB=(RECFM=FB,LRECL=286,BLKSIZE=6292) //PAC7WD DD DSN=&&PACXWD,DISP=(,DELETE),UNIT=&UWK, // SPACE=&SPAWK, // DCB=(RECFM=FB,LRECL=286,BLKSIZE=6292) //SORTLIB DD DSN=&SORTLIB,DISP=SHR //SORTWK01 DD UNIT=&UWK,SPACE=(CYL,(3,1),,CONTIG) //SORTWK02 DD UNIT=&UWK,SPACE=(CYL,(3,1),,CONTIG) //SORTWK03 DD UNIT=&UWK,SPACE=(CYL,(3,1),,CONTIG) //PAC7MR DD DSN=&&MR,DISP=(,PASS),UNIT=&UWK, // SPACE=&SPAMB, // DCB=(RECFM=FB,LRECL=80,BLKSIZE=6160) //PAC7MX DD DUMMY //PAC7RQ DD DUMMY //PAC7TD DD DSN=&&TD,DISP=(,PASS),UNIT=&UWK, // SPACE=&SPAWK, // DCB=(RECFM=FB,LRECL=286,BLKSIZE=6292) //\*-------------------------------------------------------------- //PRMSYS EXEC PGM=BVPRMSYS,PARM='&USER',COND=EVEN //STEPLIB DD DSN=&STEPLIB,DISP=SHR // DD DSN=\$BCOB,DISP=SHR //SYSOUT DD SYSOUT=&OUT //PACRIN DD DSN=&INDSN..BVPSY(DLSYSEXT),DISP=SHR //PACROU DD DSN=&&DLSYSEXT,DISP=(,PASS),SPACE=(TRK,1), // UNIT=&UWK, // DCB=(RECFM=FB,LRECL=80,BLKSIZE=800) //\*-------------------------------------------------------------- //DELETE EXEC PGM=IDCAMS,COND=EVEN //\*:STEPCAT DD DSN=&VSAMCAT,DISP=SHR //SYSPRINT DD SYSOUT=&OUT //SYSIN DD DSN=&&DLSYSEXT,DISP=(OLD,DELETE) //

# **Installation of the Development Database Model**

# **VINS - Introduction**

The VINS procedure performs the batch update of the Development Database using transactions provided by IBM. Another file may sometimes be used (for example when the Pacdesign/Pacbench methodology changes).

Entities are created in inter-Library mode and in the 0001Z session. They can thus be accessed from any Library of the Development Database and from any session.

#### Execution conditions

The Database must be closed to on-line processing.

### Abnormal execution

Refer to the 'Administrator's Procedures' manual, sub-chapter 'Abnormal Ending'.

When an abend occurs during the execution of the BVPACI30 or BVPACI40 programs, the Database is no longer consistent.

Once the problem has been solved, the Database must be reloaded with a retrieval of archived transactions and the VINS procedure must be executed again.

# **VINS - Input / Processing / Results**

This procedure requires two types of user input:

- a line which contains the User ID as well as the operation to perform,
- v the transactions which enable the creation of IBM Meta Entities and the retrieval of client User Entities with the 'extension' format: the user should never modify the content of these transactions.

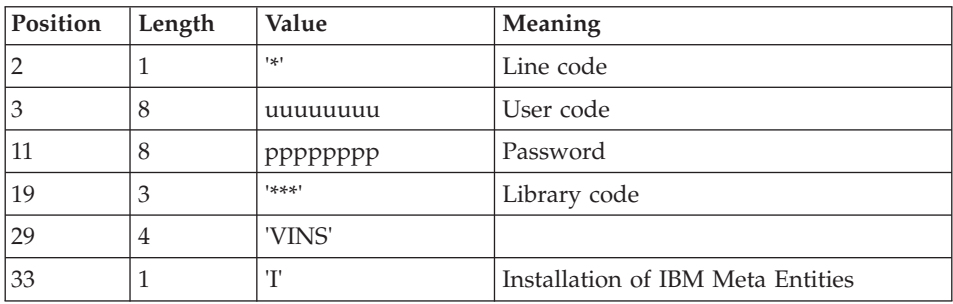

The structure of the line is the following:

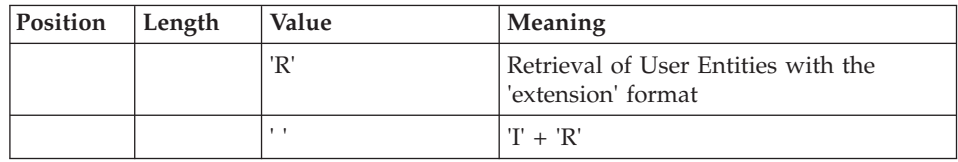

### Printed output

The procedure prints

- a report listing the executed programs,
- the list of requests with the errors detected if any,
- a report of the updates performed by the installation,
- a report of the updates performed by the retrieval,

#### Result

Once the update is performed, the Development Database is ready for either on-line or batch use.

For the retrieval of User Entities with an extension format, a sequential file of purge transactions can be generated (if 'R' in column 33 in the user input). You then have to reorganize the Database with this file as input. The reorganization of the Database with the PC file, saved after the retrieval, is also required if the client user entities of the .PPTEX and .QPAQC meta entities exist in more than one session.

#### Note

Extracted transactions to be used as input to the REOR procedure must be copied in a file by taking the following - otherwise comment - line into account:

'//\*VINS.PAC7MR DD DSN=REORFILE'.

# **VINS - Description of Steps**

Input recognition: PTU001

Initialization of the KSDS work file: IDCAMS

Check of VSAM files: IDCAMS

#### Update of the Development Database : VINS

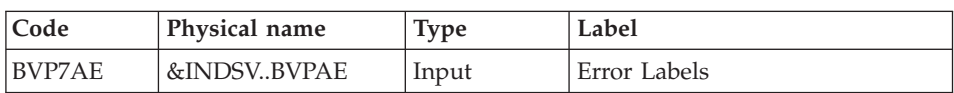

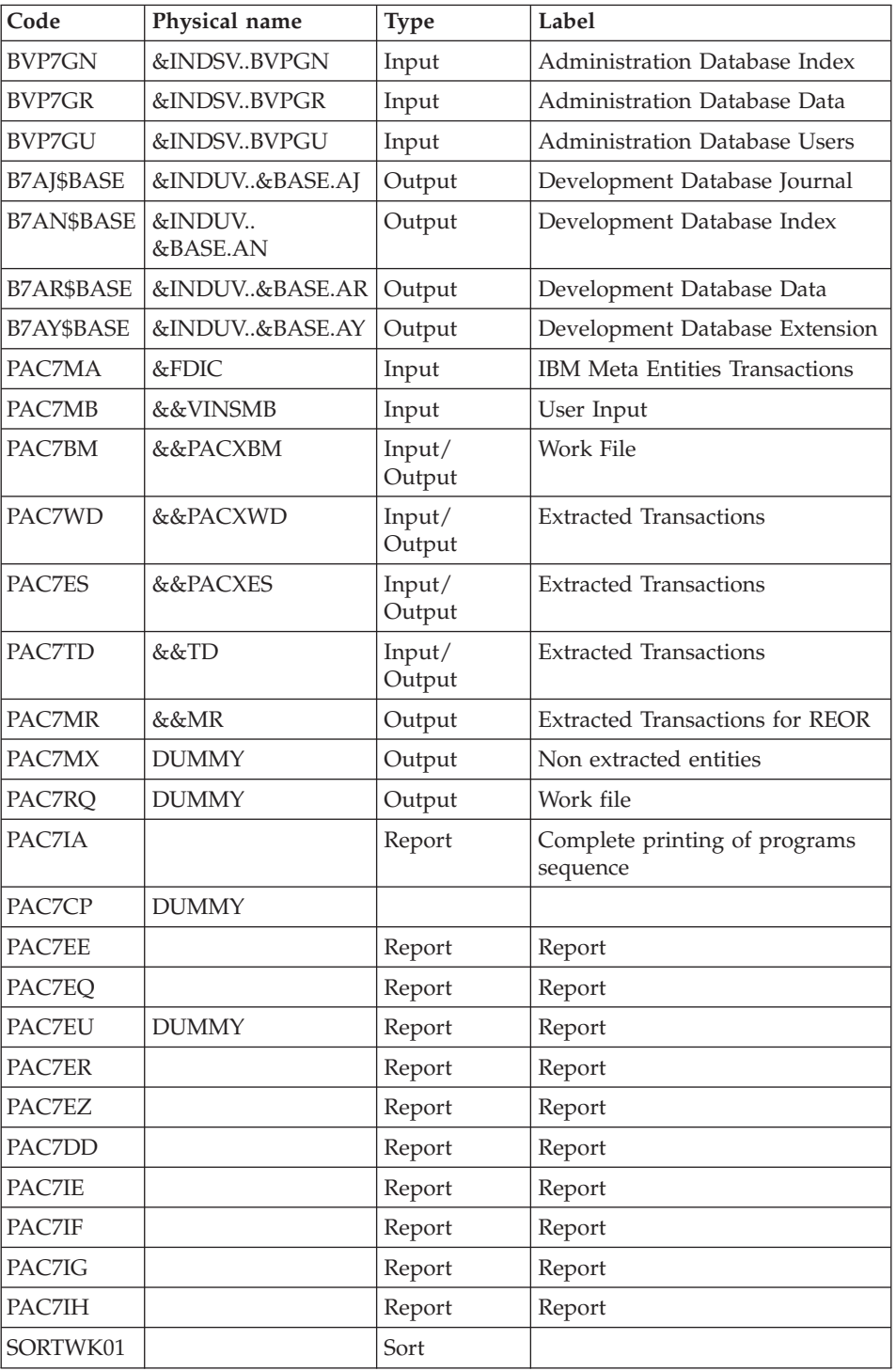

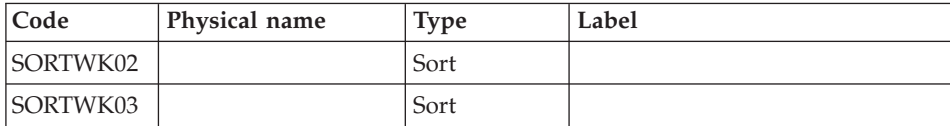

Return codes:

- 0 : No error detected on files
- v 4 : Correct the errors and restart the procedure
- 8 : No access authorization for batch procedure
- 12: Input-output error on a file

#### Deletion of the KSDS work file: IDCAMS

# **VINS - Execution JCL**

```
//* ------------------------------------------------------
//* VISUALAGE PACBASE
1/*
//* ------------------------------------------------------
//* - DICTIONARY UPDATING WITH IBM MODEL DEVPT -
//*
//* ------------------------------------------------------
11*//* THE VINS PROCEDURE PERFORMS A BATCH UPDATE OF THE
//* DATABASE, BASED ON TRANSACTIONS PROVIDED.
1/*
//* INPUT :
//* - USER IDENTIFICATION LINE (REQUIRED)
1/* COL 2 : "*"<br>1/* COL 3 : USE
      COL 3 : USERIDXX
//* COL 11 : PASSWORD
//* COL 29 : "VINS"
//* COL 33 : "I" - INSTALLATION OF IBM META-ENTITIES
//* "R" - RETRIEVAL OF USER ENTITIES WITH THE
//* "EXTENSION" FORMAT
1/4 " " 1'' + "R"//* ------------------------------------------------------
//*
//BVPVINS PROC BASE=$BASE, CODE OF VAPAC DATABASE
// INDSV='$INDSV', INDEX OF SYSTEM VSAM FILES
// INDSN='$INDSN', INDEX OF SYSTEM NON VSAM FILES
// INDUV='$INDUV', INDEX OF USER VSAM FILES
//*: VSAMCAT='$VCAT', USER VSAM CATALOG
//*: SYSTCAT='$SCAT', SYSTEM VSAM CATALOG
// STEPLIB='$HLQ..SBVPMBR8', LIBRARY OF LOAD-MODULES
// SORTLIB='$BIBT', SORT LIBRARY
// OUT=$OUT, OUTPUT CLASS
// OUTL=$OUT, OUTPUT CLASS OF REPORTS
// PSBLIB='$PSBLIB', LIBRARY OF PSB'S
// DBDLIB='$DBDLIB', LIBRARY OF DBD'S
// RESLIB='$RESLIB', IMS RESLIB
```

```
// PROCLIB='$PRCLIB', IMS PROCLIB
// FDIC=, DSN USER'S META-ENTITIES<br>// USER=. USER CODE
// USER=, USER CODE
          UWE = $UWK.
// SPAMB='(TRK,(5,1),RLSE)', WORK FILE SPACE
// SPAWK='(TRK,(50,10),RLSE)', WORK FILE SPACE
// BUF=40,SPIE=0,TEST=0,EXCPVR=0,RST=0,PRLD=,SRCH=0,
          // CKPTID=,MON=N,LOGA=0,FMTO=T,DBRC=$DBRC,IRLM=$IRLM,BKO=
//***************************************************************-----*
//INPUT EXEC PGM=BVPTU001
//STEPLIB DD DSN=&STEPLIB,DISP=SHR
// DD DSN=$BCOB,DISP=SHR
//PAC7MB DD DSN=&&VINSMB,DISP=(,PASS),UNIT=&UWK,
// SPACE=(TRK,(5,1),RLSE),
// DCB=(RECFM=FB,LRECL=80,BLKSIZE=6160)
//CARTE DD DDNAME=SYSIN
//*--------------------------------------------------------------
//PRMSYS EXEC PGM=BVPRMSYS,PARM='&USER'
//STEPLIB DD DSN=&STEPLIB,DISP=SHR
// DD DSN=$BCOB,DISP=SHR
//SYSOUT DD SYSOUT=&OUT
//PACRIN DD DSN=&INDSN..BVPSY(DFSYSEXT),DISP=SHR
//PACROU DD DSN=&&DFSYSEXT,DISP=(,PASS),SPACE=(TRK,1),
// UNIT=&UWK,
// DCB=(RECFM=FB,LRECL=80,BLKSIZE=800)
//*--------------------------------------------------------------
//DEFINE EXEC PGM=IDCAMS
//*:STEPCAT DD DSN=&VSAMCAT,DISP=SHR
//SYSPRINT DD SYSOUT=&OUT
//SYSIN DD DSN=&&DFSYSEXT,DISP=(OLD,DELETE)
//*--------------------------------------------------------------
//MAXKEY EXEC PGM=IDCAMS
//*:STEPCAT DD DSN=&VSAMCAT,DISP=SHR
//SYSPRINT DD SYSOUT=&OUT
//SYSPAF DD DSN=&INDUV..SYSEXT.&USER,DISP=SHR
//MAXKEY DD DSN=&INDSN..BVPSY(MAXKEY),DISP=SHR
//SYSIN DD DSN=&INDSN..BVPSY(REPRO999),DISP=SHR
//*--------------------------------------------------------------
//VERIFY EXEC PGM=IDCAMS
//*:STEPCAT DD DSN=&VSAMCAT,DISP=SHR
//*: DD DSN=&SYSTCAT,DISP=SHR
//SYSPRINT DD SYSOUT=&OUT
//PACGGN DD DSN=&INDSV..BVPGN,DISP=SHR
//PACGGU DD DSN=&INDSV..BVPGU,DISP=SHR
//PAC7AN DD DSN=&INDUV..&BASE.AN,DISP=SHR
//SYSIN DD DSN=&INDSN..BVPSY(VERIFGN),DISP=SHR
// DD DSN=&INDSN..BVPSY(VERIFGU),DISP=SHR
// DD DSN=&INDSN..BVPSY(VERIFAN),DISP=SHR
//*--------------------------------------------------------------
//VINS EXEC PGM=DFSRRC00,REGION=$REGSIZ,
// PARM=(DLI,BVPVINS,PACFIM$SUG,&BUF,
// &SPIE&TEST&EXCPVR&RST,&PRLD,
// &SRCH,&CKPTID,&MON,&LOGA,&FMTO,,,&DBRC,
         // &IRLM,&BKO)
```
//STEPLIB DD DSN=&RESLIB,DISP=SHR DD DSN=&STEPLIB, DISP=SHR // DD DSN=\$BCOB,DISP=SHR //DFSRESLB DD DSN=&RESLIB,DISP=SHR //IMS DD DSN=&PSBLIB,DISP=SHR // DD DSN=&DBDLIB,DISP=SHR //\*:STEPCAT DD DSN=&SYSTCAT,DISP=SHR //\*: DD DSN=&VSAMCAT,DISP=SHR //SYSOUT DD SYSOUT=&OUT //SYSOUX DD SYSOUT=&OUT //DDSNAP DD SYSOUT=&OUT //PROCLIB DD DSN=&PROCLIB,DISP=SHR //IEFRDER DD DUMMY, // DCB=(RECFM=VB,BLKSIZE=1920,LRECL=1916,BUFNO=2) //SYSUDUMP DD SYSOUT=&OUT,DCB=(RECFM=FBA,LRECL=121, // BLKSIZE=605),SPACE=(605,(500,500),RLSE,,ROUND) //IMSUDUMP DD SYSOUT=&OUT,DCB=(RECFM=FBA,LRECL=121, // BLKSIZE=605),SPACE=(605,(500,500),RLSE,,ROUND) //IMSMON DD DUMMY //DFSVSAMP DD DSN=&INDSN..BVPSY(DFSVSAM8),DISP=SHR //BVP7AE DD DSN=&INDSV..BVPAE,DISP=SHR //B7AJ\$BASE DD DSN=&INDUV..&BASE.AJ,DISP=SHR //B7AN\$BASE DD DSN=&INDUV..&BASE.AN,DISP=SHR //B7AR\$BASE DD DSN=&INDUV..&BASE.AR,DISP=SHR //B7AY\$BASE DD DSN=&INDUV..&BASE.AY,DISP=SHR //BVP7GN DD DSN=&INDSV..BVPGN,DISP=SHR //BVP7GR DD DSN=&INDSV..BVPGR,DISP=SHR //BVP7GU DD DSN=&INDSV..BVPGU,DISP=SHR //SYSEXT DD DSN=&INDUV..SYSEXT.&USER,DISP=SHR //PAC7IA DD SYSOUT=&OUTL //PAC7CP DD DUMMY //PAC7DD DD SYSOUT=&OUTL //PAC7EE DD SYSOUT=&OUTL //PAC7EQ DD SYSOUT=&OUTL //PAC7ER DD SYSOUT=&OUTL //PAC7EU DD DUMMY //PAC7EZ DD SYSOUT=&OUTL //PAC7IE DD SYSOUT=&OUTL //PAC7IF DD SYSOUT=&OUTL //PAC7IG DD SYSOUT=&OUTL //PAC7IH DD SYSOUT=&OUTL //PAC7MA DD DSN=&FDIC,DISP=SHR //PAC7MB DD DSN=&&VINSMB,DISP=(OLD,DELETE,DELETE) //PAC7BM DD DSN=&&PACXBM,DISP=(,DELETE),UNIT=&UWK, // DCB=BLKSIZE=3440,SPACE=&SPAMB //PAC7ES DD DSN=&&PACXES,DISP=(,DELETE),UNIT=&UWK, // SPACE=&SPAWK, // DCB=(RECFM=FB,LRECL=286,BLKSIZE=6292) //PAC7WD DD DSN=&&PACXWD,DISP=(,DELETE),UNIT=&UWK, // SPACE=&SPAWK, // DCB=(RECFM=FB,LRECL=286,BLKSIZE=6292) //SORTLIB DD DSN=&SORTLIB,DISP=SHR //SORTWK01 DD UNIT=&UWK,SPACE=(CYL,(3,1),,CONTIG) //SORTWK02 DD UNIT=&UWK,SPACE=(CYL,(3,1),,CONTIG) //SORTWK03 DD UNIT=&UWK,SPACE=(CYL,(3,1),,CONTIG)

//PAC7MR DD DSN=&&MR,DISP=(,PASS),UNIT=&UWK, // SPACE=&SPAMB, // DCB=(RECFM=FB,LRECL=80,BLKSIZE=6160) //PAC7MX DD DUMMY //PAC7RQ DD DUMMY //PAC7TD DD DSN=&&TD,DISP=(,PASS),UNIT=&UWK, // SPACE=&SPAWK, // DCB=(RECFM=FB,LRECL=286,BLKSIZE=6292) //\*-------------------------------------------------------------- //PRMSYS EXEC PGM=BVPRMSYS,PARM='&USER',COND=EVEN //STEPLIB DD DSN=&STEPLIB,DISP=SHR // DD DSN=\$BCOB,DISP=SHR //SYSOUT DD SYSOUT=&OUT //PACRIN DD DSN=&INDSN..BVPSY(DLSYSEXT),DISP=SHR //PACROU DD DSN=&&DLSYSEXT,DISP=(,PASS),SPACE=(TRK,1), // UNIT=&UWK, // DCB=(RECFM=FB,LRECL=80,BLKSIZE=800) //\*-------------------------------------------------------------- //DELETE EXEC PGM=IDCAMS,COND=EVEN //\*:STEPCAT DD DSN=&VSAMCAT,DISP=SHR //SYSPRINT DD SYSOUT=&OUT //SYSIN DD DSN=&&DLSYSEXT,DISP=(OLD,DELETE) //

# **Retrieval utilities**

### **UTU1 UTU2 - Adaptation of 'UNS' operators**

#### **UTU1 - Extraction of 'P' lines with 'UNS'**

#### Principle

This tool is used to extract the programs' 'P' lines which contain the 'UNS' operator and do not contain anything in the 'Level-Condition type' field. The user will have to check the output file and delete, in this file, all the lines he/she wants to keep as they are. For the other lines, the 'Level-Condition type' field will have to be forced to '99BL' before the execution of the UTU2 procedure.

#### Execution conditions

Enter the name of the result file of the lines to be checked in the startup JCL:  $NOMUT='...$ 

Result

A 'NOMUT' file which contains UNS 'P' lines to be checked.

# **UTU1 - Input / Processing / Results**

No user input.

# **UTU1 - Description of Steps**

Extracting 'P' lines with 'UNS' operator: UTIUN1

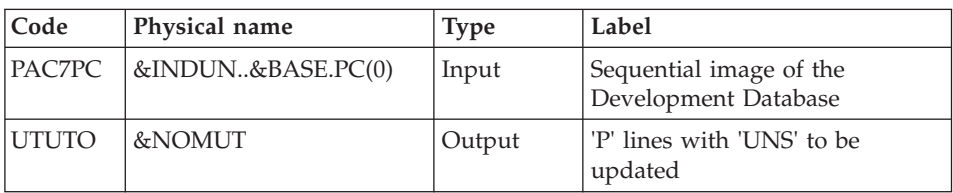

# **UTU1 - Execution JCL**

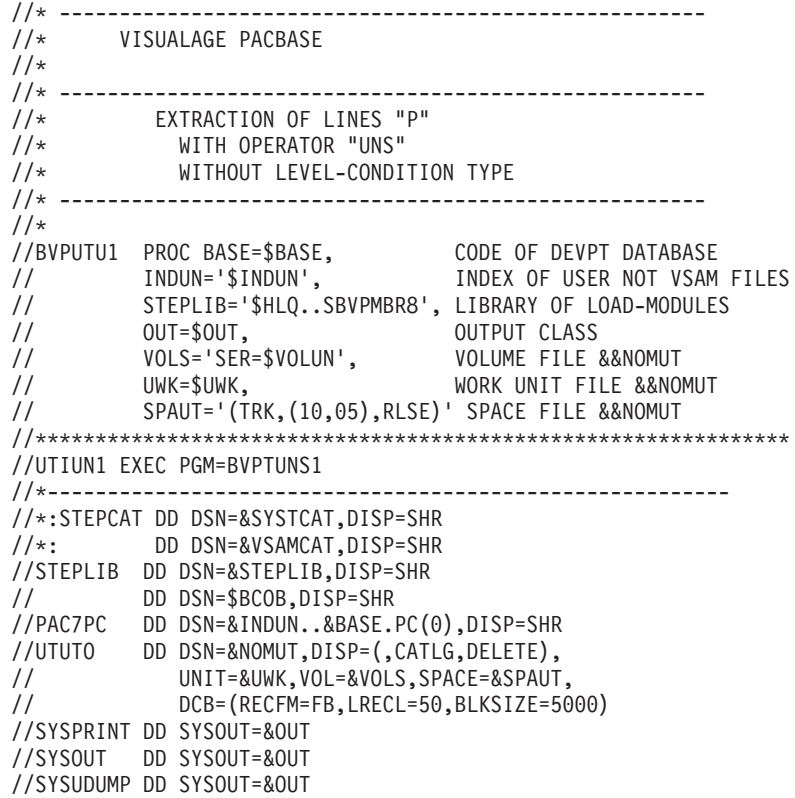

**UTU2 - Update of 'P' lines with 'UNS'**

Principle

This tool is used to update the transactions extracted with the UTU1 procedure.

For all the lines in the input file, the 'Level- Condition type' area is forced to '99BL'.

#### Execution conditions

Specify the result file name of the UTU1 procedure in the startup JCL:  $\overline{N}$ OMUT='... '

#### Result

A new sequential image of the Development Database.

# **UTU2 - Input / Processing / Results**

No user input.

### **UTU2 - Description of Steps**

Extracting 'P' lines with 'UNS' operator: UTIUN2

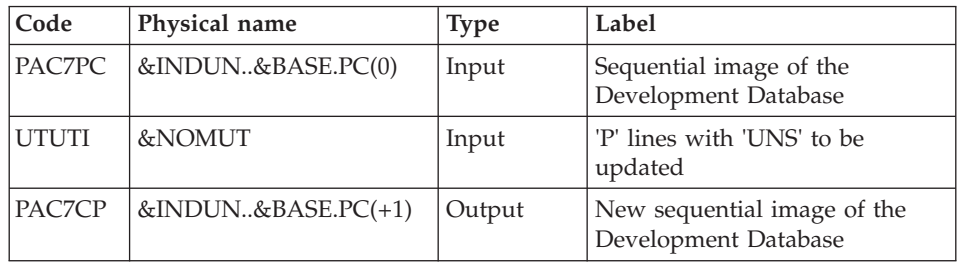

# **UTU2 - Execution JCL**

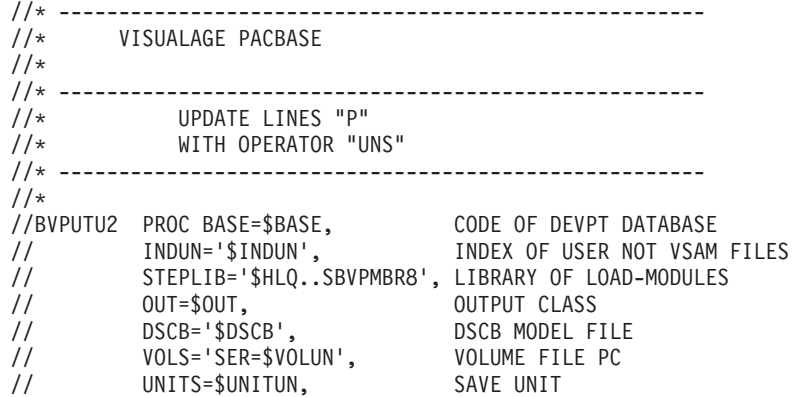

// SPAPC='(TRK,(300,10),RLSE)' SPACE PACBASE BASE //\*\*\*\*\*\*\*\*\*\*\*\*\*\*\*\*\*\*\*\*\*\*\*\*\*\*\*\*\*\*\*\*\*\*\*\*\*\*\*\*\*\*\*\*\*\*\*\*\*\*\*\*\*\*\*\*\*\*\*\*\*\*\* //UTIUN2 EXEC PGM=BVPTUNS2 //\*--------------------------------------------------------- //\*:STEPCAT DD DSN=&SYSTCAT,DISP=SHR //\*: DD DSN=&VSAMCAT,DISP=SHR //STEPLIB DD DSN=&STEPLIB,DISP=SHR //PAC7PC DD DSN=&INDUN..&BASE.PC(0),DISP=SHR //UTUTI DD DSN=&NOMUT,DISP=SHR //PAC7CP DD DSN=&INDUN..&BASE.PC(+1), // DISP=(,CATLG,DELETE), // UNIT=&UNITS,VOL=&VOLS,SPACE=&SPAPC, // DCB=(&DSCB,RECFM=VB,LRECL=1023,BLKSIZE=27998) //SYSPRINT DD SYSOUT=&OUT //SYSOUT DD SYSOUT=&OUT //SYSUDUMP DD SYSOUT=&OUT

# **UTM1 UTM2 - Conversion of 'old' Meta Entities**

#### Principle

This procedure is a utility whose purpose is to convert the 'old' meta entities into 'formatted' meta entities.

The PC25 procedure retrieves the 2.n user entities into 3.n 'old'-type meta entities. These meta entities cannot be modified.

Once converted, the 'formatted' meta entities can be modified and enriched.

You will have to operate manually during this conversion, which consists of several steps.

Migration process

Step 1: Analysis of the Database relations (UTM1)

In the 3.n version, a relation is associated with one entity type and not with several types as in the 2.n version.

Any 'old'-type relation must be converted into as many relations as the number of entities they are associated with.

This first step consists in searching, in the VA Pacbase Database, the calls to 'old' relations in the description lines of the meta entities and in all the entities.

The list of calls is printed in the output file.

In this file, the '&&' characters separate the printed information from the information in transaction format.

You will have to specify the new relation code.

The old code can be kept if the relation is associated with one entity type only.

Example of transformation: RELAT1 P 220 P PGMXCR CR VAO 2243 && ... modified as: RELATE P 220 P PGMXCR CR VAO 2243 && ...

The RELATE relation will then be dedicated to the 'P'-type entity (Program), whereas RELAT1 was dedicated to several entity types.

Note: Only the Relation name, located before the && characters, is to be modified. The continuation of the line must remain as is.

If the same relation code is linked to UEs, but in libraries which belong to different branches, you must rename the relation for each new library.

Step 2: Conversion of meta entities, relations and impacted entities and update (UTM2)

• Prior to this conversion, all the relations of the PAC7ME file are checked to ensure that they all point to only one entity type. If they do not, you are requested, via a display, to make them point to only one type and to re-run the UTM2 procedure. The procedure is then stopped.

When the ME file is consistent, the 'old'-type meta entities are converted into 'formatted' meta entities.

• The relations you have selected are modified or created.

If the relation already exists in the Database, it can be kept if it is defined in a convenient context for the calling entity, if it is 'constrained' and if the associated entity type is the same as the chosen type.

If the relation is 'old', it will be changed into 'constrained' and the chosen entity type will be associated with it.

If the existing relation is not suitable, an error message is printed and you will have to choose a new relation code.

All the relations are created in the library and the 'H' session which is the closest to their use.

- v Relations calls are updated in the concerned entities (description lines of meta entities and others).
- v If errors are detected (return code 8), you will have to modify the input file PAC7ME and start again the UTM2 procedure before the update. Caution, the &UTM2MV permanent file must first be deleted or renamed.

Update

The update is performed by the BVPACA15 program.

A backup of the Database is recommended before the update.

Only transactions where an error is detected are printed. There may be many rejects because these entities created in the 2.n version are much more controlled in the 3.n version. Manual interventions in the Database are then required.

The transactions are not journalized.

The &UTM2MV transaction file is declared as a permanent file to enable the user to view all the transactions impacted by the update.

# Step 3: Inventory of fixtures

It is recommended to re-execute the first step to make sure that the Database no longer contains calls to 'old'-type relations.

Otherwise, you will have to operate again and re-execute the next steps.

### Step 4: Reorganization

When the conversion is acceptable, you must reorganize the Database.

#### Execution conditions

None during step 1 (UTM1).

For step 2 (update), the AR, AN, AJ and AY files must be closed to online use (except for platforms which allow a Batch/Online concurrency).

#### Printed output

At the end of step 1, a report is printed. It contains the list of the calls to 'old'-type relations.

At the end of step 2 before the update, error messages are printed in display format.

At the end of the update, a report lists the errors encountered.

Result

Once the reorganization is performed, the result is a Database free from 'old'-type meta entities and calls to 'old'-type relations.
### **UTM1 - Description of Steps**

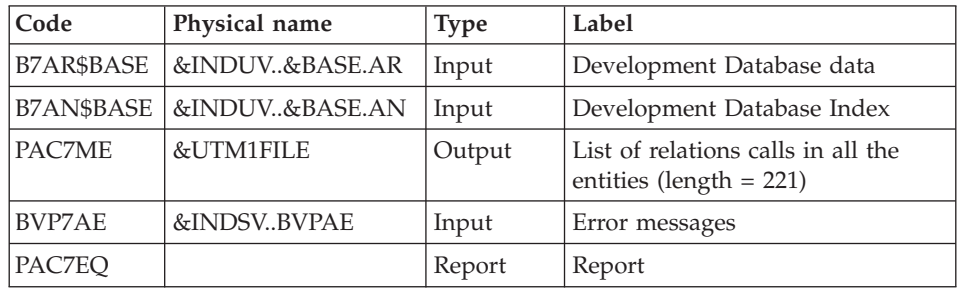

Analysis of the Database relations: PTUME1

# **UTM1 - Execution JCL**

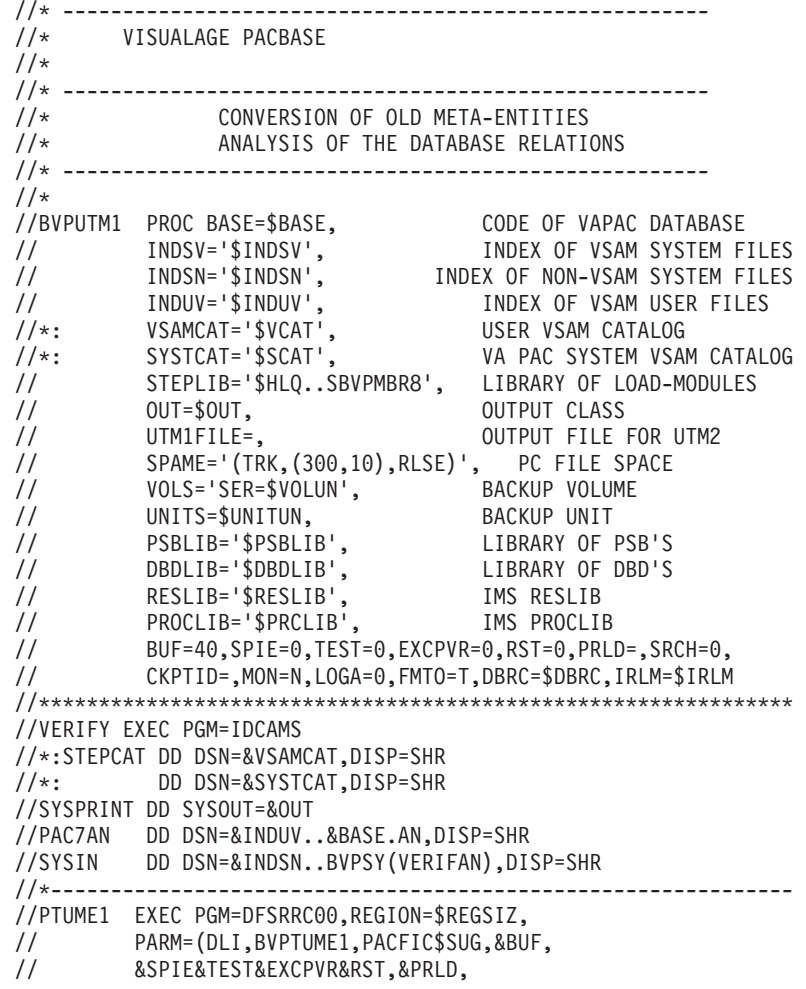

// &SRCH,&CKPTID,&MON,&LOGA,&FMTO,,,&DBRC, // &IRLM) //STEPLIB DD DSN=&RESLIB,DISP=SHR // DD DSN=&STEPLIB,DISP=SHR // DD DSN=\$BCOB,DISP=SHR //DFSRESLB DD DSN=&RESLIB,DISP=SHR //IMS DD DSN=&PSBLIB,DISP=SHR // DD DSN=&DBDLIB,DISP=SHR //\*:STEPCAT DD DSN=&SYSTCAT,DISP=SHR //\*: DD DSN=&VSAMCAT,DISP=SHR //SYSOUT DD SYSOUT=&OUT //SYSOUX DD SYSOUT=&OUT //DDSNAP DD SYSOUT=&OUT //PROCLIB DD DSN=&PROCLIB,DISP=SHR //IEFRDER DD DUMMY, // DCB=(RECFM=VB,BLKSIZE=1920,LRECL=1916,BUFNO=2) //SYSUDUMP DD SYSOUT=&OUT,DCB=(RECFM=FBA,LRECL=121, // BLKSIZE=605),SPACE=(605,(500,500),RLSE,,ROUND) //IMSUDUMP DD SYSOUT=&OUT,DCB=(RECFM=FBA,LRECL=121, // BLKSIZE=605),SPACE=(605,(500,500),RLSE,,ROUND) //IMSMON DD DUMMY //DFSVSAMP DD DSN=&INDSN..BVPSY(DFSVSAM8),DISP=SHR //BVP7AE DD DSN=&INDSV..BVPAE,DISP=SHR //B7AR\$BASE DD DSN=&INDUV..&BASE.AR,DISP=SHR //B7AN\$BASE DD DSN=&INDUV..&BASE.AN,DISP=SHR //PAC7ME DD DSN=&UTM1FILE,DISP=(,CATLG), // UNIT=&UNITS,VOL=&VOLS, // SPACE=&SPAME, // DCB=(RECFM=FB,BLKSIZE=22100,LRECL=221) //PAC7EQ DD SYSOUT=&OUT

# **UTM2 - Input / Processing / Results**

A '\*' line as input to the second step of the conversion (UTM2) with a user code and its password.

If the user code and password are not indicated, an error message is displayed and the procedure cannot be run.

### **UTM2 - Description of Steps**

**Code Physical name Type Label**  $PAC7ME$   $\&UTM1FILE$  Input List of relation calls in all the entities SORTWK01 Sort SORTWK02 Sort SORTWK03 SORTWK03

Consistency check of the relations file : PTUME3

| Code          | Physical name  | <b>Type</b> | Label                                          |
|---------------|----------------|-------------|------------------------------------------------|
| B7AR\$BASE    | &INDUV&BASE.AR | Input       | Development Database data                      |
| B7AN\$BASE    | &INDUV&BASE.AN | Input       | Development Database index                     |
| PAC7ME        | &UTM1FILE      | Input       | List of relations calls in all the<br>entities |
| <b>BVP7AE</b> | &INDSVBVPAE    | Input       | Error messages                                 |
| PAC7MV        | &UTM2MV        | Output      | Update transactions (length $= 170$ )          |
| PAC7ET        |                | Output      | Report                                         |
| PAC7MB        | &&UTM2MB       | Input       | user input                                     |

Conversion of the meta entities, the relations and their calls: PTUME2

### Update of the Administration Database: PACA15

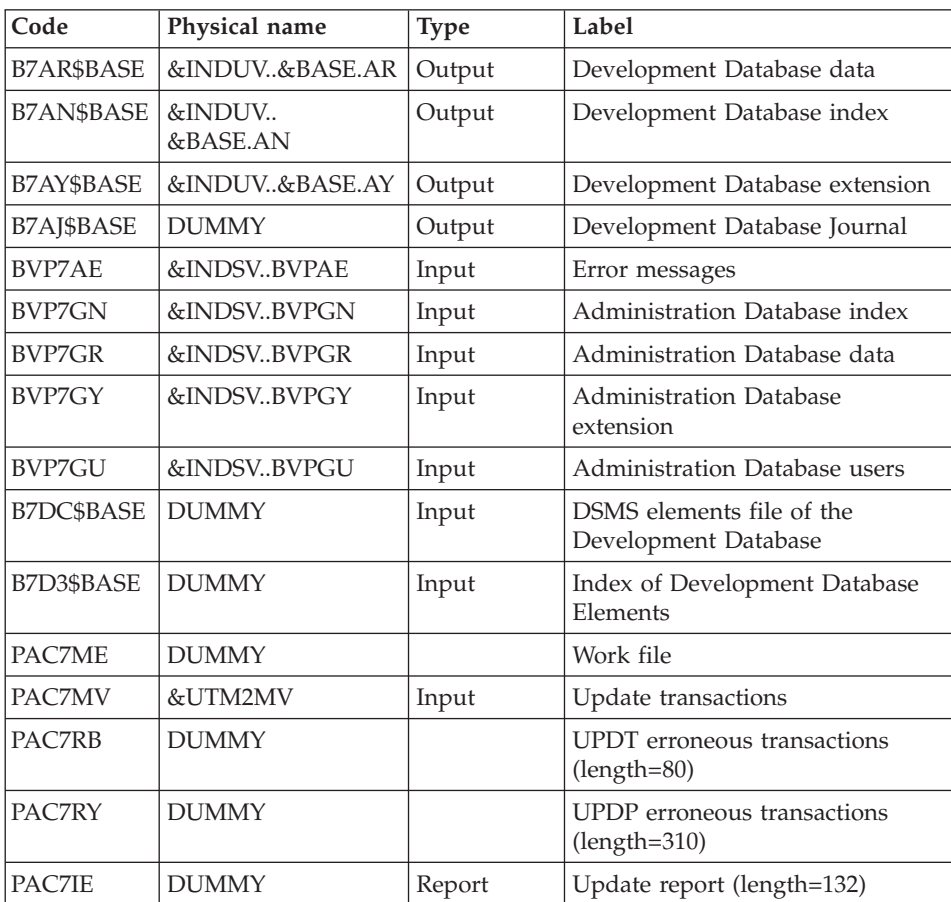

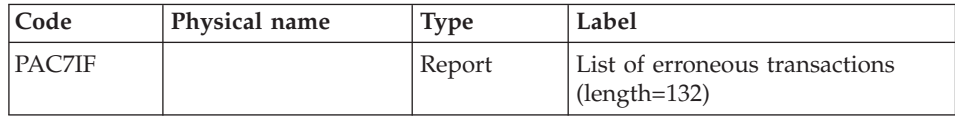

The list of transactions belonging to a user is preceded by a banner specifying the user code.

Return codes:

- $\cdot$  0: OK, no error
- 2: Warning
- $\bullet$  4: Error

# **UTM2 - Execution JCL**

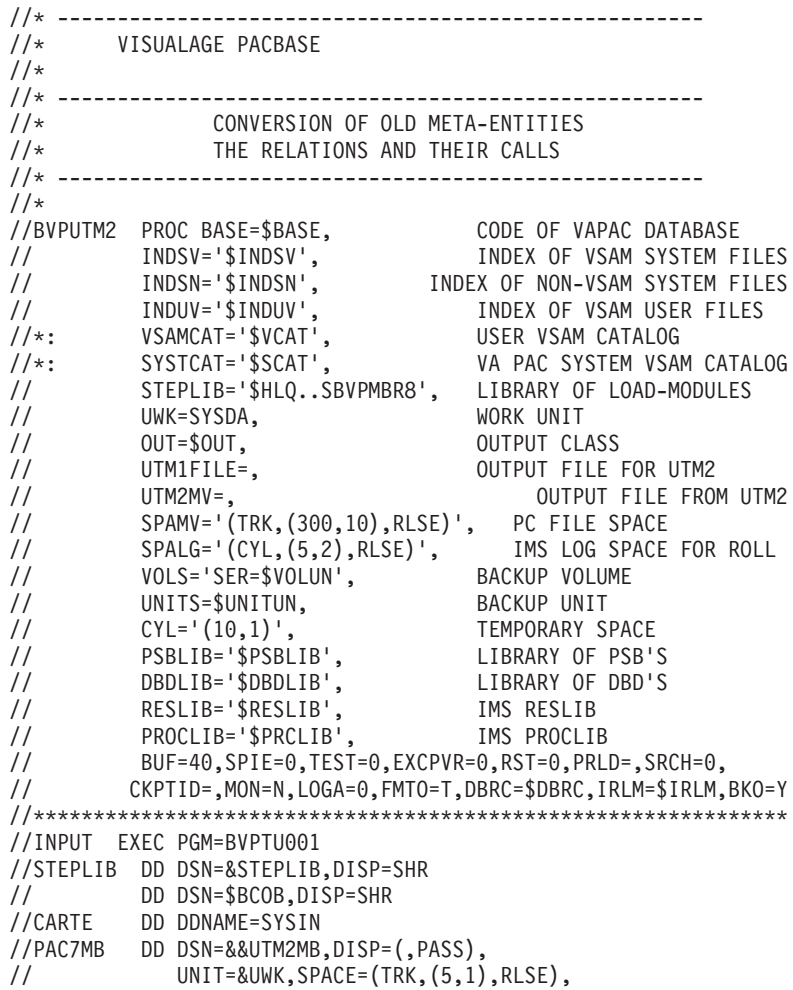

// DCB=(RECFM=FB,LRECL=80,BLKSIZE=6160) //\*-------------------------------------------------------------- //VERIFY EXEC PGM=IDCAMS //\*:STEPCAT DD DSN=&VSAMCAT,DISP=SHR //\*: DD DSN=&SYSTCAT,DISP=SHR //SYSPRINT DD SYSOUT=&OUT //PAC7AN DD DSN=&INDUV..&BASE.AN,DISP=SHR //PACGGN DD DSN=&INDSV..BVPGN,DISP=SHR //PACGGU DD DSN=&INDSV..BVPGU,DISP=SHR //SYSIN DD DSN=&INDSN..BVPSY(VERIFAN),DISP=SHR // DD DSN=&INDSN..BVPSY(VERIFGN),DISP=SHR // DD DSN=&INDSN..BVPSY(VERIFGU),DISP=SHR //\*-------------------------------------------------------------- //PTUME3 EXEC PGM=BVPTUME3 //\*------------------------ //STEPLIB DD DSN=&STEPLIB,DISP=SHR // DD DSN=\$BCOB,DISP=SHR //\*:STEPCAT DD DSN=&VSAMCAT,DISP=SHR //\*: DD DSN=&SYSTCAT,DISP=SHR //SYSOUT DD SYSOUT=&OUT //SYSUDUMP DD SYSOUT=&OUT //PAC7ME DD DSN=&UTM1FILE,DISP=SHR //SORTWK01 DD UNIT=&UWK,SPACE=(CYL,&CYL,,CONTIG) //SORTWK02 DD UNIT=&UWK,SPACE=(CYL,&CYL,,CONTIG) //SORTWK03 DD UNIT=&UWK,SPACE=(CYL,&CYL,,CONTIG) //PTUME2 EXEC PGM=DFSRRC00,REGION=\$REGSIZ, // PARM=(DLI,BVPTUME2,PACFIC\$SUG,&BUF, // &SPIE&TEST&EXCPVR&RST,&PRLD, // &SRCH,&CKPTID,&MON,&LOGA,&FMTO,,,&DBRC, // &IRLM), // COND=(0,NE,PTUME3) //STEPLIB DD DSN=&RESLIB,DISP=SHR // DD DSN=&STEPLIB,DISP=SHR // DD DSN=\$BCOB,DISP=SHR //DFSRESLB DD DSN=&RESLIB,DISP=SHR //IMS DD DSN=&PSBLIB,DISP=SHR // DD DSN=&DBDLIB,DISP=SHR //\*:STEPCAT DD DSN=&SYSTCAT,DISP=SHR //\*: DD DSN=&VSAMCAT,DISP=SHR //SYSOUT DD SYSOUT=&OUT //SYSOUX DD SYSOUT=&OUT //DDSNAP DD SYSOUT=&OUT //PROCLIB DD DSN=&PROCLIB,DISP=SHR //IEFRDER DD DUMMY, // DCB=(RECFM=VB,BLKSIZE=1920,LRECL=1916,BUFNO=2) //SYSUDUMP DD SYSOUT=&OUT,DCB=(RECFM=FBA,LRECL=121, // BLKSIZE=605),SPACE=(605,(500,500),RLSE,,ROUND) //IMSUDUMP DD SYSOUT=&OUT,DCB=(RECFM=FBA,LRECL=121, BLKSIZE=605),SPACE=(605,(500,500),RLSE,,ROUND) //IMSMON DD DUMMY //DFSVSAMP DD DSN=&INDSN..BVPSY(DFSVSAM8),DISP=SHR //BVP7AE DD DSN=&INDSV..BVPAE,DISP=SHR //B7AR\$BASE DD DSN=&INDUV..&BASE.AR,DISP=SHR //B7AN\$BASE DD DSN=&INDUV..&BASE.AN,DISP=SHR //PAC7MB DD DSN=&&UTM2MB,DISP=(OLD,PASS)

//PAC7ME DD DSN=&UTM1FILE,DISP=SHR //PAC7MV DD DSN=&UTM2MV,DISP=(,CATLG), // UNIT=&UNITS,VOL=&VOLS,<br>// SPACE=&SPAMV. // SPACE=&SPAMV, // DCB=(RECFM=FB,BLKSIZE=17000,LRECL=170) //PAC7ET DD SYSOUT=&OUT //\*-------------------------------------------------------------- //PACA15 EXEC PGM=DFSRRC00,REGION=\$REGSIZ, // PARM=(DLI,BVPACA15,PACFIM\$SUG,&BUF, // &SPIE&TEST&EXCPVR&RST,&PRLD, // &SRCH,&CKPTID,&MON,&LOGA,&FMTO,,,&DBRC, // &IRLM,,&BKO), // COND=((0,NE,PTUME3),(0,NE,PTUME2)) //STEPLIB DD DSN=&RESLIB,DISP=SHR // DD DSN=&STEPLIB,DISP=SHR // DD DSN=\$BCOB,DISP=SHR //DFSRESLB DD DSN=&RESLIB,DISP=SHR //IMS DD DSN=&PSBLIB,DISP=SHR // DD DSN=&DBDLIB,DISP=SHR //\*:STEPCAT DD DSN=&SYSTCAT,DISP=SHR //\*: DD DSN=&VSAMCAT,DISP=SHR //SYSOUT DD SYSOUT=&OUT //SYSOUX DD SYSOUT=&OUT //DDSNAP DD SYSOUT=&OUT //PROCLIB DD DSN=&PROCLIB,DISP=SHR //IEFRDER DD DSN=&&IMSLOG,DISP=(,PASS),UNIT=&UWK, // SPACE=&SPALG, // DCB=(RECFM=VB,BLKSIZE=1920,LRECL=1916,BUFNO=2) //SYSUDUMP DD SYSOUT=&OUT,DCB=(RECFM=FBA,LRECL=121, // BLKSIZE=605),SPACE=(605,(500,500),RLSE,,ROUND) //IMSUDUMP DD SYSOUT=&OUT,DCB=(RECFM=FBA,LRECL=121, // BLKSIZE=605),SPACE=(605,(500,500),RLSE,,ROUND) //IMSMON DD DUMMY //DFSVSAMP DD DSN=&INDSN..BVPSY(DFSVSAM8),DISP=SHR //BVP7AE DD DSN=&INDSV..BVPAE,DISP=SHR //B7AJ\$BASE DD DUMMY //B7AN\$BASE DD DSN=&INDUV..&BASE.AN,DISP=SHR //B7AR\$BASE DD DSN=&INDUV..&BASE.AR,DISP=SHR //B7AY\$BASE DD DSN=&INDUV..&BASE.AY,DISP=SHR //BVP7GN DD DSN=&INDSV..BVPGN,DISP=SHR //BVP7GR DD DSN=&INDSV..BVPGR,DISP=SHR //BVP7GU DD DSN=&INDSV..BVPGU,DISP=SHR //BVP7GY DD DSN=&INDSV..BVPGY,DISP=SHR //B7D3\$BASE DD DUMMY //B7DC\$BASE DD DUMMY //PAC7IE DD DUMMY //PAC7IF DD SYSOUT=&OUT //PAC7MV DD DSN=&UTM2MV,DISP=SHR //PAC7ME DD DUMMY //PAC7RB DD DUMMY //PAC7RY DD DUMMY  $1/*$ //

### **SMP/E : Delete a prior version**

### **Introduction**

This utility (not provided) is used to delete a VA Pacbase, DSMS or Pactables version in SMP/E.

The PDS of the 'Target zones' (hlq.SBVPxxx) and 'Distribution zones' (hlq.ABVPxxx) files are purged from the components of the previous version and are available for the new installation.

Implementation:

- Define an MCS (see below), replacing JBVPxxx with the FMID of the version to be deleted.
- Create and execute the JCL presented below, after valorizing its parameters. This JCL calls the MCS defined just before.

# **Examples**

```
MCS TO BE DEFINED :
-----------------
++FUNCTION(DELFUNC)
DESCRIPTION(VISUALAGE PACBASE - CICS)
/* (C) COPYRIGHT IBM CORP 1983, 2007 */.
++VER(Z038)
    DELETE(JBVPXXX).
JCL TO BE EXECUTED :
------------------
//$$$$DDEF JOB ($$$$$$),'DDEF',CLASS=$,MSGCLASS=$
//*--------------------------------------------------------------
//* PERFORM SMP/E DELETING SYSMOD
1/*
//* BEFORE USING THIS JOB STEP, YOU WILL HAVE TO MAKE THE
//* FOLLOWING MODIFIFICATIONS.
11*//* - CHANGE THE JOB CARD TO MEET THE INSTALLATION REQUIREMENT
//* - CHANGE &SMPE BY THE NAME OF SMPE HLQ ON YOUR SYSTEM
//* - CHANGE &TGT BY THE NAME YOU CHOOSE FOR TARGET ZONE
//* - CHANGE &DLIB BY THE NAME YOU CHOOSE FOR DISTRIBUTION ZONE
//* - CHANGE &USER BY THE PREFIX YOU CHOOSE FOR MCS
//* - CHANGE JBVPXXX BY THE FMID YOU WANT TO DELETE
1/*
//*--------------------------------------------------------------
//COPT EXEC PGM=GIMSMP,COND=(4000,LT),REGION=0M
//SMPCSI DD DSN=&SMPE.GLOBAL.CSI,DISP=OLD
//SMPPTFIN DD DSN=&USER.SMPMCS,DISP=SHR
//SMPHOLD DD DUMMY
//SYSPRINT DD SYSOUT=*
//SMPCNTL DD *
```
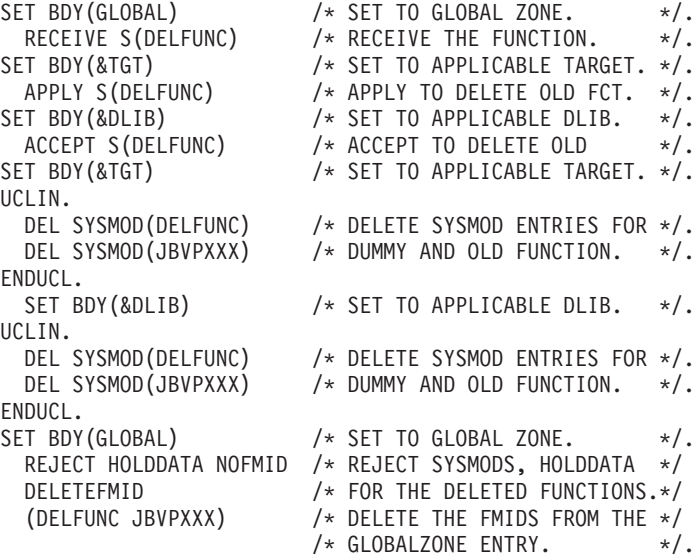

## **Fix packs**

If a fix pack applies to either one or more batch user-exit programs, or one of the two PAF sub-programs (BVPTPST or BVPTPWS), you must rename these load-modules by following the steps described in 'Renaming the Batch User-Exit programs', sub-chapter 'System Installation', chapter 'Installation of Server Components'.

Without this renaming, the fix is not effective.

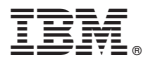

Part Number: DEPIM001366A - 9337

Printed in USA